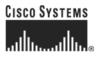

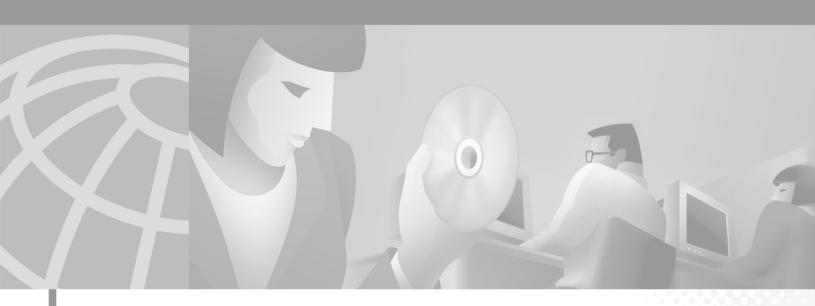

# **Cisco ONS 15454 SDH Installation and Operations Guide**

Product and Documentation Release 3.3 May 2002

#### **Corporate Headquarters**

Cisco Systems, Inc. 170 West Tasman Drive San Jose, CA 95134-1706 USA http://www.cisco.com Tel: 408 526-4000 800 553-NETS (6387) Fax: 408 526-4100

Customer Order Number: DOC-7813038= Text Part Number: 78-13038-01 THE SPECIFICATIONS AND INFORMATION REGARDING THE PRODUCTS IN THIS MANUAL ARE SUBJECT TO CHANGE WITHOUT NOTICE. ALL STATEMENTS, INFORMATION, AND RECOMMENDATIONS IN THIS MANUAL ARE BELIEVED TO BE ACCURATE BUT ARE PRESENTED WITHOUT WARRANTY OF ANY KIND, EXPRESS OR IMPLIED. USERS MUST TAKE FULL RESPONSIBILITY FOR THEIR APPLICATION OF ANY PRODUCTS.

THE SOFTWARE LICENSE AND LIMITED WARRANTY FOR THE ACCOMPANYING PRODUCT ARE SET FORTH IN THE INFORMATION PACKET THAT SHIPPED WITH THE PRODUCT AND ARE INCORPORATED HEREIN BY THIS REFERENCE. IF YOU ARE UNABLE TO LOCATE THE SOFTWARE LICENSE OR LIMITED WARRANTY, CONTACT YOUR CISCO REPRESENTATIVE FOR A COPY.

The following information is for FCC compliance of Class A devices: This equipment has been tested and found to comply with the limits for a Class A digital device, pursuant to part 15 of the FCC rules. These limits are designed to provide reasonable protection against harmful interference when the equipment is operated in a commercial environment. This equipment generates, uses, and can radiate radio-frequency energy and, if not installed and used in accordance with the instruction manual, may cause harmful interference to radio communications. Operation of this equipment in a residential area is likely to cause harmful interference, in which case users will be required to correct the interference at their own expense.

The following information is for FCC compliance of Class B devices: The equipment described in this manual generates and may radiate radio-frequency energy. If it is not installed in accordance with Cisco's installation instructions, it may cause interference with radio and television reception. This equipment has been tested and found to comply with the limits for a Class B digital device in accordance with the specifications in part 15 of the FCC rules. These specifications are designed to provide reasonable protection against such interference in a residential installation. However, there is no guarantee that interference will not occur in a particular installation.

Modifying the equipment without Cisco's written authorization may result in the equipment no longer complying with FCC requirements for Class A or Class B digital devices. In that event, your right to use the equipment may be limited by FCC regulations, and you may be required to correct any interference to radio or television communications at your own expense.

You can determine whether your equipment is causing interference by turning it off. If the interference stops, it was probably caused by the Cisco equipment or one of its peripheral devices. If the equipment causes interference to radio or television reception, try to correct the interference by using one or more of the following measures:

• Turn the television or radio antenna until the interference stops.

• Move the equipment to one side or the other of the television or radio.

• Move the equipment farther away from the television or radio.

• Plug the equipment into an outlet that is on a different circuit from the television or radio. (That is, make certain the equipment and the television or radio are on circuits controlled by different circuit breakers or fuses.)

Modifications to this product not authorized by Cisco Systems, Inc. could void the FCC approval and negate your authority to operate the product.

The Cisco implementation of TCP header compression is an adaptation of a program developed by the University of California, Berkeley (UCB) as part of UCB's public domain version of the UNIX operating system. All rights reserved. Copyright © 1981, Regents of the University of California.

NOTWITHSTANDING ANY OTHER WARRANTY HEREIN, ALL DOCUMENT FILES AND SOFTWARE OF THESE SUPPLIERS ARE PROVIDED "AS IS" WITH ALL FAULTS. CISCO AND THE ABOVE-NAMED SUPPLIERS DISCLAIM ALL WARRANTIES, EXPRESSED OR IMPLIED, INCLUDING, WITHOUT LIMITATION, THOSE OF MERCHANTABILITY, FITNESS FOR A PARTICULAR PURPOSE AND NONINFRINGEMENT OR ARISING FROM A COURSE OF DEALING, USAGE, OR TRADE PRACTICE.

IN NO EVENT SHALL CISCO OR ITS SUPPLIERS BE LIABLE FOR ANY INDIRECT, SPECIAL, CONSEQUENTIAL, OR INCIDENTAL DAMAGES, INCLUDING, WITHOUT LIMITATION, LOST PROFITS OR LOSS OR DAMAGE TO DATA ARISING OUT OF THE USE OR INABILITY TO USE THIS MANUAL, EVEN IF CISCO OR ITS SUPPLIERS HAVE BEEN ADVISED OF THE POSSIBILITY OF SUCH DAMAGES.

CCIP, the Cisco *Powered* Network mark, the Cisco Systems Verified logo, Cisco Unity, Follow Me Browsing, FormShare, Internet Quotient, iQ Breakthrough, iQ Expertise, iQ FastTrack, the iQ Logo, iQ Net Readiness Scorecard, Networking Academy, ScriptShare, SMARTnet, TransPath, and Voice LAN are trademarks of Cisco Systems, Inc.; Changing the Way We Work, Live, Play, and Learn, Discover All That's Possible, The Fastest Way to Increase Your Internet Quotient, and iQuick Study are service marks of Cisco Systems, Inc.; and Aironet, ASIST, BPX, Catalyst, CCDA, CCDP, CCIE, CCNA, CCNP, Cisco, the Cisco Certified Internetwork Expert logo, Cisco IOS, the Cisco IOS logo, Cisco Press, Cisco Systems, Cisco Systems Capital, the Cisco Systems logo, Empowering the Internet Generation, Enterprise/Solver, EtherChannel, EtherSwitch, Fast Step, GigaStack, IOS, IP/TV, LightStream, MGX, MICA, the Networkers logo, Network Registrar, *Packet*, PIX, Post-Routing, Pre-Routing, RateMUX, Registrar, SlideCast, StrataView Plus, Stratm, SwitchProbe, TeleRouter, and VCO are registered trademarks of Cisco Systems, Inc. and/or its affiliates in the U.S. and certain other countries.

All other trademarks mentioned in this document or Web site are the property of their respective owners. The use of the word partner does not imply a partnership relationship between Cisco and any other company. (0203R)

*Cisco ONS 15454 SDH Installation and Operations Guide, Release 3.3* Copyright © 2002, Cisco Systems, Inc. All rights reserved.

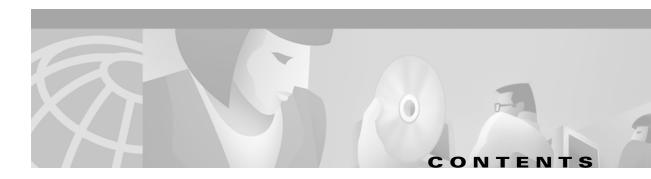

| Audience xxvii                                      |
|-----------------------------------------------------|
| Organization xxvii                                  |
| Related Documentation xxviii                        |
| Conventions xxix                                    |
| Obtaining Documentation xxix                        |
| World Wide Web xxix                                 |
| Optical Networking Product Documentation CD-ROM xxx |
| Ordering Documentation xxx                          |
| Documentation Feedback xxx                          |
| Obtaining Technical Assistance xxx                  |
| Cisco.com xxx                                       |
| Technical Assistance Center xxxi                    |
| Cisco TAC Web Site xxxi                             |
| Cisco TAC Escalation Center xxxii                   |

#### CHAPTER **1**

#### Hardware Installation 1-1

1.1 Installation Overview 1-2 1.2 Installation Equipment 1-3 1.2.1 Included Materials 1-3 1.2.2 User-Supplied Materials 1-4 1.2.2.1 Tools Needed 1-4 1.2.2.2 Test Equipment 1-4 1.3 Rack Installation 1-5 1.3.1 Mount a Single Node 1-6 Mount the Shelf Assembly in a Rack (One Person) 1-7 Mount the Shelf Assembly in a Rack (Two People) 1-8 1.3.2 Mount the Air Ramp 1-8 Mount the Air Ramp in a Rack 1-9 1.3.3 Mount Multiple Nodes 1-9 Mount the Shelf Assembly in a Rack 1-9 1.3.3.1 Three-Node Configuration 1-10 1.3.3.2 ONS 15454 SDH Bay Assembly 1-11 1.4 Front Door Access 1-11 Open the Front Cabinet Compartment (Door) 1-13

| Remove the Front Door 1-14                                             |
|------------------------------------------------------------------------|
| Reinstall the Front Door 1-15                                          |
| 1.5 FMEC Cover Faceplate Access 1-16                                   |
| Open the FMEC Cover Faceplate 1-16                                     |
| Remove the FMEC Cover Faceplate 1-17                                   |
| Reinstall the FMEC Cover Faceplate 1-17                                |
| 1.6 Fan-Tray Assembly Installation 1-18                                |
| Install the Fan-Tray Assembly 1-19                                     |
| 1.7 Ground and Power Installation 1-20                                 |
| Ground the Shelf Assembly 1-20                                         |
| Install Power Cards 1-21                                               |
| 1.8 EFCA <b>1-23</b>                                                   |
| 1.8.1 Alarm Installation 1-23                                          |
| 1.8.2 Timing Installation 1-25                                         |
| 1.8.3 Modem Interface Installation 1-26                                |
| 1.8.4 Craft Interface Installation 1-26<br>1.8.5 LAN Installation 1-26 |
|                                                                        |
| 1.9 Card Installation 1-27<br>Install ONS 15454 SDH Cards 1-29         |
| Install UNS 15454 SDH Cards 1-29<br>1.9.1 Slot Requirements 1-29       |
| Install the TCC-I and XC10G Cards 1-31                                 |
| Install Optical, Electrical, and Ethernet Cards 1-33                   |
| 1.9.2 Card Software Installation 1-34                                  |
| 1.9.3 Gigabit Interface Converter 1-34                                 |
| Install Gigabit Interface Converters 1-35                              |
| Remove a Gigabit Interface Converter 1-37                              |
| 1.10 FMEC Card Installation 1-37                                       |
| Install ONS 15454 SDH FMEC cards 1-38                                  |
| 1.10.1 Slot Requirements 1-38                                          |
| 1.10.2 Card Turn Up 1-39                                               |
| Verify Successful Turn Up of All Cards 1-39                            |
| 1.11 Fiber-Optic Cable Installation 1-40                               |
| Install Fiber-Optic Cables on STM-N Cards 1-40                         |
| Install the Fiber Boot 1-41                                            |
| 1.12 Cable Routing and Management 1-42                                 |
| 1.12.1 Optical Cable Management 1-43                                   |
| Route Fiber-Optic Cables in the Shelf Assembly 1-44                    |
| 1.12.2 Coaxial Cable Management 1-45                                   |
| 1.12.3 FMEC-DS1/E1 Cable Management 1-46                               |

I

1.12.4 Alarm Cable Management 1-46 1.12.5 Timing Cable Management 1-46 1.12.6 Craft Cable Management 1-46 1.12.7 LAN Cable Management 1-46 1.13 ONS 15454 SDH Assembly Specifications 1-46 1.13.1 Bandwidth 1-46 1.13.2 Slot Assignments 1-47 1.13.3 Cards 1-47 1.13.4 Configurations 1-48 1.13.5 Cisco Transport Controller 1-48 1.13.6 External LAN Interface 1-48 1.13.7 Modem Interface 1-48 1.13.8 Alarm Interface 1-49 1.13.9 Database Storage 1-49 1.13.10 Timing Interface 1-49 1.13.11 System Timing 1-49 1.13.12 Power Specifications 1-49 1.13.13 Environmental Specifications 1-50 1.13.14 Dimensions 1-50 1.13.15 Compliance 1-50 1.14 Installation Checklist 1-50 Set up PC and Log into CTC 2-1 2.1 How CTC Works 2-2 2.2 Checking Computer Requirements 2-3 2.2.1 Check Computer Hardware Requirements 2-3 2.2.2 Check Computer Software Requirements 2-3 2.3 Running the CTC Setup Wizard 2-5 Run the CTC Installation Wizard for Windows 2-5 Run the CTC Installation Wizard for UNIX 2-8 Set Up the Java Runtime Environment for UNIX 2-10 2.4 Setting Up the CTC Computer 2-11 Set Up a Windows PC for Craft Connection to an ONS 15454 SDH on the Same Subnet Using Static IP Addresses 2-13 Set Up a Windows PC for Craft Connection to an ONS 15454 SDH Using DHCP 2-15 Set Up a Windows PC for Craft Connection to an ONS 15454 SDH Using Automatic Host Detection 2-17

> Set up Solaris Workstations for a Direct Connection to an ONS 15454 SDH **2-19** Set Up a Computer for a Corporate LAN Connection **2-20**

L

CHAPTER 2

| Disable Proxy Service Using Internet Explorer (Windows) 2-21       |
|--------------------------------------------------------------------|
| Disable Proxy Service Using Netscape (Windows and UNIX) 2-21       |
| Provision Remote Access to the ONS 15454 SDH 2-22                  |
| 2.5 Logging into CTC 2-22                                          |
| Connect Computer to the ONS 15454 SDH 2-23                         |
| Log into CTC 2-23                                                  |
| Create Login Node Groups 2-25                                      |
| Add a Node to the Current Session or Login Group 2-26              |
| 2.6 Accessing ONS 15454 SDH Behind Firewalls 2-27                  |
| Set the IIOP Listener Port on the ONS 15454 SDH 2-28               |
| Set the IIOP Listener Port on CTC 2-28                             |
| 2.7 Printing CTC Data 2-29                                         |
| Print CTC Window and Table Data 2-29                               |
| 2.8 Exporting CTC Data into Other Applications 2-30                |
| Export CTC Data 2-30                                               |
| 2.9 Using the Node View 2-34                                       |
| 2.9.1 Node View Card Color and Graphic Definitions 2-35            |
| 2.9.2 Node View Card Shortcuts 2-36                                |
| Add a Node to the Current Session 2-36                             |
| 2.9.3 Check Inventory from the Node View 2-36                      |
| 2.9.4 View CTC Software Versions on One Node 2-38                  |
| 2.9.5 Node View Tabs 2-38                                          |
| 2.10 Using the Network View 2-40                                   |
| 2.10.1 Network View Node Color Definitions 2-40                    |
| 2.10.2 Network View User Options 2-41                              |
| Create and Manage Domains in the Network View 2-43                 |
| Modify the Network or Domain Background Color 2-46                 |
| Change the Network View Background Image 2-48                      |
| 2.10.3 View CTC Software Versions on the Network <b>2-50</b>       |
| 2.11 Using the Card View <b>2-50</b>                               |
| 2.11.1 Card View Card and Port Color Definitions 2-51              |
| 2.11.2 Card View Card Shortcuts 2-51<br>2.11.3 Card View Tabs 2-51 |
|                                                                    |
| 2.12 Navigating CTC 2-52                                           |
| 2.13 Viewing CTC Table Data 2-54                                   |

| CHAPTER <b>3</b> | Node Setup 3-1                                                                                                    |
|------------------|----------------------------------------------------------------------------------------------------|
|                  | 3.1 Before You Begin 3-2                                                                                                    |
|                  | 3.2 Setting Up Basic Node Information <b>3-2</b><br>Add the Node Name, Contact, Location, Date, and Time <b>3-2</b>                                                                                                    |
|                  | <ul> <li>3.3 Setting Up Network Information 3-4</li> <li>Set Up Network Information 3-4</li> <li>Change IP Address, Default Router, and Network Mask Using the LCD 3-6</li> </ul>                                                                                                    |
|                  | 3.4 Creating Users and Setting Security 3-8<br>Create a New User with Security Settings 3-10<br>Change a User's Security Settings 3-12<br>Delete a User's Security Settings 3-14                                                                                                    |
|                  | <ul> <li>3.5 Setting Up ONS 15454 SDH Timing 3-16</li> <li>3.5.1 Timing Sources and Modes 3-16</li> <li>3.5.2 Network Timing Example 3-17</li> <li>3.5.3 Synchronization Status Messaging 3-18</li> <li>Set up External, Line, or Mixed Timing for the ONS 15454 SDH 3-19</li> <li>Set Up Internal Timing for the ONS 15454 SDH 3-22</li> </ul> |
|                  | 3.6 Creating Card Protection Groups 3-24<br>Create Protection Groups 3-25<br>Edit Protection Groups 3-27<br>Delete Protection Groups 3-28                                                                                                    |
| CHAPTER <b>4</b> | IP Networking 4-1                                                                                                    |
|                  | 4.1 Before You Begin 4-2                                                                                                    |
|                  | 4.2 Scenario 1: CTC and ONS 15454 SDHs on Same Subnet 4-3                                                                                                    |
|                  | 4.3 Scenario 2: CTC and ONS 15454 SDHs Connected to Router 4-3                                                                                                    |
|                  | 4.4 Scenario 3: Using Proxy ARP to Enable an ONS 15454 SDH Gateway 4-4                                                                                                    |
|                  | 4.5 Scenario 4: Default Gateway on CTC Computer 4-5                                                                                                    |
|                  | 4.6 Scenario 5: Using Static Routes to Connect to LANs <b>4-6</b><br>Create a Static Route <b>4-8</b>                                                                                                    |
|                  | 4.7 Scenario 6: Static Route for Multiple CTCs 4-9                                                                                                    |
|                  | 4.8 Scenario 7: Using OSPF 4-10<br>Set up OSPF 4-12                                                                                                    |
|                  | <ul><li>4.9 Scenario 8: Provisioning the ONS 15454 SDH Proxy Server 4-15</li><li>4.10 Viewing the ONS 15454 SDH Routing Table 4-21</li></ul>                                                                                                    |

L

| CHAPTER <b>5</b> | SDH Topologies 5-1                                                                               |
|------------------|--------------------------------------------------------------------------------------------------|
|                  | 5.1 Before You Begin 5-1                                                                         |
|                  | 5.2 Creating SNCP Rings 5-3                                                                      |
|                  | 5.2.1 Example SNCP Ring 5-5                                                                      |
|                  | 5.2.2 Setting Up an SNCP Ring 5-7                                                                |
|                  | Install the SNCP Ring Trunk Cards 5-7                                                            |
|                  | Configure the SNCP Ring DCC Terminations 5-8                                                     |
|                  | 5.3 Adding and Removing Nodes from an SNCP Ring 5-10                                             |
|                  | Switch SNCP Ring Traffic 5-10                                                                    |
|                  | Add an SNCP Node 5-12                                                                            |
|                  | Remove an SNCP Node 5-13                                                                         |
|                  | 5.4 Creating MS-SPRings 5-15                                                                     |
|                  | 5.4.1 Two-Fiber Multiplex Section Shared Protection Ring 5-17                                    |
|                  | 5.4.1.1 Sample MS-SPRing Application <b>5-19</b>                                                 |
|                  | 5.4.2 Four-Fiber MS-SPRings 5-22                                                                 |
|                  | 5.4.3 MS-SPRing Automatic Protection Switching 5-24                                              |
|                  | 5.4.4 Setting Up MS-SPRings <b>5-25</b>                                                          |
|                  | Install the MS-SPRing Trunk Cards 5-25                                                           |
|                  | Create the MS-SPRing DCC Terminations 5-27                                                       |
|                  | Remap the K3 Byte 5-28                                                                           |
|                  | Provision the MS-SPRing 5-29                                                                     |
|                  | 5.5 Adding Nodes to an MS-SPRing 5-34                                                            |
|                  | Add an MS-SPRing Node <b>5-34</b>                                                                |
|                  | Install Cards and Configure the New MS-SPRing Node 5-34                                          |
|                  | Switch MS-SPRing Traffic Before Connecting a New Node 5-35<br>Connect Fiber to the New Node 5-36 |
|                  |                                                                                                  |
|                  |                                                                                                  |
|                  | 5.6 Removing Nodes from an MS-SPRing <b>5-38</b><br>Remove an MS-SPRing Node <b>5-38</b>         |
|                  | C C                                                                                              |
|                  | 5.7 Upgrading From Two-Fiber to Four-Fiber MS-SPRings 5-41                                       |
|                  | Upgrade From a Two-Fiber to a Four-Fiber MS-SPRing 5-41                                          |
|                  | 5.8 Moving MS-SPRing Trunk Cards 5-44                                                            |
|                  | Move an MS-SPRing Trunk Card 5-45                                                                |
|                  | 5.9 Subtending Rings 5-47                                                                        |
|                  | Subtend an SNCP Ring from an MS-SPRing 5-49                                                      |
|                  | Subtend an MS-SPRing from an SNCP Ring 5-50                                                      |
|                  | Subtend an MS-SPRing from an MS-SPRing 5-51                                                      |
|                  | 5.10 Creating Linear ADM Configurations 5-52                                                     |

|                  | Create a Linear ADM 5-52                                      |
|------------------|---------------------------------------------------------------|
|                  | Convert a Linear ADM to an SNCP Ring 5-53                     |
|                  | Convert a Linear ADM to an MS-SPRing 5-55                     |
|                  | 5.11 Extended SNCP Mesh Networks 5-58                         |
|                  | 5.12 Common Ring-Related Procedures 5-60                      |
|                  | Set Card Ports In Service 5-60                                |
|                  | Check for Alarms 5-61                                         |
| CHAPTER 6        | Circuits and Tunnels 6-1                                      |
|                  | 6.1 Introduction 6-1                                          |
|                  | 6.2 Creating VC High-Order Path Circuits 6-2                  |
|                  | Create an Automatically Routed High-Order Path Circuit 6-3    |
|                  | Create a Manually Routed High-Order Path Circuit 6-7          |
|                  | 6.3 Creating VC Low-Order Path Tunnels for Port Grouping 6-10 |
|                  | Create a Low-Order Path Tunnel for Port Grouping 6-10         |
|                  | 6.4 Creating Multiple Drops for Unidirectional Circuits 6-14  |
|                  | Create a Unidirectional Circuit with Multiple Drops 6-14      |
|                  | 6.5 Creating Monitor Circuits 6-16                            |
|                  | Create a Monitor Circuit 6-16                                 |
|                  | 6.6 Searching for Circuits 6-17                               |
|                  | Search for ONS 15454 SDH Circuits 6-17                        |
|                  | 6.7 Editing SNCP Circuits 6-18                                |
|                  | Edit an SNCP Circuit 6-18                                     |
|                  | 6.8 Creating a Path Trace 6-19                                |
|                  | Create a J1 Path Trace 6-20                                   |
|                  | Monitoring a Path Trace on STM-N Ports 6-22                   |
|                  | 6.9 Cross-Connect Card Capacities 6-23                        |
|                  | 6.10 Creating DCC Tunnels 6-24                                |
|                  | Provision a DCC Tunnel 6-25                                   |
| CHAPTER <b>7</b> | Card Provisioning 7-1                                         |
|                  | 7.1 Front Mount Electrical Connection (FMEC) Cards 7-4        |
|                  | 7.2 Provisioning Electrical Cards 7-4                         |
|                  | 7.2.1 E1-N-14 Card Parameters 7-7                             |
|                  | Modify Line and Threshold Settings for the E-1 Card 7-7       |
|                  | 7.2.2 E3-12 Card Parameters 7-9                               |
|                  | Modify Line and Threshold Settings for the E3-12 Card 7-10    |
|                  | 7.2.3 DS3i-N-12 Card Parameters 7-12                          |

L

|           | Modify Line and Threshold Settings for the DS3i-N-12 Card 7-12<br>7.3 Converting E1-N14 and DS-3i-N-12 Cards From 1:1 to 1:N Protection 7-15<br>7.3.1 Convert E1-N14 Cards From 1:1 to 1:N Protection 7-16<br>Convert E1-N14 Cards From 1:1 to 1:N Protection 7-16<br>7.3.2 Convert DS-3i-N-12 Cards From 1:1 to 1:N Protection 7-18<br>Convert DS-3i-N-12 Cards From 1:1 to 1:N Protection 7-18<br>7.4 Provisioning Intermediate-Path Performance Monitoring 7-19<br>7.5 Provisioning Optical Cards 7-20<br>7.5.1 Modifying Transmission Quality 7-21<br>Provision Line Transmission Settings for OC-N /STM-N Cards 7-21<br>Provision Threshold Settings for STM-N Cards 7-22                                                                                                    |
|-----------|----------------------------------------------------------------------------------------------------|
|           | 7.6 Optical Card Protection 7-26                                                                                                    |
|           | 7.7 Provisioning Ethernet Cards 7-26                                                                                                    |
| CHAPTER 8 | SDH Performance Monitoring 8-1                                                                                                    |
|           | <ul> <li>8.1 Using the Performance Monitoring Screen 8-2</li> <li>8.1.1 Viewing PMs 8-2</li> <li>View PMs 8-2</li> <li>8.1.2 Changing the Screen Intervals 8-3</li> <li>Select Fifteen-Minute PM Intervals on the Performance Monitoring Screen 8-3</li> <li>Select 1 Day PM Intervals on the Performance Monitoring Screen 8-4</li> <li>8.1.3 Viewing Near End and Far End PMs 8-5</li> <li>Select Near End PMs on the Performance Monitoring Screen 8-5</li> <li>Select Far End PMs on the Performance Monitoring Screen 8-6</li> <li>8.1.4 Using the Port Selection Menu 8-7</li> <li>Select Port Selection Menus on the Performance Monitoring Screen 8-8</li> <li>8.1.5 Using the Baseline Button 8-8</li> <li>Use the Baseline Button 0 the Performance Monitoring Screen 8-9</li> <li>8.1.6 Using the Clear Button 8-10</li> <li>Use the Clear Button on the Performance Monitoring Screen 8-10</li> </ul> |
|           | 8.2 Changing Thresholds 8-12                                                                                                    |
|           | 8.3 Enabling Intermediate-Path Performance Monitoring 8-14<br>Enable Intermediate-Path Performance Monitoring 8-14                                                                                                    |
|           | 8.4 Enabling Pointer Justification Count Parameters 8-16<br>Enable Pointer Justification Count Performance Monitoring 8-17                                                                                                    |
|           | <ul> <li>8.5 SDH Performance Monitoring for Electrical Cards 8-19</li> <li>8.5.1 E1 Card Performance Monitoring Parameters 8-19</li> <li>8.5.2 E3 Card Performance Monitoring Parameters 8-22</li> </ul>                                                                                                    |

8.5.3 DS3i Card Performance Monitoring Parameters 8-25 8.6 SDH Performance Monitoring for Optical Cards 8-29 8.6.1 STM-1 Card Performance Monitoring Parameters 8-29 8.6.2 STM-4 Card Performance Monitoring Parameters 8-32 8.6.3 STM-16 and STM-64 Card Performance Monitoring Parameters 8-37 **Ethernet Operation** CHAPTER 9 9-1 9.1 G1000-4 Card 9-1 9.1.1 G1000-4 Application 9-2 9.1.2 802.3x Flow Control and Frame Buffering 9-3 9.1.3 Ethernet Link Integrity Support 9-3 9.1.4 Gigabit EtherChannel/802.3ad Link Aggregation 9-4 9.1.5 G1000-4 LEDs 9-5 9.1.6 G1000-4 Port Provisioning 9-7 Provision G1000-4 Ethernet Ports 9-7 9.1.7 G1000-4 Gigabit Interface Converters 9-9 9.2 E Series Cards 9-9 9.2.1 E100T-G Card 9-10 9.2.2 E1000-2-G Card 9-10 9.2.3 E Series LEDs 9-10 9.2.4 E Series Port Provisioning 9-10 Provision E Series Ethernet Ports 9-11 9.2.5 E-Series Gigabit Interface Converters 9-12 9.3 E Series Multicard and Single-Card EtherSwitch 9-13 9.3.1 E Series Multicard EtherSwitch 9-13 9.3.2 E Series Single-Card EtherSwitch 9-13 9.4 E Series Circuit Configurations 9-14 9.4.1 E Series Point-to-Point Ethernet Circuits 9-14 Provision an E Series EtherSwitch Point-to-Point Circuit (Multicard or Single-Card) 9-15 9.4.2 E Series Shared Packet Ring Ethernet Circuits 9-18 Provision an E Series Shared Packet Ring 9-19 9.4.3 E Series Hub and Spoke Ethernet Circuit Provisioning 9-22 Provision an E Series Hub and Spoke Ethernet Circuit 9-23 9.4.4 E Series Ethernet Manual Cross-Connects 9-25 Provision an E Series Single-card EtherSwitch Manual Cross-Connect 9-25 Provision an E Series Multicard EtherSwitch Manual Cross-Connect 9-28 9.5 G1000-4 Circuit Configurations 9-30 9.5.1 G1000-4 Point-to-Point Ethernet Circuits 9-31 Provision a G1000-4 Point-to-Point Circuit

9-31

L

9.5.2 G1000-4 Manual Cross-Connects 9-33 Provision a G1000-4 Manual Cross-Connect 9-34 9.6 E Series VLAN Support 9-35 9.6.1 E Series Q-Tagging (IEEE 802.1Q) 9-36 9.6.2 E Series Priority Queuing (IEEE 802.1Q) 9-37 9.6.3 E Series VLAN Membership 9-38 Provision Ethernet Ports for VLAN Membership 9-39 9.6.4 VLAN Counter 9-41 9.7 E Series Spanning Tree (IEEE 802.1D) 9-41 9.7.1 E Series Multi-Instance Spanning Tree and VLANs 9-42 Enable E Series Spanning Tree on Ethernet Ports 9-42 9.7.2 E Series Spanning Tree Parameters 9-42 9.7.3 E Series Spanning Tree Configuration 9-43 9.7.4 E Series Spanning Tree Map 9-43 View the E Series Spanning Tree Map 9-43 9.8 G1000-4 Performance and Maintenance Screens 9-44 9.8.1 G1000-4 Ethernet Performance Screen 9-44 9.8.1.1 Statistics Window 9-44 9.8.1.2 Utilization Window 9-47 9.8.1.3 G Series Utilization Formula 9-47 9.8.1.4 History Window 9-47 9.8.2 G1000-4 Ethernet Maintenance Screen 9-47 9.8.3 E-Series Ethernet Performance Screen 9-48 9.8.3.1 Statistics Window 9-49 9.8.3.2 Line Utilization Window 9-50 9.8.3.3 E Series Utilization Formula 9-50 9.8.3.4 History Window 9-50 9.8.4 E-Series Ethernet Maintenance Screen 9-50 9.8.4.1 MAC Table Window 9-50 Retrieve the MAC Table Information 9-51 9.8.4.2 Trunk Utilization Window 9-51 9.9 Remote Monitoring Specification Alarm Thresholds 9-51 Creating Ethernet RMON Alarm Thresholds 9-54 Alarm Monitoring and Management 10-1 10.1 Overview 10-2 10.2 Viewing ONS 15454 SDH Alarms 10-2 10.2.1 Controlling Alarm Display 10-4 10.2.2 Viewing Alarm-Affected Circuits 10-4

Cisco ONS 15454 SDH Installation and Operations Guide, R3.3

CHAPTER 10

| View Affected Circuits for a Specific Alarm <b>10-5</b>    |
|------------------------------------------------------------|
| 10.2.3 Conditions Tab <b>10-5</b>                          |
| 10.2.3.1 Retrieve and Display Conditions <b>10-6</b>       |
| 10.2.3.2 Conditions Column Descriptions <b>10-6</b>        |
| 10.2.4 Viewing History 10-7                                |
| 10.2.5 Viewing Alarms on the LCD <b>10-9</b>               |
| View Alarm Counts on a Specific Slot and Port <b>10-10</b> |
| 10.3 Alarm Profiles 10-10                                  |
| 10.3.1 Creating and Modifying Alarm Profiles <b>10-10</b>  |
| Create an Alarm Profile 10-12                              |
| 10.3.1.1 Alarm Profile Menus 10-13                         |
| 10.3.1.2 Alarm Profile Editing 10-13                       |
| 10.3.1.3 Alarm Severity Option 10-13                       |
| 10.3.1.4 Row Display Options 10-14                         |
| 10.3.2 Applying Alarm Profiles <b>10-14</b>                |
| Apply an Alarm Profile at the Card View <b>10-15</b>       |
| Apply an Alarm Profile at the Node View <b>10-16</b>       |
| 10.4 Suppressing Alarms 10-16                              |
|                                                            |
| Suppressing Alarms 10-17                                   |
|                                                            |
| SNMP 11-1                                                  |
| 11.1 SNMP Overview 11-1                                    |
| 11.2 SNMP Basic Components 11-2                            |
| 11.3 SNMP Support 11-3                                     |

Set Up SNMP Support 11-3

11.4 SNMP Management Information Bases 11-5

11.5 SNMP Traps **11-6** 

- 11.6 SNMP Community Names 11-8
- 11.7 SNMP Remote Network Monitoring 11-8
  - 11.7.1 Ethernet Statistics Group 11-9
  - 11.7.2 History Control Group 11-9
  - 11.7.3 Ethernet History Group 11-9
  - 11.7.4 Alarm Group 11-9
  - 11.7.5 Event Group 11-9

#### APPENDIX A Circuit Routing A-1

Automatic Circuit Routing A-1 Circuit Routing Characteristics A-2

CHAPTER 11

APPENDIX **B** 

| Bandwidth Allocation and Routing A-2               |
|----------------------------------------------------|
| Secondary Sources and Drops A-2                    |
| Manual Circuit Routing A-3                         |
| Constraint-Based Circuit Routing A-7               |
| Regulatory Compliance and Safety Information B-1   |
| Regulatory Compliance B-1                          |
| Class A Notice B-2                                 |
| Translated Safety Warnings B-2                     |
| Electrical Circuitry Warning B-3                   |
| Installation Warning B-4                           |
| Power Supply Disconnection Warning <b>B-5</b>      |
| Chassis Warning—Rack-Mounting and Servicing B-6    |
| Restricted Area Warning B-8                        |
| Grounded Equipment Warning B-9                     |
| Installation Warning B-10                          |
| Supply Circuit Warning B-11                        |
| Disconnect Device Warning B-11                     |
| More Than One Power Supply <b>B-12</b>             |
| Faceplates and Cover Panel Requirement <b>B-13</b> |
| Product Disposal Warning <b>B-14</b>               |
| Wrist Strap Warning B-15                           |
| Installation Warning B-16                          |
| Short-circuit Protection Warning <b>B-17</b>       |
| Installation and Replacement Warning <b>B-18</b>   |
| Overheating Prevention Warning <b>B-18</b>         |
| Laser Radiation Warning <b>B-19</b>                |
| Class I and Class 1M Laser Warning B-20            |
| Unterminated Fiber Warning <b>B-21</b>             |
| Laser Activation Warning <b>B-22</b>               |
| DC Power SELV Requirement Warning B-23             |

INDEX

I

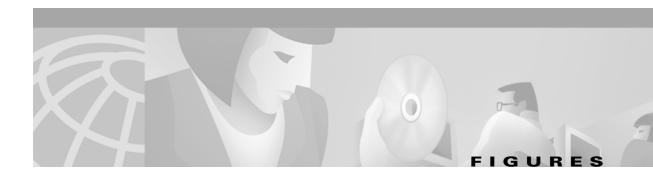

| Figure 1-1  | ONS 15454 SDH dimensions 1-6                                                                  |
|-------------|-----------------------------------------------------------------------------------------------|
| Figure 1-2  | Mounting an ONS 15454 SDH in a rack 1-7                                                       |
| Figure 1-3  | Mounting the air ramp in a rack 1-9                                                           |
| Figure 1-4  | A three-node fiber-optic bus configuration 1-10                                               |
| Figure 1-5  | A three-shelf ONS 15454 SDH Bay Assembly 1-11                                                 |
| Figure 1-6  | The front-door erasable label 1-12                                                            |
| Figure 1-7  | The laser warning on the front-door label 1-13                                                |
| Figure 1-8  | The ONS 15454 SDH front door 1-14                                                             |
| Figure 1-9  | Removing the ONS 15454 SDH front door 1-15                                                    |
| Figure 1-10 | Opening the FMEC cover faceplate 1-16                                                         |
| Figure 1-11 | Removing the ONS 15454 SDH cover faceplate 1-17                                               |
| Figure 1-12 | Installing the fan-tray assembly 1-19                                                         |
| Figure 1-13 | Grounding the ONS 15454 SDH 1-21                                                              |
| Figure 1-14 | Installing cards in the ONS 15454 SDH 1-29                                                    |
| Figure 1-15 | A gigabit interface converter 1-35                                                            |
| Figure 1-16 | Installing a GBIC on an E1000-2 card 1-36                                                     |
| Figure 1-17 | Installing FMEC cards in the ONS 15454 SDH 1-37                                               |
| Figure 1-18 | Installing fiber-optic cables 1-41                                                            |
| Figure 1-19 | Attaching a fiber boot 1-42                                                                   |
| Figure 1-20 | Managing cables on the front panel 1-43                                                       |
| Figure 1-21 | Routing fiber-optic cables on the optical-card faceplate 1-44                                 |
| Figure 1-22 | Fold-down front door of the cable-management tray (displaying the cable routing channel) 1-45 |
| Figure 2-1  | Starting the Cisco Transport Controller Installation Wizard 2-6                               |
| Figure 2-2  | Starting a CTC Session on the ONS 15454 SDH 2-24                                              |
| Figure 2-3  | CTC Session Initializes (with details displayed) 2-25                                         |
| Figure 2-4  | A login node group 2-26                                                                       |
| Figure 2-5  | ONS 15454 SDH residing behind a firewall 2-27                                                 |
| Figure 2-6  | A CTC computer and ONS 15454 SDH residing behind firewalls 2-28                               |
| Figure 2-7  | Selecting CTC data for print 2-30                                                             |
| Figure 2-8  | Selecting CTC data for export 2-31                                                            |
| Figure 2-9  | CTC window elements in the node view (default session view) 2-34                              |

| Figure 2-10 | Displaying ONS 15454 SDH hardware information 2-37                    |
|-------------|-----------------------------------------------------------------------|
| Figure 2-11 | Viewing software versions 2-38                                        |
| Figure 2-12 | A two-node network displayed in CTC network view 2-40                 |
| Figure 2-13 | Creating a domain 2-44                                                |
| Figure 2-14 | Adding nodes to a domain 2-45                                         |
| Figure 2-15 | Nodes displayed within the domain 2-45                                |
| Figure 2-16 | Choosing a swatch from the Color Menu 2-47                            |
| Figure 2-17 | Choosing hue, saturation, or brightness from the Color Menu 2-47      |
| Figure 2-18 | Choosing red, blue, or green from the Color Menu 2-48                 |
| Figure 2-19 | Changing the background image from the Preferences Dialog screen 2-49 |
| Figure 2-20 | CTC card view showing a DS3i card <b>2-50</b>                         |
| Figure 2-21 | CTC node view showing popup information 2-52                          |
| Figure 2-22 | Table shortcut menu that customizes table appearance         2-54     |
| Figure 3-1  | Setting up general node information <b>3-3</b>                        |
| Figure 3-2  | Setting up general network information <b>3-5</b>                     |
| Figure 3-3  | Selecting the IP address option 3-7                                   |
| Figure 3-4  | Changing the IP address 3-7                                           |
| Figure 3-5  | Selecting the Save Configuration option 3-7                           |
| Figure 3-6  | Saving and rebooting the TCC-I <b>3-8</b>                             |
| Figure 3-7  | Creating new users from the network view 3-11                         |
| Figure 3-8  | Creating new users from the node view 3-12                            |
| Figure 3-9  | Changing a user's security settings from the network view 3-13        |
| Figure 3-10 | Changing a user's security settings from the node view <b>3-14</b>    |
| Figure 3-11 | Deleting a user from the network view 3-15                            |
| Figure 3-12 | Deleting a user from the node view <b>3-16</b>                        |
| Figure 3-13 | An ONS 15454 SDH timing example 3-18                                  |
| Figure 3-14 | Setting up external, line, or mixed ONS 15454 SDH timing 3-20         |
| Figure 3-15 | Reference list on the ONS 15454 SDH timing tab 3-21                   |
| Figure 3-16 | Setting up internal ONS 15454 SDH timing 3-23                         |
| Figure 3-17 | Creating card protection groups <b>3-26</b>                           |
| Figure 3-18 | Creating a 1:1 protection group <b>3-26</b>                           |
| Figure 4-1  | Scenario 1: CTC and ONS 15454 SDHs on same subnet 4-3                 |
| Figure 4-2  | Scenario 2: CTC and ONS 15454 SDHs connected to router 4-4            |
| Figure 4-3  | Scenario 3: Using Proxy ARP 4-5                                       |
| Figure 4-4  | Scenario 4: Default gateway on a CTC computer <b>4-6</b>              |
|             |                                                                       |

4-18

| Figure 4-5  | Scenario 5: Static route with one CTC computer used as a destination 4-7        |
|-------------|---------------------------------------------------------------------------------|
| Figure 4-6  | Scenario 5: Static route with multiple LAN destinations 4-8                     |
| Figure 4-7  | Create static route dialog box 4-9                                              |
| Figure 4-8  | Scenario 6: Static route for multiple CTCs 4-10                                 |
| Figure 4-9  | Scenario 7: OSPF enabled 4-11                                                   |
| Figure 4-10 | Scenario 7: OSPF not enabled 4-12                                               |
| Figure 4-11 | Enabling OSPF on the ONS 15454 SDH 4-13                                         |
| Figure 4-12 | The OSPF area range table and virtual link table 4-14                           |
| Figure 4-13 | Proxy Server Gateway Settings 4-16                                              |
| Figure 4-14 | ONS 15454 SDH Proxy Server with GNE and ENEs on the same subnet 4-17            |
| Figure 4-15 | Scenario 8: ONS 15454 SDH Proxy Server with GNE and ENEs on different subnets   |
| Figure 4-16 | Scenario 8: ONS 15454 SDH Proxy Server with ENEs on multiple rings 4-19         |
| Figure 4-17 | Viewing the ONS 15454 SDH routing table 4-21                                    |
| Figure 5-1  | A basic four-node SNCP ring 5-4                                                 |
| Figure 5-2  | An SNCP ring with a fiber break 5-4                                             |
| Figure 5-3  | An STM-1 SNCP ring 5-5                                                          |
| Figure 5-4  | Card setup of Node A in the STM-1 SNCP ring example 5-6                         |
| Figure 5-5  | Card setup of Nodes B – D in the STM-1 SNCP ring example <b>5-6</b>             |
| Figure 5-6  | Connecting fiber to a four-node SNCP ring 5-8                                   |
| Figure 5-7  | Choose the create SDCC terminations dialog box 5-9                              |
| Figure 5-8  | Using the span shortcut menu to display circuits <b>5-11</b>                    |
| Figure 5-9  | Switching SNCP circuits 5-12                                                    |
| Figure 5-10 | MS-SPRing bandwidth reuse 5-16                                                  |
| Figure 5-11 | A four-node, two-fiber MS-SPRing 5-17                                           |
| Figure 5-12 | Four-node, two-fiber MS-SPRing sample traffic pattern <b>5-18</b>               |
| Figure 5-13 | Four-node, two-fiber MS-SPRing traffic pattern following line break <b>5-19</b> |
| Figure 5-14 | A five-node MS-SPRing 5-20                                                      |
| Figure 5-15 | Shelf assembly layout for Node 0 in Figure 5-14 5-21                            |
| Figure 5-16 | Shelf assembly layout for Nodes 1 – 4 in Figure 5-14 5-21                       |
| Figure 5-17 | A four-node, four-fiber MS-SPRing 5-22                                          |
| Figure 5-18 | A four-fiber MS-SPRing span switch 5-23                                         |
| Figure 5-19 | A four-fiber MS-SPRing switch 5-23                                              |
| Figure 5-20 | An MS-SPRing with a remapped K3 byte 5-24                                       |
| Figure 5-21 | Connecting fiber to a four-node, two-fiber MS-SPRing <b>5-26</b>                |
| Figure 5-22 | Connecting fiber to a four-node, four-fiber MS-SPRing <b>5-27</b>               |
|             |                                                                                 |

L

| Figure 5-24Setting MS-SPRing properties5-30Figure 5-25Accepting an MS-SPRing map5-32Figure 5-26Choosing the manual ring option5-33Figure 5-27A three-node MS-SPRing before adding a new node5-35Figure 5-28An MS-SPRing with a newly-added fourth node5-36Figure 5-29Deleting circuits from node view5-39Figure 5-30Forcing the ring to switch traffic from the login node's east port5-40 |
|----------------------------------------------------------------------------------------------------|
| Figure 5-26Choosing the manual ring option5-33Figure 5-27A three-node MS-SPRing before adding a new node5-35Figure 5-28An MS-SPRing with a newly-added fourth node5-36Figure 5-29Deleting circuits from node view5-39Figure 5-30Forcing the ring to switch traffic from the login node's east port5-40                                                                                     |
| Figure 5-27A three-node MS-SPRing before adding a new node5-35Figure 5-28An MS-SPRing with a newly-added fourth node5-36Figure 5-29Deleting circuits from node view5-39Figure 5-30Forcing the ring to switch traffic from the login node's east port5-40                                                                                                    |
| Figure 5-28An MS-SPRing with a newly-added fourth node5-36Figure 5-29Deleting circuits from node view5-39Figure 5-30Forcing the ring to switch traffic from the login node's east port5-40                                                                                                    |
| Figure 5-29Deleting circuits from node view5-39Figure 5-30Forcing the ring to switch traffic from the login node's east port5-40                                                                                                    |
| Figure 5-30Forcing the ring to switch traffic from the login node's east port5-40                                                                                                    |
|                                                                                                    |
|                                                                                                    |
| Figure 5-31       Choosing a lockout span       5-42                                                                                                    |
| Figure 5-32 Upgrading an MS-SPRing 5-43                                                                                                    |
| <i>Figure 5-33</i> A four-node MS-SPRing before a trunk card switch <b>5-44</b>                                                                                                    |
| <i>Figure 5-34</i> A four-node MS-SPRing after the trunk cards are moved to different slots at one node 5-4                                                                                                    |
| <i>Figure 5-35</i> An ONS 15454 SDH with multiple subtending rings <b>5-47</b>                                                                                                    |
| Figure 5-36An SNCP ring subtending from an MS-SPRing5-48                                                                                                    |
| Figure 5-37An MS-SPRing subtending from an MS-SPRing5-48                                                                                                    |
| Figure 5-38Viewing subtending MS-SPRings on the network view5-51                                                                                                    |
| Figure 5-39A linear (point-to-point) ADM configuration5-52                                                                                                    |
| Figure 5-40Converting a linear ADM to an SNCP ring5-54                                                                                                    |
| Figure 5-41Converting a linear ADM to an MS-SPRing5-57                                                                                                    |
| Figure 5-42An extended SNCP mesh network5-59                                                                                                    |
| Figure 5-43An extended SNCP virtual ring5-60                                                                                                    |
| Figure 5-44Enabling ports5-61                                                                                                    |
| Figure 5-45Checking spans and alarms in network view5-62                                                                                                    |
| Figure 5-46Checking conditions in network view5-62                                                                                                    |
| Figure 6-1Creating an automatically-routed circuit (high-order path circuit)6-3                                                                                                    |
| Figure 6-2Setting circuit routing preferences6-6                                                                                                    |
| Figure 6-3Specifying circuit constraints6-6                                                                                                    |
| Figure 6-4Creating a manually-routed circuit6-8                                                                                                    |
| Figure 6-5Creating an automatically-routed circuit (low-order path tunnel)6-12                                                                                                    |
| Figure 6-6Setting circuit routing preferences6-13                                                                                                    |
| Figure 6-7CTC creates low-order path circuits for port grouping6-14                                                                                                    |
| Figure 6-8A VC4 monitor circuit received at an STM-1 port6-16                                                                                                    |
| Figure 6-9       Selecting the detailed circuit map       6-21                                                                                                    |
| Figure 6-10A DCC tunnel6-25                                                                                                    |
| Figure 6-11Selecting DCC tunnel end points6-26                                                                                                    |

| Figure 7-1  | CTC login prompt 7-2                                                       |
|-------------|----------------------------------------------------------------------------|
| Figure 7-2  | Reaction of the web browser after login 7-3                                |
| Figure 7-3  | Node view of the ONS 15454 SDH node 7-4                                    |
| Figure 7-4  | Provisioning line parameters on the E1-N-14 card 7-5                       |
| Figure 7-5  | Viewing slot protection status 7-17                                        |
| Figure 7-6  | IPPM provisioned for VC4 on an OC-3 STM-1 card 7-20                        |
| Figure 7-7  | Provisioning thresholds for the OC48 IR/STM16 SH AS 1310 card 7-23         |
| Figure 8-1  | Viewing performance monitoring information 8-2                             |
| Figure 8-2  | Time interval buttons on the card view Performance tab 8-3                 |
| Figure 8-3  | Near End and Far End buttons on the card view Performance tab 8-5          |
| Figure 8-4  | Port selection menus for a DS3i card 8-7                                   |
| Figure 8-5  | Port selection menus for an STM-1 card 8-7                                 |
| Figure 8-6  | Baseline button for clearing displayed PM counts 8-9                       |
| Figure 8-7  | Clear button for clearing PM counts 8-10                                   |
| Figure 8-8  | Threshold tab for setting threshold values (Example of an STM64 card) 8-12 |
| Figure 8-9  | Threshold tab for setting threshold values (Example of a DS3i card) 8-13   |
| Figure 8-10 | VC4 tab for enabling IPPM 8-15                                             |
| Figure 8-11 | Viewing pointer justification count parameters 8-16                        |
| Figure 8-12 | Line tab for enabling pointer justification count parameters 8-17          |
| Figure 8-13 | Monitored signal types for the E1 card 8-19                                |
| Figure 8-14 | PM read points on the E1 card 8-19                                         |
| Figure 8-15 | Monitored signal types for the E3 card 8-22                                |
| Figure 8-16 | PM read points on the E3 card 8-22                                         |
| Figure 8-17 | Monitored signal types for the DS3i card 8-25                              |
| Figure 8-18 | PM read points on the DS3i card 8-25                                       |
| Figure 8-19 | PM read points on the STM-1 card 8-29                                      |
| Figure 8-20 | Monitored signal types for the STM-4 card 8-32                             |
| Figure 8-21 | PM read points on the STM-4 card 8-33                                      |
| Figure 8-22 | Monitored signal types for the STM-16 and STM-64 cards 8-37                |
| Figure 8-23 | PM read points on the STM-16 and STM-64 cards 8-37                         |
| Figure 9-1  | Data traffic using a G1000-4 point-to-point circuit 9-2                    |
| Figure 9-2  | End-to-end Ethernet link integrity support 9-4                             |
| Figure 9-3  | G1000-4 Gigabit EtherChannel (GEC) support 9-4                             |
| Figure 9-4  | G1000-4 Card Faceplate LEDs 9-6                                            |
| Figure 9-5  | Provisioning G1000-4 Ethernet ports 9-8                                    |
|             |                                                                            |

I

| Figure 9-6  | A gigabit interface converter 9-9                                              |  |
|-------------|--------------------------------------------------------------------------------|--|
| Figure 9-7  | Provisioning E-1000 Series Ethernet ports 9-11                                 |  |
| Figure 9-8  | A Multicard EtherSwitch configuration 9-13                                     |  |
| Figure 9-9  | A Single-card EtherSwitch configuration 9-13                                   |  |
| Figure 9-10 | A Multicard EtherSwitch point-to-point circuit 9-15                            |  |
| Figure 9-11 | A Single-card Etherswitch point-to-point circuit 9-15                          |  |
| Figure 9-12 | Choosing a circuit source 9-16                                                 |  |
| Figure 9-13 | Circuit VLAN selection dialog with Enable Spanning Tree checkbox 9-17          |  |
| Figure 9-14 | A shared packet ring Ethernet circuit 9-18                                     |  |
| Figure 9-15 | Choosing a VLAN name and ID 9-20                                               |  |
| Figure 9-16 | Selecting VLANs 9-20                                                           |  |
| Figure 9-17 | Adding a span 9-21                                                             |  |
| Figure 9-18 | Viewing a span 9-22                                                            |  |
| Figure 9-19 | A Hub and Spoke Ethernet circuit 9-23                                          |  |
| Figure 9-20 | Ethernet manual cross-connects 9-25                                            |  |
| Figure 9-21 | Creating an Ethernet circuit 9-26                                              |  |
| Figure 9-22 | Selecting VLANs 9-27                                                           |  |
| Figure 9-23 | Creating an Ethernet circuit 9-28                                              |  |
| Figure 9-24 | Selecting VLANs 9-29                                                           |  |
| Figure 9-25 | A G1000-4 point-to-point circuit 9-31                                          |  |
| Figure 9-26 | Creating a G1000-4 circuit 9-32                                                |  |
| Figure 9-27 | Circuit Creation dialog box 9-32                                               |  |
| Figure 9-28 | G1000-4 manual cross-connects 9-34                                             |  |
| Figure 9-29 | Circuit Creation (Circuit Source) dialog box 9-34                              |  |
| Figure 9-30 | A Q-tag moving through a VLAN 9-37                                             |  |
| Figure 9-31 | The priority queuing process 9-38                                              |  |
| Figure 9-32 | Configuring VLAN membership for individual Ethernet ports 9-39                 |  |
| Figure 9-33 | Edit Circuit dialog featuring available VLANs 9-41                             |  |
| Figure 9-34 | An STP blocked path 9-42                                                       |  |
| Figure 9-35 | The spanning tree map on the circuit screen 9-44                               |  |
| Figure 9-36 | G1000-4 Statistics window 9-45                                                 |  |
| Figure 9-37 | The G1000-4 Maintenance tab, including loopback and bandwidth information 9-48 |  |
| Figure 9-38 | MAC addresses recorded in the MAC table 9-51                                   |  |
| Figure 9-39 | Creating RMON thresholds 9-54                                                  |  |
| Figure 10-1 | Viewing alarms in the CTC node view <b>10-3</b>                                |  |
|             |                                                                                |  |

| Figure 10-2  | Selecting the Affected Circuits option <b>10-4</b>                                        |  |
|--------------|-------------------------------------------------------------------------------------------|--|
| Figure 10-3  | A highlighted (selected) circuit 10-5                                                     |  |
| Figure 10-4  | Viewing fault conditions retrieved under the Conditions tab <b>10-6</b>                   |  |
| Figure 10-5  | Viewing node alarms reported since CTC software installation <b>10-8</b>                  |  |
| Figure 10-6  | Viewing node events reported since CTC software installation <b>10-8</b>                  |  |
| Figure 10-7  | Viewing node alarms and events reported since CTC software installation <b>10-9</b>       |  |
| Figure 10-8  | The LCD panel 10-9                                                                        |  |
| Figure 10-9  | Alarm profiles screen showing the alarm type conditions of the listed alarms <b>10-11</b> |  |
| Figure 10-10 | Alarm profiles screen showing the default profiles of the listed alarms 10-11             |  |
| Figure 10-11 | Node view of an STM-1 alarm profile 10-14                                                 |  |
| Figure 10-12 | Card view of an STM-1 alarm profile <b>10-15</b>                                          |  |
| Figure 10-13 | The suppress alarms checkbox 10-17                                                        |  |
| Figure 11-1  | A basic network managed by SNMP 11-2                                                      |  |
| Figure 11-2  | An SNMP agent gathering data from an MIB and sending traps to the manager <b>11-2</b>     |  |
| Figure 11-3  | Example of the primary SNMP components 11-3                                               |  |
| Figure 11-4  | Setting up SNMP 11-4                                                                      |  |
| Figure 11-5  | Viewing trap destinations 11-5                                                            |  |
| Figure A-1   | Multiple protection domains A-1                                                           |  |
| Figure A-2   | Secondary sources and drops A-3                                                           |  |
| Figure A-3   | Alternate paths for virtual SNCP segments A-4                                             |  |
| Figure A-4   | Mixing 1+1 or MS-SPRing protected links with an SNCP A-4                                  |  |
| Figure A-5   | Ethernet shared packet ring routing A-5                                                   |  |
| Figure A-6   | Ethernet and SNCP A-5                                                                     |  |

L

**Figures** 

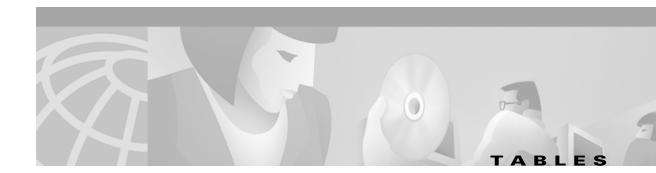

| Table 1-1  | Installation Tasks 1-2                                                                                  |
|------------|----------------------------------------------------------------------------------------------------|
| Table 1-2  | Pin connection of the power cards 1-22                                                                  |
| Table 1-3  | Alarm Pin Assignments 1-23                                                                              |
| Table 1-4  | MIC-C/T/P Pin Assignment 1-25                                                                           |
| Table 1-5  | Craft Interface Pin Assignments 1-26                                                                    |
| Table 1-6  | LAN Pin Assignments 1-27                                                                                |
| Table 1-7  | Slot and Card Symbols 1-30                                                                              |
| Table 1-8  | Card Ports, Line Rates, and Connectors 1-31                                                             |
| Table 1-9  | LED Activity during TCC-I and XC10G Card Installation 1-32                                              |
| Table 1-10 | LED Activity During Optical and Electrical Card Installation 1-33                                       |
| Table 1-11 | Available GBICs 1-35                                                                                    |
| Table 1-12 | Slot and Card Symbols 1-38                                                                              |
| Table 1-13 | Card, Ports, Line Rates, and Connectors 1-39                                                            |
| Table 1-14 | Installation Checklist 1-50                                                                             |
| Table 2-1  | Set up PC and Log into CTC 2-1                                                                          |
| Table 2-2  | CTC Functions 2-1                                                                                       |
| Table 2-3  | CTC Features 2-1                                                                                        |
| Table 2-4  | Computer Hardware Requirements for CTC 2-3                                                              |
| Table 2-5  | Computer Software Requirements for CTC 2-4                                                              |
| Table 2-6  | ONS 15454 SDH Connection Methods 2-12                                                                   |
| Table 2-7  | ONS 15454 SDH Craft Connection Options 2-13                                                             |
| Table 2-8  | Set Up Windows PC for Craft ONS 15454 SDH Connections on the Same Subnet Using Static IP Addresses 2-14 |
| Table 2-9  | Set Up Windows PC for Craft ONS 15454 SDH Connections Using DHCP 2-16                                   |
| Table 2-10 | Set Up Windows PC for Craft ONS 15454 SDH Connections Using Automatic Host Detection 2-18               |
| Table 2-11 | Table Data with Export Capability     2-31                                                              |
| Table 2-12 | Node View FMEC Color, Card Color, Port Color, and Port Graphics 2-35                                    |
| Table 2-13 | Node View Tabs and Subtabs 2-38                                                                         |
| Table 2-14 | Node Status in Network View 2-40                                                                        |
| Table 2-15 | Network View User Options from the Node Icon 2-41                                                       |
| Table 2-16 | Network View User Options from the Span Icon 2-42                                                       |
| Table 2-17 | Network View User Options from the Graph Menu 2-42                                                      |

| Table 2-18 | Managing Domains 2-46                                                             |
|------------|-----------------------------------------------------------------------------------|
| Table 2-19 | Card View Card and Port Colors 2-51                                               |
| Table 2-20 | Card View Tabs and Subtabs 2-51                                                   |
| Table 2-21 | CTC Window Navigation 2-53                                                        |
| Table 2-22 | Table Display Options   2-55                                                      |
| Table 3-1  | Node Setup Topics 3-1                                                             |
| Table 3-2  | Node Setup Procedures 3-1                                                         |
| Table 3-3  | ONS 15454 SDH User Idle Times 3-8                                                 |
| Table 3-4  | ONS 15454 SDH Security Levels—Node View 3-9                                       |
| Table 3-5  | Assignment of Bit Patterns as Shown in ITU G.704 3-18                             |
| Table 3-6  | Protection Types 3-24                                                             |
| Table 4-1  | IP Networking Topics 4-1                                                          |
| Table 4-2  | IP Networking Procedures 4-1                                                      |
| Table 4-3  | General ONS 15454 SDH IP Networking Checklist 4-2                                 |
| Table 4-4  | ONS 15454 SDH Gateway and Element NE Settings 4-17                                |
| Table 4-5  | Proxy Server Firewall Filtering Rules 4-19                                        |
| Table 4-6  | Proxy Server Firewall Filtering Rules When Packet Addressed to ONS 15454 SDH 4-20 |
| Table 4-7  | Sample Routing Table Entries 4-21                                                 |
| Table 5-1  | Network Setup Topics 5-1                                                          |
| Table 5-2  | Network Protection Types 5-2                                                      |
| Table 5-3  | ONS 15454 SDH Rings 5-2                                                           |
| Table 5-4  | ONS 15454 SDH Lockout Matrix 5-2                                                  |
| Table 5-5  | Two-Fiber MS-SPRing Capacity 5-15                                                 |
| Table 5-6  | Four-Fiber MS-SPRing Capacity 5-15                                                |
| Table 6-1  | Circuit and Tunnel Topics 6-1                                                     |
| Table 6-2  | ONS 15454 SDH Cards Supporting J1 Path Trace 6-19                                 |
| Table 6-3  | DCC Tunnels 6-24                                                                  |
| Table 7-1  | ONS 15454 SDH Card Provisioning Tasks 7-1                                         |
| Table 7-2  | E1, E3, and DS-3 Card Provisioning Overview 7-6                                   |
| Table 7-3  | E1-N-14 Card Parameters 7-7                                                       |
| Table 7-4  | E3-12 Card Parameters 7-10                                                        |
| Table 7-5  | DS3i-N-12 Card Parameters 7-13                                                    |
| Table 7-6  | OC-N /STM-N Card Line Settings 7-21                                               |
| Table 7-7  | STM-N Card Threshold Settings 7-23                                                |
| Table 8-1  | Reference Topics for Performance Monitoring 8-1                                   |
|            |                                                                                   |

| Table 8-2  | Procedure List for Enabling and Monitoring Performance 8-1                                |
|------------|-------------------------------------------------------------------------------------------|
| Table 8-3  | Traffic Cards that Terminate the Line, Called LTEs 8-14                                   |
| Table 8-4  | Traffic Cards that Terminate the Line, Called LTEs 8-18                                   |
| Table 8-5  | Line PMs for the E1 Card, Near-end 8-20                                                   |
| Table 8-6  | CEPT and CRC4 Framing Path PMs, both TX and RX for the E1 Card, Near-end and Far-End 8-20 |
| Table 8-7  | VC-12 Low-Order Path PMs for the E1 Card, Near-end and Far-end 8-21                       |
| Table 8-8  | E3 Line PMs for the E3 Card, Near-End 8-23                                                |
| Table 8-9  | E3 Path PMs for the E3 Card, Near-End 8-23                                                |
| Table 8-10 | VC3 Low-Order Path PMs for the E3 Card, Near-End and Far-End 8-23                         |
| Table 8-11 | VC4 High-Order Path PMs for the E3 Card, Near-End and Far-End 8-24                        |
| Table 8-12 | DS3 Line PMs for the DS3i Card, Near-End 8-26                                             |
| Table 8-13 | C-Bit and M23 Framing DS3 Path PMs for the DS3i Card, Near-End 8-26                       |
| Table 8-14 | CP-Bit Framing DS3 Path PMs for the DS3i Card, Near-End 8-26                              |
| Table 8-15 | CP-Bit Path PMs for the DS3i Cards, Far-End 8-27                                          |
| Table 8-16 | VC3 Low-Order Path PMs for the DS3i Card, Near-End and Far-End 8-27                       |
| Table 8-17 | VC4 High-Order Path PMs for the DS3i Card, Near-End and Far-End 8-28                      |
| Table 8-18 | Regenerator Section PMs for the STM-1 Card, Near-End 8-29                                 |
| Table 8-19 | Multiplex Section PMs for the STM-1 Card, Near-End and Far-End 8-30                       |
| Table 8-20 | 1+1 LMSP Protection Switch Count PMs for the STM-1 Cards, Near-End 8-30                   |
| Table 8-21 | Pointer Justification Count PMs for the STM-1 Card, Near-End 8-31                         |
| Table 8-22 | High-Order VC4 and VC4-Xc Path PMs for the STM-1 Card, Near-End 8-31                      |
| Table 8-23 | Regenerator Section PMs for the STM-4 Card, Near-End and Far-End 8-33                     |
| Table 8-24 | Multiplex Section PMs for the STM-4 Card, Near-End and Far-End 8-33                       |
| Table 8-25 | Pointer Justification Count PMs for the STM-4 Card, Near-End 8-34                         |
| Table 8-26 | Protection Switch Count PMs for the STM-4 Card, Near-End 8-35                             |
| Table 8-27 | High-Order VC4 and VC4-Xc Path PMs for the STM-4 Card, Near-End 8-36                      |
| Table 8-28 | Regenerator Section PMs for the STM-16 and STM-64 Card, Near-End and Far-End <b>8-38</b>  |
| Table 8-29 | Multiplex Section PMs for the STM-16 and STM-64 Card, Near-End and Far-End 8-38           |
| Table 8-30 | Pointer Justification Count PMs for the STM-16 and STM-64 Cards, Near-End 8-38            |
| Table 8-31 | Protection Switch Count PMs for the STM-16 and STM-64 Cards, Near-End 8-39                |
| Table 8-32 | High-Order VC4 and VC4-Xc Path PMs for the STM-16 and STM-64 Cards 8-40                   |
| Table 9-1  | G1000-4 Card GBICs 9-9                                                                    |
| Table 9-2  | E Series Card-Level LEDS 9-10                                                             |
| Table 9-3  | E Series Port-Level LEDs 9-10                                                             |
| Table 9-4  | Available GBICs 9-12                                                                      |
|            |                                                                                           |

| Table 9-5  | Priority Queuing 9-38                                                                          |
|------------|------------------------------------------------------------------------------------------------|
| Table 9-6  | Port Settings 9-40                                                                             |
| Table 9-7  | Spanning Tree Parameters 9-43                                                                  |
| Table 9-8  | Spanning Tree Configuration 9-43                                                               |
| Table 9-9  | G1000-4 Statistics Values 9-45                                                                 |
| Table 9-10 | Ethernet Parameters 9-46                                                                       |
| Table 9-11 | maxBaseRate for STM circuits 9-47                                                              |
| Table 9-12 | G1000-4 Maintenance Screen Values 9-48                                                         |
| Table 9-13 | Ethernet Parameters 9-49                                                                       |
| Table 9-14 | maxBaseRate for STM circuits 9-50                                                              |
| Table 9-15 | Ethernet Threshold Variables (MIBs) 9-52                                                       |
| Table 10-1 | ONS 15454 SDH Alarm Monitoring Procedures 10-1                                                 |
| Table 10-2 | Alarms Column Descriptions 10-2                                                                |
| Table 10-3 | Color Codes for Alarms, Conditions, and Events <b>10-3</b>                                     |
| Table 10-4 | Alarm Display 10-4                                                                             |
| Table 10-5 | Conditions Columns Description 10-6                                                            |
| Table 10-6 | Alarm Profile Buttons 10-13                                                                    |
| Table 10-7 | Alarm Profile Editing Options 10-13                                                            |
| Table 11-1 | SNMP Message Types 11-5                                                                        |
| Table 11-2 | IETF Standard MIBs Implemented in the ONS 15454 SDH SNMP Agent 11-6                            |
| Table 11-3 | SNMP Trap Variable Bindings for ONS 15454 SDH 11-7                                             |
| Table 11-4 | Traps Supported in the ONS 15454 SDH 11-7                                                      |
| Table A-1  | Bidirectional VC/Regular Multicard EtherSwitch/Point-to-Point (straight) Ethernet Circuits A-5 |
| Table A-2  | Unidirectional VC Circuit A-6                                                                  |
| Table A-3  | Multicard Group Ethernet Shared Packet Ring Circuit A-6                                        |
| Table A-4  | Bidirectional VC Low-Order Path Tunnels A-6                                                    |
| Table B-1  | Standards B-1                                                                                  |

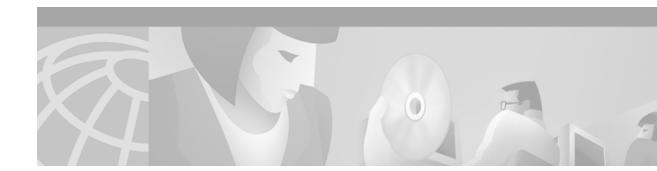

# **About This Manual**

This section explains who should read the *Cisco ONS 15454 SDH Installation and Operations Guide*, how the document is organized, related documentation, document conventions, how to order print and CD-ROM documentation, and how to obtain technical assistance.

# Audience

This guide is for Cisco ONS 15454 SDH administrators who are responsible for hardware installation, software installation, node setup, and node and network configuration. For troubleshooting, maintenance, and card detail reference information, refer to the *Cisco ONS 15454 SDH Troubleshooting and Maintenance Guide*.

# **Organization**

| Chapter Number and Title                | Description                                                                                                    |
|-----------------------------------------|----------------------------------------------------------------------------------------------------|
| Chapter 1, "Hardware<br>Installation"   | Provides rack installation and power instructions for the ONS 15454 SDH, including component installation such as cards, cables, EIAs, and GBICs.                                                                                                    |
| Chapter 2, "Set up PC and Log into CTC" | Explains how to install the ONS 15454 SDH software application and use its graphical user interface (GUI).                                                                                                    |
| Chapter 3, "Node Setup"                 | Explains how to provision a node, including setting up timing, protection, and security and storing general node and network information.                                                                                                    |
| Chapter 4, "IP Networking"              | Explains how to set up ONS 15454 SDHs in internet protocol<br>(IP) networks and provides scenarios showing nodes in common<br>IP configurations. It explains how to create static routes and use<br>the Open Shortest Path First (OSPF) protocol.           |
| Chapter 5, "SDH Topologies"             | Provides instructions for configuring SNCPs, MS-SPRings,<br>subtending rings, linear 1+1 ADM protection, Extended SNCP<br>Mesh Networks, and DCC tunnels.                                                                                                   |
| Chapter 6, "Circuits and<br>Tunnels"    | Describes how to create standard VC high-order path circuits<br>and VC low-order path tunnels as well as multiple drop circuits,<br>and monitor circuits. The chapter also explains how to edit<br>SNCP circuits and create path traces to monitor traffic. |

Γ

| Chapter Number and Title                                        | Description                                                                                                    |
|-----------------------------------------------------------------|----------------------------------------------------------------------------------------------------|
| Chapter 7, "Card Provisioning"                                  | Provides procedures for changing the default transmission<br>parameters for ONS 15454 SDH electrical and optical cards. The<br>chapter also includes enabling optical cards for SDH.                                                                                                    |
| Chapter 8, "SDH Performance<br>Monitoring"                      | Provides performance monitoring thresholds for ONS 15454<br>SDH electrical and optical cards.                                                                                                    |
| Chapter 9, "Ethernet Operation"                                 | Explains how to use the Ethernet features of the ONS 15454<br>SDH, including transporting Ethernet traffic over SDH, creating<br>and provisioning VLANs, protecting Ethernet traffic,<br>provisioning Multicard and Single-card EtherSwitch,<br>provisioning several types of Ethernet circuits, viewing Ethernet<br>performance data, and creating Ethernet remote monitoring<br>(RMON) alarm thresholds. |
| Chapter 10, "Alarm Monitoring<br>and Management"                | Explains how to view and manage alarms with CTC, which<br>includes viewing current and historical alarm data, creating<br>alarm profiles, and suppressing alarms. To find procedures for<br>clearing CTC alarms, refer to the "Alarm Troubleshooting"<br>chapter in the <i>Cisco ONS 15454 SDH Troubleshooting and</i><br><i>Maintenance Guide</i> .                                                       |
| Chapter 11, "SNMP"                                              | Explains how Simple Network Management Protocol (SNMP) is used with the ONS 15454 SDH.                                                                                                    |
| Appendix A "Circuit Routing"                                    | Explains automated and manual circuit routing in detail.                                                                                                    |
| Appendix B "Regulatory<br>Compliance and Safety<br>Information" | Provides customer, industry, and government requirements met<br>by the ONS 15454 SDH. Installation warnings are also included.                                                                                                    |
| Glossary                                                        | Defines commonly-used terms.                                                                                                    |

## **Related Documentation**

Cisco ONS 15454 SDH Troubleshooting and Maintenance Guide, Release 3.3 Cisco ONS 15454 SDH Product Overview, Release 3.3 Release Notes for the Cisco ONS 15454 SDH, Release 3.3 Cisco Warranty Services for ONG Products Installing the Cisco ONS 15454 SDH Conducted Emissions Kit (Required for EMEA compliance only) Related products: Cisco ONS 15216 EDFA2 Operations Guide Installing the Cisco ONS 15216 100 Ghz DWDM Filters Installing Cisco ONS 15216 OADMs Cisco ONS 15216 Optical Performance Manager Operations Guide

# **Conventions**

The following conventions are used throughout this publication:

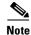

Means reader take note. Notes contain helpful suggestions or useful background information.

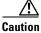

Means reader be careful. In this situation, you might do something that could result in equipment damage or loss of data.

Means reader be careful. In this situation, you might do something that could result in harm to

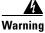

yourself or others.

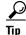

Means the information might help you solve a problem.

| Convention                          | Definition                                                                                         |
|-------------------------------------|----------------------------------------------------------------------------------------------------|
| Cisco Transport Controller<br>(CTC) | Replaces all instances of Cerent Management System (CMS)                                           |
| Bold                                | Denotes icons, buttons, or tabs that the user must select                                          |
| >                                   | Used to separate consecutive actions; for example,<br>"click the Maintenance>Protection>Ring tabs" |
| Procedure:                          | Precedes all procedures; a horizontal line indicates the end of each procedure                     |

### **Obtaining Documentation**

The following sections provide sources for obtaining documentation from Cisco Systems.

### **World Wide Web**

You can access the most current Cisco documentation on the World Wide Web at the following URL: http://www.cisco.com

Translated documentation is available at the following URL:

http://www.cisco.com/public/countries\_languages.shtml

Γ

### **Optical Networking Product Documentation CD-ROM**

Optical networking-related documentation, including Release 3.3 of the *Cisco ONS 15454 SDH Installation and Operations Guide and the Cisco ONS 15454 SDH Troubleshooting and Maintenance Guide* is available in a CD-ROM package that ships with your product. The Optical Networking Product Documentation CD-ROM is updated as required.

#### **Ordering Documentation**

Cisco documentation is available in the following ways:

• Registered Cisco Direct Customers can order Cisco Product documentation, including the *Optical Networking Product* CD-ROM, from the Networking Products MarketPlace:

http://www.cisco.com/cgi-bin/order/order\_root.pl

• Nonregistered Cisco.com users can order documentation through a local account representative by calling Cisco corporate headquarters (California, USA) at 408 526-7208 or, in North America, by calling 800 553-NETS(6387).

### **Documentation Feedback**

If you are reading Cisco product documentation on Cisco.com, you can submit technical comments electronically. Click **Leave Feedback** at the bottom of the Cisco Documentation home page. After you complete the form, print it out and fax it to Cisco at 408 527-0730.

You can e-mail your comments to bug-doc@cisco.com.

To submit your comments by mail, use the response card behind the front cover of your document, or write to the following address:

Cisco Systems Attn: Document Resource Connection 170 West Tasman Drive San Jose, CA 95134-9883

We appreciate your comments.

## **Obtaining Technical Assistance**

Cisco provides Cisco.com as a starting point for all technical assistance. Customers and partners can obtain documentation, troubleshooting tips, and sample configurations from online tools by using the Cisco Technical Assistance Center (TAC) Web Site. Cisco.com registered users have complete access to the technical support resources on the Cisco TAC Web Site.

#### Cisco.com

Cisco.com is the foundation of a suite of interactive, networked services that provides immediate, open access to Cisco information, networking solutions, services, programs, and resources at any time, from anywhere in the world.

Cisco.com is a highly integrated Internet application and a powerful, easy-to-use tool that provides a broad range of features and services to help you to

- Streamline business processes and improve productivity
- · Resolve technical issues with online support
- Download and test software packages
- Order Cisco learning materials and merchandise
- Register for online skill assessment, training, and certification programs

You can self-register on Cisco.com to obtain customized information and service. To access Cisco.com, go to the following URL:

http://www.cisco.com

### **Technical Assistance Center**

The Cisco TAC is available to all customers who need technical assistance with a Cisco product, technology, or solution. Two types of support are available through the Cisco TAC: the Cisco TAC Web Site and the Cisco TAC Escalation Center.

Inquiries to Cisco TAC are categorized according to the urgency of the issue:

- Priority level 4 (P4)—You need information or assistance concerning Cisco product capabilities, product installation, or basic product configuration.
- Priority level 3 (P3)—Your network performance is degraded. Network functionality is noticeably impaired, but most business operations continue.
- Priority level 2 (P2)—Your production network is severely degraded, affecting significant aspects of business operations. No workaround is available.
- Priority level 1 (P1)—Your production network is down, and a critical impact to business operations will occur if service is not restored quickly. No workaround is available.

Which Cisco TAC resource you choose is based on the priority of the problem and the conditions of service contracts, when applicable.

#### **Cisco TAC Web Site**

The Cisco TAC Web Site allows you to resolve P3 and P4 issues yourself, saving both cost and time. The site provides around-the-clock access to online tools, knowledge bases, and software. To access the Cisco TAC Web Site, go to the following URL:

#### http://www.cisco.com/tac

All customers, partners, and resellers who have a valid Cisco services contract have complete access to the technical support resources on the Cisco TAC Web Site. The Cisco TAC Web Site requires a Cisco.com login ID and password. If you have a valid service contract but do not have a login ID or password, go to the following URL to register:

#### http://www.cisco.com/register/

If you cannot resolve your technical issues by using the Cisco TAC Web Site, and you are a Cisco.com registered user, you can open a case online by using the TAC Case Open tool at the following URL:

http://www.cisco.com/tac/caseopen

L

If you have Internet access, it is recommended that you open P3 and P4 cases through the Cisco TAC Web Site.

#### **Cisco TAC Escalation Center**

The Cisco TAC Escalation Center addresses issues that are classified as priority level 1 or priority level 2; these classifications are assigned when severe network degradation significantly impacts business operations. When you contact the TAC Escalation Center with a P1 or P2 problem, a Cisco TAC engineer will automatically open a case.

To obtain a directory of toll-free Cisco TAC telephone numbers for your country, go to the following URL:

http://www.cisco.com/warp/public/687/Directory/DirTAC.shtml

Before calling, please check with your network operations center to determine the level of Cisco support services to which your company is entitled; for example, SMARTnet, SMARTnet Onsite, or Network Supported Accounts (NSA). In addition, please have available your service agreement number and your product serial number.

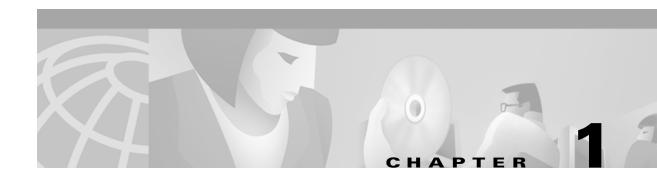

# **Hardware Installation**

This chapter provides procedures for installing the Cisco ONS 15454 SDH. Chapter topics include:

- Installation equipment
- Rack installation
- Front door access
- Fan-tray assembly
- Electrical facility connection assembly (power, ground, alarms, timing, craft interface, etc.)
- Card turnup
- Cable installation
- Cable management
- Hardware specifications

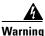

Only trained and qualified personnel should be allowed to install, replace, or service this equipment.

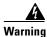

This equipment must be installed and maintained by service personnel as defined by AS/NZS 3260. Incorrectly connecting this equipment to a general-purpose outlet could be hazardous. The telecommunications lines must be disconnected 1) before unplugging the main power connector and/or 2) when the housing is open.

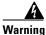

The ONS 15454 SDH is intended for installation in restricted access areas. A restricted access area is one where service personnel gain access by using a special tool, lock, key, or other means of security. A restricted access area is controlled by the authority responsible for the location.

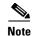

The ONS15454 SDH is suitable for mounting on concrete or other non-combustible surfaces only.

I

## **1.1 Installation Overview**

ONS 15454 SDH assemblies are typically connected to a fuse and alarm panel that provides centralized alarm connection points and distributed power for the ONS 15454 SDH. Fuse and alarm panels are third-party equipment and are not described in this documentation. If you are unsure about the requirements or specifications for a fuse and alarm panel, consult the documentation for the related equipment.

You can mount the ONS 15454 SDH in an ETSI rack. This ETSI rack is not supplied by Cisco. The shelf assembly weighs approximately 23 kilograms (50,7 lbs) without cards installed. The shelf has two front doors for added security, a fan-tray assembly module for cooling, and extensive fiber-management space. The electrical facility connection assembly in the upper section of the shelf provides access to user-defined (external) alarms and controls and power terminals.

The ONS 15454 SDH front door allows access to the shelf assembly, fan-tray assembly, and cable-management area.

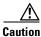

The ONS 15454 SDH relies upon the protective devices in the building installation to protect against short circuits, overcurrent, and grounding faults. Ensure that the protective devices have the proper rating to protect the system, and that they comply with national and local codes.

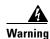

A readily accessible two-poled disconnect device must be incorporated in the fixed wiring.

ONS 15454 SDH optical (STM-N) card faceplates have SC connectors. Fiber-optic cables are routed to the front of destination cards. Electrical cards (such as the E1-N-14, the E3-12, and the DS3i-N-12) require electrical facility connection assemblies (EFCAs) as cable-connection points for the shelf assembly. The ONS 15454 SDH is powered using -48V DC power. Positive, negative, and ground-power terminals are accessible on FMEC cards in the EFCAs. Table 1-1 lists the tasks required to install an ONS 15454 SDH.

| Task                                                 | Reference                                                      |
|------------------------------------------------------|----------------------------------------------------------------|
| Mount the ONS 15454 SDH in the rack.                 | See the "Rack Installation" section on page 1-5.               |
| Install the fan-tray assembly.                       | See the "Fan-Tray Assembly Installation" section on page 1-18. |
| Ground the equipment.                                | See the "Ground and Power Installation" section on page 1-20.  |
| Run the power cables and fuse the power connections. | See the "Ground and Power Installation" section on page 1-20.  |
| Install the cards.                                   | See the "Card Installation" section on page 1-27.              |
| Install the fiber cables.                            | See the "Fiber-Optic Cable Installation" section on page 1-40. |
| Install the coaxial cables.                          | See the "Cable Routing and Management" section on page 1-42.   |

#### Table 1-1 Installation Tasks

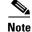

In this chapter, "node" and "shelf assembly" are used interchangeably. In the installation context, these terms have the same meaning. Otherwise, shelf assembly refers to the steel enclosure that holds cards and connects power, and node refers to the entire hardware and software system.

Install the ONS 15454 SDH in compliance with your local and national electrical codes:

- United States: National Fire Protection Association (NFPA) 70; United States National Electrical Code
- Canada: Canadian Electrical Code, Part I, CSA C22.1
- Other countries: If local and national electrical codes, are not available, refer to IEC 364, Part 1 through Part 7.

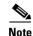

Read the installation instructions before you connect the system to the power source.

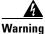

Ultimate disposal of this product should be handled according to all national laws and regulations.

## **1.2 Installation Equipment**

You will need the following tools and equipment to install and test the ONS 15454 SDH.

### **1.2.1 Included Materials**

These materials are required for installation and are supplied with the ONS 15454 SDH. The shipped quantity of each item is in parentheses.

- Double-hole grounding lug for ground connection with a wire receptacle to accommodate the recommended 6-AWG (13.3 mm<sup>2</sup>) multistrand copper wire (1)
- M4.0x8mm pan-head Phillips screws (2)
- M6.0x20mm socket set screws (2)
- M6.0x20mm pan-head Phillips screws (8)
- Tie wrap 0.50"Wx6.0"L (24)
- ESD wrist strap (disposable) (1)
- Pinned Allen key for front door (1)
- Hex key 3mm long arm (1)
- Bottom brackets for the fan-tray air filter
- Power cable (from fuse and alarm panel to assembly) (1)
- Cable assembly, Ethernet, RJ45-RJ45 (1)
- Quick Install Guide for ONS 15454 SDH (1)
- Quick Configuration Guide for ONS 15454 SDH (1)

I

<u>A</u> Caution

Only use the power cable shipped with the ONS 15454 SDH.

### **1.2.2 User-Supplied Materials**

The following materials and tools are required for installation but are not supplied with the ONS 15454 SDH.

- Equipment rack (ETSI-rack, 2200 mm x 600 mm x 300 mm, H x W x D)
- Fuse and alarm panel
- Copper ground cable 13.3 mm<sup>2</sup> (#6 AWG) stranded, specified for up to 90° Celsius
- Alarm cable pairs for all alarm connections, 0.51mm<sup>2</sup> or 0.64mm<sup>2</sup> (#22 or #24 AWG), solid-tinned
- Single mode SC fiber jumpers with UPC polish (55 dB or better) for optical cards
- Coaxial cable terminated with 1.0/2.3 miniature coax connectors for FMEC cards
- DB-37 Connecting cable
- Shielded BITS-clock coaxial cable terminated with 1.0/2.3 miniature coax connectors
- Labels

#### 1.2.2.1 Tools Needed

- #2 Phillips screwdriver
- Medium slot-headed screwdriver
- Small slot-headed screwdriver
- Video fiber connector inspection instrument
- Cletop cleaning cassette
- Crimping tool—This tool must be large enough to accommodate the girth of the grounding lug when you crimp the grounding cable into the lug.
- Wire stripping tool

#### 1.2.2.2 Test Equipment

- Volt meter
- Power meter (only for use with fiber optics)
- Bit Error Rate (BER) tester for E1-N-14, E3-12, DS3i-N-12, and FMEC cards

# **1.3 Rack Installation**

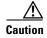

The chassis must be mounted on a rack that is permanently affixed to the building to maintain stability.

The ONS 15454 SDH is mounted in an ETSI equipment rack. The shelf assembly projects 40 mm from the front of the rack. The shelf assembly is 431.8 mm wide with no mounting brackets (ears) attached, and 535 mm wide with brackets attached. The shelf assembly measures 616.5 mm high and 280 mm deep. Ring runs are not provided by Cisco and can hinder side-by-side shelf installation where space is limited.

You can install up to three ONS 15454 SDHs in an ETSI rack. The ONS 15454 SDH must have 40 mm of airspace below an installed shelf assembly to allow air flow to the fan intake. If an ONS 15454 SDH is installed below a previously installed shelf assembly, the air ramp between the two provides sufficient air flow and should not be modified in any way. Figure 1-1 shows the dimensions of the ONS 15454 SDH.

A node should be mounted at the bottom of the rack if it is the only unit in the rack. When mounting a node in a partially filled rack, load the rack from the bottom to the top with the heaviest component at the bottom of the rack. If the rack is provided with stabilizing devices, install the stabilizers before mounting or servicing the unit in the rack.

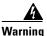

To prevent the system from overheating, do not operate it in an area that exceeds the maximum recommended ambient temperature of 45°C (113°F).

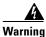

To prevent bodily injury when mounting or servicing this unit in a rack, you must take special precautions to ensure that the system remains stable. The following guidelines are provided to ensure your safety

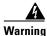

Care must be given when connecting nodes to the supply circuit so that wiring is not overloaded.

I

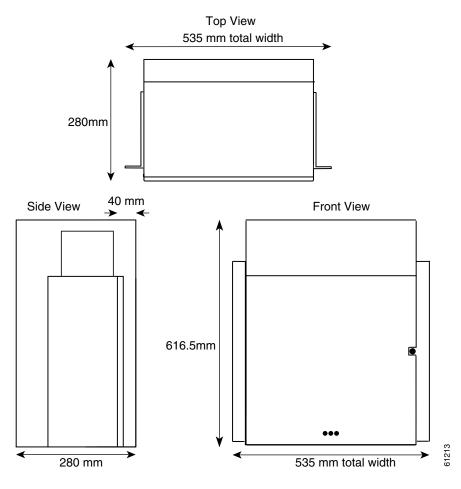

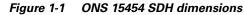

## 1.3.1 Mount a Single Node

Mounting the ONS 15454 SDH in a rack requires a minimum of 616.5 mm of vertical rack space (plus 40 mm for air flow). To ensure the mounting is secure, use two to four M6 mounting screws for each side of the shelf assembly. Figure 1-2 shows the rack-mounting position for the ONS 15454 SDH. In a single node configuration, one air-ramp on the top and one air-ramp on the bottom of the node is recommended.

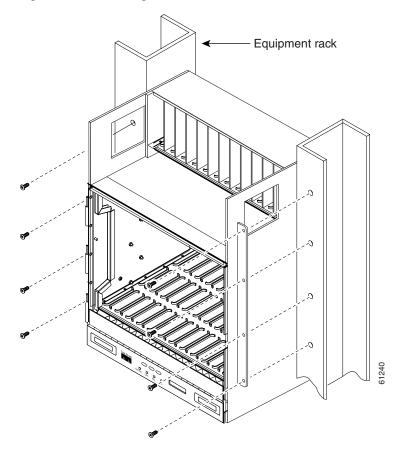

Figure 1-2 Mounting an ONS 15454 SDH in a rack

The shelf assembly is most easily installed by two people. However, you can install it alone by using temporary set screws. Reduce extra weight if possible by emptying the shelf assembly and removing the front door. (See the "Remove the Front Door" Procedure on page 1-14).

#### Procedure: Mount the Shelf Assembly in a Rack (One Person)

Step 1 Choose one or two mounting hole(s) on each side where the mounting brackets will be inserted.
Step 2 Using the hex tool that was included with the assembly, install temporary set screws into the holes that will not be used to mount the shelf. Let the set screws protrude sufficiently to hold the mounting brackets.
Step 3 Lift the shelf assembly to the desired rack position and place it on the set screws.
Step 4 Align the screw holes on the mounting ears with the mounting holes in the rack.
Step 5 Install one mounting screw in each side of the assembly.
Step 6 When the shelf assembly is secured to the rack, install the remaining mounting screws.

**Note** Use at least one set of the horizontal screw slots on the ONS 15454 SDH to prevent future slippage.

L

**Step 7** Using the hex tool, remove the temporary set screws.

### Procedure: Mount the Shelf Assembly in a Rack (Two People)

| Step 1 | Lift th                                                                                         | Lift the shelf assembly to the desired position in the rack.                                                                      |  |  |
|--------|-------------------------------------------------------------------------------------------------|----------------------------------------------------------------------------------------------------|--|--|
| Step 2 | Align                                                                                           | the screw holes on the mounting ears with the mounting holes in the rack.                                                         |  |  |
| Step 3 |                                                                                                 | Have one person hold the shelf assembly in place while the other person installs one mounting screw in each side of the assembly. |  |  |
| Step 4 | when the shelf assembly is secured to the rack, install the remaining mounting screws if necess |                                                                                                    |  |  |
|        |                                                                                                 |                                                                                                    |  |  |
|        | Note                                                                                            | Use at least one set of the horizontal screw slots on the ONS 15454 SDH to prevent future slippage.                               |  |  |
|        |                                                                                                 |                                                                                                    |  |  |

## **1.3.2 Mount the Air Ramp**

The air ramp is needed if you install more than one shelf in the ETSI rack. Install the air ramp below the top shelf assembly. To ensure the mounting is secure, use one or two M6 mounting screws for each side of the shelf assembly. Figure 1-3 shows the rack-mounting position for the air ramp.

٩, Note

Install the air ramp after you have connected and routed all cables for the ONS 15454 SDH.

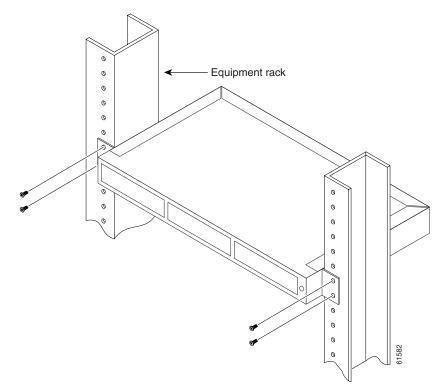

#### Figure 1-3 Mounting the air ramp in a rack

### **Procedure: Mount the Air Ramp in a Rack**

| Step 1 | Lift the air ramp to the desired rack position.                                 |
|--------|---------------------------------------------------------------------------------|
| Step 2 | Align the screw holes on the mounting ears with the mounting holes in the rack. |
| Step 3 | Install one mounting screw in each side of the assembly.                        |

Step 4 When the air ramp is secured to the rack, install the remaining mounting screws if necessary.

## **1.3.3 Mount Multiple Nodes**

The standard ETSI racks can hold three ONS 15454 SDH, and two air ramps.

## Procedure: Mount the Shelf Assembly in a Rack

| Step 1 | Mount the first ONS 15454 SDH in the bottom of the rack.                    |
|--------|-----------------------------------------------------------------------------|
| Step 2 | Mount the first air ramp above the first ONS 15454 SDH.                     |
| Step 3 | Repeat the procedure with the second ONS 15454 SDH and the second air ramp. |
| Step 4 | Install the third-party fuse and alarm panel in the top space.              |

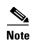

The ONS 15454 SDH must have 40 mm of airspace below the installed shelf assembly to allow air flow to the fan intake. If a second ONS 15454 SDH is installed above a shelf assembly, the air ramp between the shelves provides the space for air flow. However, if the ONS 15454 SDH is installed above third-party equipment, provide a minimum of 40 mm between the third-party unit and the bottom of the ONS 15454 SDH. The third-party equipment must not generate heat upward into the ONS 15454 SDH. The top of the third-party unit should be a non-combustible surface when an air ramp is not installed between the ONS 15454 SDH and the third-party unit.

#### 1.3.3.1 Three-Node Configuration

A single ONS 15454 SDH node can accommodate up to 120 DS-3/E-3 or 140 E1 drops. If you need to drop more than the maximum allowed for a single node, you can link multiple nodes using a fiber-optic bus. However, you cannot merge multiple nodes into a single ONS 15454 SDH. You can use STM-4, STM-16, or STM-64 fiber spans to link the nodes as you would link any other network nodes. Nodes can be co-located in a facility to aggregate local traffic.

Figure 1-4 shows a three-shelf node setup. Each shelf assembly is identified as a separate node in Cisco Transport Controller (CTC), the ONS 15454 SDH software interface. Traffic must be mapped using CTC cross-connect options. In the figure, each node uses redundant fiber-optic cards. Node 1 uses redundant STM-N transport and STM-N bus cards for a total of four cards. Nodes 2 and 3 each use two redundant STM-N bus cards for a total of four cards, with eight free slots remaining. The three-node example presented here is one of many ways to set up a multiple-node configuration.

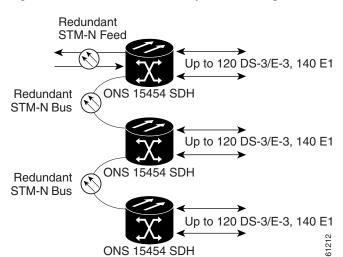

#### Figure 1-4 A three-node fiber-optic bus configuration

#### 1.3.3.2 ONS 15454 SDH Bay Assembly

The Cisco ONS 15454 SDH Bay Assembly simplifies ordering and installing the ONS 15454 SDH because it allows you to order shelf assemblies pre-installed in an ETSI rack. The Bay Assembly is available in a three-shelf configuration. The three-shelf configuration includes three ONS 15454 SDH shelf assemblies, a slot for third-party fuse and alarm panel, two air ramps and two cable-management trays. A three-shelf ONS 15454 SDH bay assembly is shown in Figure 1-5.

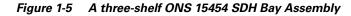

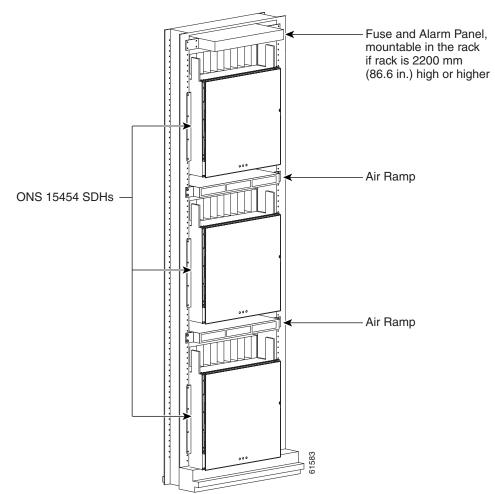

# **1.4 Front Door Access**

The Critical, Major, and Minor alarm LEDs visible through the front door indicate whether a critical, major, or minor alarm is present anywhere on the ONS 15454 SDH. These LEDs must be visible so technicians can quickly determine if any alarms are present. You can use the LCD to further isolate alarms. See Chapter 10, "Alarm Monitoring and Management" for more information.

I

This section tells you how to access ONS 15454 SDH equipment in the front compartment. The ONS 15454 SDH features a locked door to the front compartment and a screw-in panel over the EFCA. A pinned Allen key that unlocks the front door ships with the ONS 15454 SDH. A button on the right side of the shelf assembly releases the door. The front door provides access to the shelf assembly, cable-management tray, fan-tray assembly, and LCD screen (Figure 1-8).

You can remove the front door of the ONS 15454 SDH to provide unrestricted access to the front of the shelf assembly. An erasable label is pasted on the inside of the front door (Figure 1-6). You can use the label to record slot assignments, port assignments, card types, node ID, rack ID, and serial number for the ONS 15454 SDH.

**s** Note

When you are done installing/servicing the shelf assembly, the door must be reinstalled. The door serves as the electrical closure for the unit.

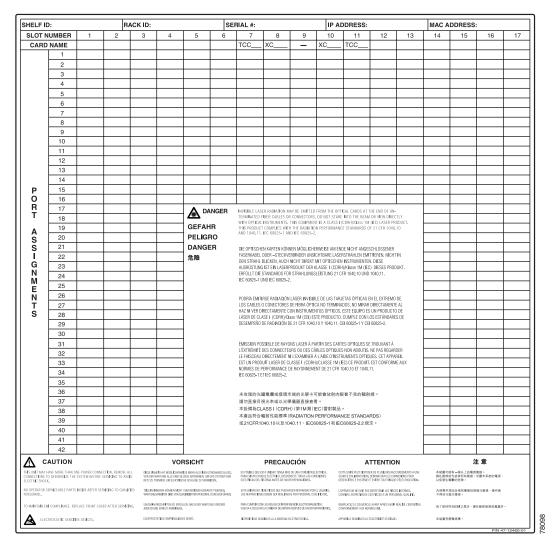

#### Figure 1-6 The front-door erasable label

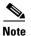

The front door label also includes the Class-I and Class-1M laser warning shown in the laser warning on the front-door label (Figure 1-7).

Figure 1-7 The laser warning on the front-door label

| DANGER<br>GEFAHR<br>PELIGRO | INVISIBLE LASER RADIATION MAY BE EMITTED FROM THE OPTICAL CARDS AT THE END OF UN-<br>TERMINATED FIBER CABLES OR CONNECTORS. DO NOT STARE INTO THE BEAM OR VIEW DIRECTLY<br>WITH OPTICAL INSTRUMENTS. THIS EQUIPMENT IS A CLASS I (CDRH)/Class 1M (IEC) LASER PRODUCT.<br>THIS PRODUCT COMPLIES WITH THE RADIATION PERFORMANCE STANDARDS OF 21 CFR 1040.10<br>AND 1040.11, IEC 60825-1 AND IEC 60825-2.                                              |       |
|-----------------------------|----------------------------------------------------------------------------------------------------|-------|
| DANGER<br>危險                | DIE OPTISCHEN KARTEN KÖNNEN MÖGLICHERWEISE AM ENDE NICHT ANGESCHLOSSENER<br>FASERKABEL ODER –STECKVERBINDER UNSICHTBARE LASERSTRAHLEN EMITTIEREN. NICHT IN<br>DEN STRAHL BLICKEN, AUCH NICHT DIREKT MIT OPTISCHEN INSTRUMENTEN. DIESE<br>AUSRÜSTUNG IST EIN LASERPRODUKT DER KLASSE I (CDRH)/Klasse 1M (IEC) DIESES PRODUKT.<br>ERFÜLLT DIE STANDARDS FÜR STRAHLUNGSLEISTUNG 21 CFR 1040.10 UND 1040.11,<br>IEC 60825-1 UND IEC 60825-2.            |       |
|                             | PODRÍA EMITIRSE RADIACIÓN LÁSER INVISIBLE DE LAS TARJETAS ÓPTICAS EN EL EXTREMO DE<br>LOS CABLES O CONECTORES DE FIBRA ÓPTICA NO TERMINADOS. NO MIRAR DIRECTAMENTE AL<br>HAZ NI VER DIRECTAMENTE CON INSTRUMENTOS ÓPTICOS. ESTE EQUIPO ES UN PRODUCTO DE<br>LÁSER DE CLASE I (CDRH)/Clase 1M (CEI) ESTE PRODUCTO. CUMPLE CON LOS ESTÁNDARES DE<br>DESEMPEÑO DE RADIACIÓN DE 21 CFR 1040.10 Y 1040.11, CEI 60825-1 Y CEI 60825-2.                    |       |
|                             | ÉMISSION POSSIBLE DE RAYONS LASER À PARTIR DES CARTES OPTIQUES SE TROUVANT À<br>L'ÉXTRÉMITÉ DES CONNECTEURS OU DES CÂBLES OPTIQUES NON ABOUTIS. NE PAS REGARDER<br>LE FAISCEAU DIRECTEMENT NI L'EXAMINER À L'AIDE D'INSTRUMENTS OPTIQUES. CET APPAREIL<br>EST UN PRODUIT LASER DE CLASSE I (CDRH)/CLASSE 1M (IEC) CE PRODUIT. EST CONFORME AUX<br>NORMES DE PERFORMANCE DE RAYONNEMENT DE 21 CFR 1040.10 ET 1040.11,<br>IEC 60825-1 ET IEC 60825-2. |       |
|                             | 未收尾的光纖電纜或接頭末端的光學卡可能會放射肉眼看不見的輻射線。<br>請勿直接目視光束或以光學儀器直接查看。<br>本設備為CLASSI(CDRH)/第1M類(IEC)雷射製品。<br>本產品符合輻射性能標準(RADIATION PERFORMANCE STANDARDS)<br>或21CFR1040.10以及1040.11、IEC60825-1和IEC60825-2之規定。                                                                                                    |       |
|                             |                                                                                                    | 78099 |

#### **Procedure: Open the Front Cabinet Compartment (Door)**

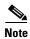

The ONS 15454 SDH has an ESD plug input and is shipped with an ESD wrist strap. The ESD plug input is located on the outside of the shelf assembly on the right-hand side. It is labeled "ESD" on the top and bottom. Always wear an ESD wrist strap and connect the strap to the ESD plug when working on the ONS 15454 SDH.

I

- **Step 1** Open the front door lock (Figure 1-8). The ONS 15454 SDH comes with a pinned hex key for locking and unlocking the front door. Turn the key counterclockwise to unlock the door and clockwise to lock it.
- **Step 2** Press the door button to release the latch.
- **Step 3** Swing the door open.

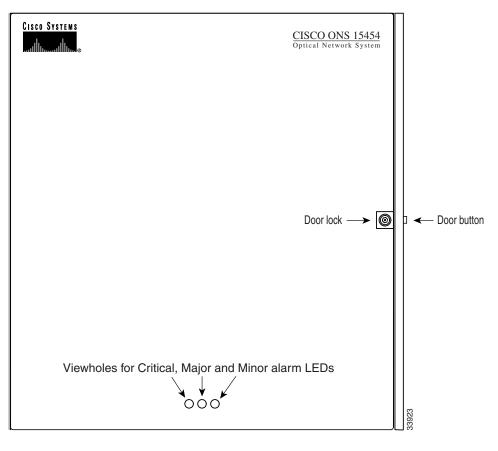

Figure 1-8 The ONS 15454 SDH front door

### **Procedure: Remove the Front Door**

| Step 1 | Open the door.                                                                         |
|--------|----------------------------------------------------------------------------------------|
| Step 2 | Remove the ground wire from the door.                                                  |
| Step 3 | Hold the door at the top left corner and remove the door from its hinges (Figure 1-9). |

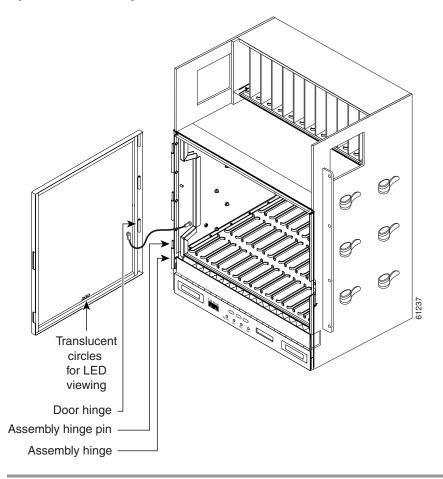

Figure 1-9 Removing the ONS 15454 SDH front door

## **Procedure: Reinstall the Front Door**

Note

When you finish installing/servicing the shelf assembly, reinstall the door. The door provides security for the electrical connections.

- **Step 1** Hang the door on its hinges (Figure 1-9).
- **Step 2** Attach the ground wire.
- **Step 3** Close the door.
- **Step 4** Lock the door with the Hex key provided, if required by your site practice.

I

# **1.5 FMEC Cover Faceplate Access**

This section explains how to access ONS 15454 SDH equipment through the FMEC cover faceplate. The ONS 15454 SDH has a screw-in panel over the electrical facility connection assemblies. The FMEC cover faceplate provides access to the FMEC cards.

```
<u>Note</u>
```

The ONS 15454 SDH has an ESD plug input and is shipped with an ESD wrist strap. The ESD plug input is located on the outside of the shelf assembly on the right-hand side. It is labeled "ESD" on the top and bottom. Always wear an ESD wrist strap and connect the strap to the ESD plug when working on the ONS 15454 SDH.

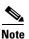

The FMEC cover faceplate of the ONS 15454 SDH is grounded to reduce the risk of electrical shock.

### **Procedure: Open the FMEC Cover Faceplate**

- **Step 1** Unscrew the screw on the top of the cover faceplate (Figure 1-10).
- **Step 2** Use the handles to pull the cover faceplate. The cover faceplate opens forward.

#### Figure 1-10 Opening the FMEC cover faceplate

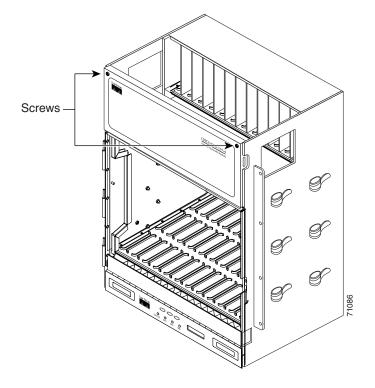

#### **Procedure: Remove the FMEC Cover Faceplate**

- **Step 1** Loosen the screws on the top of the cover faceplate.
- Step 2 Use the handles to pull the cover faceplate. The cover faceplate opens forward.
- **Step 3** Remove the ground wire from the left side of the door.
- **Step 4** Pull the right side of the hinge-locking spring (1, Figure 1-11).
- **Step 5** Detach the cover faceplate from the pin of the hinge (2, Figure 1-11).
- **Step 6** Remove the cover faceplate carefully from the left pin of the hinge (3, Figure 1-11).

Figure 1-11 Removing the ONS 15454 SDH cover faceplate

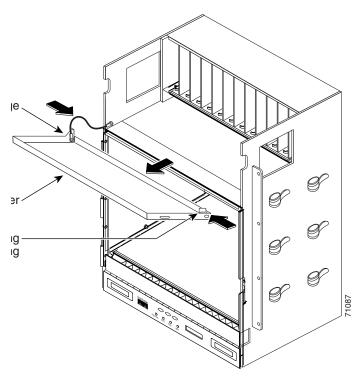

### **Procedure: Reinstall the FMEC Cover Faceplate**

- **Step 1** Insert the cover faceplate carefully onto the left pin of the hinge (3, Figure 1-11).
- **Step 2** Move the cover faceplate to the right side towards the right pin of the hinge.
- **Step 3** Pull the right side of the hinge-locking spring (1, Figure 1-11). Push the cover faceplate on the right pin until the spring snaps into place.
- **Step 4** Attach the ground wire.
- Step 5 Attach the cover faceplate to the shelf using the screws on the top of the cover faceplate.

Γ

# **1.6 Fan-Tray Assembly Installation**

The fan-tray assembly is located at the bottom of the ONS 15454 SDH front compartment. The fan-tray assembly is a removable drawer that holds fans and fan-control circuitry for the ONS 15454 SDH. You do not need to remove the front door when removing or installing the fan-tray assembly, but Cisco recommends removal.

Note

When you have finished installing/servicing the shelf assembly, reinstall the FMEC cover faceplate. The door provides security for the electrical connections.

After you install the fan-tray assembly, you should only need to access it if a fan failure occurs or you need to replace or clean the fan-tray air filter.

The front of the fan-tray assembly has an LCD screen that provides slot and port-level information for all ONS 15454 SDH card slots, including the number of critical, major, and minor alarms.

The fan-tray assembly features an air filter at the bottom of the tray that you can install and remove by hand. Remove and visually inspect this filter every 30 days and keep spare filters in stock. Consult the maintenance chapter of the *Cisco ONS 15454 SDH Troubleshooting and Maintenance Guide* for information about cleaning and maintaining the fan-tray air filter.

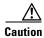

Do not operate an ONS 15454 SDH without a fan-tray air filter. A fan-tray air filter is mandatory.

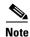

An error message appears on the TCC-I and in CTC when the fan-tray assembly is removed from the shelf

If one or more fans fail on the fan-tray assembly, replace the entire assembly. You cannot replace individual fans. The red Fan Fail LED on the front of the fan-tray assembly illuminates when one or more fans fail. To replace the fan-tray assembly, see the "Install the Fan-Tray Assembly" Procedure on page 1-19. The red Fan Fail LED clears after you install a working fan-tray assembly.

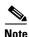

An error message appears on the TCC-I, fan-tray LED, and in CTC when one fan is deactivated or mechanically blocked.

Fan speed is controlled by TCC-I card temperature sensors. The sensors measure the input air temperature at the fan-tray assembly. Fan speed options are low, medium, and high. If the TCC-I card fails, the fans automatically shift to high speed. The temperature measured by the TCC-I sensors is displayed on the LCD screen.

To install or replace the fan-tray assembly, it is not necessary to move the cable management facilities. You can remove the fan-tray assembly using the retractable handles.

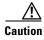

Do not force a fan-tray assembly into place. This can damage the connectors on the fan-tray assembly and/or the connectors on the back panel of the shelf assembly.

### **Procedure: Install the Fan-Tray Assembly**

LCD

Fan tray assembly

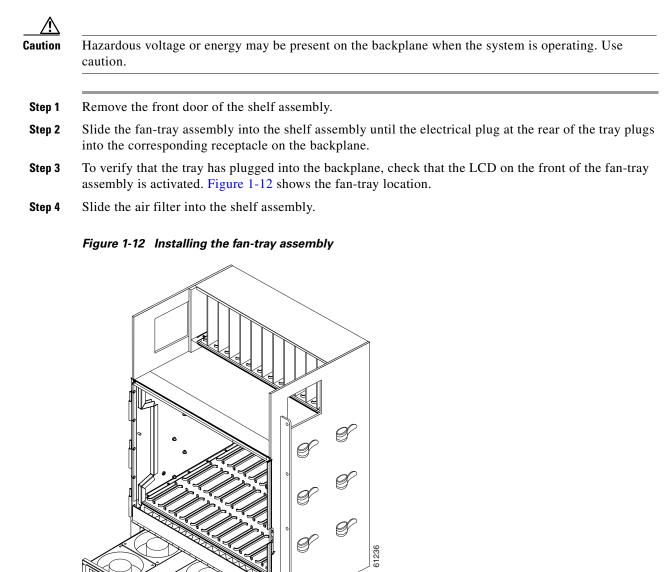

I

# **1.7 Ground and Power Installation**

This section explains how to connect the ONS 15454 SDH assembly to ground and to the power supply. Ground the equipment according to ITU-T standards or local practices.

Warning

Before working on a chassis or working near power supplies, unplug the power cord on AC units; disconnect the power at the circuit breaker on DC units.

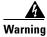

The DC power supply systems (main, redundant, and service battery power supply systems) must be compliant with safety extra low voltage (SELV) requirements in accordance with IEC 60950 and UL 60950.

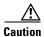

The ONS 15454 SDH relies upon protective devices in the building installation to protect against short circuits, overcurrent, and grounding faults. Ensure that the protective devices have the proper rating to protect the system and that they comply with national and local codes.

/1\ Caution

Always use the supplied ESD wristband when working with an ONS 15454 SDH. Plug the wristband cable into the ESD jack located on the middle-right outside edge of the shelf assembly.

#### **Procedure: Ground the Shelf Assembly**

This section explains how to connect the ONS 15454 SDH to earth ground. You must complete this procedure before connecting system power.

Warning

# This equipment is intended to be grounded. Ensure that the host is connected to earth-ground during normal use.

To ensure that the system grounding connection is adequate, you need the following parts and tools:

- A 2-hole grounding lug—Supplied by Cisco.
- Two Phillips head, M6 (metric) machine screws with locking washers—Supplied by Cisco.
- Grounding wire—Use 6 AWG (13.3-mm<sup>2</sup>) copper wire
- # 2 Phillips head screwdriver
- Crimping tool—This tool must be large enough to accommodate the girth of the grounding lug when you crimp the grounding cable into the lug.
- Wire stripping tool

Figure 1-13 shows the location of the grounding holes on the side panel of the shelf.

- **Step 1** Use a wire-stripping tool to remove approximately 0.75 inch (19 mm) of the covering from the end of the grounding wire.
- Step 2 Insert the stripped end of the grounding wire into the open end of the grounding lug.
- **Step 3** Use the crimping tool to secure the grounding wire in two different places in the grounding lug.

- **Step 4** Locate the grounding receptacle on the side panel of the shelf (see Figure 1-13).
- Step 5 Place the grounding lug against the grounding receptacle on the side panel of the shelf.
- **Step 6** Insert one of the screws through the locking washer and through the hole in the grounding lug. Screw the screw into the threaded holes on the right side of the shelf. Ensure that the grounding lug will not interfere with other system hardware or rack equipment.
- **Step 7** Repeat step 6 with the second screw.
- **Step 8** Prepare the other end of the grounding wire and connect it to an appropriate grounding point in your site to ensure adequate earth ground for the shelf.

#### Figure 1-13 Grounding the ONS 15454 SDH

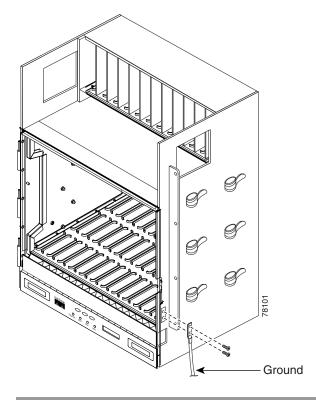

#### **Procedure: Install Power Cards**

The ONS 15454 SDH has redundant power connection cards -48V DC. The cards are labeled MIC-A/P and MIC-C/T/P and are located in the electrical facility connection assembly. See the "Front Door Access" section on page 1-11 for information about accessing the power terminals.

If the system loses power or if both TCC-I cards are reset, you must reset the ONS 15454 SDH clock. After powering down, the date defaults to January 1, 1970, 00:04:15. To reset the clock, see the "Set Up Network Information" section on page 3-4.

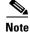

No more than 2 m (7 feet) of the power supply cable should be exposed between the equipment and the cable-management tray.

I

| •         | ncounter problems with the power supply, refer to the Cisco ONS 15454 SDH<br>shooting and Maintenance Guide for possible causes. |
|-----------|----------------------------------------------------------------------------------------------------|
| Ensure    | that the frame ground connection is made before installing power cards.                                                          |
|           | apply power to the ONS 15454 SDH until you complete all installation steps and check the ity of the -48V DC and return.          |
| Insert th | e power cards in slot 23 (MIC-A/P) and slot 24 (MIC-C/T/P).                                                                      |
| Tichton   | the #2 power card screws on the ONS 15454 SDH                                                                                    |
| righten   |                                                                                                    |

#### Table 1-2 Pin connection of the power cards

| Pins | Function       | Cable Color               |
|------|----------------|---------------------------|
| A1   | Battery Return | Black                     |
| A2   | -48V Battery   | Red                       |
| A3   | Ground         | Green with Yellow Stripes |

**Step 3** Attach the connector on the end of the cable to the power card.

- **Step 4** Tighten the screws of the connector on the power cable.
- Step 5 Connect the power cable to the fuse panel or power source. Use the pin connection in Table 1-2 for the connections. The green with yellow stripes conductor is for secondary grounding such as grounding to the rack.

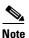

Only use listed compression-type connectors when terminating the battery, battery return, and ground conductors. Connectors must be suitable for copper conductors.

#### <u>A</u> Caution

When terminating power, return, and frame ground, do not use soldering lug connectors, screwless (push-in) connectors, quick-connect connectors, or other friction-fit connectors.

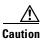

Do not apply power to the ONS 15454 SDH until you complete all installation steps.

# **1.8 EFCA**

The ONS 15454 SDH has an electrical facility connection assembly (EFCA) located at the top of the shelf. The EFCA provides connection for installing external alarms, timing input and output, and craft interface terminals. This section describes the EFCA and the pin assignments for the field.

## **1.8.1 Alarm Installation**

The MIC-A/P card provides connection for alarm contacts into and out of the node. The pin connectors, signal names, and functions are listed in Table 1-3.

| DB 62 pin connector | Signal name | Function                  |  |
|---------------------|-------------|---------------------------|--|
| 1                   | ALMCUTOFF-  | Alarm Cutoff              |  |
| 2 ALMCUTOFF+        |             | Alarm Cutoff              |  |
| 3                   | ALMINP0-    | Alarm input pair number 1 |  |
| 4                   | ALMINP0+    | Alarm input pair number 1 |  |
| 5                   | ALMINP1-    | Alarm input pair number 2 |  |
| 6                   | ALMINP1+    | Alarm input pair number 2 |  |
| 7                   | ALMINP2-    | Alarm input pair number 3 |  |
| 8                   | ALMINP2+    | Alarm input pair number 3 |  |
| 9                   | ALMINP3-    | Alarm input pair number 4 |  |
| 10                  | ALMINP3+    | Alarm input pair number 4 |  |
| 11                  | EXALM0-     | Extra Alarm 0             |  |
| 12                  | EXALM0+     | Extra Alarm 0             |  |
| 13                  | FGND        | Ground                    |  |
| 14                  | EXALM1-     | Extra Alarm 1             |  |
| 15                  | EXALM1+     | Extra Alarm 1             |  |
| 16                  | EXALM2-     | Extra Alarm 2             |  |
| 17                  | EXALM2+     | Extra Alarm 2             |  |
| 18                  | EXALM3-     | Extra Alarm 3             |  |
| 19                  | EXALM3+     | Extra Alarm 3             |  |
| 20                  | EXALM4-     | Extra Alarm 4             |  |
| 21                  | EXALM4+     | Extra Alarm 4             |  |
| 22                  | EXALM5-     | Extra Alarm 5             |  |

Table 1-3 Alarm Pin Assignments

I

| DB 62 pin connector | Signal name | Function                             |  |
|---------------------|-------------|--------------------------------------|--|
| 23                  | EXALM5+     | Extra Alarm 5                        |  |
| 24                  | EXALM6-     | Extra Alarm 6                        |  |
| 25                  | EXALM6+     | Extra Alarm 6                        |  |
| 26                  | FGND        | Ground                               |  |
| 27                  | EXALM7-     | Extra Alarm 7                        |  |
| 28                  | EXALM7+     | Extra Alarm 7                        |  |
| 29                  | EXALM8-     | Extra Alarm 8                        |  |
| 30                  | EXALM8+     | Extra Alarm 8                        |  |
| 31                  | EXALM9-     | Extra Alarm 9                        |  |
| 32                  | EXALM9+     | Extra Alarm 9                        |  |
| 33                  | EXALM10-    | Extra Alarm 10                       |  |
| 34                  | EXALM10+    | Extra Alarm 10                       |  |
| 35                  | EXALM11-    | Extra Alarm 11                       |  |
| 36                  | EXALM11+    | Extra Alarm 11                       |  |
| 37                  | ALMOUP0-    | Normally open output pair #1         |  |
| 38                  | ALMOUP0+    | Normally open output pair #1         |  |
| 39                  | FGND        | Ground                               |  |
| 40                  | ALMOUP1-    | Normally open output pair #2         |  |
| 41                  | ALMOUP1+    | Normally open output pair #2         |  |
| 42                  | ALMOUP2-    | Normally open output pair #3         |  |
| 43                  | ALMOUP2+    | Normally open output pair #3         |  |
| 44                  | ALMOUP3-    | Normally open output pair #4         |  |
| 45                  | ALMOUP3+    | Normally open output pair #4         |  |
| 46                  | AUDALM0-    | Normally open minor audible alarm    |  |
| 47                  | AUDALM0+    | Normally open minor audible alarm    |  |
| 48                  | AUDALM1-    | Normally open major audible alarm    |  |
| 49                  | AUDALM1+    | Normally open major audible alarm    |  |
| 50                  | AUDALM2-    | Normally open critical audible alarm |  |
| 51                  | AUDALM2+    | Normally open critical audible alarm |  |
| 52                  | FGND        | Ground                               |  |
| 53                  | AUDALM3-    | Normally open remote audible alarm   |  |

 Table 1-3
 Alarm Pin Assignments (continued)

| DB 62 pin connector | Signal name | Function                           |  |
|---------------------|-------------|------------------------------------|--|
| 54                  | AUDALM3+    | Normally open remote audible alarm |  |
| 55                  | VISALM0-    | Normally open minor visible alarm  |  |
| 56                  | VISALM0+    | Normally open minor visible alarm  |  |
| 57                  | VISALM1-    | Normally open major visible alarm  |  |
| 58                  | VISALM1+    | Normally open major visible alarm  |  |
| 59                  | VISALM2-    | Normally open minor visible alarm  |  |
| 50                  | VISALM2+    | Normally open minor visible alarm  |  |
| 61                  | VISALM3-    | Normally open minor visible alarm  |  |
| 62                  | VISALM3+    | Normally open minor visible alarm  |  |

Table 1-3 Alarm Pin Assignments (continued)

## **1.8.2 Timing Installation**

The MIC-C/T/P provides 1.0/2.3 miniature coax connectors that are used for timing input and output. The bottom connectors are for "1" timing, and the top connectors are for "2" timing. In each case, the left connector is the input and the right connector is the output. The input connectors for timing provide a 75-Ohm termination. System cables are available that can convert timing clocks from 75 Ohms to 100/120 Ohms. Table 1-4 shows MIC-C/T/P pin assignments.

A high-impedance option (> 3 k Ohm or greater) is possible through a jumper on the MIC-C/T/P card. You can change the top timing input to high impedance by removing the jumper on P3 on the MIC-C/T/P card. You can change the bottom timing input to high impedance by removing the jumper on P2 on the MIC-C/T/P card.

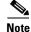

Refer to ITU-T G.813 for rules about provisioning timing references

| Table 1-4 | MIC-C/T/P Pin Assignment |
|-----------|--------------------------|
|           |                          |

| BITS | PIN   | Functions                  |
|------|-------|----------------------------|
|      | IN 1  | Input from external device |
|      | OUT 1 | Output to external device  |
|      | IN 2  | Input from external device |
|      | OUT 2 | Output to external device  |

L

For more detailed information about timing, see 3.5 Setting Up ONS 15454 SDH Timing, page 3-16.

## **1.8.3 Modem Interface Installation**

The modem connector of the MIC-C/T/P card on the ONS 15454 SDH EFCA is reserved for future use.

## **1.8.4 Craft Interface Installation**

You can use the CRAFT connector of the MIC-C/T/P card on the ONS 15454 SDH EFCA to connect a workstation such as a VT100-type craft interface. Table 1-5 shows the pin assignments for the CRAFT connector.

| Craft | RJ-45 Pins | Function |
|-------|------------|----------|
|       | 1          | NC       |
|       | 2          | BADMDTR  |
|       | 2          | BADMTXD  |
|       | 4          | BADMGND  |
|       | 5          | BADMGND  |
|       | 6          | BADMRXD  |
|       | 7          | NC       |
|       | 8          | NC       |

Table 1-5 Craft Interface Pin Assignments

## 1.8.5 LAN Installation

Use the LAN connection of the MIC-C/T/P card on the ONS 15454 SDH to connect the ONS 15454 SDH to a workstation, an Ethernet LAN, or a LAN modem for remote access to the node. For more information about the ONS 15454 SDH craft interface software (CTC) and how to connect to a LAN modem, see Chapter 2, "Set up PC and Log into CTC". Table 1-6 shows the LAN pin assignments.

Before you can connect an ONS 15454 SDH to other ONS 15454 SDHs or to a LAN, you must change the default IP address that is shipped with each ONS 15454 SDH (192.168.0.2). See the "Change IP Address, Default Router, and Network Mask Using the LCD" Procedure on page 3-6.

| LAN                   | RJ-45 Pin | Function |
|-----------------------|-----------|----------|
| LAN 1                 | 1         | PNMSRX+  |
| Connecting to DCE* (a | 2         | PNMSRX-  |
| Hub or Switch)        | 3         | PNMSTX+  |
|                       | 4         | NC       |
|                       | 5         | NC       |
|                       | 6         | PNMSTX-  |
|                       | 7         | NC       |
|                       | 8         | NC       |
| LAN 2                 | 1         | PRCKRX+  |
| Connecting to DTE     | 2         | PRCKRX-  |
| (a PC/Workstation or  | 3         | PRCKTX+  |
| Router)               | 4         | NC       |
|                       | 5         | NC       |
|                       | 6         | PRCKTX-  |
|                       | 7         | NC       |
|                       | 8         | NC       |

Table 1-6 LAN Pin Assignments

\*The Cisco ONS 15454 SDH is DCE.

# **1.9 Card Installation**

This section describes how to install ONS 15454 SDH cards. Most card installation procedures are the same. The XC10G and TCC-I installation procedures are different from the main procedure, so they are combined in a separate procedure. The card installation order is important. Here is the proper sequence:

- 1. TCC-I cards
- 2. XC10G cards
- 3. Optical cards
- 4. Electrical cards
- 5. Ethernet cards

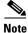

All cards boot from the active TCC-I card, which houses the ONS 15454 SDH software. Therefore, you must install the TCC-I card to boot any other cards. See Chapter 2, "Set up PC and Log into CTC" for information about the TCC-I card and software versions.

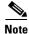

Before installing cards, verify that the power is turned on.

Γ

ONS 15454 SDH cards have electrical plugs at the back that plug into electrical connectors on the shelf assembly backplane. When the card ejectors are fully closed, the cards plug into the assembly backplane. Figure 1-14 shows card installation.

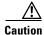

Always use the supplied ESD wristband when working with an ONS 15454 SDH. Plug the wristband cable into the ESD jack located on the middle-right outside edge of the shelf assembly.

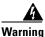

During this procedure, wear grounding wrist straps to avoid ESD damage to the card. Do not directly touch the backplane with your hand or any metal tool, or you could shock yourself.

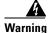

Class-I (21 CFR 1040.10 and 1040.11) and Class-1M (IEC 60825-1 2001-01) laser products.

Warning

Invisible laser radiation can be emitted from the end of the unterminated fiber cable or connector. Do not stare into the beam or view directly with optical instruments. Viewing the laser output with certain optical instruments (for example, eye loupes, magnifiers, and microscopes) within a distance of 100 mm can pose an eye hazard. Use of controls or adjustments or performance of procedures other than those specified can result in hazardous radiation exposure.

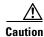

The laser of the OC-192 LR/STM64 LH 1550 is active when the card is booted and the safety key is in the on position (labeled 1). The port does not need to be in service for the laser to be active. The laser is off when the safety key is in the off position (labeled 0).

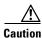

Hazardous voltage or energy may be present on the backplane when the system is operating. Use caution when servicing.

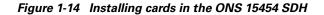

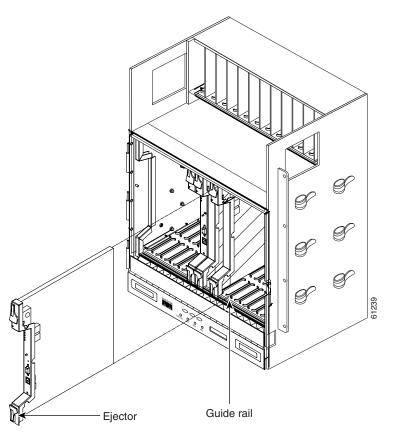

#### Procedure: Install ONS 15454 SDH Cards

| Step 1 | Open the card ejectors.                                   |
|--------|-----------------------------------------------------------|
| Step 2 | Slide the cards along the guide rails into the card slot. |
| Step 3 | Close the ejectors.                                       |
|        |                                                           |

## **1.9.1 Slot Requirements**

The ONS 15454 SDH shelf assembly has 17 card slots that are numbered sequentially from left to right. Slots 1 - 4 and 14 - 17 are multispeed slots. They can host any ONS 15454 SDH traffic card except OC48 ELR/STM16 EH 100 GHz and OC192/STM64. Slots 5, 6, 12 and 13 are high-speed slots. They can host any ONS 15454 SDH card.

Slots 7 and 11 are dedicated to TCC-I cards. Slots 8 and 10 are dedicated to cross-connect (XC10G) cards.

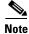

Slot 9 is intended for future use.

Slots 3 and 15 can host E1N-14 and DS3i-N-12 cards that are used in 1:N protection.

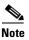

Do not operate the ONS 15454 SDH with a single TCC-I card or a single XC10G card installed. Always operate the shelf assembly with one working and one protect card of the same type.

Shelf assembly slots have symbols indicating the type of cards that you can install in the slots. Each ONS 15454 SDH card has a corresponding symbol. The symbol on the card must match the symbol on the slot. Table 1-7 shows the slot and card symbol definitions.

| Color/Shape                                                                                                    | Definition                                                                                                    |  |
|----------------------------------------------------------------------------------------------------|----------------------------------------------------------------------------------------------------|--|
| Orange/Circle Multispeed slot (all traffic cards except OC48ELR/STM1<br>GHz and OC192/STM64). Only install ONS 15454 SDH c<br>a circle symbol on the faceplate.                        |                                                                                                    |  |
| Blue/Triangle                                                                                                    | High-speed slot (all traffic cards). Only install ONS 15454 SDH cards with circle or a triangle symbol on the faceplate. |  |
| Purple/Square                                                                                                    | Timing Communication and Control (TCC-I) slot. Only install ONS 15454 SDH cards with a square symbol on the faceplate.   |  |
| Green/Cross Cross-connect (XC10G) slot. Only install ONS 15454 SDH can with a cross symbol on the faceplate.                                                                           |                                                                                                    |  |
| Red/P                                                                                                    | ed/P Protection slot in 1:N protection schemes.                                                                          |  |
| Red/DiamondAIC-I slot. Only install ONS 15454 SDH cards with a diamo<br>symbol on the faceplate. This slot is not used in this ONS 15<br>SDH release and must be covered with a BLANK. |                                                                                                    |  |
| Brown/Star                                                                                                    | Multispeed slot - future                                                                                                 |  |

Table 1-7Slot and Card Symbols

 Table 1-8 lists the number of ports, line rates, connector options, and connector locations for ONS 15454

 SDH optical and electrical cards.

| Card                         | Ports | Line Rate per Port       | Connector Types                                 | Connector<br>Location |
|------------------------------|-------|--------------------------|-------------------------------------------------|-----------------------|
| E1N-14                       | 14    | 2.048 MBits/s (Mbps)     | 1.0/2.3 miniature<br>coax (via<br>FMEC-E1)*     | EFCA                  |
|                              |       |                          | DB37 (via<br>FMEC-DS1/E1)*                      |                       |
| E3-12                        | 12    | 34.368MBits/s<br>(Mbps)  | 1.0/2.3 miniature<br>coax (via<br>FMEC-E3/DS3)* | EFCA                  |
| DS3i-N-12                    | 12    | 44.736 MBits/s<br>(Mbps) | 1.0/2.3 miniature<br>coax (via<br>FMEC-E3/DS3)* | EFCA                  |
| E100T-G                      | 12    | 100 MBits/s (Mbps)       | RJ-45                                           | Faceplate             |
| E1000-2-G                    | 2     | 1000 MBits/s (Mbps)      | SC (GBIC)                                       | Faceplate             |
| G1000-4                      | 4     | 1000 MBits/s (Mbps)      | SC (GBIC)                                       | Faceplate             |
| OC3 IR 4/STM1 SH<br>1310     | 4     | 155 MBits/s (Mbps)       | SC                                              | Faceplate             |
| OC12 IR/STM4 SH<br>1310      | 1     | 622 MBits/s (Mbps)       | SC                                              | Faceplate             |
| OC12 LR/STM4<br>LH 1310      | 1     | 622 MBits/s (Mbps)       | SC                                              | Faceplate             |
| OC12 LR/STM4<br>LH 1550      | 1     | 622 MBits/s (Mbps)       | SC                                              | Faceplate             |
| OC48 IR/STM16<br>SH AS 1310  | 1     | 2.488 GBits/s (Gbps)     | SC                                              | Faceplate             |
| OC48 LR/STM16<br>LH AS 1550  | 1     | 2.488 GBits/s (Gbps)     | SC                                              | Faceplate             |
| OC48 ELR/STM16<br>EH 100 GHz | 1     | 2.488 GBits/s (Gbps)     | SC                                              | Faceplate             |
| OC192 LR/STM64<br>LH 1550    | 1     | 9.95 GBits/s (Gbps)      | SC                                              | Faceplate             |

 Table 1-8
 Card Ports, Line Rates, and Connectors

\* When used as a protect card, the card does not have a physical external connection. The protect card connects to the working card(s) through the backplane and becomes active when the working card fails. The protect card then uses the physical connection of the failed card.

### Procedure: Install the TCC-I and XC10G Cards

Although the installation procedure is the same for both TCC-I and XC10G cards, you must install the TCC-I card and let it initialize before installing the XC10G cards. The TCC-I card houses the ONS 15454 SDH software. For a detailed explanation, see Chapter 2, "Set up PC and Log into CTC."

| Hazardous voltage or energy may be present on the backplane when the system is operating. Use caution when servicing.   |
|----------------------------------------------------------------------------------------------------|
| Open the card ejectors.                                                                                                 |
| Slide the card along the guide rails into the correct slot (Slot 8 or 10 for the XC10G and Slot 7 or 11 for the TCC-I). |
| Close the ejectors.                                                                                                    |
| Verify that power is applied to the shelf assembly.                                                                     |
| Verify the LED activity as described in Table 1-9.                                                                      |
|                                                                                                    |

LED Activity during TCC-I and XC10G Card Installation Table 1-9

| Card Type | LED Activity                                                                                                    |
|-----------|----------------------------------------------------------------------------------------------------|
| TCC-I     | <b>1.</b> The red FAIL LED turns on and remains illuminated for 20 to 30 seconds.                                                               |
|           | <b>2.</b> The red FAIL LED blinks for 35 to 45 seconds.                                                                                         |
|           | <b>3</b> . The red FAIL LED remains illuminated for 5 to 10 seconds.                                                                            |
|           | <b>4.</b> All LEDs (including the CRIT, MAJ, MIN, REM, SYNC, and ACO LEDs) blink once and turn off for 5 to 10 seconds.                         |
|           | <b>5.</b> The ACT/STBY LED turns on. (On the TCC-I card, the ACT/STBY LED can take several minutes to illuminate when the DCC processor boots.) |
| XC10G     | <b>1.</b> The red LED turns on and remains illuminated for 20 to 30 seconds.                                                                    |
|           | <b>2.</b> The red LED blinks for 35 to 45 seconds.                                                                                              |
|           | <b>3.</b> The red LED remains illuminated for 5 to 10 seconds.                                                                                  |
|           | 4. All LEDs blink once and turn on.                                                                                                    |
|           | 5. The ACT/STBY LED turns on.                                                                                                    |

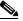

Note

If the FAIL LED is illuminated continuously on the TCC-I card, see the tip below about the TCC-I automatic upload.

Step 6 Verify that the ACT/STBY LED is the correct color for the card (green for active, amber for standby). The fan-tray assembly LCD displays the node IP address, the ONS 15454 SDH temperature, and the time of day. The default time and date is 12:00 AM, January 1, 1970.

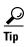

When a newly installed TCC-I card and the active TCC-I card have different versions of the ONS 15454 SDH software, the new card automatically loads the software version that the active card is running. This is an automatic process that does not need to be initiated. However, the active TCC-I card will not boot up normally during this process. When the new card is first inserted, the red FAIL LED stays on for a short period. The FAIL LED then blinks normally and all LEDs go dark. The FAIL LED and the ACT/STBY LED flash alternately every 30 to 45 seconds as the new software loads onto the new TCC-I card. After the new card loads the software for approximately 30 minutes, it becomes the standby card and the amber LED is illuminated.

### **Procedure: Install Optical, Electrical, and Ethernet Cards**

Although the installation procedure is the same for optical, electrical, and Ethernet cards, you must install the optical cards before installing the electrical cards.

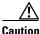

Before installing an OC192 LR/STM64 LH 1550 card, make sure the safety key on the faceplate is in the off position (labeled 0). When the safety key is in the on position (labeled 1), the laser is activated.

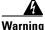

Invisible laser radiation can be emitted from the end of the unterminated fiber cable or connector. Do not stare into the beam or view directly with optical instruments. Viewing the laser output with certain optical instruments (for example, eye loupes, magnifiers, and microscopes) within a distance of 100 mm can pose an eye hazard. Use of controls or adjustments or performance of procedures other than those specified can result in hazardous radiation exposure.

/į\

**Caution** Hazardous voltage or energy may be present on the backplane when the system is operating. Use caution when servicing.

- **Step 1** Open the card ejectors.
- **Step 2** Slide the card along the guide rails into the correct slot.
- **Step 3** Close the ejectors.
- **Step 4** Verify that power is applied to the shelf assembly.
- **Step 5** Verify the LED activity, as described in Table 1-10.

#### Table 1-10 LED Activity During Optical and Electrical Card Installation

| Card Type                 | LED Activity                                                                      |
|---------------------------|-----------------------------------------------------------------------------------|
| OC3/STM1,                 | <b>1.</b> The red FAIL LED turns on and remains illuminated for 20 to 30 seconds. |
| OC12/STM4,<br>OC48/STM16, | <b>2.</b> The red FAIL LED blinks for 35 to 45 seconds.                           |
| OC192/STM64               | <b>3.</b> All LEDs blink once and turn off.                                       |
|                           | 4. The ACT/STBY LED turns on.                                                     |

L

| Card Type            | LED Activity                                                                      |
|----------------------|-----------------------------------------------------------------------------------|
| E1N-14,              | 1. The red FAIL LED turns on and remains illuminated for 10 to 15 seconds.        |
| DS3i-N-12,<br>E3-12, | 2. The red FAIL LED blinks for 30 to 40 seconds.                                  |
| Ethernet             | <b>3.</b> All LEDs blink once and turn off.                                       |
|                      | 4. The ACT/STBY LED turns on.                                                     |
| Ethernet             | <b>1.</b> The red FAIL LED turns on and remains illuminated for 10 to 15 seconds. |
|                      | 2. The red FAIL LED blinks for 30 to 40 seconds.                                  |
|                      | <b>3.</b> All LEDs blink once and turn off.                                       |
|                      | 4. The ACT LED turns on.                                                          |

| Table 1-10 | LED Activity During Optical | and Electrical Card Installation | (continued) |
|------------|-----------------------------|----------------------------------|-------------|
|------------|-----------------------------|----------------------------------|-------------|

**Step 6** Verify that the ACT or ACT/STBY LED is on. The signal fail (SF) LED can persist until all card ports connect to their far-end counterparts and a signal is present.

**Step 7** Use CTC to verify that the card appears in the correct slot on the CTC node view. See Chapter 2, "Set up PC and Log into CTC" for CTC information and setup instructions.

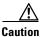

An unused card slot should be filled with a blank faceplate (Cisco P/N 15454E-BLANK). The blank faceplate ensures proper air flow when operating the ONS 15454 SDH. An unused FMEC slot should be filled with a blank Faceplate (Cisco P/N 15454E-BLANK-FMEC). The blank faceplate ensures proper functionality without EMC disturbances.

## 1.9.2 Card Software Installation

After you install an ONS 15454 SDH card in a valid card slot, the card software automatically updates to the version that operates correctly with the system software installed on the TCC-I. When the TCC-I is writing to the active or standby TCC-I, its Active or Standby LED will blink. To prevent memory corruption, do not pull the TCC-I out during this time. You can use CTC inventory commands to configure the card software. See Chapter 7, "Card Provisioning" for more information.

## 1.9.3 Gigabit Interface Converter

GBICs are hot-swappable input/output devices that plug into a Gigabit Ethernet card to link the port with the fiber-optic network. The type of GBIC determines the maximum distance that the Ethernet traffic will travel from the card to the next network device.

Cisco provides two GBIC models for the E1000-2-G card and three for the G1000-4 card. The E1000-2-G supports the 15454E-GBIC-SX= for short-reach applications and the 15454E-GBIC-LX= for long-reach applications. The short reach model connects to multimode fiber up to 550 m long. The long reach model requires single-mode fiber up to 10 km long. The G1000-4 card supports both the 15454E-GBIC-SX= and 15454E-GBIC-LX= and additionally the 15454E-GBIC-ZX= for extra long-reach applications on the 1550 nm wavelength for up to eighty kilometers. Because the GBICs are

very similar in appearance, check the GBIC label carefully before installing it. For a description of GBICs and their capabilities, see Chapter 9, "Ethernet Operation." A gigabit interface converter is shown in Figure 1-15.

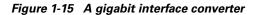

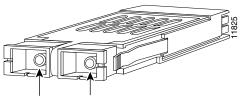

Receiver Transmitter

Table 1-11 shows the available GBICs.

| GBIC                                             | Product Number  |
|--------------------------------------------------|-----------------|
| Short-reach (1000BaseSX)                         | 15454E-GBIC-SX= |
| Long-reach (1000BaseLX)                          | 15454E-GBIC-LX= |
| Extra-long-reach (1000BaseZX) (for G1000-4 only) | 15454E-GBIC-ZX= |

### **Procedure: Install Gigabit Interface Converters**

- **Step 1** Remove the GBIC from its protective packaging.
- **Step 2** Check the part number to verify that the GBIC is the correct type for your network.
- **Step 3** Grip the sides of the GBIC with your thumb and forefinger and insert it into the slot on the front panel of the Gigabit Ethernet card (shown in Figure 1-16).

GBICs are hot-swappable and can be installed or removed when the card or shelf assembly is powered and running.

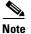

GBICs are keyed to prevent incorrect installation.

Γ

Figure 1-16 Installing a GBIC on an E1000-2 card

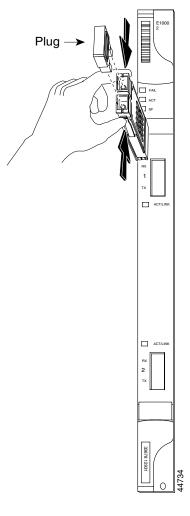

**Step 4** Slide the GBIC through the cover flap until you hear a click.

The click indicates the GBIC is locked into the slot.

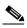

**Note** GBICs are Class-I laser products. These products have been tested and comply with Class-I limits.

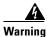

Invisible laser radiation may be emitted from disconnected fibers or connectors. Do not stare into beams or view directly with optical instruments.

When you are ready to attach the network interface fiber-optic cable, remove the plug from the GBIC and save the plug for future use.

Install and route the cable. See the "Optical Cable Management" section on page 1-43 for routing instructions.

#### **Procedure: Remove a Gigabit Interface Converter**

- **Step 1** Disconnect the network fiber cable from the GBIC SC connector.
- **Step 2** Release the GBIC from the slot by simultaneously squeezing the two plastic tabs on each side of the GBIC.
- **Step 3** Slide the GBIC out of the Gigabit Ethernet module slot. A flap closes over the GBIC slot to protect the connector on the Gigabit Ethernet card.

# **1.10 FMEC Card Installation**

Caution

Always use the supplied ESD wristband when working with an ONS 15454 SDH. Plug the wristband cable into the ESD jack located on the middle-right outside edge of the shelf assembly.

ONS 15454 SDH cards have electrical plugs at the back that plug into electrical connectors on the shelf assembly backplane. When the screws are fully locked, the card plugs into the assembly backplane. Figure 1-17 shows card installation.

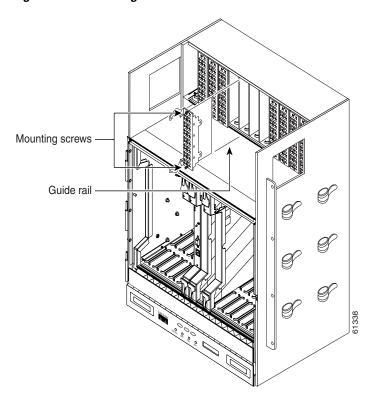

#### Figure 1-17 Installing FMEC cards in the ONS 15454 SDH

L

#### Procedure: Install ONS 15454 SDH FMEC cards

| Hazardous voltage or energy may be present on the backplane when the system is operating. Use caution when servicing. |                                                                  |  |
|----------------------------------------------------------------------------------------------------|------------------------------------------------------------------|--|
|                                                                                                    |                                                                  |  |
|                                                                                                    | Hold the card on the ejectors.                                   |  |
|                                                                                                    | Slide the card along the guide rails into the desired card slot. |  |
|                                                                                                    | Push the card gently into the connector.                         |  |
|                                                                                                    |                                                                  |  |

## **1.10.1 Slot Requirements**

The ONS 15454 SDH EFCA has 12 card slots numbered sequentially from left to right. Slots 18 - 22 and 25 - 29 provide electrical access for corresponding slots. They can host FMEC-E1, FMEC-E3/DS3, and FMEC-DS1/E1 cards. Assignment is as follows:

- Slot 18 provides electrical connection for an electrical card in slot 1.
- Slot 19 provides electrical connection for an electrical card in slot 2.
- Slot 20 provides electrical connection for an electrical card in slot 3.
- Slot 21 provides electrical connection for an electrical card in slot 4.
- Slot 22 provides electrical connection for an electrical card in slot 5.
- Slot 25 provides electrical connection for an electrical card in slot 13.
- Slot 26 provides electrical connection for an electrical card in slot 14.
- Slot 27 provides electrical connection for an electrical card in slot 15.
- Slot 28 provides electrical connection for an electrical card in slot 16.
- Slot 29 provides electrical connection for an electrical card in slot 17.

Slots 23 and 24 provide system power and system interface for alarms, timing, and LAN connections. They host MIC-A/P and MIC-C/T/P cards.

Shelf assembly slots have symbols indicating the type of cards that you can install in them. Each ONS 15454 SDH card has a corresponding symbol. The symbol on the card must match the symbol on the slot. Table 1-12 shows the slot-card symbol definitions.

| Color/Shape   | Definition                                                                                                    |  |
|---------------|----------------------------------------------------------------------------------------------------|--|
| Orange/Circle | Electrical 75 Ohm E1 connection via 1.0/2.3 miniature coax connectors. Only install ONS 15454 SDH cards with a circle symbol on the faceplate. |  |
| Orange/Circle | Electrical 120 Ohm E1 connection via DB-37 connectors.<br>Only install ONS 15454 SDH cards with a circle symbol on<br>the faceplate.           |  |

#### Table 1-12 Slot and Card Symbols

| Color/Shape               | Definition                                                                                                    |  |
|---------------------------|----------------------------------------------------------------------------------------------------|--|
| Green/Star                | Electrical 75-Ohm E3/DS3 connection via 1.0/2.3 miniature coax connectors. Only install ONS 15454 SDH cards with a star symbol on the faceplate. |  |
| Red/Vertical Ellipse      | System power and interface for external alarms. Only install ONS 15454 SDH cards with a vertical ellipse symbol on the faceplate.                |  |
| Red/Horizontal<br>Ellipse | System power and LAN timing. Only install ONS 15454<br>SDH cards with a horizontal ellipse symbol on the<br>faceplate.                           |  |

| Table 1-12 | Slot and Card S | ymbols (continued) |
|------------|-----------------|--------------------|
|------------|-----------------|--------------------|

Table 1-13 lists the number of ports, line rates, connector options, and connector locations for ONS 15454 SDH electrical cards.

| Card        | Ports | Line Rate per Port       | Connector Types                     | Connector<br>Location |
|-------------|-------|--------------------------|-------------------------------------|-----------------------|
| FMEC-E1     | 14    | 2.048 MBits/s (Mbps)     | 1.0/2.3 miniature<br>coax connector | EFCA                  |
| FMEC-DS1/E1 | 14    | 2.048 MBits/s (Mbps)     | DB-37                               | EFCA                  |
| FMEC-E3/DS3 | 12    | 34.368MBits/s<br>(Mbps)  | 1.0/2.3 miniature<br>coax connector | EFCA                  |
|             |       | 44.736 MBits/s<br>(Mbps) |                                     |                       |

Table 1-13 Card, Ports, Line Rates, and Connectors

## 1.10.2 Card Turn Up

The procedure for turning up ONS 15454 SDH FMEC cards is identical for each FMEC card.

#### **Procedure: Verify Successful Turn Up of All Cards**

| Step 1 | Install the card in the correct slot. |
|--------|---------------------------------------|
|        |                                       |

- **Step 2** Verify that power is applied to the shelf assembly.
- **Step 3** Verify that the card appears in the correct slot in the CTC node view.
- **Step 4** Verify that the card is white in the CTC node view.

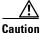

An unused card slot should be filled with a blank faceplate (Cisco P/N 15454E-BLANK). The blank faceplate ensures proper air flow when operating the ONS 15454 SDH. An unused FMEC slot should be filled with a blank Faceplate (Cisco P/N 15454E-BLANK-FMEC). The blank faceplate ensures proper functionality without EMC disturbances.

L

# **1.11 Fiber-Optic Cable Installation**

This section explains how to install optical fibers on OC-N/STM-M cards.

Caution

Always use the supplied ESD wristband when working with an ONS 15454 SDH. Plug the wristband cable into the ESD jack located on the middle-right outside edge of the shelf assembly.

ONS OC-N/STM-M cards feature SC connectors. To install fiber-optic cables in the ONS 15454 SDH, a fiber cable with the corresponding connector type must be connected to the transmit and receive ports on the ONS 15454 SDH cards. On ONS 15454 SDH optical card ports, the top connector is transmit and the bottom connector is receive. Cisco recommends that the transmit and receive and the working and protect fibers be labeled at each end of the fiber span to avoid confusion. For information about fiber cable management, see the "Optical Cable Management" section on page 1-43.

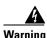

Class-I (21 CFR 1040.10 and 1040.11) and Class-1M (IEC 60825-1 2001-01) laser products.

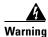

Invisible laser radiation can be emitted from the end of the unterminated fiber cable or connector. Do not stare into the beam or view directly with optical instruments. Viewing the laser output with certain optical instruments (for example, eye loupes, magnifiers, and microscopes) within a distance of 100 mm can pose an eye hazard. Use of controls or adjustments or performance of procedures other than those specified can result in hazardous radiation exposure.

Caution

The laser is active when the card is booted and the safety key is in the on position (labeled 1). The port does not have to be in service for the laser to be on. The laser is off when the safety key is off (labeled 0).

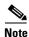

Do not use fiber loopbacks with the OC192 LR/STM64 LH 1550 card unless you are using a 20 dB attenuator. Never connect a direct fiber loopback. Using fiber loopbacks causes irreparable damage to the OC192 LR/STM64 LH 1550 card.

### **Procedure: Install Fiber-Optic Cables on STM-N Cards**

6 Note

Clean and inspect all fiber connectors thoroughly. Dust particles can degrade performance. Put caps on any fiber connectors that are not used.

Step 1 Place the SC connector in front of the connection point on the card faceplate. Each card supports at least one transmit and one receive connector to create an optical carrier port. Figure 1-18 shows the cable location.

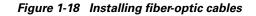

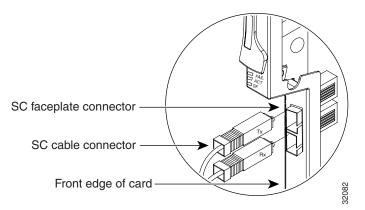

- Step 2 Align the keyed ridge of the cable connector with the receiving slot on the faceplate connection point.
- **Step 3** Gently push the cable connector into the faceplate connection point until the connector snaps into place.
- **Step 4** Route fiber cables through the cable retaining clips on the optical card faceplate into the cable management tray on the bottom of the shelf assembly.
- **Step 5** From the cable management tray, route the fiber cables out of the nearest side of the shelf assembly through the cutout holes.

### **Procedure: Install the Fiber Boot**

Cisco provides clear plastic fiber boots for the STM-1, STM-4, and STM-16 cards. The boots prevent hanging fibers from bending too sharply and degrading performance. The boots also prevent the front door from interfering with hanging fibers. Figure 1-19 shows the fiber boot attachment. You can install the fiber boots on the fiber-optic cables before or after the fibers are attached to the optic card.

Note

The fiber boot does not support the OC-48 IR/STM-16 SH AS 1310, OC-48 LR/STM-16 LH AS 1550, or OC-192/STM-64 cards. The boots are not necessary for these cards because of the angled SC connectors on the cards.

- **Step 1** Position the open slot of the fiber boot under the fiber cable.
- **Step 2** Push the fiber cable down into the fiber boot.
- **Step 3** Twist the fiber boot to lock the fiber cable into the tail end of the fiber boot.

Slide the fiber boot forward along the fiber cable until the fiber boot fits snugly onto the end of the SC cable connector.

Figure 1-19 Attaching a fiber boot

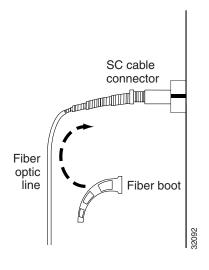

## **1.12 Cable Routing and Management**

The ONS 15454 SDH cable management facilities include the following:

- Cable-management clips on optical card faceplates
- A cable-routing channel that runs the width of the shelf assembly
- Plastic horseshoe-shaped fiber guides at each cable-routing channel opening that maintain the proper fiber-bend radius
- A fold-down door that provides access to the cable-management tray
- Cable tie-wrap facilities on EIAs that secure cables to the cover panel
- Reversible jumper-routing fins that enable you to route cables out of either side by positioning the fins as desired
- Jumper-slack-storage reels (2) on each side panel that reduce fiber slack between connected devices

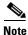

You can remove the fiber guide to create a larger opening (for example, if you need to route Cat-5 Ethernet cables out the side). To remove the fiber guide, take out the three screws that anchor it to the side of the shelf assembly.

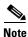

To remove the reels, unscrew the screw in the center of each reel.

Figure 1-20 shows the cable management facilities that you can access through the fold-down front door, including the cable-routing channel and the jumper routing fins.

Reversible jumper routing fins Fold down front door

Figure 1-20 Managing cables on the front panel

### 1.12.1 Optical Cable Management

Optical cables connect to the SC connectors on the faceplates of optical cards and GBICs. Route optical cables down through the fiber management clips on the optical card faceplate (shown in Figure 1-21) or, if the optical cables are connected to GBICs, route them down through the jumper routing fins. (Ethernet cards do not have fiber management clips.) Route optical cables into the cable management area of the shelf assembly, through a cutout in the nearest side of the assembly, and onto the side of the assembly. A hinged panel on the front of the shelf assembly folds down to provide access to the cable-management tray.

I

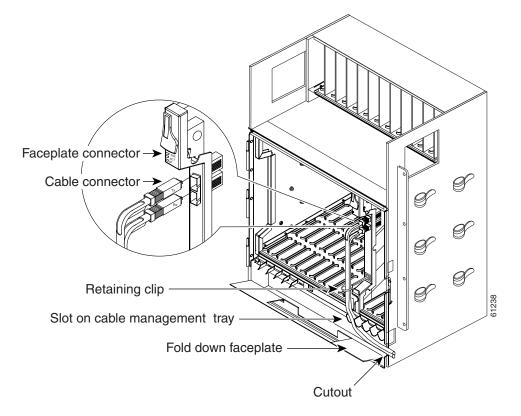

Figure 1-21 Routing fiber-optic cables on the optical-card faceplate

### **Procedure: Route Fiber-Optic Cables in the Shelf Assembly**

| Step 1         Open the fold-down front door on the cable-management tray. |                                                                                                    |
|----------------------------------------------------------------------------|----------------------------------------------------------------------------------------------------|
| Step 2                                                                     | Route the cable on the card faceplate through the fiber clip on the faceplate.                                                                                                    |
| Step 3                                                                     | GBICs do not have fiber clips. If you are routing optical cable from an E1000-2-G or G1000-4 card, skip to Step 5.                                                                                 |
| Step 4                                                                     | Route the cables into the cable-management tray.                                                                                                    |
| Step 5                                                                     | Route the cables out either side of the cable-management tray and through the cutouts on each side of the shelf assembly. Use the reversible fiber guides to route cables out of the desired side. |
| Step 6                                                                     | Close the fold-down front door when all cables in the front compartment are properly routed.                                                                                                    |
|                                                                            | Figure 1-22 shows the fold-down front door of the shelf assembly opened to display the cable-routing channel.                                                                                      |

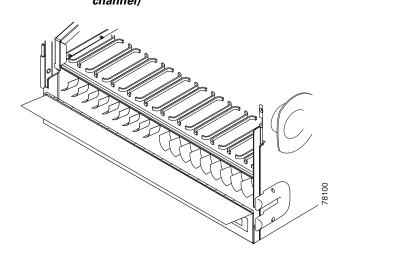

Figure 1-22 Fold-down front door of the cable-management tray (displaying the cable routing channel)

### 1.12.2 Coaxial Cable Management

Coaxial cables connect to FMEC-E1, FMEC-E3/DS3, and MIC-C/T/P cards on the ONS 15454 SDH EFCA.

**Step 1** Route the coaxial cables according to local site practice and through the side cutouts on either side of the ONS 15454 SDH. The rubber-coated edges of the side cutouts prevent the cables from chafing.

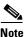

- **e** When using the coaxial cable with 1.0/2.3 miniature coax connectors, remember that the maximum distance available depends on the loss of the cable. Generally thinner cable has a lower maximum distance available than standard cable. If for example, you only use the RG179 cable, the maximum available distance is 15 m (50 feet) versus 137 m (450 feet) available with the larger RG59 cable.
- **Step 2** Use short pigtails to terminate the shelf assembly.
- Step 3 Use standard coaxial cable connected to the thinner cable for the remainder of the cable run. When using a 3 m (10 foot) section of the RG179, you can attach a maximum length of 133 m (437 feet) of RG59. When using a 9-m (30-foot) section of RG179, you can attach a maximum length of 95 m (311 feet) of RG59.

The shorter maximum distance for RG179 is due to a higher attenuation for the thinner cable. The attenuation for RG59 cable (based upon testing with Belden 923, the equivalent of 328A cable) is ~1.0 dB/30 m (~1.0 dB/100 feet) for the DS-3 data rate. The attenuation of RG179 is 6.3 db/30 m (6.3 db/100 feet). Use a cable loss figure of 5.0 dB for calculations. When using different types of coaxial cable, refer to the data sheets of these cables for loss calculation.

I

## 1.12.3 FMEC-DS1/E1 Cable Management

DB-37 cables connect to FMEC-DS1/E1 on the ONS 15454 SDH EFCA. Route the cables according to local site practice and through the side cutouts on either side of the ONS 15454 SDH. The rubber-coated edges of the side cutouts prevent the cables from chafing.

## 1.12.4 Alarm Cable Management

Alarm cables connect to the MIC-A/P card on the ONS 15454 SDH EFCA. Route the cables according to local site practice and through the side cutouts on either side of the ONS 15454 SDH. The rubber-coated edges of the side cutouts prevent the cables from chafing.

## 1.12.5 Timing Cable Management

Coaxial timing cables connect to the MIC-C/T/P card on the ONS 15454 SDH EFCA. Cable attenuation is allowed up to 6 dB @ 2 MHz. Route the cables according to local site practice and through the side cutouts on either side of the ONS 15454 SDH. The coated edges of the side cutouts prevent the cables from chafing.

## 1.12.6 Craft Cable Management

Craft cables connect to the MIC-C/T/P card on the ONS 15454 SDH EFCA. Route the cables according to local site practice and through the side cutouts on either side of the ONS 15454 SDH. The coated edges of the side cutouts prevent the cables from chafing.

### 1.12.7 LAN Cable Management

LAN cables connect to the MIC-C/T/P card on the ONS 15454 SDH EFCA. Route the cables according to local site practice and through the side cutouts on either side of the ONS 15454 SDH. The coated edges of the side cutouts prevent the cables from chafing.

## 1.13 ONS 15454 SDH Assembly Specifications

This section contains hardware and software specifications for the ONS 15454 SDH.

## 1.13.1 Bandwidth

- Total bandwidth: 240 Gbps
- Data plane bandwidth: 160 Gbps
- SDH plane bandwidth: 80 Gbps

17 slots (1 to 17) in the lower part of the shelf for common cards, electrical cards, and optical cards 12 slots (18 to 29) in the upper part of the shelf for FMECs

- Multispeed slots (any card speeds up to OC48/STM16: Slots 1 4, 14 17
- High-speed slots (any card speeds up to OC192/STM64): Slots 5, 6, 12, 13
- Slots 6 and 12 are not to be used for electrical cards because they have no corresponding FMEC slots.
- TCC-I: Slots 7 and 11
- XC10G (Cross-Connect): Slots 8 and 10
- Slot 9 is for future use (for the AIC-I card in a future release).
- FMEC slots 18-22 support electrical card slots 1-5 in the lower shelf.
- FMEC slots 25-29 support electrical card slots 13-17 in the lower shelf.
- FMEC slot 23 is used for the alarm and power card called the MIC-A/P.
- FMEC slot 24 supports the timing, craft, and power card called the MIC-C/T/P.

## 1.13.3 Cards

- TCC-I
- XC10G
- E1-N-14
- DS3i-N-12
- E3-12
- OC3 IR 4/STM1 SH 1310
- OC12 IR/STM4 SH 1310
- OC12 LR/STM4 LH 1310
- OC12 LR/STM4 SH 1550
- OC48 IR/STM16 SH AS 1310
- OC48 LR/STM16 LH AS 1550
- OC48 ELR/STM16 EH 100 GHz
- OC192 LR/STM64 LH 1550
- E100T-G
- E1000-2-G
- G1000-4
- BLANK (Faceplate)
- FMEC-E1
- FMEC-E3/DS3
- FMEC-DS1/E1

- MIC-A/P
- MIC-C/T/P
- BLANK-FMEC (faceplate)

۵, Note

The OC-3/STM-1, OC-12/STM-4, OC-48/STM-16, E1000-2-G, and G1000-4 cards are Class-1 laser products (IEC 60825-1 2001-01)/Class-I laser product (21CFR 1040.10 and 1040.11).

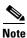

The OC-192/STM-64 card is a Class-1M laser product (IEC 60825-1 2001-01)/Class-1 laser product (21CFR 1040.10 and 1040.11).

### **1.13.4 Configurations**

- Digital cross-connect
- Terminal mode
- Linear add/drop multiplexer
- 2 Fiber MS shared protection ring
- 4 Fiber MS shared protection ring
- Multiring interconnection
- Subnetwork connection protection
- Virtual rings
- Hybrid SDH network topology
- Regenerator mode
- Wavelength multiplexer

## 1.13.5 Cisco Transport Controller

- 10 Base-T
- TCC-I access: RJ-45 connector
- EFCA access: LAN RJ-45 connector

## 1.13.6 External LAN Interface

- 10 Base-T Ethernet
- EFCA access: LAN pin field

## **1.13.7 Modem Interface**

• Hardware flow control

- 10 Base-T
- EFCA access: MODEM RJ-45 connector

### 1.13.8 Alarm Interface

- Visual: Critical, Major, Minor, Remote
- Audible: Critical, Major, Minor, Remote
- Alarm contacts: open contact max. 60V DC, closed contact 2mA
- EFCA access: Alarm-pin fields, 62-pin DB connectors

### 1.13.9 Database Storage

• Nonvolatile memory: 128 MB, 3.0V FLASH memory

### 1.13.10 Timing Interface

- 2 x coaxial inputs
- 2 x coaxial outputs
- EFCA access: BITS 1.0/2.3 miniature coax connector

### 1.13.11 System Timing

- Stratum 3 E, per ITU-T G.813
- Free-running accuracy: ± 4.6 ppm
- Holdover stability:  $3.7 \times 10^{-7}$ /day, including temperature (< 255 slips in first 24 hours)
- Reference: External BITS, line, internal

## 1.13.12 Power Specifications

- Input voltage: -48 VDC
- Power consumption: configuration dependent, 53 W for fan-tray
- Power Requirements:
  - nominal: -48 VDC
  - Tolerance limits: -40.5 to -57.0 VDC
- Power terminals: 3WK3 Combo-D Power Cable Connector

## **1.13.13 Environmental Specifications**

- Operating temperature: 0 to +40 degrees Celsius
- Operating humidity: 5 95%, noncondensing

## 1.13.14 Dimensions

- Height: 616.5 mm (24.27 inches)
- Width: 535 mm (17 inches) without mounting ears attached
- Depth: 280 mm (11.02 inches)
- Weight: 26 kg empty (57.3 lbs.)

## 1.13.15 Compliance

- Safety: IEC 60950, EN 60950, UL 60950, CSA C22.2 No. 60950, TS 001, AS/NZS 3260, IEC 60825-1, IEC 60825-2, 21 CFR 1040-10, and 21 CFR 1040.11.
- Class 1M (IEC 60825-1 2001.01) and class I (21 CFR 1040.10 and 1040.11) laser product

## **1.14 Installation Checklist**

This section provides a summary of the steps required to install the ONS 15454 SDH. The section assumes that individual cards are used with their default provisioning values or that they will be provisioned as required by technicians on site. A checklist is given in Table 1-14.

| Description                                                                                                    | Check |
|----------------------------------------------------------------------------------------------------|-------|
| The ONS 15454 SDH is mounted securely in the rack.                                                                           |       |
| The ONS 15454 SDH is grounded with the frame ground.                                                                         |       |
| Power runs to the ONS 15454 SDH.                                                                                             |       |
| Visual and audible alarm pins connect to central alarm collection equipment.                                                 |       |
| If used, cables for BITS, LAN, Alarm, and CRAFT connect to corresponding equipment.                                          |       |
| Coaxial cables are installed on the FMEC cards.                                                                              |       |
| Coaxial cables run onto the side of the ONS 15454 SDH.                                                                       |       |
| Power connections have proper fuses (15A recommended)                                                                        |       |
| -48 VDC (tolerance -40.5 to -57.0 VDC) power is present at MIC-A/P and MIC-C/T/P modules when power is applied.              |       |
| The fan-tray air filter is installed in the fan-tray assembly with the flow direction arrow on the filter frame pointing up. |       |
| The fan-tray assembly is installed. When installed, fans run on high speed with no TCC-I installed.                          |       |
| If used, Ethernet patchcords are connected to Ethernet cards.                                                                |       |

#### Table 1-14 Installation Checklist

#### Table 1-14 Installation Checklist (continued)

| Description                                                                                                    |  |
|----------------------------------------------------------------------------------------------------|--|
| Fiber-optic and/or Ethernet patchcords route through the faceplate clips, into the cable-management tray, through the side cutouts, and along the sides of the ONS 15454 SDH. |  |
| Coaxial cables route through the side cutouts and along the sides of the ONS 15454 SDH.                                                                                       |  |
| The fan-tray assembly can be removed without disturbing fiber or Ethernet patchcords.                                                                                         |  |
| The LCD works. (Use LCD buttons to toggle through slots, ports, and states of cards.)                                                                                         |  |
| The door is mounted with hinges on hinge pins.                                                                                                    |  |
| Doors open and close without disturbing fiber or Ethernet patchcords.                                                                                                    |  |
| The air-ramp(s) are mounted properly.                                                                                                    |  |

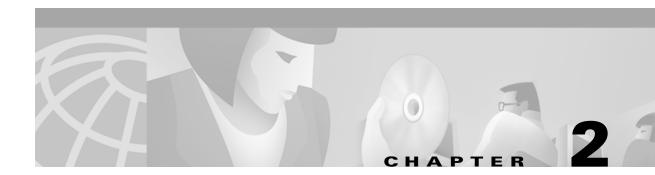

## Set up PC and Log into CTC

This chapter provides procedures for connecting PCs and workstations to the Cisco ONS 15454 SDH and starting Cisco Transport Controller (CTC) sessions. It also includes general information about CTC features and functions. Table 2-1 lists procedures for starting CTC. Table 2-2 lists information about learning basic CTC functions. Table 2-3 lists basic CTC features.

 Table 2-1
 Set up PC and Log into CTC

| How to Set Up and Start a CTC Session                   |
|---------------------------------------------------------|
| 2.1 How CTC Works, page 2-2                             |
| 2.2 Checking Computer Requirements, page 2-3            |
| 2.3 Running the CTC Setup Wizard, page 2-5              |
| 2.4 Setting Up the CTC Computer, page 2-11              |
| 2.5 Logging into CTC, page 2-22                         |
| 2.6 Accessing ONS 15454 SDH Behind Firewalls, page 2-27 |

#### Table 2-2 CTC Functions

| Learning Basic CTC Functions                              |
|-----------------------------------------------------------|
| 2.7 Printing CTC Data, page 2-29                          |
| 2.8 Exporting CTC Data into Other Applications, page 2-30 |

#### Table 2-3 CTC Features

| Using Basic CTC Features |  |
|--------------------------|--|
|                          |  |
|                          |  |
|                          |  |
|                          |  |
|                          |  |
|                          |  |

## 2.1 How CTC Works

CTC is a Java application downloaded from the ONS 15454 SDH Timing Communications and Control (TCC-I) card to your computer when you connect to an ONS 15454 SDH. Launched from a web browser, such as Netscape Navigator or Microsoft® Internet Explorer, CTC allows you to perform ONS 15454 SDH provisioning and administrative functions.

Every time you connect to an ONS 15454 SDH:

- A CTC launcher applet downloads from the TCC-I to your browser.
- The launcher verifies that your computer has a CTC version matching the version on the ONS 15454 SDH TCC-I.
- If the computer does not have CTC, or if the installed version is older than the TCC-I version, the launcher downloads the CTC program files from the TCC-I.
- The launcher then starts CTC as a separate application. Each ONS 15454 SDH can run up to four network-level CTC sessions (login node and its DCC-connected nodes) and one node-level session (login node only) at one time.

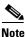

Performance may vary, depending upon the volume of activity in each session.

## 2.2 Checking Computer Requirements

Requirements for PCs and Solaris workstations are provided in Table 2-4 and Table 2-5 on page 2-4.

## 2.2.1 Check Computer Hardware Requirements

The processor and RAM listed below represent the minimum computer requirements necessary to run CTC.

| Hardware         | Requirements                                                                                                    | Notes                                                                                                    |
|------------------|----------------------------------------------------------------------------------------------------|----------------------------------------------------------------------------------------------------|
| Processor        | Pentium II 300 MHz (minimum),<br>UltraSPARC, or equivalent                                                                                                    | 300 Mhz is the recommended<br>processor speed. You can use<br>computers with less processor<br>speed; however, you may<br>experience longer response<br>times and slower performance. |
| RAM              | 128 megabytes (minimum)                                                                                                    |                                                                                                    |
| Hard Drive       | 2 GB                                                                                                    | CTC application files are<br>downloaded from the TCC-I to<br>your computer's Temp directory.<br>These files occupy 3-5 MB of<br>hard drive space.                                     |
| Operating System | PC: Windows 95, Windows 98,<br>Windows NT, or Windows 2000<br>Workstation: Solaris 2.6 or 2.7                                                                           |                                                                                                    |
| Cable            | User-supplied Category 5<br>straight-through cable with<br>RJ-45 connectors on each end to<br>connect the computer to the ONS<br>15454 SDH directly or through a<br>LAN |                                                                                                    |

Table 2-4 Computer Hardware Requirements for CTC

### 2.2.2 Check Computer Software Requirements

To use CTC SDH Software R3.3, your computer must have a web browser with the correct Java Runtime Environment (JRE) installed. Both JRE 1.2.2 and JRE 1.3.1\_02 are compatible with ONS 15454 SDH Software R3.3, but JRE 1.3.1\_02 is recommended.

From the ONS 15454 SDH software or documentation CD install: Netscape Communicator, the JRE, the required Java plug-in and modified java.policy file. See "Running the CTC Setup Wizard" section on page 2-5 for detailed information about setting up your computer.

| Software         | Requirements                                                                                                    | Notes                                                                                                    |
|------------------|----------------------------------------------------------------------------------------------------|----------------------------------------------------------------------------------------------------|
| Web browser      | PC: Netscape Navigator 4.51 or higher, Netscape<br>Communicator 4.61 or higher, or Internet Explorer<br>4.0 (service pack 2) or higher    | Netscape Communicator 4.73<br>(Windows) and 4.76 (Solaris) are<br>installed by the CTC Setup                                                     |
|                  | Solaris: Netscape Navigator 4.76 or higher is recommended.                                                                                | Wizard included on the Cisco<br>ONS 15454 SDH software and<br>documentation CDs.                                                                 |
| Java Runtime     | PC and Solaris:                                                                                                    | JRE 1.3.1 is installed by the CTC                                                                                                    |
| Environment      | JRE 1.2.2_05 with Java Plug-in 1.2.2 minimum                                                                                              | Setup Wizard included on the<br>Cisco ONS 15454 SDH software                                                                                     |
|                  | JRE 1.3.1_02 (PC and Solaris) recommended                                                                                                 | and documentation CDs.                                                                                                    |
| Java.policy file | A java.policy file modified for CTC must be installed                                                                                     | A modified java.policy file is<br>installed by the CTC Setup<br>Wizard included on the Cisco<br>ONS 15454 SDH software and<br>documentation CDs. |
| PC mouse         | PC: (Windows 95/98) Set to Windows Standard                                                                                               |                                                                                                    |
| pointer scheme   | PC: (Windows NT or Windows 2000) Set to None                                                                                              |                                                                                                    |
|                  | To check the settings:                                                                                                    |                                                                                                    |
|                  | a. Choose Settings > Control Panel from the Windows Start menu.                                                                           |                                                                                                    |
|                  | <b>b.</b> Double-click the Mouse option.                                                                                                  |                                                                                                    |
|                  | c. From the Pointers tab of the Mouse Properties dialog box, select the Windows Standard (or "none" for NT or Windows 2000) mouse scheme. |                                                                                                    |
|                  | d. Click OK.                                                                                                    |                                                                                                    |

 Table 2-5
 Computer Software Requirements for CTC

## 2.3 Running the CTC Setup Wizard

Cisco ONS 15454 SDH Software R3.3 provides a setup wizard that installs the files needed to use CTC on PCs and Solaris workstations. You can start the setup wizard from the Cisco ONS 15454 SDH software CD or from the Cisco ONS 15454 SDH documentation CD. The wizard will install:

- Netscape Communicator 4.73 (Windows) or 4.76 (Solaris)
- JRE 1.3.1\_02 (Windows & Solaris)
- Cisco ONS 15454 SDH CTC online help
- Modified java.policy file

For Solaris workstations, the JRE may require patches to operate properly. You can find the patch tar file in the Jre/Solaris directory on the CD. For information about installing the patches, see the Jre/Solaris/Solaris.txt file on the CD. After installing the patches, if necessary, perform the "Set Up the Java Runtime Environment for UNIX" procedure on page 2-10 to set up JRE on the workstation. (In the procedures, [*JRE*] indicates the destination directory you selected for the JRE.).

### **Procedure: Run the CTC Installation Wizard for Windows**

| Purpose                        | Installs programs required to run CTC on Windows PCs: Netscape 4.73, JRE 1.3.1_02, and CTC online help. It also modifies the Java Runtime Environment (JRE) policy file so CTC files can be downloaded to your computer when you connect to an ONS 15454 SDH. |
|--------------------------------|----------------------------------------------------------------------------------------------------|
| Tools/Equipment                | Cisco ONS 15454 SDH R3.3 software or documentation CD                                                                                                    |
| <b>Prerequisite Procedures</b> | None                                                                                                    |
| <b>Onsite/Remote</b>           | Onsite or remote                                                                                                    |

- **Step 1** Verify that your computer has the following:
  - Processor—Pentium II, 300 Mhz or faster
  - RAM—128 MB (minimum)
  - Hard drive—2 GB is recommended. 50 MB of space must be available.
  - Operating System—Windows 95, Windows 98, Windows NT 4.0, or Windows 2000

## 

**Note** These requirements are guidelines. CTC performance will be faster if your computer has a faster processor and more RAM.

Step 2 Insert the Cisco ONS 15454 SDH R3.3 software or documentation CD into your computer CD drive. The installation program begins running automatically. If it does not start, navigate to your computer's CD directory and double-click setup.exe.

The Cisco Transport Controller Installation Wizard displays the components that will be installed on your computer (Figure 2-1).

| 🔊 Cisco Transport C                   | ontroller Installation Wizard                                                                                                    |       |
|---------------------------------------|----------------------------------------------------------------------------------------------------|-------|
| Cisco Systems<br>Indune of the second | Welcome to the Installation Wizard for Cisco Transport Controller. The Installation<br>Wizard will install the following components for Cisco Transport Controller:<br>1) Netscape Communicator 4.73<br>2) Java Runtime Environment 1.3.1_02<br>3) Online Help<br>4) Modify Java Policy File<br>To continue, click Next |       |
| InstallShield                         | Next > Cance                                                                                                    | 71666 |

Figure 2-1 Starting the Cisco Transport Controller Installation Wizard

- Step 3 Click Next.
- **Step 4** For installation type, choose **Typical** to install all the components, or choose **Custom** if you only want to install some of the components.
- Step 5 Click Next.
- **Step 6** If you selected **Custom** in **Step 4**, select the CTC components you want to install by checking or unchecking the boxes, then click **Next**. If you selected **Typical**, skip this step.
- **Step 7** The directory where the installation wizard will install CTC online help is displayed. The default is C:\Program Files\Cisco\CTC\Documentation.
- **Step 8** If you wish to change the CTC online help directory, type the new directory path in the *Directory Name* field, or click **Browse** to navigate to the directory. If you do not wish to change the directory, skip this step.
- Step 9 Click Next.
- **Step 10** Review the components that will be installed. If you wish to change them, click **Back**. If you have an active CTC session (for example, you are running the setup program to install additional components), close CTC before going to the next step.
- **Step 11** Click Next. The InstallShield program begins the Netscape Communicator 4.73 Setup program.
- **Step 12** Complete the Netscape installation:
  - a. On the Netscape Communicator 4.73 Setup dialog box, click Next.
  - b. On the Software License Agreement dialog box, click Yes.
  - c. On the Setup Type dialog box, click Typical.

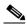

**Note** If the Netscape installation hangs when installing RealPlayer G2, restart the CTC installation. When the Netscape installation begins, select **Custom** at Step c, then deselect RealPlayer, then continue.

- d. On the Netscape Desktop Preferences dialog box, check the boxes that apply, then click Next.
- e. On the Program Folder dialog box, click Next.
- f. On the Start Copying Files dialog box, click Install. The program begins the Netscape installation.

- g. On the Question dialog box, click No.
- **h.** On the Restart Windows dialog box, click **No, I will restart later**, then click **OK**. The Cisco Transport Controller Installation Wizard dialog box is displayed.
- Step 13 Click Next. The Java 2 runtime environment installation begins.
- **Step 14** Complete the JRE installation:
  - a. On the Software License Agreement dialog box, click Yes.
  - b. On the Choose Destination Location dialog box, click Next.
  - **c.** On the Select Browser dialog box, click the Microsoft Internet Explorer and Netscape 6 checkboxes, then click **Next**.

When JRE installation is complete, the Cisco Transport Controller Installation Wizard dialog box is displayed.

- Step 15 Click Next. The CTC online help is installed. When installed, the policy file selection is displayed.
- **Step 16** Choose the JRE policy file to modify:
  - Choose User Policy File (default) to modify the policy file that applies only to your user profile. This file will not be overwritten if you upgrade or reinstall the JRE. If you are the only user who will access an ONS 15454 SDH from the PC you are setting up, choose this option.
  - Select **System Policy File** to modify the system JRE policy file. This policy file applies to all computer users. If more than one individual will use this computer to access the ONS 15454 SDH, choose this option. However, if you reinstall or upgrade the JRE, the system policy file is overwritten and you will need to run the CTC Installation Setup program again to modify it.
- Step 17 Click Next.
- Step 18 If you selected System Policy File in Step 16, complete the following steps. If you selected User Policy File, proceed to the next step.
  - **a.** The System Policy File Update dialog box displays the default policy file location (C:\Program Files\JavaSoft\jre). If you installed the JRE in a different location, enter the new path in the Directory Name field. After entering the path, or if the default path is correct, click **OK**.
  - **b.** Click **OK** on the confirmation dialog box.
- Step 19 Click Finish.
- **Step 20** To connect to the ONS 15454 SDH, restart your computer and complete the "Setting Up the CTC Computer" procedure on page 2-11.

### **Procedure: Run the CTC Installation Wizard for UNIX**

|        | Purpo                                        | ose                                                   | This procedure installs programs required to run CTC on Solaris<br>workstations: Netscape 4.76, JRE 1.3.1_02, and CTC online help. It also<br>modifies the Java Runtime Environment (JRE) policy file to allow CTC<br>files to be downloaded to your computer after you connect to an ONS<br>15454 SDH. |  |  |
|--------|----------------------------------------------|-------------------------------------------------------|----------------------------------------------------------------------------------------------------|--|--|
|        | Tools/                                       | Equipment                                             | Cisco ONS 15454 SDH R3.3 software or documentation CD                                                                                                    |  |  |
|        | Prere                                        | quisite Procedures                                    | None                                                                                                    |  |  |
|        | Onsite                                       | e/Remote                                              | Onsite or remote                                                                                                    |  |  |
| Step 1 | Verify that your computer has the following: |                                                       |                                                                                                    |  |  |
|        | • RA                                         | • RAM—128 MB (minimum)                                |                                                                                                    |  |  |
|        | • Ha                                         | • Hard drive—Verify that 50 MB of space is available. |                                                                                                    |  |  |
|        | • Op                                         | • Operating System—Solaris 2.5.x or 2.6.x             |                                                                                                    |  |  |
|        |                                              |                                                       |                                                                                                    |  |  |
|        | Note                                         | faster processor an                                   | s are guidelines. CTC performance will be faster is your computer has a d more RAM. Refer to the <i>Cisco ONS 15454 SDH Troubleshooting and e</i> for computer requirements needed for small, medium, and large ONS rks.                                                                                |  |  |
| Step 2 | Chang                                        | Change the directory, type:                           |                                                                                                    |  |  |
|        | cd                                           | /cdrom/cdrom0/                                        |                                                                                                    |  |  |
| Step 3 | From the techdoc454 CD directory, type:      |                                                       |                                                                                                    |  |  |
|        | ./s                                          | etup.bat                                              |                                                                                                    |  |  |
|        | The Ci                                       | sco Transport Contr                                   | oller Installation Wizard displays the components that will be installed on                                                                                                    |  |  |

- Netscape Communicator 4.76
- Java Runtime Environment 1.3.1\_02
- CTC Online Help

your computer:

- Modify Policy File—the JRE java.policy file is modified to enable CTC to download files needed to run the Cisco Transport Controller when you connect to an ONS 15454 SDH.
- Step 4 Click Next.
- **Step 5** For installation type, choose **Typical** to install all components, or choose **Custom** if you do not want to install all of the components.
- Step 6 Click Next.
- **Step 7** If you selected the **Custom** in Step 4, select the CTC components you want to install by checking or unchecking the boxes, then click **Next**. If you selected **Typical**, skip this step.
- **Step 8** The directory where the installation wizard will install CTC online help is displayed. The default is C:\Program Files\Cisco\CTC\Documentation. If you wish to change the CTC online help directory, type the new directory path in the *Directory Name* field, or click **Browse** to navigate to the directory.
- Step 9 Click Next.

- **Step 10** Review the components that will be installed. If you wish to change them, click **Back**. If CTC is running (for example, you are reinstalling components) close CTC before going to the next step.
- Step 11 Click Next. The InstallShield program begins the Netscape Communicator 4.76 Setup program.
- **Step 12** Complete the Netscape installation:
  - a. On the Netscape Communicator 4.73 Setup dialog box, click Next.
  - b. On the Software License Agreement dialog box, click Yes.
  - c. On the Setup Type dialog box, click **Typical**.
  - d. On the Netscape Desktop Preferences dialog box, check the boxes that apply, then click Next.
  - e. On the Program Folder, click Next.
  - f. On the Start Copying Files dialog box, click Install. The program begins the Netscape installation.
  - g. On the Question dialog box, click No.
- **Step 13** On the Cisco Transport Controller Installation Wizard dialog box, click **Next**. The Java 2 runtime environment installation begins.
- **Step 14** Complete the JRE installation:
  - a. On the Software License Agreement dialog box, click Yes.
  - b. On the Choose Destination Location dialog box, click Next.
  - c. On the Select Browser dialog box, click the Netscape 6 checkboxes, then click Next.

The JRE is installed. When installation is complete, the Cisco Transport Controller Set Wizard dialog box is displayed.

- Step 15 Click Next. The CTC online help is installed. When installed, the policy file selection is displayed.
- **Step 16** Choose the JRE policy file to modify:
  - Choose User Policy File (default) to create a policy file that applies only to your user profile. This file will not be overwritten if you upgrade or reinstall the JRE. If you are the only computer user who will access an ONS 15454 SDH, choose this option.
  - Select **System Policy File** to modify the system JRE policy file. This policy file applies to all computer users. If more than one individual will use this computer to access the ONS 15454 SDH, choose this option. However, if you reinstall or upgrade the JRE, the system policy file is overwritten and you will need to run the CTC Installation Setup program again to modify it.
- Step 17 Click Next, then click Finish.

## <u>Note</u>

Be sure to record the names of the directories you choose for Netscape, JRE, and the online documentation.

**Step 18** If your installation included the JRE (that is, you chose the Typical installation or selected JRE from the custom installation), proceed to "Set Up the Java Runtime Environment for UNIX" section on page 2-10.

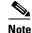

The Java Runtime Environment (JRE) may require certain patches to run properly. The patch tar file can be found in the JRE/Solaris directory on the CD. Please read the JRE/Solaris/Solaris.txt file for more information. In addition to installing any needed patches, follow the procedures below to set up JRE for use with Cisco Transport Controller on your UNIX system.

### **Procedure: Set Up the Java Runtime Environment for UNIX**

| Purpose                        | Sets up the Java Runtime Environment for UNIX workstations.          |
|--------------------------------|----------------------------------------------------------------------|
| Tools/Equipment                | None                                                                 |
| <b>Prerequisite Procedures</b> | "Run the CTC Installation Wizard for UNIX" procedure on page 2-8     |
| <b>Required/As Needed</b>      | Required if you installed the JRE during the CTC Installation Setup. |
| <b>Onsite/Remote</b>           | Onsite or remote                                                     |

<u>\_\_\_</u> Note

In this procedure, [your JRE path] represents the destination directory you chose for the Java Runtime Environment during JRE installation. For example, if your JRE destination directory is /usr/bin/jre, substitute /usr/bin/jre, wherever [your JRE path] occurs. Also, in the following procedures, [your Netscape path] refers to the destination directory you chose for Netscape, and must be substituted with your actual Netscape destination directory path.

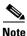

CTC requires that the location of **xterm** is also in your path. If you have, for some reason, moved **xterm** from its default location, /usr/openwin/bin, you must change all occurrences of /usr/openwin/bin in the procedures below to reflect the actual path where **xterm** exists on your system.

**Step 1** Set up the environment variable:

**a.** If you are using the csh shell, edit the .cshrc file in your home directory by appending the file with the lines:

setenv JRE [JRE path]

setenv NETSCAPE [Netscape path]

setenv NPX\_PLUGIN\_PATH \$JRE/j2re1\_3\_1\_02/plugin/sparc/ns4

set path = ( /usr/openwin/bin \$NETSCAPE \$path )

**b.** If you are using the ksh or bash shell, edit the .profile file in your home directory by appending the file with the lines:

JRE=[your JRE path]

NETSCAPE=[your Netscape path]

NPX\_PLUGIN\_PATH=\$JRE/j2re1\_3\_1\_02/plugin/sparc/ns4

PATH=/usr/openwin/bin:\$NETSCAPE:\$PATH

export JRE NPX\_PLUGIN\_PATH PATH

- **Step 2** Set the JRE reference:
  - a. Run the Control Panel by typing: [JRE path]/j2re1\_3\_1\_02/bin/ControlPanel
  - **b.** Click the **Advanced** tab.
  - **c.** From the combo box, select [JRE path]/j2re1\_3\_1\_02. If the JRE is not found, select other and enter the following in the Path text box:

[JRE path]/j2re1\_3\_1\_02

d. Click Apply. Proceed to the "Setting Up the CTC Computer" section on page 2-11.

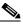

**Note** If you are running multiple shells, before your new environment variable will be set you may need to invoke the same shell for which you changed the initialization file (for example, if you added the environment variable to the .cshrc file, you must run your browser under the csh shell.

## 2.4 Setting Up the CTC Computer

Before you run CTC on your Windows PC or Solaris workstation, you need to set up the computer for the specific method you will use to connect to the ONS 15454 SDH. Table 2-6 on page 2-12 lists the methods for connecting to the ONS 15454 SDH. Use the table to find the connection method you will use and check the Requirements column before performing the set up procedures.

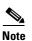

For initial shelf turn up, you must use a direct connection to the ONS 15454 SDH.

I

| Method        | Description                                                                                      | Requirement                                                                                                    |
|---------------|--------------------------------------------------------------------------------------------------|----------------------------------------------------------------------------------------------------|
| Local craft   | Refers to onsite network connections<br>between the CTC computer and the<br>ONS 15454 SDH using: | • If you do not use DHCP, you will need to change the computer IP address, subnet mask, and default router.                |
|               | • The RJ-45 jack on the MIC-C/T/P<br>FMEC, or                                                    | Touter.                                                                                                    |
|               | • A hub or switch to which the ONS 15454 SDH is connected.                                       |                                                                                                    |
| Corporate LAN | Refers to a connection to the ONS 15454<br>SDH through a corporate or NOC LAN.                   | • The ONS 15454 SDH must be<br>provisioned for LAN connectivity,<br>including IP address, subnet mask,<br>default gateway. |
|               |                                                                                                  | • The ONS 15454 SDH must be physically connected to the corporate LAN.                                                     |
|               |                                                                                                  | • The CTC computer must be<br>connected to the corporate LAN that<br>has connectivity to the ONS 15454<br>SDH.             |
| Remote        | Refers to a connection made to the ONS 15454 SDH using a modem.                                  | • A modem must be connected to the ONS 15454 SDH.                                                                          |
|               |                                                                                                  | • The modem must be provisioned for<br>ONS 15454 SDH. To run CTC, the<br>modem must be provisioned for<br>Ethernet access. |

Table 2-6 ONS 15454 SDH Connection Methods

Based on the cable connection method you choose, select the appropriate procedure:

- To set up your computer for local craft connections, choose a procedure from Table 2-7.
- To set up the computer for LAN access, complete the "Set Up a Computer for a Corporate LAN Connection" procedure on page 2-20.
- To set up the computer for remote access, complete the "Provision Remote Access to the ONS 15454 SDH" procedure on page 2-22.

| Direct Connection Procedures                                                                                                    | Description                                                                                                    |  |  |  |  |
|----------------------------------------------------------------------------------------------------|----------------------------------------------------------------------------------------------------|--|--|--|--|
| <ul> <li>"Set Up a Windows PC for Craft<br/>Connection to an ONS 15454 SDH on<br/>the Same Subnet Using Static IP<br/>Addresses" procedure on page 2-13, or</li> <li>"Set up Solaris Workstations for a Direct<br/>Connection to an ONS 15454 SDH"<br/>procedure on page 2-19</li> </ul> | <ul> <li>Complete this procedure if:</li> <li>You will connect to one ONS 15454 SDH, or, if you must connect to multiple ONS 15454 SDHs, you can reconfigure your computer's IP address</li> <li>You need to access non-ONS 15454 SDH applications such as ping</li> <li>You need to access the corporate LAN</li> </ul> |  |  |  |  |
| • "Set Up a Windows PC for Craft<br>Connection to an ONS 15454 SDH<br>Using DHCP" procedure on page 2-15                                                                                                    | <ul> <li>Complete this procedure if:</li> <li>The CTC computer is provisioned for DHCP</li> <li>The ONS 15454 SDH has DHCP forwarding enabled and is connected to a DHCP server</li> </ul>                                                                                                    |  |  |  |  |
| • "Set Up a Windows PC for Craft<br>Connection to an ONS 15454 SDH<br>Using Automatic Host Detection"<br>procedure on page 2-17                                                                                                    | <ul> <li>Complete this procedure if:</li> <li>You are connecting to a node that resides in a secure network employing the ONS 15454 SDH proxy server</li> <li>You will connect to multiple ONS 15454 SDHs</li> <li>You do not need to access a LAN or use non-ONS 15454 SDH applications such as ping</li> </ul>         |  |  |  |  |

After your computer is set up to connect to the ONS 15454 SDH, proceed to the "Logging into CTC" section on page 2-22.

# Procedure: Set Up a Windows PC for Craft Connection to an ONS 15454 SDH on the Same Subnet Using Static IP Addresses

| Purpose                 | Use this procedure to set up your computer for a local craft connection to the ONS 15454 SDH when:                                      |  |  |  |  |
|-------------------------|----------------------------------------------------------------------------------------------------|--|--|--|--|
|                         | • You will connect to one ONS 15454 SDH; if you must connect to multiple ONS 15454 SDHs, you can reconfigure your computer's IP address |  |  |  |  |
|                         | • You need to use non-ONS 15454 SDH applications such as ping                                                                           |  |  |  |  |
|                         | • You need to access the corporate LAN                                                                                                  |  |  |  |  |
| Tools/Equipment         | None                                                                                                    |  |  |  |  |
| Prerequisite procedures | "Setting Up the CTC Computer" procedure on page 2-11                                                                                    |  |  |  |  |
| <b>Onsite/Remote</b>    | Onsite                                                                                                    |  |  |  |  |
|                         |                                                                                                    |  |  |  |  |

Step 1

1 Verify the operating system that is installed on your computer:

**a.** From the Windows Start menu, choose **Settings > Control Panel**.

- **b.** On the Control Panel window, double-click the **System** icon.
- **c.** On the General tab of the System Settings window, verify that the Windows operating system is one of the following: Windows 95, Windows 98, Windows 2000, or Windows NT 4.0.

Step 2 Complete the steps in Table 2-8 for the operating system installed on your PC.

Table 2-8 Set Up Windows PC for Craft ONS 15454 SDH Connections on the Same Subnet Using Static IP Addresses

| For Windows 95/98: |                                                                                                   | For Windows NT: |                                                                                 | For Windows 2000: |                                                                                                    |  |
|--------------------|---------------------------------------------------------------------------------------------------|-----------------|---------------------------------------------------------------------------------|-------------------|----------------------------------------------------------------------------------------------------|--|
| 1.                 | From the Windows Start menu,<br>choose <b>Settings</b> > <b>Control Panel</b> .                   | 1.              | From the Windows Start menu,<br>choose <b>Settings</b> > <b>Control Panel</b> . | 1.                | From the Windows Start menu,<br>choose <b>Settings</b> > <b>Network and</b>                                       |  |
| <b>2</b> .         | On the Control Panel dialog box, click the <b>Network</b> icon.                                   | <b>2</b> .      | On the Control Panel dialog box, click the <b>Network</b> icon.                 |                   | Dial-up Connections > Local Area<br>Connection.                                                                   |  |
| 3.                 | In the Network dialog box select TCP/IP for your PC Ethernet card,                                | 3.              | In the Network dialog box click the <b>Protocols</b> tab, choose <b>TCP/IP</b>  | 2.                | Status dialog box, click Properties                                                                               |  |
|                    | then click Properties.                                                                            |                 | Protocol, then click Properties.                                                | 3.                | On the General tab, choose <b>Internet</b><br><b>Protocol</b> ( <b>TCP/IP</b> ), then click                       |  |
| 4.                 | On the TCP/IP Properties dialog                                                                   | 4.              | Click the <b>IP Address</b> tab.                                                |                   | Properties.                                                                                                    |  |
|                    | box, click the <b>DNS Configuration</b> tab and choose <b>Disable DNS</b> .                       | 5.              | In the IP Address window, click <b>Specify an IP address</b> .                  | 4.                | Click Use the following IP address                                                                                |  |
| 5.                 | Click the <b>WINS Configuration</b> tab<br>and choose <b>Disable WINS</b><br><b>Resolution</b> .  | 6.              |                                                                                 | 5.                | In the IP Address field, enter an IP<br>address that is identical to the ONS<br>15454 SDH IP address shown on the |  |
| 6.                 | Click the IP Address tab.                                                                         |                 | the ONS 15454 SDH LCD except                                                    |                   | ONS 15454 SDH LCD except for the last three digits. The last three                                                |  |
| 7.                 | In the IP Address window, click <b>Specify an IP address</b> .                                    |                 | for the last three digits. The last three digits must be between 1 and          |                   | digits must be between 1 and 254.                                                                                 |  |
| 8.                 | In the IP Address field, enter an IP                                                              | 7.              | 254.                                                                            | 6.                | In the Subnet Mask field, type 255.255.255.0.                                                                     |  |
|                    | address that is identical to the ONS<br>15454 SDH IP address shown on                             |                 | In the Subnet Mask field, type 255.255.255.0.                                   | 7.                | In the Default Gateway field, type                                                                                |  |
|                    | the ONS 15454 SDH LCD except                                                                      | 8.              | Click the Advanced button.                                                      |                   | the ONS 15454 SDH IP address.                                                                                     |  |
|                    | for the last three digits. The last                                                               | 9.              | Under the Gateways List, click                                                  | 8.                | Click <b>OK</b> .                                                                                                 |  |
|                    | three digits must be between 1 and 254.                                                           |                 | Add. The TCP/IP Gateway<br>Address dialog box is displayed.                     | 9.                | On the Local Area Connection<br>Status dialog box, click <b>Close</b> .                                           |  |
| 9.                 | In the Subnet Mask field, type 255.255.255.0.                                                     | 10.             | Type the ONS 15454 SDH IP<br>address in the Gateway Address                     | 10.               | On the Local Area Connection<br>Properties dialog box, click <b>OK</b> .                                          |  |
| 10.                | Click OK.                                                                                         |                 | field.                                                                          |                   |                                                                                                    |  |
| 11.                | On the TCP/IP dialog box, click the <b>Gateway</b> tab.                                           |                 | Click Add.                                                                      |                   |                                                                                                    |  |
|                    |                                                                                                   |                 | Click OK.                                                                       |                   |                                                                                                    |  |
| 12.                | In the New Gateway field, type the ONS 15454 SDH IP address. Click                                | 13.             | Click Apply.                                                                    |                   |                                                                                                    |  |
|                    | Add.                                                                                              |                 | . In some cases, Windows NT will                                                |                   |                                                                                                    |  |
| 13.                | Verify that the IP address displays<br>in the Installed Gateways field,<br>then click <b>OK</b> . |                 | prompt you to reboot your PC. If<br>you receive this prompt, click <b>Yes</b> . |                   |                                                                                                    |  |
| 14.                | When the prompt to restart your PC displays, click <b>Yes</b> .                                   |                 |                                                                                 |                   |                                                                                                    |  |

**Step 3** After you set up your PC, proceed to the "Logging into CTC" procedure on page 2-22 to log into the ONS 15454 SDH.

### Procedure: Set Up a Windows PC for Craft Connection to an ONS 15454 SDH Using DHCP

|                                                                                                    | Purpose                                                          | Use this procedure to set up your computer for craft connection to the ONS 15454 SDH using DHCP (dynamic host configuration protocol). |  |  |
|----------------------------------------------------------------------------------------------------|------------------------------------------------------------------|----------------------------------------------------------------------------------------------------|--|--|
| Tools/Equipment<br>Prerequisite procedures                                                                                                    |                                                                  | CAT-5 cable<br>"Running the CTC Setup Wizard" procedure on page 2-5                                                                    |  |  |
|                                                                                                    |                                                                  |                                                                                                    |  |  |
|                                                                                                    | <b>Onsite/Remote</b>                                             | Onsite                                                                                                    |  |  |
| $\triangle$                                                                                                    |                                                                  |                                                                                                    |  |  |
| ONS 15454 SDH or the ONS 15454 SDH is not connected to a DHCP server. By default, DHCP forwarding is not enabled. If you are connecting to an ONS 15454 SDH to perform initial shelf turnup, complete the "Set Up a Windows PC for Craft Connection to an ONS 15454 SDH on the Same Subnet Using Static IP Addresses" procedure on page 2-13. |                                                                  |                                                                                                    |  |  |
| Step 1                                                                                                    | n that is installed on your computer:                            |                                                                                                    |  |  |
|                                                                                                    | a. From the Windows Start menu, choose Settings > Control Panel. |                                                                                                    |  |  |
|                                                                                                    | <b>b.</b> On the Control Panel v                                 | window, double-click the <b>System</b> icon.                                                                                           |  |  |
|                                                                                                    |                                                                  | he System Settings window, verify that the Windows operating system is one<br>lows 95, Windows 98, Windows 2000, or Windows NT 4.0.    |  |  |

**Step 2** Complete the steps in Table 2-9 for the operating system installed on your PC.

| For Windows 95/98: |                                                                                               | For Windows NT: |                                                                                |    | For Windows 2000:                                                          |  |  |
|--------------------|-----------------------------------------------------------------------------------------------|-----------------|--------------------------------------------------------------------------------|----|----------------------------------------------------------------------------|--|--|
| 1.                 | From the Windows Start menu, choose <b>Settings &gt; Control Panel</b> .                      | 1.              | From the Windows Start menu, choose <b>Settings &gt; Control Panel</b> .       | 1. | From the Windows Start menu,<br>choose <b>Settings &gt; Network and</b>    |  |  |
| 2.                 | On the Control Panel dialog box, click the <b>Network</b> icon.                               | <b>2</b> .      | On the Control Panel dialog box, click the <b>Network</b> icon.                |    | Dial-up Connections > Local Area<br>Connection.                            |  |  |
| 3.                 | In the Network dialog box select TCP/IP for your PC Ethernet card,                            | 3.              | In the Network dialog box click the <b>Protocols</b> tab, choose <b>TCP/IP</b> | 2. | On the Local Area Connection<br>Status dialog box, click <b>Properties</b> |  |  |
|                    | then click <b>Properties</b> .                                                                |                 | Protocol, then click Properties.                                               | 3. |                                                                            |  |  |
| 4.                 | On the TCP/IP Properties dialog                                                               | 4.              | Click the <b>IP Address</b> tab.                                               |    | <b>Protocol (TCP/IP)</b> , then click <b>Properties</b> .                  |  |  |
|                    | box, click the <b>DNS Configuration</b> tab and choose <b>Disable DNS</b> .                   |                 | In the IP Address window, click <b>Obtain an IP address from a</b>             | 4. | Click <b>Obtain an IP address from a</b><br><b>DHCP Server</b> .           |  |  |
|                    | Click the WINS Configuration tab<br>and choose Disable WINS                                   |                 | DHCP Server.                                                                   | _  |                                                                            |  |  |
|                    |                                                                                               | 6.              | Click <b>OK</b> .                                                              | 5. | Click <b>OK</b> .                                                          |  |  |
| 6.                 | <b>Resolution</b> .<br>Click the <b>IP Address</b> tab.                                       | 8.              | Click Apply.                                                                   | 6. | On the Local Area Connection<br>Status dialog box, click <b>Close</b> .    |  |  |
| 7.                 | In the IP Address window, click<br><b>Obtain an IP address from a</b><br><b>DHCP Server</b> . |                 | If Windows prompts you to restart your PC, click <b>Yes</b> .                  | 7. | On the Local Area Connection<br>Properties dialog box, click <b>OK</b> .   |  |  |
| 8.                 | Click OK.                                                                                     |                 |                                                                                |    |                                                                            |  |  |
| 9.                 | When the prompt to restart your PC displays, click <b>Yes</b> .                               |                 |                                                                                |    |                                                                            |  |  |

| Tahla 2.9 | Set Up Windows PC for Craft ONS 15454 SDH Connections Using DHCP |
|-----------|------------------------------------------------------------------|
| Iable 2-3 | Set Op Windows FC for Craft ONS 15454 SDH Connections Osing DHCF |

**Step 3** After you set up your PC, proceed to the "Logging into CTC" procedure on page 2-22 to log into the ONS 15454 SDH.

# Procedure: Set Up a Windows PC for Craft Connection to an ONS 15454 SDH Using Automatic Host Detection

| Purpose                 | Use this procedure to set up your computer for local craft connection to the ONS 15454 SDH when:                |  |  |  |
|-------------------------|----------------------------------------------------------------------------------------------------|--|--|--|
|                         | • You are connecting to a node that resides in a secure network employing the ONS 15454 SDH proxy server.       |  |  |  |
|                         | • You will connect to multiple ONS 15454 SDHs.                                                                  |  |  |  |
|                         | • You do not need to access a corporate LAN or use non-ONS 15454 SDH applications such as ping and trace route. |  |  |  |
| Tools/Equipment         | None                                                                                                    |  |  |  |
| Prerequisite procedures | "Setting Up the CTC Computer" procedure on page 2-11                                                            |  |  |  |
| Onsite/Remote           | Onsite                                                                                                    |  |  |  |

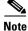

This procedure employs the ONS 15454 SDH automatic host detection to allow you to directly connect to multiple ONS 15454 SDHs successively without reconfiguring your computer's IP address. However, if proxy server is not enabled on the ONS 15454 SDH, DCC-connected nodes on different subnets will not be visible. Refer to the "Setting Up Network Information" section on page 3-4 and the "Scenario 8: Provisioning the ONS 15454 SDH Proxy Server" section on page 4-15 for more information about the proxy server.

**Step 1** Verify the operating system that is installed on your computer:

- **a.** From the Windows Start menu, choose **Settings > Control Panel**.
- b. On the Control Panel window, double-click the System icon.
- **c.** On the General tab of the System Settings window, verify that the Windows operating system is one of the following: Windows 95, Windows 98, Windows 2000, or Windows NT 4.0.
- **Step 2** Complete the steps in Table 2-10 for the operating system installed on your PC.

| For Windows 95/98: |                                                                                                    |     | Windows NT:                                                                                          | For | Windows 2000:                                                                                        |
|--------------------|----------------------------------------------------------------------------------------------------|-----|----------------------------------------------------------------------------------------------------|-----|----------------------------------------------------------------------------------------------------|
| 1.                 | From the Windows Start menu, choose <b>Settings &gt; Control Panel</b> .                                    | 1.  | From the Windows Start menu, choose <b>Settings &gt; Control Panel</b> .                             | 1.  | From the Windows Start menu,<br>choose <b>Settings &gt; Network and</b>                              |
| 2.                 | On the Control Panel dialog box, click the <b>Network</b> icon.                                             | 2.  | On the Control Panel dialog box, click the <b>Network</b> icon.                                      |     | Dial-up Connections > Local Area<br>Connection.                                                      |
| 3.                 | In the Network dialog box select TCP/IP for your PC Ethernet card,                                          | 3.  | In the Network dialog box click the <b>Protocols</b> tab, choose <b>TCP/IP</b>                       | 2.  | On the Local Area Connection<br>Status dialog box, click <b>Properties</b>                           |
|                    | then click <b>Properties</b> .                                                                              |     | <b>Protocol</b> , then click <b>Properties</b> .                                                     | 3.  | On the General tab, choose <b>Interne</b>                                                            |
| 4.                 | On the TCP/IP Properties dialog                                                                             | 4.  | Click the <b>IP Address</b> tab.                                                                     |     | <b>Protocol (TCP/IP)</b> , then click <b>Properties</b> .                                            |
|                    | box, click the <b>DNS Configuration</b> tab and choose <b>Disable DNS</b> .                                 | 5.  | In the IP Address window, click <b>Specify an IP address</b> .                                       | 4.  | Click Use the following IP address                                                                   |
| 5.                 | Click the <b>WINS Configuration</b> tab<br>and choose <b>Disable WINS</b><br><b>Resolution</b> .            | 6.  | In the IP Address field, enter a legitimate IP address. This is typically a private address not used | 5.  | In the IP Address field, enter a legitimate IP address. This is typically a private address not used |
| 6.                 | Click the <b>IP Address</b> tab.                                                                            |     | by any host accessible to the PC.                                                                    | _   | by any host accessible to the PC.                                                                    |
| 7.                 | In the IP Address window, click <b>Specify an IP address</b> .                                              | 7.  | In the Subnet Mask field, type 255.255.255.0.                                                        | 6.  | In the Subnet Mask field, type 255.255.255.0.                                                        |
| 8.                 | In the IP Address field, enter a                                                                            | 8.  | Click the Advanced button.                                                                           | 7.  | Type the IP address entered in                                                                       |
|                    | legitimate IP address. This is<br>typically a private address not used<br>by any host accessible to the PC. | 9.  | Under the Gateways List, click                                                                       |     | Step 5 in the Gateway Address field                                                                  |
|                    |                                                                                                    |     | Add. The TCP/IP Gateway                                                                              | 8.  | Click <b>OK</b> .                                                                                    |
| 9                  | In the Subnet Mask field, type                                                                              |     | Address dialog box is displayed.                                                                     | 9.  | On the Local Area Connection<br>Status dialog box, click <b>Close</b> .                              |
| 0.                 | 255.255.255.0.                                                                                              | 10. | Type the IP address entered in<br>Step 6 in the Gateway Address                                      | 10  | On the Local Area Connection                                                                         |
| 10.                | Click <b>OK</b> .                                                                                           |     | field.                                                                                               | 10. | Properties dialog box, click <b>OK</b> .                                                             |
| 11.                | On the TCP/IP dialog box, click the                                                                         | 11. | Click <b>Add</b> .                                                                                   |     |                                                                                                    |
|                    | G <b>ateway</b> tab.                                                                                        | 12. | Click <b>OK</b> .                                                                                    |     |                                                                                                    |
| 2.                 | In the New Gateway field, type PC                                                                           | 13. | Click <b>Apply</b> .                                                                                 |     |                                                                                                    |
|                    | IP address (the address entered in Step 8). Click <b>Add</b> .                                              |     | In some cases, Windows NT will                                                                       |     |                                                                                                    |
| 13.                | Verify that the IP address displays<br>in the Installed Gateways field,<br>then click <b>OK</b> .           |     | prompt you to reboot your PC. If<br>you receive this prompt, click <b>Yes</b> .                      |     |                                                                                                    |
| 14.                | When the prompt to restart your PC displays, click <b>Yes</b> .                                             |     |                                                                                                    |     |                                                                                                    |

#### Table 2-10 Set Up Windows PC for Craft ONS 15454 SDH Connections Using Automatic Host Detection

**Step 3** After you set up your PC, proceed to the "Logging into CTC" procedure on page 2-22 to log into the ONS 15454 SDH.

### Procedure: Set up Solaris Workstations for a Direct Connection to an ONS 15454 SDH

A direct connection from a workstation to ONS 15454 SDH means your computer is physically connected to the ONS 15454 SDH. Set up Solaris to connect directly to an ONS 15454 SDH when it is not connected to a LAN.

| Purpose                        | Connect your workstation directly to the ONS 15454 SDH. |
|--------------------------------|---------------------------------------------------------|
| Tools/Equipment                | CAT-5 cable                                             |
| <b>Prerequisite Procedures</b> | "Running the CTC Setup Wizard" procedure on page 2-5    |
| <b>Onsite/Remote</b>           | Onsite                                                  |

- **Step 1** Choose a cable connection method:
  - **RJ-45 jack on the ONS 15454 SDH MIC-C/T/P FMEC**: Attach a CAT-5 cable from the workstation's NIC card to the RJ-45 jack on the ONS 15454 SDH MIC-C/T/P FMEC.
  - **Hub or switch**: Attach a CAT-5 cable from the workstation's NIC card to the RJ-45 jack on a hub or switch to which the ONS 15454 SDH is physically connected.
- **Step 2** Log into the workstation as the root user.
- **Step 3** Check to see if the interface is plumbed by typing:

#### # ifconfig <device>

#### For example: # ifconfig hme1

- a. If the interface is plumbed, a message similar to the following appears: hme1:flags=1000842<BROADCAST,RUNNING,MULTICAST,IPv4>mtu 1500 index 2 inet 0.0.0.0 netmask 0. Proceed to Step 4.
- **b.** If the interface is not plumbed, a message similar to the following appears: ifconfig: status: SIOCGLIFFLAGS: hme1: no such interface. Plumb the interface by typing:

#### # if config <device> plumb

#### For example: ifconfig hme1 plumb

**Step 4** Configure the IP address on the interface by typing:

#### #ifconfig <interface> <ip address> netmask <netmask> up

For example: #ifconfig hme0 10.20.30.40 netmask 255.255.255.0 up

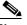

**Note** Enter an IP address that is identical to the ONS 15454 SDH IP address except for the last three digits. The last three digits must be between 1 and 254. In the Subnet Mask field, type 255.255.255.0.

- **Step 5** Test the connection:
  - a. Start Netscape Navigator or Internet Explorer.

- b. Enter the Cisco ONS 15454 SDH IP address in the web address (URL) field. If the connection is established, a Java Console window, CTC caching messages, and the Cisco Transport Controller Login dialog box displays. If this occurs, proceed to Step 2 of "Run the CTC Installation Wizard for UNIX" procedure on page 2-8 to complete the login. If the Login dialog box does not appear, complete Steps c and d.
- **c**. At the prompt, type:

#### ping [ONS 15454 SDH IP address]

For example, you would type "ping 192.168.1.1" to connect to an ONS 15454 SDH with default IP address 192.168.1.1. If your workstation is connected to the ONS 15454 SDH, an "[IP address] is alive" message displays.

**d.** If CTC is not responding, a "Request timed out" message displays. Verify IP and submask information. Check that the cables connecting the workstation to the ONS 15454 SDH are securely attached. Check the Link Status by typing:

#ndd -set /dev/<device> instance 0

#ndd -get /dev/<device> link\_status

For example:

#ndd -set /dev/hme instance 0

#ndd -get /dev/hme link\_status

The result of 1 means the link is up. The result of 0 means the link is down.

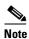

Check the man page for ndd. For example: **#man ndd** 

### **Procedure: Set Up a Computer for a Corporate LAN Connection**

| Purpose                 | Use this procedure to set up your computer to access the ONS 15454 SDH through a corporate LAN. |
|-------------------------|-------------------------------------------------------------------------------------------------|
| Tools/Equipment         | none                                                                                            |
| Prerequisite procedures | "Setting Up the CTC Computer" procedure on page 2-11                                            |
| <b>Onsite/Remote</b>    | Onsite or remote                                                                                |

- **Step 1** If your computer is connected to the corporate LAN, proceed to Step 2. If you changed your computer's network settings for direct access to the ONS 15454 SDH, change the settings back to the corporate LAN access settings. This generally means:
  - Set the IP Address on the TCP/IP dialog box back to "Obtain an IP address automatically" (Windows 95/98) or "Obtain an IP address from a DHCP server" (Windows NT/2000).
  - If your LAN requires that DNS or WINS be enabled, change the setting on the DNS Configuration or WINS Configuration tab of the TCP/IP dialog box.

- **Step 2** If your computer is connected to a proxy server, disable proxy service or add the ONS 15454 SDH nodes as exceptions. To disable proxy service, complete the procedure for the web browser you use:
  - "Disable Proxy Service Using Internet Explorer (Windows)" procedure on page 2-21, or
  - "Disable Proxy Service Using Netscape (Windows and UNIX)" procedure on page 2-21

### Procedure: Disable Proxy Service Using Internet Explorer (Windows)

PurposeDisables proxy service for PCs running Internet Explorer.Tools/EquipmentNonePrerequisite proceduresNoneOnsite/RemoteOnsite or remote

- **Step 1** From the Start menu, select **Settings > Control Panel**.
- **Step 2** In the Control Panel window, choose **Internet Options**.
- Step 3 From the Internet Properties dialog box, click Connections > LAN Settings.
- **Step 4** On the LAN Settings dialog box, either:
  - Deselect Use a proxy server to disable the service, or
  - Leave Use a proxy server selected and click Advanced. On the Proxy Setting dialog box under Exceptions, enter the IP addresses of ONS 15454 SDH nodes that you will access. Separate each address with a semicolon. You can insert an asterisk for the host number to include all the ONS 15454 SDHs on your network. Click OK to close each open dialog box.

### Procedure: Disable Proxy Service Using Netscape (Windows and UNIX)

PurposeDisables proxy service for PCs and UNIX workstations running Netscape.Tools/EquipmentNonePrerequisite proceduresNoneOnsite/RemoteOnsite or remote

- **Step 1** Open Netscape.
- Step 2 From the Edit menu, choose Preferences.
- **Step 3** In the Preferences dialog box under Category, choose **Advanced > Proxies**.
- **Step 4** On the right side of the Preferences dialog box under Proxies, either:
  - Choose Direct connection to the Internet to bypass the proxy server
  - or

• Choose **Manual proxy configuration** to add exceptions to the proxy server, then click **View**. On the Manual Proxy Configuration dialog box under Exceptions, enter the IP addresses of the ONS 15454 SDH nodes that you will access. Separate each address with a comma. Click **OK** to close each open dialog box.

### **Procedure: Provision Remote Access to the ONS 15454 SDH**

| Purpose                 | Use this procedure to connect an ONS 15454 SDH using a LAN modem. |
|-------------------------|-------------------------------------------------------------------|
| Tools/Equipment         | Modem and modem documentation                                     |
| Prerequisite procedures | "Setting Up the CTC Computer" procedure on page 2-11              |
| <b>Onsite/Remote</b>    | Onsite or remote                                                  |
|                         |                                                                   |

**Step 1** Connect the modem to the RJ-45 port on the MIC-C/T/P FMEC (future use).

- Step 2
  - Refer to the modem documentation to provision the modem for the ONS 15454 SDH:For CTC access, set the modem for Ethernet access.
    - for of o uccess, set the modern for Eulernet uccess.
    - Assign an IP address to the modem that is on the same subnet as the ONS 15454 SDH.
    - The IP address the modem assigns to the CTC computer must be on the same subnet as the modem and the ONS 15454 SDH.
  - Note

For assistance on provisioning specific modems, contact the Cisco Technical Assistance Center. For contact information refer to the preface in the Product Overview.

## 2.5 Logging into CTC

|                                                                                                    | Purpose                                             | Use this procedure to log into the CTC. This procedure includes optional node login procedures.           |  |
|----------------------------------------------------------------------------------------------------|-----------------------------------------------------|----------------------------------------------------------------------------------------------------|--|
|                                                                                                    | Tools/Equipment                                     | None                                                                                                    |  |
|                                                                                                    | Prerequisite procedures                             | "Setting Up the CTC Computer" procedure on page 2-11                                                      |  |
|                                                                                                    | <b>Onsite/Remote</b>                                | Onsite or remote                                                                                          |  |
|                                                                                                    |                                                     |                                                                                                    |  |
| <b>Step 1</b> If the computer is not connected to the ONS 15454 SDH, complete 15454 SDH" procedure on page 2-23. |                                                     | ected to the ONS 15454 SDH, complete the "Connect Computer to the ONS page 2-23.                          |  |
| Step 2                                                                                                    | Complete the "Log into CTC" procedure on page 2-23. |                                                                                                    |  |
|                                                                                                    |                                                     |                                                                                                    |  |
|                                                                                                    | <b>Note</b> For information ab                      | out navigating in CTC, see the "Navigating CTC" section on page 2-52.                                     |  |
| Step 3                                                                                                    | · 1                                                 | Create Login Node Groups" procedure on page 2-25. Login node groups connected to the log-in node via DCC. |  |

Step 4 As needed, complete the "Add a Node to the Current Session or Login Group" procedure on page 2-26.

### Procedure: Connect Computer to the ONS 15454 SDH

|        | Purpose                                                                    | Use this procedure to connect a CTC computer to the ONS 15454 SDH.                             |  |
|--------|----------------------------------------------------------------------------|------------------------------------------------------------------------------------------------|--|
|        | Tools/Equipment                                                            | CAT-5 cable                                                                                    |  |
|        | Prerequisite procedures                                                    | "Running the CTC Setup Wizard" procedure on page 2-5                                           |  |
|        |                                                                            | "Setting Up the CTC Computer" procedure on page 2-11                                           |  |
|        | <b>Required/As needed</b>                                                  | Required to access the Cisco Transport Controller                                              |  |
|        | <b>Onsite/Remote</b>                                                       | Onsite or remote                                                                               |  |
|        |                                                                            |                                                                                                |  |
|        |                                                                            |                                                                                                |  |
| Step 1 | If your computer is set up<br>workstation NIC card to or                   | for a local craft connection, connect a CAT-5 cable from the PC or Solaris ne of the following |  |
| Step 1 | • 1 1                                                                      | ne of the following                                                                            |  |
| Step 1 | <ul><li>workstation NIC card to or</li><li>The RJ-45 port on the</li></ul> | ne of the following                                                                            |  |

**Step 3** Proceed to the "Log into CTC" procedure on page 2-23 to log into CTC.

### **Procedure: Log into CTC**

| Purpose                   | Use this procedure to log into the Cisco Transport Controller, the graphical user interface software used to manage the ONS 15454 SDH. |
|---------------------------|----------------------------------------------------------------------------------------------------|
| Tools/Equipment           | None                                                                                                    |
| Prerequisite procedures   | "Running the CTC Setup Wizard" procedure on page 2-5                                                                                   |
|                           | "Setting Up the CTC Computer" procedure on page 2-11                                                                                   |
| <b>Required/As needed</b> | Required                                                                                                    |
| <b>Onsite/Remote</b>      | Onsite or remote                                                                                                    |
|                           |                                                                                                    |

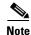

For information about CTC views and navigation, see "Navigating CTC" section on page 2-52.

Step 1 From the PC connected to the ONS 15454 SDH, start Netscape or Internet Explorer.

**Step 2** In the Netscape or Internet Explorer Web address (URL) field, enter the ONS 15454 SDH IP address. For initial setup, this is the default address, 192.1.0.2. Press **Enter**.

I

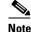

If you are logging into ONS 15454 SDH nodes running different releases of CTC software, log into the node running the most recent release. If you log into a node with an older release, you receive an INCOMPATIBLE-SW alarm and the IP address of the login node will display instead of the node name. To check the software version of a node, select **About CTC** from the CTC Help menu. To resolve an alarm, refer to the *Cisco ONS 15454 SDH Troubleshooting and Maintenance Guide*.

A Java Console window displays the CTC file download status. The web browser displays information about your Java and system environments. If this is the first login, CTC caching messages display while CTC files are downloaded to your computer. The first time you connect to an ONS 15454 SDH, this process can take several minutes. After the download, the CTC Login dialog box displays (Figure 2-2).

Figure 2-2 Starting a CTC Session on the ONS 15454 SDH

|       | User Name        | CISCUT5                                                                     | L     |
|-------|------------------|-----------------------------------------------------------------------------|-------|
|       | Password         |                                                                             |       |
| The C | Node Name        | 10.92.17.232                                                                |       |
|       | Additional Nodes | (None)                                                                      |       |
|       |                  | ie Network Discovery<br>le Circuit Management<br>jinClear                   |       |
|       | WAI              | RNING                                                                       |       |
| -     |                  | users for business purposes. Unauthorized                                   |       |
|       |                  | rvice may be monitored for administrative<br>ou consent to this monitoring. | 71057 |
|       |                  |                                                                             | l ń.  |

**Step 3** In the Login dialog box, type a user name and password (both are case sensitive). For initial setup, type the user name "CISCO15" if it is not already displayed.

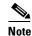

The CISCO15 user is provided with every ONS 15454 SDH. CISCO15 has superuser privileges, so you can create other users. CISCO15 is delivered without a password. To create one, click the **Provisioning** > **Security** tabs after you log in and change the CISCO15 password. (You cannot delete the CISCO15 user.) To set up ONS 15454 SDH users and assign security, proceed to the "Creating Users and Setting Security" procedure on page 3-8.

- **Step 4** Each time you log into an ONS 15454 SDH, you can make selections on the following login options:
  - *Node Name*—Displays the IP address entered in the web browser and a pull-down menu of previously-entered ONS 15454 SDH IP addresses. You can select any ONS 15454 SDH on the list for the login, or you can enter the IP address (or node name) of any new node where you want to log in.
  - Additional Nodes—Displays a list of login node groups that were created. To create a login node group or add additional groups, see the "Create Login Node Groups" procedure on page 2-25.)
  - *Exclude Dynamically Discovered Nodes*—Check this box to view only the ONS 15454 SDH (and login node group members, if any) entered in the *Node Name* field. Nodes linked to the *Node Name* ONS 15454 SDH through the DCC are not displayed. Using this option can decrease the CTC startup time in networks with many DCC-connected nodes.

**Step 5** Click Login. Figure 2-3 shows the detailed view of a CTC session initializing.

#### Figure 2-3 CTC Session Initializes (with details displayed)

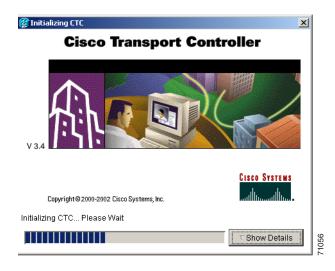

If login is successful, the CTC window displays. From here, you can navigate to other CTC views to provision and manage the ONS 15454 SDH. If you need to perform the initial shelf turn up, see Chapter 3, "Node Setup." If login problems occur, refer to the *Cisco ONS 15454 SDH Troubleshooting and Maintenance Guide*.

## **Procedure: Create Login Node Groups**

| Purpose                 | Create a login node group to display ONS 15454 SDHs that have an IP connection but not a DCC connection to the login node. |  |
|-------------------------|----------------------------------------------------------------------------------------------------|--|
| Tools/Equipment         | None                                                                                                    |  |
| Prerequisite procedures | • "Setting Up the CTC Computer" procedure on page 2-11                                                                     |  |
|                         | • "Logging into CTC" procedure on page 2-22                                                                                |  |
| Required/As needed      | As needed                                                                                                    |  |
| Onsite/Remote           | Onsite or remote                                                                                                    |  |

- **Step 1** Log into an ONS 15454 SDH on the network. See the "Log into CTC" procedure on page 2-23 for instructions.
- **Step 2** From the Edit menu, choose **Preferences**.
- Step 3 Click the Login Node Group tab and click Create Group.

Γ

- **Step 4** Enter a name for the group in the Create Login Group Name dialog box. Click **OK**.
- Step 5 Under Members, type the IP address (or node name) of a node you want to add to the group. Click Add.Repeat this step for each node you want to add to the group.

#### Step 6 Click OK.

The next time you log into an ONS 15454 SDH, the login node group will be available in the Additional Nodes list of the Login dialog box. For example, in Figure 2-4, a login node group, "Test Group," is created and the IP addresses for Nodes 1, 4, and 5. During login, if you select Test Group under *Additional Nodes*, all nodes in the figure are displayed. You can create as many login groups as you need. The groups are stored in the CTC preferences file and are not visible to other users.

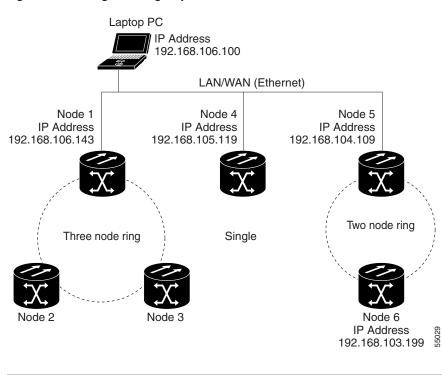

#### Figure 2-4 A login node group

## **Procedure: Add a Node to the Current Session or Login Group**

| Purpose                                | Add a node to the current CTC session                                |
|----------------------------------------|----------------------------------------------------------------------|
| Tools                                  | None                                                                 |
| Prerequisite procedures                | None                                                                 |
| Required/As needed                     | As needed                                                            |
| Onsite/Remote                          | Onsite or remote                                                     |
| Log into an ONS 15454 SI instructions. | DH on the network. See the "Log into CTC" procedure on page 2-23 for |
|                                        | click Add Node (or click the Add Node button on the toolbar).        |

Step

Step

- **Step 3** On the Add Node dialog box, enter the node name (or IP address).
- **Step 4** If you want to add the node to the current login group, click **Add Node to Current Login Group**. Otherwise, leave it unchecked.

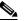

**Note** The Add Node to Current Login Group checkbox is active only if you selected a login group when you logged into CTC.

Step 5 Click OK.

After a few seconds, the new node will be displayed on the network view map.

# 2.6 Accessing ONS 15454 SDH Behind Firewalls

If an ONS 15454 SDH or CTC computer resides behind a firewall that uses port filtering, you must receive an Internet Inter-ORB Protocol (IIOP) port from your network administrator and enable the port on the ONS 15454 SDH and/or CTC computer, depending on whether one or both devices reside behind firewalls.

Note

For information about firewall settings using the Provisioning > Network > Gateway Settings feature, see Chapter 4, "IP Networking."

If the ONS 15454 SDH is in a protected network and the CTC computer is in an external network, as shown in Figure 2-5, enable the IIOP listener port specified by the firewall administrator on the ONS 15454 SDH. The ONS 15454 SDH sends the port number to the CTC computer during the initial contact between the devices using Hyper-Text Transfer Protocol (HTTP). After the CTC computer obtains the ONS 15454 SDH IIOP port, the computer opens a direct session with the node using the specified IIOP port.

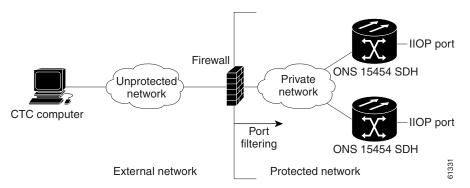

Figure 2-5 ONS 15454 SDH residing behind a firewall

If the CTC computer and the ONS 15454 SDH both reside behind firewalls (Figure 2-6 on page 2-28), set the IIOP port on both the CTC computer and the ONS 15454 SDH. Each firewall can use a different IIOP port.

L

For example, if the CTC computer firewall uses IIOP port 4000, and the ONS 15454 SDH firewall uses IIOP port 5000, 4000 is the IIOP port set on the CTC computer and 5000 is the IIOP port set on the ONS 15454 SDH.

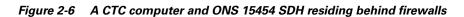

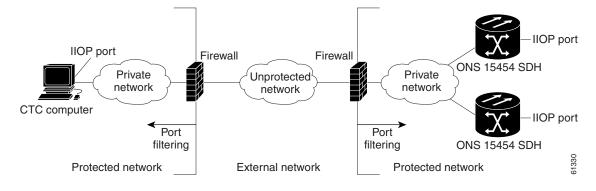

## Procedure: Set the IIOP Listener Port on the ONS 15454 SDH

|        | Purpose                                                                                    | Sets the IIOP listener port on the ONS 15454 SDH.                         |  |
|--------|--------------------------------------------------------------------------------------------|---------------------------------------------------------------------------|--|
|        | <b>Prerequisite Procedures</b>                                                             | "Logging into CTC" procedure on page 2-22                                 |  |
|        | Prerequisite information                                                                   | IIOP listener port number from LAN or firewall administrator.             |  |
|        | Onsite/Remote                                                                              | Onsite or remote                                                          |  |
| Step 1 | Log into the ONS 15454 SI                                                                  | OH node from a CTC computer that is behind the firewall.                  |  |
| Step 2 | In node view, select the Pro                                                               | In node view, select the <b>Provisioning &gt; Network</b> tabs.           |  |
| Step 3 | On the General subtab under TCC CORBA (IIOP) Listener Port, select a listener port option: |                                                                           |  |
|        | • Default - TCC Fixed—<br>is used                                                          | Used to connect to ONS 15454 SDH from within a firewall or if no firewall |  |
|        | • Standard Constant (68.                                                                   | 3)—Uses port 683, the CORBA default port number                           |  |
|        | Other Constant—Allow                                                                       | vs you to set an IIOP port specified by your firewall administrator       |  |
| Step 4 | Click <b>Apply</b> to apply the ch                                                         | nange.                                                                    |  |
| Step 5 | When the Change Network                                                                    | Configuration? message displays, click Yes.                               |  |
|        | Both ONS 15454 SDH TCO                                                                     | C-Is will reboot, one at a time.                                          |  |

## **Procedure: Set the IIOP Listener Port on CTC**

| Purpose                  | Sets the IIOP listener port on the Cisco Transport Controller. |
|--------------------------|----------------------------------------------------------------|
| Prerequisite Procedures  | "Logging into CTC" procedure on page 2-22                      |
| Prerequisite information | IIOP listener port number from LAN or firewall administrator.  |
| <b>Onsite/Remote</b>     | Onsite or remote                                               |

- Step 1 From the CTC Edit menu, select Preferences.
- Step 2 On the Preferences dialog box, select the Firewall tab.
- **Step 3** Under CTC CORBA (IIOP) Listener Port, set the listener port option:
  - *Default Variable*—Used to connect to ONS 15454 SDH from within a firewall or if no firewall is used
  - Standard Constant (683)—Uses port 683
  - Other Constant—Allows you to specify an IIOP port defined by your administrator
- **Step 4** Click **Apply** to apply the change.
- **Step 5** Click **OK** to close the screen.

# 2.7 Printing CTC Data

You can print CTC windows and table data such as alarms and inventory. You can also export CTC table data for use by other applications such as spreadsheets, word processors, and database management applications.

## **Procedure: Print CTC Window and Table Data**

| Purpose                 | Use the following procedure to print CTC windows and table data. Before you start, make sure your PC is connected to a printer. |
|-------------------------|----------------------------------------------------------------------------------------------------|
| Prerequisite Procedures | "Logging into CTC" procedure on page 2-22                                                                                       |
| Onsite/Remote           | Onsite or remote                                                                                                    |

- Step 1 From the CTC File menu, click **Print**.
- **Step 2** In the Print dialog (Figure 2-7) choose an option:
  - Entire Frame—Prints the entire CTC window
  - Tabbed View—Prints the lower half of the CTC window
  - *Table Contents*—Prints CTC data in table format; this option is only available for CTC table data (see Figure 2-7)

L

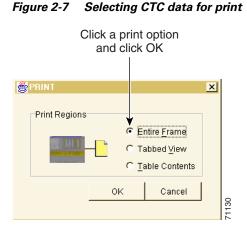

- Step 3 Click OK.
- **Step 4** In the Print dialog box, choose a printer and click **OK**.

# 2.8 Exporting CTC Data into Other Applications

CTC data exported in HTML format can be viewed with any web browser, such as Netscape Navigator or Microsoft Internet Explorer. To display the data, use the browser's File/Open command to open the CTC data file.

CTC data exported as comma separated values (CSV) or tab separated values (TSV) can be viewed in text editors, word processors, spreadsheets, and database management applications. Although procedures depend on the application, you typically can use File/Open to display the CTC data. Text editors and word processors display the data exactly as it is exported. Spreadsheet and database management applications display the data in cells. You can then format and manage the data using the spreadsheet or database management application tools.

In addition to the CTC exporting, CTC text information can be copied and pasted into other applications using the Windows Copy (Ctrl+C), Cut (Ctrl+X) and Paste (Ctrl+V) commands.

## Procedure: Export CTC Data

|        | Purpose                                                         | Use the following procedure to export CTC data for use in other applications. |
|--------|-----------------------------------------------------------------|-------------------------------------------------------------------------------|
|        | <b>Prerequisite Procedures</b>                                  | "Logging into CTC" procedure on page 2-22,                                    |
|        |                                                                 | Table 2-11 shows CTC data that can be exported.                               |
|        | <b>Onsite/Remote</b>                                            | Onsite or remote                                                              |
|        |                                                                 |                                                                               |
| Step 1 | From the CTC File menu, c                                       | elick Export.                                                                 |
| Step 2 | In the Export dialog (Figure 2-8) choose a format for the data: |                                                                               |

• *As HTML*—Saves the data as an HTML file. The file can be viewed with a web browser without starting CTC.

- As CSV—Saves the CTC table values as text, separated by commas. You can import CSV data into spreadsheets and database management programs.
- As TSV—Saves the CTC table values as text, separated by tabs. You can import TSV data into spreadsheets and database management programs.

#### Figure 2-8 Selecting CTC data for export

|                | n export option<br>I click OK         |       |
|----------------|---------------------------------------|-------|
| Export Methods | AS HTML<br>AS CSV<br>AS TSV<br>Cancel | 71125 |

- Step 3 Click OK.
- **Step 4** In the Save dialog box, enter a file name in one of the following formats:
  - [filename].htm for HTML files.
  - *[filename].csv* for CSV files.
  - [filename].tsv for TSV files.
- **Step 5** Navigate to a directory where you want to store the file.
- Step 6 Click Save.

#### Table 2-11 Table Data with Export Capability

| View or Card | Tab          | Subtab(s)                |
|--------------|--------------|--------------------------|
| Network      | Alarms       | _                        |
|              | Conditions   | _                        |
|              | History      | _                        |
|              | Circuits     | _                        |
|              | Provisioning | Security, Alarm Profiles |
|              | Maintenance  | Software                 |

| View or Card | Tab          | Subtab(s)                                                     |
|--------------|--------------|---------------------------------------------------------------|
| Node         | Alarms       |                                                               |
|              | Conditions   | —                                                             |
|              | History      | Session/Node                                                  |
|              | Circuits     | —                                                             |
|              | Provisioning | Ether Bridge (Spanning Trees/Thresholds)                      |
|              |              | Network (General/Static Routing/OSPF)                         |
|              |              | Ring                                                          |
|              |              | Alarm Behavior                                                |
|              |              | Orderwire                                                     |
|              | Inventory    | —                                                             |
|              | Maintenance  | Ether Bridge (Spanning Trees/MAC Table/Trunk<br>Utilization)  |
|              |              | Ring                                                          |
|              |              | Software                                                      |
|              |              | Audit                                                         |
|              |              | Routing Table                                                 |
| STM-N Cards  | Alarms       | —                                                             |
|              | Conditions   | —                                                             |
|              | History      | Session/Card                                                  |
|              | Circuits     | —                                                             |
|              | Provisioning | Line/Thresholds/VC4/Alarm Behavior                            |
|              | Maintenance  | Loopback/Info                                                 |
|              | Performance  | —                                                             |
| DS3i Card    | Alarms       | —                                                             |
|              | Conditions   | —                                                             |
|              | History      | Session/Card                                                  |
|              | Circuits     | —                                                             |
|              | Provisioning | Line/Line Thrshld/Elect Path Thrshld/SDH Thrshld/<br>Alarming |
|              | Maintenance  | Loopback                                                      |
|              | Performance  | —                                                             |

Table 2-11 Table Data with Export Capability (continued)

| View or Card    | Tab          | Subtab(s)                                                     |
|-----------------|--------------|---------------------------------------------------------------|
| E1 Card         | Alarms       | —                                                             |
|                 | Conditions   | —                                                             |
|                 | History      | Session/Card                                                  |
|                 | Circuits     | —                                                             |
|                 | Provisioning | Line/Line Thrshld/Elect Path Thrshld/SDH Thrshld/<br>Alarming |
|                 | Maintenance  | Loopback                                                      |
|                 | Performance  | —                                                             |
| E3 Card         | Alarms       | —                                                             |
|                 | Conditions   | —                                                             |
|                 | History      | Session/Card                                                  |
|                 | Circuits     | —                                                             |
|                 | Provisioning | Line/Line Thrshld/Elect Path Thrshld/SDH Thrshld/<br>Alarming |
|                 | Maintenance  | Loopback                                                      |
|                 | Performance  | —                                                             |
| G1000-4 Card    | Alarms       | —                                                             |
|                 | Conditions   | —                                                             |
|                 | History      | Session/Card                                                  |
|                 | Circuits     | —                                                             |
|                 | Provisioning | Port/Enet Thrshlds/Alarming                                   |
|                 | Maintenance  | Loopback                                                      |
|                 | Performance  | Statistics/Utilization/History                                |
| E100T-12-G/     | Alarms       | —                                                             |
| E1000-2-G Cards | Conditions   | —                                                             |
|                 | History      | Session/Card                                                  |
|                 | Circuits     | —                                                             |
|                 | Provisioning | Port/VLAN/Alarm Behavior                                      |
|                 | Maintenance  | Loopback                                                      |
|                 | Performance  | Statistics/Utilization/History                                |

Table 2-11 Table Data with Export Capability (continued)

# 2.9 Using the Node View

CTC has three main ONS 15454 SDH views: node, network, and card view. The CTC node view, shown in Figure 2-9, displays when you start a CTC session on an ONS 15454 SDH. The login node is the first node displayed, and it is the "home view" for the session.

Node view allows you to view and manage one ONS 15454 SDH node. The status area shows the node name, IP address, session boot date and time, number of critical (CR), major (MJ), and minor (MN) alarms, the name of the current user, and security level of the user. The graphic area depicts the ONS 15454 SDH FMECs and cards in the shelf assembly.

The CTC window displays when you start a CTC session on an ONS 15454 SDH (Figure 2-9). The window includes a menu bar, toolbar, status area, and a graphic area displaying the upper and lower node shelves.

The upper shelf displays status information about the selected objects and a graphic of the current view. The lower shelf displays tabs and subtabs, that you use to view ONS 15454 SDH information and perform ONS 15454 SDH provisioning and maintenance.

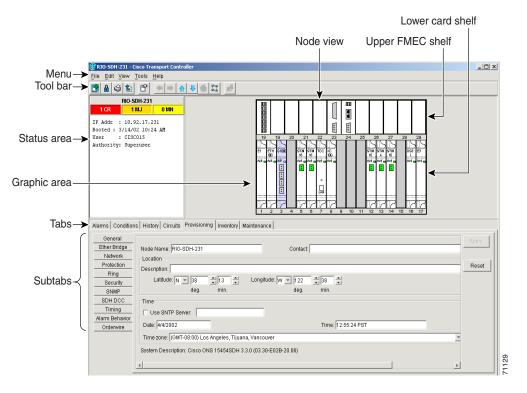

Figure 2-9 CTC window elements in the node view (default session view)

## 2.9.1 Node View Card Color and Graphic Definitions

The graphic area of the CTC window depicts the ONS 15454 SDH shelf assembly. The colors of the FMECS, cards, Act/Standby/NP, and ports in the graphic reflect the real-time status of the physical FMECs, cards, slots, and ports (Table 2-12). FMECs cannot be pre-provisioned and the FMEC ports displayed in CTC do not change color.

Table 2-12 Node View FMEC Color, Card Color, Port Color, and Port Graphics

| Upper Shelf FMEC<br>Color           | Status                                                                                     |
|-------------------------------------|--------------------------------------------------------------------------------------------|
| White                               | A functioning card is installed                                                            |
| Yellow                              | A minor alarm condition exists                                                             |
| Orange (Amber)                      | A major alarm condition exists                                                             |
| Red                                 | A critical alarm exists                                                                    |
| Lower Shelf Card<br>Color           | Status                                                                                     |
| Grey                                | Slot is not provisioned; no card is installed                                              |
| Violet                              | Slot is provisioned; no card is installed                                                  |
| White                               | Slot is provisioned; a functioning card is installed                                       |
| Yellow                              | Slot is provisioned; a minor alarm condition exists                                        |
| Orange (Amber)                      | Slot is provisioned; a major alarm condition exists                                        |
| Red                                 | Slot is provisioned; a critical alarm exists                                               |
| Lower Shelf<br>Act/Sty/NP/Ldg Color | Status                                                                                     |
| Yellow with Sty<br>Graphic          | The card is in standby.                                                                    |
| Green with Act<br>Graphic           | The card is active.                                                                        |
| Violet with NP<br>Graphic           | The card is not present.                                                                   |
| White with Ldg<br>Graphic           | The card is resetting.                                                                     |
| Lower Shelf Port Color              | Status                                                                                     |
| Grey                                | Port is out of service                                                                     |
| Green                               | Port is in service                                                                         |
| Lower Shelf Port<br>Graphics        | Status                                                                                     |
| Multiple diagonal<br>lines on port  | Port is in service and card was reset                                                      |
| Loop graphic on port                | Port is in service and has a loopback provisioned in Card View ><br>Maintenance > Loopback |

## 2.9.2 Node View Card Shortcuts

If you move your mouse over FMECs in the upper shelf of the graphic, tooltips displays the equipment FMEC card type. If you move your mouse over cards in the lower shelf in the graphic, tooltips displays additional information about the card including the card type, card status (active or standby), the number of critical, major, and minor alarms (if any), and the alarm profile used by the card. Right-clicking a card reveals a shortcut menu, which you can use to open, reset, or delete a card. Right-click a slot (grey) to pre-provision a card in the lower shelf (i.e., provision a slot before installing the card in the lower shelf).

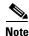

The FMECs in the upper shelf cannot be pre-provisioned.

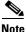

CTC software does not monitor for the presence or absence of FMECs unless the TCC-I(s) card has reached the active/standby state. During transitional states such as power-up or TCC-I reset CTC ignores the FMEC inventory displayed in node view.

## **Procedure: Add a Node to the Current Session**

|        | Purpose                                                                                                    | During a CTC session, you can add nodes that are not displayed in the session without having to log out of the session. When you add the node, you have the option to add it to the current login node group. |
|--------|----------------------------------------------------------------------------------------------------|----------------------------------------------------------------------------------------------------|
|        | Prerequisite Procedures                                                                                                    | "Logging into CTC" procedure on page 2-22                                                                                                    |
|        | <b>Onsite/Remote</b>                                                                                                    | Onsite or remote                                                                                                    |
|        |                                                                                                    |                                                                                                    |
| Step 1 | From the CTC File menu, c                                                                                                    | lick Add Node (or click the Add Node button on the toolbar).                                                                                                    |
| Step 2 | On the Add Node dialog bo                                                                                                    | ox, enter the node name (or IP address).                                                                                                    |
| Step 3 | If you want to add the node to the current login group, click <b>Add Node to Current Login Group</b> . Otherwise, leave it unchecked. |                                                                                                    |
| •      |                                                                                                    |                                                                                                    |
| Step 4 |                                                                                                    |                                                                                                    |

## 2.9.3 Check Inventory from the Node View

The Inventory tab (Figure 2-10) displays information about cards installed in the ONS 15454 SDH node including location, equipment type, hardware part numbers, hardware revisions, and serial numbers. The Inventory tab provides information about ONS 15454 SDH Product Change Notices (PCNs) and Field Service Bulletins (FSBs). Using the ONS 15454 SDH export feature, you can export inventory data from ONS 15454 SDH nodes into spreadsheet and database programs to consolidate ONS 15454 SDH information for network inventory management and reporting.

|                                                                                               | 2 - Cisco Transport Controllo<br>w Tools Help<br>1                                                                                                    |                                                                                                    |                                                                                                    |                                                                                                    |                                                                                                    |                                                                                                    |                                                                                                    |
|-----------------------------------------------------------------------------------------------|----------------------------------------------------------------------------------------------------|----------------------------------------------------------------------------------------------------|----------------------------------------------------------------------------------------------------|----------------------------------------------------------------------------------------------------|----------------------------------------------------------------------------------------------------|----------------------------------------------------------------------------------------------------|----------------------------------------------------------------------------------------------------|
|                                                                                               |                                                                                                    |                                                                                                    |                                                                                                    | _₩                                                                                                    |                                                                                                    |                                                                                                    |                                                                                                    |
|                                                                                               | RIO-SDH-232<br>0 MJ 0 MN<br>10.92.17.232                                                                                                    |                                                                                                    | 2                                                                                                    |                                                                                                    |                                                                                                    |                                                                                                    |                                                                                                    |
| User :                                                                                        | 7/31/02 3:32 PM<br>CISC015                                                                                                    |                                                                                                    |                                                                                                    | 22 23 24                                                                                                    |                                                                                                    | 27 28                                                                                                    | 29                                                                                                    |
|                                                                                               | Superuser<br>03.40-E026-30.22<br>Factory Defaults                                                                                                    | STO<br>54                                                                                                    |                                                                                                    | TM TCC XC X                                                                                                    | C 5711 57<br>10 10 10 10 10 10 10 10 10 10 10 10 10 1                                                                                                    |                                                                                                    |                                                                                                    |
|                                                                                               |                                                                                                    |                                                                                                    |                                                                                                    | _<br>L                                                                                                    |                                                                                                    |                                                                                                    |                                                                                                    |
|                                                                                               |                                                                                                    |                                                                                                    |                                                                                                    |                                                                                                    | 2 7                                                                                                    |                                                                                                    | 22                                                                                                    |
| Alarms Cond                                                                                   | iitions History Circuits Pi                                                                                                    |                                                                                                    |                                                                                                    |                                                                                                    |                                                                                                    | 3 14 15                                                                                                    | 16 17                                                                                                    |
| Alarms Conc                                                                                   | litions History Circuits Pi                                                                                                    |                                                                                                    |                                                                                                    |                                                                                                    | 10 11 12 1                                                                                                    | 3 14 15                                                                                                    |                                                                                                    |
| · · · · · · · · · · · · · · · · · · ·                                                         |                                                                                                    | rovisioning Inventory Main                                                                                                    | tenance                                                                                                    |                                                                                                    |                                                                                                    |                                                                                                    |                                                                                                    |
| Location                                                                                      | Eqpt Type                                                                                                    | rovisioning Inventory Main<br>Actual Eqpt Type A                                                                                                    | 2 3 4 5<br>tenance  <br>HW Part #                                                                                                    | HW Rev                                                                                                    | Serial #                                                                                                    | CLEI Code                                                                                                    | Firmware Rev                                                                                                    |
| Location<br>8                                                                                 | Eqpt Type<br>XC10G                                                                                                    | rovisioning Inventory Main<br>Actual Eqpt Type /<br>XC192                                                                                                    | 2 3 4 5<br>tenance  <br>HW Part #<br>800-07051-01                                                                                                    | HW Rev<br>X024                                                                                                    | Serial #<br>SAG0513                                                                                                    | CLEI Code<br>NOCLEI                                                                                                  | Firmware Rev<br>57-4365-04                                                                                                    |
| Location<br>8<br>10                                                                           | Eqpt Type<br>XC106<br>XC106                                                                                                    | rovisioning Inventory Main<br>Actual Eqpt Type A<br>XC192<br>XC192                                                                                                    | 2 3 4 5<br>tenance<br>HW Part #<br>800-07051-01<br>800-07051-01                                                                                                    | HW Rev<br>X024<br>X024                                                                                                    | Serial #<br>SAG0513<br>SAG0530                                                                                                    | CLEI Code<br>NOCLEI<br>NOCLEI                                                                                        | Firmware Rev<br>57-4365-04<br>57-4365-03                                                                                                    |
| Location<br>8<br>10<br>7                                                                      | Eqpt Type<br>XC106<br>XC106<br>TCC                                                                                                    | rovisioning Inventory Maim<br>Actual Eqpt Type A<br>XC192<br>XC192<br>TCC1                                                                                                    | 2 3 4 5<br>tenance<br>HW Part #<br>800-07051-01<br>800-07051-01<br>800-09008-01                                                                                                    | HWV Rev<br>X024<br>29                                                                                                    | Serial #<br>SAG0513<br>SAG0530<br>SAG0540                                                                                                    | CLEI Code<br>NOCLEI<br>NOCLEI<br>NOCLEI                                                                              | Firmware Rev<br>57-4365-04<br>57-4365-03<br>57-5276-01                                                                                                    |
| Location<br>8<br>10<br>7<br>5                                                                 | Eqpt Type<br>XC10G<br>XC10G<br>TCC<br>STM16                                                                                                    | rovisioning Inventory Main<br>Actual Eqpt Type -<br>XC192<br>XC192<br>TCCI<br>OC48AS                                                                                                    | 2 3 4 5<br>tenance<br>HW Part #<br>800-07051-01<br>800-07051-01<br>800-09008-01<br>800-15249-01                                                                                                    | HWV Rev<br>X024<br>X024<br>29<br>16                                                                                                    | Serial #<br>SAG0513<br>SAG0530<br>SAG0540<br>SAG0542<br>SAG0537                                                                                                    | CLEI Code<br>NOCLEI<br>NOCLEI<br>NOCLEI<br>VMIUM                                                                     | Firmware Rev<br>57-4365-04<br>57-4365-03<br>57-5276-01<br>57-4361-04                                                                                                    |
| Location<br>8<br>10<br>7<br>5<br>14                                                           | Eqpt Type<br>XC10G<br>XC10G<br>TCC<br>STM16<br>STM16                                                                                                    | rovisioning Inventory Main<br>Actual Eqpt Type A<br>XC192<br>XC192<br>TCCI<br>OC48AS<br>OC48AS                                                                                                    | HW Part#           800-07051-01           800-07051-01           800-07051-01           800-15249-01           800-15249-01                                                                                                    | HW Rev<br>X024<br>X024<br>29<br>16<br>16<br>16<br>80<br>B0                                                                                                    | Serial #<br>SAG0513<br>SAG0530<br>SAG0540<br>SAG0542<br>SAG0537                                                                                                    | CLEI Code<br>NOCLEI<br>NOCLEI<br>NOCLEI<br>VMIUM                                                                     | Firmware Rev<br>57-4365-04<br>57-4365-03<br>57-5276-01<br>57-4361-04<br>57-4361-04                                                                                                    |
| Location<br>8<br>10<br>7<br>5<br>14<br>6                                                      | Eqpt Type<br>XC10G<br>XC10G<br>TCC<br>STM16<br>STM16<br>STM16                                                                                                    | Inventory         Main           Actual Eqpt Type A         XC192           TCC1         CC48AS           OC48AS         OC48AS           OC48AS         OC48AS                                                                                                    | tenance<br>HWV Part #<br>800-07051-01<br>800-07051-01<br>800-07051-01<br>800-09008-01<br>800-15249-01<br>800-15249-01<br>800-15249-01<br>800-08703-01                                                                                                    | HWV Rev<br>X024<br>X024<br>29<br>16<br>16<br>B0                                                                                                    | Serial #<br>SAG0513<br>SAG0530<br>SAG0540<br>SAG0542<br>SAG0537<br>FAA04529                                                                                                    | CLEI Code<br>NOCLEI<br>NOCLEI<br>NOCLEI<br>V/MIUM<br>V/MIUM<br>SN97T6                                                | Firmware Rev<br>57-4365-04<br>57-4365-03<br>57-5276-01<br>57-4361-04<br>57-4361-04<br>001a                                                                                                    |
| Location<br>8<br>10<br>7<br>5<br>14<br>6<br>12                                                | Eqpt Type<br>XC10G<br>XC10G<br>TCC<br>STM16<br>STM16<br>STM16<br>STM16<br>STM16                                                                                                    | Actual Eqpt Type A<br>Actual Eqpt Type A<br>XC192<br>TCCI<br>CC48AS<br>CC48AS<br>CC48AS<br>CC48-RR-1310<br>CC48-RR-1310                                                                                                    | HW Part#           800-07051-01           800-07051-01           800-07051-01           800-15249-01           800-15249-01           800-08703-01                                                                                                    | HW Rev<br>×024<br>×024<br>29<br>16<br>16<br>16<br>B0<br>B0<br>B0<br>A0<br>08                                                                                                    | Serial #<br>SAG0513<br>SAG0530<br>SAG0540<br>SAG0542<br>SAG0537<br>FAA04529<br>FAA04529                                                                                                    | CLEI Code<br>NOCLEI<br>NOCLEI<br>VMIUM<br>VMIUM<br>SN9776<br>SN9776<br>NOCLEI<br>NOCLEI                              | Firmware Rev<br>57-4365-04<br>57-4365-03<br>57-4365-03<br>57-4361-04<br>57-4361-04<br>001a<br>001a                                                                                               |
| Location<br>8<br>10<br>7<br>5<br>14<br>6<br>12<br>13                                          | Eqpt Type<br>XC106<br>XC106<br>TCC<br>STM16<br>STM16<br>STM16<br>STM16<br>STM16<br>STM16<br>STM16<br>STM16                                                                                                    | Actual Expt Type           XC192           XC192           VC192           VC19           VC19           VC19           VC19           VC19           VC19           VC19           VC19           VC19           VC19           VC19           VC19           VC19           VC19           VC19           VC19           VC19           VC19           VC19           VC12-IR-1310           VC12-IR-1310           VC12-IR-1310                                                                                                    | tenance  <br>  HW Part#<br>800-07051-01<br>800-07051-01<br>800-08008-01<br>800-15249-01<br>800-15249-01<br>800-08703-01<br>800-08703-01<br>800-08758-03                                                                                                    | HW Rev<br>X024<br>X024<br>29<br>16<br>B0<br>B0<br>A0                                                                                                    | Serial #<br>SAG0513<br>SAG0530<br>SAG0540<br>SAG0542<br>SAG0542<br>FAA04529<br>FAA04529<br>FAA04529                                                                                                    | CLEI Code<br>NOCLEI<br>NOCLEI<br>NOCLEI<br>VMIUM<br>VMIUM<br>SN97T6<br>SN97T6<br>NOCLEI                              | Firmware Rev<br>57-4365-04<br>57-4365-03<br>57-5276-01<br>57-4361-04<br>57-4361-04<br>001a<br>001a<br>001a                                                                                       |
| Location<br>8<br>10<br>7<br>5<br>14<br>6<br>12<br>13<br>28<br>29<br>23                        | Eqpt Type           XC10G           XC10G           TCC           STM16           STM16           STM16           STM16           STM16           STM16           STM16           STM16           AUM_PWCR                           | Actual Eqpt Type A<br>Actual Eqpt Type A<br>XC192<br>TCCI<br>CC48AS<br>CC48AS<br>CC48AR<br>CC48-IR-1310<br>CC48-IR-1310<br>CC48-IR-1300<br>CC48-IR-1300<br>CC48-IR-1 | tenance<br>HW Part #<br>800-07051-01<br>800-07051-01<br>800-15249-01<br>800-15249-01<br>800-08703-01<br>800-08703-01<br>800-08703-01<br>800-0873-01                                                                                                    | HW Rev           X024           X024           29           16           16           80           80           80           80           81           13                                                                                                    | Serial #<br>SAG0513<br>SAG0530<br>SAG0540<br>SAG0542<br>FAA04529<br>FAA04529<br>FAA04529<br>SA00513<br>SAG0513<br>SAG0517                                                                                                    | CLEI Code<br>NOCLEI<br>NOCLEI<br>WMIUM<br>WMIUM<br>SN97T6<br>NOCLEI<br>NOCLEI<br>NOCLEI<br>NOCLEI                    | Firmware Rev<br>57-4385-04<br>57-4385-03<br>57-5276-01<br>57-4381-04<br>57-4381-04<br>001a<br>001a<br>001a<br>001a<br>NOT APPLICABLE                                                             |
| Location<br>8<br>10<br>7<br>5<br>14<br>6<br>12<br>13<br>28<br>29<br>23<br>17                  | Eqpt Type           XC10G           XC10G           TCC           STM16           STM16           STM16           STM16           STM16           PMEC_SMZ_E3           FMEC_SMZ_E3                                                  | Actual Expt Type           XC192           XC192           VC192           VC192                                                                                                    | 2 3 4 6<br>tenance<br>800-07051-01<br>800-07051-01<br>800-07051-01<br>800-08008-01<br>800-15249-01<br>800-08703-01<br>800-08703-01<br>800-08703-01<br>800-087331-01<br>800-08431-01                                                                                                    | HW Rev           X024           29           16           16           18           80           80           80           80           13           15                                                                                                    | Serial #<br>SAG0513<br>SAG0530<br>SAG0540<br>SAG0542<br>FAA04529<br>FAA04529<br>FAA04529<br>SAG0513<br>SAG0513                                                                                                    | CLEI Code<br>NOCLEI<br>NOCLEI<br>VMIUM<br>VMIUM<br>SN97T6<br>SN97T6<br>NOCLEI<br>NOCLEI                              | Firmware Rev<br>57-4365-04<br>57-4365-03<br>57-5276-01<br>57-4361-04<br>001a<br>001a<br>001a<br>001a<br>001a<br>001a<br>NOT APPLICABLE                                                           |
| Location<br>8<br>10<br>7<br>5<br>14<br>6<br>12<br>13<br>28<br>29<br>23<br>17<br>2             | Eqpt Type<br>XC100<br>TC0<br>STM16<br>STM16<br>STM16<br>STM16<br>STM16<br>STM16<br>STM4<br>FMEC_SMZ_E3<br>FMEC_SMZ_E3<br>FMEC_SMZ_E3<br>FMEC_SMZ_E3<br>E3<br>E1H100                                                                  | Actual Eqpt Type 4<br>Actual Eqpt Type 4<br>XC192<br>TCC1<br>CC48A8<br>CC48A8<br>CC48A8<br>CC48AR-1310<br>CC48-IR-1310<br>CC48-IR-13 | HW Part #           800-07051-01           800-07051-01           800-07051-01           800-12249-01           800-15249-01           800-08703-01           800-08703-01           800-08431-01           900-08431-01           900-08431-01           900-08431-01           900-08431-01           900-08431-01           900-08431-01                                                                                                    | HWW Rev           X024           X024           X024           X024           B0           B0           B0           B0           13           15           A0                                                                                                    | Serial #<br>SA00513<br>SA00540<br>SA00540<br>SA00542<br>FAA04529<br>FAA04529<br>SA00513<br>SA00513<br>SA00517<br>SA00517<br>SA00529                                                                                                    | CLEI Code<br>NOCLEI<br>NOCLEI<br>WMIUM<br>WMIUM<br>SN9776<br>NOCLEI<br>NOCLEI<br>NOCLEI<br>NOCLEI<br>NOCLEI<br>SNP8E | Firmware Rev<br>57-4365-04<br>57-4365-03<br>57-4365-03<br>57-4361-04<br>57-4361-04<br>001a<br>001a<br>001a<br>001a<br>001a<br>001A<br>001APPLICABLE<br>57-5255-01<br>001a                        |
| Location<br>8<br>10<br>7<br>5<br>14<br>6<br>12<br>13<br>28<br>29<br>23<br>17<br>2<br>18       | Eqpt Type<br>XC10G<br>XC10G<br>TCC<br>STM16<br>STM16<br>STM16<br>STM16<br>STM16<br>STM16<br>STM4<br>FMEC_SMZ_E3<br>FMEC_SMZ_E3<br>FMEC_SMZ_E1<br>FMEC_SMZ_E1                                                                         | Actual Eqpt Type         Main           Actual Eqpt Type         X0192           X0192         TCcl           OC484R         OC484R           OC484R-1310         OC484R-1310           OC484R-1310         OC484R-1310           OC484R-1310         OC484R-1310           OC484R-1310         OC484R-1310           OC484R-1310         OC484R-1310           Image: The Comparison of the Comparison of the Comparison of                                                                                                    | 2 3 4 6<br>tenance<br>00-07051-01<br>800-07051-01<br>800-17051-01<br>800-15249-01<br>800-15249-01<br>800-08703-01<br>800-08703-01<br>800-08703-01<br>800-08431-01<br>800-08431-01<br>800-08431-01<br>800-08433-01                                                                                                    | HW Rev<br>X024<br>X024<br>29<br>16<br>80<br>80<br>80<br>80<br>80<br>80<br>80<br>80<br>80<br>80<br>80<br>80<br>80                                                                                                    | Serial ≢           SA00513           SA00530           SA00540           SA00542           SA00542           SA00542           SA00547           SA00513           SA00513           SA00513           SA00513           SA00513           SA00513           SA00517           SA00517           SA00517           SA00513 | CLEI Code<br>NoCLEI<br>NOCLEI<br>VMIUM<br>SN9776<br>SN9776<br>NOCLEI<br>NOCLEI<br>NOCLEI<br>NOCLEI<br>NOCLEI         | Firmware Rev<br>57-4365-04<br>57-4365-03<br>57-4361-04<br>57-4361-04<br>001a<br>001a<br>001a<br>001a<br>001a<br>001a<br>NOT APPLICABLE<br>NOT APPLICABLE<br>57-5255-01<br>001a<br>NOT APPLICABLE |
| Location<br>8<br>10<br>7<br>5<br>14<br>6<br>12<br>13<br>28<br>29<br>23<br>17<br>2<br>18<br>16 | Eqpt Type<br>XC 100<br>XC 100<br>TO<br>TO<br>TO<br>STM16<br>STM16<br>STM16<br>STM16<br>STM16<br>STM16<br>STM16<br>STM16<br>STM16<br>STM16<br>STM4<br>FMEC_SMZ_E3<br>FMEC_SMZ_E3<br>FMEC_SMZ_E3<br>FMEC_SMZ_E3<br>FMEC_SMZ_E1<br>DS31 | Actual Eqpt Type ▲           XC192           XC192           TCCI           OC48AS           OC48AS           OC48-R1310           OC48-R1310           OC48-R1310           OC48-R1310           DC48-R1310           DC512           E100T-12           E1           DC512N                                                                                                    | tenance  <br>HV Part #<br>800-07051-01<br>800-0802-01<br>800-0802-01<br>800-08703-01<br>800-0873-01<br>800-0873-01<br>800-0873-01<br>800-08431-01<br>800-08431-01<br>800-08400000000000000000000000000000000 | HW Rev           X024           29           16           80           80           80           80           80           80           80           80           80           80           80           80           80           80           80           80           80           80           80           80           80           80           80           80           80           80           80           80           80           80           80           80           80           80           80           80           80           80           80           80           80           80           80           80           80           80           80           80 | Serial #<br>SA00513<br>SA00540<br>SA00540<br>SA00542<br>FAA04529<br>FAA04529<br>SA00513<br>SA00513<br>SA00517<br>SA00517<br>SA00529                                                                                                    | CLEI Code<br>NOCLEI<br>NOCLEI<br>WMIUM<br>WMIUM<br>SN9776<br>NOCLEI<br>NOCLEI<br>NOCLEI<br>NOCLEI<br>NOCLEI<br>SNP8E | Firmware Rev<br>57-4365-04<br>57-4365-03<br>57-4365-03<br>57-4361-04<br>57-4361-04<br>001a<br>001a<br>001a<br>001a<br>001a<br>001A<br>001APPLICABLE<br>57-5255-01<br>001a                        |
| Location<br>8<br>10<br>7<br>5<br>14<br>6<br>12<br>13<br>28<br>29<br>23<br>17<br>2<br>18       | Eqpt Type<br>XC10G<br>XC10G<br>TCC<br>STM16<br>STM16<br>STM16<br>STM16<br>STM16<br>STM16<br>STM4<br>FMEC_SMZ_E3<br>FMEC_SMZ_E3<br>FMEC_SMZ_E1<br>FMEC_SMZ_E1                                                                         | Actual Eqpt Type         Main           Actual Eqpt Type         X0192           X0192         TCcl           OC484R         OC484R           OC484R-1310         OC484R-1310           OC484R-1310         OC484R-1310           OC484R-1310         OC484R-1310           OC484R-1310         OC484R-1310           OC484R-1310         OC484R-1310           Image: The Comparison of the Comparison of the Comparison of                                                                                                    | tenance  <br>HW Part #<br>800-07051-01<br>800-07051-01<br>800-09008-01<br>800-15248-01<br>800-08703-01<br>800-08703-01<br>800-08703-01<br>800-08703-01<br>800-08431-01<br>800-08431-01<br>800-08431-01<br>800-08431-01<br>800-08431-01<br>800-08431-01                                                                                                    | HW Rev<br>X024<br>X024<br>29<br>16<br>80<br>80<br>80<br>80<br>80<br>80<br>80<br>80<br>80<br>80<br>80<br>80<br>80                                                                                                    | Serial ≢           SA00513           SA00530           SA00540           SA00542           SA00542           SA00542           SA00547           SA00513           SA00513           SA00513           SA00513           SA00513           SA00513           SA00517           SA00517           SA00517           SA00513 | CLEI Code<br>NOCLEI<br>NOCLEI<br>WMIUM<br>WMIUM<br>SN9776<br>NOCLEI<br>NOCLEI<br>NOCLEI<br>NOCLEI<br>NOCLEI<br>SNP8E | Firmware Rev<br>57-4365-04<br>57-4365-03<br>57-4361-04<br>57-4361-04<br>001a<br>001a<br>001a<br>001a<br>001a<br>001a<br>NOT APPLICABLE<br>NOT APPLICABLE<br>57-5255-01<br>001a<br>NOT APPLICABLE |

Figure 2-10 Displaying ONS 15454 SDH hardware information

The Inventory tab displays the following information about the cards installed in the ONS 15454 SDH:

- Location—The slot where the card is installed
- Eqpt Type—Equipment type the slot is provisioned for, for example, STM-4 or E-1
- Actual Eqpt Type—The actual card that is installed in the slot, for example, STM4 SH 1310 or E1N-14

Tip

You can pre-provision a slot before the card is installed by right-clicking the slot in node view and selecting a card type. FMECs, located in the upper shelf, cannot be pre-provisioned.

- HW Part #-Card part number; this number is printed on the top of the card
- HW Rev—Card revision number
- Serial #-Card serial number; this number is unique to each card
- CLEI Code—Common Language Equipment Identifier code
- Firmware Rev—Revision number of the software used by the ASIC chip installed on the card

Γ

## 2.9.4 View CTC Software Versions on One Node

CTC software is pre-loaded on the ONS 15454 SDH TCC-I cards; therefore, you do not need to install software on the TCC-I. When a new CTC software version is released, you must follow procedures provided by the Cisco Technical Assistance Center (TAC) to upgrade the ONS 15454 SDH software.

When you upgrade CTC software, the TCC-I stores the older CTC version as the protect CTC version, and the newer CTC release becomes the working version. To view software versions on the network, see the "View CTC Software Versions on the Network" section on page 2-50.

- In the CTC node view, click the **Maintenance** > **Software** tabs.
- When you upgrade CTC software, the TCC-I stores the older CTC version as the protect CTC version, and the newer CTC release becomes the working version.

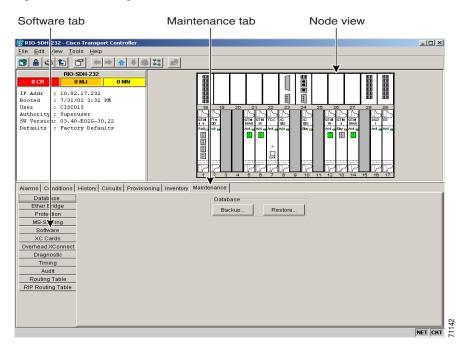

#### Figure 2-11 Viewing software versions

## 2.9.5 Node View Tabs

Use the node view tabs and subtabs, shown in Table 2-13, to provision and manage the ONS 15454 SDH.

|--|

| Tab        | Description                                                                  | Subtabs |
|------------|------------------------------------------------------------------------------|---------|
| Alarms     | Lists current alarms (CR, MJ, MN) for the node and updates them in real-time | —       |
| Conditions | Displays a list of standing conditions on the node.                          |         |

| Tab          | Description                                                                                                    | Subtabs                                                                                                    |
|--------------|----------------------------------------------------------------------------------------------------|----------------------------------------------------------------------------------------------------|
| History      | Provides a history of node alarms<br>including date, type, and severity of each<br>alarm.                                                               | Session, Node: The Session subtab<br>displays alarms and events for the current<br>session. The Node subtab displays alarms<br>and events retrieved from a fixed-size log<br>on the node. |
| Circuits     | Create, delete, edit, and search circuits                                                                                                    | —                                                                                                    |
| Provisioning | Provision the ONS 15454 SDH node                                                                                                    | General, Ether Bridge, Network,<br>Protection, Ring, Security, SNMP, SDH<br>DCC, Timing, Alarm Behavior,<br>Orderwire                                                                     |
| Inventory    | Provides inventory information (part<br>number, serial number, CLEI codes) for<br>cards installed in the node. Allows you to<br>delete and reset cards. |                                                                                                    |
| Maintenance  | Perform maintenance tasks for the node                                                                                                    | Database, Ether Bridge, Protection, Ring,<br>Software, XC Cards, Diagnostic, Timing,<br>Audit, Routing Table                                                                              |

Table 2-13 Node View Tabs and Subtabs (continued)

# 2.10 Using the Network View

Network view (Figure 2-12) allows you to view and manage ONS 15454 SDH that have DCC connections to the node running the CTC session and any login node groups you may have selected. (Nodes optically-connected to the login node will not display if you selected Exclude Dynamically Discovered Nodes on the Login dialog box.)

The graphic area displays a background image with colored ONS 15454 SDH icons. The icon colors indicate the node status (Figure 2-12). Green lines show DCC connections between the nodes. Selecting a node or span in the graphic area displays information about the node and span in the status area.

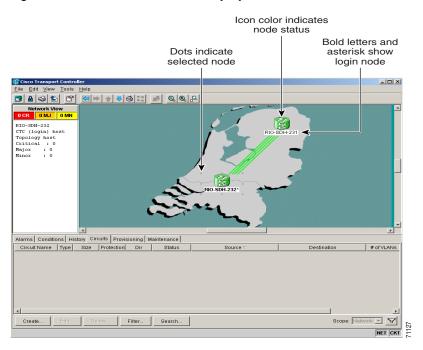

#### Figure 2-12 A two-node network displayed in CTC network view

## 2.10.1 Network View Node Color Definitions

The colors of nodes displayed in network view show alarm status.

| Table 2-14 | Node | Status | in | Network | View |
|------------|------|--------|----|---------|------|
|------------|------|--------|----|---------|------|

| Color of Node Icon | Alarm Status    |
|--------------------|-----------------|
| Green              | No alarms       |
| Yellow             | Minor alarms    |
| Orange (Amber)     | Major alarms    |
| Red                | Critical alarms |

| Color of Node Icon      | Alarm Status                                                               |
|-------------------------|----------------------------------------------------------------------------|
| Grey with node name     | Node is initializing                                                       |
| Grey with IP<br>address | Node is initializing, or a problem exists with IP routing from node to CTC |

Table 2-14 Node Status in Network View (continued)

## 2.10.2 Network View User Options

Right-click the network view graphic area or a node, span, or domain (domains are described in the "Create and Manage Domains in the Network View" procedure on page 2-43) to display shortcut menus. Table 2-15 lists the actions that are available from the network view.

Table 2-15 Network View User Options from the Node Icon

| Action                                                                                      | Procedure                                                                                                    |  |
|---------------------------------------------------------------------------------------------|----------------------------------------------------------------------------------------------------|--|
| When you right-click a node icon, or use the <b>Ctrl</b> key you can perform these actions: |                                                                                                    |  |
| Open a node                                                                                 | Any of the following:                                                                                                    |  |
|                                                                                             | • Double-click a node icon                                                                                                    |  |
|                                                                                             | • Right-click a node icon, choose <b>Open Node</b> from the shortcut menu                                                                                                    |  |
|                                                                                             | • Click a node and from the View menu choose <b>Go to Selected Object View</b>                                                                                                    |  |
|                                                                                             | • From the View menu, choose <b>Go to Other Node</b> . Select a node from the Select Node dialog box                                                                                                    |  |
|                                                                                             | • Double-click a node alarm or event in the Alarms or History tabs                                                                                                    |  |
| Reset the default node icon position                                                        | Right-click a node and choose <b>Reset Node Position</b> from the shortcut menu.<br>The node icon moves to the position defined by the longitude and latitude fields<br>set in node view on the Provisioning > General tabs.                                                                                                    |  |
| Provision a circuit                                                                         | Right-click a node. From the shortcut menu, choose <b>Provision Circuit To</b> and select the node where you want to provision the circuit. For circuit creation procedures, see the "Creating VC High-Order Path Circuits" procedure on page 6-2, or "Creating VC Low-Order Path Tunnels for Port Grouping" procedure on page 6-10. |  |
| Update circuits with new node                                                               | Right-click a node and choose <b>Update Circuits With New Node</b> from the shortcut menu. Use this command when you add a new node and want to pass circuits through it.                                                                                                    |  |
| Move a node icon                                                                            | Press the <b>Ctrl</b> key and the left mouse button simultaneously and drag the node icon to a new location.                                                                                                    |  |

| Action                                                     | Procedure                                                                                                    |  |  |  |
|------------------------------------------------------------|----------------------------------------------------------------------------------------------------|--|--|--|
| Display span                                               | Any of the following:                                                                                                    |  |  |  |
| properties                                                 | • Move mouse over a span; properties display above the span                                                                                            |  |  |  |
|                                                            | • Click a span; properties display in the upper left corner of the window                                                                              |  |  |  |
|                                                            | • Right-click a span; properties display at the top of the shortcut menu                                                                               |  |  |  |
| When you right-click                                       | a span (straight lines between nodes), you can perform these actions:                                                                                  |  |  |  |
| Perform an SNCP<br>protection switch for<br>an entire span | Right-click a network span and click <b>Circuits</b> . See "Perform SNCP Span Switching" for SNCP span switching procedures.                           |  |  |  |
| Upgrade a span                                             | Right-click a span and choose Span Upgrade from the shortcut menu.                                                                                     |  |  |  |
|                                                            | <b>Note</b> For detailed span upgrade information and instructions, refer to the <i>Cisco ONS 15454 SDH Troubleshooting and Maintenance Guide</i> .    |  |  |  |
| Display a link end point                                   | Right-click a span. On the shortcut menu, select <b>Go To [node/slot/port]</b> for the drop port you want to view. CTC displays the card in card view. |  |  |  |

| Action                                                                        | Procedure                                                                                                    |  |  |  |
|-------------------------------------------------------------------------------|----------------------------------------------------------------------------------------------------|--|--|--|
| When you right-click a map or background image you can perform these actions: |                                                                                                    |  |  |  |
| Create a new domain                                                           | Choose <b>Create New Domain.</b> See the "Create and Manage Domains in the Network View" procedure on page 2-43. |  |  |  |
| Center the map                                                                | Any of the following:                                                                                            |  |  |  |
|                                                                               | • Right-click on the map in the background and choose Center Graph                                               |  |  |  |
|                                                                               | • Click and drag the vertical and horizontal scroll bars framing the map image                                   |  |  |  |
|                                                                               | • Click the arrow buttons at the ends of the vertical and horizontal scroll bars framing the map image           |  |  |  |
| Stretch the map to fit<br>into the network view<br>window                     | Right-click on the map in the background and choose <b>Fit Graph to Window</b> .                                 |  |  |  |
| Reset map to default view                                                     | Right-click on the map in the background and choose <b>Reset Zooming</b> (1:1).                                  |  |  |  |
| Enlarge the map                                                               | Any of the following:                                                                                            |  |  |  |
|                                                                               | Click the Zoom In icon                                                                                           |  |  |  |
|                                                                               | • Right-click on the map in the background and choose <b>Zoom In</b>                                             |  |  |  |
| Reduce the map size                                                           | Any of the following:                                                                                            |  |  |  |
|                                                                               | Click the Zoom Out icon                                                                                          |  |  |  |
|                                                                               | • Right-click on the map in the background and choose <b>Zoom Out</b>                                            |  |  |  |

| Action                                              | Procedure                                                                                                    |  |
|-----------------------------------------------------|----------------------------------------------------------------------------------------------------|--|
| Enlarge a selected                                  | Any of the following:                                                                                                    |  |
| area of the map                                     | • Click the Zoom Selected Area icon. Left-click the desired start point on the map and drag the mouse to the desired end point of the map and release the mouse.                                                                                                    |  |
|                                                     | • Right-click on the map in the background and choose <b>Zoom Selected</b><br><b>Area.</b> Left-click the desired start point on the map and drag the mouse to<br>the desired end point of the map and release the mouse.                                                                                                    |  |
| Change the color<br>behind the map image            | Right-click on the map in the background and choose <b>Set Background Color</b> .<br>The Choose Color menu appears with three tabs: Swatches, HSB, and RGB.<br>Make a selection using your mouse, then click <b>OK</b> . For more information, see<br>the "Modify the Network or Domain Background Color" procedure on<br>page 2-46. |  |
| Set a user-defined background image                 | Right-click on the map or image in the background and choose <b>Set</b><br><b>Background Image</b> . From the menu, select any JPEG or GIF image that is<br>accessible on a local or network drive. For more information, see the "Change<br>the Network View Background Image" procedure on page 2-48.                              |  |
| Remove a map or<br>user-defined<br>background image | Right-click on the map or image in the background and choose <b>Remove Background Image</b> .                                                                                                    |  |

## Procedure: Create and Manage Domains in the Network View

| network view map. Adding domains to the network view metworks with many nodes easier to manage. After you created you can drag and drop ONS 15454 SDH icons into it (Figure ONS 15454 SDHs are hidden until you open the domain. It shows an example of an opened domain. You must have successful to the shows an example of an opened domain. |                     | Domains are groups of ONS 15454 SDHs displayed as icons on the<br>network view map. Adding domains to the network view map makes<br>networks with many nodes easier to manage. After you create a domain,<br>you can drag and drop ONS 15454 SDH icons into it (Figure 2-14). The<br>ONS 15454 SDHs are hidden until you open the domain. Figure 2-15<br>shows an example of an opened domain. You must have super user login<br>access to create, delete, or rename a domain, add a node to a domain, or<br>remove a node from a domain. |  |  |  |
|----------------------------------------------------------------------------------------------------|---------------------|----------------------------------------------------------------------------------------------------|--|--|--|
|                                                                                                    |                     | "Logging into CTC" procedure on page 2-22                                                                                                    |  |  |  |
|                                                                                                    |                     | Onsite or remote                                                                                                    |  |  |  |
| Note                                                                                                    | and add a node, oth | e will be seen by all CTC users on the network. When you create a domain<br>er CTC users may see the node disappear momentarily from the network<br>ne domain view is open, CTC switches to the network view if the domain<br>her CTC user.                                                                                                    |  |  |  |

**Step 1** Right-click the network map and choose **Create New Domain** from the shortcut menu. When the domain icon appears on the map, type the domain name.

Figure 2-13 Creating a domain

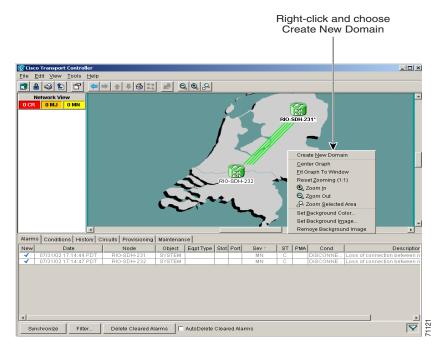

**Step 2** Drag a node icon to the domain icon. Release the mouse button when the node icon is over the domain icon. Repeat this step for each node you want to add to the domain.

After you add a node to a domain, the span lines leading to nodes within the domain become thicker. The thick lines may represent multiple spans. The thick line is green if all spans it represents are active, and grey if any one span it represents has errors. The domain icon color reflects the highest alarm severity of any node within it. For node color and alarm status, see Table 2-14 on page 2-40.

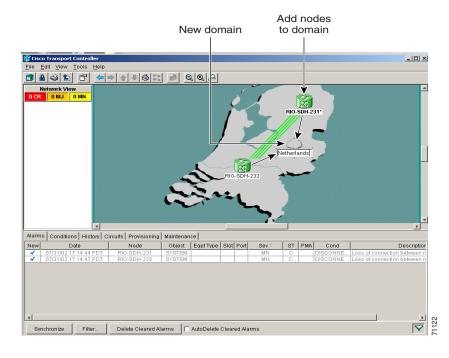

Figure 2-14 Adding nodes to a domain

Step 3 Open the domain by double-clicking the domain icon, or right-clicking the domain and choose Open Domain. Verify the selected nodes are within the domain as shown in Figure 2-15.

Within the domain, external nodes and domains that are directly connected to nodes inside the domain are displayed in a dimmed color. DCC links with one or two ends inside the domain are also displayed.

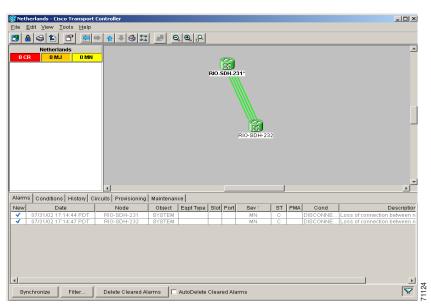

Figure 2-15 Nodes displayed within the domain

**Step 4** Right-click the domain view area and choose **Go to Parent View** from the shortcut menu to return to the network view.

Γ

You manage ONS 15454 SDH nodes that reside within a domain the same way you manage ONS 15454 SDH nodes on the network map. Table 2-18 shows the domain actions.

| Action                                                    | Procedure                                                                                                    |  |  |
|-----------------------------------------------------------|----------------------------------------------------------------------------------------------------|--|--|
| A domain must be c                                        | reated before the following domain menu options are available:                                                                                                    |  |  |
| Move a domain                                             | Pressing <b>Ctrl</b> , drag the domain icon to the new location.                                                                                                    |  |  |
| Move a node out of<br>a domain back to<br>the network map | From the domain view, right-click a node and choose <b>Move Node Back to Parent</b><br><b>View</b> .                                                                                                    |  |  |
| When you right-clic                                       | k a domain you can perform these actions:                                                                                                    |  |  |
| Open a domain                                             | en a domain Right-click the domain icon and choose <b>Open Domain.</b>                                                                                                    |  |  |
| Show domain overview                                      | Right-click the domain icon and choose <b>Show Domain Overview</b> . The domain icon shows a small preview of the nodes in the domain. To turn off the domain overview, select <b>Show Domain Overview</b> again. |  |  |
| Rename a domain                                           | ame a domain Right-click the domain icon and choose <b>Rename Domain</b> from the shortcut menu. Type the new name in the domain name field.                                                                      |  |  |
| Remove domain                                             | Right-click the domain icon and choose <b>Remove Domain</b> . Any nodes residing in the domain are returned to the network map.                                                                                   |  |  |

#### Table 2-18 Managing Domains

## **Procedure: Modify the Network or Domain Background Color**

| Purpose                 | You can change the color of the background for the network view and the domain view (the area displayed when you open a domain). If you modified background colors, the change is stored in your CTC user profile on the computer. The change does not affect other CTC users. |
|-------------------------|----------------------------------------------------------------------------------------------------|
| Prerequisite Procedures | "Running the CTC Setup Wizard" procedure on page 2-5                                                                                                    |
| Onsite/Remote           | Onsite or remote                                                                                                    |

- **Step 1** From the network view, right-click the domain map area or background color and choose **Set Background Color** from the shortcut menu.
- Step 2 On the Choose Color dialog box, select the Swatches, HSB, or RGB tab.
  - Swatches—Displays small color samples in a box (Figure 2-16). Click on the color sample to display a preview of the color in the lower portion of the Choose Color dialog box, When you have made your selection, click **OK**.

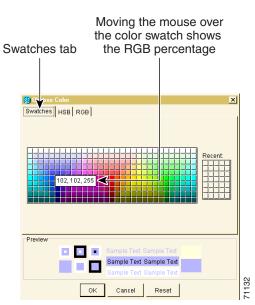

#### Figure 2-16 Choosing a swatch from the Color Menu

 HSB—Allows you to change the hue, saturation, and brightness of your background color (Figure 2-17). Click a color on the color map. Click the H, S, or B button. Use the scroll bar to display the full range of the selected color for hue, saturation, or brightness depending on the button selected. For example, click on B then drag the scroll bar up and down. A lighter and then darker version of the selected color displays in the preview area shown in the lower portion of the Choose Color dialog box. After making your selection, click OK.

#### Figure 2-17 Choosing hue, saturation, or brightness from the Color Menu

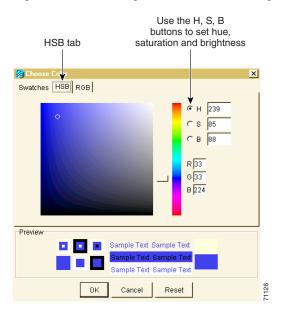

Γ

• RGB—Displays RGB percentages from 0 to 255 (Figure 2-18). Click and drag the red, blue, or green percentage bar to create the desired color or enter a number in the field next to the bar. Check your selection in the preview area shown in the lower portion of the Choose Color dialog box, then click **OK**.

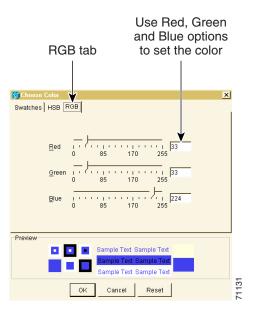

#### Figure 2-18 Choosing red, blue, or green from the Color Menu

## **Procedure: Change the Network View Background Image**

| Purpose                 | You can replace the background map image displayed in network view<br>with any JPEG or GIF image that is accessible on a local or network drive.<br>If you want to position nodes on the map based on the node coordinates,<br>you will need the longitudes and latitudes for the edges of the map.<br>However, if you will use your mouse to position nodes, coordinates for the<br>image edges are not necessary. The change does not affect other CTC<br>users. |
|-------------------------|----------------------------------------------------------------------------------------------------|
| Prerequisite Procedures | "Logging into CTC" procedure on page 2-22                                                                                                    |
| Onsite/Remote           | Onsite or remote                                                                                                    |

Caution

<u>Note</u>

Before you begin this procedure, verify that the image file you want to use is located on your hard drive and is in JPEG or GIF format. CTC may stop responding in the Network view or Circuit tab if you link to a file that is not JPEG or GIF, or if you provide an incorrect path.

- **Step 1** In network view, choose **Edit > Preferences**. (You can also right-click the network or domain map and select **Set Background Image**.)
- **Step 2** On the **General** tab of the Preferences dialog box (Figure 2-19) you can:
  - Uncheck Use Default Map and click Browse. Navigate to the graphic file you want to use as a background. Select the file. Click Open.

or

• Choose a new default map from the menu. There are 6 default map options: Germany, Japan, Netherlands, South Korea, United Kingdom, and United States.

Figure 2-19 Changing the background image from the Preferences Dialog screen

| Enter or browse to Choose from a list<br>custom map or image of default maps                                                                                                    |          |
|----------------------------------------------------------------------------------------------------|----------|
| Image Name       Image Name         Image Name       Image Name         Image Name       Image         Image Name       Image         Image Name       Image         Image Name       Image         Image Name       Image         Image Name       Image         Image Name       Image         Image       Image         I |          |
| Alarms Conditions History Circuits Provisioning Maintenance                                                                                                    |          |
| Date Node Object Egpt Type Slot Port Sev PMA Cond Description                                                                                                    | <b>V</b> |

- Step 3 (Optional) Enter the coordinates for the map image edges in the longitude and latitude fields on the Preferences dialog box. CTC uses the map's longitude and latitude to position the node icons based on the node coordinates entered for each node on the Provisioning > General tabs. Coordinates only need to be precise enough to place ONS node icons in approximate positions on the image. You can also drag and drop nodes to position them on the network view map.
- Step 4 Click Apply and then click OK.
- **Step 5** At the network view, use the CTC toolbar Zoom buttons (or right-click the graphic area and select a Zoom command from the shortcut menu) to set the area of the image you can view.

I

## 2.10.3 View CTC Software Versions on the Network

CTC software is pre-loaded on the ONS 15454 SDH TCC-I cards; therefore, you do not need to install software on the TCC-I. When a new CTC software version is released, you must follow procedures provided by the Cisco Technical Assistance Center (TAC) on the web at http://www.cisco.com/public/support/tac/home.shtml to upgrade the ONS 15454 SDH software.

When you upgrade CTC software, the TCC-I stores the older CTC version as the protect CTC version, and the newer CTC release becomes the working version. To view software versions on one node, see the "View CTC Software Versions on One Node" procedure on page 2-38.

- In the CTC network view, click the Maintenance > Software tabs.
- When you upgrade CTC software, the TCC-I stores the older CTC version as the protect CTC version, and the newer CTC release becomes the working version.

# 2.11 Using the Card View

Card view (Figure 2-20) displays information about individual ONS 15454 SDH cards. Use this view to perform card-specific maintenance, provisioning, and performance monitoring. A graphic of the selected card is shown in the graphic area. The status area displays the node name, slot, number of alarms, equipment type, and card status—Active, Not Present, or Failed—for the card. The information that is displayed and the actions you can perform depend on the card.

٩, Note

CTC displays a card view for all ONS 15454 SDH cards except the FMECS, TCC-I, and XC10G cards.

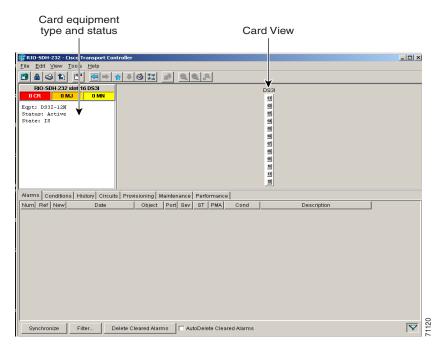

#### Figure 2-20 CTC card view showing a DS3i card

L

## 2.11.1 Card View Card and Port Color Definitions

The graphic area of the CTC window depicts the ONS 15454 SDH shelf assembly. The colors of the card and port(s) in the graphic reflect the real-time status of the physical card and port(s) (Table 2-19).

| Table 2-19         Card View Card and Port Colors | Table 2-19 | Card | View | Card | and | Port | Colors |
|---------------------------------------------------|------------|------|------|------|-----|------|--------|
|---------------------------------------------------|------------|------|------|------|-----|------|--------|

| Upper Shelf FMEC Color                                                                                                    | Status                                          |  |  |
|----------------------------------------------------------------------------------------------------|-------------------------------------------------|--|--|
| N/A                                                                                                    | IECs do not display a card view                 |  |  |
| Lower Shelf Card Color<br>in Card View                                                                                                    | Status                                          |  |  |
| White                                                                                                    | A functioning card is installed                 |  |  |
| Yellow                                                                                                    | A minor alarm condition exists with the card    |  |  |
| Orange (Amber)                                                                                                    | A major alarm condition exists with the card    |  |  |
| Red                                                                                                    | A critical alarm condition exists with the card |  |  |
| Port Color Status                                                                                                    |                                                 |  |  |
| Grey                                                                                                    | Port is out of service                          |  |  |
| Green                                                                                                    | Port is in service                              |  |  |
|                                                                                                    |                                                 |  |  |
| <b>Note</b> Port graphics showing loopbacks and card resets do not appear on the card v level. Proceed to node view to see special port graphics. |                                                 |  |  |

## 2.11.2 Card View Card Shortcuts

If you move your mouse over the port graphic, tooltips displays additional information about the port including the port status (active or standby), and the alarm profile. Right-clicking the card view graphic reveals a shortcut menu, which you can use to go to the parent view (node view).

## 2.11.3 Card View Tabs

Use the card view tabs and subtabs, shown in Table 2-20, to provision and manage the ONS 15454 SDH.

| Tab        | Description                                                                                 | Subtabs                                                                                                    |
|------------|---------------------------------------------------------------------------------------------|----------------------------------------------------------------------------------------------------|
| Alarms     | Lists current alarms (CR, MJ, MN) for the card<br>and updates them in real-time             | -                                                                                                    |
| Conditions | Displays a list of standing conditions on the card                                          | -                                                                                                    |
| History    | Provides a history of card alarms including date, object, port, and severity of each alarm. | Session, Card: The Session subtab<br>displays alarms and events for the<br>current session. The Card subtab<br>displays alarms and events retrieved<br>from a fixed-size log on the card. |

Table 2-20 Card View Tabs and Subtabs

Γ

| Tab          | Description                                 | Subtabs                                                                                                    |  |  |
|--------------|---------------------------------------------|----------------------------------------------------------------------------------------------------|--|--|
| Circuits     | Create, delete, edit, and search circuits   | —                                                                                                    |  |  |
| Provisioning | Provision an ONS 15454 SDH card             | Line, Thresholds (different threshold<br>options are available for electrical<br>and optical cards), VC4 or SDH<br>Thresholds, Alarm Behavior |  |  |
| Maintenance  | Perform maintenance tasks for the card      | Loopback, Info, Protection                                                                                                    |  |  |
| Performance  | Perform performance monitoring for the card | —                                                                                                    |  |  |

Table 2-20 Card View Tabs and Subtabs (continued)

# 2.12 Navigating CTC

Different navigational methods are available within the CTC window to access views and perform management actions. Commands on the View menu and CTC toolbar allow you to quickly move between network, node, and card views. You can double-click and right-click objects in the graphic area and move the mouse over nodes, cards, and ports to view popup status information (Figure 2-21).

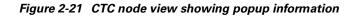

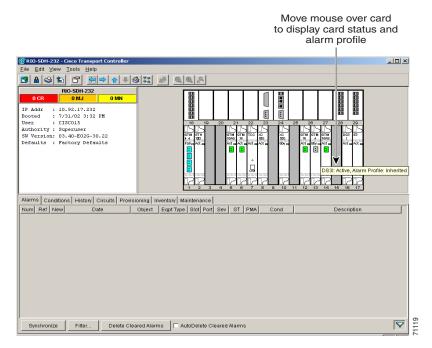

Different methods for navigating within the CTC window are described in Table 2-21 on page 2-53.

| Technique             | Description                                                                                                    |  |  |  |
|-----------------------|----------------------------------------------------------------------------------------------------|--|--|--|
| View menu and Toolbar | Provide commands to display:                                                                                                    |  |  |  |
|                       | • The previous view (available after you navigate to two or more views)                                                                                                    |  |  |  |
|                       | • The next view (available after you navigate to previous views)                                                                                                    |  |  |  |
|                       | • The parent of the currently-selected view. Network is the parent of node view; node view is the parent of card view.                                                                                                    |  |  |  |
|                       | • The currently selected object. For example, selecting a card on the node view graphic displays the card in card view; selecting a node on the network view map displays the node in node view.                                                                                                    |  |  |  |
|                       | • Home view (the node you initially logged into)                                                                                                    |  |  |  |
|                       | Network view                                                                                                    |  |  |  |
|                       | • Other node (View menu only)                                                                                                    |  |  |  |
|                       | • Different zoom levels (toolbar only)                                                                                                    |  |  |  |
| Double-Click          | • A node in network view displays the node in node view                                                                                                    |  |  |  |
|                       | • A card in node view displays the card in card view                                                                                                    |  |  |  |
| Right-Click           | • Network view graphic area—Displays a menu where you can create a new domain, change the position and zoom level of the graphic image, and change the background image and color.                                                                                                    |  |  |  |
|                       | • Node in network view—Displays a menu where you can open the node, provision circuits, update circuits with a new node, and reset the node icon position to the longitude and latitude set on the Provisioning > General tabs.                                                                                                    |  |  |  |
|                       | • Span in network view—Displays a menu where you can view information<br>about the source and destination ports, the span's protection scheme, and<br>the span's optical or electrical level. You can also display the Circuits on<br>Span dialog box, which displays additional span information and allows<br>you to perform SDH SNCP protection switching. |  |  |  |
|                       | • Card in node view—Displays a menu where you can open, delete, reset, and change cards. The card that is selected determines the commands that are displayed.                                                                                                    |  |  |  |
| Move Mouse Cursor     | • Over node in network view—Displays a summary of node alarms and provides a warning if the node icon has been moved out of the map range.                                                                                                    |  |  |  |
|                       | • Over span in network view—Displays circuit (node, slot, port) and protection information                                                                                                    |  |  |  |
|                       | • Over card in node view—Displays card type and card status                                                                                                    |  |  |  |
|                       | • Over card port in node view—Displays port number and port status                                                                                                    |  |  |  |

Table 2-21 CTC Window Navigation

# 2.13 Viewing CTC Table Data

Much of the ONS 15454 SDH data that CTC displays, such as alarms, alarm history, circuits, and inventory, is displayed in tables. You can change the way the CTC tables are displayed. For example, you can:

- Rearrange or hide table columns.
- Sort tables by primary and secondary keys in descending or ascending order. (Sorting and hiding is available for all read-only tables.)
- Export CTC table data to spreadsheets and database management programs to perform additional data manipulation. To export table data, see the "Export CTC Data" procedure on page 2-30 and the "Viewing CTC Table Data" procedure on page 2-54.

## 2.13.1 Change the CTC Table Display

To change the display of a CTC table, left-click or right-click a column header in the table. Right-click a column header to display a shortcut menu that has table column display options (Figure 2-22).

#### Figure 2-22 Table shortcut menu that customizes table appearance

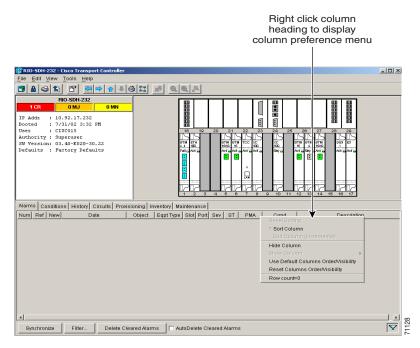

Table 2-22 on page 2-55 lists the options that you can use to customize information display in CTC tables.

| Task                                                  | Click                                                                                | Right-Click Shortcut Menu                                          |
|-------------------------------------------------------|--------------------------------------------------------------------------------------|--------------------------------------------------------------------|
| Resize column                                         | Drag header separator to the right or left                                           |                                                                    |
| Rearrange column order                                | Drag column header to the right or left                                              |                                                                    |
| When you right-click a c                              | olumn header you can perform these ac                                                | tions:                                                             |
| Reset sorting                                         | —                                                                                    | Choose Reset Sorting                                               |
| Sort table (primary)                                  | Click a column header; each click<br>changes sort order (ascending or<br>descending) | Choose Sort Column                                                 |
| Sort table (secondary sorting keys)                   | Press the Shift key and<br>simultaneously click the column<br>header                 | Choose Sort Column<br>(incremental)                                |
| Hide column                                           | <u> </u>                                                                             | Choose Hide Column                                                 |
| Display a hidden column                               | _                                                                                    | Choose Show Column > [Num or Ref]                                  |
| Revert to default columns                             | _                                                                                    | Choose Use Default Columns<br>Order/Visibility                     |
| Reset column order &<br>display all hidden<br>columns | —                                                                                    | Choose <b>Reset Columns</b><br><b>Order/Visibility</b>             |
| View table row count                                  | —                                                                                    | Choose <b>Row count</b> ; it is the last item on the shortcut menu |

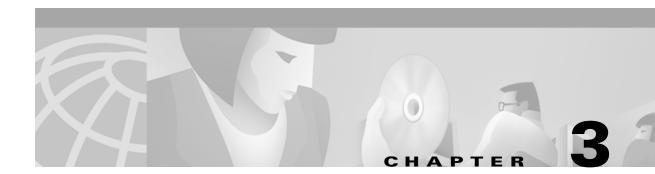

# **Node Setup**

This chapter explains how to set up a Cisco ONS 15454 SDH node using Cisco Transport Controller (CTC). Table 3-1 lists node setup topics. Table 3-2 lists node setup procedures. The chapter also includes a list of required information for node setup. Refer to Chapter 2, "Set up PC and Log into CTC" for CTC setup procedures.

#### Table 3-1 Node Setup Topics

| Node Setup Topics                                 |
|---------------------------------------------------|
| 3.1 Before You Begin, page 3-2                    |
| 3.2 Setting Up Basic Node Information, page 3-2   |
| 3.3 Setting Up Network Information, page 3-4      |
| 3.4 Creating Users and Setting Security, page 3-8 |
| 3.5 Setting Up ONS 15454 SDH Timing, page 3-16    |
| 3.6 Creating Card Protection Groups, page 3-24    |

#### Table 3-2 Node Setup Procedures

# Node Setup ProceduresProcedure: Add the Node Name, Contact, Location, Date, and Time, page 3-2Procedure: Set Up Network Information, page 3-4Procedure: Change IP Address, Default Router, and Network Mask Using the LCD, page 3-6Procedure: Create a New User with Security Settings, page 3-10Procedure: Change a User's Security Settings, page 3-12Procedure: Delete a User's Security Settings, page 3-14Procedure: Set up External, Line, or Mixed Timing for the ONS 15454 SDH, page 3-19Procedure: Create Protection Groups, page 3-25Procedure: Edit Protection Groups, page 3-27Procedure: Delete Protection Groups, page 3-28

Γ

# 3.1 Before You Begin

Before you begin node setup, you will need:

- Node name
- Contact name (optional)
- Location (optional)
- Longitude and latitude (optional). You can find the longitude and latitude for cities from the Latitude and Longitude of World Cities website (http://www.infoplease.com/ipa/A0001769.html).
- Date and time
- Time zone

If the ONS 15454 SDH will be connected to a network, you will need:

- The IP address and subnet mask to assign to the node
- The IP address of the default router
- If Dynamic Host Configuration Protocol is used, you will need the IP address of the DHCP server

If you are responsible for setting up IP networking for the ONS 15454 SDH network, see Chapter 4, "IP Networking" for more information.

To create card protection groups, you will need to know:

- The card protection scheme that will be used and what cards will be included in it
- The SDH protection topology that will be used for the node

<u>Note</u>

Step 1

You must be able to log into the node to complete node provisioning. If you cannot log into the node, see the "Setting Up the CTC Computer" section on page 2-11.

# 3.2 Setting Up Basic Node Information

Setting basic information for each Cisco ONS 15454 SDH node is one of the first provisioning tasks you perform. This information includes node name, location, contact, latitude, longitude, dates, and time.

### Procedure: Add the Node Name, Contact, Location, Date, and Time

| Purpose                 | Use this procedure to set node identification and other node-specific information. |  |
|-------------------------|------------------------------------------------------------------------------------|--|
| Prerequisite Procedures | "Logging into CTC" section on page 2-22.                                           |  |
| Onsite/Remote           | e Onsite or remote                                                                 |  |

**Step 2** Click the **Provisioning > General** tabs.

| General ta                                                                                                 | b Provisioning tab                                                                                                    | Node view                                         |
|----------------------------------------------------------------------------------------------------|----------------------------------------------------------------------------------------------------|---------------------------------------------------|
| Elle Edit View<br>C CR<br>IP Addr : 10.<br>Booted : 671<br>User : 00.<br>Authori y: Sug<br>SW Vers on: 03. |                                                                                                    | 3 24 25 26 27 28 29<br>xc. 5TH STH 5TH 053 E3<br> |
| Alarms Condition                                                                                           | s History Circuits Provisioning Inventory Maintenance                                                                                                    | Apply                                             |
| Protection<br>MS-SPRing<br>Security<br>SNMP                                                                |                                                                                                    | 22 x 38 x<br>eg. min.                             |
| SDH DCC<br>Timing<br>Alarm Behavior<br>Defaults Editor                                                     | Description:                                                                                                    |                                                   |
| UCP                                                                                                    | Use NTP/SNTP Server:                                                                                                    |                                                   |
|                                                                                                    | Date (M/D/Y):         [7/31/2002         Time (H:M:S):         [13:46:48]           Time 7 mm:         [/(MT.19:00) Loc.Angelec.Tiluana.Veneouver/@ecific) |                                                   |
|                                                                                                    |                                                                                                    | NET CKT                                           |
|                                                                                                    |                                                                                                    | part part h                                       |

Figure 3-1 Setting up general node information

#### **Step 3** Enter the following:

- *Node Name*—Type a name for the node. For TL1 compliance, names must begin with an alpha character and have no more than 20 alphanumeric characters. (TL1 is not available in SDH Software R3.3.)
- *Contact*—Type the name of the node contact person and the phone number (optional).
- *Location*—Type the node location, for example, a city name or specific office location (optional).
- Latitude—Enter the node latitude: N (North) or S (South), degrees, and minutes (optional).
- Longitude—Enter the node longitude: E (East) or W (West), degrees, and minutes (optional).

CTC uses the latitude and longitude to position node icons on the network view map.

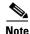

You can also position nodes manually by pressing Ctrl and dragging the node icon to a new location.

To convert a coordinate in degrees to degrees and minutes, multiply the number after the decimal by 60. For example, the latitude 38.250739 converts to 38 degrees, 15 minutes ( $.250739 \times 60 = 15.0443$ , rounded to the nearest whole number).

• Use SNTP/NTP Server—When checked, CTC uses a Simple Network Time Protocol (SNTP) server or Network Time Protocol (NTP) server to set the date and time of the node. Using an SNTP/NTP server ensures that all ONS 15454 SDH network nodes use the same date and time reference. The server synchronizes the nodes time after power outages or software upgrades.

If you check *Use SNTP/NTP Server*, type the server's IP address in the next field. If you do not use an SNTP/NTP server, complete the *Date*, *Time*, and *Time Zone* fields. The ONS 15454 SDH will use these fields for alarm dates and times. (CTC displays all alarms in the login node's time zone for cross network consistency.)

• Date—Type the current date if you did not select Use SNTP/NTP Server.

L

- *Time*—Type the current time if you did not select Use SNTP/NTP Server.
- Time Zone—Select the time zone if you did not select Use SNTP/NTP Server.

Step 4 Click Apply.

# 3.3 Setting Up Network Information

Before you connect a node to other nodes or to a LAN, you must change the default IP address that is shipped with each ONS 15454 SDH (192.168.1.1). IP addresses are unique identifiers for devices—called hosts—that connect to TCP/IP networks. Every IP address includes a network number, which is assigned to an organization, and a host (device) number, which the organization's LAN administrator assigns to an individual network device.

Subnetting enables LAN administrators to create subnetworks that are transparent to the Internet. Within networks, ONS 15454 SDHs often exist as subnetworks, which are created by adding a subnet mask to the ONS 15454 SDH IP address.

## **Procedure: Set Up Network Information**

| Purpose                 | Use this procedure to start provisioning a network. Additional ONS 15454<br>SDH networking information and procedures, including IP addressing<br>examples, static route scenarios and Open Shortest Path First (OSPF)<br>protocol options are provided in Chapter 3, "IP Networking." |
|-------------------------|----------------------------------------------------------------------------------------------------|
| Prerequisite Procedures | • The IP address and subnet mask to assign to the node                                                                                                    |
|                         | • The IP address of the default router                                                                                                    |
|                         | • If Dynamic Host Configuration Protocol is used, you will need the IP address of the DHCP server                                                                                                    |
| Onsite/Remote           | Onsite or remote                                                                                                    |

Step 1 Log into CTC or navigate to the node view. Click the **Provisioning > Network** tabs (Figure 3-2).

| Network tab                                                                                                    | Provisioning tab                                                                                                    | Apply a<br>Node view Reset bu              |          |
|----------------------------------------------------------------------------------------------------|----------------------------------------------------------------------------------------------------|--------------------------------------------|----------|
| Elle         Ed         View         I           Image: Second second sec | Image: Constraint of the second second sec |                                            |          |
| · · · · · · · · · · · · · · · · · · ·                                                                                                    | History Circuits Provisioning Inventory M                                                                                                    | laintenance                                |          |
| Ethe General (                                                                                                    | eneral Static Routing OSPF RIP                                                                                                    | · · · · · · · · · · · · · · · · · · ·      | _ 1      |
| Network                                                                                                    | IP Address: 10.92.17.231                                                                                                    | Prevent LCD IP Configuration     Apply     |          |
| Protection                                                                                                    | Default Router: 10.92.17.231                                                                                                    | Forward DHCP Requests to: Reset            |          |
| MS-SPRing<br>Socurity                                                                                                    | MAC Address: 00-02-b9-ff-63-d5                                                                                                    | Net/Subnet Mask Length: 24 Mask: 255.255.: | -        |
| Security<br>SNMP                                                                                                    | TCC CORBA (IIOP) Listener Port                                                                                                    | Gateway Settings                           |          |
| SDH DCC                                                                                                    | Default - TCC Fixed                                                                                                    |                                            |          |
| Timing                                                                                                    |                                                                                                    | Enable Proxy with Port                     |          |
| Alarm Behavior<br>Defaults Editor                                                                                                    | C Standard Constant (683)                                                                                                    | Craft Access Only                          |          |
| UCP                                                                                                    | O Other Constant:                                                                                                    | Enable Firewall                            |          |
|                                                                                                    | ▲ <u> </u>                                                                                                    | ×                                          |          |
|                                                                                                    |                                                                                                    | NET                                        | СКТ 1417 |

#### *Figure 3-2 Setting up general network information*

**Step 2** Complete the following:

- IP Address—Type the IP address assigned to the ONS 15454 SDH node.
- Prevent LCD IP Config—If checked this field prevents the ONS 15454 SDH IP address from being changed using the LCD. If you want to use the LCD, see the "Change IP Address, Default Router, and Network Mask Using the LCD" procedure on page 3-6.
- *Default Router*—Check this field if the ONS 15454 SDH must communicate with a device on a network that the ONS 15454 SDH is not connected to. The ONS 15454 SDH forwards the packets to the default router. Type the IP address of the router in this field. If the ONS 15454 SDH is not connected to a LAN, leave the field blank.
- Subnet Mask Length—If the ONS 15454 SDH is part of a subnet, type the subnet mask length (decimal number representing the subnet mask length in bits) or click the arrows to adjust the subnet mask length. The subnet mask length is the same for all ONS 15454 SDHs in the same subnet.

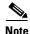

The MAC Address is read only. It displays the ONS 15454 SDH address used by the IEEE 802 Media Access Control (MAC) layer.

- *Forward DHCP Requests To*—When checked, this field forwards Dynamic Host Configuration Protocol requests to the IP address entered in the *Request To* field. DHCP is a TCP/IP protocol that enables CTC computers to get temporary IP addresses from a server. If you enable DHCP, CTC computers that are directly connected to an ONS 15454 SDH node can find temporary IP addresses from the DHCP server.
- TCC CORBA (IIOP) Listener Port—Sets a listener port to allow communication with the ONS 15454 SDH through firewalls. See the "Accessing ONS 15454 SDH Behind Firewalls" section on page 2-27 for more information.

L

- *Gateway Settings*—See "Scenario 8: Provisioning the ONS 15454 SDH Proxy Server" section on page 4-15 for detailed information.
  - Craft Access Only—When this choice is enabled, the ONS 15454 SDH neither installs nor advertises default or static routes. CTC computers can communicate with the ONS 15454 SDH, but they cannot communicate directly with any other DCC-connected ONS 15454 SDH.

In a configuration where all nodes are on the same subnet, if you start a CTC session before proper provisioning, the login node will appear grey in the CTC network view. Other CTC users will not be able to open the grey-colored node to access their node. Provision a static route on the node that is LAN-connected, or, if you are directly connected to the node, provision craft access. For procedures, see "Scenario 5: Using Static Routes to Connect to LANs" section on page 4-6, or "Scenario 8: Provisioning the ONS 15454 SDH Proxy Server" section on page 4-15.

- Enable Proxy—When this choice is enabled, the ONS 15454 SDH responds to CTC client requests with a list of DCC-connected ONS 15454 SDHs for which the node serves as a proxy. The CTC client establishes connections through the proxy server for any ONS 15454 SDH in the returned list. By using the proxy, the CTC client can connect to nodes that the PC on which the CTC client runs cannot access. If *Enable Proxy* is off, the node responds to CTC requests with an empty list, indicating that it is not willing to serve as a proxy.
- Enable Firewall—If this choice is selected, the node prevents IP traffic from being routed between the DCC and the LAN port. The ONS 15454 SDH can communicate with machines connected to the LAN port or connected through the DCC. However, the DCC-connected machines cannot communicate with the LAN-connected machines, and the LAN-connected machines cannot communicate with the DCC-connected machines. A CTC node using the LAN to reach the firewalling node can use the proxy capability to manage the unreachable, DCC-connected nodes. CTC connected to a DCC-connected node can only manage other DCC-connected nodes and the firewall itself.

#### Step 3 Click Apply.

**Step 4** Click **Yes** on the confirmation dialog box.

Both ONS 15454 SDH TCC-I cards will reboot, one at a time.

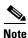

CTC software does not monitor for the presence or absence of FMECs unless the TCC-I(s) card is Active/Stby. During transitional states such as power-up or TCC-I reset, CTC ignores the FMEC inventory displayed in node view.

### Procedure: Change IP Address, Default Router, and Network Mask Using the LCD

| Purpose                 | You can change the ONS 15454 SDH IP address, subnet mask, and default router address using the Slot, Status, and Port buttons on the front panel LCD. |
|-------------------------|----------------------------------------------------------------------------------------------------|
| Prerequisite Procedures | • The IP address and subnet mask to assign to the node                                                                                                |
|                         | • The IP address of the default router                                                                                                    |
|                         | • If Dynamic Host Configuration Protocol is used, you will need the IP address of the DHCP server                                                     |
| <b>Onsite/Remote</b>    | Onsite or remote                                                                                                    |

- Step 1
   On the ONS 15454 SDH front panel, repeatedly press the Slot button until Node appears on the LCD.
  - **Note** The LCD reverts to normal display mode after 5 seconds of button inactivity.
- **Step 2** Repeatedly press the **Port** button until the following displays:
  - To change the node IP address, Status=IpAddress (Figure 3-3)
  - To change the node network mask, Status=Net Mask
  - To change the default router IP address, Status=Default Rtr

Figure 3-3 Selecting the IP address option

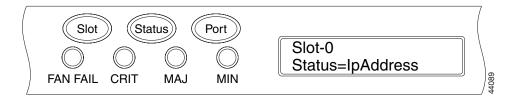

**Step 3** Press the **Status** button to display the node IP address (Figure 3-4), the node subnet mask length, or the default router IP address.

#### Figure 3-4 Changing the IP address

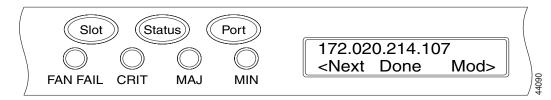

- **Step 4** Push the **Slot** button to move to the IP address or subnet mask digit you need to change. The selected digit flashes.
- Step 5 Press the Port button to cycle the IP address or subnet mask digit to the correct digit.
- **Step 6** When the change is complete, press the **Status** button to return to the Node menu.
- Step 7 Repeatedly press the Port button until the Save Configuration option appears (Figure 3-5).

#### Figure 3-5 Selecting the Save Configuration option

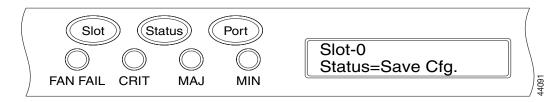

**Step 8** Press the **Status** button to select the Save Configuration option.

A Save and REBOOT message appears (Figure 3-6).

I

#### Figure 3-6 Saving and rebooting the TCC-I

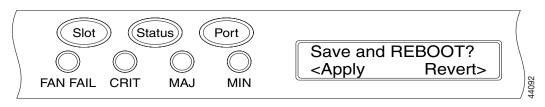

## **Step 9** Press the **Slot** button to save the new IP address configuration. (Or press **Port** to cancel the configuration.)

Saving the new configuration causes the TCC-I cards to reboot. During the reboot, a "Saving Changes - TCC Reset" message displays on the LCD. The LCD returns to the normal alternating display after the TCC-I reboot is complete.

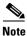

CTC software does not monitor for the presence or absence of FMECs unless the TCC-I(s) card is active/standby. During transitional states such as power-up or TCC-I reset, CTC ignores the FMEC inventory displayed in node view.

## **3.4 Creating Users and Setting Security**

Use the CISCO15 user, provided with each ONS 15454 SDH, to set up other ONS 15454 SDH users. You can add up to 500 users to one ONS 15454 SDH. Each ONS 15454 SDH user can be assigned one of the following security levels:

- *Retrieve* users can retrieve and view CTC information but cannot set or modify parameters.
- Maintenance users can access only the ONS 15454 SDH maintenance options.
- *Provisioning* users can access provisioning and maintenance options.
- *Superusers* can perform all of the functions of the other security levels as well as set names, passwords, and security levels for other users.

Each ONS 15454 SDH user has a specified amount of time that he or she can leave the system idle before the CTC window is locked. The lockouts prevent unauthorized users from making changes. Higher-level users have shorter idle times, as shown in Table 3-3.

Table 3-3 ONS 15454 SDH User Idle Times

| Security Level | Idle Time  |
|----------------|------------|
| Superuser      | 15 minutes |
| Provisioning   | 30 minutes |
| Maintenance    | 60 minutes |
| Retrieve       | Unlimited  |

Table 3-4 shows the actions that each user can perform in node view. In the tables below, **Yes** means the user can use the specified tab or screen. Table cells with dashes (—) mean the user cannot use the specified tab or screen.

| CTC Tab      | Subtab Actions    |                                                         | Retrieve        | Maint.          | Provision    | Super<br>user |
|--------------|-------------------|---------------------------------------------------------|-----------------|-----------------|--------------|---------------|
| Alarms       |                   | Synchronize alarms                                      | Yes             | Yes             | Yes          | Yes           |
| Conditions   |                   | Retrieve conditions                                     | Yes             | Yes             | Yes          | Yes           |
| History      | Session           | Read only                                               | Yes             | Yes             | Yes          | Yes           |
|              | Node              | Retrieve alarms/events                                  | Yes             | Yes             | Yes          | Yes           |
| Circuits     | —                 | Create, delete, or edit circuits                        | _               |                 | Yes          | Yes           |
|              |                   | Search for circuits                                     | Yes             | Yes             | Yes          | Yes           |
| Provisioning | General           | Edit                                                    | _               |                 | Yes          | Yes           |
|              | Ether             | Spanning Trees: Edit                                    | _               |                 | Yes          | Yes           |
|              | Bridge            | Thresholds: Create, or delete                           | _               |                 | Yes          | Yes           |
|              | Network           | General: Edit                                           | _               |                 | _            | Yes           |
|              |                   | Static Routing: Create, edit, or delete                 | _               |                 |              | Yes           |
|              |                   | OSPF: Edit                                              |                 | _               | _            | Yes           |
|              | Protection        | Create, delete, or edit                                 | _               | _               | Yes          | Yes           |
|              |                   | Browse groups                                           | Yes             | Yes             | Yes          | Yes           |
|              | Ring              | All (MS-SPRing)                                         | _               | _               | Yes          | Yes           |
|              | Security          | Create or delete                                        | _               | _               |              | Yes           |
|              |                   | Change password                                         | Same<br>User    | Same<br>User    | Same<br>User | All<br>User   |
|              | SNMP              | Create, delete, or edit                                 |                 | _               | _            | Yes           |
|              |                   | Browse trap destinations                                | Yes             | Yes             | Yes          | Yes           |
|              | SDH DCC           | Create, or delete                                       | _               | _               | _            | Yes           |
|              |                   | View SDCC Terminations<br>and DCC Tunnel<br>Connections | Yes             | Yes             | Yes          | Yes           |
|              | Timing            | Edit                                                    | Partial<br>Edit | Partial<br>Edit | Yes          | Yes           |
|              | Alarm<br>Behavior | Edit                                                    |                 |                 | Yes          | Yes           |
|              | Orderwire         | Create, or delete                                       | —               | —               | Yes          | Yes           |
| Inventory    | _                 | Delete card                                             | —               | _               | Yes          | Yes           |
|              |                   | Reset card                                              | —               | Yes             | Yes          | Yes           |
|              |                   | View equipment information                              | Yes             | Yes             | Yes          | Yes           |

| Table 3-4 | ONS 15454 SDH Security Levels—Node View |
|-----------|-----------------------------------------|
|-----------|-----------------------------------------|

| CTC Tab     | Subtab           | Actions                                                                                                 | Retrieve | Maint. | Provision | Super<br>user |
|-------------|------------------|----------------------------------------------------------------------------------------------------|----------|--------|-----------|---------------|
| Maintenance | Database         | Backup, or restore                                                                                      | _        |        | _         | Yes           |
|             | Ether            | Spanning Tree Retrieve                                                                                  | Yes      | Yes    | Yes       | Yes           |
|             | Bridge           | Spanning Tree Clear/Clear<br>all                                                                        | _        | Yes    | Yes       | Yes           |
|             |                  | MAC Table Retrieve                                                                                      | Yes      | Yes    | Yes       | Yes           |
|             |                  | MAC Table Clear/Clear all                                                                               | _        | Yes    | Yes       | Yes           |
|             |                  | Trunk Utilization Refresh                                                                               | Yes      | Yes    | Yes       | Yes           |
|             | Protection       | Switch/lock out operations                                                                              | _        | Yes    | Yes       | Yes           |
|             | Ring             | MS-SPRing maintenance                                                                                   | _        | Yes    | Yes       | Yes           |
|             | Software         | Download/Activate/Revert                                                                                | _        |        | _         | Yes           |
|             | XC Cards         | Switch/Lock/Unlock                                                                                      | _        | Yes    | Yes       | Yes           |
|             | Diagnostic       | Retrieve Diagnostics File                                                                               | _        |        | _         | Yes           |
|             |                  | Lamp Test (Will be available<br>for Maintenance,<br>Provisioning, and Super<br>users in Software R3.4.) |          |        |           | Yes           |
|             | Timing           | Edit                                                                                                    | _        | Yes    | Yes       | Yes           |
|             | Audit            | Retrieve Audit Trail                                                                                    | Yes      | Yes    | Yes       | Yes           |
|             | Routing<br>Table | Read only                                                                                               | Yes      | Yes    | Yes       | Yes           |

Table 3-4 ONS 15454 SDH Security Levels – Node View (continued)

### **Procedure: Create a New User with Security Settings**

You can perform ONS 15454 SDH user management tasks from network or node view. In network view, you can add, edit, or delete users from multiple nodes at one time. If you perform user management tasks in node view, you can only add, edit, or delete users from that node.

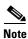

You must add the same user name and password to each node the user will access.

| Purpose                        | Create new users with security settings. |
|--------------------------------|------------------------------------------|
| <b>Prerequisite Procedures</b> | "Logging into CTC" section on page 2-22  |
| <b>Onsite/Remote</b>           | Onsite or remote                         |

**Step 1** In network view, select the **Provisioning > Security** tabs.

**Step 2** On the Security pane, click **Create**.

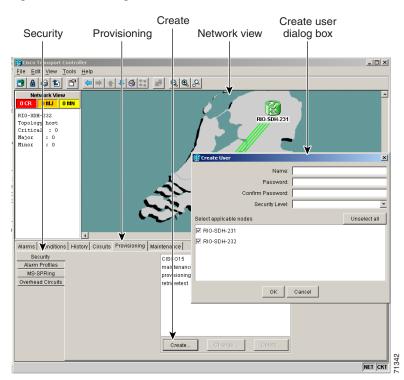

Figure 3-7 Creating new users from the network view

**Step 3** In the Create User dialog box, enter the following:

- *Name*—Type the user name.
- *Password*—Type the user password. The password must be a minimum of six and a maximum of ten alphanumeric characters (for example, ILM+12), where at least one character is numerical (0-9) and at least one special character is used (+, #,%).
- Confirm Password—Type the password again to confirm it.
- Security Level—Select the user's security level.
- **Step 4** Under "Select applicable nodes," deselect any nodes where you do not want to add the user (all network nodes are selected by default).

#### Step 5 Click OK.

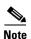

New users can also be created from node view. If you add a user in node view, you can only add, edit, or delete users from that node (Figure 3-8).

I

| Security tab Provisio                                                                                                    | Create<br>ning tab dialog |                                                                                                    | e view |     |
|----------------------------------------------------------------------------------------------------|---------------------------|----------------------------------------------------------------------------------------------------|--------|-----|
| Image: State of the state of the state o |                           |                                                                                                    |        | X   |
| Alarms         Donditions         History         Circuits         Providentiation           Gen trai         Users         Legal Disclaimer           Ether Indge         Users         Legal Disclaimer           Net oct         CircO15         maintenancetest           Provisioningtest         retrievetest         retrievetest           SDH DCC         Timing         Create         Der                                                                                                    | Create User               | A         A         A | X      |     |
|                                                                                                    |                           |                                                                                                    |        | , ~ |

*Figure 3-8 Creating new users from the node view* 

## **Procedure: Change a User's Security Settings**

|        | PurposeChange a user's security settings.                           |                                                                 |  |  |
|--------|---------------------------------------------------------------------|-----------------------------------------------------------------|--|--|
|        | <b>Prerequisite Procedures</b>                                      | "Logging into CTC" section on page 2-22                         |  |  |
|        |                                                                     | "Create a New User with Security Settings" section on page 3-10 |  |  |
|        | <b>Onsite/Remote</b>                                                | Onsite or remote                                                |  |  |
|        |                                                                     |                                                                 |  |  |
| Step 1 | In network view, select the <b>Provisioning &gt; Security</b> tabs. |                                                                 |  |  |

**Step 2** Click a name under the list of users.

| Security tab Prov                                                                                                    | Networ<br>visioning tab                            | k view<br>Change bi |                                                                                                    | Change<br>dialog b                          |         |
|----------------------------------------------------------------------------------------------------|----------------------------------------------------|---------------------|----------------------------------------------------------------------------------------------------|---------------------------------------------|---------|
| Sicol 1 Insport Controller     File Edit View Tools Heip     Orn Orn Tools Heip     Orn Orn Orn Orn     Roto ork View     Orn Orn Orn     Roto ork View     Orn Orn     Noto ork     Critica     i 0     Major     i 0     Minor     i 0     Alarma Vonditions History Cirr     Security | FIO-SDH-232"                                       |                     | New Passw<br>Confirm New Passw<br>Security Li<br>Select applicable noc<br>RiO-SDH-231<br>RIO-SDH-232 | vord: MAINTENAN<br>evel: MAINTENAN<br>des U |         |
| Security<br>Alarm Profiles<br>MS-SPRing<br>Overhead Circuits                                                                                                    | CISC015<br>maintenan<br>provisionit<br>retrievetes | ngtest<br>.t        | OK                                                                                                   | Cancel                                      | NET CKT |

#### Figure 3-9 Changing a user's security settings from the network view

**Step 3** On the Selected User dialog box, edit the user information: name, password, password confirmation, and/or security level. (A Superuser does not need to enter an old password. Other users must enter their old password when changing their own passwords.)

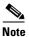

e You cannot change the CISCO15 user name.

- **Step 4** If you do not want the user changes to apply to all network nodes, deselect the nodes that you do not want to change in the Change Users dialog box.
- Step 5 Click OK.

Changed user permissions and access levels do not take effect until the user logs out of CTC and logs back in.

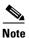

User security settings can also be changed from node view (Figure 3-10).

Γ

| Security ta                                                        | b Provisio                       | ning tab         | Node vie          |               | Edit use<br>rmation |            |           |
|--------------------------------------------------------------------|----------------------------------|------------------|-------------------|---------------|---------------------|------------|-----------|
|                                                                    | isco Transport Controller        |                  |                   |               |                     | 1          |           |
| Elle Edi View ]                                                    |                                  |                  |                   |               |                     |            |           |
| <u>B 8 9 19</u>                                                    |                                  | <u>s II </u>     |                   |               |                     |            |           |
| 0 CF                                                               | 0 MJ 0 MN                        | -                |                   |               |                     |            | 1         |
| IP Addr : 10.<br>Booted : 8/1                                      | 92.17.232<br>/02 9:38 AM         |                  |                   |               |                     |            |           |
| User : CIS<br>Authority : Sup<br>SW Version: 03.<br>Defaults : Fac | eruser<br>40-E02H-01.02          |                  | 18 19 20          | Act Act Act   | .199                | 6 27 28 20 |           |
|                                                                    |                                  |                  |                   |               | 9 10 11 12          |            |           |
| Alarms Condition:                                                  | B History Circuits Provis        | ioning Inventory | Maintenance       |               |                     |            |           |
|                                                                    | Users Legal Disclaimer           |                  |                   |               |                     |            | 1         |
| Ether Fridge                                                       | Users                            | . Select         | ed User           |               |                     |            |           |
| Net vork                                                           | CISCO15                          | Nam              |                   | maintenance   | tast                | Apply      |           |
| MS-L Ring                                                          | maintenancetest                  |                  | e.<br>?assword:   | Indinterrance | 10.51               |            |           |
| Security                                                           | provisioningtest<br>retrievetest |                  |                   |               |                     | Reset      |           |
| SNMP                                                               | retrievetest                     |                  | Password:         |               |                     |            |           |
| SDH DCC<br>Timing                                                  |                                  |                  | irm New Password: |               |                     |            |           |
| Alarm Behavior                                                     |                                  | Secu             | rity Level:       | RETRIEVE      | CE 🔽                |            |           |
| Defaults Editor                                                    | Create Del                       | ata I            |                   | MAINTENAN     | CE                  |            |           |
| UCP                                                                |                                  |                  |                   | PROVISIONI    |                     |            |           |
|                                                                    |                                  |                  |                   | SUPERUSER     | ۲                   |            |           |
|                                                                    |                                  |                  |                   |               |                     |            | œ         |
| L                                                                  |                                  |                  |                   |               |                     | N          | ет скт 1. |
|                                                                    |                                  |                  |                   |               |                     |            |           |
|                                                                    |                                  |                  |                   |               |                     |            |           |

Figure 3-10 Changing a user's security settings from the node view

## Procedure: Delete a User's Security Settings

|        | Purpose                                                             | Delete a user's security settings.                              |  |  |
|--------|---------------------------------------------------------------------|-----------------------------------------------------------------|--|--|
|        | Prerequisite Procedures                                             | "Logging into CTC" section on page 2-22                         |  |  |
|        |                                                                     | "Create a New User with Security Settings" section on page 3-10 |  |  |
|        | <b>Onsite/Remote</b>                                                | Onsite or remote                                                |  |  |
|        |                                                                     |                                                                 |  |  |
| Step 1 | In network view, select the <b>Provisioning &gt; Security</b> tabs. |                                                                 |  |  |

Step 2 Click Delete.

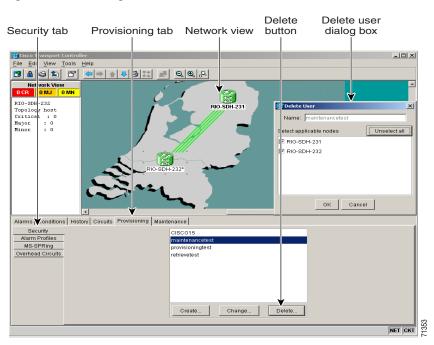

#### Figure 3-11 Deleting a user from the network view

- **Step 3** On the Delete User dialog box, enter the name of the user you want to delete.
- **Step 4** If you do not want to delete the user from all network nodes, deselect the nodes.
- Step 5 Click OK and click Apply.

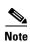

User security settings can also be deleted from node view (Figure 3-12).

I

| Security tab Provisio                                                                                                    | ning tab                               |             | e user<br>g box    | Node | view         |                 |
|----------------------------------------------------------------------------------------------------|----------------------------------------|-------------|--------------------|------|--------------|-----------------|
| Image: Section 1 and section 1 and sectio | -<br>-<br>-                            |             |                    |      |              |                 |
| Alarmsi Conditions History Circuits Prov<br>Oeteral<br>Users Jugge<br>Network<br>Providion<br>Mis-Wring<br>Secury<br>Source<br>Son Doc<br>Timing<br>Alarm Behavor<br>UCP                                                                                                    | Sele (<br>Na<br>Olc<br>New F<br>Confir | Delete User | te "maintenancetes | st?  | pply<br>eset | NET CKT<br>0991 |
|                                                                                                    |                                        |             |                    |      |              |                 |

Figure 3-12 Deleting a user from the node view

## 3.5 Setting Up ONS 15454 SDH Timing

SDH timing parameters must be set for each ONS 15454 SDH.

### 3.5.1 Timing Sources and Modes

Each ONS 15454 SDH independently accepts its timing reference from one of three sources:

• The Timing A and Timing B connector on the MIC-C/T/P FMEC in Slot 24.

۵, Note

CTC refers to Timing A and Timing B as BITS (Building Integrated Timing Supply) 1 and BITS 2.

- An STM-N card installed in the ONS 15454 SDH. The STM-N card is connected to a node that receives timing through a BITS source.
- The internal ST3 clock on the TCC-I card.

You can set ONS 15454 SDH timing to one of three modes: external, line, or mixed. If timing is coming from the MIC-C/T/P FMEC timing connector, set ONS 15454 SDH timing to external. If the timing comes from an STM-N card, set the timing to line.

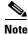

The line timing mode is not available for 64 KHz.

In typical ONS 15454 SDH networks:

- One node is set to external. The external node derives its timing from a MIC-C/T/P FMEC timing connector. The MIC-C/T/P FMEC, in turn, derives its timing from a Primary Reference Source (PRS) such as a Stratum 1 clock or global positioning satellite (GPS) signal.
- The other nodes are set to line. The line nodes derive timing from the externally-timed node through the STM-N trunk cards.

You can set three timing references for each ONS 15454 SDH. The first two references are typically two FMEC-level sources, or two line-level sources optically connected to a node with a BITS source. The third reference is the internal clock provided on every ONS 15454 SDH TCC-I card. This clock is a Stratum 3 (ST3). If an ONS 15454 SDH becomes isolated, timing is maintained at the ST3 level.

Caution

Mixed timing allows you to select both external and line timing sources. However, Cisco does not recommend its use because it can create timing loops. Use this mode with caution.

### 3.5.2 Network Timing Example

Figure 3-13 shows an ONS 15454 SDH network timing setup example. Node 1 is set to external timing. Two timing references are set to BITS. These are Stratum 1 timing sources connected to the MIC-C/T/P FMEC. The third reference is set to internal clock. The Timing A and Timing B out connectors on the MIC-C/T/P FMEC of Node 3 are used to provide timing to outside equipment.

In the example, Slots 5 and 6 contain the trunk cards. Timing at Nodes 2, 3, and 4 is set to line, and the timing references are set to the trunk cards based on distance from the MIC-C/T/P FMEC. Reference 1 is set to the trunk card closest to the timing source. At Node 2, Reference 1 is Slot 5 because it is connected to Node 1. At Node 4, Reference 1 is set to Slot 6 because it is connected to Node 1. At Node 3, Reference 1 could be either trunk card because they are equal distance from Node 1.

L

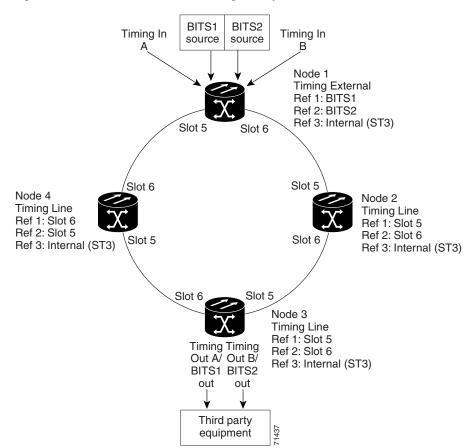

Figure 3-13 An ONS 15454 SDH timing example

### 3.5.3 Synchronization Status Messaging

Synchronization Status Messaging (SSM) communicates information about the quality of the timing source. The SSM supported in SDH is G.811, STU, G812T, G812L, SETS, DUS (ordered from high quality to low quality). SSM messages are carried on bits 5 to 8 of SDH overhead byte S1. They enable SDH devices to automatically select the highest quality timing reference and to avoid timing loops.

S, Note

The message set in  $S_{an1}$  to  $S_{an4}$  is a copy of the set defined in SDH bits 5 to 8 of byte S1.

| QL | S <sub>an1,</sub> S <sub>an2,</sub> S <sub>an3, or</sub> S <sub>an4</sub><br>S1 bits b5-b8 | SDH Synchronization Quality Level (QL) Description |
|----|--------------------------------------------------------------------------------------------|----------------------------------------------------|
| 0  | 0000                                                                                       | Quality unknown (existing synchronization network) |
| 1  | 0001                                                                                       | Reserved                                           |
| 2  | 0010                                                                                       | Rec. G.811                                         |
| 3  | 0011                                                                                       | Reserved                                           |

Table 3-5 Assignment of Bit Patterns as Shown in ITU G.704

| QL | S <sub>an1,</sub> S <sub>an2,</sub> S <sub>an3, or</sub> S <sub>an4</sub><br>S1 bits b5-b8 | SDH Synchronization Quality Level (QL) Description |
|----|--------------------------------------------------------------------------------------------|----------------------------------------------------|
| 4  | 0100                                                                                       | Synchronization Supply Unit (SSU-A)                |
| 5  | 0101                                                                                       | Reserved                                           |
| 6  | 0110                                                                                       | Reserved                                           |
| 7  | 0111                                                                                       | Reserved                                           |
| 8  | 1000                                                                                       | Synchronization Supply Unit (SSU-B)                |
| 9  | 1001                                                                                       | Reserved                                           |
| 10 | 1010                                                                                       | Reserved                                           |
| 11 | 1011                                                                                       | Synchronous Equipment Timing Source (SETS)         |
| 12 | 1100                                                                                       | Reserved                                           |
| 13 | 1101                                                                                       | Reserved                                           |
| 14 | 1110                                                                                       | Reserved                                           |
| 15 | 1111                                                                                       | Do not use for synchronization                     |

Table 3-5 Assignment of Bit Patterns as Shown in ITU G.704 (continued)

### Procedure: Set up External, Line, or Mixed Timing for the ONS 15454 SDH

<u>)</u> Note

CTC refers to Timing A and Timing B as BITS (Building Integrated Timing Supply) 1 and BITS 2. The MIC-C/T/P FMEC connector is labeled as Timing A and Timing B.

| Purpose                 | Use this procedure to set external, line, or mixed timing for your ONS 15454 SDH nodes. To set up internal timing, see the "Set Up Internal Timing for the ONS 15454 SDH" procedure on page 3-22. |
|-------------------------|----------------------------------------------------------------------------------------------------|
| Prerequisite Procedures | "Logging into CTC" section on page 2-22                                                                                                    |
|                         | "Add the Node Name, Contact, Location, Date, and Time" section on page 3-2                                                                                                    |
|                         | "Set Up Network Information" section on page 3-4                                                                                                    |
| Onsite/Remote           | Onsite or remote                                                                                                    |

**Step 1** From the CTC node view, click the **Provisioning > Timing** tabs (Figure 3-14).

Γ

| Gene                                                                                                    | eral timing                                                                                                    |                             |                                                 |        |                     |
|----------------------------------------------------------------------------------------------------|----------------------------------------------------------------------------------------------------|-----------------------------|-------------------------------------------------|--------|---------------------|
| Timing tab                                                                                                    | Provisior                                                                                                    | ning tab                    | Node                                            | e view | Apply button        |
| File     Edit View Tor       Image: State of the state of the state of the | H 232<br>H 232<br>H 232<br>S 10 MN<br>17, 232<br>S 5<br>Sec<br>E 228-01.02<br>Y Defaults<br>Pereventive<br>Reventive<br>R | oning Inventory Maintenance | 20 PH PR PH PH PH PH PH PH PH PH PH PH PH PH PH |        | Arra Apply<br>Reset |
|                                                                                                    | Framing:<br>Bync. Messaging:                                                                                                    | FAS+CAS+CRC                 | IFAS+<br>I⊄ En                                  |        | \$<br>5             |
|                                                                                                    |                                                                                                    |                             |                                                 |        | NET CKT             |

Figure 3-14 Setting up external, line, or mixed ONS 15454 SDH timing

**Step 2** In the General Timing section, complete the following information:

- *Timing Mode*—Choose External if the ONS 15454 SDH derives its timing from a MIC-C/T/P FMEC; choose Line if timing is derived from an STM-N card that is optically connected to the timing node. A third option, Mixed, allows you to set external and line timing references. (Because Mixed timing may cause timing loops, Cisco does not recommend its use. Use this mode with care.)
- *Revertive*—If this checkbox is selected, the ONS 15454 SDH reverts to a primary reference source after the conditions that caused it to switch to a secondary timing reference are corrected.
- *Revertive Time*—If *Revertive* is checked, indicate the amount of time the ONS 15454 SDH will wait before reverting to its primary timing source.
- **Step 3** In the BITS Facilities section, complete the following information:

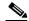

**Note** The BITS Facilities section sets the parameters for your BITS1 and BITS2 timing references. Many of these settings are determined by the timing source manufacturer. If equipment is timed through BITS Out, you can set timing parameters to meet the requirements of the equipment.

- *E1, 2.048 MHz, 64 KHz*—Choose E1, 2.048 MHz, or 64 KHz depending on the signal supported in your market. For example, 64 KHz is used in Japan. E1, 2.048 MHz, and 64 KHz are physical signal modes used to transmit the external clock (from a GPS for example) to BITS.
- *State*—Set the BITS reference to IS (In Service) or OOS (Out of Service). For nodes set to Line timing with no equipment timed through BITS Out, set State to OOS. For nodes using External timing or Line timing with equipment timed through BITS Out, set *State* to IS.
- *Coding*—Choose the coding used by your BITS reference, either HDB3 or AMI. If you selected 2.048 MHz, or 64 KHz, the coding option is disabled.

- *Framing*—Choose the framing used by your BITS reference, either unframed, FAS, FAS + CAS, FAS + CRC, or FAS + CAS + CRC. If you selected 2.048 MHz, or 64 KHz, the framing option is disabled.
- Sync Messaging—Select the checkbox to enable synchronization status message (SSM). SSM is used to deliver clock quality. The SSM supported in SDH is G811, STU, G812T, G812L, SETS, DUS (ordered from high quality to low quality). If you selected 2.048 MHz, or 64 KHz, the SSM option is disabled.
- *AIS Threshold*—Sets the quality level at which a node sends an Alarm Indication Signal (AIS) from the BITS 1 Out and BITS 2 Out FMEC connector. When a node times at or below the AIS Threshold quality, an AIS is sent. (The AIS Threshold is used when Sync. Messaging is disabled or framing is set to unframed, FAS, or FAS + CAS.)
- LBO—Choose a BITS cable length. Line build out (LBO) relates to the BITS cable length.
- *Sa bit*—Choose one of 5 Sa bits (Sa4, Sa5, Sa6, Sa7, and Sa8). The Sa bit transmits the SSM message. If you selected 2.048 MHz or 64 KHz, the Sa bit option is disabled.

**Step 4** Under Reference Lists, complete the following information:

#### Figure 3-15 Reference list on the ONS 15454 SDH timing tab

| g tab      |                                                                                        | Provisionir                                                                                                    | ng ta                                                                                                    | ab                                                                                                    |                                                                                                    |                                                                                                    |                                                                                                    |                                                                                                    |                                  | -                                                                                                    |
|------------|----------------------------------------------------------------------------------------|----------------------------------------------------------------------------------------------------|----------------------------------------------------------------------------------------------------|----------------------------------------------------------------------------------------------------|----------------------------------------------------------------------------------------------------|----------------------------------------------------------------------------------------------------|----------------------------------------------------------------------------------------------------|----------------------------------------------------------------------------------------------------|----------------------------------|----------------------------------------------------------------------------------------------------|
|            |                                                                                        | <b>\</b>                                                                                                    |                                                                                                    |                                                                                                    |                                                                                                    |                                                                                                    |                                                                                                    |                                                                                                    |                                  | _                                                                                                    |
| Conditions | History                                                                                | Circuits Provisionin                                                                                                    | g Inve                                                                                                    | ntory Maintenance                                                                                                    |                                                                                                    |                                                                                                    |                                                                                                    |                                                                                                    |                                  |                                                                                                    |
| neral      | ۵,                                                                                     | oouging.                                                                                                    |                                                                                                    |                                                                                                    |                                                                                                    | ,                                                                                                    |                                                                                                    | 1                                                                                                    | ânniv                            |                                                                                                    |
| Bridge     | AIS Thre                                                                               | shold:                                                                                                    |                                                                                                    | G812L                                                                                                    | ~                                                                                                    | G812L                                                                                                    | ~                                                                                                    |                                                                                                    |                                  |                                                                                                    |
| twork      |                                                                                        |                                                                                                    |                                                                                                    |                                                                                                    |                                                                                                    | 0.400.0                                                                                                    |                                                                                                    |                                                                                                    | Reset                            |                                                                                                    |
| ection     | LBU:                                                                                   |                                                                                                    |                                                                                                    | 0-133π                                                                                                    |                                                                                                    | 0-133π                                                                                                    |                                                                                                    | ¥.                                                                                                    |                                  |                                                                                                    |
| PRing      | Sa bit                                                                                 |                                                                                                    |                                                                                                    | 4                                                                                                    | -                                                                                                    | 4                                                                                                    | -                                                                                                    | v                                                                                                    |                                  |                                                                                                    |
| curity     |                                                                                        |                                                                                                    |                                                                                                    | ,                                                                                                    |                                                                                                    | ,                                                                                                    |                                                                                                    |                                                                                                    |                                  |                                                                                                    |
|            | Referenc                                                                               | e Lists                                                                                                    |                                                                                                    |                                                                                                    |                                                                                                    |                                                                                                    |                                                                                                    |                                                                                                    |                                  |                                                                                                    |
| DCC        |                                                                                        | NE Reference                                                                                                    |                                                                                                    | BITS-1 Out                                                                                                    |                                                                                                    | BITS-2 Out                                                                                                    |                                                                                                    |                                                                                                    |                                  |                                                                                                    |
| ning       | Ref-1:                                                                                 | Internal Clock                                                                                                    | -                                                                                                    | None                                                                                                    | -                                                                                                    | None                                                                                                    | •                                                                                                    |                                                                                                    |                                  |                                                                                                    |
| Behavior   | Ref-2:                                                                                 | Internal Clock                                                                                                    | -                                                                                                    | None                                                                                                    | -                                                                                                    | None                                                                                                    | -                                                                                                    |                                                                                                    |                                  |                                                                                                    |
|            | Ref-3:                                                                                 | Internal Clock                                                                                                    | -                                                                                                    | None                                                                                                    | -                                                                                                    | None                                                                                                    | *                                                                                                    | _                                                                                                    |                                  | 1358                                                                                                    |
| ICP        |                                                                                        | ,                                                                                                    |                                                                                                    | ,                                                                                                    |                                                                                                    |                                                                                                    |                                                                                                    | _                                                                                                    |                                  | 18                                                                                                    |
|            | neral<br>Bridge<br>Work<br>ection<br>3PRing<br>curity<br>MP<br>DCC<br>ning<br>Behavior | Conditions History<br>neral<br>Bridge<br>AIS Thre<br>work<br>LBO:<br>BRing<br>Sa bit<br>unty<br>Ref 1:<br>Behavior<br>Ref 1:<br>Behavior<br>Ref 2: | Conditions History Circuits Provisionin<br>neral<br>Bridge<br>Als Threshold:<br>UBO:<br>Sa bit:<br>unty<br>Sa bit:<br>unty<br>Reference Lists<br>DCC<br>NR Reference<br>NR Reference<br>NR | Conditions History Circuits Provisioning Inve<br>neral<br>Bridge<br>AUS Threshold:<br>UBO:<br>Bridge<br>Getton<br>Sa bit<br>Uurity<br>APPRing<br>Sa bit<br>Coc NE Reference<br>Doc NE Reference<br>Ref-1: Internal Clock ¥<br>Behavior<br>Ref-2: Internal Clock ¥ | Conditions History Circuits Provisioning Inventory Maintenance<br>neral<br>Bridge<br>AIS Threshold:<br>UBO:<br>0-133 ft<br>PRing<br>Sa bit<br>4<br>Conditions History Circuits Provision<br>Bridge<br>Conditions History Circuits Provision<br>Conditions History Circuits Provision | Conditions History Circuits Provisioning Inventory Maintenance<br>neral<br>Ar S Threshold:<br>LBO:<br>LBO:<br>Conditions Print<br>Sa bit<br>Ar S Threshold:<br>DO:<br>Conditions Print<br>Sa bit<br>Ar S Threshold:<br>DO:<br>Conditions Print<br>Sa bit<br>Ar S Threshold:<br>DO:<br>Conditions Print<br>Sa bit<br>Ar S Threshold:<br>DO:<br>Conditions Print<br>Conditions Print<br>Sa bit<br>Ar S Threshold:<br>Conditions Print<br>Sa bit<br>Ar S Threshold:<br>Conditions Print<br>Conditions Print<br>Conditions Print<br>Conditions Print<br>Print<br>Conditions Print<br>Conditions Print<br>Condi | Conditions History Circuits Provisioning Inventory Maintenance<br>neral<br>Ar Threshold:<br>LBO:<br>Conditions History Circuits Provisioning Inventory Maintenance<br>Ar Threshold:<br>LBO:<br>Conditions History Circuits Provisioning<br>Conditions History Circuits Provisioning<br>Ar Threshold:<br>LBO:<br>Conditions History Circuits Provisioning<br>Sa bit 4 0-133 ft<br>Conditions History Circuits Provisioning<br>Conditions History Circuits Provisioning<br>Conditions History Circuits Provisioning<br>Sa bit 4 0-133 ft<br>Conditions History Circuits Provisioning<br>Conditions History Circuits Provisioning<br>Cond | g tab     Provisioning tab     remaining       Conditions     History     Circuits     Provisioning     Inventory     Maintenance       neral     Als Threshold:     0812L     V     0812L     V       Als Threshold:     0-133 ft     0-133 ft     V     0-133 ft       Sa bit     4     V     4     V       MP     Reference     BITS-1 Out     BITS-2 Out       Ref.1     Internal Clock     None     V       Ref.2     Internal Clock     None     V       None     None     V     None     V | g tab Provisioning tab remaining | Conditions History Circuits Provisioning Inventory Maintenance<br>neral<br>Ars Threshold:<br>LBO:<br>LBO:<br>Conditions History Circuits Provisioning Inventory Maintenance<br>Ars Threshold:<br>LBO:<br>Conditions History Circuits Provisioning Inventory Maintenance<br>Reset<br>Pring<br>Sa bit<br>Ar V<br>Reset<br>BITS-2 Out<br>BITS-2 Out<br>BITS-2 Out<br>BITS-2 Out<br>BITS-2 Out<br>BITS-2 Out<br>Reset<br>Reset<br>MAP<br>Reference Lists<br>Doc<br>Ref-1:<br>Intenal Clock V None<br>Vione<br>Vi |

- **Note** Reference lists define up to three timing references for the node and up to six BITS Out references. BITS Out references define the timing references used by equipment attached to the node's MIC-C/T/P FMEC Timing A and Timing B Out connector. If you attach equipment to the Timing A or B Out connector, you normally attach it to a node with Line mode because equipment near the External timing reference can be directly wired to the reference.
- *NE Reference*—Allows you to define three timing references (Ref 1, Ref 2, Ref 3). The node uses Reference 1 unless a failure occurs to that reference, in which case, the node uses Reference 2. If Reference 2 fails, the node uses Reference 3, which is typically set to Internal Clock. The internal clock is the Stratum 3 clock provided on the TCC-I. The options displayed depend on the Timing Mode setting.
  - Timing Mode set to External—Your options are BITS1, BITS2, and Internal Clock.
  - Timing Mode set to Line—Your options are the node's working optical cards and Internal Clock. Select the cards/ports that are directly or indirectly connected to the node wired to the BITS source, that is, select the node's trunk cards. Set Reference 1 to the trunk card that is closest to the BITS source. For example, if Slot 5 is connected to the node wired to the BITS source, select Slot 5 as Reference 1.

- Timing Mode set to Mixed—Both BITS and optical cards are available, allowing you to set a mixture of external BITS and optical trunk cards as timing references.
- *BITS 1 Out/BITS 2 Out*—Define the timing references for equipment connected to the Timing A or B Out FMEC connector. Normally, Timing Out is used with Line nodes, so the options displayed are the working optical cards. Timing A and Timing B Out are enabled as soon as BITS-1 and BITS-2 facilities are placed in service.

Step 5 Click Apply.

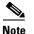

Refer to the *Cisco ONS 15454 SDH Troubleshooting and Maintenance Guide* for timing-related alarms.

### Procedure: Set Up Internal Timing for the ONS 15454 SDH

| Note |  |
|------|--|

CTC refers to Timing A and Timing B as BITS (Building Integrated Timing Supply) 1 and BITS 2. The MIC-C/T/P FMEC connector is labeled as Timing A and Timing B.

| Purpose                 | If no BITS source is available, you can set up internal timing by timing all nodes in the ring from the internal clock of one node. Internal timing is Stratum 3 and not intended for permanent use. All ONS 15454 SDHs should be timed to a Stratum 2 or better primary reference source. |
|-------------------------|----------------------------------------------------------------------------------------------------|
|                         | Use this procedure to set internal timing for your ONS 15454 SDH nodes.<br>To set up external, line, or mixed timing, see the "Set up External, Line, or<br>Mixed Timing for the ONS 15454 SDH" procedure on page 3-19.                                                                    |
| Prerequisite Procedures | "Logging into CTC" section on page 2-22                                                                                                    |
|                         | "Add the Node Name, Contact, Location, Date, and Time" section on page 3-2                                                                                                    |
|                         | "Set Up Network Information" section on page 3-4                                                                                                    |
| Onsite/Remote           | Onsite or remote                                                                                                    |

**Step 1** Log into the node that will serve as the timing source.

**Step 2** From the CTC node view, click the **Provisioning > Timing** tabs (Figure 3-16).

| Gene                                                                                                    | ral timing                                                                                                    |                               |           |              |
|----------------------------------------------------------------------------------------------------|----------------------------------------------------------------------------------------------------|-------------------------------|-----------|--------------|
| Timing tab                                                                                                    | Provisio                                                                                                    | ning tab                      | Node view | Apply button |
| Alar Inst Conditions         Alar Inst Conditions         General         Thing         Alar Inst Conditions         Alar Inst Conditions         Alar Inst Conditions         General         Thing         Alar Inst Conditions         Control Instrument         Control Instrument         Control Instrument         Control Instrument         Control Instrument         Control Instrument         Control Instrument         Control Instrument         Control Instrument         Control Instrument         Control Instrument         Contrest Contrest         Contre | Transport Controller<br>s ∐0]0<br>H-232<br>43 0 EMN<br>17,232<br>9:30 AH<br>50<br>50<br>50<br>50<br>50<br>50<br>50<br>50<br>50<br>50 | Intring Inventory Maintenance |           |              |
|                                                                                                    |                                                                                                    |                               |           | NET CK1 [2]  |

Figure 3-16 Setting up internal ONS 15454 SDH timing

**Step 3** In the General Timing section, enter the following:

- Timing Mode—Choose External.
- *Revertive*—Not relevant for internal timing; the default setting (checked) is sufficient.
- Revertive Time—Not relevant for internal timing; the default setting (5 minutes) is sufficient.
- **Step 4** In the BITS Facilities section, enter the following information:
  - *E1*, 2.048 *MHz*, 64 *KHz*—Choose E1, 2.048 MHz, or 64 KHz depending on the signal supported in your market. For example, 64 KHz is used in Japan. E1, 2.048 MHz, and 64 KHz are physical signal modes used to transmit the external clock (from a GPS for example) to BITS.
  - State—Set BITS 1 and BITS 2 to OOS (Out of Service).
  - Coding—Not relevant for internal timing; the default (HDB3) is sufficient.
  - Framing—Not relevant for internal timing; the default (FAS + CAS + CRC) is sufficient.
  - Sync Messaging—The box is checked automatically. Synchronization status message (SSM) is used to deliver clock quality. The SSM supported in SDH is G811, STU, G812T, G812L, SETS, DUS (ordered from high quality to low quality). If you selected 2.048 MHz, or 64 KHz, the SSM option is disabled.
  - AIS Threshold—Not relevant for internal timing.
  - LBO—Not relevant for internal timing; line build out (LBO) relates to the BITS cable length.
  - Sa bit—Not relevant for internal timing; the Sa bit is used to transmit the SSM message.
- **Step 5** In the Reference Lists section, enter the following information:
  - NE Reference
    - Ref1—Set to Internal Clock.
    - Ref2—Set to Internal Clock.
    - Ref3—Set to Internal Clock.

L

- BITS 1 Out/BITS 2 Out—Set to None
- Step 6 Click Apply.
- **Step 7** Log into a node that will be timed from the node set up in Step 1 to Step 6.
- **Step 8** In the CTC node view, click the **Provisioning > Timing** tabs.
- **Step 9** In the General Timing section, enter the following:
  - *Timing Mode*—Set to Line.
  - *Revertive*—Not relevant for internal timing; the default setting (checked) is sufficient.
  - Revertive Time—The default setting (5 minutes) is sufficient.
- **Step 10** In the Reference Lists section, enter the following:
  - NE Reference
    - Ref-1—Use the pull-down menu to choose the STM-N trunk card with the closest connection to the node in Step 3.
    - Ref-2—Use the pull-down menu to choose the STM-N trunk card with the next closest connection to the node in Step 3.
    - Ref-3—Use the pull-down menu to choose Internal Clock.
- Step 11 Click Apply.
- **Step 12** Repeat Step 7 to Step 11 at each node that will be timed by the node serving as the timing source.

## **3.6 Creating Card Protection Groups**

The ONS 15454 SDH provides several card protection methods. When you set up protection for ONS 15454 SDH cards, you must choose between maximum protection and maximum slot availability. The highest protection reduces the number of available card slots; the highest slot availability reduces the protection. Table 3-6 shows the protection types that can be set up for ONS 15454 SDH cards.

| Туре | Cards                         | Description                                                                                                    |
|------|-------------------------------|----------------------------------------------------------------------------------------------------|
| 1:1  | E1-N-14<br>E3-12<br>DS3i-N-12 | Pairs one working card with one protect card. Install the protect card in<br>an odd-numbered slot and the working card in an even-numbered slot<br>next to the protect slot towards the center, for example: protect in Slot<br>1, working in Slot 2; protect in Slot 3, working in Slot 4; protect in Slot<br>15, working in Slot 14.                                                                                                |
| 1:N  | E1-N-14<br>DS3i-N-12          | Assigns one protect card for several working cards. The maximum is<br>1:5. Protect cards (E1-N-14, DS3i-N-12) must be installed in Slots 3 or<br>15 and the cards they protect must be on the same side of the shelf.<br>Protect cards must match the cards they protect. For example, a<br>E1-N-14 can only protect E1-N-14 cards. If a failure clears, traffic<br>reverts to the working card after the reversion time has elapsed. |

Table 3-6 Protection Types

| Туре        | Cards       | Description                                                                                                    |
|-------------|-------------|----------------------------------------------------------------------------------------------------|
| 1+1         | Any optical | Pairs a working optical port with a protect optical port. Protect ports must match the working ports. For example, Port 1 of an STM-1 card can only be protected by Port 1 of another STM-1 card. Cards do not need to be in adjoining slots.                              |
| Unprotected | Any         | Unprotected cards can cause signal loss if a card fails or incurs a signal error. However, because no card slots are reserved for protection, unprotected schemes maximize the service available for use on the ONS 15454 SDH. Unprotected is the default protection type. |

| Table 3-6 | Protection | Types | (continued) |
|-----------|------------|-------|-------------|
|-----------|------------|-------|-------------|

### **Procedure: Create Protection Groups**

| Purpose                        | Use this procedure to create card protection groups for the ONS 15454 SDH. Unprotected cards can cause signal loss if a card fails or incurs a signal error. |
|--------------------------------|----------------------------------------------------------------------------------------------------|
| <b>Prerequisite Procedures</b> | "Logging into CTC" section on page 2-22                                                                                                    |
|                                | "Add the Node Name, Contact, Location, Date, and Time" section on page 3-2                                                                                   |
|                                | "Set Up Network Information" section on page 3-4                                                                                                    |
|                                | "Setting Up ONS 15454 SDH Timing" section on page 3-16                                                                                                    |
| <b>Onsite/Remote</b>           | Onsite or remote                                                                                                    |

**Step 1** From the CTC node view, click the **Provisioning > Protection** tabs.

**Step 2** Under Protection Groups, click **Create**.

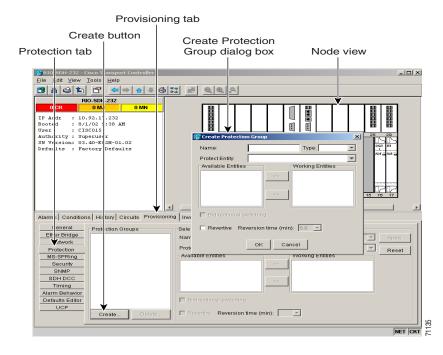

#### Figure 3-17 Creating card protection groups

**Step 3** In the Create Protection Group dialog box, enter the following:

- *Name*—Type a name for the protection group. The name can have up to 32 alphanumeric characters.
- *Type*—Choose the protection type (1:1, 1:N, or 1+1) from the pull-down menu. The protection selected determines the cards that are available to serve as protect and working cards. For example, if you choose 1:N protection, only E1-N-14 and DS3i-N-12 cards are displayed.
- *Protect Card or Port*—Choose the protect card (if you are using 1:1 or 1:N) or protect port (if you are using 1+1) from the pull-down menu.

Based on these selections, a list of available working cards or ports is displayed under Available Cards or Available Ports. Figure 3-18 shows a 1:1 protection group.

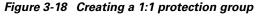

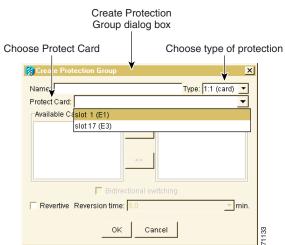

- Step 4 From the Available Cards or Available Ports list, choose the card or port that you want to be the working card or port (the card(s) or port(s) that will be protected by the card or port selected in Protect Cards or Protect Ports). Click the top arrow button to move each card/port to the Working Cards or Working Ports list.
- **Step 5** Complete the remaining fields:
  - *Bidirectional switching*—(optical cards only) Click if you want both the transmit and the receive channels to switch if a failure occurs to one.
  - *Revertive*—If checked, the ONS 15454 SDH reverts traffic to the working card or port after failure conditions stay corrected for the amount of time entered in *Reversion time*.
  - *Reversion time*—If *Revertive* is checked, enter the amount of time that will elapse after a failure is corrected before the ONS 15454 SDH will revert to the working card or port.

Step 6 Click OK.

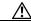

**Caution** Before running traffic on a protected card within a protection group, enable the ports of all protection group cards. See the "Set Card Ports In Service" procedure on page 5-60.

٩, Note

To convert protection groups, see the "Converting E1-N14 and DS-3i-N-12 Cards From 1:1 to 1:N Protection" section on page 7-15.

### **Procedure: Edit Protection Groups**

|        | Purpose<br>Prerequisite Procedures<br>Onsite/Remote                                                                                                    | Use this procedure to make changes to your card protection scheme.<br>"Create Protection Groups" section on page 3-25<br>Onsite or remote                                                                                                |
|--------|----------------------------------------------------------------------------------------------------|----------------------------------------------------------------------------------------------------|
| Step 1 | From the CTC node view, click the <b>Provisioning &gt; Protection</b> tabs.                                                                                                    |                                                                                                    |
| Step 2 | In the Protection Groups section, choose a protection group.                                                                                                    |                                                                                                    |
| Step 3 | 3 In the Selected Group section, edit the fields as appropriate:                                                                                                    |                                                                                                    |
|        | • <i>Name</i> —Type a name fe                                                                                                    | or the protection group. The name can have up to 32 alphanumeric characters.                                                                                                    |
|        | • <i>Type</i> —Choose the protection type (1:1, 1:N, or 1+1) from the pull-down menu. The protection selected determines the cards that are available to serve as protect and working cards. For example, if you choose 1:1 protection, only E1, E3, and DS3i cards are displayed. |                                                                                                    |
|        | • Protect Card or Port—<br>are using 1+1) from th                                                                                                    | -Choose the protect card (if you are using 1:1 or 1:N) or protect port (if you e pull-down menu.                                                                                                    |
|        | Based on these selections, or Available Ports.                                                                                                    | a list of available working cards or ports is displayed under Available Cards                                                                                                    |
| Step 4 | card or port (that is, the car                                                                                                    | or Available Ports list, choose the card or port that you want to be the working rd(s) or port(s) that will be protected by the card or port selected in Protect ick the top arrow button to move each card/port to the Working Cards or |

I

**Step 5** Complete the remaining fields:

- *Bidirectional switching*—(optical cards only) Click if you want both the transmit and the receive channels to switch if a failure occurs to one.
- *Revertive*—If checked, the ONS 15454 SDH reverts traffic to the working card or port after a failure has been corrected for the amount of time entered in *Reversion time*.
- *Reversion time*—If *Revertive* is checked, enter the amount of time following a failure correction that the ONS 15454 SDH will revert to the working card or port.

Step 6 Click Apply.

### **Procedure: Delete Protection Groups**

| Purpose                        | Use this procedure to delete a card protection group. |
|--------------------------------|-------------------------------------------------------|
| <b>Prerequisite Procedures</b> | "Create Protection Groups" section on page 3-25       |
| <b>Onsite/Remote</b>           | Onsite or remote                                      |
|                                |                                                       |

- **Step 1** From the CTC node view, click the **Maintenance > Protection** tabs.
- **Step 2** Verify that working traffic is not running on the protect card:
  - **a**. In the Protection Groups section, choose the group you want to delete.
  - **b.** In the Selected Group section, verify that the protect card is in standby mode. If the protect card is in standby mode, continue with Step 3. If it is active, complete Step c.
  - **c.** If the working card is in standby mode, manually switch traffic back to the working card. In the Selected Group pane, click the working card, then click **Manual**. Verify that the protect card switches to standby mode and the working card is active. If the protect card is standby, continue with Step 3. If the protect card is still active, do not continue. Begin troubleshooting procedures or call technical support.
- **Step 3** From the node view, click the **Provisioning > Protection** tabs.
- **Step 4** In the Protection Groups section, click a protection group.
- Step 5 Click Delete.

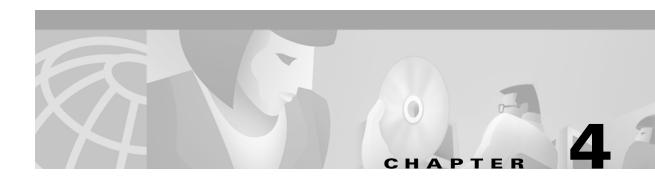

# **IP Networking**

This chapter explains how to set up Cisco ONS 15454 SDHs in internet protocol (IP) networks. The chapter does not provide a comprehensive explanation of IP networking concepts and procedures.

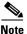

To set up ONS 15454 SDHs within an IP network, you must work with a LAN administrator or other individual at your site who has IP network training and experience. To learn more about IP networking, many outside resources are available. *IP Routing Fundamentals*, by Mark Sportack (Cisco Press, 1999), provides a comprehensive introduction to routing concepts and protocols in IP networks.

Table 4-1 lists IP networking topics. Table 4-2 lists IP networking routing procedures on the ONS 15454 SDH.

#### Table 4-1 IP Networking Topics

#### IP Networking Topics

4.1 Before You Begin, page 4-2

4.2 Scenario 1: CTC and ONS 15454 SDHs on Same Subnet, page 4-3

4.3 Scenario 2: CTC and ONS 15454 SDHs Connected to Router, page 4-3

4.4 Scenario 3: Using Proxy ARP to Enable an ONS 15454 SDH Gateway, page 4-4

4.5 Scenario 4: Default Gateway on CTC Computer, page 4-5

4.6 Scenario 5: Using Static Routes to Connect to LANs, page 4-6

4.7 Scenario 6: Static Route for Multiple CTCs, page 4-9

4.8 Scenario 7: Using OSPF, page 4-10

4.9 Scenario 8: Provisioning the ONS 15454 SDH Proxy Server, page 4-15

4.10 Viewing the ONS 15454 SDH Routing Table, page 4-21

#### Table 4-2 IP Networking Procedures

#### IP Networking Procedures

Procedure: Create a Static Route, page 4-8

Procedure: Set up OSPF, page 4-12

L

## 4.1 Before You Begin

Determine how your network will be connected. There are many different ONS 15454 SDH connection options within an IP environment:

- ONS 15454 SDHs can be connected to LANs directly or through a router.
- IP Subnetting can create ONS 15454 SDH node groups, allowing you to provision non-DCC connected nodes in a network.
- Different IP functions and protocols can be used to achieve specific network goals. For example, Proxy Address Resolution Protocol (ARP) enables one LAN-connected ONS 15454 SDH to serve as a gateway for ONS 15454 SDHs that are not connected to the LAN.
- You can create static routes to enable connections among multiple CTC sessions with ONS 15454 SDHs that reside on the same subnet but have different destination IP addresses.
- If ONS 15454 SDHs are connected to OSPF networks, ONS 15454 SDH network information is automatically communicated across multiple LANs and WANs.

ONS 15454 SDH IP addressing generally has eight common scenarios or configurations. Use the scenarios as building blocks for more complex network configurations.

Table 4-3 provides a general list of items to check when setting up ONS 15454 SDHs in IP networks. Additional procedures for troubleshooting Ethernet connections and IP networks are provided in Chapter 9, "Ethernet Operation."

| ltem                              | What to check                                                                                                  |
|-----------------------------------|----------------------------------------------------------------------------------------------------|
| PC/workstation                    | Each CTC computer must have the following:                                                                     |
|                                   | Web browser, Java Runtime Environment, Java.policy file: A java.policy file modified for CTC must be installed |
|                                   | See the "Check Computer Software Requirements" section on page 2-3 for detailed information.                   |
| Link integrity                    | Link integrity exists between:                                                                                 |
|                                   | • CTC computer and network hub/switch                                                                          |
|                                   | • ONS 15454 SDHs (backplane wire-wrap pins or RJ-45 port) and network hub/switch                               |
|                                   | • Router ports and hub/switch ports                                                                            |
| ONS 15454 SDH<br>hub/switch ports | Set the hub or switch port that is connected to the ONS 15454 SDH to 10 Mbps half-duplex.                      |
| Ping                              | Ping the node to test connections between computers and ONS 15454 SDHs.                                        |
| IP addresses/subnet<br>masks      | ONS 15454 SDH IP addresses and subnet masks are set up correctly.                                              |
| Optical connectivity              | ONS 15454 SDH optical trunk ports are in service; DCC is enabled on each trunk port                            |

Table 4-3 General ONS 15454 SDH IP Networking Checklist

## 4.2 Scenario 1: CTC and ONS 15454 SDHs on Same Subnet

Scenario 1 shows a basic ONS 15454 SDH LAN configuration (Figure 4-1). The ONS 15454 SDHs and CTC computer reside on the same subnet. All ONS 15454 SDHs connect to LAN A, and all ONS 15454 SDHs have DCC connections.

**\$** Note

Instructions for creating DCC connections are provided in Chapter 5, "SDH Topologies" within the MS-SPRing, SNCP, and linear ADM procedures.

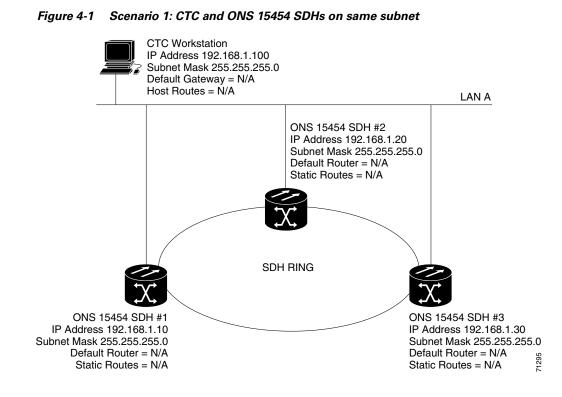

## 4.3 Scenario 2: CTC and ONS 15454 SDHs Connected to Router

In Scenario 2 the CTC computer resides on a subnet (192.168.1.0) and attaches to LAN A (Figure 4-2). The ONS 15454 SDHs reside on a different subnet (192.168.2.0) and attach to LAN B. A router connects LAN A to LAN B. The IP address of router interface A is set to LAN A (192.168.1.1), and the IP address of router interface B is set to LAN B (192.168.2.1).

On the CTC computer, the default gateway is set to router interface A. If the LAN uses DHCP (Dynamic Host Configuration Protocol), the default gateway and IP address are assigned automatically. In the Figure 4-2 example, a DHCP server is not available.

L

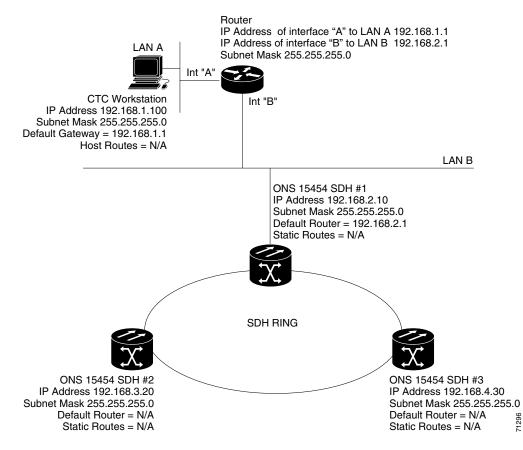

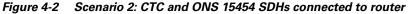

## 4.4 Scenario 3: Using Proxy ARP to Enable an ONS 15454 SDH Gateway

Scenario 3 is similar to Scenario 1, but only one ONS 15454 SDH (node #1) connects to the LAN (Figure 4-3). Two ONS 15454 SDHs (#2 and #3) connect to ONS 15454 SDH #1 through the SDH DCC. Because all three ONS 15454 SDHs are on the same subnet, Proxy ARP enables ONS 15454 SDH #1 to serve as a gateway for ONS 15454 SDHs #2 and #3.

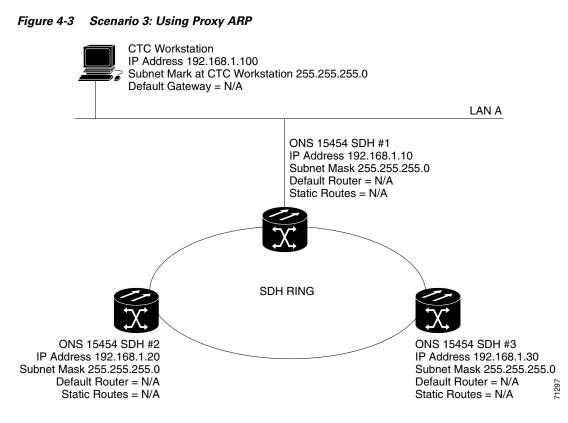

ARP matches higher-level IP addresses to the physical addresses of the destination host. It uses a lookup table (called ARP cache) to perform the translation. When the address is not found in the ARP cache, a broadcast is sent out on the network with a special format called the ARP request. If one of the machines on the network recognizes its own IP address in the request, it sends an ARP reply back to the requesting host. The reply contains the physical hardware address of the receiving host. The requesting host stores this address in its ARP cache so that all subsequent datagrams (packets) to this destination IP address can be translated to a physical address.

Proxy ARP enables one LAN-connected ONS 15454 SDH to respond to the ARP request for ONS 15454 SDHs not connected to the LAN. (ONS 15454 SDH Proxy ARP requires no user configuration.) For this to occur, the DCC-connected ONS 15454 SDHs must reside on the same subnet. When a LAN device sends an ARP request to an ONS 15454 SDH that is not connected to the LAN, the gateway ONS 15454 SDH returns its MAC address to the LAN device. The LAN device then sends the datagram for the remote ONS 15454 SDH to the MAC address of the proxy ONS 15454 SDH. The proxy ONS 15454 SDH uses its routing table to forward the datagram to the non-LAN ONS 15454 SDH. The routing table is built using the OSPF IP routing protocol. (An OSPF example is presented in the "Scenario 7: Using OSPF" section on page 4-10.)

## 4.5 Scenario 4: Default Gateway on CTC Computer

Scenario 4 is similar to Scenario 3, but nodes #2 and #3 reside on different subnets, 192.168.2.0 and 192.168.3.0, respectively (Figure 4-4). Node #1 and the CTC computer are on subnet 192.168.1.0. The network includes different subnets because Proxy ARP is not used. In order for the CTC computer to communicate with ONS 15454 SDHs #2 and #3, ONS 15454 SDH #1 is entered as the default gateway on the CTC computer using the "Setting Up the CTC Computer" section on page 2-11.

L

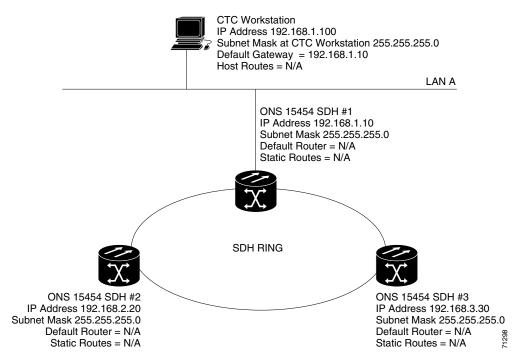

#### Figure 4-4 Scenario 4: Default gateway on a CTC computer

## 4.6 Scenario 5: Using Static Routes to Connect to LANs

Static routes are used for two purposes:

- To connect ONS 15454 SDHs to CTC sessions on one subnet connected by a router to ONS 15454 SDHs residing on another subnet. (These static routes are not needed if OSPF is enabled. Scenario 7 shows an OSPF example.)
- To enable multiple CTC sessions among ONS 15454 SDHs residing on the same subnet. (Scenario 6 shows an example.)

In Figure 4-5, one CTC residing on subnet 192.168.1.0 connects to a router through interface A. (The router is not set up with OSPF.) ONS 15454 SDHs residing on subnet 192.168.2.0 are connected through ONS 15454 SDH #1 to the router through interface B. Proxy ARP enables ONS 15454 SDH #1 as a gateway for ONS 15454 SDHs #2 and #3. To connect to CTC computers on LAN A, a static route is created on ONS 15454 SDH #1.

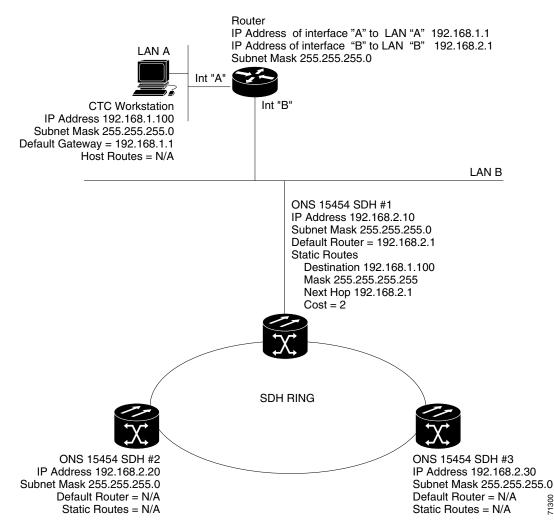

#### Figure 4-5 Scenario 5: Static route with one CTC computer used as a destination

The destination and subnet mask entries control access to the ONS 15454 SDHs:

- If a single CTC computer is connected to router, enter the complete CTC "host route" IP address as ٠ the destination with a subnet mask of 255.255.255.255.
- If CTC computers on a subnet are connected to router, *e*nter the destination subnet (in this example, 192.168.1.0) and a subnet mask of 255.255.255.0.
- If all CTC computers are connected to router, enter a destination of 0.0.0.0 and a subnet mask of ٠ 0.0.0.0. Figure 4-6 shows an example.

The IP address of router interface B is entered as the next hop, and the cost (number of hops from source to destination) is 2.

L

71300

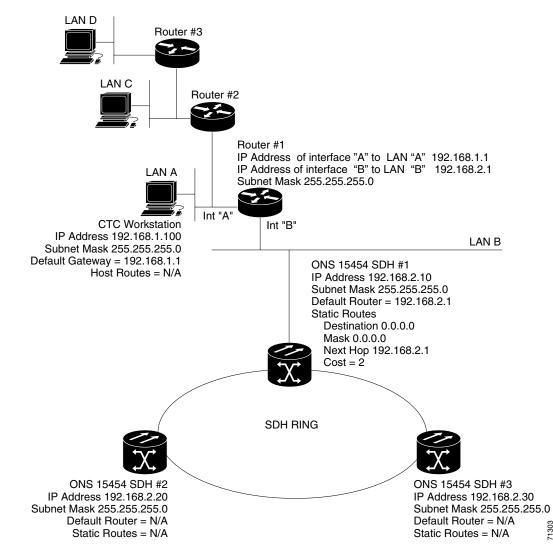

Figure 4-6 Scenario 5: Static route with multiple LAN destinations

### **Procedure: Create a Static Route**

| Purpose       | Use this procedure to create a static route. Static routes are used for two purposes:                                         |
|---------------|----------------------------------------------------------------------------------------------------|
|               | • To connect ONS 15454 SDHs to CTC sessions on one subnet connected by a router to ONS 15454 SDHs residing on another subnet. |
|               | • To enable multiple CTC sessions among ONS 15454 SDHs residing on the same subnet.                                           |
| Onsite/Remote | Onsite or remote                                                                                                    |

Click the Static Routing tab. Click Create. Step 2

71303

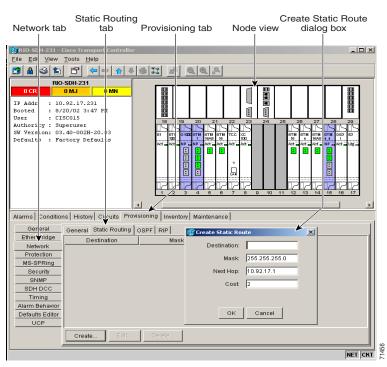

*Figure 4-7 Create static route dialog box* 

**Step 3** In the Create Static Route dialog box enter the following:

- *Destination*—Enter the IP address of the computer running CTC. To limit access to one computer, enter the full IP address (in the example, 192.168.1.00). To allow access to all computers on the 192.168.1.0 subnet, enter 192.168.1.0 and a subnet mask of 255.255.255.0. You can enter a destination of 0.0.0.0 to allow access to all CTC computers that connect to the router.
- *Mask*—Enter a subnet mask. If the destination is a host route (i.e., one CTC computer), enter a 32-bit subnet mask (255.255.255.255). If the destination is a subnet, adjust the subnet mask accordingly, for example, 255.255.255.0. If the destination is 0.0.0.0, enter a subnet mask of 0.0.0.0 to provide access to all CTC computers.
- *Next Hop*—Enter the IP address of the router port (in this example, 192.168.90.1) or the node IP address if the CTC computer is connected to the node directly.
- *Cost*—Enter the number of hops between the ONS 15454 SDH and the computer. In this example, the cost is two, one hop from the ONS 15454 SDH to the router and a second hop from the router to the CTC workstation.

**Step 4** Click **OK**. Verify that the static route displays in the Static Route window, or ping the node.

## 4.7 Scenario 6: Static Route for Multiple CTCs

Scenario 6 shows a static route used when multiple CTC computers need to access ONS 15454 SDHs residing on the same subnet (Figure 4-8). In this scenario, CTC #1 and #2 and all ONS 15454 SDHs are on the same IP subnet; ONS 15454 SDH #1 and CTC #1 are attached to LAN A. ONS 15454 SDH #2 and CTC #2 are attached to LAN B. Static routes are added to ONS 15454 SDH #1 pointing to CTC #1, and to ONS 15454 SDH #2 pointing to CTC #2. The static route is entered from the node's perspective.

I

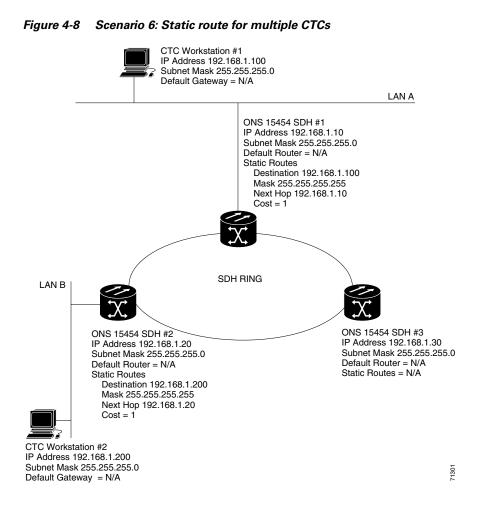

## 4.8 Scenario 7: Using OSPF

Open Shortest Path First (OSPF) is a link state Internet routing protocol. Link state protocols use a "hello protocol" to monitor their links with adjacent routers and to test the status of their links to their neighbors. Link state protocols advertise their directly-connected networks and their active links. Each link state router captures the link state "advertisements" and puts them together to create a topology of the entire network or area. From this database, the router calculates a routing table by constructing a shortest path tree. Routes are continuously recalculated to capture ongoing topology changes.

ONS 15454 SDHs use the OSPF protocol in internal ONS 15454 SDH networks for node discovery, circuit routing, and node management. You can enable OSPF on the ONS 15454 SDHs so that the ONS 15454 SDH topology is sent to OSPF routers on a LAN. Advertising the ONS 15454 SDH network topology to LAN routers eliminates the need to manually enter static routes for ONS 15454 SDH subnetworks. Figure 4-9 shows the same network enabled for OSPF. Figure 4-10 shows the same network without OSPF. Static routes must be manually added to the router in order for CTC computers on LAN A to communicate with ONS 15454 SDH #2 and #3 because these nodes reside on different subnets.

OSPF divides networks into smaller regions, called areas. An area is a collection of networked end systems, routers, and transmission facilities organized by traffic patterns. Each OSPF area has a unique ID number, known as the area ID, that can range from 0 to 4,294,967,295. Every OSPF network has one backbone area called "area 0." All other OSPF areas must connect to area 0.

When you enable ONS 15454 SDH OSPF topology for advertising to an OSPF network, you must assign an OSPF area ID to the ONS 15454 SDH network. Coordinate the area ID number assignment with your LAN administrator. In general, all DCC-connected ONS 15454 SDHs are assigned the same OSPF area ID.

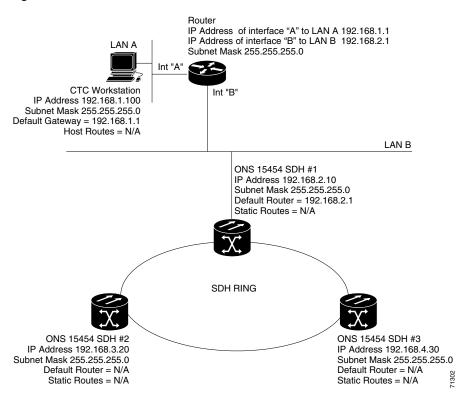

Figure 4-9 Scenario 7: OSPF enabled

Γ

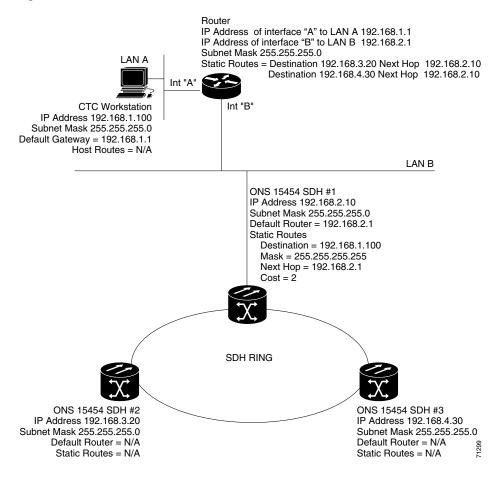

#### Figure 4-10 Scenario 7: OSPF not enabled

### **Procedure: Set up OSPF**

| Purpose                 | Use the following procedure to enable OSPF on each ONS 15454 SDH node that you want included in the OSPF network topology.                                                                                                    |
|-------------------------|----------------------------------------------------------------------------------------------------|
| Prerequisite procedures | ONS 15454 SDH OSPF settings must match the router OSPF settings, so you will need to get the OSPF Area ID, Hello and Dead intervals, and authentication key (if OSPF authentication is enabled) from the router to which the ONS 15454 SDH network is connected before enabling OSPF. |
| Onsite/Remote           | Onsite or remote                                                                                                    |

**Step 1** Start CTC for an ONS 15454 SDH node.

**Step 2** In node view, choose the **Provisioning** > **Network** > **OSPF** tabs. The OSPF pane has several options (Figure 4-11).

| F                                                                                                    | Provisioning tal   | b                  |            |              |
|----------------------------------------------------------------------------------------------------|--------------------|--------------------|------------|--------------|
| Network tab                                                                                                    | OS                 | PF tab             | Node view  |              |
|                                                                                                    |                    |                    |            |              |
| 😤 RIO-SD H-231 - Cisco Transport                                                                                                    | Controller         |                    |            | <u>_ 0 ×</u> |
| <u>File Edit View Tools Help</u>                                                                                                    |                    |                    |            |              |
| 💆 🔒 😂 🖆 🖉 < =                                                                                                    |                    |                    |            |              |
| RIO-SDH-231                                                                                                    |                    |                    | <u></u> ,₩ |              |
| O CR     O MJ     O       IF Addr     : 10.92.17.231       Booted     : 6720/02 3:47       PU User     : CISCOLS       Authority:     Superser       SW Version:     03.40-002H-20.0       Default:     : Factory Default | 13                 |                    |            |              |
| Alarms Conditions History Cir<br>General General Stati                                                                                                    | cuits Provisioning | entory Maintenance |            | 1            |
| Ether Vidge                                                                                                    |                    |                    |            |              |
| Network DCC OSPF #                                                                                                    | rea Id Table       |                    |            | Appiy        |
| Protection S                                                                                                    | ot Po              | ort Area Io        | 1          | Reset        |
| MS-SPRing 5                                                                                                    | 1                  | 0.0.0              |            |              |
| SNMP 6<br>12                                                                                                    | 1                  | 0.0.0.0            |            |              |
| 14                                                                                                    | 1                  | 0.0.0.0            |            |              |
| SDH DCC<br>Timing                                                                                                    |                    |                    |            |              |
| Alarm Behavior                                                                                                    |                    |                    |            |              |
| Defaults Editor DCC Metric: 1                                                                                                    | 00                 |                    |            |              |
| UCP                                                                                                    |                    |                    |            |              |
| OSPF on LAI                                                                                                    | 1                  |                    |            | -            |
| <u> </u>                                                                                                    |                    |                    |            | <u> </u>     |
|                                                                                                    |                    |                    |            | NET CKT 1    |

Figure 4-11 Enabling OSPF on the ONS 15454 SDH

**Step 3** On the top left side, complete the following:

- *DCC OSPF Area ID*—Enter the number that identifies the ONS 15454 SDHs as a unique OSPF area. The OSPF area number can be an integer between 0 and 4294967295, and it can take a form similar to an IP address. The number must be unique to the LAN OSPF area.
- *DCC Metric*—This value is normally unchanged. It sets a "cost" for sending packets across the DCC, which is used by OSPF routers to calculate the shortest path. This value should always be higher than the LAN metric. The default DCC metric is 100.
- **Step 4** In the OSPF on LAN area, complete the following:
  - OSPF active on LAN—When checked, enables ONS 15454 SDH OSPF topology to be advertised to OSPF routers on the LAN. Enable this field on ONS 15454 SDHs that directly connect to OSPF routers.
  - Area ID for LAN Port—Enter the OSPF area ID for the router port where the ONS 15454 SDH is connected. (This number is different from the DCC Area ID.)
- **Step 5** In the Authentication area, complete the following:
  - *Type*—If the router where the ONS 15454 SDH is connected uses authentication, choose **Simple Password**. Otherwise, choose **No Authentication**.
  - *Key*—If authentication is enabled, enter the OSPF key (password).
- **Step 6** In the Priority and Intervals area, complete the following:

The OSPF priority and intervals default to values most commonly used by OSPF routers. In the Priority and Invervals area, verify that these values match those used by the OSPF router where the ONS 15454 SDH is connected.

• Router Priority—Used to select the designated router for a subnet.

- *Hello Interval (sec)*—Sets the number of seconds between OSPF "hello" packet advertisements sent by OSPF routers. Ten seconds is the default.
- *Dead Interval*—Sets the number of seconds that will pass while an OSPF router's packets are not visible before its neighbors declare the router down. Forty seconds is the default.
- Transit Delay (sec)—Indicates the service speed. One second is the default.
- *Retransmit Interval (sec)*—Sets the time that will elapse before a packet is resent. Five seconds is the default.
- *LAN Metric*—Sets a "cost" for sending packets across the LAN. This value should always be lower than the DCC metric. Ten is the default.

Figure 4-12 The OSPF area range table and virtual link table

|                       | Provisioning tab                                                   | Scroll dov  | vn to see |
|-----------------------|--------------------------------------------------------------------|-------------|-----------|
| Network tab           | OSPF tab                                                           | remainir    | ng fields |
|                       |                                                                    |             |           |
|                       | History   Circuits Provisioning   viventory   Maintenance          |             |           |
| Gereral               | General Static Routing OSPF RIP                                    |             |           |
| Ethe ridge<br>Network | OSPF on LAN                                                        | P           | Apply     |
| Protection            | OSPF active on LAN?     LAN Port Area ID: 0.0.0.0                  | _           | Reset     |
| MS-SPRing             | Authentication Type: No Authentication                             |             | Reset     |
| Security              | Router Priority: 0 Hello Interval (sec): 0                         | Dead Inter- |           |
| SDH DCC               | Transit Delay (sec): 0 Retransmit Interval (sec): 0                | LAN Metric  | ,         |
| Timing                | Hansin Beray (Sec), jo                                             | Dat Methe   |           |
| Alarm Behavior        | OSPF Area Range Table                                              |             | 1         |
| Defaults Editor       | Range Add Range Are Mask Length Mask Advertise                     |             |           |
| UCP                   |                                                                    |             |           |
|                       | Create Edit Delete                                                 |             |           |
|                       | Create Edit Delete                                                 |             |           |
|                       | OSPF Virtual Link Table                                            |             |           |
|                       | Neighbor Transit Del Retransmit Hello Int (s Dead Int (s Auth Type | Auth Key    |           |
|                       |                                                                    |             |           |
|                       |                                                                    |             |           |
|                       | Create Edit Delete                                                 |             |           |
|                       |                                                                    |             |           |
| _                     |                                                                    | •           | y         |
|                       |                                                                    |             | NET CKT   |

**Step 7** In the OSPF Area Range Table area, complete the following:

Area range tables consolidate the information that is propagated outside an OSPF Area border. One ONS 15454 SDH in the ONS 15454 SDH OSPF area is connected to the OSPF router. An area range table on this node points the router to the other nodes that reside within the ONS 15454 SDH OSPF area.

To create an area range table:

- a. Under OSPF Area Range Table, click Create.
- **b.** In the Create Area Range dialog box, enter the following:
  - Range Address—Enter the area IP address for the ONS 15454 SDHs that reside within the OSPF area. For example, if the ONS 15454 SDH OSPF area includes nodes with IP addresses 10.10.20.100, 10.10.30.150, 10.10.40.200, and 10.10.50.250, the range address would be 10.10.0.0.
  - Range Area ID—Enter the OSPF area ID for the ONS 15454 SDHs. This is either the ID in the DCC OSPF Area ID field or the ID in the Area ID for LAN Port field.
  - Mask Length—Enter the subnet mask length. In the Range Address example, this is 16.
  - Mask—Displays the subnet mask used to reach the destination host or network.
  - Advertise—Check if you want to advertise the OSPF range table.
- c. Click OK.

- **Step 8** All OSPF areas must be connected to Area 0. If the ONS 15454 SDH OSPF area is not physically connected to Area 0, use the following steps to create a virtual link table that will provide the disconnected area with a logical path to Area 0:
  - a. Under OSPF Virtual Link Table, click Create.
  - **b.** In the Create Virtual Link dialog box, complete the following fields (OSPF settings must match OSPF settings for the ONS 15454 SDH OSPF area):

Neighbor-Enter the router ID of the Area 0 router.

Transit Delay (sec)—The service speed. One second is the default.

*Retransmit Int (sec)*—Sets the time that will elapse before a packet is resent. Five seconds is the default.

*Hello Int (sec)*—The number of seconds between OSPF "hello" packet advertisements sent by OSPF routers. Ten seconds is the default.

*Dead Int (sec)*—Sets the number of seconds that will pass while an OSPF router's packets are not visible before its neighbors declare the router down. Forty seconds is the default.

*Auth Type*—If the router where the ONS 15454 SDH is connected uses authentication, choose **Simple Password**. Otherwise, set it to **No Authentication**.

c. Click OK.

**Step 9** After entering ONS 15454 SDH OSPF area data, click **Apply**.

If you changed the Area ID, the TCC-I cards will reset, one at a time.

## 4.9 Scenario 8: Provisioning the ONS 15454 SDH Proxy Server

The ONS 15454 proxy server is a set of functions that allows you to network ONS 15454 SDHs in environments where visibility and accessibility between ONS 15454s and CTC computers must be restricted. For example, you can set up a network so that field technicians and network operating center (NOC) personnel can both access the same ONS 15454 SDHs while preventing the field technicians from accessing and the NOC LAN. To do this, one ONS 15454 SDH is provisioned as a gateway NE (GNE) and the other ONS 15454 SDHs are provisioned as element NEs (ENEs). The GNE ONS 15454 SDH tunnels connections between CTC computers and ENE ONS 15454 SDHs, providing management capability while preventing access for non-ONS 15454 SDH management purposes.

The ONS 15454 SDH proxy server performs the following tasks:

- Isolates DCC IP traffic from Ethernet (craft port) traffic and accept packets based on filtering rules. The filtering rules (see Table 4-5 on page 4-19 and Table 4-6 on page 4-20) depend on whether the packet arrives at the ONS 15454 SDH DCC or TCC-I Ethernet interface.
- Monitors ARP request packets on its Ethernet port. If the ARP request is from an address that is not
  on the current subnet, the ONS 15454 SDH creates an entry its ARP table. The ARP entry allows
  the ONS 15454 SDH to reply to an address over the local Ethernet so craft technicians can connect
  to ONS 15454 SDHs without changing the IP addresses of their computers.
- Processes SNTP/NTP requests. Element ONS 15454 SDH NEs can derive timing from an SNTP/NTP LAN server through the GNE ONS 15454 SDH.
- Process SNMPv1 traps. The GNE ONS 15454 SDH receives SNMPv1 traps from the ENE ONS 15454 SDHs and forwards them to all provisioned SNMPv1 trap destinations.

The ONS 15454 SDH proxy server is provisioned using three checkboxes on the Provisioning > Network > General tab (see Figure 4-13 on page 4-16):

- Craft Access Only—When this option is enabled, the ONS 15454 SDH neither installs nor advertises default or static routes. CTC computers can communicate with the ONS 15454 SDH, but they cannot communicate directly with any other DCC-connected ONS 15454 SDH.
- Enable Proxy—When this option is enabled, the ONS 15454 SDH serves as a proxy for connections between CTC clients and ONS 15454 SDHs that are DCC-connected to the proxy ONS 15454 SDH. The CTC client establishes connections to DCC-connected nodes through the proxy node. The CTC client can connect to nodes that it cannot directly reach from the host on which it runs. If *Enable Proxy* is off, the node does not proxy for any CTC clients, although any established proxy connections will continue until the CTC client exits.
- Enable Firewall—If this option is selected, the node prevents IP traffic from being routed between the DCC and the LAN port. The ONS 15454 SDH can communicate with machines connected to the LAN port or connected through the DCC. However, the DCC-connected machines cannot communicate with the LAN-connected machines, and the LAN-connected machines cannot communicate with the DCC-connected machines. A CTC client using the LAN to connect to the firewall-enabled node can use the proxy capability to manage the DCC-connected nodes that would otherwise be unreachable. A CTC client connected to a DCC-connected node can only manage other DCC-connected nodes and the firewall itself.

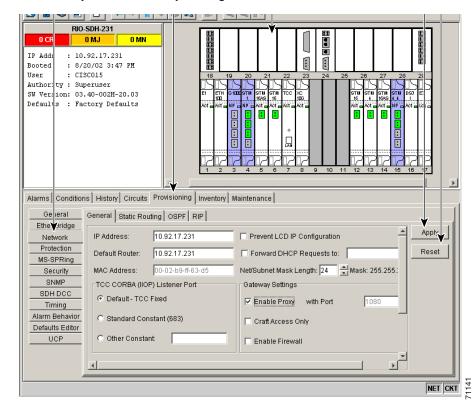

#### Figure 4-13 Proxy Server Gateway Settings

Figure 4-14 shows an ONS 15454 SDH proxy server implementation. A GNE ONS 15454 SDH is connected to a central office LAN and to ENE ONS 15454 SDHs. The central office LAN is connected to a NOC LAN, which has CTC computers. The NOC CTC computer and craft technicians must both be able to access the ONS 15454 SDH ENEs. However, the craft technicians must be prevented from accessing or seeing the NOC or central office LANs.

In the example, the ONS 15454 SDH GNE is assigned an IP address within the central office LAN and is physically connected to the LAN through its LAN port. ONS 15454 SDH ENEs are assigned IP addresses that are outside the central office LAN and given private network IP addresses. If the ONS 15454 SDH ENEs are co-located, the craft LAN ports could be connected to a hub. However, the hub should have no other network connections.

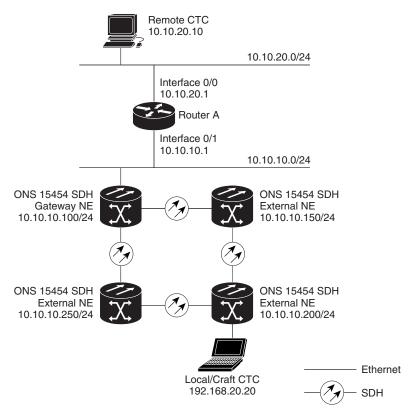

Figure 4-14 ONS 15454 SDH Proxy Server with GNE and ENEs on the same subnet

Table 4-4 shows recommended settings for ONS 15454 SDH GNEs and ENEs in the configuration shown in Figure 4-14.

|                       | -                        | -                                                    |
|-----------------------|--------------------------|------------------------------------------------------|
| Setting               | ONS 15454 SDH Gateway NE | ONS 15454 SDH Element NE                             |
| Craft Access Only     | Off                      | On                                                   |
| Enable Proxy          | On                       | On                                                   |
| Enable Firewall       | On                       | On                                                   |
| OSPF                  | Off                      | Off                                                  |
| SNTP Server (if used) | SNTP server IP address   | Set to ONS 15454 SDH GNE IP address                  |
| SNMP (if used)        | SNMPv1 trap destinations | Set SNMPv1 trap destinations to<br>ONS 15454 SDH GNE |

 Table 4-4
 ONS 15454 SDH Gateway and Element NE Settings

78236

I

Figure 4-15 shows the same proxy server implementation with ONS 15454 SDH ENEs on different subnets. Figure 4-16 shows the implementation with ONS 15454 SDH ENEs in multiple rings. In each example, ONS 15454 SDH GNEs and ENEs are provisioned with the settings shown in Table 4-4.

Figure 4-15 Scenario 8: ONS 15454 SDH Proxy Server with GNE and ENEs on different subnets

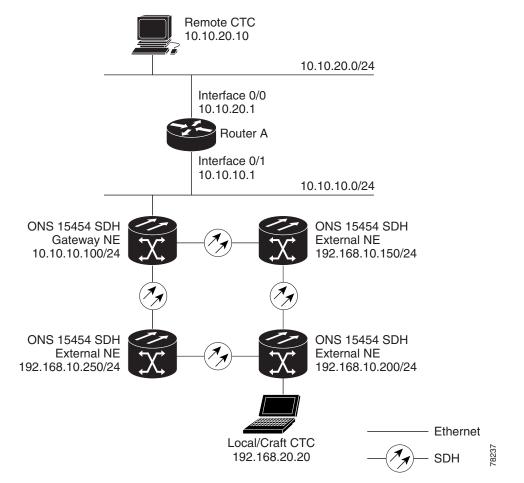

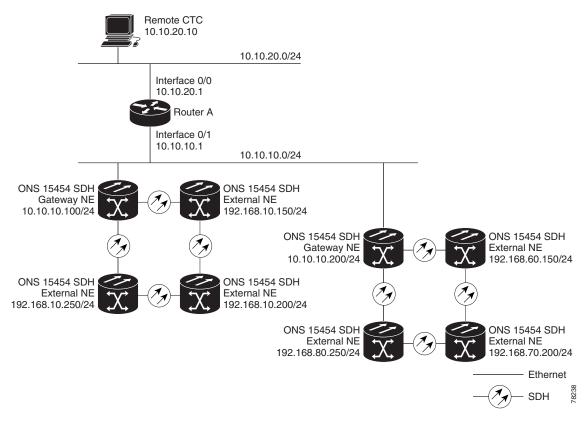

#### Figure 4-16 Scenario 8: ONS 15454 SDH Proxy Server with ENEs on multiple rings

Table 4-5 shows the rules the ONS 15454 SDH follows to filter packets when *Enable Firewall* is enabled. If the packet is addressed to the ONS 15454 SDH, additional rules, shown in Table 4-6, are applied. Rejected packets are silently discarded.

| Packets Arrive At | Accepted                                                                                 |
|-------------------|------------------------------------------------------------------------------------------|
| TCC-I Ethernet    | The ONS 15454 SDH itself                                                                 |
| Interface         | • The ONS 15454 SDH's subnet broadcast address                                           |
|                   | • Within the 224.0.0.0/8 network (reserved network used for standard multicast messages) |
|                   | • 255.255.255                                                                            |
| DCC Interface     | • The ONS 15454 SDH itself                                                               |
|                   | • An OSPF peer (another DCC-connected ONS 15454 SDH)                                     |
|                   | • Within the 224.0.0.0/8 network                                                         |

Γ

| Packets Arrive At           | Accepted                                                                                                    | Rejected                                                                                                    |
|-----------------------------|----------------------------------------------------------------------------------------------------|----------------------------------------------------------------------------------------------------|
| TCC-I Ethernet<br>Interface | • All UDP packets except those in the Rejected column                                                                                        | • UDP packets addressed to the<br>SNMP trap relay port (391) are<br>rejected                                                                                                    |
| DCC Interface               | <ul> <li>All UDP packets</li> <li>All TCP packets except those in the Rejected column</li> <li>OSPF packets</li> <li>ICMP packets</li> </ul> | <ul> <li>TCP packets addressed to the telnet port are rejected.</li> <li>TCP packets addressed to the IO card telnet ports are rejected.</li> <li>TCP packets addressed to the proxy server port are rejected.</li> <li>All other packets</li> </ul> |

Table 4-6 Proxy Server Firewall Filtering Rules When Packet Addressed to ONS 15454 SDH

If you implement the proxy server, keep the following rules in mind:

- 1. All DCC-connected ONS 15454 SDHs on the same Ethernet segment must have the same *Craft Access Only* setting. Mixed values will produce unpredictable results, and may leave some nodes unreachable through the shared Ethernet segment.
- **2.** All DCC-connected ONS 15454 SDHs on the same Ethernet segment must have the same *Enable Firewall* setting. Mixed values will produce unpredictable results. Some nodes may become unreachable.
- **3.** All DCC-connected ONS 15454 SDHs in the same SDCC area must have the same *Enable Firewall* setting. Mixed values will produce unpredictable results. Some nodes may become unreachable.
- **4.** If you enable *Enable Firewall*, always enable *Enable Proxy*. If *Enable Proxy* is not enabled, CTC will not be able to see nodes on the DCC side of the ONS 15454 SDH.
- **5.** If *Craft Access Only* is enabled, enable *Enable Proxy*. If *Enable Proxy* is not enabled, CTC will not be able to see nodes on the DCC side of the ONS 15454 SDH.

If nodes become unreachable in cases 1 and 2, you can correct the setting by performing one of the following:

- Disconnect the craft computer from the unreachable ONS 15454 SDH. Connect to the ONS 15454 SDH through another ONS 15454 SDH in the network that has a DCC connection to the unreachable ONS 15454 SDH.
- Disconnect the Ethernet cable from the unreachable ONS 15454 SDH. Connect a CTC computer directly to the ONS 15454 SDH.

# 4.10 Viewing the ONS 15454 SDH Routing Table

ONS 15454 SDH routing information is displayed on the Maintenance > Routing Table tabs (Figure 4-17). The routing table provides the following information:

- Destination—Displays the IP address of the destination network or host.
- *Mask*—Displays the subnet mask used to reach the destination host or network.
- Gateway—Displays the IP address of the gateway used to reach the destination network or host.
- *Usage*—Shows the number of times this route has been used.
- Interface—Shows the ONS 15454 SDH interface used to access the destination. Values are:
  - cpm0—the ONS 15454 SDH Ethernet interface, that is, the RJ-45 jack on the TCC-I and the LAN connectors on the MIC-C/T/P FMEC.
  - pdcc0—an SDCC interface, that is, an STM-N trunk card identified as the SDCC termination.
  - lo0—a loopback interface

#### Figure 4-17 Viewing the ONS 15454 SDH routing table

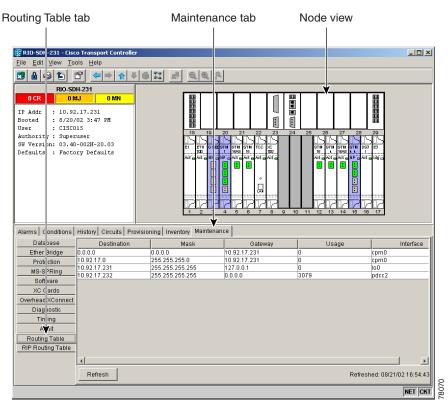

Table 4-7 shows sample routing entries for an ONS 15454 SDH.

Table 4-7Sample Routing Table Entries

| Entry | Destination  | Mask          | Gateway       | Interface |
|-------|--------------|---------------|---------------|-----------|
| 1     | 0.0.0.0      | 0.0.0.0       | 172.20.214.1  | cpm0      |
| 2     | 172.20.214.0 | 255.255.255.0 | 172.20.214.92 | cpm0      |

I

| Entry | Destination   | Mask            | Gateway       | Interface |
|-------|---------------|-----------------|---------------|-----------|
| 3     | 172.20.214.92 | 255.255.255.255 | 127.0.0.1     | 100       |
| 4     | 172.20.214.93 | 255.255.255.255 | 0.0.0.0       | pdcc0     |
| 5     | 172.20.214.94 | 255.255.255.255 | 172.20.214.93 | pdcc0     |

Entry #1 shows the following:

- *Destination* (0.0.0.0) is the default route entry. All undefined destination network or host entries on this routing table will be mapped to the default route entry.
- *Mask* (0.0.0.0) is always 0 for the default route.
- *Gateway* (172.20.214.1) is the default gateway address. All outbound traffic that cannot be found in this routing table or is not on the node's local subnet will be sent to this gateway.
- Interface (cpm0) indicates that the ONS 15454 SDH Ethernet interface is used to reach the gateway.

Entry #2 shows the following:

- Destination (172.20.214.0) is the destination network IP address.
- *Mask* (255.255.255.0) is a 24-bit mask, meaning all addresses within the 172.20.214.0 subnet can be a destination.
- *Gateway* (172.20.214.92) is the gateway address. All outbound traffic belonging to this network is sent to this gateway.
- Interface (cpm0) indicates that the ONS 15454 SDH Ethernet interface is used to reach the gateway.

Entry #3 shows the following:

- Destination (172.20.214.92) is the destination host IP address.
- Mask (255.255.255.255) is a 32 bit mask, meaning only the 172.20.214.92 address is a destination.
- *Gateway* (127.0.0.1) is a loopback address. The host directs network traffic to itself using this address.
- Interface (lo0) indicates that the local loopback interface is used to reach the gateway.

Entry #4 shows the following:

- *Destination* (172.20.214.93) is the destination host IP address.
- Mask (255.255.255.255) is a 32 bit mask, meaning only the 172.20.214.93 address is a destination.
- Gateway (0.0.0.0) means the destination host is directly attached to the node.
- Interface (pdcc0) indicates that an SDH SDCC interface is used to reach the destination host.

Entry #5 shows a DCC-connected node that is accessible through a node that is not directly connected:

- *Destination* (172.20.214.94) is the destination host IP address.
- *Mask* (255.255.255.255) is a 32-bit mask, meaning only the 172.20.214.94 address is a destination.
- *Gateway* (172.20.214.93) indicates that the destination host is accessed through a node with IP address 172.20.214.93.
- Interface (pdcc0) indicates that an SDH SDCC interface is used to reach the gateway.

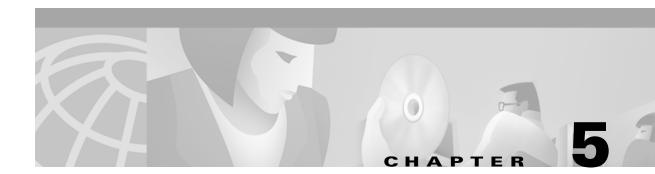

# **SDH** Topologies

This chapter explains how to set up the Cisco ONS 15454 SDH in different SDH topologies. Table 5-1 lists network setup topics.

Table 5-1 Network Setup Topics

| Network Setup Topics                                             |
|------------------------------------------------------------------|
| 5.1 Before You Begin, page 5-1                                   |
| 5.2 Creating SNCP Rings, page 5-3                                |
| 5.3 Adding and Removing Nodes from an SNCP Ring, page 5-10       |
| 5.4 Creating MS-SPRings, page 5-15                               |
| 5.5 Adding Nodes to an MS-SPRing, page 5-34                      |
| 5.7 Upgrading From Two-Fiber to Four-Fiber MS-SPRings, page 5-41 |
| 5.8 Moving MS-SPRing Trunk Cards, page 5-44                      |
| 5.9 Subtending Rings, page 5-47                                  |
| 5.10 Creating Linear ADM Configurations, page 5-52               |
| 5.11 Extended SNCP Mesh Networks, page 5-58                      |
| 5.12 Common Ring-Related Procedures, page 5-60                   |

# 5.1 Before You Begin

To avoid errors during network configuration, Cisco recommends that you draw the complete ONS 15454 SDH topology on paper (or electronically) before you begin the physical implementation. A sketch ensures that you have adequate slots, cards, and fibers to complete the topology.

The ONS 15454 SDH node offers numerous types of protection. Table 5-2 shows the three main categories of protection types found in a network topology.

Γ

| Protection Category         | Protection Type                                                                      | For more information                                                                                               |
|-----------------------------|--------------------------------------------------------------------------------------|----------------------------------------------------------------------------------------------------|
| Equipment                   | 1:1, 1+1, 1:N                                                                        | "Creating Card Protection Groups" section<br>on page 3-24                                                          |
| Path                        | Subnetwork Connection<br>Protection (SNCP ring)                                      | "Creating SNCP Rings" section on page 5-3<br>"Adding and Removing Nodes from an<br>SNCP Ring" section on page 5-10 |
|                             | Extended SNCP Mesh<br>Networks                                                       | "Extended SNCP Mesh Networks" section<br>on page 5-58                                                              |
| Line (Multiplex<br>Section) | Automatic Protection<br>Switching (APS), 1:1, 1+1, 1:N                               | "MS-SPRing Automatic Protection<br>Switching" section on page 5-24                                                 |
|                             | Multiplex Section Shared<br>Protection Ring (MS-SPRing),<br>two-fiber and four-fiber | "Creating MS-SPRings" section on<br>page 5-15                                                                      |
|                             | Linear Add/Drop Multiplexers<br>(ADM)                                                | "Creating Linear ADM Configurations"<br>section on page 5-52                                                       |

| Table 5-2 | Network Protection | Types |
|-----------|--------------------|-------|
|-----------|--------------------|-------|

Table 5-3 shows the number of DCCs used by each SDH ring type.

Table 5-3 ONS 15454 SDH Rings

| Ring Type                                                | Maximum 10 DCCs per node |
|----------------------------------------------------------|--------------------------|
| SNCP Ring                                                | 2 DCCs*                  |
| 2-Fiber MS-SPRing                                        | 2 DCCs*                  |
| 4-Fiber MS-SPRing                                        | 4 DCCs*                  |
| * Total DCC usage must be equal to or less than 10 DCCs. |                          |

Table 5-4 is a quick reference indicating when to perform a lockout on the ONS 15454 SDH node.

Table 5-4 ONS 15454 SDH Lockout Matrix

| Protection Type      | XC10G switch<br>using CTC | Soft reset of active XC10G | Card pull of active XC10G | Soft reset of active TCC-I | Card pull of active TCC-I |
|----------------------|---------------------------|----------------------------|---------------------------|----------------------------|---------------------------|
| Linear               | No Lockout                | No Lockout                 | Lockout Span              | No Lockout                 | No Lockout                |
| SNCP                 | No Lockout                | No Lockout                 | Lockout (1)               | No Lockout                 | No Lockout                |
| 2-fiber<br>MS-SPRing | Lockout (2)               | Lockout (2)                | Lockout (2)               | No Lockout                 | Lockout (2)               |
| 4-fiber<br>MS-SPRing | Lockout (2)               | Lockout (2)                | Lockout (2)               | No Lockout                 | Lockout (2)               |

1. Lockout all circuits originating from this node because the span card on the remote node detects AIS-P and LOP-P.

2. Lockout the spans coming to this node from the adjacent nodes. The "lockout" is applied on the adjacent node.

Note: The above lockouts do not address "Database Restore" and "Software Upgrades."

The ONS 15454 SDH is a Class 1 (CDRH) and Class 1M (IEC) laser system. Some procedures require the installation or removal of optical cards and fibers. Take appropriate safety precautions while performing these procedures.

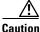

Hazardous voltage may be present on the backplane when the system is operating. Use caution when removing or installing cards.

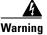

Invisible laser radiation may be emitted from the end of the unterminated fiber cable or connector. Do not stare into the beam or view directly with optical instruments. Viewing the laser output with certain optical instruments (for example, eye loupes, magnifiers, and microscopes) within a distance of 100 mm may pose an eye hazard. Use of controls or adjustments or performance of procedures other than those specified may result in hazardous radiation exposure.

# 5.2 Creating SNCP Rings

Subnetwork Connection Protection Rings (SNCP) provide duplicate fiber paths around the ring. Working traffic flows in one direction and protection traffic flows in the opposite direction. If a problem occurs in the working traffic path, the receiving node switches to the path coming from the opposite direction. With SNCP rings, switching occurs at the end of the path and is triggered by defects or alarms along the path.

The network can be divided into a number of interconnected subnetworks. Within each subnetwork, protection is provided at the path level and the automatic protection switching between two paths is provided at the subnetwork boundaries. The node at the end of the path and the intermediate nodes in the path select the best traffic signal. The virtual container is not terminated at the intermediate node, instead it compares the quality of the signal on the two incoming ports and selects the better signal.

CTC automates ring configuration. SNCP ring traffic is defined within the ONS 15454 SDH on a circuit-by-circuit basis. If an extended SNCP mesh network circuit is not defined within a 1+1 or MS-SPRing line protection scheme and path protection is available and specified, CTC uses an SNCP ring as the default protection mechanism.

Figure 5-1 shows a basic SNCP ring configuration. If Node A sends a signal to Node C, the working signal travels on the working traffic path through Node B. The same signal is also sent on the protect traffic path through Node D. If a fiber break occurs (Figure 5-2), Node C switches its active receiver to the protect signal coming through Node D.

Because each traffic path is transported around the entire ring, SNCPs are best suited for networks where traffic concentrates at one or two locations and is not widely distributed. SNCP ring capacity is equal to its bit rate. Services can originate and terminate on the same SNCP ring, or they can be passed to an adjacent access or interoffice ring for transport to the service-terminating node.

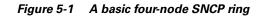

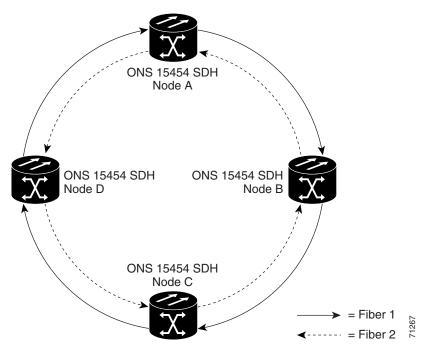

Figure 5-2 An SNCP ring with a fiber break

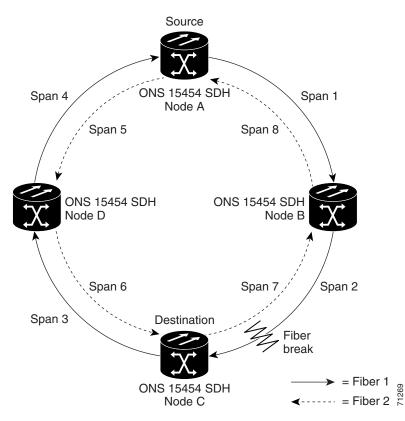

## 5.2.1 Example SNCP Ring

Figure 5-3 shows a common SNCP ring application. STM-1 path circuits provide remote switch connectivity to a host V5.x switch. In the example, each remote switch requires eight E-1s to return to the host switch. Figure 5-4 and Figure 5-5 show the shelf layout for each node in the example.

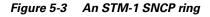

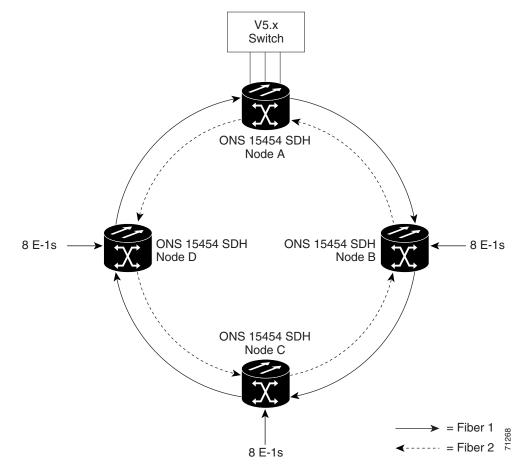

Node A has four E1-14 cards to provide 56 active E-1 ports. The other sites only require two E1-14 cards to carry the eight E-1s to and from the remote switch. You can use the other half of each ONS 15454 SDH shelf assembly to provide support for a second or third ring to other existing or planned remote sites.

In this sample STM-1 SNCP ring, Node A contains four E1-14 cards and two STM-1 cards. Six free slots are available, which you can provision with cards or leave empty.

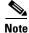

Fill unused card slots with a blank faceplate (Cisco P/N 15454E-BLANK). The blank faceplate ensures proper airflow when operating the ONS 15454 SDH.

Figure 5-4 shows the shelf setup for these cards.

I

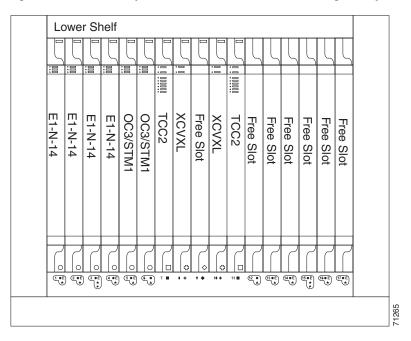

Figure 5-4 Card setup of Node A in the STM-1 SNCP ring example

In the Figure 5-3 on page 5-5 example, Nodes B - D each contain two E1-14 cards and two STM-1 cards. Eight free slots are available which you can provision with other cards or leave empty. Figure 5-5 shows the shelf assembly setup for this configuration sample.

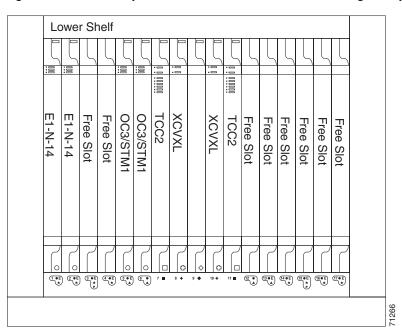

Figure 5-5 Card setup of Nodes B – D in the STM-1 SNCP ring example

## 5.2.2 Setting Up an SNCP Ring

To set up an SNCP ring, you perform five basic procedures:

- Step 1 Complete the "Install the SNCP Ring Trunk Cards" procedure on page 5-7.
- Step 2 Complete the "Configure the SNCP Ring DCC Terminations" procedure on page 5-8.
- Step 3 Configure the timing. See the "Set up External, Line, or Mixed Timing for the ONS 15454 SDH" procedure on page 3-19 or the "Set Up Internal Timing for the ONS 15454 SDH" procedure on page 3-22.
- **Step 4** Complete the "Set Card Ports In Service" procedure on page 5-60.
- Step 5 After enabling the ports, set up the SNCP circuits. SNCP signal thresholds—the levels that determine when the SNCP path is switched—are set at the circuit level. To create SNCP circuits, see the "Introduction" section on page 6-1.
- Step 6 You configured an SNCP ring for one node. Use the same procedures to configure the additional nodes. To create an extended SNCP mesh network, see the "Extended SNCP Mesh Networks" section on page 5-58. To create circuits, see the "Creating VC High-Order Path Circuits" section on page 6-2.

### **Procedure: Install the SNCP Ring Trunk Cards**

Caution Always wear an authorized electrostatic discharge wrist band when removing or installing ONS 15454 SDH cards. This procedure explains the first steps in setting up an SNCP ring. Purpose **Prerequisite Procedures** You will need all STM-N cards that you will use in the SNCP ring. **Onsite/Remote** Onsite Step 1 Install the STM-N cards that you will use as the SNCP trunk cards. You can install the STM-1, STM-4, and STM-16 cards in Slots 1—6 and 12—17. The STM-64 card can only be installed in Slots 5, 6, 12, or 13 Step 2 Allow the cards to boot. For more information about installing cards, see the "Card Installation" section on page 1-27. Step 3 Attach the fiber to the west and east STM-N card ports at each node: ٠ To avoid errors, make the west port the farthest slot to the left and the east port the farthest slot to the right. • Plug fiber from a west port at one node into the east port on the adjacent node. Figure 5-6 shows fiber connections for a four-node SNCP ring with trunk cards in Slot 5 (west) and Slot 12 (east). Plug fiber from the transmit (Tx) connector of an STM-N card at one node into the receive (Rx) connector of an STM-N card at the adjacent node. The card displays an SF LED if Tx and Rx fibers are mismatched after the DCCs are on and the ports are in service.

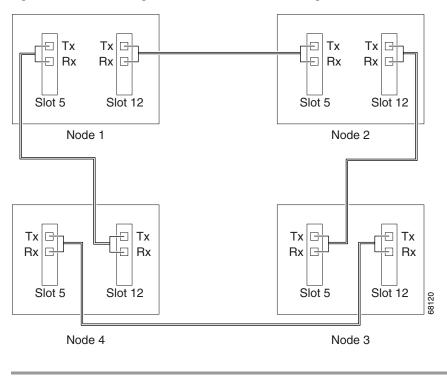

Figure 5-6 Connecting fiber to a four-node SNCP ring

### **Procedure: Configure the SNCP Ring DCC Terminations**

**Note** The SDH and SONET versions of the Cisco ONS 15454 do not interoperate via DCC. DCC interoperability is not available for ONS 15454 SDH Software R3.3.

| Purpose                 | Create the DCC terminations after installing the STM-N cards. |
|-------------------------|---------------------------------------------------------------|
| Prerequisite Procedures | "Install the SNCP Ring Trunk Cards" procedure on page 5-7     |
| <b>Onsite/Remote</b>    | Onsite or remote                                              |

**Step 1** Start CTC for any first node that will be in the SNCP ring.

**Step 2** From the node view, click the **Provisioning > SDH DCC** tabs.

**Step 3** In the SDCC Terminations section, click **Create**.

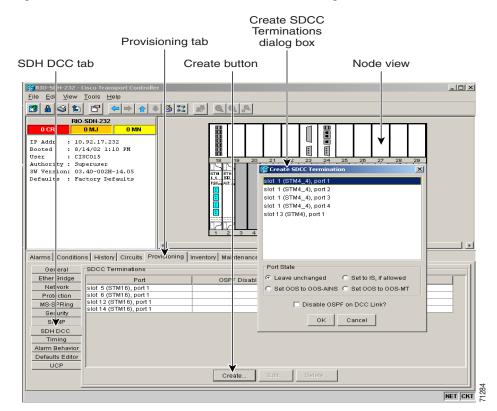

Figure 5-7 Choose the create SDCC terminations dialog box

Step 4 On the Create SDCC Terminations dialog box, press the Control key and click the two slots/ports that will serve as the SNCP ports at the node. For example, Slot 5 (STM-16)/Port 1 and Slot 14 (STM-16)/Port 1.

## 

- **Note** The ONS 15454 SDH uses the SDH Section layer DCC (SDCC) for data communications. It does not use the Line DCCs. Line DCCs can be used to tunnel DCCs from third-party equipment across ONS 15454 SDH networks.
- Step 5 Deselect the "Set Port In Service" checkbox. Place the ports in service after the timing is configured.
- Step 6 Click OK.

The slots/ports display in the SDCC Terminations section.

- **Step 7** Complete Step 2—Step 6 at each node that will be in the SNCP ring.
- **Step 8** After configuring the SDH DCC, set the timing for the node. See the "Setting Up ONS 15454 SDH Timing" section on page 3-16.
- Step 9 After configuring the timing, set the card ports in service. See the "Set Card Ports In Service" procedure on page 5-60.

I

# **5.3 Adding and Removing Nodes from an SNCP Ring**

This section explains how to add and remove nodes in an ONS 15454 SDH SNCP ring configuration. To add or remove a node in an SNCP ring, you perform two basic procedures:

- **Step 1** Switch traffic on the affected spans to route traffic away from the area of the ring where service will be performed. See the "Switch SNCP Ring Traffic" procedure on page 5-10.
- Step 2 Add an SNCP node. See the "Add an SNCP Node" procedure on page 5-12.

or

Remove an SNCP node. See the "Remove an SNCP Node" procedure on page 5-13.

### **Procedure: Switch SNCP Ring Traffic**

| Purpose                 | Use this procedure to route traffic away from the area of the ring where service will be performed by switching traffic on the affected spans. |
|-------------------------|----------------------------------------------------------------------------------------------------|
| Prerequisite Procedures | This procedure assumes you are adding or removing a node from an existing SNCP ring.                                                           |
| Onsite/Remote           | Onsite or remote                                                                                                    |

**Step 1** From CTC, display the network view.

**Step 2** Right-click the span that will be cut to add or delete a node and choose **Circuits** from the shortcut menu (Figure 5-8).

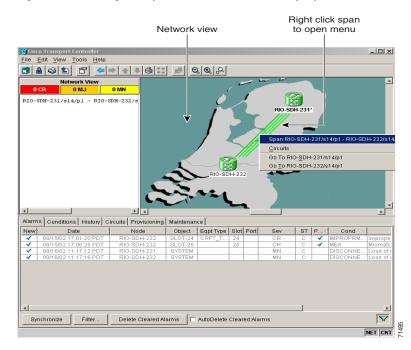

#### Figure 5-8 Using the span shortcut menu to display circuits

- **Step 3** On the Circuits on Span dialog box (Figure 5-9), choose the protection from the **Perform SNCP span** switching menu:
  - CLEAR removes a previously-set switch command.
  - MANUAL switches the span if the new span is error free.
  - FORCE forces the span to switch, regardless of whether the new span is error free.
  - LOCKOUT OF PROTECTION locks out or prevents switching to a highlighted span. (LOCKOUT is only available when Revertive traffic is enabled.)

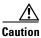

FORCE and LOCKOUT commands override normal protective switching mechanisms. Applying these commands incorrectly can cause traffic outages.

Γ

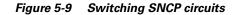

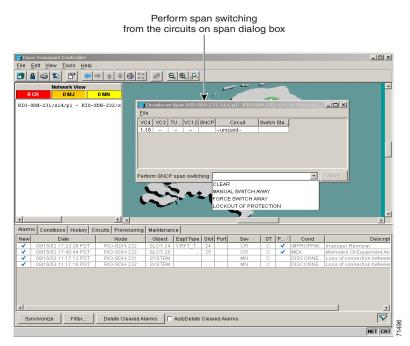

Step 4 Click Apply.

Step 5 When the confirmation dialog box appears, click Yes to confirm the protection switching. The column under Switch State changes to your chosen level of protection.

**Step 6** Click **Close** after Switch State changes.

### **Procedure: Add an SNCP Node**

|        | Purpose                        | This procedure explains how to add SNCP nodes. You can only add one node at a time.                      |  |
|--------|--------------------------------|----------------------------------------------------------------------------------------------------|--|
|        | <b>Prerequisite Procedures</b> | "Switch SNCP Ring Traffic" procedure on page 5-10                                                        |  |
|        | <b>Onsite/Remote</b>           | Onsite only                                                                                              |  |
| _      |                                |                                                                                                    |  |
| Step 1 | Start CTC for one of the S     | NCP ring nodes and display network view.                                                                 |  |
| Step 2 | Clear any alarms or condit     | ions on the ring nodes. See the "Check for Alarms" procedure on page 5-61.                               |  |
| Step 3 | At the node that you will a    | dd to the SNCP:                                                                                          |  |
|        | • Verify that the STM-N        | cards are installed and fiber is available to connect to the other nodes.                                |  |
|        | • Run test traffic through     | n the cards that will connect to the SNCP.                                                               |  |
|        | • Complete the "Setting        | Up an SNCP Ring" procedure on page 5-7 to provision the new node.                                        |  |
| Step 4 | Start CTC for a node that w    | vill physically connect to the new node.                                                                 |  |
| Step 5 |                                | g Traffic" procedure on page 5-10 to initiate a FORCE switch to move traffic ll connect to the new node. |  |

|         | Caution Traffic is not protected during a protection switch.                                                                                                    |
|---------|----------------------------------------------------------------------------------------------------|
| Step 6  | Two nodes will connect directly to the new node; remove their fiber connections:                                                                                                    |
|         | <b>a</b> . Remove the east fiber connection from the node that will connect to the west port of the new node.                                                                                                    |
|         | <b>b</b> . Remove the west fiber connection from the node that will connect to the east port of the new node.                                                                                                    |
| Step 7  | Replace the removed fiber connections with connections from the new node.                                                                                                    |
|         |                                                                                                    |
|         | Note         Perform this step on site at the new node.                                                                                                    |
|         |                                                                                                    |
| Step 8  | Log out of CTC and then log back into the new node in the ring.                                                                                                    |
| Step 9  | Display the network view. The new node should appear in the network view. Wait for a few minutes to allow all the nodes to appear.                                                                                                    |
| Step 10 | Click the <b>Circuits</b> tab and wait for all the circuits to appear, including spans. Circuits that will pass through the new node display as "incomplete."                                                                                              |
| Step 11 | In the network view, right-click the new node and choose <b>Update Circuits With New Node</b> from the list of options. Wait for the confirmation dialog box to appear. Verify that the number of updated circuits displayed in the dialog box is correct. |
| Step 12 | Click the <b>Circuits</b> tab and verify that no incomplete circuits are displayed. If incomplete circuits are displayed, repeat Step 10.                                                                                                    |
| Step 13 | Use the "Switch SNCP Ring Traffic" procedure on page 5-10 to clear the protection switch.                                                                                                    |

### **Procedure: Remove an SNCP Node**

| 01                                                      | designed to minimize traffic outages while nodes are removed, but traffic<br>e and recreate circuits that passed through the removed node.                                                                                                    |
|---------------------------------------------------------|----------------------------------------------------------------------------------------------------|
| Purpose                                                 | This procedure explains how to remove SNCP nodes.                                                                                                    |
| Prerequisite Procedures                                 | "Switch SNCP Ring Traffic" procedure on page 5-10                                                                                                    |
| <b>Onsite/Remote</b>                                    | Perform these steps onsite and not from a remote location.                                                                                                    |
| the ring nodes. See the "Ch<br>Complete the "Switch SNC | NCP ring nodes and display network view. Clear any alarms or conditions of<br>neck for Alarms" procedure on page 5-61.<br>CP Ring Traffic" procedure on page 5-10 to initiate a FORCE switch to move<br>you will remove. Initiate a FORCE switch on all spans connected to the node |
|                                                         |                                                                                                    |

- **Step 4** Delete circuits that originate or terminate in that node. (If a circuit has multiple drops, delete only the drops that terminate on the node you are deleting.)
  - **a**. Click the **Circuits** tab.
  - **b.** Choose the circuit(s) to delete. To choose multiple circuits, press the Shift or Ctrl key.
  - c. Click Delete.
  - **d**. Click **Yes** when prompted.
- **Step 5** From the node that will be deleted, remove the east and west span fibers. At this point, the node is no longer a part of the ring.
- **Step 6** Reconnect the span fibers of the nodes remaining in the ring.
- **Step 7** Log out of CTC and then log back into a node in the ring.
- **Step 8** Click the Alarms tab of each newly-connected node and verify that the span cards are free of alarms. Resolve any alarms before proceeding.
- **Step 9** If the removed node was the BITS timing source, select a new node as the BITS source or select another node as the master timing node.
- **Step 10** See the "Switch SNCP Ring Traffic" procedure on page 5-10 to clear the protection switch.

## 5.4 Creating MS-SPRings

Multiplex Section Shared Protection Rings (MS-SPRings) share the ring bandwidth equally between working and protection traffic. Half the payload bandwidth is reserved for protection in each direction, making the communication pipe half-full under normal operation.

There are two types of MS-SPRings, two-fiber and four-fiber. Two-fiber MS-SPRings share service and protection equally, but only two physical fibers are required. For more information, see the "Two-Fiber Multiplex Section Shared Protection Ring" section on page 5-17. With four-fiber MS-SPRings, the nodes on either side of the failed span perform a span switch and use the second pair of fiber as the new working route. For more information, see the "Four-Fiber MS-SPRings" section on page 5-22.

MS-SPRing nodes can terminate traffic that it receives from either side of the ring. Therefore, MS-SPRings are suited for distributed node-to-node traffic applications such as interoffice networks and access networks.

MS-SPRings allow bandwidth to be reused around the ring and can carry more traffic than a network with traffic flowing through one central hub. MS-SPRings can also carry more traffic than an SNCP operating at the same STM-N rate. Table 5-5 shows the bidirectional bandwidth capacities of two-fiber MS-SPRings. The capacity is the STM-N rate divided by two, multiplied by the number of nodes in the ring and minus the number of pass-through VC4 circuits.

| STM Rate | Working Bandwidth | Protection Bandwidth | Ring Capacity         |
|----------|-------------------|----------------------|-----------------------|
| STM-4    | VC4 1-2           | VC4 3-4              | $2 \times N^1 - PT^2$ |
| STM-16   | VC4 1-8           | VC4 9-16             | 8 x N - PT            |
| STM-64   | VC4 1-32          | VC4 33-64            | 32 x N - PT           |

Table 5-5 Two-Fiber MS-SPRing Capacity

1. N equals the number of ONS 15454 SDH nodes configured as MS-SPRing nodes.

2. PT equals the number of VC4 circuits passed through ONS 15454 SDH nodes in the ring (capacity can vary depending on the traffic pattern).

Table 5-6 shows the bidirectional bandwidth capacities of four-fiber MS-SPRings.

Table 5-6Four-Fiber MS-SPRing Capacity

| STM Rate | Working Bandwidth  | Protection Bandwidth | Ring Capacity |
|----------|--------------------|----------------------|---------------|
| STM-16   | VC4 1-16 (Fiber 1) | VC4 1-16 (Fiber 2)   | 16 x N - PT   |
| STM-64   | VC4 1-64 (Fiber 1) | VC4 1-64 (Fiber 2)   | 64 x N - PT   |

Figure 5-10 shows an example of MS-SPRing bandwidth reuse. The same VC4 carries three different traffic sets simultaneously on different spans on the ring: one set from Node 3 to Node 1, one set from Node 1 to Node 2, and another set from Node 2 to Node 3.

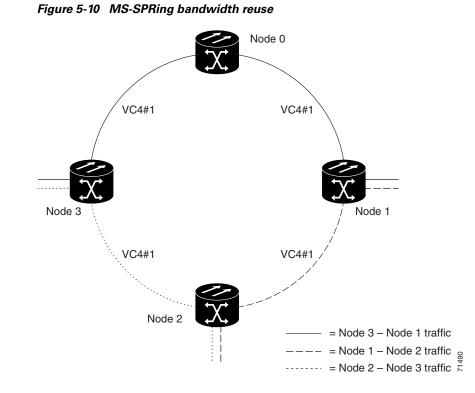

## 5.4.1 Two-Fiber Multiplex Section Shared Protection Ring

The ONS 15454 SDH can support a number of ring combinations if the total DCC usage is equal to or less than 10 DCCs. Each MS-SPRing can have up to 16 ONS 15454 SDHs. Because the working and protect bandwidths must be equal, you can create only STM-4 (two-fiber only), STM-16, or STM-64 MS-SPRings.

Note

MS-SPRings with 16 or fewer nodes will meet the ITU G.841 switch time requirement.

In two-fiber MS-SPRings, each fiber is divided into working and protect bandwidths. For example, in an STM-16 MS-SPRing (Figure 5-11), VC4s 1 - 8 carry the working traffic, and VC4s 9 - 16 are reserved for protection. Working traffic (VC4s 1 - 8) travels in one direction on one fiber and in the opposite direction on the second fiber. The Cisco Transport Controller (CTC) circuit routing routines calculate the "shortest path" for circuits based on requirements set by the circuit provisioner, traffic patterns, and distance. For example, in Figure 5-11, circuits going from Node 0 to Node 1 typically travel on Fiber 1, unless that fiber is full, in which case circuits are routed on Fiber 2 through Node 3 and Node 2. Traffic from Node 0 to Node 2 (or Node 1 to Node 3), can be routed on either fiber, depending on circuit provisioning requirements and traffic loads.

#### Figure 5-11 A four-node, two-fiber MS-SPRing

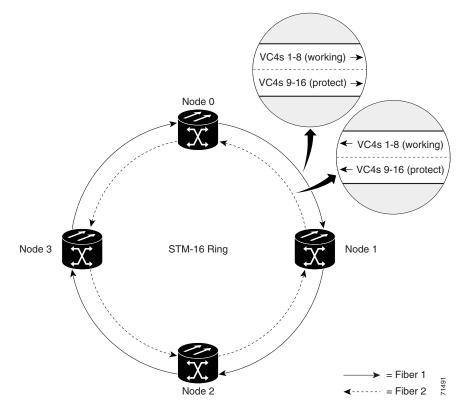

The SDH K1 and K2 bytes carry the information that governs MS-SPRing protection switches. Each MS-SPRing node monitors the K bytes to determine when to switch the SDH signal to an alternate physical path. The K bytes communicate failure conditions and actions taken between nodes in the ring.

If a break occurs on one fiber, working traffic targeted for a node beyond the break switches to the protect bandwidth on the second fiber. The traffic travels in the reverse direction on the protect bandwidth until it reaches its destination node. At that point, traffic is switched back to the working bandwidth.

Figure 5-12 shows a sample traffic pattern on a four-node, two-fiber MS-SPRing.

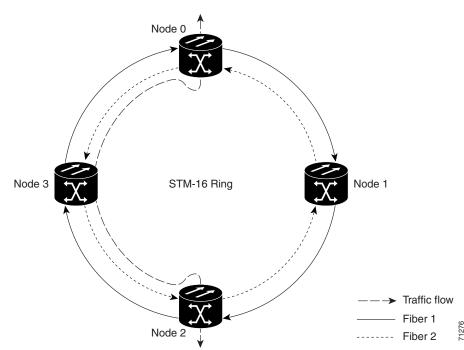

Figure 5-12 Four-node, two-fiber MS-SPRing sample traffic pattern

Figure 5-13 shows how traffic is rerouted after a line break between Node 0 and Node 3.

- All circuits originating on Node 0 and carried to Node 2 on Fiber 2 are switched to the protect bandwidth of Fiber 1. For example, a circuit carried on VC4-1 on Fiber 2 is switched to VC4-9 on Fiber 1. A circuit carried on VC4-2 on Fiber 2 is switched to VC4-10 on Fiber 1. Fiber 1 carries the circuit to Node 3 (the original routing destination). Node 3 switches the circuit back to VC4-1 on Fiber 2 where it is routed to Node 2 on VC4-1.
- Circuits originating on Node 2 that were normally carried to Node 0 on Fiber 1 are switched to the protect bandwidth of Fiber 2 at Node 3. For example, a circuit carried on VC4-2 on Fiber 1 is switched to VC4-10 on Fiber 2. Fiber 2 carries the circuit to Node 0 where the circuit is switched back to VC4-2 on Fiber 1 and then dropped to its destination.

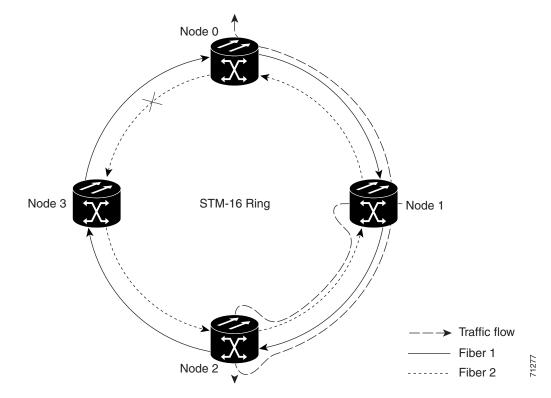

Figure 5-13 Four-node, two-fiber MS-SPRing traffic pattern following line break

### 5.4.1.1Sample MS-SPRing Application

Figure 5-14 shows a sample two-fiber MS-SPRing implementation. A regional long-distance network connects to other carriers at Node 0. Traffic is delivered to the service provider's major hubs.

- Carrier 1 delivers six E-3s over two STM-1 spans to Node 0. Carrier 2 provides twelve E-3s directly. Node 0 receives the signals and delivers them around the ring to the appropriate node.
- The ring also brings 14 E-1s back from each remote site to Node 0. Intermediate nodes serve these shorter regional connections.
- The ONS 15454 SDH STM-1 card supports a total of four STM-1 ports so that two additional STM-1 spans can be added at little cost.

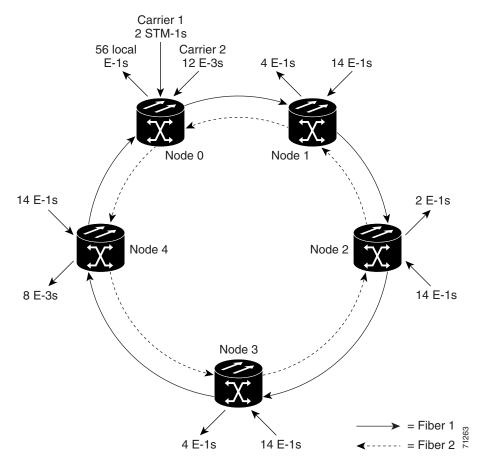

Figure 5-14 A five-node MS-SPRing

Figure 5-15 shows the shelf assembly layout for Node 0, which has one free slot. Figure 5-16 shows the shelf assembly layout for the remaining sites in the ring. In this MS-SPRing configuration, an additional eight E-3s at Node IDs 1 and 3 can be activated. An additional four E-3s can be added at Node ID 4, and ten E-3s can be added at Node ID 2. Each site has free slots for future traffic needs.

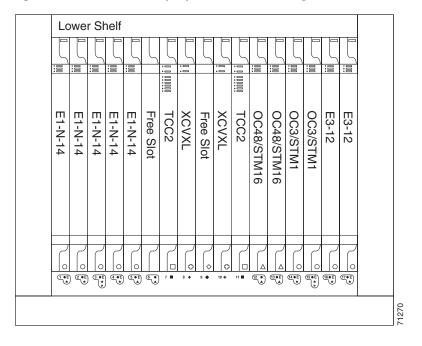

Figure 5-15 Shelf assembly layout for Node 0 in Figure 5-14

Figure 5-16 Shelf assembly layout for Nodes 1 – 4 in Figure 5-14

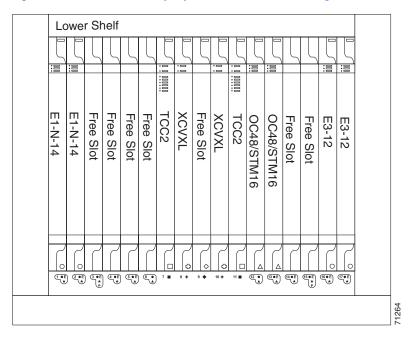

I

## 5.4.2 Four-Fiber MS-SPRings

The ONS 15454 SDH can support many ring combinations if the total DCC usage is equal to or less than 10 DCCs. Each MS-SPRing can have up to 16 ONS 15454 SDHs. Because the working and protect bandwidths must be equal, you can create only STM-16 or STM-64 MS-SPRings.

Note

MS-SPRings with 16 or fewer nodes will meet the ITU G.841 switch time requirement.

Four-fiber MS-SPRings double the bandwidth of two-fiber MS-SPRings. Four-fiber MS-SPRings increase the reliability and flexibility of traffic protection because they allow span switching as well as ring switching. Two fibers are allocated for working traffic and two fibers for protection, as shown in Figure 5-17. To implement a four-fiber MS-SPRing, you must install four STM-16 cards or four STM-64 cards at each MS-SPRing node.

#### Figure 5-17 A four-node, four-fiber MS-SPRing

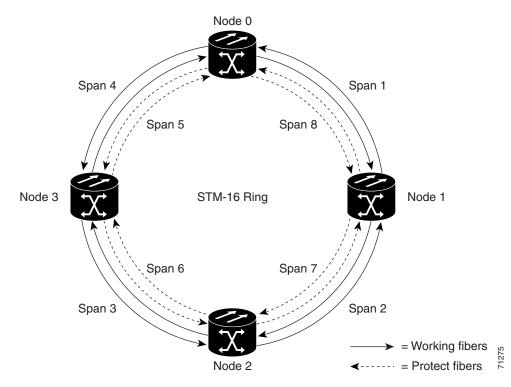

Four-fiber MS-SPRings provide span and ring switching:

- Span switching occurs when a working span fails (Figure 5-18). Traffic switches to the protect fibers between the nodes (Node 0 and Node 1 in the Figure 5-18 example) and then returns to the working fibers that did not fail. Multiple span switches can occur at the same time.
- Ring switching occurs when a span switch cannot recover traffic (Figure 5-19), such as when both the working and protect fibers fail on the same span. In a ring switch, traffic is routed to the protect fibers throughout the full ring.

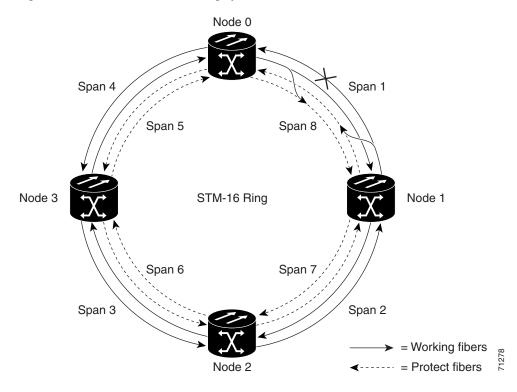

Figure 5-18 A four-fiber MS-SPRing span switch

Figure 5-19 A four-fiber MS-SPRing switch

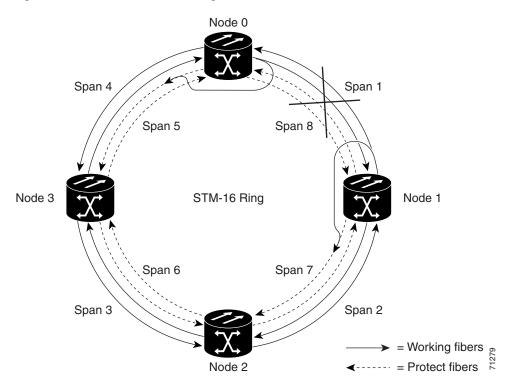

## 5.4.3 MS-SPRing Automatic Protection Switching

The ONS 15454 SDH uses the K3 overhead byte for MS-SPRing automatic protection switching (APS) to allow an ONS 15454 SDH MS-SPRing to have more than 16 nodes. If an MS-SPRing is routed through third-party equipment that cannot transparently transport the K3 byte, you can remap the ring to either the Z2, E2, or F1 bytes on STM-16 cards. (K3 byte remapping is not available on other STM-N cards other than STM-16.) If you remap the K3 byte, you must remap it to the same byte on each MS-SPRing trunk card that connects to the third-party equipment. All other MS-SPRing trunk cards should remain mapped to the K3.

For example, in Figure 5-20, an MS-SPRing span between Node 2 and Node 4 passes through third-party equipment. Because this equipment cannot transparently transport the K3 byte, the STM-16 card at Node 2/Slot 12 and the STM-16 card at Node 4/Slot 5 are provisioned to use an alternate byte. Other MS-SPRing trunk cards are not changed.

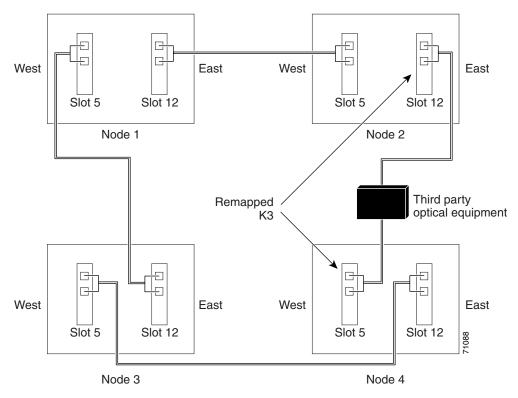

Figure 5-20 An MS-SPRing with a remapped K3 byte

Do not perform K3 byte remapping unless a remap is required to provision an MS-SPRing that uses third-party equipment. See the "Remap the K3 Byte" procedure on page 5-28 as needed.

## 5.4.4 Setting Up MS-SPRings

To set up an MS-SPRing on the ONS 15454 SDH, you perform six basic procedures:

- Step 1 Complete the "Install the MS-SPRing Trunk Cards" procedure on page 5-25.
- Step 2 Complete the "Create the MS-SPRing DCC Terminations" procedure on page 5-27.
- Step 3 Set up MS-SPRing timing. See the "Set up External, Line, or Mixed Timing for the ONS 15454 SDH" procedure on page 3-19 or the "Set Up Internal Timing for the ONS 15454 SDH" procedure on page 3-22.
- **Step 4** Complete the "Set Card Ports In Service" procedure on page 5-60.
- Step 5 If an MS-SPRing span passes through equipment that cannot transparently transport the K3 byte, remap the MS-SPRing extension byte on the trunk cards on each end of the span. See the "Remap the K3 Byte" procedure on page 5-28.
- **Step 6** Complete the "Provision the MS-SPRing" procedure on page 5-29.

### **Procedure: Install the MS-SPRing Trunk Cards**

/!\ Caution

Always wear an authorized electrostatic discharge wrist band when removing or installing ONS 15454 SDH cards.

| Purpose                 | To set up an MS-SPRing on the ONS 15454 SDH, you must first install the MS-SPRing trunk cards. |
|-------------------------|------------------------------------------------------------------------------------------------|
| Prerequisite Procedures | All STM-N cards that will be used in the MS-SPRing.                                            |
| <b>Onsite/Remote</b>    | Onsite                                                                                         |

- Step 1 Install the STM-4, STM-16, or STM-64 cards that will serve as the MS-SPRing trunk cards. You can install the STM-4 and STM-16 cards in slots 1—6 and 12—17. The STM-64 card can only be installed in Slots 5, 6, 12, or 13.
- **Step 2** Allow the cards to boot. For more information about installing cards, see "Card Installation" section on page 1-27.
- **Step 3** Attach the fiber to the east and west MS-SPRing ports at each node.
  - To avoid errors, make the west port the farthest slot to the left and the east port the farthest slot to the right.
  - Plug fiber from a west port at one node into the east port on the adjacent node. Figure 5-21 shows fiber connections for a two-fiber MS-SPRing with trunk cards in Slot 5 (west) and Slot 12 (east).
  - Plug fiber from the transmit (Tx) connector of an STM-N card at one node into the receive (Rx) connector of an STM-N card at the adjacent node. The card displays an SF LED if Tx and Rx fibers are mismatched after the DCCs are created and the ports are in service.

• For four-fiber MS-SPRings, use the same east/west connection pattern for the working and protect fibers. Do not mix working and protect card connections. The MS-SPRing will not function if working and protect cards are interconnected. Figure 5-22 shows fiber connections for a four-fiber MS-SPRing. Slot 5 (west) and Slot 12 (east) carry the working traffic. Slot 6 (west) and Slot 13 (east) carry the protect traffic.

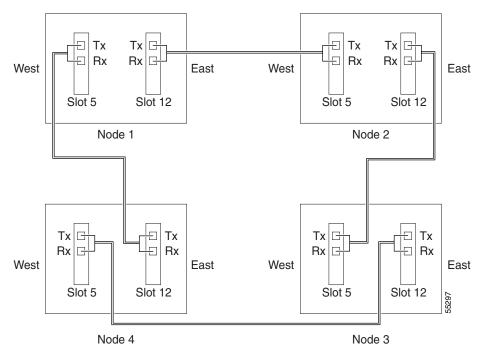

Figure 5-21 Connecting fiber to a four-node, two-fiber MS-SPRing

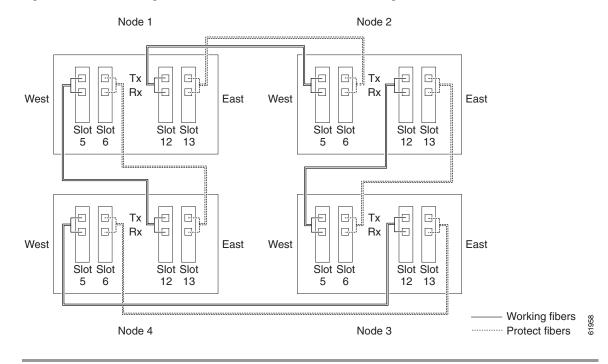

Figure 5-22 Connecting fiber to a four-node, four-fiber MS-SPRing

### **Procedure: Create the MS-SPRing DCC Terminations**

Note

The SDH and SONET versions of the Cisco ONS 15454 do not interoperate via DCC. DCC interoperability is not available for ONS 15454 SDH Software R3.3.

| Purpose                        | Create the DCC terminations after installing the STM-N cards. |
|--------------------------------|---------------------------------------------------------------|
| <b>Prerequisite Procedures</b> | "Install the MS-SPRing Trunk Cards" procedure on page 5-25    |
| Onsite/Remote                  | Onsite or remote                                              |

- **Step 1** Start CTC for the first node that you will provision for the MS-SPRing.
- **Step 2** Click the **Provisioning > SDH DCC** tabs.
- **Step 3** In the SDCC Terminations section, click **Create**.
- Step 4 On the Create SDCC Terminations dialog box, press Ctrl and click the two slots/ports that will serve as the MS-SPRing ports at the node. For example, Slot 5 (STM-16)/Port 1 and Slot 12 (STM-16)/ Port 1. For four-fiber MS-SPRings, provision the working cards, but not the protect cards, as DCC terminations.

| Provisio                                                                                                    | Te            | reate SDCC<br>erminations<br>dialog box                                                                                                    |              |
|----------------------------------------------------------------------------------------------------|---------------|----------------------------------------------------------------------------------------------------|--------------|
| SDH DCC tab                                                                                                    | Create button | Node view                                                                                                    | v            |
| Alarms       Conditions       History       Circuits       Prot         Alarms       Conditions       History       Circuits       Prot         Biot Conditions       History       Circuits       Prov         Alarms       Conditions       History       Circuits         Biot Conditions       History       Circuits       Prov         Alarms       Conditions       History       Circuits         Store       File       Store       Store         Alarms       Conditions       History       Circuits         Store       File       Store       Store         Alarms       Conditions       History       Circuits         Store       File       Store       Store         Alarms       File       Store       Store         Store       Circuits       Front       Store         Alarme       Store       Circuits       Circuits         Alarms       Conditions       History       Circuits         Alarme       Feasing       Store       Circuits         Alarme       Store       Circuits       Fort         Alarme Behavior       Circuits       Circuits       Circuits |               | Image: Sector Spectra in the sector spectra in the sector spectra in the sector |              |
| UCP                                                                                                    | Create        | Edit Delete                                                                                                    | NET CKT 8212 |
|                                                                                                    |               |                                                                                                    | NET CKT      |

#### Figure 5-23 Creating SDCC terminations

- Step 5 Deselect the "Set Port In Service" checkbox. Ports should be placed in service after the timing is configured.
- Step 6 Click OK.
- **Step 7** The slots/ports appear in the SDCC Terminations list.
- **Step 8** Complete Step 3—6 at each node that will be in the MS-SPRing.

**Note** The ONS 15454 SDH uses the SDH Section layer DCC (SDCC) for data communications. It does not use the Line DCCs; therefore, the Line DCCs are available to tunnel DCCs from third-party equipment across ONS 15454 SDH networks. For more detail, see the "Provision a DCC Tunnel" procedure on page 6-25.

- **Step 9** After configuring the SDH DCC, set the timing for the node. For procedures, see the "Setting Up ONS 15454 SDH Timing" section on page 3-16.
- **Step 10** After configuring the timing, set the card ports in service. See the "Set Card Ports In Service" procedure on page 5-60.

#### **Procedure: Remap the K3 Byte**

PurposeOnly use the K3 byte remapping procedure when it is required to run<br/>MS-SPRings through third-party equipment that cannot transparently<br/>transport the K3 (see the "Sample MS-SPRing Application" section on<br/>page 5-19). K3 bytes can only be remapped on STM-16 cards.

| Prerequisite Procedures "Set Card Ports In Service" section on page 5-60                         |                                                                            |  |  |  |  |  |
|--------------------------------------------------------------------------------------------------|----------------------------------------------------------------------------|--|--|--|--|--|
| Onsite/Remote Onsite or remote                                                                   |                                                                            |  |  |  |  |  |
| Start CTC for one of the no                                                                      | odes that connects to the third-party equipment.                           |  |  |  |  |  |
| Double-click the STM-16 card that connects to the third-party equipment. The card view displays. |                                                                            |  |  |  |  |  |
| Click the <b>Provisioning &gt; Line</b> tabs.                                                    |                                                                            |  |  |  |  |  |
| Click MS-SPRing Ext Byte and choose the alternate byte: Z2, E2, or F1.                           |                                                                            |  |  |  |  |  |
| Click Apply.                                                                                     |                                                                            |  |  |  |  |  |
| (Four-fiber MS-SPRing only) Repeat Steps 2-5 for each protect card.                              |                                                                            |  |  |  |  |  |
| (Two-fiber MS-SPRing onl span.                                                                   | y) Repeat Steps 2—5 at the node and card on the other end of the MS-SPRing |  |  |  |  |  |

## **Procedure: Provision the MS-SPRing**

| Purpose                        | After enabling the ports, create the two-fiber or four-fiber MS-SPRing using this procedure. |
|--------------------------------|----------------------------------------------------------------------------------------------|
| <b>Prerequisite Procedures</b> | "Set Card Ports In Service" procedure on page 5-60                                           |
| <b>Onsite/Remote</b>           | Onsite or remote                                                                             |
|                                |                                                                                              |

**Step 1** Start CTC for a node in the MS-SPRing.

**Step 2** Choose the **Provisioning > Ring** tabs.

Step 3 Click Create.

**Step 4** On the Create MS-SPRing dialog box (Figure 5-24), set the MS-SPRing properties:

| С                               | reate ta                           | ab              |               |             |                    |                  | Create MS       | SEDDing                                      |
|---------------------------------|------------------------------------|-----------------|---------------|-------------|--------------------|------------------|-----------------|----------------------------------------------|
| Ring tab                        | F                                  | Provisio        | ning tab      | )           | Node               | view             | dialog          |                                              |
| Ĭ                               |                                    |                 | 0             |             |                    |                  |                 | ·                                            |
| 👸 RIO-51 H-232 - Ci             |                                    | Controller      |               |             |                    |                  |                 | <u>_                                    </u> |
| Eile Ed: View I                 |                                    | ♦ 1 ★ 1 ★       | s II 🖃        |             |                    |                  |                 |                                              |
|                                 |                                    |                 | 39 44 5       | a a         |                    | 1                |                 |                                              |
| Booted : 3/14/0                 | MJ 0 M<br>2.17.2 12<br>2 10:2 ; AM | IN              |               |             |                    |                  |                 |                                              |
| User : CISC<br>Authority: Super |                                    |                 |               |             | 20 21 22 23        | STU STU          | 27 28 29        |                                              |
|                                 |                                    |                 |               |             |                    | 9 10 11 12 13    | 14 15 16 17     |                                              |
| Alarms Conditions               | s History Cir                      | rcuits Provisio | ning Inventor | Maintenance |                    |                  |                 | ,                                            |
| General                         | MS-SFS ing                         |                 | •             |             | 🔀 Create MS-SPRing |                  |                 | ×                                            |
| Ether Bridge                    | Create                             | Delete          | Ring Map      | Squeict     | Ring Type: (       | 2-FiberC 4-Fiber |                 |                                              |
| Network                         | Create                             | Defete          | Txing in ap   |             | Ring ID:           |                  |                 |                                              |
| ProVition                       | Type                               | Rate            | Ring ID       | Node ID     | 1                  |                  |                 |                                              |
| Ring<br>Security                | 2-Fiber                            | STM16           | 1             | 1           | Node ID:           |                  | 4-Fiber Only:   |                                              |
| SNMP                            |                                    |                 |               |             | Ring Reversion:    | 5.0 min. 💌       | Span Reversion: | 5.0 min. 💌                                   |
| SDH DCC                         |                                    |                 |               |             | West line:         | slot 5 (STM16 💌  | West protect:   | lot 5 (STM16 💌                               |
| Timing<br>Alarm Behavior        |                                    |                 |               |             | East line:         | slot 6 (STM16 🔻  | East protect:   | lot 5 (STM16 🔻                               |
| Orderwire                       |                                    |                 |               |             |                    | ок               | Cancel          |                                              |
|                                 |                                    |                 |               |             |                    |                  |                 |                                              |
|                                 |                                    |                 |               |             |                    |                  |                 |                                              |
|                                 |                                    |                 |               |             |                    |                  |                 | 71283                                        |
|                                 |                                    |                 |               |             |                    |                  |                 |                                              |

Figure 5-24 Setting MS-SPRing properties

- *Ring Type*—Select the MS-SPRing ring type, either two-fiber or four-fiber.
- *Ring ID*—Assign a ring ID (a number between 0 and 9999). Nodes in the same MS-SPRing must have the same Ring ID.
- Node ID—Assign a Node ID. The Node ID identifies the node to the MS-SPRing. Nodes in the same MS-SPRing must have unique Node IDs.
- *Ring Reversion*—Set the amount of time that will pass before the traffic reverts to the original working path. The default is 5 minutes. All nodes in an MS-SPRing ring should have the same ring reversion setting, particularly if "never" (i.e., non-revertive) is selected.
- West Port-Assign the west MS-SPRing port for the node.
- *East Port*—Assign the east MS-SPRing port for the node.

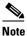

The east and west ports must match the fiber connections and DCC terminations set up in the "Install the MS-SPRing Trunk Cards" procedure on page 5-25 and the "Create the MS-SPRing DCC Terminations" procedure on page 5-27.

For four-fiber MS-SPRings, complete the following:

• Span Reversion—Choose the amount of time that will elapse before the traffic reverts to the original working path following a traffic failure. The default is 5 minutes. Span reversions can be set to Never. If you set a ring reversion time, the times must be the same for both ends of the span. That is, if Node A's west fiber is connected to Node B's east port, the Node A west span reversion time must be the same as the Node B east span reversion time.

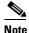

To avoid reversion time mismatches, Cisco recommends that you use the same span reversion time throughout the ring.

- West Protect—Assign the west MS-SPRing port that will connect to the west protect fiber.
- East Protect—Assign the east MS-SPRing port that will connect to the east protect fiber.
- Step 5 Click Apply.

- **Note** Some or all of the following alarms display during MS-SPRing setup: E-W MISMATCH, RING MISMATCH, APSCIMP, APSDFLTK, MSSP-OOSYNC. The alarms will clear after you configure all the nodes in the MS-SPRing.
- **Step 6** Complete Step 1—5 at each node that you are adding to the MS-SPRing.
- **Step 7** After you configure the last MS-SPRing node, wait for the MS-SPRing Ring Map Change dialog box to display (this can take 10 30 seconds).

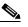

- Note The dialog will not display if SDCC Termination alarms (e.g., EOC) or MS-SPRing alarms (such as E-W MISMATCH and RING MISMATCH) are present. If an SDCC alarm is present, review the DCC provisioning at each node; see the "Create the MS-SPRing DCC Terminations" procedure on page 5-27. If MS-SPRing alarms have not cleared, repeat Step 1—5 at each node, making sure each node is provisioned correctly. You can also follow alarm troubleshooting procedures provided in the *Cisco ONS 15454 SDH Troubleshooting and Maintenance Guide*.
- Step 8 On the MS-SPRing Ring Map Change dialog, click Yes.
- Step 9 On the MS-SPRing Ring Map dialog box, verify that the ring map contains all the nodes you provisioned in the expected order. If so, click Accept. If the nodes do not appear, or are not in the expected order, repeat Step 1—8, making sure no errors are made.

Figure 5-25 Accepting an MS-SPRing map

|                                                                                                  |                                           |                |              |         |                |                                                                                                    | dialog box o   | display                                                              | s 10-30 se<br>on of ring |       |        |
|--------------------------------------------------------------------------------------------------|-------------------------------------------|----------------|--------------|---------|----------------|----------------------------------------------------------------------------------------------------|----------------|----------------------------------------------------------------------|--------------------------|-------|--------|
| 🞇 RIO-SDH-180 - Ci                                                                               |                                           | : Controller   |              |         |                |                                                                                                    |                |                                                                      |                          | _ 8 × |        |
| <u>File Edit View</u>                                                                            | <u>T</u> ools <u>H</u> elp                |                |              |         |                |                                                                                                    |                |                                                                      |                          |       |        |
| 2 🔒 😂 🖆                                                                                          |                                           |                | s 🛙 🛓        |         | <b>.</b>       |                                                                                                    |                |                                                                      |                          |       |        |
| RIO-SDH-180<br>OCR 0MJ 22<br>IF Addr : 10.9<br>Booted : 2/20/0<br>User : CISC<br>Authority: Supe | 3 MN<br>12.18.<br>12 1:1<br>1015<br>ruser | rcuits Provisi | oning invent |         |                | 2 23 24<br>23 24<br>0 30<br>0 30<br>0 30<br>0 30<br>0 4<br>0 10<br>1 10<br>1 1 |                | 23<br>23<br>24<br>24<br>24<br>24<br>24<br>24<br>24<br>24<br>24<br>24 |                          |       |        |
|                                                                                                  | MS-SPRing                                 |                |              |         |                | MS-SPRing M                                                                                                    | Aan: Ring ID 2 | •                                                                    | ×                        | (     |        |
| Ether Bridge                                                                                     |                                           | 1              | 1            | 1       |                | -                                                                                                    |                | New Node ID                                                          |                          |       |        |
| Network                                                                                          | Create                                    | Delete         | Ring M       | ap Sq   | Jelch Table    | Node ID                                                                                                    | IP Address 1   | New Node ID                                                          | 10.92.18.180             |       |        |
| Protection                                                                                       | Туре                                      | Rate           | Ring ID      | Node ID | Ring Reversion |                                                                                                    | 2              |                                                                      | 10.92.18.179             | Apply |        |
| Ring                                                                                             |                                           |                |              |         |                |                                                                                                    |                |                                                                      |                          |       |        |
| Security                                                                                         | 2-Fiber                                   | STM16          | 1            | 1       | 5.0 min.       |                                                                                                    |                |                                                                      |                          |       |        |
| SDH DCC                                                                                          | 2-Fiber                                   | STM16          | 2            | 1       | 5.0 min.       |                                                                                                    |                |                                                                      |                          | Reset |        |
| Timing                                                                                           |                                           |                |              |         |                |                                                                                                    |                |                                                                      |                          |       |        |
| Alarm Behavior                                                                                   |                                           |                |              |         |                |                                                                                                    |                |                                                                      |                          |       |        |
| Orderwire                                                                                        |                                           |                |              |         |                |                                                                                                    | Accept         | Cancel                                                               |                          |       |        |
|                                                                                                  |                                           |                |              |         |                |                                                                                                    | Accept         | Cancel                                                               |                          |       |        |
|                                                                                                  |                                           |                |              |         |                |                                                                                                    |                |                                                                      |                          |       |        |
|                                                                                                  |                                           |                |              |         |                |                                                                                                    |                |                                                                      |                          |       |        |
|                                                                                                  |                                           |                |              |         |                |                                                                                                    |                |                                                                      |                          |       | 71 282 |
|                                                                                                  | ,                                         |                |              |         |                |                                                                                                    |                |                                                                      |                          |       | ١ř     |

**Step 10** Display the network view and verify the following:

- A green span line appears between all MS-SPRing nodes
- All E-W MISMATCH, RING MISMATCH, APSCIMP, DFLTK, and MSSP-OOSYNC alarms are cleared.

The MS-SPRing Man

- **Step 11** Test the MS-SPRing using testing procedures normal for your site; here is a common test procedure:
  - **a.** Run test traffic through the ring.
  - **b.** Log into a node on the ring, click the **Maintenance > Ring** tabs, and choose **MANUAL RING** from the East Switch list. Click **Apply**.

|                                                |                                        |                 |                                         |              | Node                                                       | e view                                                              |                                  |                                                   |             |              |
|------------------------------------------------|----------------------------------------|-----------------|-----------------------------------------|--------------|------------------------------------------------------------|---------------------------------------------------------------------|----------------------------------|---------------------------------------------------|-------------|--------------|
| Ring tab                                       | )                                      |                 | Ма                                      | intenai      | nce tab                                                    | Cho<br>Manua                                                        | ose<br>al Rir                    | ıg                                                |             |              |
| @RIO-9DH-180                                   | ) - Cisco Transpo                      | ort Controller  |                                         |              |                                                            |                                                                     |                                  |                                                   |             | _ 8 ×        |
| <u>File E</u> lit <u>Vie</u> v                 |                                        |                 |                                         | 1 1          |                                                            |                                                                     |                                  |                                                   |             |              |
| 🛃 🔒 😂 1                                        |                                        | ⇒ ♠ ♣           | 1 I I I I I I I I I I I I I I I I I I I |              | <u>A</u>                                                   | ♥                                                                   |                                  |                                                   |             |              |
| Booted : 2/2<br>User : C<br>Authority: S       | 3 MN<br>0.92.18.<br>0/02 1:1<br>ISC015 | Circuits Provi: | sioning   Invent                        | tory Mainten |                                                            |                                                                     | 26<br>STN STN<br>AM STN<br>12 13 | 16                                                |             |              |
| Database<br>Ether Bridge                       | MS-SPRing                              | Rate            | Dian ID                                 | Node ID      | West Line                                                  | West Switch                                                         |                                  | EastLine                                          | East Switch | T. Australia |
| Provition                                      | 2-Fiber                                | STM16           | Ring ID                                 | 1            | s6/p1 (Work/Act)                                           | CLEAR                                                               |                                  | p1 (Work/Act)                                     | CLEAR       | Apply        |
| Ring<br>Software<br>XC Cards                   | - 2-Fiber                              | STM16           | 2                                       | 1            | s6/p1 (Prot/Stby)<br>s5/p1 (Work/Act)<br>s5/p1 (Prot/Stby) | CLEAR "                                                             | <b>s1</b> 4/                     | p1 (Prot/Stby)<br>p1 (Work/Act)<br>p1 (Prot/Stby) | CLEAR       | Reset        |
| Diagnostic<br>Timing<br>Audit<br>Routing Table |                                        | 1               |                                         |              |                                                            | CLEAR<br>LOCKOUT SPAN<br>FORCE RING<br>MANUAL RING<br>EXERCISE RING |                                  | - () - () - () - () - () - () - () - ()           |             |              |

#### Figure 5-26 Choosing the manual ring option

- **c.** In network view, click the **Conditions** tab and click **Retrieve**. You should see a Ring Switch West event, and the far-end node that responded to this request will report a Ring Switch East event.
- d. Verify that traffic switches normally.
- e. Choose Clear from the East Switch list and click Apply.
- f. Repeat Steps a—d for the West Switch.
- g. Disconnect the fibers at any node on the ring and verify that traffic switches normally.

## 5.5 Adding Nodes to an MS-SPRing

This section explains how to add nodes in an ONS 15454 SDH MS-SPRing configuration. You can only add one node at a time to an MS-SPRing.

## Procedure: Add an MS-SPRing Node

To add a node to an MS-SPRing, you perform five procedures:

| Step 1 | First check for alarms and conditions on the existing MS-SPRing. See the "Check for Alarms" procedure on page 5-61.                                                                                |
|--------|----------------------------------------------------------------------------------------------------|
| Step 2 | Install cards and configure the new node. See the "Install Cards and Configure the New MS-SPRing Node" procedure on page 5-34.                                                                     |
| Step 3 | Before connecting the fiber, route traffic away from the area of the ring where service will be performed. See the "Switch MS-SPRing Traffic Before Connecting a New Node" procedure on page 5-35. |
| Step 4 | After switching ring traffic, connect the fiber. See the "Connect Fiber to the New Node" procedure on page 5-36.                                                                                   |
| Step 5 | Add an MS-SPRing node. See the "Provision the Ring for the New Node" procedure on page 5-37.                                                                                                    |

### Procedure: Install Cards and Configure the New MS-SPRing Node

|        | PurposeThis procedure explains steps necessary to setup the new MS-SPR<br>node. You can only add one node at a time to an ONS 15454 SDH<br>MS-SPRing.                                                             |                                                                                           |  |  |
|--------|----------------------------------------------------------------------------------------------------|-------------------------------------------------------------------------------------------|--|--|
|        | Prerequisite Procedures                                                                                                    | "Check for Alarms" procedure on page 5-61                                                 |  |  |
|        | <b>Onsite/Remote</b>                                                                                                    | Onsite only                                                                               |  |  |
| Step 1 | Install the STM-4, STM-16, or STM-64 cards that you will add to the MS-SPRing. You can install the STM-4 and STM-16 cards in Slots 1—6 and 12—17. The STM-64 card can only be installed in Slots 5, 6, 12, or 13. |                                                                                           |  |  |
| Step 2 | Allow the cards to boot. For more information about installing cards, see the "Card Installation" section on page 1-27. Run test traffic through the node to ensure the cards are functioning properly.           |                                                                                           |  |  |
| Step 3 | Log into the new node. Complete the "Add the Node Name, Contact, Location, Date, and Time" procedure on page 3-2.                                                                                                 |                                                                                           |  |  |
| Step 4 | Provision the SDH DCC. Complete the "Create the MS-SPRing DCC Terminations" procedure on page 5-27.                                                                                                    |                                                                                           |  |  |
| Step 5 | Configure the MS-SPRing timing. See the "Set up External, Line, or Mixed Timing for the ONS 15454 SDH" procedure on page 3-19 or the "Set Up Internal Timing for the ONS 15454 SDH" procedure on page 3-22.       |                                                                                           |  |  |
| Step 6 | Complete the "Set Card Po                                                                                                    | Complete the "Set Card Ports In Service" procedure on page 5-60 for the new node's cards. |  |  |

- Step 7 If the new node will connect to third-party equipment that cannot transport the K3 byte, see the "Remap the K3 Byte" procedure on page 5-28 to remap STM-16 cards trunk card that connects to the third-party equipment. Make sure the trunk card at the other end of the span is mapped to the same byte set on the new node.
- **Step 8** Complete the "Provision the MS-SPRing" procedure on page 5-29.

### Procedure: Switch MS-SPRing Traffic Before Connecting a New Node

| Purpose                 | Use this procedure to route traffic away from the area of the ring where service will be performed. |
|-------------------------|----------------------------------------------------------------------------------------------------|
| Prerequisite Procedures | "Install Cards and Configure the New MS-SPRing Node" procedure on page 5-34                         |
| Onsite/Remote           | Onsite or remote                                                                                    |

**Step 1** Log into the existing node that will connect to the new node through its east port (Node 4 in the Figure 5-27 example).

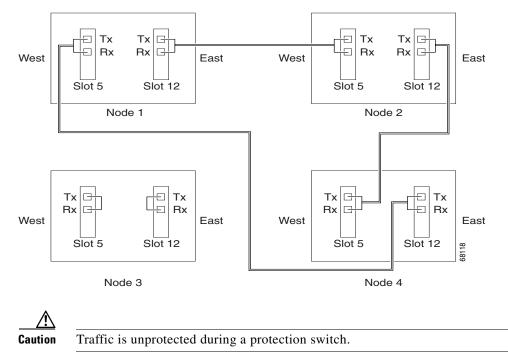

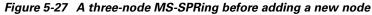

- **Step 2** Switch protection on its east port:
  - a. Click the **Maintenance > Ring** tabs.
  - b. From the East Switch list, choose FORCE RING. Click Apply.

Performing a FORCE switch generates a manual switch request on an equipment (MANUAL-REQ) alarm. This is normal.

- **Step 3** Log into the existing node that will connect to the new node through its west port (Node 1 in the Figure 5-27 example).
- **Step 4** Switch protection on its west port:
  - a. Click the **Maintenance > Ring** tabs.
  - b. From the West Switch list, choose FORCE RING. Click Apply.

#### **Procedure: Connect Fiber to the New Node**

| Purpose                 | Use this procedure to connect fiber to the new node.                              |
|-------------------------|-----------------------------------------------------------------------------------|
| Prerequisite Procedures | "Switch MS-SPRing Traffic Before Connecting a New Node" procedure<br>on page 5-35 |
| <b>Onsite/Remote</b>    | Onsite or remote                                                                  |

- **Step 1** Use the diagram that you created showing the nodes, cards (slots), and spans (east and west) that will connect to the new node. Remove the fiber connections from the two nodes that will connect directly to the new node.
  - **a.** Remove the east fiber from the node that will connect to the west port of the new node. In the Figure 5-27 on page 5-35 example, this is Node 4/Slot 12.
  - **b.** Remove the west fiber from the node that will connect to the east port of the new node. In the Figure 5-27 on page 5-35 example, this is Node 1/Slot 5.
- Step 2 Replace the removed fibers with fibers connected from the new node. Connect the west port to the east port and the east port to the west port. Figure 5-28 shows the MS-SPRing example after the node is connected.

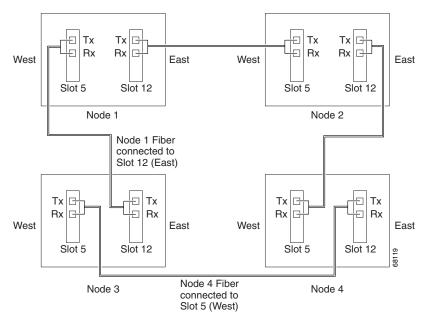

Figure 5-28 An MS-SPRing with a newly-added fourth node

#### Step 3 Exit CTC.

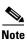

The new node will not appear in the ring until you exit CTC, restart, and provision the ring to accept the new node.

### Procedure: Provision the Ring for the New Node

| Purpose                                                                                                    | Use this procedure to finish provisioning a new node in the ring.                                                                                                    |  |  |  |
|----------------------------------------------------------------------------------------------------|----------------------------------------------------------------------------------------------------|--|--|--|
| Prerequisite Procedures                                                                                                    | "Connect Fiber to the New Node" procedure on page 5-36                                                                                                    |  |  |  |
| Onsite/Remote                                                                                                    | Onsite or remote                                                                                                    |  |  |  |
| Start CTC again from any 1                                                                                                    | node in the MS-SPRing.                                                                                                    |  |  |  |
| In node (default) view, cho                                                                                                    | ose the <b>Provisioning &gt; Ring</b> tabs.                                                                                                    |  |  |  |
| Click a ring and then click                                                                                                    | Ring Map.                                                                                                    |  |  |  |
| On the MS-SPRing Map Ri                                                                                                    | ing Change dialog box, click <b>Yes</b> .                                                                                                    |  |  |  |
| On the MS-SPRing Ring Map dialog box, verify that the new node is added. If it is, click <b>Accept</b> . If it does not appear, Start CTC for the new node. Verify that the MS-SPRing is provisioned correctly according to the "Provision the MS-SPRing" procedure on page 5-29, then repeat Step 1—Step 4 in this procedure. If the node still does not appear, repeat all procedures for adding a node making sure that no errors were made. |                                                                                                    |  |  |  |
| Display the network view and click the <b>Circuits</b> tab. Wait until all the circuits are discovered. The circuits that pass through the new node will be shown as incomplete.                                                                                                    |                                                                                                    |  |  |  |
| Right-click the new node and choose <b>Update Circuits With New Node</b> from the shortcut menu. Verify that the number of updated circuits displayed in the dialog box is correct.                                                                                                    |                                                                                                    |  |  |  |
| Choose the <b>Circuits</b> tab and verify that no incomplete circuits are present.                                                                                                    |                                                                                                    |  |  |  |
| the protection switch on the                                                                                                    | on the existing node using its east port to connect to the new node. Then clear<br>e existing node using its west port to connect to the new node. The protection<br>ned in the "Switch MS-SPRing Traffic Before Connecting a New Node" |  |  |  |
| 1                                                                                                    | switch from the east port, display the node view and display the cabs. From the East Switch list choose <b>CLEAR</b> . Click <b>Apply</b> .                                                                                             |  |  |  |
| <b>b.</b> To clear the protection                                                                                                    | switch from the west port, display the node view and display the                                                                                                    |  |  |  |

Maintenance > Ring tabs. From the West Switch list choose CLEAR. Click Apply.

Г

# 5.6 Removing Nodes from an MS-SPRing

This section explains how to remove nodes in an ONS 15454 SDH MS-SPRing configuration.

### Procedure: Remove an MS-SPRing Node

|                      | se this procedure to remove a node from an MS-SPRing. This procedure designed to minimizes traffic outages during node deletions.                                                                            |
|----------------------|----------------------------------------------------------------------------------------------------|
|                      | efore you start this procedure, make sure you know the following:                                                                                                    |
| •                    | • Which node is connected through its east port to the node that will be deleted. For example, if you are deleting Node 1 in Figure 5-28 on page 5-36, Node 3 is the node connected through its east port to |
|                      | Node 1.                                                                                                    |
| •                    | • Which node is connected through its west port to the node that will be deleted. In Figure 5-28 on page 5-36, Node 2 is connected to Node 1 through its west port.                                          |
| Remote Or            | nsite or remote                                                                                                    |
| <b>temote</b> Or     | deleted. In Figure 5-28 on page 5-36, Node 2 is connected to Node through its west port.                                                                                                    |
|                      | s on the network/ring. See the "Check for Alarms" procedure on page 5-61                                                                                                    |
|                      |                                                                                                    |
| art CTC for the node | e that you will remove.                                                                                                    |

**Step 2** Start CTC for the node that you will remove.

**Step 3** Use the following substeps to delete all the circuits that originate or terminate in that node.

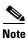

Step 1

Note

If a circuit has multiple drops, delete only the drops that terminate on the node you want to delete.

|                                                                       | Cir                                  | cuit deletion          |
|-----------------------------------------------------------------------|--------------------------------------|------------------------|
| Circuits tab                                                          | Node view                            | results                |
|                                                                       |                                      |                        |
| 😫 RIO-SDH-231 - Cisco Transport I ontroller                           |                                      |                        |
| Eile Edit View Tools Help                                             |                                      |                        |
| 5 4 4 1 2 <del>4 4 4 4</del> 8 2 4 9 9 9                              |                                      |                        |
| RIO-SDH-231                                                           |                                      |                        |
| 0 CR 0 MJ 0 MN                                                        |                                      |                        |
| IP Addr : 10.92.17.231<br>Booted : 8/14/02 1:08 PM                    |                                      |                        |
| IP Addr : 10.92.17.231<br>Booted : 8/14/02 1:08 PM<br>User : C1SCO15  |                                      | m                      |
| Authority : Superuser 18 19 2<br>SW Version: 03.40-002H-14.0          |                                      | 8 27 28 29             |
| Defaults : Factory Default:                                           | STU STU TCC XC STU<br>1649 16 100 16 |                        |
| Att a Att a HP ta                                                     | Act a Act a Act a Act a              | SBy a Act a Act a NF a |
|                                                                       |                                      |                        |
|                                                                       |                                      |                        |
|                                                                       |                                      |                        |
|                                                                       |                                      | 13 14 5 16 17          |
|                                                                       | 🔀 Delete Circuits                    | ×                      |
| Alarms Conditions History Circuits Provisioning Inventory Maintenance |                                      |                        |
| Circuit Name Type Size Protection Dir Status                          | Really delete selected cir           | tion #ofVL             |
| HOP_RIO-SDH HOP VC4 2F-MS-SPRing 2-way ACTIVE                         | Set drop ports OOS, if               | allowed                |
|                                                                       | Yes No                               |                        |
|                                                                       | Tes No                               |                        |
|                                                                       |                                      |                        |
|                                                                       |                                      |                        |
|                                                                       |                                      |                        |
|                                                                       |                                      |                        |
|                                                                       |                                      |                        |
| 4                                                                     |                                      | 1                      |
| Create Edit Delete Filter Search                                      |                                      | Scope: Node 💌 🌱        |
|                                                                       |                                      |                        |
|                                                                       |                                      | junit junit            |

#### *Figure 5-29 Deleting circuits from node view*

- **a.** Click the **Circuits** tab. The circuits that use this node are displayed.
- b. Choose circuits that originate or terminate on the node. Click Delete.
- c. Click Yes when prompted.
- **d.** If a multidrop circuit has drops at the node that will be removed, choose the circuit, click **Edit**, and remove the drops.
- **Step 4** Switch traffic away from the ports of neighboring nodes that will be disconnected when the node is removed.

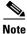

Refer to the list you created. See the prerequisite list at the beginning of this procedure for more information.

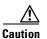

Traffic is unprotected during the protection switch.

| Ring tab                       |                        |            |           | Main          | tenance                         | Node<br>tab | view F                         | Force                                                                                                    | Ring                          |       |
|--------------------------------|------------------------|------------|-----------|---------------|---------------------------------|-------------|--------------------------------|----------------------------------------------------------------------------------------------------|-------------------------------|-------|
| 🛞 RIO-9 DH-180 -               | - Cisco Tran           | sport Cont | roller    |               |                                 |             |                                |                                                                                                    |                               | _ 🗆 × |
| <u>File E</u> lit <u>V</u> iew | <u>T</u> ools <u>H</u> | elp        |           |               |                                 | ۷           |                                |                                                                                                    |                               |       |
| 2 🔒 😂 🖆                        | 1 🖻 -                  | ⇔ ⇒ 1      | • • •     | 12            |                                 | <u>,</u> ,  |                                |                                                                                                    |                               |       |
| RIO                            | -SDH-180               |            |           |               |                                 |             |                                |                                                                                                    |                               |       |
| IP Addr : 10<br>Booted : 2/20  | SC015                  |            |           |               | STIL ST                         |             | 15                             | 6 27<br>5711 571<br>5712 571<br>5714 571<br>5714 571<br>5714 571<br>5714 571<br>5714 571<br>5714 571<br>5714 571<br>5714 571<br>5714 571<br>5714 5714 571<br>5714 5714 5714 5714 5714 5714 5714 5714 | 28 29<br>Ds3 E3<br>Add Add 17 |       |
| Alarms Condition               | ons   Histor           | y Circuits | Provision | ing   Inventi | ory Maintenar                   | ice         |                                |                                                                                                    |                               |       |
| Datapase                       | MS-SPRing              | 9          |           |               |                                 |             |                                |                                                                                                    |                               |       |
| Ether Bridge                   | Туре                   | Rate       | Ring ID   | Node ID       | West Line                       | West Switch | East Line                      |                                                                                                    | Switch                        | Apply |
| Prolection<br>Ring             | 2-Fiber                | STM16      | 1         | 0             | s5/p1 (Work/A<br>s5/p1 (Prot/St | CLEAR       | s6/p1 (Work/<br>s6/p1 (Prot/S  | <u> </u>                                                                                                    |                               |       |
| Software<br>XC Cards           | 2-Fiber                | STM16      | 2         | 0             | s12/p1 (Work<br>s12/p1 (Prot/S  | CLEAR       | s14/p1 (/Vork<br>s14/p1 (Prot/ |                                                                                                    | OT SPAN                       | Reset |
| Diagnostic                     |                        |            |           |               |                                 |             |                                | FORCE                                                                                                    |                               |       |
| Timing                         |                        |            |           |               |                                 |             |                                | MANUA                                                                                                    |                               |       |
| Audit                          |                        |            |           |               |                                 |             |                                | EXERC                                                                                                    | ISE RING                      |       |
| Routing Table                  |                        |            |           |               |                                 |             |                                |                                                                                                    |                               | 000   |

Figure 5-30 Forcing the ring to switch traffic from the login node's east port

- **a.** Start CTC for the neighboring node that is connected through its east port to the removed node.
- **b.** Click the **Maintenance > Ring** tabs.
- c. From the East Switch list, choose FORCE RING. Click Apply.
- **d.** Start CTC for the node that is connected through its west port to the removed node.
- e. Click the Maintenance > Ring tabs.
- f. From the West Switch list, choose FORCE RING. Click Apply.
- **Step 5** Remove all fiber connections between the node being removed and the two neighboring nodes.
- **Step 6** Reconnect the two neighboring nodes directly, west port to east port.
- **Step 7** If the removed node contained trunk STM-16 cards with K3 bytes mapped to an alternate byte, use the "Remap the K3 Byte" procedure on page 5-28 to verify and remap, if needed, the MS-SPRing extended bytes on the newly-connected neighboring nodes.
- **Step 8** Exit CTC, then Start CTC for a node on the reduced ring.
- Step 9 Wait for the MS-SPRing Map Ring Change dialog box to display. When the dialog box displays, click Yes.

te If the dialog box does not display after 10 – 15 seconds, choose the **Provisioning > Ring** tabs and click **Ring Map**.

- **Step 10** On the MS-SPRing Ring Map dialog box, click Accept.
- **Step 11** Display the network view, then choose the **Circuits** tab.
- Step 12 Delete, then recreate any incomplete circuits. Any circuits that you recorded in Step 6 will be shown as incomplete. See the "Creating VC High-Order Path Circuits" section on page 6-2. Recreate the incomplete circuits one at a time.

<sup>&</sup>lt;u>Note</u>

**Step 13** Clear the protection switches on the neighboring nodes:

- **a.** Display the node with the protection switch on its east port.
- b. Click the Maintenance > Ring tabs and choose CLEAR from the East Switch list. Click Apply.
- c. Start CTC for the node with the protection switch on its west port.
- d. Click the Maintenance > Ring tabs and choose CLEAR from the West Switch list. Click Apply.
- Step 14 If a BITS clock is not used at each node, check that the synchronization is set to one of the eastbound or westbound MS-SPRing spans on the adjacent nodes. If the removed node was the BITS timing source, use a new node as the BITS source or select internal synchronization at one node where all other nodes will derive their timing. (For information about ONS 15454 SDH timing, see the "Setting Up ONS 15454 SDH Timing" section on page 3-16.)

## 5.7 Upgrading From Two-Fiber to Four-Fiber MS-SPRings

Two-fiber STM-16 or STM-64 MS-SPRings can be upgraded to four-fiber MS-SPRings. To upgrade, you install two STM-16 or STM-64 cards at each two-fiber MS-SPRing node, then start CTC and upgrade each node from two-fiber to four-fiber. The fibers that were divided into working and protect bandwidths for the two-fiber MS-SPRing are now fully allocated for working MS-SPRing traffic.

#### Procedure: Upgrade From a Two-Fiber to a Four-Fiber MS-SPRing

|        | Purpose                                                 | Use this procedure to upgrade from a two-fiber MS-SPRing to a four-fiber MS-SPRing.                                                                                                |
|--------|---------------------------------------------------------|----------------------------------------------------------------------------------------------------|
|        | <b>Prerequisite Procedures</b>                          | This procedure assumes you have a two-fiber MS-SPRing configured.                                                                                                    |
|        | Onsite/Remote                                           | Onsite                                                                                                    |
| Step 1 |                                                         | ro-fiber MS-SPRing nodes and display the network view. Clear any alarms or a for Alarms" procedure on page 5-61.                                                                   |
| Step 2 |                                                         | A-64 cards at each MS-SPRing node. You must install the same STM-N card See the "Card Installation" section on page 1-27.                                                          |
| Step 3 | Set the card ports in servic on page 5-60.              | e for each new STM-N card. See the "Set Card Ports In Service" procedure                                                                                                    |
| Step 4 |                                                         | w cards. Use the same east/west connection scheme that connected the ure 5-22 on page 5-27 shows an example of how to connect fiber.                                               |
| Step 5 |                                                         | ons using procedures standard for your site. For example, pull a Tx fiber for<br>at an LOS alarm displays for the appropriate Rx card. Do this fiber test for<br>ing protect ring. |
| Step 6 | Perform a span lockout at                               | each MS-SPRing node (Figure 5-31 on page 5-42):                                                                                                    |
|        | <b>a</b> . At one of the MS-SPR                         | ing nodes, display the node view. Click the <b>Maintenance &gt; Ring</b> tabs.                                                                                                    |
|        | <ul> <li>b. Under West Switch for<br/>Apply.</li> </ul> | the two-fiber MS-SPRing you will convert, choose LOCKOUT SPAN. Click                                                                                                    |

c. Under East Switch, choose LOCKOUT SPAN. Click Apply.

**d.** Repeat Steps a - c at each node in the two-fiber MS-SPRing.

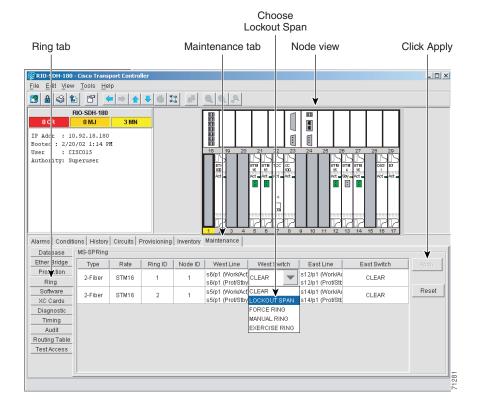

#### Figure 5-31 Choosing a lockout span

**Step 7** Upgrade each node from two-fiber to four-fiber MS-SPRing:

- a. At one of the MS-SPRing nodes, display the node view. Click the **Provisioning > Ring** tabs.
- b. Choose the two-fiber MS-SPRing. Click Upgrade.
- c. On the Upgrade MS-SPRing dialog box, complete the following:
  - *Span Reversion*—Set the amount of time that will elapse before the traffic reverts to the original working path following a traffic failure. The default is 5 minutes.
  - West Protect—Assign the east MS-SPRing port that will connect to the east protect fiber. (In Figure 5-22 on page 5-27, this is Slot 6.)
  - East Protect—Assign the east MS-SPRing port that will connect to the east protect fiber. (In Figure 5-22 on page 5-27, this is Slot 13.)
- d. Click OK.
- e. Complete Steps a d at each two-fiber MS-SPRing node.

|                          |                       |                 |              |             |               | U               | pgrade M       |                                       |                                         |       |       |
|--------------------------|-----------------------|-----------------|--------------|-------------|---------------|-----------------|----------------|---------------------------------------|-----------------------------------------|-------|-------|
| Ring                     | l tab                 |                 | Provi        | sioning     | l tab         |                 | dialog         | box                                   |                                         |       |       |
|                          |                       |                 |              |             |               |                 |                |                                       |                                         |       |       |
| 👸 RIO-SC                 | H-180 - Cisco         | o Transpo       | ort Controll | er          |               |                 |                |                                       |                                         | _ []  | ×     |
| <u>F</u> ile <u>E</u> di | ⊻iew <u>T</u> oo      | ls <u>H</u> elp | ]            | 🛞 Upgrade   | MS-SPRing     |                 | ₩              |                                       |                                         | ×     |       |
| 🔁 🔒 (                    | s 🗈 🖸                 | ያ 🗢             | ⇒ ↑          |             |               | e: O 2-Fiber    | 4-Fiber        |                                       |                                         |       |       |
|                          | RIO-SI                |                 |              |             | Ring I        |                 |                |                                       |                                         |       |       |
| 0 CR                     | 01                    | NJ              | 3 MN         |             |               |                 |                |                                       |                                         |       |       |
| IP Addr<br>Booted :      | : 10.92.<br>: 2/20/02 |                 |              |             | Node I        |                 | ~              | 4-Fiber O                             |                                         |       |       |
| User                     | : CISCOL              | 5               |              | F           | ting Reversio | n: 4.5 mi       | in. 🔻          | Span Reversi                          | on: 5.0 min.                            |       |       |
| Authorit                 | ty: Superu            | ser             |              |             | West lin      | e: slot 6 (STM1 | 6), port 🔻     | West prote                            | ect:                                    | -     |       |
|                          |                       |                 |              |             | East lin      | e: slot 12 (STM | 16), po 🔻      | East prote                            | ect:                                    | -     |       |
|                          |                       |                 |              |             |               |                 | ок с           | ancel                                 |                                         |       |       |
|                          |                       |                 |              |             |               |                 |                |                                       |                                         |       |       |
|                          |                       |                 |              |             | _             |                 |                | 9 10 11 12 13                         | 14 15 16 17                             |       |       |
| Alarms                   | Conditions            | History         | Circuits Pr  | rovisioning | Inventory N   | (aintenance     |                |                                       |                                         |       |       |
| Gere                     | eral MS               | S-SPRing        |              |             |               |                 |                |                                       |                                         |       | 1     |
| Ether<br>Net             |                       | Create          | Del          | ete         | Ring Map      | Squelch Ta      | ble Upgra      | ade                                   |                                         |       |       |
| Pro.                     |                       | Type            | Rate         | Ring ID     | Node ID       | Ring Reversion  | Span Reversion | West Line                             | East Line                               | Apply |       |
| Rin<br>Secu              |                       | 2-Fiber         | STM16        |             |               | 5.0 min.        |                | s6/p1 (Work/Act)<br>s6/p1 (Prot/Stby) | s12/p1 (Work/Act)<br>s12/p1 (Prot/Stby) |       |       |
| SNM                      |                       | 2-Fiber         | STM16        | 2           | 1             | 5.0 min.        |                | s5/p1 (Work/Act)                      | s14/p1 (Work/Act)                       | Reset |       |
| SDH (                    |                       |                 | 011110       | -           |               | 0.0 1111.       |                | s5/p1 (Prot/Stby)                     | s14/p1 (Prot/Stby)                      |       |       |
| Alarm B                  |                       |                 |              |             |               |                 |                |                                       |                                         |       |       |
| Order                    |                       |                 |              |             |               |                 |                |                                       |                                         |       |       |
|                          |                       |                 |              |             |               |                 |                |                                       |                                         |       |       |
|                          |                       |                 |              |             |               |                 |                |                                       |                                         |       | 71286 |
|                          |                       |                 |              |             |               |                 |                |                                       |                                         |       | 5     |

Figure 5-32 Upgrading an MS-SPRing

- **Step 8** Clear the span lockout:
  - a. Display an MS-SPRing node in node view. Click the Maintenance > Ring tabs.
  - b. Under West Switch, choose CLEAR. Click Apply.
  - c. Under East Switch, choose CLEAR. Click Apply.
  - **d.** Repeat Steps a c at each node in the new four-fiber MS-SPRing.
  - e. Display the network view. Verify that no critical or major alarms are present, nor any facility alarms, such as LOS or LOF. If an alarm is present, resolve the problem using the *Cisco ONS 15454 SDH Troubleshooting and Maintenance Guide*.
- Step 9 Test the four-fiber MS-SPRing using the "Provision the MS-SPRing" procedure on page 5-29.

Γ

# 5.8 Moving MS-SPRing Trunk Cards

/!\ Caution

To ensure that circuit and provisioning data is preserved, call the Technical Assistance Center before performing this procedure. For a complete list of TAC phone numbers, refer to the section called "About this Guide" in the Product Overview.

/!\

Caution

To change MS-SPRing trunk cards, you will drop one node at a time from the current MS-SPRing. This procedure is service affecting during the time needed to complete the steps below. Service disruption applies to all MS-SPRing nodes where cards will change slots. Review all the steps before you proceed.

Figure 5-33 shows a four node STM-16 MS-SPRing using trunk cards in Slots 6 and 12 at all four nodes. In this example, the user moves trunk cards at Node 4 in Slots 6 and 12 to Slots 5 and 6. Node 4 must be temporarily removed from the active MS-SPRing while the trunk cards are moved.

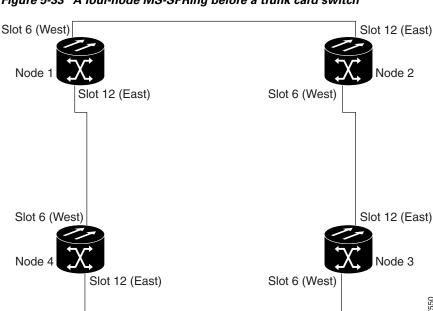

Figure 5-33 A four-node MS-SPRing before a trunk card switch

Figure 5-34 on page 5-45 shows the MS-SPRing after the cards are moved.

67550

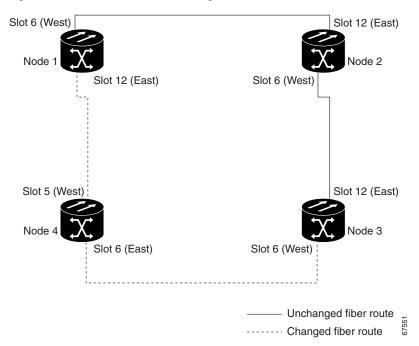

Figure 5-34 A four-node MS-SPRing after the trunk cards are moved to different slots at one node

#### **Procedure: Move an MS-SPRing Trunk Card**

| Caution  | Always wear an<br>ONS 15454 SDF | authorized electrostatic discharge wrist band when removing or installing<br>I cards.                                                                                                    |
|----------|---------------------------------|----------------------------------------------------------------------------------------------------|
| Purpose  |                                 | Use this procedure to move one MS-SPRing trunk card to a different slot.<br>Repeat this procedure for each card you want to move. Although the<br>procedure uses STM-16 MS-SPRing trunk cards, you can use the same<br>procedure for STM-4 and STM-64 cards. |
| Prerequi | site Procedures                 | Clear active alarms for the STM-16 or STM-4 card host nodes or the MS-SPRing configuration.                                                                                                    |
| Onsite/R | emote                           | Onsite                                                                                                    |

**Step 1** Start CTC for one of the MS-SPRing nodes and display network view. Clear any alarms or conditions in the network/ring. See the "Check for Alarms" procedure on page 5-61.

**Step 2** Switch traffic away from the node where the trunk card will be moved:

- a. Start CTC for the node that is connected through its east port to the target node. (In the Figure 5-33 on page 5-44 example, this is Node 1.) Click the **Maintenance > Ring** tabs.
- b. From the East Switch list, choose FORCE RING. Click Apply.

When you perform a manual switch, a manual switch request equipment alarm (MANUAL-REQ) is generated. This is normal.

Γ

|         | $\wedge$                                                                                                    |
|---------|----------------------------------------------------------------------------------------------------|
|         | Caution         Traffic is unprotected during a protection switch.                                                                                                    |
|         | <b>c.</b> Start CTC for the node that is connected through its west port to the target node. (In the Figure 5-33 on page 5-44 example, this is Node 3.) Click the <b>Maintenance &gt; Ring</b> tabs.                                                                                                    |
|         | d. From the West Switch list, choose FORCE RING. Click Apply.                                                                                                    |
| Step 3  | Start CTC on the target node.                                                                                                    |
| Step 4  | Click the <b>Circuits</b> tab. Write down the circuit information or, from the File menu, choose <b>Print</b> or <b>Export</b> to print or export the information; you will need it to restore the circuits later. See the "Printing CTC Data" section on page 2-29 and the "Exporting CTC Data into Other Applications" section on page 2-30 for more information. |
| Step 5  | Delete the circuits on the card you are removing:                                                                                                    |
|         | <b>a.</b> Highlight the circuit(s). To choose multiple circuits, press the Shift or Ctrl key.                                                                                                    |
|         | b. Click Delete.                                                                                                    |
|         | c. On the Delete Circuit dialog box, click Yes.                                                                                                    |
| Step 6  | Delete the SDH DCC termination on the card you are removing:                                                                                                    |
|         | a. Click the <b>Provisioning &gt; SDH DCC</b> tabs.                                                                                                    |
|         | <b>b.</b> From the SDCC Terminations list, click the SDH DCC you need to delete and click <b>Delete</b> .                                                                                                    |
| Step 7  | Disable the ring on the target node:                                                                                                    |
|         | a. Click the <b>Provisioning &gt; Ring</b> tabs.                                                                                                    |
|         | <b>b.</b> Highlight the ring and click <b>Delete</b> .                                                                                                    |
|         | c. On the confirmation message, confirm that this is the ring you want to delete. If so, click Yes.                                                                                                    |
| Step 8  | If an STM-N card is a timing source, choose the <b>Provisioning &gt; Timing</b> tabs and set timing to Internal.                                                                                                    |
| Step 9  | Place the ports on the card out of service:                                                                                                    |
|         | a. Double-click the card.                                                                                                    |
|         | <b>b.</b> On the <b>Provisioning &gt; Line</b> tabs in the Status section, choose <b>Out of Service</b> for each port.                                                                                                    |
| Step 10 | Physically remove the card.                                                                                                    |
| Step 11 | Insert the card into its new slot and wait for the card to boot.                                                                                                    |
| Step 12 | To delete the card in CTC from its former slot, right-click the card in node view and choose <b>Delete Card</b> from the list of options.                                                                                                    |
| Step 13 | Place the port(s) back in service. See the "Set Card Ports In Service" procedure on page 5-60.                                                                                                    |
| Step 14 | Follow the steps described in the "Setting Up MS-SPRings" section on page 5-25 to reenable the ring using the same cards (in their new slots) and ports for east and west. Use the same MS-SPRing Ring ID and Node ID that was used before the trunk card was moved.                                                                                                |
| Step 15 | Recreate the circuits that were deleted. See "Creating VC High-Order Path Circuits" section on page 6-2.                                                                                                    |
| Step 16 | If you use line timing and the card you are moving is a timing reference, reenable the timing parameters on the card. See the "Setting Up ONS 15454 SDH Timing" section on page 3-16 for instructions.                                                                                                    |

# **5.9 Subtending Rings**

The ONS 15454 SDH supports up to ten SDH DCCs. Therefore, one ONS 15454 SDH node can terminate and groom any ring combination if the total DCC usage is equal to or less than 10 DCCs.

Figure 5-35 shows an ONS 15454 SDH with multiple subtending rings.

Figure 5-35 An ONS 15454 SDH with multiple subtending rings

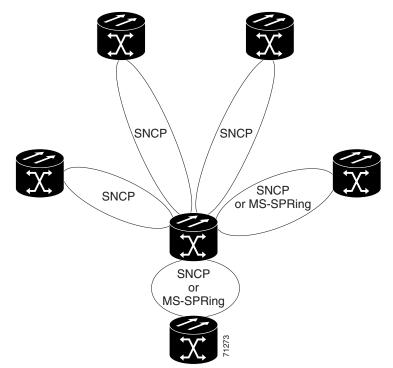

Figure 5-36 shows an SNCP ring subtending from an MS-SPRing. In this example, Node 3 is the only node serving both the MS-SPRing and SNCP ring. STM-N cards in Slots 5 and 12 serve the MS-SPRing, and STM-N cards in Slots 6 and 13 serve the SNCP ring.

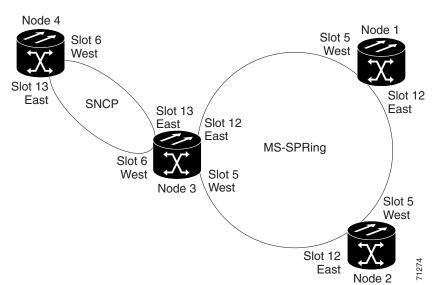

Figure 5-36 An SNCP ring subtending from an MS-SPRing

Figure 5-37 shows two MS-SPRings shared by one ONS 15454 SDH. The ONS 15454 SDH can support two MS-SPRings on the same node. This capability allows you to deploy an ONS 15454 SDH in applications requiring SDH DCSs (digital cross connect systems) or multiple SDH ADMs (add/drop multiplexers).

Ring 1 runs on Nodes 1, 2, 3, and 4. Ring 2 runs on Nodes 4, 5, 6, and 7. Two MS-SPRing rings, Ring 1 and Ring 2, are provisioned on Node 4. Ring 1 uses cards in Slots 5 and 12, and Ring 2 uses cards in Slots 6 and 13.

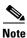

Although different node IDs are used for the two MS-SPRings shown in Figure 5-37, nodes in different MS-SPRings can use the same node ID.

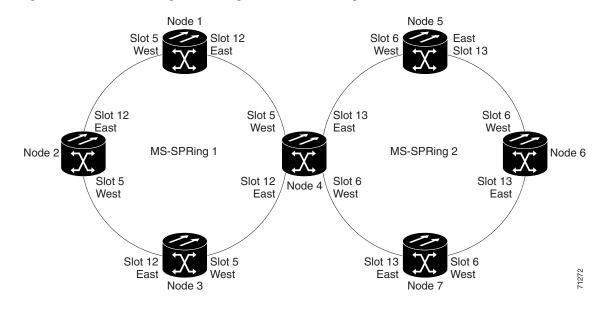

Figure 5-37 An MS-SPRing subtending from an MS-SPRing

After subtending two MS-SPRings, you can route circuits from nodes in one ring to nodes in the second ring. For example in Figure 5-37 on page 5-48, you can route a circuit from Node 1 to Node 7. The circuit would normally travel from Node 1 to Node 4 to Node 7. If fiber breaks occur, for example between Nodes 1 and 4 and Nodes 4 and 7, traffic is rerouted around each ring: in our example, Nodes 2 and 3 in Ring 1 and Nodes 5 and 6 in Ring 2.

#### Procedure: Subtend an SNCP Ring from an MS-SPRing

|        | Purpose                     | Use this procedure to subtend an SNCP ring from an MS-SPRing. A subtended ring reduces the number of nodes and cards required and reduces external shelf-to-shelf cabling.                                                                                     |
|--------|-----------------------------|----------------------------------------------------------------------------------------------------|
|        | Prerequisite Procedures     | This procedure requires an established MS-SPRing and one node with STM-N cards and fibers to carry the SNCP ring. The procedure also assumes you can set up an SNCP ring. (For SNCP ring setup procedures, see the "Creating SNCP Rings" section on page 5-3.) |
|        | Onsite/Remote               | Onsite                                                                                                    |
| Step 1 |                             | nd the SNCP (Node 3 in Figure 5-36 on page 5-48), install the STM-N cards P trunk cards (Node 3, Slots 6 and 13).                                                                                                    |
| Step 2 |                             | rds to the SNCP trunk cards on the SNCP nodes. In Figure 5-36 on page 5-48, Node 5/Slot 13, and Slot 13 connects to Node 6/Slot 6.                                                                                                    |
| Step 3 | From the node view, click   | the <b>Provisioning &gt; SDH DCC</b> tabs.                                                                                                    |
| Step 4 | Click Create.               |                                                                                                    |
| Step 5 | In the Create SDCC Termin   | nations dialog box, click the slot and port that will carry the SNCP ring.                                                                                                    |
| Step 6 | Set the ports in service by | making sure the "Set Port In Service" checkbox is checked.                                                                                                    |
|        |                             |                                                                                                    |

Step 7 Click OK.

The selected slots/ports are displayed in the SDCC Terminations section.

- **Step 8** Follow Steps 1 7 for the other nodes you will use for the SNCP ring.
- **Step 9** Display the network view to view the subtending ring.

## Procedure: Subtend an MS-SPRing from an SNCP Ring

|         | Purpose                                                                                            | Use this procedure to subtend an MS-SPRing from an SNCP ring. A subtended ring reduces the number of nodes and cards required and reduces external shelf-to-shelf cabling.                                                                                             |  |  |  |
|---------|----------------------------------------------------------------------------------------------------|----------------------------------------------------------------------------------------------------|--|--|--|
|         | Prerequisite Procedures                                                                            | This procedure requires an established SNCP ring and one node with STM-N cards and fibers to connect to the MS-SPRing. The procedure also assumes you can set up an MS-SPRing. (For MS-SPRing setup procedures, see the "Setting Up MS-SPRings" section on page 5-25.) |  |  |  |
|         | Onsite/Remote                                                                                      | Onsite                                                                                                    |  |  |  |
| Step 1  |                                                                                                    | nd the MS-SPRing (Node 3 in the Figure 5-36 on page 5-48 example), install serve as the MS-SPRing trunk cards (in Figure 5-36, Node 3, Slots 6 and 13).                                                                                                    |  |  |  |
| Step 2  |                                                                                                    | rds to the MS-SPRing trunk cards on the MS-SPRing nodes. In Figure 5-36, Node 5/Slot 13, and Slot 13 connects to Node 6/Slot 6.                                                                                                    |  |  |  |
| Step 3  | From the node view, click                                                                          | the <b>Provisioning &gt; SDH DCC</b> tabs.                                                                                                    |  |  |  |
| Step 4  | Click Create.                                                                                      |                                                                                                    |  |  |  |
| Step 5  | In the Create SDCC Terminations dialog box, click the slot and port that will carry the MS-SPRing. |                                                                                                    |  |  |  |
| Step 6  | Set the ports in service by                                                                        | making sure the "Set Port In Service" checkbox is checked.                                                                                                    |  |  |  |
| Step 7  | Click OK.                                                                                          |                                                                                                    |  |  |  |
| Step 8  | The selected slots/ports are                                                                       | e displayed under SDCC Terminations.                                                                                                    |  |  |  |
| Step 9  | Configure the MS-SPRing.                                                                           | See the "Provision the MS-SPRing" procedure on page 5-29.                                                                                                    |  |  |  |
| Step 10 | Follow Steps $1 - 9$ for the                                                                       | other nodes that will be in the MS-SPRing.                                                                                                    |  |  |  |
| Step 11 | Display the network view t                                                                         | to see the subtending ring.                                                                                                    |  |  |  |

## Procedure: Subtend an MS-SPRing from an MS-SPRing

|         | Purpose                      | Use this procedure to subtend an MS-SPRing from an MS-SPRing.<br>Subtending rings from an ONS 15454 SDH reduces the number of nodes<br>and cards required and reduces external shelf-to-shelf cabling.                                                                |
|---------|------------------------------|----------------------------------------------------------------------------------------------------|
|         | Prerequisite Procedures      | This procedure requires an established MS-SPRing and one node with STM-N cards and fibers to carry the MS-SPRing. The procedure also assumes you know how to set up an MS-SPRing. For MS-SPRing setup procedures, see the "Creating MS-SPRings" section on page 5-15. |
|         | Onsite/Remote                | Onsite                                                                                                    |
| Step 1  |                              | nd the MS-SPRing (Node 4 in Figure 5-37 on page 5-48), install the STM-N MS-SPRing trunk cards (Node 4, Slots 6 and 13).                                                                                                    |
| Step 2  |                              | ards to the MS-SPRing trunk cards on the MS-SPRing nodes. In Figure 5-37 6 connects to Node 7/Slot 13, and Slot 13 connects to Node 5/Slot 6.                                                                                                    |
| Step 3  | From the node view, click    | the <b>Provisioning &gt; SDH DCC</b> tabs.                                                                                                    |
| Step 4  | Click Create.                |                                                                                                    |
| Step 5  | In the Create SDCC Termi     | nations dialog box, click the slot and port that will carry the MS-SPRing.                                                                                                    |
| Step 6  | Set the ports in service by  | making sure the "Set Port In Service" checkbox is checked.                                                                                                    |
| Step 7  | Click OK.                    |                                                                                                    |
| Step 8  | The selected slots/ports are | e displayed in the SDCC Terminations section.                                                                                                    |
| Step 9  | e                            | ng, use the "Provision the MS-SPRing" procedure on page 5-29. The ust have a ring ID that differs from the ring ID of the first MS-SPRing.                                                                                                    |
| Step 10 | Follow Steps $1 - 9$ for the | other nodes that will be in the subtending MS-SPRing.                                                                                                    |
| Step 11 | Display the network view t   | to see the subtending ring.                                                                                                    |
|         | Figure 5-38 shows an exan    | pple of two subtending MS-SPRings.                                                                                                    |
|         |                              |                                                                                                    |

Figure 5-38 Viewing subtending MS-SPRings on the network view

# **5.10 Creating Linear ADM Configurations**

You can configure ONS 15454 SDHs as a line of add/drop multiplexers (ADMs) by configuring one set of STM-N cards as the working path and a second set as the protect path. Unlike rings, linear (point-to-point) ADMs require that the STM-N cards at each node have a 1+1 protection scheme to ensure that a break to the working line is automatically routed to the protect line.

Figure 5-39 on page 5-52 shows three ONS 15454 SDHs in a linear ADM configuration. Working traffic flows from Node 1/Slot 6 to Node 2/Slot 6, and from Node 2/Slot 12 to Node 3/Slot 12. You create the protect path by placing Slot 6 in 1+1 protection with Slot 5 at Nodes 1 and 2, and placing Slot 12 in 1+1 protection with Slot 5 at Nodes 1 and 2, and placing Slot 12 in 1+1 protection with Slot 13 at Nodes 2 and 3.

Figure 5-39 A linear (point-to-point) ADM configuration

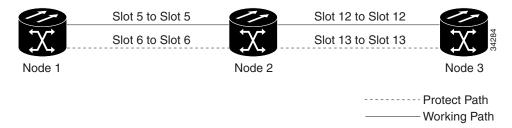

### **Procedure: Create a Linear ADM**

| rurp                                                                                                    | ose                                                                                                    | Use this procedure to create a linear ADM. Complete the following steps for each node that will be included in the linear ADM. |  |  |
|----------------------------------------------------------------------------------------------------|----------------------------------------------------------------------------------------------------|----------------------------------------------------------------------------------------------------|--|--|
| Prer                                                                                                    | equisite Procedures                                                                                                    | None                                                                                                    |  |  |
| Onsi                                                                                                    | te/Remote                                                                                                    | Onsite or remote                                                                                                    |  |  |
| -                                                                                                    | <b>• •</b>                                                                                                    | b information for a node that you want to configure for linear ADM. For<br>g Up Basic Node Information" section on page 3-2.   |  |  |
| Set up the network information for the node. For procedures, see the "Setting Up Network Information" section on page 3-4. |                                                                                                    |                                                                                                    |  |  |
| the we<br>protect<br>Node                                                                                                  | Set up 1+1 protection for the STM-N cards in the ADM. In Figure 5-39 on page 5-52, Slots 6 and 12 are the working ports and Slots 5 and 13 are the protect ports. In this example, you would set up one protection group for Node 1 (Slots 5 and 6), two for Node 2 (Slots 5 and 6, and 12 and 13) and one for Node 3 (Slots 12 and 13). To create protection groups, see the "Creating Card Protection Groups" section on page 3-24. |                                                                                                    |  |  |
| For S'                                                                                                    | TM-N ports connecti                                                                                                    | ng ONS 15454 SDHs, set the SDH DCC terminations:                                                                               |  |  |
| a. S                                                                                                    | tart CTC for a linear                                                                                                    | ADM node and choose the <b>Provisioning &gt; SDH DCC</b> tabs.                                                                 |  |  |
|                                                                                                    | n the SDCC Terminat                                                                                                    | ions section, click Create.                                                                                                    |  |  |
| <b>b.</b> In                                                                                                    |                                                                                                    |                                                                                                    |  |  |
|                                                                                                    | Deselect the "Set Port                                                                                                    | In Service" checkbox.                                                                                                    |  |  |
|                                                                                                    | Deselect the "Set Port                                                                                                    | In Service" checkbox.                                                                                                    |  |  |

#### d. Click OK.

- Step 5 Set up the node timing. If a node is using line timing, set the working STM-N card as the timing source. See the "Setting Up ONS 15454 SDH Timing" section on page 3-16.
- **Step 6** Place the STM-N ports in service. See the "Set Card Ports In Service" procedure on page 5-60.

#### **Procedure: Convert a Linear ADM to an SNCP Ring**

| This procedure is service a                   | ffecting.                                                                                        |
|-----------------------------------------------|--------------------------------------------------------------------------------------------------|
| Always wear an authorized<br>15454 SDH cards. | l electrostatic discharge wrist band when removing or installing ONS                             |
| Purpose                                       | The following procedures describe how to convert a three-node linear ADM to an SNCP ring.        |
| Tools                                         | SDH test set                                                                                     |
| Prerequisite Procedures                       | This procedure assumes you have an existing linear ADM that you want to convert to an SNCP ring. |
|                                               | Onsite                                                                                           |

- **Step 2** Click the **Maintenance > Protection** tabs.
- **Step 3** Under Protection Groups, choose the 1+1 protection group (that is, the group supporting the 1+1 span cards).
- **Step 4** Under Selected Group, verify that the working slot/port is shown as "Working/Active." If it is, proceed to Step 5. If the working slot says "Working/Standby" and the protect slot says "Protect/Active," switch traffic to the working slot:
  - a. Under Selected Group, choose the Protect/Active slot.
  - a. From the Switch Commands, choose Manual.
  - **b.** Click **Yes** on the confirmation dialog box.
  - **c.** Under Selected Group, verify that the working slot/port is Working/Active. If so, continue to Step d. If not, clear the conditions that prevent the card from carrying working traffic before proceeding.
  - d. From the Switch Commands, choose Clear. A Confirm Clear Operation dialog is displayed.
  - e. Click Yes on the confirmation dialog box.
- **Step 5** Repeat Step 4 for each group in the 1+1 Protection Groups list at all nodes that will be converted.
- **Step 6** For each node, delete the 1+1 STM-N protection group that supports the linear ADM span:

#### 

**Note** Deleting a 1+1 protection group may cause unequipped path (UNEQ-P) alarms to occur.

a. Click the **Provisioning > Protection** tabs.

L

- **b.** From the Protection Groups list, choose the 1+1 group you want to delete. Click **Delete**.
- c. Click Yes on the confirmation dialog box.
- **d.** Verify that no traffic disruptions are indicated on the test set. If disruptions occur, do not proceed. Recreate the protection group and isolate the cause of the disruption.
- e. Continue deleting 1+1 protection groups while monitoring the existing traffic with the test set.
- Step 7 Physically remove one of the protect fibers running between the middle and end nodes. For example, in Figure 5-40, the fiber from Node 2/Slot 13 to Node 3/Slot 13 is removed. The corresponding STM-16 card will cause an LOS condition for that fiber and port.

#### Figure 5-40 Converting a linear ADM to an SNCP ring

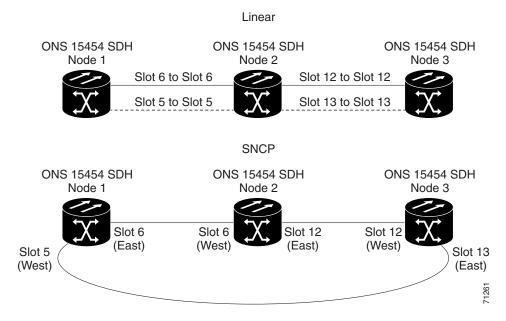

**Step 8** Physically reroute the other protect fiber to connect the two end nodes. In the Figure 5-40 example, the fiber between Node 1/Slot 5 and Node 2/Slot 5 is rerouted to connect Node 1/Slot 5 to Node 3/Slot 13.

If you are leaving the STM-N cards in place, proceed to Step 13. If you are removing the cards, complete Steps 9 - 12. (In this example, cards in Node 2/Slots 5 and 13 are removed.)

- **Step 9** In the middle node, place the cards in Slots 5 and 13 out of service:
  - **a.** Display the first card in card view and choose the **Provisioning > Line** tabs.
  - b. Under Status, choose Out of Service. Click Apply.
  - c. Repeat Steps a and b for the second card.
- **Step 10** Delete the equipment records for the cards:
  - **a**. Display the node view.
  - b. Right-click the card you just took out of service (e.g. Slot 5) and choose Delete Card.
  - c. Click Yes on the confirmation dialog box.
  - **d**. Repeat Steps a c for the second card (e.g. Slot 13).
- **Step 11** Save all circuit information.
  - **a**. In node view, choose the **Provisioning > Circuits** tab.

- **b.** Record the circuit information using one of the following methods:
  - From the File menu, choose **Print** to print the circuits table, or,
  - From the File menu, choose **Export** to export the circuit data in HTML, CSV (comma separated values), or TSV (tab separated values). Click **OK** and save the file in a temporary directory.

See the "Printing CTC Data" section on page 2-29 and the "Exporting CTC Data into Other Applications" section on page 2-30 for more information.

- **Step 12** Remove the STM-N cards that are no longer connected to the end nodes (Slots 5 and 13, in the example).
- **Step 13** In CTC display one of the end nodes (Node 1 or Node 3 in the example).
- **Step 14** Click the **Provisioning > SDH DCC** tabs.
- **Step 15** In the SDCC Terminations section, click **Create**.
- **Step 16** In the Create SDCC Terminations dialog box, choose the slot/port that was the protect slot in the linear ADM, for example, in Node 1, the previous protect slot is Slot 5/Port 1 (STM-16).
- Step 17 Click OK.

An EOC SDCC alarm will occur until you create an SDCC termination on the adjacent node.

- **Step 18** Display the node on the opposite end (Node 3 in the Figure 5-40 example) and repeat Steps 14 17.
- **Step 19** Delete and reenter the circuits one at a time. (See the "Creating VC High-Order Path Circuits" section on page 6-2.)

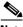

**Note** Deleting circuits is traffic affecting.

You can create the circuits automatically or manually. However, circuits must be protected. When they were built in the linear ADM, they were protected by the protect path on Node 1/Slot 5 to Node 2/Slot 5 to Node 3/Slot 13. With the new SNCP create circuits with protection.

Deleting the first circuit and recreating it to the same card/port should restore the circuit immediately.

- **Step 20** Monitor your SDH test set to verify that the circuit was deleted and restored.
- **Step 21** You should also verify that the new circuit path for the clockwise (CW) fiber from Node 1 to Node 3 is working. To do this, display the network view and move your cursor to the green span between Node 1 and 3.

Although the cursor only shows the first circuit created, do not become alarmed that the other circuits are not present. Verify with the SDH test set that the original circuits and the new circuits are operational. The original circuits were created on the counter clockwise linear path.

**Step 22** Display the network view to view the newly-created ring.

#### Procedure: Convert a Linear ADM to an MS-SPRing

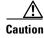

This procedure is service affecting.

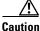

Always wear an authorized electrostatic discharge wrist band when removing or installing ONS 15454 SDH cards.

L

| Purpose                 | The following procedures describe how to convert a three-node linear ADM to an MS-SPRing.        |
|-------------------------|--------------------------------------------------------------------------------------------------|
| Tools                   | SDH test set                                                                                     |
| Prerequisite Procedures | This procedure assumes you have an existing linear ADM that you want to convert to an MS-SPRing. |
| <b>Onsite/Remote</b>    | Onsite                                                                                           |

- **Step 1** Start CTC for one of the nodes that you want to convert from linear to ring.
- **Step 2** Click the **Maintenance > Protection** tabs.
- **Step 3** Under Protection Groups, choose the 1+1 protection group (that is, the group supporting the 1+1 span cards).
- **Step 4** Under Selected Group, verify that the working slot/port is shown as "Working/Active." If it is, proceed to Step 5. If the working slot says "Working/Standby" and the protect slot says "Protect/Active," switch traffic to the working slot:
  - a. Under Selected Group, choose the Protect/Active slot.
  - a. From the Switch Commands pull-down menu, choose Manual.
  - **b.** Click **Yes** on the confirmation dialog box.
  - **c.** Verify that the working slot is carrying traffic. If it is, continue to Step d. If not, clear the conditions that prevent the card from carrying working traffic before proceeding to Step d.
  - d. From the Switch Commands, choose Clear. A Confirm Clear Operation dialog is displayed.
  - e. Click Yes on the confirmation dialog box.
- **Step 5** Repeat Step 4 for each group in the 1+1 Protection Groups list at all nodes that will be converted.
- **Step 6** For each node, delete the 1+1 STM-N protection group that supports the linear ADM span:
  - a. Click the **Provisioning > Protection** tabs.
  - b. From the Protection Groups list, choose the group you want to delete. Click Delete.
  - c. Click Yes on the confirmation dialog box.
  - **d.** Verify that no traffic disruptions are indicated on the SDH test set. If disruptions occur, do not proceed. Add the protection group and begin troubleshooting procedures to find out the cause of the disruption.

٩, Note

Deleting a 1+1 protection group may cause unequipped path (UNEQ-P) alarms to occur.

Step 7 Physically remove one of the protect fibers running between the middle and end nodes. In the Figure 5-41 on page 5-57 example, the fiber running from Node 2/Slot 13 to Node 3/Slot 13 is removed. The corresponding end-node trunk card will display an LOS alarm.

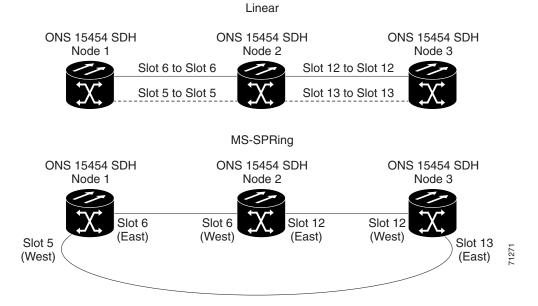

#### Figure 5-41 Converting a linear ADM to an MS-SPRing

Step 8 Physically reroute the other protect fiber so it connects the two end nodes. In the Figure 5-41 example, the fiber between Node 1/Slot 5 and Node 2/Slot 5 is rerouted to connect Node 1/Slot 5 to Node 3/Slot/13.

If you are leaving the STM-N cards in place, proceed to Step 13. If you are removing the cards, complete Steps 9 - 12. (In this example, cards in Node 2/Slots 5 and 13 are removed.)

- **Step 9** In the middle node, place the cards in Slots 5 and 13 out of service:
  - a. Display the first card in card view, then choose the **Provisioning > Line** tabs.
  - b. Under Status, choose Out of Service. Click Apply.
  - c. Repeat Steps a and b for the second card.
- **Step 10** Delete the cards from CTC:
  - a. From the View menu, choose Node View.
  - b. Right-click the card you just took out of service (e.g. Slot 5) and choose Delete Card.
  - c. Click Yes on the confirmation dialog box.
  - d. Repeat (a) through (c) for the second card (e.g. Slot 13).
- **Step 11** Save all circuit information:
  - a. In node view, choose the **Provisioning > Circuits** tab.
  - **b.** Record the circuit information using one of the following procedures:
    - From the File menu, choose **Print** to print the circuits table, or,
    - From the File menu, choose **Export** to export the circuit data in HTML, CSV (comma separated values), or TSV (tab separated values). Click **OK** and save the file in a temporary directory.

See the "Printing CTC Data" section on page 2-29 and the "Exporting CTC Data into Other Applications" section on page 2-30 for more information.

- **Step 12** Remove the STM-N cards that are no longer connected to the end nodes (Slots 5 and 13, in the example).
- **Step 13** Start CTC for an end node. In node view, click the **Provisioning > SDH DCC** tabs.

L

- Step 14 In the SDCC Terminations section, click Create.
- Step 15 Highlight the slot that is not already in the SDCC Terminations list (in this example, Port 1 of Slot 5 (STM-16) on Node 1.
- Step 16 Click OK. (An EOC SDCC alarm will occur until the DCC is created on the other node; in the example, Node 3/Slot 13.
- **Step 17** Start CTC for the node on the opposite end (Node 3 in Figure 5-41) and repeat Steps 13 16.
- Step 18 For circuits running on an MS-SPRing protect VC4 (VC4 3 4 for an STM-4 MS-SPRing, VC4s 9 16 for an STM-16 MS-SPRing, and VC4s 33-64 for an STM-64), delete and recreate the circuit:
  - **a.** Delete the first circuit by clicking the **Circuits** tab, choose the circuit, click **Delete**, and click **Yes** when prompted.
  - b. Recreate the circuit on VC4s 3 4 (for an STM-4 MS-SPRing), VC4s 9 16 (for an STM-16 MS-SPRing), or VC4s 33-64 (for an STM-64 MS-SPRing) on the fiber that served as the protect fiber in the linear ADM. During circuit creation, deselect "Route Automatically" and "Fully Protected Path" on the Circuit Creation dialog box so you can manually route the circuit on the appropriate VC4s. See "Creating Multiple Drops for Unidirectional Circuits" section on page 6-14 for more information.
  - c. Repeat Steps (a) and (b) for each circuit residing on an MS-SPRing protect VC4.

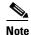

Deleting circuits is traffic affecting.

Step 19 Follow all procedures in the "Setting Up MS-SPRings" section on page 5-25 to configure the MS-SPRing. The ring should have an East/West logical connection. While it may not physically be possible to connect the STM-N cards in an East/West pattern, it is strongly recommended. If the network ring that is already passing traffic does not provide the opportunity to connect fiber in this manner, logical provisioning can be performed to satisfy this requirement.

Be sure to assign the same Ring ID and different node IDs to all nodes in the MS-SPRing. Do not accept the MS-SPRing ring map until all nodes are provisioned.

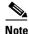

E-W Mismatch alarms will occur until all nodes are provisioned.

**Step 20** Display the network view to verify the newly-created ring.

## 5.11 Extended SNCP Mesh Networks

In addition to single MS-SPRings, SNCP rings, and ADMs, you can extend ONS 15454 SDH traffic protection by creating extended SNCP mesh networks. Extended SNCPs include multiple ONS 15454 SDH topologies and extend the protection provided by a single SNCP ring to the meshed architecture of several interconnecting rings.

In an extended SNCP, circuits travel diverse paths through a network of single or multiple meshed rings. When you create circuits, you can provision CTC to automatically route circuits across the extended SNCP, or you can manually route them. You can also choose levels of circuit protection. For example, if you choose full protection, CTC creates an alternate route for the circuit in addition to the main route. The second route follows a unique path through the network between the source and destination and sets up a second set of cross-connections.

For example, in Figure 5-42, a circuit is created from Node 3 to Node 9. CTC determines that the shortest route between the two nodes passes through Node 8 and Node 7, shown by the dotted line; CTC then automatically creates cross-connections at Nodes 3, 8, 7, and 9 to provide the primary circuit path.

If full protection is selected, CTC creates a second unique route between Nodes 3 and 9 which, in this example, passes through Nodes 2, 1, and 11. Cross-connections are automatically created at Nodes, 3, 2, 1, 11, and 9, shown by the dashed line. If a failure occurs on the primary path, traffic switches to the second circuit path. In this example, Node 9 switches from the traffic coming in from Node 7 to the traffic coming in from Node 11 and service resumes. The switch occurs within 50 ms.

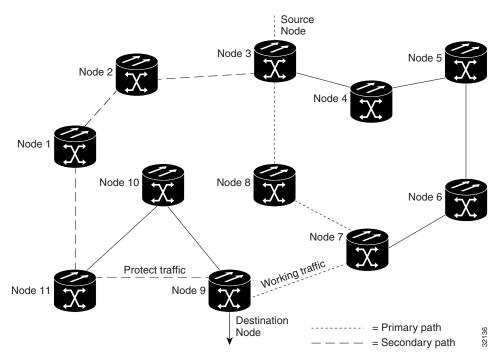

Figure 5-42 An extended SNCP mesh network

Extended SNCPs also allow spans of different SDH line rates to be mixed together in "virtual rings." Figure 5-43 on page 5-60 shows Nodes 1, 2, 3, and 4 in a standard STM-16 ring. Nodes 5, 6, 7, and 8 link to the backbone ring through STM-4 fiber. The "virtual ring" is formed by Nodes 5, 6, 7, and 8 uses both STM-16 and STM-4 speeds.

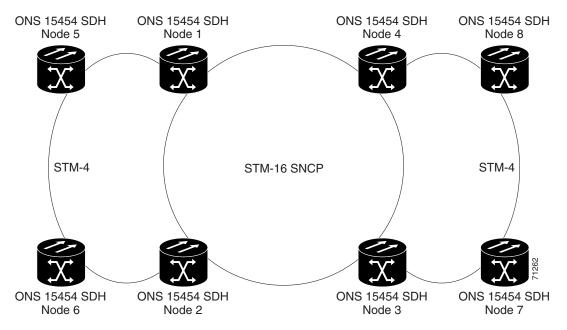

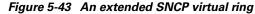

# **5.12 Common Ring-Related Procedures**

You enable card ports to service and check for alarms during all topology-provisioning procedures. Use the following procedures when required.

### **Procedure: Set Card Ports In Service**

|        | Purpose<br>Onsite/Remote                                        | Set card ports in service.<br>Onsite or remote |  |
|--------|-----------------------------------------------------------------|------------------------------------------------|--|
| Step 1 | Start CTC and display the card you want to enable in card view. |                                                |  |
| Step 2 | Click the <b>Provisioning &gt; Line</b> tabs.                   |                                                |  |
| Step 3 | Under the Status column, choose In Service.                     |                                                |  |

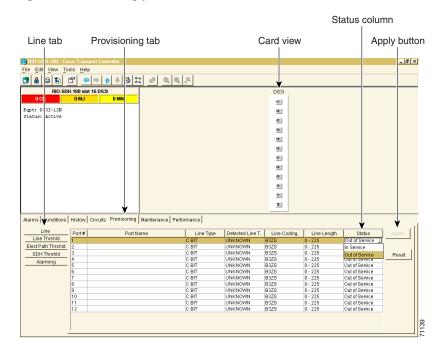

#### Figure 5-44 Enabling ports

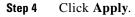

### **Procedure: Check for Alarms**

| Purpose<br>Onsite/Remote                                     | This procedure explains how to check for alarms.<br>Onsite or remote                                                                                           |  |
|--------------------------------------------------------------|----------------------------------------------------------------------------------------------------|--|
| Log into CTC on a network node and display the network view. |                                                                                                    |  |
| Verify the following:                                        |                                                                                                    |  |
| • All spans on the                                           | etwork view are green.                                                                                                    |  |
|                                                              | b (Figure 5-45 on page 5-62), no critical or major alarms are present, nor any ch as LOS or LOF. In a ring, these facility conditions may be reported as minor |  |
| • On the <b>Conditio</b>                                     | s tab (Figure 5-46 on page 5-62), no ring switches are active.                                                                                                 |  |
|                                                              | for example, a major alarm exists, resolve the problem before proceeding. Refer 54 SDH Troubleshooting and Maintenance Guide for alarm troubleshooting         |  |

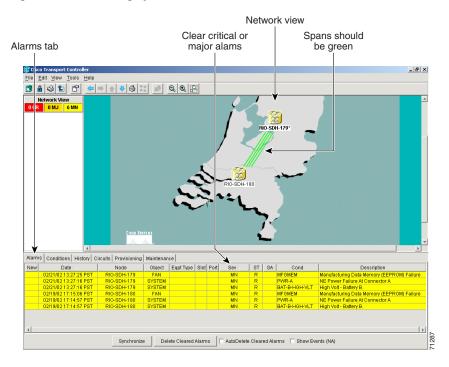

Figure 5-45 Checking spans and alarms in network view

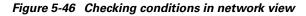

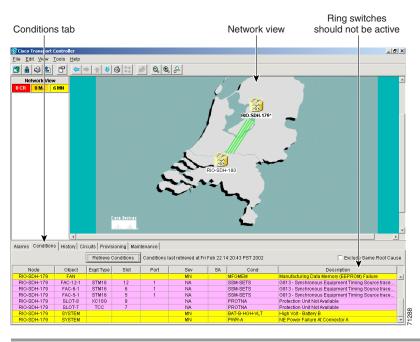

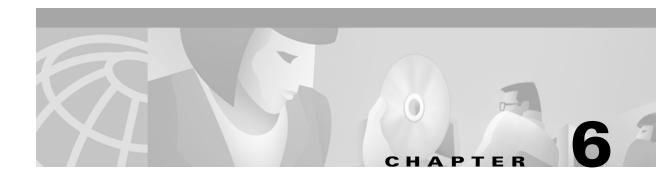

# **Circuits and Tunnels**

This chapter explains how to create and administer Cisco ONS 15454 SDH VC high-order path circuits and VC low-order path tunnels. Table 6-1 lists the chapter topics.

Table 6-1 Circuit and Tunnel Topics

| Circuit and Tunnel Topics                                          |  |
|--------------------------------------------------------------------|--|
| .1 Introduction, page 6-1                                          |  |
| .2 Creating VC High-Order Path Circuits, page 6-2                  |  |
| .3 Creating VC Low-Order Path Tunnels for Port Grouping, page 6-10 |  |
| .4 Creating Multiple Drops for Unidirectional Circuits, page 6-14  |  |
| .5 Creating Monitor Circuits, page 6-16                            |  |
| .6 Searching for Circuits, page 6-17                               |  |
| .7 Editing SNCP Circuits, page 6-18                                |  |
| .8 Creating a Path Trace, page 6-19                                |  |
| .9 Cross-Connect Card Capacities, page 6-23                        |  |
| .10 Creating DCC Tunnels, page 6-24                                |  |

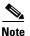

Although you can view the Orderwire tab, SDH Software R3.3 does not support orderwire tunneling.

## 6.1 Introduction

You can create VC high-order path circuits and VC low-order path tunnels across and within ONS 15454 SDH nodes and assign different attributes to circuits, for example you can:

- · Create one-way, two-way, or broadcast circuits
- Assign user-defined names to circuits
- Assign different circuit sizes. The E3 and DS3i cards must use VC low-order path tunnels. E1 cards, optical cards, and Ethernet cards use VC high-order path circuits. Available sizes are VC4, VC4-2c, VC4-3c, VC4-4c, VC4-8c, VC4-16c, and VC4-64c for optical cards and some Ethernet cards depending on the card type. Of the Ethernet cards, only the G-1000 can use VC4-3c and VC4-8c

L

<u>Note</u>

To create Ethernet circuits, see the "E Series Circuit Configurations" section on page 9-14 or the "G1000-4 Circuit Configurations" section on page 9-30.

- Automatically or manually route VC high-order path circuits
- Automatically route VC low-order path tunnels
- Automatically create multiple circuits
- Provide full protection to the circuit path
- Provide only protected sources and destinations for circuits
- Define a secondary circuit source or destination that allows you to interoperate an ONS 15454 SDH subnetwork connection protection ring (SNCP) with third-party equipment SNCPs

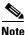

In this chapter, "cross-connect" and "circuit" have the following meanings: Cross-connect refers to the connections that occur within a single ONS 15454 SDH to allow a circuit to enter and exit an ONS 15454 SDH. Circuit refers to the series of connections from a traffic source (where traffic enters the ONS 15454 SDH network) to the drop or destination (where traffic exits an ONS 15454 SDH network).

## 6.2 Creating VC High-Order Path Circuits

This section explains how to create VC high-order path circuits. The E1 card, STM-N cards, and Ethernet cards all use high-order path circuits. To create circuits for E3 and DS3i cards, see the "Creating VC Low-Order Path Tunnels for Port Grouping" section on page 6-10. For an explanation of circuits and tunnels, see the "Cross-Connect Card Capacities" section on page 6-23.

You can create unidirectional or bidirectional, revertive or non-revertive high-order path circuits. CTC can route circuits automatically or you can use CTC to manually route circuits.

You can provision circuits at any of the following points:

- Before cards are installed. The ONS 15454 SDH allows you to provision slots and circuits before
  installing the traffic cards. (To provision an empty slot, right-click it and select a card from the
  shortcut menu.) However, circuits cannot carry traffic until you install the cards and place their ports
  in service. For card installation procedures, see the "Install Optical, Electrical, and Ethernet Cards"
  procedure on page 1-33. For ring-related procedures, see Chapter 5, "SDH Topologies."
- After cards are installed, and their ports are out of service. You must place the ports in service before circuits will carry traffic.
- After cards are installed, and their ports are in service. Circuits will carry traffic as soon as the signal is received.

### **Procedure: Create an Automatically Routed High-Order Path Circuit**

| Purpose                 | Use this procedure to create an automatically-routed, high-order path circuit. The auto range feature eliminates the need to individually build circuits of the same type; CTC can create additional sequential circuits if you specify the number of circuits you need and build the first circuit. |
|-------------------------|----------------------------------------------------------------------------------------------------|
| Prerequisite Procedures | If you want to route circuits on protected drops, create the card protection groups before creating circuits. See the "Create Protection Groups" procedure on page 3-25.                                                                                                    |
| Onsite/Remote           | Onsite or remote                                                                                                    |

**Step 1** Log into an ONS 15454 SDH and click the **Circuits** tab. Circuits can be created from the network view, node view, or card view.

<u>}</u> Tip

You can also right-click a source node in network view, choose **Provision Circuit To**, and choose the circuit destination node from the menu.

Step 2 Click Create.

**Step 3** In the Circuit Creation dialog box (Figure 6-1), complete the following fields:

Figure 6-1 Creating an automatically-routed circuit (high-order path circuit)

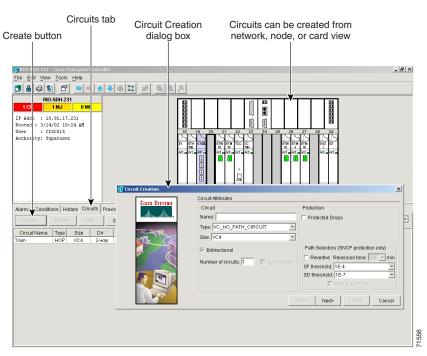

• *Name*—(optional) Assign a name to the circuit. The name can be alphanumeric and up to 32 characters (including spaces). If you leave the *Name* field blank, CTC assigns a default name to the circuit.

I

- *Type*—Select VC\_HO\_Path\_Circuit (HOP). The circuit type determines the circuit-provisioning options that are displayed. The E3 and DS3i cards must use VC low-order path tunnels. See the "Creating VC Low-Order Path Tunnels for Port Grouping" section on page 6-10 for more information.
- *Size*—Select the circuit size (VC\_HO\_Path\_Circuits only). VC high-order path circuits can be VC4, VC4-2c, VC4-3c, VC4-4c, VC4-8c, VC4-16c, and VC4-64c for optical cards and some Ethernet cards depending on the card type. Of the Ethernet cards, only the G-1000 can use VC4-3c and VC4-8c. The "c" indicates concatenated VC4s.
- Bidirectional—Check this box to create a two-way circuit; uncheck it to create a one-way circuit.
- *Number of circuits*—Type the number of circuits you want to create. If you enter more than one, you can use auto-ranging to create the additional circuits automatically. Otherwise, CTC returns to the Circuit Source page after you create each circuit until you finish creating the number of circuits specified here.
- Auto Ranged—Check this box to use the auto-range feature. If you select the source and destination of one circuit, CTC automatically determines the source and destination for the remaining Number of circuits and creates the circuits. To determine the source and destination, CTC increments the most specific part of the end points. An end point can be a port or a VC4. If CTC cannot find a valid destination, or selects an end point that is already in use, CTC stops and allows you to either select a valid end point or cancel. If you select a valid end point and continue, auto-ranging begins after you click **Finish** for the current circuit.
- *Protected Drops*—If this box is checked, CTC displays only protected cards and ports (1:1, 1:N, 1+1 or MS-SPRing protection) as choices for the circuit source and destination.
- **Step 4** (SNCP protection only) Set the SNCP path selector defaults:
  - *Revertive*—Check this box if you want traffic to revert to the working path when the conditions that diverted it to the protect path are repaired. If *Revertive* is not chosen, traffic remains on the protect path after the switch.
  - *Reversion time*—If *Revertive* is checked, set the reversion time. This is the amount of time that will elapse before the traffic reverts to the working path. Traffic can revert when conditions causing the switch are cleared (the default reversion time is 5 minutes).
  - SF threshold—Choose from one E-3, one E-4, or one E-5.
  - *SD threshold*—Choose from one E-5, one E-6, one E-7, one E-8, or one E-9.
  - *Switch on PDI-P*—Check this box if you want traffic to switch when a VC4 payload defect indicator is received (VC4 circuits only).

#### Step 5 Click Next.

**Step 6** In the Circuit Source dialog box, set the circuit source.

Options include node, slot, port, and VC4. The options that display depend on the circuit type and circuit properties you selected in Step 3 and the cards installed in the node.

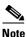

E1 cards use VC4 circuits. All 12 of the E1 ports use VC4 bandwidth.

### 

**Note** For information about Ethergroups, see the "E Series Circuit Configurations" section on page 9-14 and the "G1000-4 Circuit Configurations" section on page 9-30.

Click **Use Secondary Source** if you need to create an SNCP bridge/selector circuit entry point in a multivendor SNCP.

- Step 7 Click Next.
- Step 8 In the Circuit Destination dialog box, enter the appropriate information for the circuit destination. If the circuit is bidirectional, you can click Use Secondary Destination if you need to create an SNCP bridge/selector circuit destination point in a multivendor SNCP. (To add secondary destinations to unidirectional circuits, see the "Create a Unidirectional Circuit with Multiple Drops" procedure on page 6-14.)
- Step 9 Click Next.
- **Step 10** Under Circuit Routing Preferences (Figure 6-2), choose **Route Automatically**. The following options are available:
  - Using Required Nodes/Spans—If selected, you can specify nodes and spans to include or exclude in the CTC-generated circuit route.
  - *Review Route Before Creation*—If selected, you can review and edit the circuit route before the circuit is created.
- **Step 11** If you want the circuit routed on a protected path, select **Fully Protected Path** and choose one of the following path diversity options. Otherwise, go to Step 12.

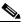

Note In SDH Software R3.3, if you are creating an SNCP circuit, deselect the Fully Protected Path checkbox.

CTC creates a primary and alternate circuit route (virtual SNCP) based on the nodal diversity option you select:

- *Nodal Diversity Required*—Ensures that the primary and alternate paths within the extended SNCP mesh network portions of the complete circuit path are nodally diverse. (For information about extended SNCP, see the "Extended SNCP Mesh Networks" section on page 5-58.)
- *Nodal Diversity Desired*—Specifies that node diversity should be attempted, but if node diversity is not possible, CTC creates link-diverse paths for the extended SNCP mesh network portion of the complete circuit path.
- *Link Diversity Only*—Specifies that only link-diverse primary and alternate paths for extended SNCP mesh network portions of the complete circuit path are needed. The paths may be node-diverse, but CTC does not check for node diversity.

L

×

1559

Cancel

From:

To:

RI0-SDH-231/s14/p1/vc4-1

RI0-SDH-232/s14/p1/vc4-1

| Circuit Creation<br>dialog box routing preferences                                     |                                                                                      |
|----------------------------------------------------------------------------------------|--------------------------------------------------------------------------------------|
| Circuit Creation                                                                       | Circuit Routing Preferences                                                          |
| Name: <auto-assigned><br/>Type: HOP<br/>Size: VC4<br/>Direction: 2-way</auto-assigned> | Route Automatically     Using Required Nodes/Spans      Review Route Before Creation |

Nodal Diversity Required
 Nodal Diversity Desired
 Link Diversity Only

Fully Protected Path

Figure 6-2 Setting circuit routing preferences

Step 12 Click Finish or Next depending on whether you selected Using Required Nodes/Spans and/or Review Route Before Creation:

<Back

• Using Required Nodes/Spans—If selected, click Next to display the Circuit Route Constraints panel (Figure 6-3). On the circuit map, click a node or span and click Include (to include the node or span in the circuit) or Exclude (to exclude the node/span from the circuit).

Next>

The order in which you select included nodes and spans sets the circuit sequence. Click spans twice to change the circuit direction. After you add the spans and nodes, you can use the Up and Down buttons to change their order, or click **Remove** to remove a node or span. When you are finished, click **Finish** or **Next**, depending on whether you selected **Review Route Before Creation**.

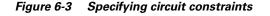

|                                                                                                    | Review and e                  | edit circuit route                                              |                                                  |                                                |
|----------------------------------------------------------------------------------------------------|-------------------------------|-----------------------------------------------------------------|--------------------------------------------------|------------------------------------------------|
|                                                                                                    |                               |                                                                 |                                                  |                                                |
| 🛜 Circuit Creation                                                                                                    |                               | V                                                               |                                                  | ×                                              |
| Name: <auto-assigned><br/>Type:HOP<br/>Size: WC4<br/>Direction: 2-way<br/>From:<br/>RIO-SDH-231/s5/p1/vc4-2<br/>To:<br/>RIO-SDH-232/s13/p1/vc4-1<br/>Routing: automatic, fully<br/>protected<br/>Node-diverse route:<br/>desired</auto-assigned> | Circuit Route Constraints     | RIO-SDH-231/s5/p1 - RI                                          | 0-8DH-232/55/p1 (Unpro<br>Source<br>\$5/p1/vc4-2 | tected STM16)                                  |
|                                                                                                    | Selected Node / Link:         |                                                                 |                                                  |                                                |
|                                                                                                    | RIO-SDH-231/s5/p1 - RIO-SDH   | I-232/s5/p1 (Unprotected                                        | STM16)                                           |                                                |
|                                                                                                    | Required Nodes / Links: (work | ing path only                                                   | ded Nodes / Links:                               | Include<br>Exclude<br>2 Up<br>T Down<br>Remove |
|                                                                                                    |                               | <back< td=""><td>Next&gt; Finish</td><td>Cancel 22</td></back<> | Next> Finish                                     | Cancel 22                                      |

- *Review Route Before Creation*—If selected, click **Next** to display the route for you to review. To add or delete a circuit span, select a node on the circuit route. Blue arrows show the circuit route. Green arrows indicate spans that you can add. Click a span arrowhead, then click **Include** to include the span or **Remove** to remove the span.
- Step 13 After you click Finish, CTC creates the circuit and returns to the Circuits window. If you entered more than one in *Number of Circuits* in Step 3, the Circuit Source dialog box is displayed so you can create the remaining circuits. If *Auto Ranged* is checked, CTC automatically creates the number of sequential circuits that you entered in *Number of Circuits*. Otherwise, proceed to Step 14.
- **Step 14** If you are provisioning circuits before installing the traffic cards and enabling their ports, you must install the cards and enable the ports before circuits will carry traffic. For card installation procedures, see the "Install Optical, Electrical, and Ethernet Cards" procedure on page 1-33. For ring-related procedures, see Chapter 5, "SDH Topologies."

### **Procedure: Create a Manually Routed High-Order Path Circuit**

| Purpose                                                    | Use this procedure to create a manually routed high-order path circuit.                                                                                                    |
|------------------------------------------------------------|----------------------------------------------------------------------------------------------------|
| Prerequisite Procedures                                    | If you want to route circuits on protected drops, create the card protection groups before creating circuits. See the "Create Protection Groups" procedure on page 3-25.                                                                                |
| Onsite/Remote                                              | Onsite or remote                                                                                                    |
| Log into an ONS 15454 SI                                   | DH and click the <b>Circuits</b> tab.                                                                                                    |
| You can also right-click a so circuit destination node fro | ource node in network view, choose <b>Provision Circuit To</b> , and choose the om the menu.                                                                                                    |
| Click Create.                                              |                                                                                                    |
| In the Circuit Creation dial                               | log box (Figure 6-1 on page 6-3), complete the following fields:                                                                                                    |
|                                                            | ign a name to the circuit. The name can be alphanumeric and up to 32 paces). If you leave the Name field blank, CTC assigns a default name to the                                                                                                    |
| options that are display                                   | _Path_Circuit (HOP). The circuit type determines the circuit-provisioning yed. The E1, E3, and DS3i cards must use VC low-order path tunnels. See the der Path Tunnels for Port Grouping'' section on page 6-10.                                        |
| VC4-2c, VC4-3c, VC4<br>cards depending on the              | t size (VC_HO_Path_Circuits only). VC high-order path circuits can be VC<br>I-4c, VC4-8c, VC4-16c, and VC4-64c for optical cards and some Ethernet<br>e card type. Of the Ethernet cards, only the G-1000 can use VC4-3c and<br>ates concatenated VC4s. |
| • Bidirectional—Check                                      | this box to create a two-way circuit; uncheck it to create a one-way circuit                                                                                                    |
| Source page after you                                      | ype the number of circuits you want to create. CTC returns to the Circuit create each circuit until you finish creating the number of circuits specifie                                                                                                 |
| here.                                                      |                                                                                                    |

or MS-SPRing protection) as choices for the circuit source and destination.

I

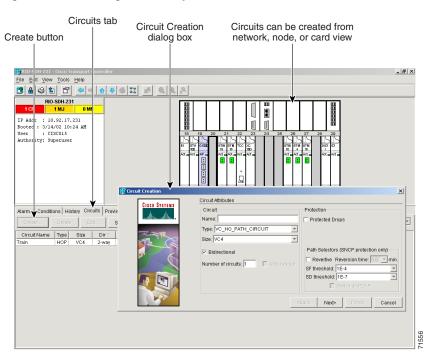

*Figure 6-4 Creating a manually-routed circuit* 

**Step 4** (SNCP protection only) Set the SNCP path selector defaults:

- *Revertive*—Check this box if you want traffic to revert to the working path when the conditions that diverted traffic to the protect path are repaired. If *Revertive* is not chosen, traffic remains on the protect path after the switch.
- *Reversion time*—If *Revertive* is checked, set the reversion time. This is the amount of time that will elapse before the traffic reverts to the working path. Traffic can revert when conditions causing the switch are cleared (the default reversion time is 5 minutes).
- SF threshold—Choose from one E-3, one E-4, or one E-5.
- SD threshold—Choose from one E-5, one E-6, one E-7, one E-8, or one E-9.
- (VC4 circuits only) *Switch on PDI-P*—Check this box if you want traffic to switch when a VC4 payload defect indicator is received.

#### Step 5 Click Next.

**Step 6** In the Circuit Source dialog box, set the circuit source.

Options include node, slot, port, and VC4. The options that display depend on the circuit type and circuit properties you selected in Step 3 and the cards installed in the node.

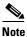

E1 cards use VC4 circuits. All 12 of the E1 ports use VC4 bandwidth.

### 

**Note** For information about Ethergroups, see the "E Series Circuit Configurations" section on page 9-14 and the "G1000-4 Circuit Configurations" section on page 9-30.

Click **Use Secondary Source** if you need to create an SNCP bridge/selector circuit entry point in a multivendor SNCP.

- Step 7 Click Next.
- Step 8 In the Circuit Destination dialog box, enter the appropriate information for the circuit destination. If the circuit is bidirectional, you can click Use Secondary Destination if you need to create an SNCP bridge/selector circuit destination point in a multivendor SNCP.

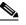

**Note** To add secondary destinations to unidirectional circuits, see the "Create a Unidirectional Circuit with Multiple Drops" procedure on page 6-14.

Step 9 Click Next.

- **Step 10** Under Circuit Routing Preferences (Figure 6-2), de-select **Route Automatically**.
- Step 11 If you want the circuit routed on a protected path, select Fully Protected Path and choose one of the following path diversity options. Otherwise, go to Step 12.

Note

In SDH Software R3.3, if you are creating an SNCP circuit, deselect the **Fully Protected Path** checkbox.

CTC creates a primary and alternate circuit route (virtual SNCP) based on the nodal diversity option you select:

- *Nodal Diversity Required*—Ensures that the primary and alternate paths within extended SNCP mesh network portions of the complete circuit path are nodally diverse. (For information about extended SNCP, see the "Extended SNCP Mesh Networks" section on page 5-58.)
- *Nodal Diversity Desired*—Specifies that node diversity should be attempted, but if node diversity is not possible, CTC creates link diverse paths for the extended SNCP mesh network portion of the complete circuit path.
- *Link Diversity Only*—Specifies that only link-diverse primary and alternate paths for extended SNCP mesh network portions of the complete circuit path are needed. The paths may be node-diverse, but CTC does not check for node diversity.
- Step 12 Click Next. The Route Review and Edit panel is displayed for you to manually route the circuit. The green arrows pointing from the source node to other network nodes indicate spans that are available for routing the circuit.
- **Step 13** Set the circuit route:
  - **a.** Click the arrowhead of the span you want the circuit to travel.
  - **b.** If you want to change the source VC4, change it in the Source VC4 fields.
  - c. Click Add Span.

The span is added to the Included Spans list and the span arrow turns blue.

**Step 14** Repeat Step 13 until the circuit is provisioned from the source to the destination node.

When provisioning a protected circuit, you need to select only one path of MS-SPRing or 1+1 spans from the source to the drop. In SNCP, you must select both paths around the ring for the circuit to be protected.

Step 15 When the circuit is provisioned, click Finish.

If you entered more than one in *Number of Circuits* in the Circuit Attributes dialog box in Step 3, the Circuit Source dialog box is displayed so you can create the remaining circuits.

L

**Step 16** If you are provisioning circuits before installing the traffic cards and enabling their ports, you must install the cards and enable the ports before circuits will carry traffic. For card installation procedures, see the "Install Optical, Electrical, and Ethernet Cards" procedure on page 1-33. For ring-related procedures, see Chapter 5, "SDH Topologies."

## 6.3 Creating VC Low-Order Path Tunnels for Port Grouping

This section explains how to create VC low-order path tunnels for the E3 and DS3i cards. The E1 card, STM-N cards, and Ethernet cards all use high-order path circuits. See the "Creating VC High-Order Path Circuits" section on page 6-2. For more information about cross connections and signal rates, see the "Cross-Connect Card Capacities" section on page 6-23.

VC low-order path tunnels (VC\_LO\_PATH\_TUNNEL) are automatically set to bidirectional with port grouping enabled. VC4 tunnels must be used to transport VC3 signal rates. Three ports form a port group. For example, in one E3 or one DS3i card, there are four port groups: Ports 1-3 = PG1, ports 4-6 = PG2, ports 7-9 = PG3, and ports 10-12 = PG4.

CTC shows VC3-level port groups, but the XC10G creates only VC4-level port groups. Tunnels are routed automatically. The following rules apply to port-grouped circuits:

- A port group goes through a VC\_LO\_PATH\_TUNNEL circuit, with a set size of VC4.
- The circuit must be bidirectional and cannot use multiple drops.
- The circuit number is set to one.
- The Auto Ranged field is set to Yes.
- The Use secondary destination field is set to No.
- The *Route Automatically* field is set to Yes.
- Monitor circuits cannot be created on a VC3 circuit in a port group.

You can provision circuits at any of the following points:

- Before cards are installed. The ONS 15454 SDH allows you to provision slots and circuits before installing the traffic cards. (To provision an empty slot, right-click it and select a card from the shortcut menu.) For card installation procedures, see the "Install Optical, Electrical, and Ethernet Cards" procedure on page 1-33. For ring-related procedures, see Chapter 5, "SDH Topologies."
- After cards are installed, but before ports are in service (enabled). You must place the ports in service before circuits will carry traffic.
- After cards are installed, and their ports are in service. Circuits will carry traffic when the signal is received.

#### **Procedure: Create a Low-Order Path Tunnel for Port Grouping**

| Purpose                 | Use this procedure to create an automatically-routed, low-order path tunnel for port grouping.                                                                           |
|-------------------------|----------------------------------------------------------------------------------------------------|
| Prerequisite Procedures | If you want to route circuits on protected drops, create the card protection groups before creating circuits. See the "Create Protection Groups" procedure on page 3-25. |
| <b>Onsite/Remote</b>    | Onsite or remote                                                                                                    |

**Step 1** Log into an ONS 15454 SDH and click the **Circuits** tab. Circuits can be created from the network view, node view, or card view.

You can also right-click a source node in network view, select **Provision Circuit To**, and choose the circuit destination node from the menu.

#### Step 2 Click Create.

- **Step 3** In the Circuit Creation dialog box (Figure 6-5 on page 6-12), complete the following fields:
  - *Name*—(optional) Assign a name to the circuit. The name can be alphanumeric and up to 32 characters (including spaces). If you leave the *Name* field blank, CTC assigns a default name to the circuit.
  - *Type*—Select VC\_LO\_Path\_Tunnel. The circuit type determines the circuit-provisioning options that are displayed. The E3 and DS3i cards must use VC low-order path tunnels.
  - *Size*—This field is automatically set to VC4.
  - For VC3 Port Grouping Only—The checkbox is automatically selected.
  - *Bidirectional*—The checkbox is automatically selected. (VC low-order path tunnels are bidirectional).
  - Number of circuits—This field automatically lists one port group.

Three ports form one port group. For example, in one E3 or one DS3i card, there are four port groups: Ports 1-3 = PG1, ports 4-6 = PG2, ports 7-9 = PG3 and ports 10-12 = PG4. Low-order path tunneling is performed at the VC3 level.

• Auto Ranged—The checkbox is automatically selected.

If you select the source and destination of one circuit, CTC automatically determines the source and destination for the remaining *Number of circuits* and creates the circuits. To determine the source and destination, CTC increments the most specific part of the end point. An end point can be a port or a VC4. If CTC cannot find a valid destination, or selects an end point that is already in use, CTC stops and allows you to either select a valid end point or cancel. If you select a valid end point and continue, auto-ranging begins after you click **Finish** for the current circuit.

• *Protected Drops*—If this box is checked, CTC only displays protected cards and ports (1:1 or 1:N) as choices for the circuit source and destination.

L

<sup>&</sup>lt;u>}</u> Tin

| Circuit C<br>dialog                                                                                                    |                                          | Circuits can be network, node,                  |       |       |
|----------------------------------------------------------------------------------------------------|------------------------------------------|-------------------------------------------------|-------|-------|
| Bello-SDH-231 - Cisco Transport Controller         Elle       Edit       View       Tools       Help         Bello       Set       Bello       Image: Set of the set of the s | an an an an an an an an an an an an an a |                                                 | _ 🗆 X |       |
| RO-SDH-231<br>RO-SDH-231<br>IP Addr : 10.92.17.231<br>Booted : 4/302.410.2 M<br>User : CISCOLS<br>Authority: Superuser<br>Authority: Superuser<br>Authority: CISCOLS<br>Authority: Superuser<br>Circuit Name<br>Circuit Name                                                                                                    |                                          | TUNNEL  Path 4 Path 4 Path 4 Path 4 F Re SF thn | X X   | 78075 |
| •                                                                                                    |                                          |                                                 |       | 78(   |

Figure 6-5 Creating an automatically-routed circuit (low-order path tunnel)

**Step 4** (SNCP protection only) Set the SNCP path selector defaults:

- *Revertive*—Check this box if you want traffic to revert to the working path when the conditions that diverted the traffic to the protect path are repaired. If *Revertive* is not chosen, traffic remains on the protect path after the switch.
- *Reversion time*—If *Revertive* is checked, set the reversion time. This is the amount of time that will elapse before the traffic reverts to the working path. Traffic can revert when conditions causing the switch are cleared (the default reversion time is 5 minutes).
- SF threshold—Choose from one E-3, one E-4, or one E-5.
- SD threshold—Choose from one E-5, one E-6, one E-7, one E-8, or one E-9.
- Switch on PDI-P—The checkbox is automatically deselected.
- Step 5 Click Next.
- **Step 6** In the Circuit Source dialog box, set the circuit source.

Options include node, slot, and VC4. The options that display depend on the circuit type and circuit properties you selected in Step 3 and the cards installed in the node. For Ethergroups, see the "E Series Circuit Configurations" section on page 9-14 and the "G1000-4 Circuit Configurations" section on page 9-30.

- Step 7 Click Next.
- **Step 8** In the Circuit Destination dialog box, enter the appropriate information for the circuit destination.
- **Step 9** Click Next. Under Circuit Routing Preferences (Figure 6-6 on page 6-13), Route Automatically is selected.
- **Step 10** If you want the circuit routed on a protected path, select **Fully Protected Path** and choose one of the following path diversity options. Otherwise, continue with Step 11.

# <u>Note</u>

In SDH Software R3.3, if you are creating an SNCP circuit, deselect the **Fully Protected Path** checkbox.

CTC creates a primary and alternate circuit route (virtual SNCP) based on the nodal diversity option you select:

- Nodal Diversity Required—Ensures that the primary and alternate paths within the extended SNCP mesh network portions of the complete circuit path are nodally diverse. (For information about extended SNCP mesh network, see the "Extended SNCP Mesh Networks" section on page 5-58.)
- *Nodal Diversity Desired*—Specifies that node diversity should be attempted, but if node diversity is not possible, CTC creates link diverse paths for the extended SNCP mesh network portion of the complete circuit path.
- *Link Diversity Only*—Specifies that only link-diverse primary and alternate paths for extended SNCP mesh network portions of the complete circuit path are needed. The paths may be node-diverse, but CTC does not check for node diversity.

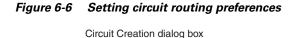

routing preferences \_ 🗆 × File Edit View Tools Help RIO-SDH-231 IP Addr : 10.92.17.231 Booted : 4/23/02 4:02 PM User : CISCO15 Authority: Superuser 🛞 Circuit C × Alarms Conditi Name: <auto-assigned: Auto-ranging enabled Type: VCT Size: VC4 Direction: 2-way Circuit Routing Preferences #of Circuit Name Using Re Fully Protected Path 0-SDH-231/s16/wc4-1 Path Diversity : RIO-SDH-232/s16/vc4-Nodal Diversity Require Nodal Diversity Desired C Link Diversity Only «Back Next» Finish Cancel 78074

#### Step 11 Click Finish. CTC creates the circuit and returns to the Circuits window (Figure 6-7).

I

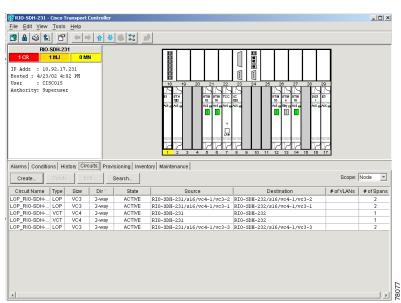

Figure 6-7 CTC creates low-order path circuits for port grouping

**Step 12** If you are provisioning circuits before installing the traffic cards and enabling their ports, you must install the cards and enable the ports before circuits will carry traffic. For card installation procedures, see the "Install Optical, Electrical, and Ethernet Cards" procedure on page 1-33. For ring-related procedures, see Chapter 5, "SDH Topologies."

## 6.4 Creating Multiple Drops for Unidirectional Circuits

Unidirectional circuits can have multiple drops for use in broadcast circuit schemes. In broadcast scenarios, one source transmits traffic to multiple destinations, but traffic is not returned back to the source.

When you create a unidirectional circuit, the card that does not have its backplane Rx input terminated with a valid input signal generates a loss of service (LOS) alarm. To mask the alarm, create an alarm profile suppressing the LOS alarm and apply it to the port that does not have its Rx input terminated. See the "Alarm Profiles" section on page 10-10 for information.

#### **Procedure: Create a Unidirectional Circuit with Multiple Drops**

|        | Purpose                        | Use this procedure to create a unidirectional circuit with multiple drops.                                                                                |
|--------|--------------------------------|----------------------------------------------------------------------------------------------------|
|        | <b>Prerequisite Procedures</b> | _                                                                                                    |
|        | <b>Onsite/Remote</b>           | Onsite or remote                                                                                                    |
|        |                                |                                                                                                    |
| Step 1 |                                | atically Routed High-Order Path Circuit" procedure on page 6-3 to create a stional, clear the Bidirectional check box on the Circuit Creation dialog box. |
| Step 2 | After the unidirectional cir   | cuit is created, in node or network view select the Circuits tab.                                                                                         |
| Step 3 |                                | rcuit and click <b>Edit</b> (or double-click the circuit).                                                                                                |

- **Step 4** On the **Drops** tab of the Edit Circuits dialog box, click **Create** or, if Show Detailed Map is selected, right-click a node on the circuit map and select **Add Drop**.
- **Step 5** On the Define New Drop dialog box, complete the appropriate fields to define the new circuit drop: *Node, Slot, Port, and VC4.*
- Step 6 Click OK.
- **Step 7** If you need to create additional drops, repeat Steps 4 6. If not, click **Close**.
- **Step 8** Verify that the new drops appear on the Edit Circuit map:
  - If Show Detailed Map is selected: a "D" enclosed by circles appears on each side of the node graphic.
  - If Show Detailed Map is not selected: "Drop #1, Drop #2" appears under the node graphic.

# **6.5 Creating Monitor Circuits**

You can set up secondary circuits to monitor traffic on primary bidirectional circuits. Monitor circuits can be created on E1 or STM-N cards. Figure 6-8 shows an example of a monitor circuit. At Node 1, a VC4 is dropped from Port 1 of an STM-1 card. To monitor the VC4 traffic, test equipment is plugged into Port 2 of the STM-1 card and a monitor circuit to Port 2 is provisioned in CTC. Circuit monitors are one-way. The monitor circuit in Figure 6-8 is used to monitor VC4 traffic received by Port 1 of the STM-1 card.

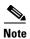

Monitor circuits cannot be used with EtherSwitch circuits.

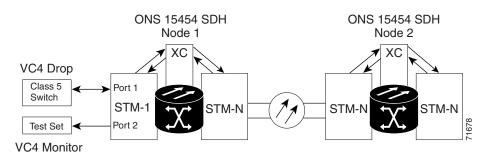

Figure 6-8 A VC4 monitor circuit received at an STM-1 port

### **Procedure: Create a Monitor Circuit**

|      | Purpose                                                                                         | Use this procedure to set up secondary circuits to monitor traffic on primary bidirectional circuits.              |
|------|-------------------------------------------------------------------------------------------------|----------------------------------------------------------------------------------------------------|
|      | Prerequisite Procedures                                                                         | For unidirectional circuits, create a drop to the port where the test equipment is attached.                       |
|      | Onsite/Remote                                                                                   | Onsite or remote                                                                                                   |
| ep 1 | In node view, choose the C                                                                      | f <b>ircuits</b> tab.                                                                                              |
| ep 2 | Choose the bidirectional ci                                                                     | rcuit that you want to monitor. Click Edit.                                                                        |
| ep 3 | On the Edit Circuit dialog                                                                      | box, click the <b>Monitors</b> tab.                                                                                |
|      | The Monitors tab displays ports that you can use to monitor the circuit you selected in Step 2. |                                                                                                    |
| ep 4 | Choose a port. The monito                                                                       | r circuit displays traffic coming into the node at the card/port you select.                                       |
| p 5  | Click Create Monitor Cir                                                                        | cuit.                                                                                                    |
| p 6  |                                                                                                 | log box, choose the destination node, slot, port, and VC4 for the monitored xample, this is Port 2 on the E1 card. |
| p 7  | If Use Secondary Destina                                                                        | tion is chosen, enter the slot, port, and VC4.                                                                     |
| 8    | Click Next.                                                                                     |                                                                                                    |
| 9    | On the Circuit Creation dia                                                                     | log box confirmation, review the monitor circuit information. Click Finish.                                        |

Step 10 On the Edit Circuit dialog box, click Close. The new monitor circuit displays on the Circuits tab.

# 6.6 Searching for Circuits

CTC provides the ability to search for ONS 15454 SDH circuits using the circuit name. You can conduct a search at the network, node, or card level, and search for whole words and/or include capitalization as a search parameter.

### **Procedure: Search for ONS 15454 SDH Circuits**

|        | Purpose                                                                              | Use this procedure to search for ONS 15454 SDH circuits based on circuit name.                   |
|--------|--------------------------------------------------------------------------------------|--------------------------------------------------------------------------------------------------|
|        | Prerequisite Procedures                                                              | • "Creating VC High-Order Path Circuits" section on page 6-2 or                                  |
|        |                                                                                      | • "Creating VC Low-Order Path Tunnels for Port Grouping" section on page 6-10                    |
|        | Onsite/Remote                                                                        | Onsite or remote                                                                                 |
| Step 1 | Display the appropriate CT                                                           | CC view:                                                                                         |
|        | • Network view to cond                                                               | uct searches at the network level                                                                |
|        | • Node (default) view to conduct searches at the node or network level               |                                                                                                  |
|        | • Card view to conduct searches at the card, node, or network level                  |                                                                                                  |
| Step 2 | Click the <b>Circuits</b> tab.                                                       |                                                                                                  |
| Step 3 | If you are in node or card view, choose the scope for the search in the Scope field. |                                                                                                  |
| Step 4 | Click Search.                                                                        |                                                                                                  |
| Step 5 | In the Circuit Name Search                                                           | n dialog box, complete the following:                                                            |
|        | • <i>Find What</i> —Enter the                                                        | circuit name you want to find.                                                                   |
|        | • Match Whole Word On in the Find What field.                                        | <i>ly</i> —If checked, CTC selects circuits only if the entire word matches the name             |
|        | • <i>Match Case</i> —If check capitalization entered                                 | ed, CTC selects circuits only when the capitalization matches the in the <i>Find What</i> field. |
|        | • <i>Direction</i> —Select the currently selected circ                               | direction for the search. Searches are conducted up or down from the uit.                        |
| Step 6 | Click Find Next.                                                                     |                                                                                                  |
| Step 7 | Repeat Steps 5 and 6 until                                                           | you are finished, then click <b>Cancel</b> .                                                     |

ſ

## 6.7 Editing SNCP Circuits

Use the Edit Circuits window to change SNCP selectors and switch protection paths. In this window, you can:

- View the SNCP circuit's working and protection paths
- Edit the reversion time
- Edit the Signal Fail/Signal Degrade thresholds
- Change PDI-P settings, perform maintenance switches on the circuit selector, and view switch counts for the selectors
- Display a map of the SNCP circuits to better see circuit flow between nodes

### **Procedure: Edit an SNCP Circuit**

Step 1

| Order Path Circuits" section on page 6-2 or      |
|--------------------------------------------------|
|                                                  |
| Order Path Tunnels for Port Grouping" section on |
|                                                  |
|                                                  |

- **Step 2** Click the **Circuits** tab.
- Step 3 Click the circuit you want to edit, then click Edit.
- **Step 4** On the Edit Circuit window, click the **SNCP Selectors** tab.
- **Step 5** Edit the SNCP selectors:
  - *Revert Time*—Controls whether traffic reverts to the working path when conditions that diverted it to the protect path are repaired. If you select Never, traffic does not revert. Selecting a time sets the amount of time that will elapse before traffic reverts to the working path.
  - (VC4 circuits only) SF Ber Level—Sets the SNCP signal failure BER threshold.
  - (VC4 circuits only) SD Ber Level—Sets the SNCP signal degrade BER threshold.
  - (VC4 circuits only) *PDI-P*—When checked, traffic switches if a VC4 payload defect indication is received.
  - *Switch State*—Switches circuit traffic between the working and protect paths. The color of the *Working Path* and *Protect Path* fields indicates the active path. Normally, the working path is green and the protect path is purple. If the protect path is green, working traffic has switched to the protect path.

CLEAR—Removes a previously-set switch command.

LOCKOUT OF PROTECT-Prevents traffic from switching to the protect circuit path.

*FORCE TO WORKING*—Forces traffic to switch to the working circuit path, regardless of whether the path is error free.

*FORCE TO PROTECT*—Forces traffic to switch to the protect circuit path, regardless of whether the path is error free.

*MANUAL TO WORKING*—Switches traffic to the working circuit path when the working path is error free.

*MANUAL TO PROTECT*—Switches traffic to the protect circuit path when the protect path is error free.

```
<u>/!\</u>
Caution
```

The FORCE and LOCKOUT commands override normal protection switching mechanisms. Applying these commands incorrectly can cause traffic outages.

**Step 6** Click **Apply**, then verify that the selector switches as you expect.

## 6.8 Creating a Path Trace

Use a J1 path trace to monitor interruptions or changes to circuit traffic. The J1 path trace for each drop port transmits a repeated, fixed-length string. If the string received at a circuit drop port along the circuit does not match the string the port expects to receive, an alarm is raised. To set up path trace on the ports, you must repeat the following procedure for each port. Table 6-2 shows the ONS 15454 SDH cards that support path trace. Cards not listed in the table do not support the J1 byte.

| J1 Function          | Card                     |
|----------------------|--------------------------|
| Transmit and Receive | E3                       |
|                      | DS3i                     |
|                      | G1000-4                  |
| Receive Only         | OC3 IR 4/STM1 SH 1310    |
|                      | OC48 IR/STM16 SH AS 1310 |
|                      | OC48 LR/STM16 LH AS 1550 |
|                      | OC192 LR/STM64 LH 1550   |

Table 6-2 ONS 15454 SDH Cards Supporting J1 Path Trace

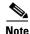

There are two types of J1 bytes, high-order (HO-J1) and low-order (LO-J1). The electrical cards support LO-J1 (VC3) and the optical cards support HO-J1 (VC4) and cannot monitor the LO-J1 byte.

Note

Path trace is available for VC3 and VC4 circuits. In SDH Software R3.3, you can set the VC3 J1 transmit string on E3 and DS3i cards, but VC3 is not monitored by STM-N cards. The VC4 transmit string cannot be set on the E3 and DS3i.

L

### **Procedure: Create a J1 Path Trace**

| Purpose                        | Use this procedure to create a path trace on a circuit source and destination<br>port. This procedure assumes you are setting up a path trace on a<br>bidirectional circuit, and you will set transmit strings at the circuit source<br>and destination. |  |  |  |  |
|--------------------------------|----------------------------------------------------------------------------------------------------|--|--|--|--|
| <b>Tools/Equipment</b>         | ONS 15454 SDH cards capable of path trace. See Table 6-2 on page 6-19.                                                                                                    |  |  |  |  |
| <b>Prerequisite Procedures</b> | • "Creating VC High-Order Path Circuits" section on page 6-2 or                                                                                                    |  |  |  |  |
|                                | • "Creating VC Low-Order Path Tunnels for Port Grouping" section on page 6-10                                                                                                    |  |  |  |  |
| <b>Onsite/Remote</b>           | Onsite or remote                                                                                                    |  |  |  |  |

- **Step 1** Log into a node on the network where you will create the path trace.
- **Step 2** From node view click the **Circuits** tab.
- **Step 3** For the circuit you want to monitor, verify that the source and destination ports are on a card that can transmit and receive the path trace string (E3, DS3i, G1000-4). See Table 6-2 for a complete list of cards.

If neither port is on a transmit/receive card, you will not be able to complete this procedure. If one port is on a transmit/receive card and the other on a receive-only card, you can set up the transmit string at the transmit/receive port and the receive string at the receive-only port, but you will not be able to transmit in both directions.

- **Step 4** Choose the circuit you want to trace, then click **Edit**.
- **Step 5** On the Edit Circuit window, click the *Show Detailed Map* box at the bottom of the window. A detailed map of the source and destination ports is displayed.
- **Step 6** Provision the circuit source transmit string:
  - **a.** On the detailed circuit map right-click the circuit source port (the square on the left or right of the source node icon) and choose **Edit Path Trace** from the shortcut menu.

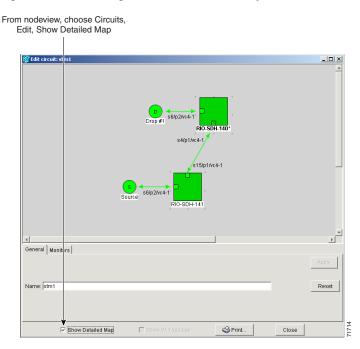

Figure 6-9 Selecting the detailed circuit map

- **b.** Choose the format of the transmit string by choosing either the 16 byte or 64 byte selection button.
- **c.** In the *New Transmit String* field, enter the circuit source transmit string. Enter a string that makes the source port easy to identify, such as the node IP address, node name, circuit name, or another string. If the *New Transmit String* field is left blank, the J1 transmits a string of null characters.
- d. Click Apply, then click Close.
- **Step 7** Provision the circuit destination transmit string:
  - **a.** On the Edit Circuit window right-click the circuit destination port and choose **Edit Path Trace** from the shortcut menu.
  - **b.** In the *New Transmit String* field, enter the string that you want the circuit destination to transmit. Enter a string that makes the destination port easy to identify, such as the node IP address, node name, circuit name, or another string. If the *New Transmit String* field is left blank, the J1 transmits a string of null characters.
  - c. Click Apply.
- **Step 8** Provision the circuit destination expected string:
  - **a.** On the Circuit Path Trace window, enable the path trace expected string by choosing **Auto** or **Manual** from the Path Trace Mode drop-down menu:
    - Auto—The first string received from the source port is the baseline. An alarm is raised when a string that differs from the baseline is received. Continue with Substep b.
    - Manual—The string entered in Current Expected String is the baseline. An alarm is raised when
      a string that differs from the Current Expected String is received. Enter the string that the circuit
      destination should receive from the circuit source in the New Expected String field.
  - **b.** Click the **Disable AIS on TIM-P** checkbox if you want to suppress the Alarm Indication Signal when the Path Trace Identifier Mismatch Path (TIM-P) alarm is displayed. Refer to the *Cisco ONS 15454 SDH Troubleshooting and Maintenance Guide* for descriptions of alarms and conditions.
  - c. Click Apply, then click Close.

I

Step 9 Provision the circuit source expected string: a. On the Edit Circuit window right-click the circuit source port and choose Edit Path Trace from the shortcut menu. **b.** On the Circuit Path Trace window, enable the path trace expected string by choosing Auto or Manual from the Path Trace Mode drop-down menu: - Auto—Uses the first string received from the port at the other end as the baseline string. An alarm is raised when a string that differs from the baseline is received. Continue with Substep c. - Manual—Uses the Current Expected String field as the baseline string. An alarm is raised when a string that differs from the *Current Expected String* is received. Enter the string that the circuit source should receive from the circuit destination in the New Expected String field. c. Click the **Disable AIS on TIM-P** checkbox if you want to suppress the Alarm Indication Signal when the Path Trace Identifier Mismatch Path (TIM-P) alarm is displayed. Refer to the Cisco ONS 15454 SDH Troubleshooting and Maintenance Guide for descriptions of alarms and conditions. **d.** Click **Apply**, then click **Close**. Step 10 After you set up the path trace, the received string is displayed in the Received box on the path trace setup window. The following options are available: Click **Switch Mode** to toggle between ASCII and hexadecimal display. Click the **Reset** button to reread values from the port. Click **Default** to return to the path trace default settings (Path Trace Mode is set to Off and the New Transmit and New Expected Strings are null). Caution Clicking Default will generate alarms if the port on the other end is provisioned with a different string. The Expect and Receive strings are updated every few seconds only if Path Trace Mode is set to Auto or Manual. When you display the detailed circuit window, path trace is indicated by an M (manual path trace) or an A (automatic path trace) at the circuit source and destination ports.

### Procedure: Monitoring a Path Trace on STM-N Ports

|        | Purpose                                                                                                    | Use this task to monitor a path trace on STM-N ports within the circuit path.                                                 |  |  |  |  |
|--------|----------------------------------------------------------------------------------------------------|----------------------------------------------------------------------------------------------------|--|--|--|--|
|        | Tools/Equipment                                                                                                    | ONS 15454 SDH cards capable of receiving path trace must be installed at the STM-N circuit ports. See Table 6-2 on page 6-19. |  |  |  |  |
|        | <b>Prerequisite Procedures</b>                                                                                       | "Create a J1 Path Trace" section on page 6-20.                                                                                |  |  |  |  |
|        | <b>Onsite/Remote</b>                                                                                                 | Onsite or remote                                                                                                    |  |  |  |  |
|        |                                                                                                    |                                                                                                    |  |  |  |  |
| Step 1 | Start CTC on a node in the destination ports.                                                                        | network where path trace was provisioned on the circuit source and                                                            |  |  |  |  |
| Step 2 | Click Circuits.                                                                                                    |                                                                                                    |  |  |  |  |
| Step 3 | Choose the VC4 circuit that has path trace provisioned on the source and destination ports, then clice <b>Edit</b> . |                                                                                                    |  |  |  |  |

- **Step 4** On the Edit Circuit window, click the *Show Detailed Map* box at the bottom of the window. A detailed circuit graphic showing source and destination ports is displayed.
- **Step 5** On the detailed circuit map right-click the circuit STM-N port (the square on the left or right of the source node icon) and choose **Edit Path Trace** from the shortcut menu.

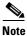

The STM-N port must be on a receive-only card listed in Table 6-2 on page 6-19. If not, the Edit Path Trace menu item will not display.

- **Step 6** On the Circuit Path Trace window, enable the path trace expected string by choosing **Auto** or **Manual** from the Path Trace Mode drop-down menu:
  - *Auto*—Uses the first string received from the port at the other end as the baseline string. An alarm is raised when a string that differs from the baseline is received. For STM-N ports, Auto is recommended, since Manual mode requires you to trace the circuit on the Edit Circuit window to determine whether the port is the source or destination path.
  - *Manual*—Uses the *Current Expected String* field as the baseline string. An alarm is raised when a string that differs from the *Current Expected String* is received.
- Step 7 If you set Path Trace Mode to Manual, enter the string that the STM-N port should receive in the New Expected String field. To do this, trace the circuit path on the detailed circuit window to determine whether the port is in the circuit source or destination path, then set the New Expected String to the string transmitted by the circuit source or destination. If you set Path Trace Mode to Auto, ignore the New Expected String field.

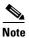

A screen will appear with 16 byte and 64 byte buttons. The software automatically selects the appropriate choice. SDH Software R3.3 does not support changes to these fields.

- Step 8 The Disable AIS on TIM-P checkbox cannot be selected.
  - <u>Note</u>

te SDH Software R3.3 does not support changes to the **Disable AIS on TIM-P** field. The STM-N path trace monitoring does not generate AIS on TIM-P.

Step 9 Click Apply, then click Close.

## 6.9 Cross-Connect Card Capacities

The XC10G is required to operate the ONS 15454 SDH. XC10Gs support high-order cross-connections (VC4 and above). The XC10G does not support any low-order circuits such as VC-11, VC-12, and VC3. The XC10G card works with the TCC-I card to maintain connections and set up cross-connects within the node. You can create circuits using the Cisco Transport Controller (CTC). The XC10G card cross connects standard VC4, VC4-4c, VC4-16c, and VC4-64c signal rates and the non-standard VC4-2c, VC4-3c, and VC4-8c signal rates providing a maximum of 384 x 384 VC4 cross-connections. Any VC4 on any port can be connected to any other port, meaning that the VC cross-connects.

L

VC4 tunnels must be used with the E3 and DS3i cards to transport VC3 signal rates. Three ports form a port group. For example, in one E3 or one DS3i card, there are four port groups: Ports 1-3 = PG1, ports 4-6 = PG2, ports 7-9 = PG3 and ports 10-12 = PG4.

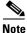

In SDH Software R3.3, the XC10G does not support VC3 circuits for the E3 and DS3i cards. You must create a VC tunnel. See the "Create a Low-Order Path Tunnel for Port Grouping" procedure on page 6-10 for more information.

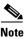

The Cisco ONS 15454 SDH Troubleshooting and Maintenance Guide contains detailed specifications of the XC10G card.

## 6.10 Creating DCC Tunnels

SDH provides four data communications channels (DCCs) for network element operations, administration, maintenance, and provisioning: one on the SDH Section layer and three on the SDH Line layer. The ONS 15454 SDH uses the Section DCC (SDCC) for ONS 15454 SDH management and provisioning.

You can use the Line DCCs (LDCCs) and the SDCC (when the SDCC is not used for ONS 15454 SDH DCC terminations) to tunnel third-party SDH equipment across ONS 15454 SDH networks. A DCC tunnel end-point is defined by Slot, Port, and DCC, where DCC can be either the SDCC, Tunnel 1, Tunnel 2, or Tunnel 3 (LDCCs). You can link an SDCC to an LDCC (Tunnel 1, Tunnel 2, or Tunnel 3) and an LDCC to an SDCC. You can also link LDCCs to LDCCs and link SDCCs to SDCCs. To create a DCC tunnel, you connect the tunnel end points from one ONS 15454 SDH optical port to another.

Each ONS 15454 SDH can support up to 32 DCC tunnel connections. Table 6-3 shows the DCC tunnels that you can create.

| DCC      | SDH<br>Layer | SDH<br>Bytes | STM-1<br>(all ports) | STM-4,<br>STM-16,<br>STM-64 |
|----------|--------------|--------------|----------------------|-----------------------------|
| SDCC     | Section      | D1 - D3      | Yes                  | Yes                         |
| Tunnel 1 | Line         | D4 - D6      | No                   | Yes                         |
| Tunnel 2 | Line         | D7 - D9      | No                   | Yes                         |
| Tunnel 3 | Line         | D10 - D12    | No                   | Yes                         |

| Table 6-3 DCC Tunnels | Table | 6-3 | DCC | Tunnels |  |
|-----------------------|-------|-----|-----|---------|--|
|-----------------------|-------|-----|-----|---------|--|

Figure 6-10 shows a DCC tunnel example. Third-party equipment is connected to STM-1 cards at Node 1/Slot 3/Port 1 and Node 3/Slot 3/Port 1. Each ONS 15454 SDH node is connected by STM-16 trunk cards. In the example, three tunnel connections are created, one at Node 1 (STM-1 to STM-16), one at Node 2 (STM-16 to STM-16), and one at Node 3 (STM-16 to STM-1).

I

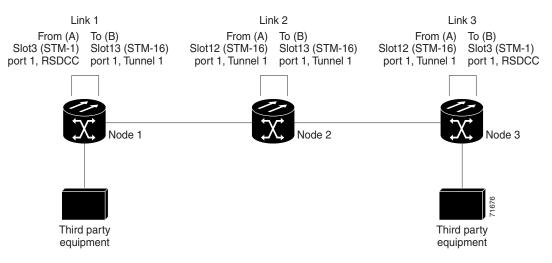

Figure 6-10 A DCC tunnel

When you create DCC tunnels, keep the following guidelines in mind:

- Each ONS 15454 SDH can have a maximum of 32 DCC tunnel connections.
- Each ONS 15454 SDH can have a maximum of 10 SDCC terminations.
- An SDCC that is terminated cannot be used as a DCC tunnel end-point.
- An SDCC that is used as an DCC tunnel end-point cannot be terminated.
- All DCC tunnel connections are bidirectional.

### **Procedure: Provision a DCC Tunnel**

|        | Purpose<br>Onsite/Remote                                                                                                    | Use this procedure to provision a DCC tunnel.<br>Onsite or remote       |  |  |  |
|--------|----------------------------------------------------------------------------------------------------|-------------------------------------------------------------------------|--|--|--|
| Step 1 | Log into an ONS 1545                                                                                                    | 54 SDH that is connected to the non-ONS 15454 SDH network.              |  |  |  |
| Step 2 | Click the <b>Provisioning &gt; SDH DCC</b> tabs.                                                                               |                                                                         |  |  |  |
| Step 3 | Beneath the DCC Tunnel Connections area (bottom right of the screen), click Create.                                            |                                                                         |  |  |  |
| Step 4 | In the Create DCC Tunnel Connection dialog box (Figure 6-11), select the tunnel end points from the From (A) and To (B) lists. |                                                                         |  |  |  |
|        |                                                                                                    |                                                                         |  |  |  |
|        |                                                                                                    | e the SDCC listed under SDCC Terminations (left side of the window) for |  |  |  |

tunnel connections. These are used for ONS 15454 SDH optical connections.

Γ

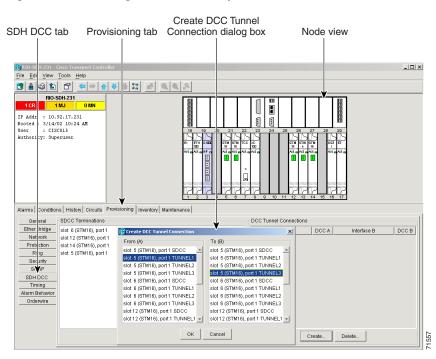

#### Figure 6-11 Selecting DCC tunnel end points

#### Step 5 Click OK.

**Step 6** Put the ports hosting the DCC tunnel in service:

- **a.** Double-click the card hosting the DCC in the shelf graphic or right-click the card on the shelf graphic and choose **Open**.
- **b.** Click the **Provisioning > Line** tabs.
- c. Under Status, choose In Service.
- d. Click Apply.

DCC provisioning is now complete for one node. Repeat these steps for all slots/ports that are part of the DCC tunnel, including any intermediate nodes that will pass traffic from third party equipment. The procedure is confirmed when the third-party network elements successfully communicate over the newly-established DCC tunnel.

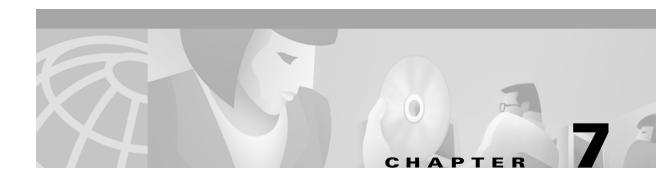

# **Card Provisioning**

This chapter provides procedures for changing the default transmission parameters and performance monitoring (PM) thresholds for Cisco ONS 15454 SDH electrical and optical cards. The chapter also provides procedures for converting the E1-N-14 and DS3i-N-12 cards from 1:1 to 1:N protection (E3-12 only supports 1:1 protection).

Setting up CTC for performing pointer justification count monitoring is described in Chapter 8, "SDH Performance Monitoring."

Setting up CTC for intermediate-path performance monitoring is described in Chapter 8, "SDH Performance Monitoring."

Ethernet card provisioning is described in Chapter 9, "Ethernet Operation."

Table 7-1 ONS 15454 SDH Card Provisioning Tasks

| Task                                                    | Related Procedures                                                      |  |  |  |
|---------------------------------------------------------|-------------------------------------------------------------------------|--|--|--|
| 7.1 "Front Mount Electrical<br>Connection (FMEC) Cards" |                                                                         |  |  |  |
| 7.2 "Provisioning Electrical                            | 7.2.1 E1-N-14 Card Parameters, page 7-7                                 |  |  |  |
| Cards"                                                  | 7.2.2 E3-12 Card Parameters, page 7-9                                   |  |  |  |
|                                                         | 7.2.3 DS3i-N-12 Card Parameters, page 7-12                              |  |  |  |
| 7.3 Converting E1-N14 and                               | 7.3.1 Convert E1-N14 Cards From 1:1 to 1:N Protection, page 7-16        |  |  |  |
| DS-3i-N-12 Cards From 1:1 to<br>1:N Protection          | 7.3.2 Convert DS-3i-N-12 Cards From 1:1 to 1:N Protection, page 7-18    |  |  |  |
| 7.5 Provisioning Optical Cards                          | 7.5.1 Modifying Transmission Quality, page 7-21                         |  |  |  |
|                                                         | • Provision Line Transmission Settings for OC-N /STM-N Cards, page 7-21 |  |  |  |
|                                                         | • Provision Threshold Settings for STM-N Cards, page 7-22               |  |  |  |
| 7.6 Optical Card Protection                             | —                                                                       |  |  |  |
| 7.7 Provisioning Ethernet Cards                         | See Chapter 9, "Ethernet Operation."                                    |  |  |  |

Because much of the electrical and optical card provisioning involves PM thresholds, refer to the *Cisco* ONS 15454 SDH Troubleshooting and Maintenance Guide for definitions and general information about ONS 15454 SDH performance monitoring parameters. In addition, refer to the ITU-T G.707, G.783, and G.841 documents. The default thresholds delivered with ONS 15454 SDH cards are based on specifications contained in those documents.

I

# <u>Note</u>

For information about creating protection groups, see the Creating Card Protection Groups, page 3-24 in Chapter 3, "Node Setup." For circuit creation procedures, see Chapter 6, "Circuits and Tunnels."

# <u>Note</u>

You start Cisco Transport Controller (CTC) using your web browser and typing the IP address of the ONS15454 SDH shelf to be controlled into the address bar. You have to use a login with Provisioning or Superuser authority. Starting the CTC can take a few minutes depending on the speed of your IP connection to the ONS15454 SDH shelf. After having typed the IP address into the address bar, CTC will start with screens like the ones as shown in Figure 7-1, Figure 7-2, and Figure 7-3.

Figure 7-1 CTC login prompt

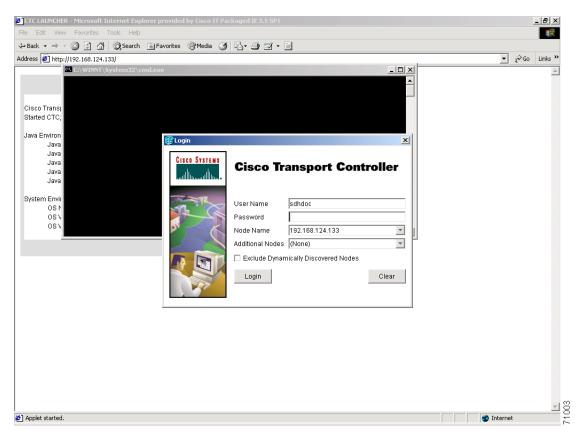

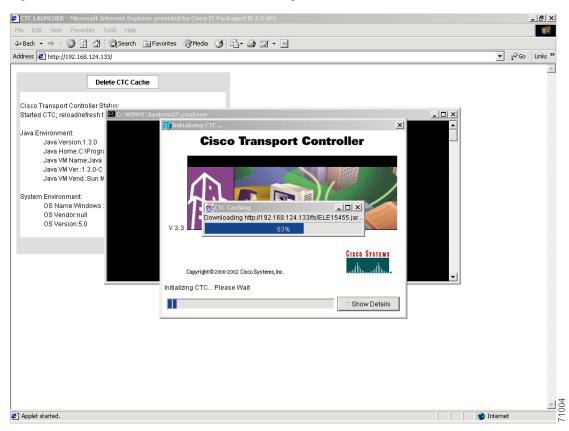

Figure 7-2 Reaction of the web browser after login

Downloading CTC from the ONS15454 SDH node can take up to a few minutes, depending on the speed of the web connection to the node to be controlled.

| 😥 RIO-SDH-133 - Cisco Transport Contr                                                                                      | oller                                                                            | _ 8 × |
|----------------------------------------------------------------------------------------------------|----------------------------------------------------------------------------------|-------|
| <u>File Edit View Tools H</u> elp                                                                                          |                                                                                  |       |
| 🔁 🔒 🥸 🖆 🖆 📥 🕯                                                                                                    |                                                                                  |       |
| NO-SDH-133<br>OCR OMJ OMN<br>IP Addr : 192.168.124.133<br>Booted : 1/9/02 3:53 AM<br>User : sdhdoc<br>Authority: Provision |                                                                                  |       |
| Alarms Conditions History Circuits                                                                                         |                                                                                  |       |
| Num Ref New Date                                                                                                    | Object   Eqpt Type   Slot   Port   Sev   ST   SA   Cond   Description            |       |
|                                                                                                    |                                                                                  |       |
|                                                                                                    | Synchronize Delete Cleared Alarms 🗆 AutoDelete Cleared Alarms 🗔 Show Events (NA) |       |
|                                                                                                    |                                                                                  |       |

Figure 7-3 Node view of the ONS 15454 SDH node

## 7.1 Front Mount Electrical Connection (FMEC) Cards

The ONS 15454 SDH Front Mount Electrical Connection (FMEC) cards are only feedthrough cards to enable front access for the interfaces. They do not require any parameters to be set during provisioning. The only internal data that these cards have is inventory data.

The FMEC cards are:

- FMEC-E1
- FMEC-E3/DS3
- FMEC-DS1/E1
- MIC-A/P
- MIC-C/T/P

# 7.2 Provisioning Electrical Cards

The ONS 15454 SDH electrical cards are pre-provisioned with settings that you can modify to manage transmission quality.

The electrical cards are:

- E1-N-14
- E3-12
- DS3i-N-12

When you open a card in CTC (which means double-click on this card) and choose the Provisioning tab, the following subtabs are commonly displayed:

- *Line*—Sets line setup parameters, such as line type, line coding, and line length. This is also where you put ports in and out of service.
- Line Thrshld—Sets the line-level PM thresholds.
- *Elect Path Thrshld*—Sets the path-level PM thresholds for electrical (E1, E3, DS3) traffic.
- *SDH Thrshld*—Sets the path-level PM thresholds for SDH traffic.
- *Alarming*—Sets alarm profiles for individual ports. See Chapter 10, "Alarm Monitoring and Management." for information about creating alarm profiles.

As an example, Figure 7-4 shows the screen with the choices for an E1-N-14 card.

Figure 7-4 Provisioning line parameters on the E1-N-14 card

| le Edit View Too   |                          |                              |                |              |                                  | _ 8   |
|--------------------|--------------------------|------------------------------|----------------|--------------|----------------------------------|-------|
| tcci-2 slot 2 E    | ❣ <= > 🐴 ₹ €             |                              |                |              |                                  |       |
|                    | LANA I                   | 311 = QQA                    |                |              |                                  |       |
| 0 CR 0 MJ          | 1                        |                              | 02             |              |                                  |       |
|                    | 0 MN                     |                              | 03             |              |                                  |       |
|                    |                          |                              | 04             |              |                                  |       |
| tatus: Not Preser  | nt                       |                              | 05             |              |                                  |       |
|                    |                          |                              | 06             |              |                                  |       |
|                    |                          |                              | 07             |              |                                  |       |
|                    |                          |                              | 02             |              |                                  |       |
|                    |                          |                              | 03             |              |                                  |       |
|                    |                          |                              | 10             |              |                                  |       |
|                    |                          |                              | п              |              |                                  |       |
|                    |                          |                              | 12             |              |                                  |       |
| larms Conditions I | History Circuits Provisi | ioning Maintenance Performan | ce             |              |                                  |       |
| Line               | 1                        |                              | 1              | 1            |                                  |       |
| Line These blat    | Port#                    | Port Name                    | Line Type      | Line Coding  | Status                           | Apply |
|                    | 2                        |                              | E1_MF<br>E1_MF | HDB3<br>HDB3 | Out of Service<br>Out of Service | Reset |
|                    | 3                        |                              | E1_MF          | HDB3         | Out of Service                   |       |
| Alarming           | 4                        |                              | E1_MF          | HDB3         | Out of Service                   | _     |
|                    | 5                        |                              | E1_MF          | HDB3         | Out of Service                   |       |
|                    | 6                        |                              | E1_MF          | HDB3         | Out of Service                   | _     |
|                    | 8                        |                              | E1_MF<br>E1_MF | HDB3<br>HDB3 | Out of Service<br>Out of Service | _     |
|                    | 9                        |                              | E1_MF          | HDB3         | Out of Service                   | -     |
|                    | 10                       |                              | E1_MF          | HDB3         | Out of Service                   | -     |
|                    | 11                       |                              | E1_MF          | HDB3         | Out of Service                   | _     |
|                    | 12                       |                              | E1_MF          | HDB3         | Out of Service                   |       |
|                    | 13                       |                              | E1_MF          | HDB3<br>HDB3 | Out of Service                   | _     |
|                    |                          |                              | E1_MF          | HDB3         | Out of Service                   |       |

Table 7-2 provides an overview of E1-N-14, E3-12, and DS3i-N-12 parameters (an X means the item is available for the card).

Γ

| Provisioning Item      | E1-N-14 | E3-12    | DS3i-N-12 |
|------------------------|---------|----------|-----------|
| Line Subtab            | 1       | L.       |           |
| Port #                 | Х       | Х        | Х         |
| Port Name              | Х       | Х        | Х         |
| Line Type              | Х       |          | Х         |
| Detected Line Type     |         |          | Х         |
| Line Coding            | Х       |          | Х         |
| Line Length            | Х       | Х        | Х         |
| Status                 | Х       | Х        | Х         |
| Line Thrshld Subtab    |         |          |           |
| Port                   | Х       | Х        | Х         |
| CV                     | Х       | Х        | Х         |
| ES                     | Х       | Х        | Х         |
| SES                    | Х       | Х        | Х         |
| LOSS                   |         | Х        | Х         |
| Elect Path Thrshld Sub | tab     | <u> </u> | !         |
| Port                   | Х       | Х        | Х         |
| CVP                    |         |          | Х         |
| EB                     | Х       |          |           |
| BBE                    | Х       |          |           |
| ES                     | Х       | Х        |           |
| ESP                    |         |          | Х         |
| SES                    | Х       | Х        |           |
| SESP                   |         |          | Х         |
| SAS                    | Х       |          |           |
| SASP                   |         |          | Х         |
| UAS                    | Х       | Х        |           |
| UASP                   |         |          | Х         |
| SDH Threshold Subtab   |         | U        |           |
| Port                   | Х       | Х        | Х         |
| CV                     |         |          |           |
| ES                     | Х       | Х        | Х         |
| FC                     | Х       |          |           |
| SES                    | Х       | Х        | Х         |
| EB                     | Х       | Х        | Х         |
| UAS                    | Х       | Х        | Х         |
| BBE                    | Х       | Х        | X         |

 Table 7-2
 E1, E3, and DS-3 Card Provisioning Overview

| Provisioning Item | E1-N-14 | E3-12 | DS3i-N-12 |
|-------------------|---------|-------|-----------|
| Alarming          |         | W     | I         |
| Port              | Х       | Х     | X         |
| Profile           | Х       | Х     | X         |
| Suppress Alarms   | Х       | Х     | X         |

 Table 7-2
 E1, E3, and DS-3 Card Provisioning Overview (continued)

### 7.2.1 E1-N-14 Card Parameters

| Purpose                   | Set the E1 (2048 kBits/s) interface parameters for required connection |
|---------------------------|------------------------------------------------------------------------|
| Tools/Equipment           | Computer with CTC                                                      |
| Prerequisite procedures   | All shelf and card installation procedures                             |
| <b>Required/As Needed</b> | Required                                                               |
| <b>Onsite/Remote</b>      | Onsite or remote                                                       |

The ONS 15454 SDH E-1 cards (E1-N-14) provide fourteen E-1 ports. Each port operates at 2.048 MBits/s (Mbps). Default thresholds are based on recommendations in ITU-T G.841.

### **Procedure: Modify Line and Threshold Settings for the E-1 Card**

| Step 1 | Display | the | E1-N-14            | in | CTC | card  | view. |
|--------|---------|-----|--------------------|----|-----|-------|-------|
| otop i | Dispita | une | <b>D</b> I I I I I |    | 010 | cui u |       |

- **Step 2** Click the **Provisioning** tab (Figure 7-4).
- Step 3 Depending on the setting you need to modify, click the Line, Line Thrshld, Elect Path Thrshld, SDH Thrshld, or Alarming tabs.
- **Step 4** Modify the settings shown in Table 7-3. For drop-down lists, choose an item from the list. For numerics, double-click the field and type the new number.
- Step 5 Click Apply.
- **Step 6** Repeat Steps 4 5 for each subtab that has parameters you want to provision.

| Parameter        | Description | Options                                                                                                    |
|------------------|-------------|----------------------------------------------------------------------------------------------------|
| Line (Line tabs) |             |                                                                                                    |
| Port #           | Port number | 1 - 14                                                                                                    |
| Port             | Port name   | To enter a name for the port, click the<br>cell and type the name. To change a<br>name, double-click the cell, then edit<br>the text. |

#### Table 7-3 E1-N-14 Card Parameters

Γ

| Parameter         | Description                           | Options                  |
|-------------------|---------------------------------------|--------------------------|
| Line Type         | Defines the line framing type         | E1_MF (default)          |
|                   |                                       | E1_CRCMF                 |
|                   |                                       | E1_UNFRAMED              |
| Line Coding       | Defines the line coding type          | HDB3                     |
| Status            | Places port in or out of service      | Out of Service (default) |
|                   |                                       | In Service               |
| Line Thresholds   | (Line Thrshld subtab)                 |                          |
| Port #            | Port number                           | 1 - 14                   |
| CV                | Coding violations                     | Numeric. Defaults:       |
|                   |                                       | 17790 (15 min)           |
|                   |                                       | 177900 (1 day)           |
| ES                | Errored seconds                       | Numeric. Defaults:       |
|                   |                                       | 65 (15 min)              |
|                   |                                       | 648 (1 day)              |
| SES               | Severely errored seconds              | Numeric. Defaults:       |
|                   |                                       | 10 (15 minutes)          |
|                   |                                       | 100 (1 day)              |
| Electrical Path T | hresholds (Elect Path Thrshld subtab) |                          |
| Port #            | Port number                           | 1 - 14                   |
| EB                | Errored blocks                        | Numeric. Defaults:       |
|                   |                                       | 9 (15 minutes)           |
|                   |                                       | 90 (1 day)               |
| BBE               | Background block error                | Numeric. Defaults:       |
|                   |                                       | 0 (15 minutes)           |
|                   |                                       | 0 (1 day)                |
| ES                | Errored seconds                       | Numeric. Defaults:       |
|                   |                                       | 65 (15 minutes)          |
|                   |                                       | 648 (1 day)              |
| SES               | Severely errored seconds              | Numeric. Defaults:       |
|                   |                                       | 10 (15 minutes)          |
|                   |                                       | 100 (1 day)              |
| UAS               | Unavailable Seconds                   | Numeric. Default:        |
|                   |                                       | 10 (15 minutes)          |
|                   |                                       | 10 (1 day)               |
| SDH Thresholds    | (SDH Thrshid subtab)                  | 1                        |
| Port #            | Port number                           | 1 - 14                   |

 Table 7-3
 E1-N-14 Card Parameters (continued)

| Parameter      | Description                            | Options                   |
|----------------|----------------------------------------|---------------------------|
| ES             | Errored seconds                        | Numeric. Default (VC LO): |
|                |                                        | 65 (15 minutes)           |
|                |                                        | 648 (1 day)               |
| SES            | Severely errored seconds               | Numeric. Default (VC LO): |
|                |                                        | 10 (15 minutes)           |
|                |                                        | 100 (1 day)               |
| EB             | Errored blocks                         | Numeric. Default (VC LO): |
|                |                                        | 18 (15 minutes)           |
|                |                                        | 180 (1 day)               |
| UAS            | Unavailable seconds                    | Numeric. Default (VC LO): |
|                |                                        | 10 (15 minutes)           |
|                |                                        | 10 (1 day)                |
| BBE            | Background block error                 | Numeric. Default (VC LO): |
|                |                                        | 15 (15 minutes)           |
|                |                                        | 150 (1 day)               |
| Alarming (Alar | ming subtab)                           |                           |
| Port           | Port number                            | 1 - 14                    |
| Profile        | Sets the alarm profile for the port.   | Default                   |
|                |                                        | Inherited                 |
|                |                                        | Custom profiles (if any)  |
| Suppress       | Suppresses alarm display for the port. | Unselected (default)      |
| Alarms         |                                        | Selected                  |

| Table 7-3 | E1-N-14 Card Parameters | (continued) |
|-----------|-------------------------|-------------|
|-----------|-------------------------|-------------|

### 7.2.2 E3-12 Card Parameters

| Purpose                   | Set the E3 (34.368 MBits/s) interface parameters for required connection |
|---------------------------|--------------------------------------------------------------------------|
| Tools/Equipment           | Computer with CTC                                                        |
| Prerequisite procedures   | All shelf and card installation procedures                               |
| <b>Required/As Needed</b> | Required                                                                 |
| <b>Onsite/Remote</b>      | Onsite or remote                                                         |

The ONS 15454 SDH E3-12 cards provides twelve E3 ports. Each port operates at 34.368 MBits/s (Mbps). Default thresholds are based on recommendations in ITU-T G.841.

### Procedure: Modify Line and Threshold Settings for the E3-12 Card

Step 1 Display the E3-12 in CTC card view.
Step 2 Click the Provisioning tab.
Step 3 Depending on the setting you need to modify, click the Line, Line Thrshld, or SDH Thrshld subtab.
Step 4 Modify the settings shown in Table 7-4. For drop-down lists, select an item from the list. For numerics, double-click the field and type the new number.
Step 5 Click Apply.

**Step 6** Repeat Steps 4 – 5 for each subtab that has parameters you want to provision.

| Parameter       | Description                                                                             | Options                                                                                                    |
|-----------------|-----------------------------------------------------------------------------------------|----------------------------------------------------------------------------------------------------|
| Line (Line subt | ab)                                                                                     |                                                                                                    |
| Port #          | Port number                                                                             | 1 - 12                                                                                                    |
| Port            | Port name                                                                               | To enter a name for the port, click the<br>cell and type the name. To change a<br>name, double-click the cell, then edit<br>the text. |
| Status          | Places port in or out of service                                                        | Out of Service (default)                                                                                                    |
|                 |                                                                                         | In Service                                                                                                    |
| Line Threshold  | s (Line Thrshld subtab)                                                                 |                                                                                                    |
| Port #          | Port number                                                                             | 1 - 12                                                                                                    |
| CV              | Coding violations                                                                       | Numeric. Default:                                                                                                    |
|                 |                                                                                         | 387 (15 minutes)                                                                                                    |
|                 |                                                                                         | 3865 (1 day)                                                                                                    |
| ES              | Errored seconds                                                                         | Numeric. Default:                                                                                                    |
|                 |                                                                                         | 25 (15 minutes)                                                                                                    |
|                 |                                                                                         | 250 (1 day)                                                                                                    |
| SES             | Severely errored seconds                                                                | Numeric. Default:                                                                                                    |
|                 |                                                                                         | 4 (15 minutes)                                                                                                    |
|                 |                                                                                         | 40 (1 day)                                                                                                    |
| LOSS            | Loss of signal; number of one-second<br>intervals containing one or more LOS<br>defects | Numeric. Default:                                                                                                    |
|                 |                                                                                         | 10 (15 minutes)                                                                                                    |
|                 |                                                                                         | 10 (1 day)                                                                                                    |
| Electrical Path | Thresholds (Elect Path Thrshld subtab)                                                  | 1                                                                                                    |
| Port #          | Port number                                                                             | 1 - 12                                                                                                    |

#### Table 7-4 E3-12 Card Parameters

| Parameter     | Description              | Options                   |
|---------------|--------------------------|---------------------------|
| ES            | Errored seconds          | Numeric. Default:         |
|               |                          | 20 (15 minutes)           |
|               |                          | 200 (1 day)               |
| SES           | Severely errored seconds | Numeric. Default:         |
|               |                          | 3 (15 minutes)            |
|               |                          | 7 (1 day)                 |
| UAS           | Unavailable Seconds      | Numeric. Default:         |
|               |                          | 10 (15 minutes)           |
|               |                          | 10 (1 day)                |
| SDH Threshold | s (SDH Thrshld subtab)   |                           |
| Port #        | Port number              | 1 - 12                    |
| ES            | Errored seconds          | Numeric. Default (VC LO): |
|               |                          | 12 (15 minutes)           |
|               |                          | 100 (1 day)               |
| SES           | Severely errored seconds | Numeric. Default (VC LO)  |
|               |                          | 3 (15 minutes)            |
|               |                          | 7 (1 day)                 |
| EB            | Errored blocks           | Numeric. Default (VC LO): |
|               |                          | 15 (15 minutes)           |
|               |                          | 125 (1 day)               |
| UAS           | Unavailable seconds      | Numeric. Default (VC LO): |
|               |                          | 10 (15 minutes)           |
|               |                          | 10 (1 day)                |
| BBE           | Background block error   | Numeric. Default (VC LO): |
|               |                          | 15 (15 minutes)           |
|               |                          | 125 (1 day)               |
| ES            | Errored seconds          | Numeric. Default (VC HO): |
|               |                          | 20 (15 minutes)           |
|               |                          | 200 (1 day)               |
| SES           | Severely errored seconds | Numeric. Default (VC HO)  |
|               |                          | 3 (15 minutes)            |
|               |                          | 7 (1 day)                 |
| EB            | Errored blocks           | Numeric. Default (VC HO): |
|               |                          | 15 (15 minutes)           |
|               |                          | 125 (1 day)               |

 Table 7-4
 E3-12 Card Parameters (continued)

| Parameter      | Description                            | Options                   |
|----------------|----------------------------------------|---------------------------|
| UAS            | Unavailable seconds                    | Numeric. Default (VC HO): |
|                |                                        | 10 (15 minutes)           |
|                |                                        | 10 (1 day)                |
| BBE            | Background block error                 | Numeric. Default (VC HO): |
|                |                                        | 25 (15 minutes)           |
|                |                                        | 250 (1 day)               |
| Alarming (Alar | ming subtab)                           |                           |
| Port           | Port number                            | 1 - 12                    |
| Profile        | Sets the alarm profile for the port.   | Default                   |
|                |                                        | Inherited                 |
|                |                                        | Custom profiles (if any)  |
| Suppress       | Suppresses alarm display for the port. | Unselected (default)      |
| Alarms         |                                        | Selected                  |

Table 7-4 E3-12 Card Parameters (continued)

## 7.2.3 DS3i-N-12 Card Parameters

| Purpose                   | Set the DS3 (44.736 MBits/s) interface parameters for required connection |
|---------------------------|---------------------------------------------------------------------------|
| Tools/Equipment           | Computer with CTC                                                         |
| Prerequisite procedures   | All shelf and card installation procedures                                |
| <b>Required/As Needed</b> | Required                                                                  |
| <b>Onsite/Remote</b>      | Onsite or remote                                                          |

The DS3i-N-12 cards provide twelve DS-3 ports. Each port operates at 44.736 MBits/s (Mbps). The DS3i-N-12 uses B3ZS error monitoring and enhanced performance monitoring, including P-Bit and CP-Bit monitoring. Default thresholds are based on recommendations in GR-820-CORE, Section 5.0.

#### Procedure: Modify Line and Threshold Settings for the DS3i-N-12 Card

| Step 1 | Display the DS3i-N-12 in CTC card vi | ew. |
|--------|--------------------------------------|-----|
|--------|--------------------------------------|-----|

- **Step 2** Click the **Provisioning** tab.
- Step 3 Depending on the setting you need to modify, click the Line, Line Thrshld, Elect Path, SDH Thrshld or Alarming subtab.
- **Step 4** Modify the settings shown in Table 7-5. For drop-down lists, select an item from the list. For numerics, double-click the field and type the new number.
- Step 5 Click Apply.

**Step 6** Repeat Steps 4 - 5 for each subtab that has parameters you want to provision.

| Parameter             | Description                                        | Options                                                                                                    |
|-----------------------|----------------------------------------------------|----------------------------------------------------------------------------------------------------|
| Line (Line subtab)    |                                                    |                                                                                                    |
| Port #                | Port number                                        | 1 - 12                                                                                                    |
| Port                  | Port name                                          | To enter a name for the port, click the<br>cell and type the name. To change a<br>name, double-click the cell, then edit<br>the text. |
| Line Type             | Defines the line framing type                      | UNFRAMED                                                                                                    |
|                       |                                                    | M23                                                                                                    |
|                       |                                                    | C BIT (default)                                                                                                    |
|                       |                                                    | AUTO PROVISION                                                                                                    |
| Detected Line<br>Type | Displays the detected line type                    | Read-only                                                                                                    |
| Line Coding           | Defines the DS3E transmission coding type          | B3ZS                                                                                                    |
| Line Length           | Defines the distance (in feet) from                | 0 - 225 (default)                                                                                                    |
|                       | backplane connection to the next termination point | 226 - 450                                                                                                    |
| Status                | Places port in or out of service                   | Out of Service (default)                                                                                                    |
|                       |                                                    | In Service                                                                                                    |
| Line Thresholds (     | Line Thrshld subtab)                               |                                                                                                    |
| Port #                | Port number                                        | 1 - 12                                                                                                    |
| CV                    | Coding violations                                  | Numeric. Defaults:                                                                                                    |
|                       |                                                    | 387 (15 minutes)                                                                                                    |
|                       |                                                    | 3865 (1 day)                                                                                                    |
| ES                    | Errored seconds                                    | Numeric. Defaults:                                                                                                    |
|                       |                                                    | 25 (15 minutes)                                                                                                    |
|                       |                                                    | 250 (1 day)                                                                                                    |
| SES                   | Severely errored seconds                           | Numeric. Defaults:                                                                                                    |
|                       |                                                    | 4 (15 minutes)                                                                                                    |
|                       |                                                    | 40 (1 day)                                                                                                    |
| LOSS                  | Loss of signal; number of one-second               | Numeric. Defaults:                                                                                                    |
|                       | intervals containing one or more LOS defects       | 10 (15 minutes)                                                                                                    |
|                       |                                                    | 10 (1 day)                                                                                                    |
| Electrical Path Th    | nresholds (Elect Path Thrshid subtab)              |                                                                                                    |
| Port #                | Port number                                        | 1 - 12                                                                                                    |

Table 7-5 DS3i-N-12 Card Parameters

| Parameter     | Description                                         | Options                                                                      |
|---------------|-----------------------------------------------------|------------------------------------------------------------------------------|
| CVP           | Coding Violations Path                              | Numeric. Defaults (DS3 Pbit, Near End<br>only; DS3 CPbit, Near and Far End): |
|               |                                                     | 25 (15 minutes)                                                              |
|               |                                                     | 250 (1 day)                                                                  |
| ESP           | Errored seconds Path                                | Numeric. Defaults (DS3 Pbit, Near End<br>only; DS3 CPbit, Near and Far End): |
|               |                                                     | 20 (15 minutes)                                                              |
|               |                                                     | 200 (1 day)                                                                  |
| SESP          | Severely errored seconds Path                       | Numeric. Defaults (DS3 Pbit, Near End<br>only; DS3 CPbit, Near and Far End): |
|               |                                                     | 3 (15 minutes)                                                               |
|               |                                                     | 7 (1 day)                                                                    |
| SASP          | Severely errored frame/Alarm indication signal Path | Numeric. Defaults (DS3 Pbit, Near End<br>only; DS3 CPbit, Near and Far End): |
|               |                                                     | 2 (15 minutes)                                                               |
|               |                                                     | 8 (1 day)                                                                    |
| UASP          | Unavailable seconds Path                            | Numeric. Defaults (DS3 Pbit, Near End<br>only; DS3 CPbit, Near and Far End): |
|               |                                                     | 10 (15 minutes)                                                              |
|               |                                                     | 10 (1 day)                                                                   |
| SDH Threshold | s (SDH Thrshld subtab)                              |                                                                              |
| Port #        | Port number                                         | 1 - 12                                                                       |
| ES            | Errored seconds                                     | Numeric. Default (VC LO):                                                    |
|               |                                                     | 12 (15 minutes)                                                              |
|               |                                                     | 100 (1 day)                                                                  |
| SES           | Severely errored seconds                            | Numeric. Default (VC LO):                                                    |
|               |                                                     | 3 (15 minutes)                                                               |
|               |                                                     | 7 (1 day)                                                                    |
| EB            | Errored blocks                                      | Numeric. Default (VC LO):                                                    |
|               |                                                     | 15 (15 minutes)                                                              |
|               |                                                     | 125 (1 day)                                                                  |
| UAS           | Unavailable seconds                                 | Numeric. Default (VC LO):                                                    |
|               |                                                     | 10 (15 minutes)                                                              |
|               |                                                     | 10 (1 day)                                                                   |
| BBE           | Background block error                              | Numeric. Default (VC LO):                                                    |
|               |                                                     | 15 (15 minutes)                                                              |
|               |                                                     | 125 (1 day)                                                                  |

Table 7-5 DS3i-N-12 Card Parameters (continued)

| Parameter       | Description                            | Options                   |
|-----------------|----------------------------------------|---------------------------|
| ES              | Errored seconds                        | Numeric. Default (VC HO): |
|                 |                                        | 12 (15 minutes)           |
|                 |                                        | 100 (1 day)               |
| SES             | Severely errored seconds               | Numeric. Default (VC HO): |
|                 |                                        | 3 (15 minutes)            |
|                 |                                        | 7 (1 day)                 |
| EB              | Errored blocks                         | Numeric. Default (VC HO): |
|                 |                                        | 15 (15 minutes)           |
|                 |                                        | 125 (1 day)               |
| UAS             | Unavailable seconds                    | Numeric. Default (VC HO): |
|                 |                                        | 10 (15 minutes)           |
|                 |                                        | 10 (1 day)                |
| BBE             | Background block error                 | Numeric. Default (VC HO): |
|                 |                                        | 25 (15 minutes)           |
|                 |                                        | 250 (1 day)               |
| Alarming (Aları | ning subtab)                           |                           |
| Port            | Port number                            | 1 - 12                    |
| Profile         | Sets the alarm profile for the port.   | Default                   |
|                 |                                        | Inherited                 |
|                 |                                        | Custom profiles (if any)  |
| Suppress        | Suppresses alarm display for the port. | Unselected (default)      |
| Alarms          |                                        | Selected                  |

Table 7-5 DS3i-N-12 Card Parameters (continued)

# 7.3 Converting E1-N14 and DS-3i-N-12 Cards From 1:1 to 1:N Protection

The ONS 15454 SDH provides several protection options for E1-N14 and DS-3i-N-12 cards: unprotected, 1:1, and 1:N (N=5 or less). Changing protection from 1:1 to 1:N increases the available bandwidth because two of the three cards used for protection in the 1:1 protection group become working cards in the 1:N group.

When setting up 1:N protection, install the E1-N14 or DS-3i-N-12 card in Slot 3 or 15 on the same side of the ONS 15454 SDH as the cards it protects. Slot 3 protects cards in Slots 1 - 2 and 4 - 6. Slot 15 protects Slots 12-14 and 16-17. An E1-N14 or DS-3i-N-12 card installed in Slot 3 or 15 can protect up to five E1-N14 or DS-3i-N-12 cards. If you install a DS-3i-N-12 or E1-N14 card in another slot, it is not able to protect other E1-N14 or DS-3i-N-12 cards in 1:N protection.

To create 1:1 protection for E1-N14 and DS-3i-N-12 cards, see the Creating Card Protection Groups, page 3-24.

<u>Note</u>

# 7.3.1 Convert E1-N14 Cards From 1:1 to 1:N Protection

| Purpose                   | Setting E1-N14 cards to 1:N protection                                                                                                    |
|---------------------------|----------------------------------------------------------------------------------------------------|
| Tools/Equipment           | Computer with CTC                                                                                                    |
| Prerequisite procedures   | All shelf and card installation procedures;<br>protection card installed in slot 3 (for protection of cards in slots 1 to 6); or<br>protection card installed in slot 15 (for protection of cards in slots 12 to 17) |
| <b>Required/As Needed</b> | Optional                                                                                                    |
| <b>Onsite/Remote</b>      | Onsite or remote                                                                                                    |
| This procedure assumes E  | I-N14 cards are installed in Slots 1 through 6 and/or Slots 12 through 17.                                                                                                    |

### Procedure: Convert E1-N14 Cards From 1:1 to 1:N Protection

| Step 1 | In node view, click the <b>Maintenance &gt; Protection</b> tabs.                                                                                                    |  |  |
|--------|----------------------------------------------------------------------------------------------------|--|--|
| Step 2 | Click the protection group that contains Slot 3 or Slot 15 (where you will install the E1-N14 card that protects the others).                                                                                                    |  |  |
| Step 3 | Make sure the slot you are upgrading is not carrying working traffic. In the Selected Group list, the protect slot must say Protect/Standby and not Protect/Active. If the protect slot status is Protect/Active, use the following steps to switch traffic to the working card: |  |  |
|        | a. Under Selected Group, click the protect card.                                                                                                    |  |  |
|        | b. Next to Switch Commands, click Switch.                                                                                                    |  |  |
|        | <b>c.</b> The working slot should change to Working/Active and the protect slot should change to Protect/Standby. If they do not change, do not continue. Troubleshoot the working card and slot to determine why the card cannot carry working traffic.                         |  |  |
|        |                                                                                                    |  |  |

d. Next to Switch Commands, select Clear.

| 🕵 ETSI links - Cisco Transport Con                                                                                            | roller                                                                                                    | :     |
|----------------------------------------------------------------------------------------------------|----------------------------------------------------------------------------------------------------|-------|
| <u>File Edit View T</u> ools <u>H</u> elp                                                                                     |                                                                                                    |       |
| 🔁 🔒 🥸 🖆 🔄 🖛 🖬                                                                                                    |                                                                                                    |       |
| ETSI links<br>OCR 2 M.J 0 MN<br>IP Addr : 10.51.121.155<br>Booted : 1/11/02 10:52 AM<br>User : sdhdoc<br>Authority: Provision |                                                                                                    |       |
| Alarms Conditions History Circ                                                                                                | uits Provisioning Inventory Maintenance                                                                                                    | Ī.    |
| General Protection Gro                                                                                                    | ups Selected Group                                                                                                    |       |
| Ether Bridge                                                                                                    | Name: Type: Apply                                                                                                    |       |
| Network<br>Protection                                                                                                    | Protect Entity:                                                                                                    |       |
| Ring                                                                                                    | Available Entities Working Entities                                                                                                    |       |
| Security<br>SNMP<br>BDH DCC<br>Timing<br>Alarm Behavior<br>Orderwire                                                          | Image: Second Second |       |
| Cre                                                                                                    | ate                                                                                                    | 6     |
|                                                                                                    |                                                                                                    | 67989 |

Figure 7-5 Viewing slot protection status

- **Step 4** Repeat Steps 1 3 for each protection group that you need to convert.
- **Step 5** Verify that no standing alarms exist for any of the E1-N14 cards that you are converting. If alarms exist and you have difficulty clearing them, contact your next level of support.
- **Step 6** Click the **Provisioning > Protection** tabs.
- **Step 7** Click the 1:1 protection group containing the cards that you will move into the new protection group.
- Step 8 Click Delete.
- **Step 9** When the confirmation dialog displays, click **Yes**.
- Step 10 Deleting the 1:1 protection groups does not disrupt service. However, no protection bandwidth exists for the working circuits until you complete the 1:N protection procedure. Therefore, complete this procedure as quickly as possible.
- **Step 11** If needed, repeat Steps 8 10 for other protection groups.
- **Step 12** Verify that the card boots up properly.
- **Step 13** Click the **Provisioning > Protection** tabs.
- **Step 14** Click **Create**. The Create Protection Group dialog opens with the protect card in the Protect Card field and the available cards in the Available Cards field.
- **Step 15** Type a name for the protection group in the Name field (optional).
- Step 16 Click Type and choose 1:N (card) from the pull-down menu.
- **Step 17** Verify that the E1-N14 card appears in the Protect Card field.
- Step 18 Under Available Cards, highlight the cards that you want in the protection group. Click the arrow (>>) tab to move the cards to the Working Cards list.

#### Step 19 Click OK.

<u>Note</u>

The protection group appears in the Protection Groups list on the Protection subtab.

## 7.3.2 Convert DS-3i-N-12 Cards From 1:1 to 1:N Protection

| Purpose                      | Verify that the ONS 15454 shelf is ready for turnup.                                                                                                    |
|------------------------------|----------------------------------------------------------------------------------------------------|
| Tools/Equipment              | Computer with CTC                                                                                                    |
| Prerequisite procedures      | All shelf and card installation procedures;<br>protection card installed in slot 3 (for protection of cards in slots 1 to 6); or<br>protection card installed in slot 15 (for protection of cards in slots 12 to 17) |
| <b>Required/As Needed</b>    | Optional                                                                                                    |
| <b>Onsite/Remote</b>         | Onsite or remote                                                                                                    |
| This proceedures assumes the | at DS 2; N 12 conde are installed in Slote 1. 6 and/or Slote 12. 17                                                                                                    |
| inis procedure assumes th    | at DS-3i-N-12 cards are installed in Slots 1 - 6 and/or Slots 12 - 17.                                                                                                    |

#### Procedure: Convert DS-3i-N-12 Cards From 1:1 to 1:N Protection

| Step 1  | In node view, click the <b>Maintenance &gt; Protection</b> tabs.                                                                                                    |  |
|---------|----------------------------------------------------------------------------------------------------|--|
| Step 2  | Click the protection group containing Slot 3 or Slot 15 (where you will install the DS-3i-N-12 card).                                                                                                    |  |
| Step 3  | Make sure the slot you are upgrading is not carrying working traffic. In the Selected Group list, the protect slot must say Protect/Standby and not Protect/Active. If the protect slot status is Protect/Active, use the following steps to switch traffic to the working card: |  |
|         | a. Under Selected Group, click the protect card.                                                                                                    |  |
|         | b. Next to Switch Commands, click Switch.                                                                                                    |  |
|         | The working slot should change to Working/Active and the protect slot should change to Protect/Standby. If they fail to change, do not continue. Troubleshoot the working card and slot to determine why the card cannot carry working traffic.                                  |  |
|         | c. Next to Switch Commands, click Clear.                                                                                                    |  |
| Step 4  | Repeat Steps 2 and 3 for each protection group that you need to convert.                                                                                                    |  |
| Step 5  | Verify that no standing alarms exist for any of the DS-3i-N-12 cards you are converting. If alarms exist and you have difficulty clearing them, contact your next level of support.                                                                                              |  |
| Step 6  | Click the <b>Provisioning &gt; Protection</b> tabs.                                                                                                    |  |
| Step 7  | Click a 1:1 protection group containing the cards that you will move into the new protection group.                                                                                                    |  |
| Step 8  | Click <b>Delete</b> .                                                                                                    |  |
| Step 9  | When the confirmation dialog displays, click Yes.                                                                                                    |  |
| Step 10 | Deleting the 1:1 protection groups will not disrupt service. However, no protection bandwidth exists for the working circuits until the 1:N protection procedure is completed. Do not delay when completing this procedure.                                                      |  |
| Step 11 | If you are deleting more than one protection group, repeat Steps $6 - 8$ for each group.                                                                                                    |  |

- **Step 12** Verify that the card boots up properly.
- **Step 13** Click the **Provisioning > Protection** tabs.
- Step 14 Click Create.
- **Step 15** The Create Protection Group dialog shows the protect card in the Protect Card field and the available cards in the Available Cards field.
- **Step 16** Type a name for the protection group in the Name field (optional).
- Step 17 Click Type, and from the pull-down menu choose 1:N (card).
- **Step 18** Verify that the DS-3i-N-12 card appears in the Protect Card field.
- **Step 19** In the Available Cards list, highlight the cards that you want in the protection group. Click the arrow (>>) tab to move the cards to the Working Cards list.
- Step 20 Click OK.

The protection group should appear in the Protection Groups list on the Protection subtab.

# 7.4 Provisioning Intermediate-Path Performance Monitoring

Intermediate-Path Performance Monitoring (IPPM) allows you to transparently monitor traffic originating on E-1, E-3, and DS-3 cards (Path Terminating Equipment) as it passes through STM-1, STM-4, STM-16, and STM-64 cards (Line Terminating Equipment). To use IPPM, you create the VC4 circuit on the E-1, E-3 or DS-3 cards, then enable IPPM on the STM-N cards that carry the circuit.

Near-end performance monitoring data on individual VC4 payloads is available by enabling IPPM.

For example, suppose you have a VC4 circuit that originates and terminates on E-N cards at Nodes 1 and 4. You want to monitor the circuit as it passes through STM-N cards at Nodes 2 and 3. To do this, open the STM-N card, select the **Provisioning > VC4** tabs, and check **Enable IPPM** for the appropriate VC4, in this example, Line 1, VC4 1 (Figure 7-6).

| 🏽 ETSI links - Cisco Transport Controller                                                               |                        |
|----------------------------------------------------------------------------------------------------|------------------------|
| <u>File Edit View T</u> ools <u>H</u> elp                                                               |                        |
|                                                                                                    |                        |
| ETSI links slot 3 STM1<br>OCR DMJ DMN<br>Ecpt: 0C3-IR-4<br>P1 (SDH):IS/Act,P2 (<br>P3 (SDH):00S,P4 (SDH | STM1<br>02<br>03<br>04 |
| Alarms Conditions History Circuits Provisioning Maintenanc                                              | a Padamana             |
|                                                                                                    |                        |
| Line VC4 #                                                                                              | Enable IPPM Apply      |
| VC4<br>Alarm Behavior                                                                                   | Reset                  |
|                                                                                                    |                        |

Figure 7-6 IPPM provisioned for VC4 on an OC-3 STM-1 card

After enabling IPPM, performance is displayed on the Performance tab for the STM-N card. IPPM enables per-path statistics for VC4 CV-P (coding violations), VC4 ES-P (errored seconds), VC4 FC-P (failure count), VC4 SES-P (severely errored seconds), and VC4 UAS-P (unavailable seconds). Only one VC4 per port can be monitored at one time. For additional information about ONS 15454 SDH performance monitoring, see to Chapter 8, "SDH Performance Monitoring."

# 7.5 Provisioning Optical Cards

This section explains how to provision line and threshold settings for OC-N /STM-N cards and how to provision OC-N /STM-N cards for SDH.

Note

The general expression OC-N/STM-N is chosen because the numbering in SONET (OC-N) and SDH (STM-N) are not the same. OC-3 corresponds with STM-1, etc.

The OC-N /STM-N abbreviation stands for any of the following cards:

- OC3 IR 4/STM1 SH 1310
- OC12 IR/STM4 SH 1310
- OC12 LR/STM4 LH 1310
- OC12 LR/STM4 LH 1550
- OC48 IR/STM16 SH AS 1310

- OC48 LR/STM16 LH AS 1550
- OC48 ELR/STM16 EH 100 GHz
- OC192 LR/STM64 LH 1550

The OC48 ELR/STM16 EH 100 GHz cards are available in eighteen different wavelength versions for Dense Wavelength Division Multiplexing DWDM; refer to the OC48 ELR/STM 16 EH 100 GHz Card Specifications section in the *Cisco ONS 15454 SDH Troubleshooting and Maintenance Guide*, Release 3.3 for a table of available wavelengths. In the following tables, all these cards are abbreviated as STM-1, STM-4, STM-16, and STM-64.

## 7.5.1 Modifying Transmission Quality

The STM-1, STM-4, STM-16 and STM-64 cards are pre-provisioned with settings that you can modify to manage transmission quality. For each optical card, you can specify thresholds for near and far end nodes at the Line, Section, and Path levels for 15-minute and one day intervals. Depending on the card, you can specify Line, Section, and Path thresholds.

#### Procedure: Provision Line Transmission Settings for OC-N /STM-N Cards

|        | Purpose                              | Setting line parameters for optical cards  |
|--------|--------------------------------------|--------------------------------------------|
|        | Tools/Equipment                      | Computer with CTC                          |
|        | Prerequisite procedures              | All shelf and card installation procedures |
|        | <b>Required/As Needed</b>            | Required                                   |
|        | <b>Onsite/Remote</b>                 | Onsite or remote                           |
|        |                                      |                                            |
| Step 1 | Display the OC-N /STM-N              | card in CTC card view.                     |
| Step 2 | Click the <b>Provisioning &gt; I</b> | <b>ine</b> tabs.                           |
| Step 3 | Modify the settings shown            | in Table 7-6.                              |

Step 4 Click Apply.

| Table 7-6 | OC-N /STM-N Card Line Settings | ; |
|-----------|--------------------------------|---|
|-----------|--------------------------------|---|

| Heading   | Description | Options                                                                                                    |
|-----------|-------------|----------------------------------------------------------------------------------------------------|
| Port#     | Port number | 1-4 (STM-1)                                                                                                    |
|           |             | 1 (STM-4, STM-16, STM-64)                                                                                                    |
| Port Name | Port name   | To enter a name for the port,<br>click the cell and type the<br>name. To change a name,<br>double-click the cell, then edit<br>the text. |

| Heading      | Description                                           | Options                  |
|--------------|-------------------------------------------------------|--------------------------|
| SF BER Level | Sets the signal fail bit error rate                   | 1E-3                     |
|              |                                                       | 1E-4 (default)           |
|              |                                                       | 1E-5                     |
| SD BER Level | Sets the signal degrade bit error rate                | 1E-5                     |
|              |                                                       | 1E-6                     |
|              |                                                       | 1E-7 (default)           |
|              |                                                       | 1E-8                     |
|              |                                                       | 1E-9                     |
| Provides     | If checked, the card is provisioned as a network      | Read-only                |
| Synch        | element timing reference on the Provisioning >        | Yes (checked)            |
|              | Timing tabs                                           | No (unchecked)           |
| Enable Synch | Enables synchronization status messages (S1 byte),    | Yes (checked, default)   |
| Messages     | which allow the node to choose the best timing source | No (unchecked)           |
| Send Do Not  | When checked, sends a DUS (do not use) message on     | Yes (checked)            |
| Use          | the S1 byte                                           | No (unchecked; default)  |
| PJVc4Mon#    | Enable pointer justification count for the VC-4       | 0 (default)              |
|              | monitor                                               | 1                        |
| Status       | Places port in or out of service                      | Out of Service (default) |
|              |                                                       | In Service               |
| Туре         | Defines the port as SDH.                              | SDH                      |

Table 7-6 OC-N /STM-N Card Line Settings (continued)

### **Procedure: Provision Threshold Settings for STM-N Cards**

|        | Purpose                                 | Modifying threshold settings for optical cards |
|--------|-----------------------------------------|------------------------------------------------|
|        | Tools/Equipment                         | Computer with CTC                              |
|        | Prerequisite procedures                 | All shelf and card installation procedures     |
|        | <b>Required/As Needed</b>               | Required                                       |
|        | <b>Onsite/Remote</b>                    | Onsite or remote                               |
|        |                                         |                                                |
| Step 1 | Display the STM-N card in               | n CTC card view (Figure 7-7).                  |
| Step 2 | Click the <b>Provisioning</b> > 7       | F <b>hresholds</b> tabs.                       |
| Step 3 | Modify the settings shown in Table 7-7. |                                                |
| •      |                                         |                                                |

Step 4 Click Apply.

| 👸 ETSI links - Cisco             | Transport Controller                                                                                                    |
|----------------------------------|----------------------------------------------------------------------------------------------------|
| <u>File Edit View T</u>          | Tools Help                                                                                                    |
| 🔁 🔒 😂 🖺                          |                                                                                                    |
| ETSI links slot 6 ST             |                                                                                                    |
| OCR OMJ O                        |                                                                                                    |
|                                  | STM16                                                                                                    |
| Status: Not Pre:<br>Pl (SDH):00S | sent                                                                                                    |
|                                  |                                                                                                    |
|                                  |                                                                                                    |
| Alarms Conditions                | s History Circuits Provisioning Maintenance Performance                                                                                     |
| Line                             | С MS                                                                                                    |
|                                  | © NearEnd © 15 Min                                                                                                    |
| VC4 (<br>Alarm Behavior          | C Far End C 1 Day C Path                                                                                                    |
| Nami Benavior                    | Near End, 15 Min, Line                                                                                                    |
|                                  | Port         EB         ES         SES         FC         UAS         PPJC         PPJC         PSC         PSD         PSC-W         Apply |
|                                  | 1 21260 87 1 10 3 0 60 0 0 1 30                                                                                                    |
|                                  | Reset                                                                                                    |
|                                  |                                                                                                    |
|                                  |                                                                                                    |
|                                  |                                                                                                    |
|                                  |                                                                                                    |
|                                  |                                                                                                    |
|                                  |                                                                                                    |
|                                  |                                                                                                    |
|                                  |                                                                                                    |
|                                  |                                                                                                    |
|                                  |                                                                                                    |
|                                  |                                                                                                    |
|                                  |                                                                                                    |
|                                  |                                                                                                    |

Figure 7-7 Provisioning thresholds for the OC48 IR/STM16 SH AS 1310 card

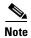

Default thresholds apply to all optical cards unless otherwise specified.

Table 7-7 STM-N Card Threshold Settings

| Heading | Description    | Options                                |
|---------|----------------|----------------------------------------|
| Port    | Port number    | 1-4 (STM-1)                            |
|         |                | 1 (STM-4, STM-16, STM-64)              |
| EB      | Errored blocks | Numeric. Defaults (15 min/1 day):      |
|         |                | MS                                     |
|         |                | 1312/13,120 (STM-1 Near & Far End)     |
|         |                | 5315/53150 (STM-4 Near & Far End)      |
|         |                | 21260/212600 (STM-16 Near & Far End)   |
|         |                | RS                                     |
|         |                | 10000/100000 (Near End) 0/0 (Far End)  |
|         |                | Path                                   |
|         |                | 15/125 (STM-4, STM-16, Near & Far End) |

Г

| Heading   | Description                           | Options                                  |
|-----------|---------------------------------------|------------------------------------------|
| ES        | Errored seconds                       | Numeric. Default (15 min/1 day):         |
|           |                                       | MS                                       |
|           |                                       | 87/864 (Near & Far End)                  |
|           |                                       | RS                                       |
|           |                                       | 500/5000 (Near End); 0/0 (Far End)       |
|           |                                       | Path                                     |
|           |                                       | 12/100 (STM-16 Near & Far End)           |
| SES       | Severely errored seconds              | Numeric. Defaults (15 min/1 day):        |
|           |                                       | MS                                       |
|           |                                       | 1/4 (Near and Far End)                   |
|           |                                       | RS                                       |
|           |                                       | 500/5000 (Near End); 0/0 (Far End)       |
|           |                                       | Path                                     |
|           |                                       | 3/7 (STM-16 Near & Far End)              |
| SEFS      | Severely errored framing seconds      | Numeric. Defaults (15 min/1 day):        |
|           |                                       | RS                                       |
|           |                                       | 500/5000 (Near End); 0/0 (Far End)       |
| FC        | Failure count                         | Numeric. Defaults (15 min/1 day):        |
|           |                                       | MS                                       |
|           |                                       | 10/0 (STM-1, Near & Far End              |
|           |                                       | 10/40 (STM-4, STM-16, Near & Far End)    |
|           |                                       | Path                                     |
|           |                                       | 10/10 (STM-4, STM-16, Near & Far End)    |
| UAS       | Unavailable seconds                   | Numeric. Default (15 min/1 day):         |
|           |                                       | MS                                       |
|           |                                       | 3/3 (STM-1, Near & Far End               |
|           |                                       | 3/10 (STM-4, STM-16, Near and Far End)   |
|           |                                       | Path                                     |
|           |                                       | 10/10 (Near and Far End)                 |
| PPJC-Pdet | Positive Pointer Justification Count, | Numeric. Default (15 min/1 day):         |
|           | STS Path detected                     | MS                                       |
|           |                                       | -538976289/-538976289 (Near and Far End) |
| NPJC-Pdet | Negative Pointer Justification Count, | Numeric. Default (15 min/1 day):         |
|           | STS Path detected                     | MS                                       |
|           |                                       | -538976289/-538976289 (Near and Far End) |

 Table 7-7
 STM-N Card Threshold Settings (continued)

| Heading   | Description                           | Options                                  |
|-----------|---------------------------------------|------------------------------------------|
| PPJC-Pgen | Positive Pointer Justification Count, | Numeric. Default (15 min/1 day):         |
|           | STS Path generated                    | MS                                       |
|           |                                       | -538976289/-538976289 (Near and Far End) |
| NPJC-Pgen | Negative Pointer Justification Count, | Numeric. Default (15 min/1 day):         |
|           | STS Path generated                    | MS                                       |
|           |                                       | -538976289/-538976289 (Near and Far End) |
| PSC       | Protection Switching Count (Line)     | Numeric. Default (15 min/1 day):         |
|           |                                       | MS                                       |
|           |                                       | 1/5 (Near End)                           |
|           |                                       | 0/0 (Far End)                            |
| PSD       | Protection Switch Duration (Line)     | Numeric. Default (15 min/1 day):         |
|           |                                       | MS                                       |
|           |                                       | 300/600 (Near End)                       |
|           |                                       | 0/0 (all optical cards, Far End)         |
| PSC-W     | Protection Switching Count -          | Numeric. Default (15 min/1 day):         |
|           | Working line                          | MS                                       |
|           |                                       | 1/5 (Near End)                           |
|           |                                       | 0/0 (all optical cards, Far End)         |
| PSD-W     | Protection Switching Duration -       | Numeric. Default (15 min/1 day):         |
|           | Working line                          | MS                                       |
|           |                                       | 300/600 (Near End)                       |
|           |                                       | 0/0 (all optical cards, Far End)         |
| PSC-S     | Protection Switching Count - Span     | Numeric. Default (15 min/1 day):         |
|           |                                       | MS                                       |
|           |                                       | 1/5 (Near End)                           |
|           |                                       | 0/0 (all optical cards, Far End)         |
| PSD-S     | Protection Switching Duration - Span  | Numeric. Default (15 min/1 day):         |
|           |                                       | MS                                       |
|           |                                       | 300/600 (Near End)                       |
|           |                                       | 0/0 (all optical cards, Far End)         |

 Table 7-7
 STM-N Card Threshold Settings (continued)

| Heading | Description                          | Options                          |
|---------|--------------------------------------|----------------------------------|
| PSC-R   | Protection Switching Count - Ring    | Numeric. Default (15 min/1 day): |
|         |                                      | MS                               |
|         |                                      | 1/5 (Near End)                   |
|         |                                      | 0/0 (all optical cards, Far End) |
| PSD-R   | Protection Switching Duration - Ring | Numeric. Default (15 min/1 day): |
|         |                                      | MS                               |
|         |                                      | 300/600 (Near End)               |
|         |                                      | 0/0 (all optical cards, Far End) |

 Table 7-7
 STM-N Card Threshold Settings (continued)

# 7.6 Optical Card Protection

The ONS 15454 SDH currently supports 1+1 span protection to create redundancy for optical cards. Optical cards in any two slots can be paired for protection. 1+1 protection pairs a single working card with a single dedicated protect card. If the working card fails, the protect cards takes over.

With non-revertive 1+1 protection, when a failure occurs and the signal switches from the working card to the protect card, the signal stays switched to the protect card until it is manually switched back. Revertive 1+1 protection automatically switches the signal back to the working card when the working card comes back online.

# 7.7 Provisioning Ethernet Cards

Three Ethernet cards are available for the ONS15454 SDH.

- E100T-G, providing twelve electrical 10/100BaseT Ethernet interfaces
- E1000-G, providing two optical Gigabit Ethernet interfaces
- G1000-4, providing four optical Gigabit Ethernet interfaces

Ethernet card provisioning is described in Chapter 9.

# CHAPTER 8

# **SDH Performance Monitoring**

Performance monitoring parameters (PMs) are used by service providers to gather, store, threshold, and report performance data for early detection of problems. PM terms are defined for both electrical cards and optical cards. For information about Ethernet PMs, see Chapter 9, "Ethernet Operation"

For additional information regarding PM parameters, see ITU's G.826, Telcordia's GR-820-CORE, and GR-253-CORE. Table 8-1 lists PM reference topics. Table 8-2 lists PM procedures.

#### Table 8-1 Reference Topics for Performance Monitoring

| Reference Topics                                                 |  |
|------------------------------------------------------------------|--|
| 8.1 Using the Performance Monitoring Screen, page 8-2            |  |
| 8.2 Changing Thresholds, page 8-12                               |  |
| 8.3 Enabling Intermediate-Path Performance Monitoring, page 8-14 |  |
| 8.4 Enabling Pointer Justification Count Parameters, page 8-16   |  |
| 8.5 SDH Performance Monitoring for Electrical Cards, page 8-19   |  |
| 8.6 SDH Performance Monitoring for Optical Cards, page 8-29      |  |

#### Table 8-2 Procedure List for Enabling and Monitoring Performance

#### Perform the Following Tasks As Needed

Procedure: View PMs, page 8-2

Procedure: Select Fifteen-Minute PM Intervals on the Performance Monitoring Screen, page 8-3

Procedure: Select 1 Day PM Intervals on the Performance Monitoring Screen, page 8-4

Procedure: Select Near End PMs on the Performance Monitoring Screen, page 8-5

Procedure: Select Far End PMs on the Performance Monitoring Screen, page 8-6

Procedure: Select Port Selection Menus on the Performance Monitoring Screen, page 8-8

Procedure: Use the Baseline Button on the Performance Monitoring Screen, page 8-9

Procedure: Use the Clear Button on the Performance Monitoring Screen, page 8-10

Procedure: Enable Intermediate-Path Performance Monitoring, page 8-14

Procedure: Enable Pointer Justification Count Performance Monitoring, page 8-17

# 8.1 Using the Performance Monitoring Screen

The following sections describe how to use basic screen elements such as tabs, menus, and informational columns. Figure 8-1 shows the Performance tab of Cisco Transport Controller (CTC) card-level view.

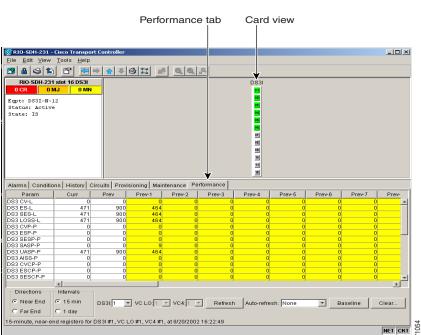

Figure 8-1 Viewing performance monitoring information

## 8.1.1 Viewing PMs

Before you view PMs, be sure you have created the appropriate circuits and provisioned the card according to your specifications. For information about circuit creation and card provisioning, see Chapter 6, "Circuits and Tunnels" and Chapter 7, "Card Provisioning."

#### **Procedure: View PMs**

Ste

| Purpose<br>Prerequisite Procedures | View PM counts to detect performance problems early.<br>Before you view PMs, be sure you have created the appropriate circuits<br>and provisioned the card according to your specifications. For<br>information about circuit creation and card provisioning, see Chapter 6,<br>"Circuits and Tunnels" and Chapter 7, "Card Provisioning." |
|------------------------------------|----------------------------------------------------------------------------------------------------|
| Onsite/Remote                      | Onsite or remote                                                                                                    |

**Step 2** From the card view, click the **Performance** tab.

**Step 3** View the PM parameter names that appear on the left portion of the screen in the Param column. The parameter numbers appear on the right portion of the screen in the Curr (current), and Prev (previous) columns.

## 8.1.2 Changing the Screen Intervals

Changing the screen view allows you to view PMs in 15-minute intervals or 24-hour periods. Figure 8-2 shows the time interval buttons on the Performance Monitoring screen.

#### Figure 8-2 Time interval buttons on the card view Performance tab

Fifteen-minute and twenty-four hour intervals

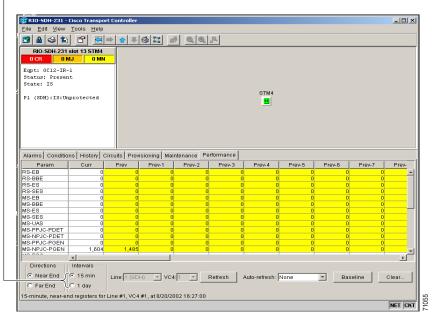

#### **Procedure: Select Fifteen-Minute PM Intervals on the Performance Monitoring Screen**

|        | Purpose<br>Prerequisite Procedures | Change the screen view to display PMs in 15-minute intervals.<br>Before you view PMs, be sure you have created the appropriate circuits<br>and provisioned the card according to your specifications. For<br>information about circuit creation and card provisioning, see Chapter 6,<br>"Circuits and Tunnels" and Chapter 7, "Card Provisioning." |
|--------|------------------------------------|----------------------------------------------------------------------------------------------------|
|        | Onsite/Remote                      | Onsite or remote                                                                                                    |
| Step 1 | 1 1                                | l card of choice. Double-click the card's graphic in the main (node) view or<br>ct <b>Open Card</b> . (Clicking a card once highlights the card only.)                                                                                                    |
| Step 2 | From the card view, click the      | e <b>Performance</b> tab.                                                                                                    |

Click the **15 min** button. Figure 8-2 shows the time interval buttons on the Performance Monitoring screen.

- **Step 3** Click the **Refresh** button. Performance monitoring parameters display in 15-minute intervals synchronized with the time of day.
- Step 4 View the Current column to find PM counts for the current 15-minute interval.
  - Each monitored performance parameter has corresponding threshold values for the current time period. If the value of the counter exceeds the threshold value for a particular 15-minute interval, a threshold crossing alert (TCA) will be raised. The value represents the counter for each specific performance monitoring parameter. For information about viewing TCAs, see "Viewing History" section on page 10-7.
- **Step 5** View the Prev-N columns to find PM counts for the preceding 15-minute intervals.

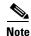

If a complete 15-minute interval count is not possible, the value displays with a yellow background. An incomplete or incorrect count can be caused by monitoring for less than 15 minutes after the counter started, changing node timing settings, changing the time zone settings on CTC, replacing a card, resetting a card, or by changing port states. When the problem is corrected, the subsequent 15-minute interval appears with a white background.

#### Procedure: Select 1 Day PM Intervals on the Performance Monitoring Screen

|        | Purpose                                             | Change the screen view to display PMs in 1 day intervals.                                                                                                    |
|--------|-----------------------------------------------------|----------------------------------------------------------------------------------------------------|
|        | Prerequisite Procedures                             | Before you view PMs, be sure you have created the appropriate circuits<br>and provisioned the card according to your specifications. For<br>information about circuit creation and card provisioning, see Chapter 6,<br>"Circuits and Tunnels" and Chapter 7, "Card Provisioning."                |
|        | Onsite/Remote                                       | Onsite or remote                                                                                                    |
| Step 1 | 1 1                                                 | card of choice. Double-click the card's graphic in the main (node) view or et <b>Open Card</b> . (Clicking a card once highlights the card only.)                                                                                                    |
| Step 2 | From the card view, click the                       | e <b>Performance</b> tab.                                                                                                    |
|        | Click the <b>1 day</b> button. Figure screen.       | re 8-2 shows the time interval buttons on the Performance Monitoring                                                                                                    |
| Step 3 | Click the <b>Refresh</b> button. Per of day.        | rformance monitoring displays in 1 day periods synchronized with the time                                                                                                    |
| Step 4 | View the Current column to                          | find PM counts for the current 1 day period.                                                                                                    |
|        | period. If the value of th threshold crossing alert | ance parameter has corresponding threshold values for the current time<br>e counter exceeds the threshold value for a particular 1 day period, a<br>(TCA) will be raised. The value represents the counter for each specific<br>parameter. For information on viewing TCAs, see "Viewing History" |
| Step 5 | View the Prev columns to fir                        | d PM counts for the preceding 1 day period.                                                                                                    |

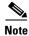

If a complete count over a 1 day period is not possible, the value displays with a yellow background. An incomplete or incorrect count can be caused by changing node timing settings, changing the time zone settings on CTC, replacing a card, resetting a card, or by changing port states. When the problem is corrected, the subsequent 1 day period appears with a white background.

## 8.1.3 Viewing Near End and Far End PMs

Select the Near End or Far End button depending on the PMs you wish to view. Only cards that allow both near-end and far-end monitoring have these buttons as an option. Figure 8-3 shows the Near End and Far End buttons on the Performance Monitoring screen.

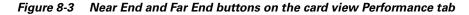

Near End and Far End buttons

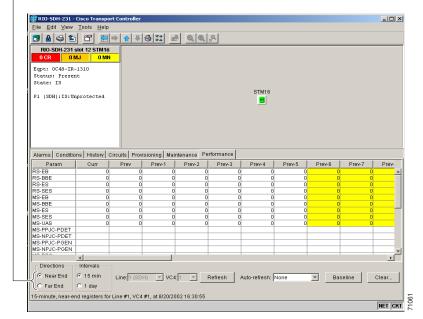

#### Procedure: Select Near End PMs on the Performance Monitoring Screen

| Purpose                 | Select the Near End button to view PMs on the near end.                                                                                                    |
|-------------------------|----------------------------------------------------------------------------------------------------|
| Prerequisite Procedures | Before you view PMs, be sure you have created the appropriate circuits<br>and provisioned the card according to your specifications. For<br>information about circuit creation and card provisioning, see Chapter 6,<br>"Circuits and Tunnels" and Chapter 7, "Card Provisioning." |
| Onsite/Remote           | Onsite or remote                                                                                                    |

I

Step

Step Step

| Step 1 | Open the electrical or optical card of choice. Double-click the card's graphic in the main (node) view or right-click the card and select <b>Open Card</b> . (Clicking a card once highlights the card only.) |
|--------|----------------------------------------------------------------------------------------------------|
| Step 2 | From the card view, click the <b>Performance</b> tab.                                                                                                    |
| Step 3 | Click the Near End button.                                                                                                    |
| Step 4 | Click the <b>Refresh</b> button. All PMs occurring for the selected card on the incoming signal are displayed.                                                                                                |

## Procedure: Select Far End PMs on the Performance Monitoring Screen

| Purpose                        | Select the Far End button to view PMs on the far end.                                                                                                    |
|--------------------------------|----------------------------------------------------------------------------------------------------|
| Prerequisite Procedures        | Only cards that allow far-end monitoring have this button as an option.                                                                                                    |
|                                | Before you view PMs, be sure you have created the appropriate circuits<br>and provisioned the card according to your specifications. For<br>information about circuit creation and card provisioning, see Chapter 6,<br>"Circuits and Tunnels" and Chapter 7, "Card Provisioning." |
| Onsite/Remote                  | Onsite or remote                                                                                                    |
| Open the electrical or optical | l card of choice. To do so, double-click the card's graphic in the main (node                                                                                                    |
| view or right-click the card   | and select <b>Open Card</b> . (Clicking a card once highlights the card only.)                                                                                                    |
| From the card view, click th   | e <b>Performance</b> tab.                                                                                                    |
| Click the Far End button.      |                                                                                                    |
|                                |                                                                                                    |

**Step 4** Click the **Refresh** button. All PMs recorded by the far-end node for the selected card on the outgoing signal are displayed.

## 8.1.4 Using the Port Selection Menu

Use the port selection menus to monitor PMs for near-end or far-end signals on a selected port. Different port selection menus appear depending on the card type and the circuit type. Figure 8-4 and Figure 8-5 show port selection menus on the Performance Monitoring screen for a DS3i card and an STM-1 card.

#### Figure 8-4 Port selection menus for a DS3i card

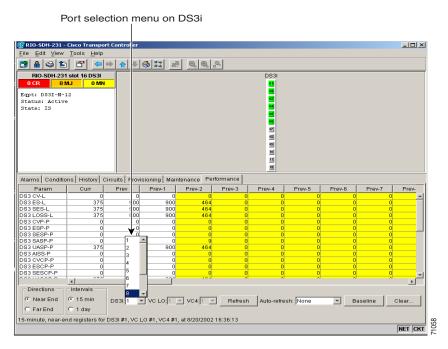

Figure 8-5 Port selection menus for an STM-1 card

Port selection menu on STM4-4

| RIO-SDH-231 -                                                                                                    | Cisco Transpo   | ort Controller  |                         |                        |            |               |        |        |        | - 🗆 ×     |
|----------------------------------------------------------------------------------------------------|-----------------|-----------------|-------------------------|------------------------|------------|---------------|--------|--------|--------|-----------|
| File Edit View                                                                                                    | Tools Help      |                 |                         |                        |            |               |        |        |        |           |
| 3 8 S 1                                                                                                    |                 | ⇒ ☆ ₹           | 3 22 =                  | # Q.Q.                 | 8          |               |        |        |        |           |
|                                                                                                    |                 |                 |                         |                        |            |               |        |        |        |           |
| BIO-SDH-231 S           0 CR         0 F           Status: Not P           State:         00S_AII           P1         (SDH):IS:Up           P2         (SDH):IS:Up           P3         (SDH):00S,           P4         (SDH):00S | MJ OMN          |                 |                         |                        |            | STM4_4        |        |        |        |           |
| Alarms Conditio                                                                                                    | ns History      | Circuits Provis | sioning   Mai<br>Prev-1 | intenance Pi<br>Prev-2 | erformance | Prev-4        | Prev-5 | Prev-6 | Prev-7 | Prev-     |
| RS-EB                                                                                                    |                 |                 |                         |                        |            |               |        |        |        | -         |
| RS-BBE                                                                                                    |                 |                 |                         |                        |            |               |        |        |        |           |
| RS-ES<br>RS-SES                                                                                                    |                 |                 |                         |                        |            |               |        |        |        |           |
| MS-EB                                                                                                    |                 |                 |                         |                        |            |               |        |        |        |           |
| MS-BBE                                                                                                    |                 |                 | -                       |                        |            |               |        |        |        |           |
| MS-ES                                                                                                    |                 |                 | -                       |                        |            |               |        |        |        |           |
| MS-SES                                                                                                    |                 |                 |                         |                        |            |               |        |        |        |           |
| MS-UAS                                                                                                    |                 |                 |                         |                        |            |               |        |        |        |           |
| MS-PPJC-PDET                                                                                                    |                 |                 |                         |                        |            |               |        |        |        |           |
| MS-NPJC-PDET                                                                                                    |                 |                 |                         |                        |            |               |        |        |        |           |
| MS-PPJC-PGEN                                                                                                    |                 |                 |                         |                        |            |               |        |        |        |           |
| MS-NPJC-PGEN                                                                                                    |                 |                 |                         |                        |            |               |        |        |        | -         |
| 110 DO0                                                                                                    | 4               |                 |                         |                        |            |               |        |        |        | ▶         |
| Directions                                                                                                    | Intervals       | 1               | V                       |                        |            |               |        |        |        |           |
| Near End                                                                                                    | 15 min          | Line: 2 (SDF    |                         | 4:1 🔻                  | Refresh    | Auto-refresh: | None   | ▼ Ba   | seline | Clear     |
| C Far End                                                                                                    | ⊂ 1 day         | 1 (SDF          |                         |                        |            |               |        |        |        |           |
| 15-minute, near-ei                                                                                                    | nd registers fo | - (             | .,                      | 002 16:42:09           |            |               |        | _      | _      | NET CKT   |
|                                                                                                    |                 | 4 (SDH          | Ð                       |                        |            |               |        |        |        | INCI JUNI |

I

#### **Procedure: Select Port Selection Menus on the Performance Monitoring Screen**

|        | Purpose                       | Use the port selection menus to monitor PMs for near-end or far-end signals on a selected port.                                                                                                    |
|--------|-------------------------------|----------------------------------------------------------------------------------------------------|
|        | Prerequisite Procedures       | Different port selection menus appear depending on the card type and the circuit type. The appropriate types (E1, E3, DS3i, VC4, and line) appear based on the card. For example, the STM-64 card lists line and VC4.                                                              |
|        |                               | Before you view PMs, be sure you have created the appropriate circuits<br>and provisioned the card according to your specifications. For<br>information about circuit creation and card provisioning, see Chapter 6,<br>"Circuits and Tunnels" and Chapter 7, "Card Provisioning." |
|        | Onsite/Remote                 | Onsite or remote                                                                                                    |
| Step 1 |                               | card of choice. Double-click the card's graphic in the main (node) view or t <b>Open Card</b> . (Clicking a card once highlights the card only.)                                                                                                    |
| Step 2 | From the card view, click the | Performance tab.                                                                                                    |
| Step 3 | -                             | n menus labeled in Figure 8-4 on page 8-7 and Figure 8-5 on page 8-7.<br>options may be available (i.e. E1, E3, DS3i, VC4, and line).                                                                                                    |
| Step 4 |                               | r PM definitions, see the "SDH Performance Monitoring for Electrical<br>and the "SDH Performance Monitoring for Optical Cards" section on                                                                                                    |

## 8.1.5 Using the Baseline Button

page 8-29.

In SDH Software R3.3, the Baseline button located on the far right of the screen clears the PM count displayed in the Current column, but does not clear the PM count on the card. When the current 15-minute or 24-hour time interval expires or the screen view changes, the total number of PM counts on the card and on the screen appear in the appropriate column.

The baseline values are discarded if you select a new port, interval, near-end, far- end, VC4, or change views to a different screen and then return to the Performance Monitoring screen. The Baseline button enables you to easily see how quickly PM counts are rising without having to perform calculations. Figure 8-6 on page 8-9 shows the Baseline button on the Performance Monitoring screen.

|                                                                                                    |                                             |                       |                            |                       |            |               |        | Baselir |        |       |
|----------------------------------------------------------------------------------------------------|---------------------------------------------|-----------------------|----------------------------|-----------------------|------------|---------------|--------|---------|--------|-------|
| 🚼 RIO-SDH-231 -                                                                                                    | Cisco Transpo                               | ort Controller        |                            |                       |            |               |        |         |        | - 🗆 × |
| <u>F</u> ile <u>E</u> dit ⊻iew                                                                                                    |                                             |                       |                            |                       |            |               |        |         |        |       |
|                                                                                                    |                                             |                       |                            |                       |            |               |        |         | -      |       |
| 📴 🔒 😂 🖆                                                                                                    | ) 🖆 🦉                                       | ⇒ 🔒 🗏                 | 🚳 🎇 🗉                      |                       | <u>_</u>   |               |        |         |        |       |
| RIO-SDH-231                                                                                                    | 1 slot 4 STM1                               |                       |                            |                       |            |               |        |         |        |       |
| OCR OI<br>Status: Not P:                                                                                                    | MJ 0 MM                                     |                       |                            |                       |            |               |        |         |        |       |
| State: 00S_AI                                                                                                    |                                             |                       |                            |                       |            | STM1          |        |         |        |       |
| P1 (SDH):IS:Un<br>P2 (SDH):IS:Un                                                                                                    |                                             |                       |                            |                       |            | <b>छ</b><br>छ |        |         |        |       |
| P4 (SDH):00S                                                                                                    |                                             |                       |                            |                       |            |               |        |         |        |       |
| Alarms Conditio                                                                                                    | ons History                                 | Circuits Prov         | visioning   Ma             | intenance P           | erformance |               |        |         | _      |       |
| Alarms Conditio                                                                                                    | ons History                                 | Circuits Prov<br>Prev | visioning   Ma<br>  Prev-1 | intenance P<br>Prev-2 | erformance | Prev-4        | Prev-5 | Prev-6  | Prev-7 | Prev- |
| Param                                                                                                    | <u> </u>                                    |                       |                            |                       |            | Prev-4        | Prev-5 | Prev-6  | Prev-7 | Prev- |
| Param<br>RS-EB                                                                                                    | <u> </u>                                    |                       |                            |                       |            | Prev-4        | Prev-5 | Prev-6  | Prev-7 | Prev- |
| Param<br>RS-EB<br>RS-BBE                                                                                                    | <u> </u>                                    |                       |                            |                       |            | Prev-4        | Prev-5 | Prev-6  | Prev-7 | Prev- |
| Param<br>RS-EB<br>RS-BBE<br>RS-ES                                                                                                    | <u> </u>                                    |                       |                            |                       |            | Prev-4        | Prev-5 | Prev-6  | Prev-7 | Prev- |
| Param<br>RS-EB<br>RS-BBE<br>RS-ES<br>RS-ES                                                                                                    | <u> </u>                                    |                       |                            |                       |            | Prev-4        | Prev-5 | Prev-6  | Prev-7 | Prev- |
| Param<br>RS-EB<br>RS-BBE<br>RS-ES<br>RS-SES<br>MS-EB                                                                                                    | <u> </u>                                    |                       |                            |                       |            | Prev-4        | Prev-5 | Prev-6  | Prev-7 | Prev- |
| Param<br>RS-EB<br>RS-BBE<br>RS-ES<br>RS-ES<br>RS-SES<br>MS-EB<br>MS-EB                                                                                                    | <u> </u>                                    |                       |                            |                       |            | Prev-4        | Prev-5 | Prev-6  | Prev-7 | Prev- |
| Param<br>RS-EB<br>RS-BBE<br>RS-ES<br>RS-ES<br>MS-EB<br>MS-EB<br>MS-BBE<br>MS-ES                                                                                               | <u> </u>                                    |                       |                            |                       |            | Prev-4        | Prev-5 | Prev-6  | Prev-7 | Prev- |
| Param<br>RS-EB<br>RS-BBE<br>RS-ES<br>RS-ES<br>MS-EB<br>MS-BBE<br>MS-ES<br>MS-ES                                                                                               | <u> </u>                                    |                       |                            |                       |            | Prev-4        | Prev-5 | Prev-6  | Prev-7 | Prev- |
| Param<br>RS-EB<br>RS-EB<br>RS-ES<br>RS-ES<br>MS-EB<br>MS-EB<br>MS-ES<br>MS-ES<br>MS-SES<br>MS-UAS                                                                             | <u> </u>                                    |                       |                            |                       |            | Prev-4        | Prev-5 | Prev-6  | Prev-7 | Prev  |
| RS-EB<br>RS-BBE<br>RS-SES<br>MS-EB<br>MS-BBE<br>MS-BBE<br>MS-SES<br>MS-VAS<br>MS-VAS                                                                                          | <u> </u>                                    |                       |                            |                       |            | Prev-4        | Prev-5 | Prev-6  | Prev-7 | Prev- |
| Param<br>RS-EB<br>RS-BBE<br>RS-ES<br>RS-ES<br>MS-EB<br>MS-BBE<br>MS-ES<br>MS-UAS<br>MS-PPJC-PDET<br>MS-NPJC-PDET                                                              | <u> </u>                                    |                       |                            |                       |            | Prev-4        | Prev-5 | Prev-6  | Prev-7 | Prev- |
| Param<br>RS-EB<br>RS-BBE<br>RS-ES<br>RS-ES<br>MS-EB<br>MS-ES<br>MS-SES<br>MS-VAS<br>MS-PJ-C-PDET<br>MS-NPJC-PDET<br>MS-NPJC-PDET                                              | <u> </u>                                    |                       |                            |                       |            | Prev-4        | Prev-5 | Prev-6  | Prev-7 | Prev- |
| Param<br>RS-EB<br>RS-BBE<br>RS-ES<br>RS-ES<br>MS-EB<br>MS-ES<br>MS-SES<br>MS-VAS<br>MS-PJ-C-PDET<br>MS-NPJC-PDET<br>MS-NPJC-PDET                                              | Curr                                        |                       |                            |                       |            | Prev-4        | Prev-5 | Prev-6  | Prev-7 |       |
| Param<br>RS-EB<br>RS-EB<br>RS-ES<br>RS-ES<br>MS-EB<br>MS-ES<br>MS-ES<br>MS-ES<br>MS-UAS<br>MS-VPJC-PDET<br>MS-VPJC-PDET<br>MS-VPJC-PDET<br>MS-VPJC-PDEN                       | Curr                                        |                       |                            |                       |            | Prev-4        | Prev-5 | Prev-6  | Prev-7 | Prev- |
| Param<br>RS-EB<br>RS-BBE<br>RS-ES<br>RS-ES<br>MS-ES<br>MS-ES<br>MS-UAS<br>MS-UAS<br>MS-PJC-PDET<br>MS-PPJC-PDET<br>MS-NPJC-PDET<br>MS-NPJC-PDET<br>MS-NPJC-PDET               | Curr                                        |                       |                            |                       |            | Prev-4        | Prev-5 | Prev-6  | Prev-7 |       |
| Param<br>RS-EB<br>RS-BBE<br>RS-ES<br>RS-ES<br>MS-ES<br>MS-ES<br>MS-ES<br>MS-PJC-PDET<br>MS-NPJC-PDET<br>MS-NPJC-PDET<br>MS-NPJC-PDEN<br>MS-NPJC-PDEN<br>MS-NPJC-PDEN          | Curr                                        | Prev                  |                            | Prev-2                | Prev-3     | Prev-4        |        |         | Prev-7 |       |
| Param<br>RS-EB<br>RS-BBE<br>RS-ES<br>MS-BB<br>MS-ES<br>MS-ES<br>MS-ES<br>MS-ES<br>MS-PJC-PDET<br>MS-PPJC-PDET<br>MS-PPJC-PDET<br>MS-PPJC-PDEN<br>MS-NPJC-PDEN<br>MS-NPJC-PDEN | Curr                                        | Prev                  | Prev-1                     | Prev-2                | Prev-3     |               |        |         |        |       |
| Param<br>RS-EB<br>RS-BS<br>RS-ES<br>RS-ES<br>MS-EB<br>MS-ES<br>MS-ES<br>MS-PJC-PDET<br>MS-PFJC-PDEN<br>MS-PFJC-PDEN<br>MS-PFJC-PDEN<br>Directions<br>role Near End            | Curr<br>I fintervals<br>C 15 min<br>C 1 day | Prev                  | Prev-1                     | Prev-2                | Prev-3     |               |        |         |        |       |

#### Figure 8-6 Baseline button for clearing displayed PM counts

#### Procedure: Use the Baseline Button on the Performance Monitoring Screen

| Purpose                 | The Baseline button clears the PM count displayed on the Current column, but it does not clear the cumulative PM count. This easily allow you to see how quickly PM counts rise.                                                                                                   |
|-------------------------|----------------------------------------------------------------------------------------------------|
| Prerequisite Procedures | Before you view PMs, be sure you have created the appropriate circuits<br>and provisioned the card according to your specifications. For<br>information about circuit creation and card provisioning, see Chapter 6,<br>"Circuits and Tunnels" and Chapter 7, "Card Provisioning." |
| Onsite/Remote           | Onsite or remote                                                                                                    |

**Step 3** Click the **Baseline** button.

Note

Step

Step :

In SDH Software R3.3, the Baseline button clears the PM count displayed in the Current column, but does not clear the PM count on the card. When the current 15-minute or 24-hour time interval expires or the screen view changes, the total number of PM counts on the card and on the screen appear in the appropriate column. The baseline values are discarded if you change views to a different screen and then return to the Performance Monitoring screen.

Γ

## 8.1.6 Using the Clear Button

The Clear button located on the far right of the Performance Monitoring screen clears certain PM counts depending on the option selected. Figure 8-7 shows the Clear button on the Performance Monitoring screen.

Caution

Pressing the Clear button can potentially mask problems if used incorrectly. This button is commonly used for testing purposes such as clearing a count that results in the UAS count incrementing.

Clear button 🞯 RIO-SDH-231 - Cisco Transport ( File Edit View Tools Help RIO-SDH-231 slot 4 STM1 D CR 0 MJ 0 MI Status: Not Present State: OOS\_AINS STM1 P1 (SDH):IS:Unprotected, P2 (SDH):IS:Unprotected P3 (SDH):00S, P4 (SDH):00S Alarms Conditions History Circuits Provisioning Maintenance Performance Prev Prev-1 Param Curr Prev-2 Prev-6 Prev-7 RS-EB RS-ES MS-EB MS-BBE MS-ES MS-SES MS-UAS MS-PPJC-PDET MS-NPJC-PDET MS-PPJC-PGET 18-NPJC-PGEN 4 ١ Directions Intervals Near End 9 15 min Line: 1 (SDH) VC4: 1 VC4: 1 Refresh Auto-refresh: None -Baseline Far End C 1 day 5-minute, near-end registers for Line #1, VC4 #1, at 8/20/2002 16:44:01 1065 NET CKT

Figure 8-7 Clear button for clearing PM counts

#### Procedure: Use the Clear Button on the Performance Monitoring Screen

| Purpose                 | Use the Clear button to clear certain PM counts depending on the option selected.                                                                                                    |
|-------------------------|----------------------------------------------------------------------------------------------------|
| Prerequisite Procedures | Before you view PMs, be sure you have created the appropriate circuits<br>and provisioned the card according to your specifications. For<br>information about circuit creation and card provisioning, see Chapter 6,<br>"Circuits and Tunnels" and Chapter 7, "Card Provisioning." |
| Onsite/Remote           | Onsite or remote                                                                                                    |

- **Step 1** Open the electrical or optical card of choice. Double-click the card's graphic in the main (node) view or right-click the card and select **Open Card**. (Clicking a card once highlights the card only.)
- **Step 2** From the card view, click the **Performance** tab.
- **Step 3** Click the **Clear** button.

**Step 4** From the Clear Statistics menu, choose one of three options:

- Selected Interfaces: Clearing selected interfaces erases all PM counts associated with the selected radio buttons. For example, if the 15 min and the Near End buttons are selected and you click the Clear button, all near-end PM counts in the current 15-minute interval are erased from the card and the screen display.
- All interfaces on port x: Clearing all interfaces on port x erases from the card and the screen display all PM counts associated with all combinations of the radio buttons on the selected port. This means the 15-minute near-end and far-end counts are cleared, and 24-hour near-end and far-end counts are cleared from the card and the screen display.
- All interfaces on card: Clearing all interfaces on the card erases from the card and the screen display all PM counts for data and ports on all interfaces.

Step 5 From the Zero Data menu, click Yes to clear the selected statistics.

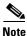

The Ethernet cards are the only cards without the **Clear** button option.

# 8.2 Changing Thresholds

Thresholds are used to set error levels for PMs. During the accumulation cycle, if the current value of a performance monitoring parameter reaches or exceeds its corresponding threshold value, a threshold crossing alert (TCA) is generated by the node and sent to CTC. TCAs provide early detection of performance degradation. When a threshold is crossed, the node continues to count the errors during a given accumulation period.

You can program PM threshold ranges from the Provisioning > Threshold tabs on the card view. For procedures on provisioning card thresholds, such as line and path, see Chapter 7, "Card Provisioning." Figure 8-8 shows the Provisioning > Threshold tabs for an STM-64 card. Figure 8-9 on page 8-13 shows the Provisioning > Threshold tabs for a DS3i card.

#### Figure 8-8 Threshold tab for setting threshold values (Example of an STM64 card)

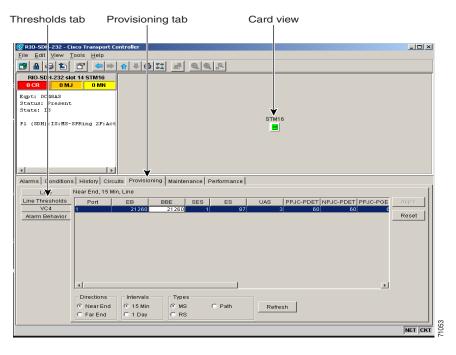

| 0 CR 0 MJ                                     | ot 16 DS3I                 |                                                    |                       | <b>V</b>                                                                                         |                                  |       |
|-----------------------------------------------|----------------------------|----------------------------------------------------|-----------------------|--------------------------------------------------------------------------------------------------|----------------------------------|-------|
| Eqpt: DS3I-12N<br>Status: Active<br>State: IS | <u>O MN</u>                |                                                    |                       | 5<br>1<br>1<br>1<br>1<br>1<br>1<br>1<br>1<br>1<br>1<br>1<br>1<br>1<br>1<br>1<br>1<br>1<br>1<br>1 |                                  |       |
| Alarms Conditions                             | Near End     C Far End     | Provisioning Ma<br>© 15 Min © D<br>© 1 Day © D     | s3 Pbit Show          | 12                                                                                               |                                  |       |
| SDH Threshold                                 | s CVP                      | ESP                                                | SESP SAS              | SP UASP                                                                                          | AISSP                            | Apply |
| Alarm Behavior                                | . 1                        | 25 20                                              | 3                     | 2 10                                                                                             | 10                               |       |
|                                               |                            | 25 20<br>25 20                                     | 3                     | 2 10                                                                                             | 10                               | Reset |
|                                               |                            |                                                    |                       |                                                                                                  |                                  |       |
|                                               | 3                          | 25 20                                              | 3                     | 2 10                                                                                             | 10                               |       |
|                                               | 4                          | 25 20<br>25 20                                     | 3                     | 2 10<br>2 10                                                                                     | 10<br>10                         |       |
|                                               | 4<br>5<br>6                | 25 20<br>25 20<br>25 20                            | 3<br>3<br>3           | 2 10<br>2 10<br>2 10                                                                             | 10<br>10<br>10                   |       |
|                                               | 4<br>5<br>6<br>7           | 25 20<br>25 20<br>25 20<br>25 20                   | 3<br>3<br>3<br>3      | 2 10<br>2 10<br>2 10<br>2 10<br>2 10                                                             | 10<br>10<br>10<br>10             |       |
|                                               | 4<br>5<br>6<br>7<br>8      | 25 20<br>25 20<br>25 20                            | 3<br>3<br>3           | 2 10<br>2 10<br>2 10                                                                             | 10<br>10<br>10<br>10<br>10<br>10 |       |
|                                               | 4<br>5<br>6<br>7<br>8<br>9 | 25 20<br>25 20<br>25 20<br>25 20<br>25 20<br>25 20 | 3<br>3<br>3<br>3<br>3 | 2 10<br>2 10<br>2 10<br>2 10<br>2 10<br>2 10<br>2 10                                             | 10<br>10<br>10<br>10<br>10       |       |

Figure 8-9 Threshold tab for setting threshold values (Example of a DS3i card)

Change the threshold if the default value does not satisfy your error monitoring needs. For example, customers with a critical E1 installed for emergency phone calls must guarantee the best quality of service on the line; therefore, they lower all thresholds so that the slightest error raises a TCA.

٩, Note

A TCA is not reported if 0 or a number exceeding the threshold range is entered as the threshold value.

<u>Note</u>

Under the Provisioning > Threshold tab, the E1 card has user-defined thresholds for the E1 receive (Rx) path PMs. In the Threshold tab they are displayed as EB, BBE, ES, SES, UAS, ESR, SESR, and BBER without the Rx prefix. No threshold settings are associated with the E1 transmit (Tx) path PMs. Displayed in the Performance tab are the PM counts received for the E1 Rx path PMs. The displayed E1 Tx path PM values are based on calculations performed by the card and therefore have no TCAs that require provisioning.

# 8.3 Enabling Intermediate-Path Performance Monitoring

Intermediate-path performance monitoring (IPPM) allows transparent monitoring of a constituent channel of an incoming transmission signal by a node that does not terminate that channel. Many large ONS 15454 SDH networks only use line terminating equipment (LTE) not path terminating equipment (PTE). After enabling IPPM provisioning on the line card, service providers can monitor high-order paths that are configured in pass-through mode on an ONS 15454 SDH operating in SDH AU4 mode, thus making troubleshooting and maintenance activities more efficient.

SDH Software R3.3 allows LTE cards to monitor near-end PM data on individual high-order paths by enabling IPPM. IPPM occurs only on high-order paths which have IPPM enabled, and TCAs are raised only for PM parameters on the selected IPPM paths.

The ONS 15454 SDH performs IPPM by examining the overhead in the monitored path and by reading all of the near-end path PMs in the incoming direction of transmission. The IPPM process allows the path signal to pass bidirectionally through the node completely unaltered.

For detailed information about specific PMs, locate the card name in the following sections and review the appropriate definition.

#### Procedure: Enable Intermediate-Path Performance Monitoring

| Purpose                 | Enable intermediate-path performance monitoring to monitor<br>high-order paths that are configured in pass-through mode on an ONS<br>15454 SDH operating in SDH AU4 mode. |
|-------------------------|----------------------------------------------------------------------------------------------------|
| Prerequisite Procedures | If no VC4 circuit exists, perform VC4 Circuit Creation. For information about circuit creation, see Chapter 6, "Circuits and Tunnels."                                    |
|                         | The circuit must pass through an STM-N card before you can enable IPPM on the circuit.                                                                                    |
| Onsite/Remote           | Onsite or remote                                                                                                    |

Step 1 Open the LTE card of choice. Double-click the card's graphic in the main (node) view or right-click the card and select Open Card. (Clicking a card once highlights the card only.) See Table 8-3 for a list of Cisco ONS 15454 SDH LTE cards.

| Line Terminating Equipment |                          |  |
|----------------------------|--------------------------|--|
| OC3 IR 4/STM1 SH 1310      | OC12 IR/STM4 SH 1310     |  |
| OC12 LR/STM4 LH 1310       | OC12 LR/STM4 LH 1550     |  |
| OC48 IR/STM16 SH AS 1310   | OC48 LR/STM16 LH AS 1550 |  |
| OC48 ELR/STM16 EH 100 GHz  | OC192 LR/STM64 LH 1550   |  |

**Step 2** Select the **Provisioning > VC4** tabs.

| VC4 tab                         | Provisioning tab                | Enable IPPM              | Card view |         |
|---------------------------------|---------------------------------|--------------------------|-----------|---------|
|                                 |                                 |                          |           |         |
|                                 | isco Transport Controller       |                          |           |         |
| Elle Edit View                  |                                 |                          |           |         |
| RIO-5 DH-231 s                  |                                 |                          |           |         |
| 0 CR 0 M                        | J 0 MN                          |                          |           |         |
| Eqpt: 0:48AS<br>Status: Present |                                 |                          |           |         |
| State: S                        |                                 |                          | *         |         |
| Pl (SDH :IS:MS-                 | SPRing 2F:Act                   |                          | STM16     |         |
| 8                               |                                 |                          | _         |         |
|                                 |                                 |                          |           |         |
| il                              |                                 |                          |           |         |
| Alarme                          | IS History Circuits Provisionin | A Maintananca Reformance | 1         |         |
| Line                            | VC4#                            | Enable IPPM              | 1         | Apply   |
| Line Tivesholds<br>VC4          | Line 1, VC4 1                   |                          |           |         |
| Alarm Behavior                  |                                 |                          |           | Reset   |
| 1                               |                                 |                          |           |         |
|                                 |                                 |                          |           |         |
|                                 |                                 |                          |           |         |
|                                 |                                 |                          |           |         |
|                                 |                                 |                          |           |         |
|                                 |                                 |                          |           |         |
|                                 |                                 |                          |           |         |
|                                 | 1                               |                          |           |         |
|                                 |                                 |                          |           | NET CKT |

Figure 8-10 VC4 tab for enabling IPPM

Step 3 Click Enable IPPM for the VC4 you want to monitor.

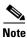

**e** The far-end IPPM feature is not supported in SDH Software R3.3. However, SDH path PMs can be monitored by logging into the far-end node directly.

Step 4 Click Apply.

# **8.4 Enabling Pointer Justification Count Parameters**

Pointers provide a way to align the phase variations in VC4 payloads. Pointer justification counts indicate frequency adjustments on SDH networks. The VC4 payload pointer is located in the H1 and H2 bytes of the AU pointers section and it is a count of the number of bytes the VC4 POH J1 byte is away from the H3 byte, not including the section overhead bytes.

When a network is out of synch, jitter, and wander occurs on the transported signal. Excessive wander can cause terminating equipment to slip. It also causes slips at the SDH and PDH boundaries. Slips cause different effects in service: Voice service has intermittent audible clicks; compressed voice technology has short transmission errors or dropped calls; fax machines lose scanned lines or experience dropped calls; digital video transmission has distorted pictures or frozen frames; encryption service loses the encryption key causing data to be transmitted again.

Figure 8-11 shows pointer justification count parameters on the Performance Monitoring screen. You can enable PPJC and NPJC performance monitoring parameters for LTE cards. See Table 8-4 on page 8-18 for a list of Cisco ONS 15454 SDH LTE cards.

#### Figure 8-11 Viewing pointer justification count parameters

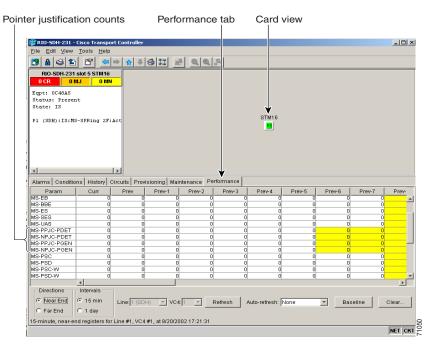

To avoid problems with data when timing differences exist, dummy bytes can be inserted into the VC4. There are negative (NPJC) and positive (PPJC) pointer justification count parameters. NPJC is a count of path-detected (NPJC-Pdet) or path-generated (NPJC-Pgen) negative pointer justifications. H3 bytes are called negative justification bytes and carry extra payload data for one frame during a pointer decrease.

PPJC is a count of path-detected (PPJC-Pdet) or path-generated (PPJC-Pgen) positive pointer justifications. The three bytes following the last H3 byte in the VC4 are called positive justification bytes and carry three dummy bytes of information for one frame during a pointer increment.

A consistent large pointer justification count indicates clock synchronization problems between nodes. A difference between the counts means the node transmitting the original pointer justification has timing variations with the node detecting and transmitting this count.

For pointer justification count definitions, depending on the cards in use, see the "E1 Card Performance Monitoring Parameters" section on page 8-19, the "STM-1 Card Performance Monitoring Parameters" section on page 8-29, "STM-4 Card Performance Monitoring Parameters" section on page 8-32, or the "STM-16 and STM-64 Card Performance Monitoring Parameters" section on page 8-37.

On CTC, the count fields for PPJC and NPJC PMs appear white and blank unless they are enabled on the Provisioning > Line tabs. Figure 8-12 shows the PJVC4Mon# menu on the Provisioning screen.

Figure 8-12 Line tab for enabling pointer justification count parameters

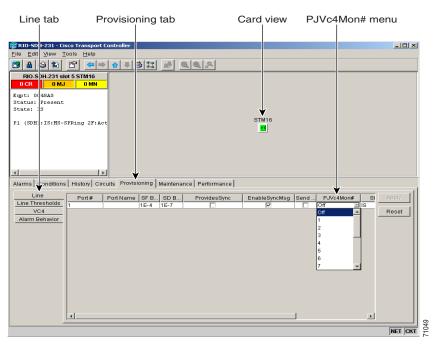

#### **Procedure: Enable Pointer Justification Count Performance Monitoring**

| Purpose                 | Enable pointer justification counts to monitor the clock synchronization between nodes.                                                                                                    |
|-------------------------|----------------------------------------------------------------------------------------------------|
| Prerequisite Procedures | Before you view pointer justification PMs, be sure you have created the appropriate circuits and provisioned the card according to your specifications. For information about circuit creation and card provisioning, see Chapter 6, "Circuits and Tunnels" and Chapter 7, "Card Provisioning." |
| Onsite/Remote           | Onsite or remote                                                                                                    |

Step 1 Open the line terminated equipment (LTE) card of choice. Double-click the card's graphic in the main (node) view or right-click the card and select Open Card. (Clicking a card once highlights the card only.) See Table 8-4 for a list of Cisco ONS 15454 SDH LTE cards.

I

| Line Terminating Equipment |                          |  |
|----------------------------|--------------------------|--|
| OC3 IR 4/STM1 SH 1310      | OC12 IR/STM4 SH 1310     |  |
| OC12 LR/STM4 LH 1310       | OC12 LR/STM4 LH 1550     |  |
| OC48 IR/STM16 SH AS 1310   | OC48 LR/STM16 LH AS 1550 |  |
| OC48 ELR/STM16 EH 100 GHz  | OC192 LR/STM64 LH 1550   |  |

| Table 8-4 | Traffic Cards that | Terminate the Lin | e, Called LTEs |
|-----------|--------------------|-------------------|----------------|
|-----------|--------------------|-------------------|----------------|

**Step 2** From the card view, click the **Provisioning > Line** tabs.

Step 3 Click the PJVC4Mon# menu and select a number.

- The value of 0 means pointer justification monitoring is disabled.
- The values 1-N are the VC4 numbers on one port. One VC4 per port can be enabled from the **PJVC4Mon#** card menu.

STM-1 PJVC4Mon# card menu: 0 or 1 can be selected on a total of 4 ports.

STM-4 PJVC4Mon# card menu: 0, 1 or any number through 4 can be selected on 1 port.

STM-16 PJVC4Mon# card menu: 0, 1 or any number through 16 can be selected on 1 port.

STM-64 PJVC4Mon# card menu: 0, 1 or any number through 64 can be selected on 1 port.

Step 4 Click Apply and return to the **Performance** tab to view PM parameters.

# 8.5 SDH Performance Monitoring for Electrical Cards

The following sections define performance monitoring parameters for the E1, E3, and DS3i electrical cards.

## 8.5.1 E1 Card Performance Monitoring Parameters

Figure 8-13 shows the signal types that support near-end and far-end PMs. Figure 8-14 shows where overhead bytes detected on the ASICs produce performance monitoring parameters for the E1 card.

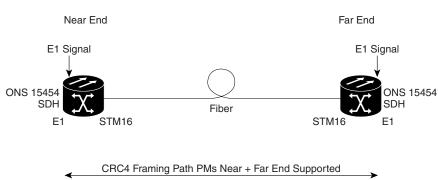

VC-12 Low-Order Path PMs Near End Supported

Figure 8-13 Monitored signal types for the E1 card

Figure 8-14 PM read points on the E1 card

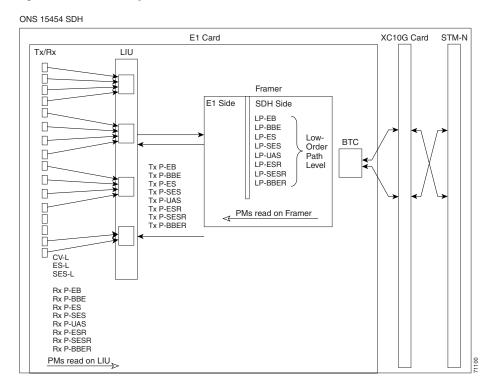

I

| Parameter | Definition                                                                                                    |
|-----------|----------------------------------------------------------------------------------------------------|
| CV-L      | Code Violation Line (CV-L) indicates the number of coding violations<br>occurring on the line. This parameter is a count of bipolar violations<br>(BPVs) and excessive zeros (EXZs) occurring over the accumulation<br>period. |
| ES-L      | Errored Seconds Line (ES-L) is a count of the seconds containing one or<br>more anomalies (BPV + EXZ) and/or defects (loss of signal) on the line.                                                                             |
| SES-L     | Severely Errored Seconds Line (SES-L) is a count of the seconds containing more than a particular quantity of anomalies (BPV + EXZ $\geq$ 2048) and/or defects on the line.                                                    |

| Table 8-6 | CEPT and CRC4 Framing Path PMs, both TX and RX for the E1 Card, Near-end and Far-End |
|-----------|--------------------------------------------------------------------------------------|
|-----------|--------------------------------------------------------------------------------------|

| Param | ieter                                                                                                    | Definition                                                                                                    |  |
|-------|----------------------------------------------------------------------------------------------------|----------------------------------------------------------------------------------------------------|--|
| Note  | • Under the Provisioning > Threshold tab, the E1 card has user-defined thresholds for the E1 receive (Rx) path PMs. In the Threshold tab they are displayed as EB, BBE, ES, SES, UAS, ESR, SESR, and BBER without the Rx prefix |                                                                                                    |  |
| P-EB  |                                                                                                    | Path Errored Block (P-EB) indicates one or more bits are in error within a block.                                                                                                    |  |
| P-BBE |                                                                                                    | Path Background Block Error (P-BBE) is an errored block not occurring as part of a severely errored second (SES).                                                                                                    |  |
| P-ES  |                                                                                                    | Path Errored Second (P-ES) is a one second period with one or more errored blocks or at least one defect.                                                                                                    |  |
| P-SES |                                                                                                    | Path Severely Errored Seconds (P-SES) is a one-second period containing $\geq 30\%$ errored blocks or at least one defect. SES is a subset of ES.                                                                                                    |  |
| P-UAS |                                                                                                    | Receive Path Unavailable Seconds (E1 Rx P-UAS) is a count of<br>one-second intervals when the E1 path is unavailable on the receive end<br>of the signal. The E1 path is unavailable when ten consecutive SESs occur.<br>The ten SESs are included in unavailable time. Once unavailable, the E1<br>path becomes available when ten consecutive seconds occur with no<br>SESs. The ten seconds with no SESs are excluded from unavailable time.   |  |
|       |                                                                                                    | Transmit Path Unavailable Seconds (E1 Tx P-UAS) is a count of<br>one-second intervals when the E1 path is unavailable on the transmit end<br>of the signal. The E1 path is unavailable when ten consecutive SESs occur.<br>The ten SESs are included in unavailable time. Once unavailable, the E1<br>path becomes available when ten consecutive seconds occur with no<br>SESs. The ten seconds with no SESs are excluded from unavailable time. |  |
| P-ESR |                                                                                                    | Path Errored Second Ratio (P-ESR) is the ratio of errored seconds to total seconds in available time during a fixed measurement interval.                                                                                                    |  |

| Parameter | Definition           Path Severely Errored Second Ratio (P-SESR) is the ratio of SES to total seconds in available time during a fixed measurement interval.                                                                      |  |
|-----------|----------------------------------------------------------------------------------------------------|--|
| P-SESR    |                                                                                                    |  |
| P-BBER    | Path Background Block Error Ratio (BBER) is the ratio of Background<br>Block Errors (BBE) to total blocks in available time during a fixed<br>measurement interval. The count of total blocks excludes all blocks<br>during SESs. |  |

Table 8-7 VC-12 Low-Order Path PMs for the E1 Card, Near-end and Far-end

| Parameter | Definition                                                                                                    |  |  |
|-----------|----------------------------------------------------------------------------------------------------|--|--|
| LP-EB     | Low-Order Path Errored Block (P-EB) indicates one or more bits are in error within a block.                                                                                                    |  |  |
| LP-BBE    | Low-Order Path Background Block Error (P-BBE) is an errored block not occurring as part of a severely errored second (SES).                                                                                                    |  |  |
| LP-ES     | Low-Order Path Errored Second (P-ES) is a one second period with one or more errored blocks or at least one defect.                                                                                                    |  |  |
| LP-SES    | Low-Order Path Severely Errored Seconds (P-SES) is a one-second period containing $\geq 30\%$ errored blocks or at least one defect. SES is a subset of ES.                                                                                                    |  |  |
| LP-UAS    | Low-Order Path Unavailable Seconds (LP-UAS) is a count of the seconds<br>when the VC path was unavailable. A low-order path becomes<br>unavailable when ten consecutive seconds occur that qualify as LP-SESs,<br>and it continues to be unavailable until ten consecutive seconds occur that<br>do not qualify as LP-SESs. |  |  |
| LP-ESR    | Low-Order Path Errored Second Ratio (P-ESR) is the ratio of errored seconds to total seconds in available time during a fixed measurement interval.                                                                                                    |  |  |
| LP-SESR   | Low-Order Path Severely Errored Second Ratio (P-SESR) is the ratio of SES to total seconds in available time during a fixed measurement interval.                                                                                                    |  |  |
| LP-BBER   | Low-Order Path Background Block Error Ratio (BBER) is the ratio of<br>Background Block Errors (BBE) to total blocks in available time during a<br>fixed measurement interval. The count of total blocks excludes all blocks<br>during SESs.                                                                                 |  |  |

## 8.5.2 E3 Card Performance Monitoring Parameters

Figure 8-15 shows the signal types that support near-end and far-end PMs. Figure 8-16 shows where overhead bytes detected on the ASICs produce performance monitoring parameters for the E3 card.

Figure 8-15 Monitored signal types for the E3 card

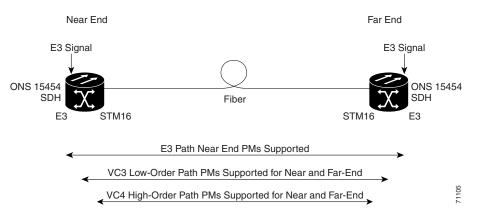

Figure 8-16 PM read points on the E3 card

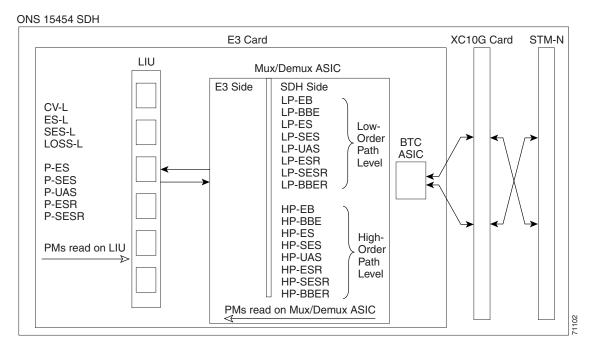

| Parameter Definition |                                                                                                    |  |
|----------------------|----------------------------------------------------------------------------------------------------|--|
| CV-L                 | Code Violation Line (CV-L) indicates the number of coding violations<br>occurring on the line. This parameter is a count of bipolar violations<br>(BPVs) and excessive zeros (EXZs) occurring over the accumulation<br>period. |  |
| ES-L                 | Errored Seconds Line (ES-L) is a count of the seconds containing one of more anomalies (BPV + EXZ) and/or defects (loss of signal) on the line                                                                                 |  |
| SES-L                | Severely Errored Seconds Line (SES-L) is a count of the seconds containing more than a particular quantity of anomalies (BPV + EXZ $\geq$ 44) and/or defects on the line.                                                      |  |
| LOSS-L               | Line Loss of Signal (LOSS-L) is a count of one-second intervals containing one or more LOS defects.                                                                                                    |  |

| IADIE 8-8 E3 LINE PIVIS for the E3 Card, Near-End | Table 8-8 | E3 Line PMs for the E3 Card, Near-End |
|---------------------------------------------------|-----------|---------------------------------------|
|---------------------------------------------------|-----------|---------------------------------------|

Table 8-9 E3 Path PMs for the E3 Card, Near-End

| Parameter | Definition                                                                                                    |  |  |
|-----------|----------------------------------------------------------------------------------------------------|--|--|
| P-ES      | Path Errored Second (P-ES) is a one second period with at least one defect.                                                                                                    |  |  |
| P-SES     | Path Severely Errored Seconds (P-SES) is a one-second period containing at least one defect. SES is a subset of ES.                                                                                                    |  |  |
| P-UAS     | Path Unavailable Seconds (P-UAS) is a count of the seconds when the path was unavailable. A path becomes unavailable when ten consecutiv seconds occur that qualify as P-SESs, and it continues to be unavailable until ten consecutive seconds occur that do not qualify as P-SESs. |  |  |
| P-ESR     | Path Errored Second Ratio (P-ESR) is the ratio of errored seconds to total seconds in available time during a fixed measurement interval.                                                                                                    |  |  |
| P-SESR    | Path Severely Errored Second Ratio (P-SESR) is the ratio of SES to total seconds in available time during a fixed measurement interval.                                                                                                    |  |  |

#### Table 8-10 VC3 Low-Order Path PMs for the E3 Card, Near-End and Far-End

| Parameter | Definition                                                                                                    |  |
|-----------|----------------------------------------------------------------------------------------------------|--|
| LP-EB     | Low-Order Path Errored Block (LP-EB) indicates one or more bits are in error within a block.                                                                 |  |
| LP-BBE    | Low-Order Path Background Block Error (LP-BBE) is an errored block not occurring as part of a severely errored second (SES).                                 |  |
| LP-ES     | Low-Order Path Errored Second (LP-ES) is a one second period with one or more errored blocks or at least one defect.                                         |  |
| LP-SES    | Low-Order Path Severely Errored Seconds (LP-SES) is a one-second period containing $\geq 30\%$ errored blocks or at least one defect. SES is a subset of ES. |  |

| Parameter | Definition                                                                                                    |  |  |
|-----------|----------------------------------------------------------------------------------------------------|--|--|
| LP-UAS    | Low-Order Path Unavailable Seconds (LP-UAS) is a count of the second<br>when the VC path was unavailable. A low-order path becomes<br>unavailable when ten consecutive seconds occur that qualify as LP-SESs<br>and it continues to be unavailable until ten consecutive seconds occur that<br>do not qualify as LP-SESs. |  |  |
| LP-ESR    | Low-Order Path Errored Second Ratio (LP-ESR) is the ratio of errored seconds to total seconds in available time during a fixed measurement interval.                                                                                                    |  |  |
| LP-SESR   | Low-Order Path Severely Errored Second Ratio (LP-SESR) is the ratio<br>SES to total seconds in available time during a fixed measurement<br>interval.                                                                                                    |  |  |
| LP-BBER   | Low-Order Path Background Block Error Ratio (LP-BBER) is the ratio of<br>Background Block Errors (BBE) to total blocks in available time during a<br>fixed measurement interval. The count of total blocks excludes all blocks<br>during SESs.                                                                            |  |  |

Table 8-10 VC3 Low-Order Path PMs for the E3 Card, Near-End and Far-End (continued)

#### Table 8-11 VC4 High-Order Path PMs for the E3 Card, Near-End and Far-End

| Parameter | Definition                                                                                                    |  |  |
|-----------|----------------------------------------------------------------------------------------------------|--|--|
| HP-EB     | High-Order Path Errored Block (HP-EB) indicates one or more bits are in error within a block.                                                                                                    |  |  |
| HP-BBE    | High-Order Path Background Block Error (HP-BBE) is an errored block not occurring as part of a severely errored second (SES).                                                                                                    |  |  |
| HP-ES     | High-Order Path Errored Second (HP-ES) is a one second period with one or more errored blocks or at least one defect.                                                                                                    |  |  |
| HP-SES    | High-Order Path Severely Errored Seconds (HP-SES) is a one-second period containing $\geq 30\%$ errored blocks or at least one defect. SES is a subset of ES.                                                                                                    |  |  |
| HP-UAS    | High-Order Path Unavailable Seconds (HP-UAS) is a count of the seconds when the VC path was unavailable. A low-order path becomes unavailable when ten consecutive seconds occur that qualify as HP-SESs, and it continues to be unavailable until ten consecutive seconds occur that do not qualify as HP-SESs. |  |  |
| HP-ESR    | High-Order Path Errored Second Ratio (HP-ESR) is the ratio of errored seconds to total seconds in available time during a fixed measurement interval.                                                                                                    |  |  |
| HP-SESR   | High-Order Path Severely Errored Second Ratio (HP-SESR) is the ratio of SES to total seconds in available time during a fixed measurement interval.                                                                                                    |  |  |
| HP-BBER   | High-Order Path Background Block Error Ratio (HP-BBER) is the ratio<br>of Background Block Errors (BBE) to total blocks in available time<br>during a fixed measurement interval. The count of total blocks excludes<br>all blocks during SESs.                                                                  |  |  |

L

# 8.5.3 DS3i Card Performance Monitoring Parameters

Figure 8-17 shows the signal types that support near-end and far-end PMs. Figure 8-18 shows where overhead bytes detected on the ASICs produce performance monitoring parameters for the DS3i card.

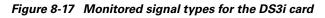

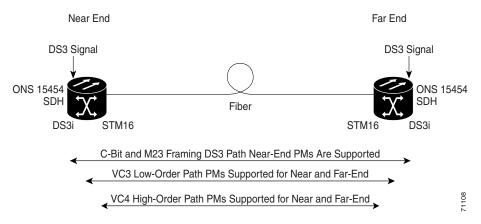

Figure 8-18 PM read points on the DS3i card

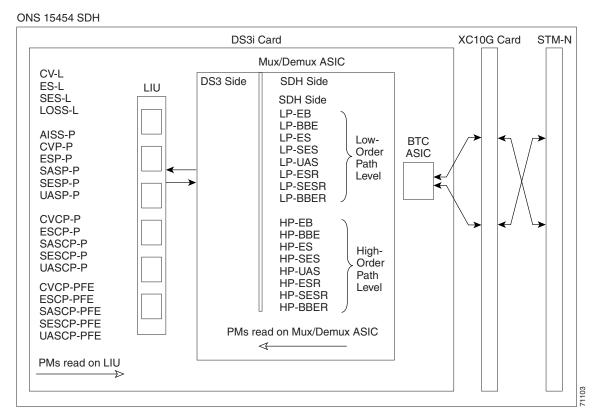

I

| Parameter | Definition                                                                                                    |  |
|-----------|----------------------------------------------------------------------------------------------------|--|
| CV-L      | Code Violation Line (CV-L) indicates the number of coding violations<br>occurring on the line. This parameter is a count of bipolar violations<br>(BPVs) and excessive zeros (EXZs) occurring over the accumulation<br>period. |  |
| ES-L      | Errored Seconds Line (ES-L) is a count of the seconds containing one or<br>more anomalies (BPV + EXZ) and/or defects (i.e. loss of signal) on the<br>line.                                                                     |  |
| SES-L     | Severely Errored Seconds Line (SES-L) is a count of the seconds containing more than a particular quantity of anomalies (BPV + EXZ $\geq$ 44) and/or defects on the line.                                                      |  |
| LOSS-L    | Line Loss of Signal (LOSS-L) is a count of one-second intervals containing one or more LOS defects.                                                                                                    |  |

| Table 8-12 | DS3 Line PMs for the DS3i Card, Near-End | 1 |
|------------|------------------------------------------|---|
|------------|------------------------------------------|---|

| Tahla 8-13 | C-Bit and M23 Framing | DS? Path PMs for the D | Si Card Noar-End     |
|------------|-----------------------|------------------------|----------------------|
|            |                       |                        | Josi Galu, Neal-Lilu |

| Parameter | Definition                                                                                                    |  |
|-----------|----------------------------------------------------------------------------------------------------|--|
| AISS-P    | AIS Seconds Path (AISS-P) is a count of one-second intervals containing one or more AIS defects.                                                                                                    |  |
| CVP-P     | Code Violation Path (CVP-P) is a code violation parameter for M23 applications. CVP-P is a count of P-bit parity errors occurring in the accumulation period.                                                                                                    |  |
| ESP-P     | Errored Second Path (ESP-P) is a count of seconds containing one or more<br>P-bit parity errors, one or more SEF defects, or one or more AIS defects.                                                                                                    |  |
| SASP-P    | SEF/AIS Seconds Path (SASP-P) is a count of one-second intervals containing one or more SEFs or one or more AIS defects on the path.                                                                                                    |  |
| SESP-P    | Severely Errored Seconds Path (SESP-P) is a count of seconds containing<br>more than 44 P-bit parity violations, one or more SEF defects, or one or<br>more AIS defects.                                                                                                    |  |
| UASP-P    | Unavailable Second Path (UASP-P) is a count of one-second intervals<br>when the DS3 path is unavailable. A DS3 path becomes unavailable when<br>ten consecutive SESP-Ps occur. The ten SESP-Ps are included in<br>unavailable time. Once unavailable, the DS3 path becomes available<br>when ten consecutive seconds with no SESP-Ps occur. The ten seconds<br>with no SESP-Ps are excluded from unavailable time. |  |

### Table 8-14 CP-Bit Framing DS3 Path PMs for the DS3i Card, Near-End

| Parameter | Definition                                                                                                    |  |
|-----------|----------------------------------------------------------------------------------------------------|--|
| CVCP-P    | Code Violation Path (CVCP-P) is a count of CP-bit parity errors occurring in the accumulation period.                                                                                                    |  |
| ESCP-P    | Errored Second Path (ESCP-P) is a count of seconds containing one or<br>more CP-bit parity errors, one or more SEF defects, or one or more AIS<br>defects. ESCP-P is defined for the C-bit parity application. |  |

| Parameter | Definition                                                                                                    |  |
|-----------|----------------------------------------------------------------------------------------------------|--|
| SESCP-P   | Severely Errored Seconds Path (SESCP-P) is a count of seconds containing more than 44 CP-bit parity errors, one or more SEF defects, or one or more AIS defects.                                                                                                    |  |
| UASCP-P   | Unavailable Second Path (UASCP-P) is a count of one-second intervals<br>when the DS3 path is unavailable. A DS3 path becomes unavailable when<br>ten consecutive SESCP-Ps occur. The ten SESCP-Ps are included in<br>unavailable time. Once unavailable, the DS3 path becomes available<br>when ten consecutive seconds with no SESCP-Ps occur. The ten seconds<br>with no SESCP-Ps are excluded from unavailable time. |  |

#### Table 8-15 CP-Bit Path PMs for the DS3i Cards, Far-End

| Parameter | Definition                                                                                                    |
|-----------|----------------------------------------------------------------------------------------------------|
| CVCP-P    | Code Violation (CVCP-PFE) is a parameter that is counted when the three far-end block error (FEBE) bits in a M-frame are not all collectively set to 1.                                                                                                    |
| ESCP-P    | Errored Second (ESCP-PFE) is a count of one-second intervals containing<br>one or more M-frames with the three FEBE bits not all collectively set to<br>1 or one or more far-end SEF/AIS defects.                                                                                                    |
| SASCP-P   | SEF/AIS Second (SASCP-PFE) is a count of one-second intervals containing one or more far-end SEF/AIS defects.                                                                                                    |
| SESCP-P   | Severely Errored Second (SESCP-PFE) is a count of one-second intervals containing one or more 44 M-frames with the three FEBE bits not all collectively set to 1 or one or more far-end SEF/AIS defects.                                                                                                    |
| UASCP-P   | Unavailable Second (UASCP-PFE) is a count of one-second intervals<br>when the DS3 path becomes unavailable. A DS3 path becomes<br>unavailable when ten consecutive far-end CP-bit SESs occur. The ten<br>CP-bit SESs are included in unavailable time. Once unavailable, the DS3<br>path becomes available when ten consecutive seconds occur with no<br>CP-bit SESs. The ten seconds with no CP-bit SESs are excluded from<br>unavailable time. |

| Parameter | Definition                                                                                                    |  |
|-----------|----------------------------------------------------------------------------------------------------|--|
| LP-EB     | Low-Order Path Errored Block (LP-EB) indicates one or more bits are in error within a block.                                                                 |  |
| LP-BBE    | Low-Order Path Background Block Error (LP-BBE) is an errored block not occurring as part of a severely errored second (SES).                                 |  |
| LP-ES     | Low-Order Path Errored Second (LP-ES) is a one second period with one or more errored blocks or at least one defect.                                         |  |
| LP-SES    | Low-Order Path Severely Errored Seconds (LP-SES) is a one-second period containing $\geq 30\%$ errored blocks or at least one defect. SES is a subset of ES. |  |

| Parameter | Definition                                                                                                    |  |
|-----------|----------------------------------------------------------------------------------------------------|--|
| LP-UAS    | Low-Order Path Unavailable Seconds (LP-UAS) is a count of the seconds<br>when the VC path was unavailable. A low-order path becomes<br>unavailable when ten consecutive seconds occur that qualify as LP-SESs,<br>and it continues to be unavailable until ten consecutive seconds occur that<br>do not qualify as LP-SESs. |  |
| LP-ESR    | Low-Order Path Errored Second Ratio (LP-ESR) is the ratio of errored seconds to total seconds in available time during a fixed measurement interval.                                                                                                    |  |
| LP-SESR   | Low-Order Path Severely Errored Second Ratio (LP-SESR) is the ratio of SES to total seconds in available time during a fixed measurement interval.                                                                                                    |  |
| LP-BBER   | Low-Order Path Background Block Error Ratio (LP-BBER) is the ratio of<br>Background Block Errors (BBE) to total blocks in available time during a<br>fixed measurement interval. The count of total blocks excludes all blocks<br>during SESs.                                                                              |  |

Table 8-16 VC3 Low-Order Path PMs for the DS3i Card, Near-End and Far-End (continued)

#### Table 8-17 VC4 High-Order Path PMs for the DS3i Card, Near-End and Far-End

| Parameter | Definition                                                                                                    |  |
|-----------|----------------------------------------------------------------------------------------------------|--|
| HP-EB     | High-Order Path Errored Block (HP-EB) indicates one or more bits are in error within a block.                                                                                                    |  |
| HP-BBE    | High-Order Path Background Block Error (HP-BBE) is an errored block not occurring as part of a severely errored second (SES).                                                                                                    |  |
| HP-ES     | High-Order Path Errored Second (HP-ES) is a one second period with one or more errored blocks or at least one defect.                                                                                                    |  |
| HP-SES    | High-Order Path Severely Errored Seconds (HP-SES) is a one-second period containing $\geq 30\%$ errored blocks or at least one defect. SES is a subset of ES.                                                                                                    |  |
| HP-UAS    | High-Order Path Unavailable Seconds (HP-UAS) is a count of the<br>seconds when the VC path was unavailable. A low-order path becomes<br>unavailable when ten consecutive seconds occur that qualify as HP-SESs,<br>and it continues to be unavailable until ten consecutive seconds occur that<br>do not qualify as HP-SESs. |  |
| HP-ESR    | High-Order Path Errored Second Ratio (HP-ESR) is the ratio of errored seconds to total seconds in available time during a fixed measurement interval.                                                                                                    |  |
| HP-SESR   | High-Order Path Severely Errored Second Ratio (HP-SESR) is the ratio of SES to total seconds in available time during a fixed measurement interval.                                                                                                    |  |
| HP-BBER   | High-Order Path Background Block Error Ratio (HP-BBER) is the ratio<br>of Background Block Errors (BBE) to total blocks in available time<br>during a fixed measurement interval. The count of total blocks excludes<br>all blocks during SESs.                                                                              |  |

# **8.6 SDH Performance Monitoring for Optical Cards**

The following sections define performance monitoring parameters and definitions for the STM-1, STM-4, STM-16, and STM-64 cards.

## 8.6.1 STM-1 Card Performance Monitoring Parameters

Figure 8-19 shows where overhead bytes detected on the ASICs produce performance monitoring parameters for the STM-1 card.

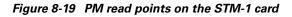

ONS 15454 SDH

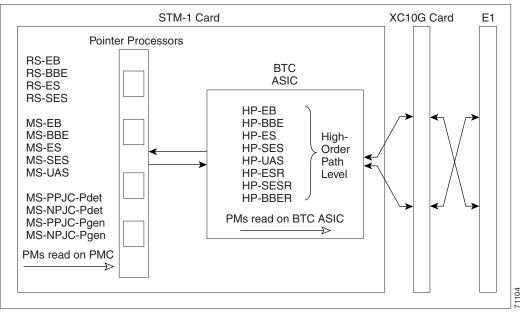

<u>Note</u>

For PM locations relating to protection switch counts, see the GR-253-CORE document.

|  | Table 8-18 | Regenerator Section | PMs for the | STM-1 Card | , Near-End |
|--|------------|---------------------|-------------|------------|------------|
|--|------------|---------------------|-------------|------------|------------|

| Parameter | Definition                                                                                                    |  |
|-----------|----------------------------------------------------------------------------------------------------|--|
| RS-EB     | Regenerator Section Errored Block (RS-EB) indicates one or more bits are in error within a block.                                                             |  |
| RS-BBE    | Regenerator Section Background Block Error (RS-BBE) is an errored block not occurring as part of an SES.                                                      |  |
| RS-ES     | Regenerator Section Errored Second (RS-ES) is a one-second period with one or more errored blocks or at least one defect.                                     |  |
| RS-SES    | Regenerator Section Severely Errored Second (RS-SES) is a one-second period which contains ≥30% errored blocks or at least one defect. SES is a subset of ES. |  |

I

| Parameter | Definition                                                                                                    |
|-----------|----------------------------------------------------------------------------------------------------|
| MS-EB     | Multiplex Section Errored Block (MS-EB) indicates one or more bits are in error within a block.                                                                                                    |
| MS-BBE    | Multiplex Section Background Block Error (MS-BBE) is an errored block not occurring as part of an SES.                                                                                                    |
| MS-ES     | Multiplex Section Errored Second (MS-ES) is a one-second period with one or more errored blocks or at least one defect.                                                                                                    |
| MS-SES    | Multiplex Section Severely Errored Second (MS-SES) is a one-second period which contains $\geq X\%$ errored blocks or at least one defect. SES is a subset of ES. For more information, see ITU-T G.829 Section 5.1.3.                                                                                                    |
| MS-UAS    | Multiplex Section Unavailable Seconds (MS-UAS) is a count of the<br>seconds when the section was unavailable. A section becomes unavailable<br>when ten consecutive seconds occur that qualify as MS-SESs, and it<br>continues to be unavailable until ten consecutive seconds occur that do not<br>qualify as MS-SESs. When the condition is entered, MS-SESs decrement<br>and then count toward MS-UAS. |

| Table 8-19 Multiplex Section PMs for the STM-1 Card, Near-End and Far-En | Table 8-19 | Multiplex Section | ו PMs for the STM-1 | 1 Card, Near-End and Far-End |
|--------------------------------------------------------------------------|------------|-------------------|---------------------|------------------------------|
|--------------------------------------------------------------------------|------------|-------------------|---------------------|------------------------------|

#### Table 8-20 1+1 LMSP Protection Switch Count PMs for the STM-1 Cards, Near-End

| Parameter                | Definit           | tion                                                                                                    |  |
|--------------------------|-------------------|----------------------------------------------------------------------------------------------------|--|
| information in the Cisco | ONS 1545          | bting SNCP switch counts, see the alarm troubleshooting<br>54 SDH Troubleshooting and Reference Guide. For information<br>a switch, see Chapter 6, "Circuits and Tunnels."                                                                                                    |  |
| MS-PSC (1+1 protection)  | Protec<br>service | In a 1 + 1 protection scheme for a working card, Multiplex Section<br>Protection Switching Count (MS-PSC) is a count of the number of times<br>service switches from a working card to a protection card plus the number<br>of times service switches back to the working card. |  |
|                          | switch<br>times   | protection card, MS-PSC is a count of the number of times service<br>es to a working card from a protection card plus the number of<br>service switches back to the protection card. The MS-PSC PM is<br>pplicable if revertive line-level protection switching is used.        |  |
|                          | Note              | MS-SPRing is not supported on the STM-1 card; therefore, the MS-PSD-W, MS-PSD-S, and MS-PSD-R PMs do not increment.                                                                                                    |  |
| MS-PSD                   | the ler<br>a work | blex Section Protection Switching Duration (MS-PSD) applies to<br>agth of time, in seconds, that service is carried on another line. For<br>sing line, MS-PSD is a count of the number of seconds that service<br>urried on the protection line.                                |  |
|                          | used to           | e protection line, MS-PSD is a count of the seconds that the line was<br>o carry service. The MS-PSD PM is only applicable if revertive<br>vel protection switching is used.                                                                                                    |  |
|                          | Note              | MS-SPRing is not supported on the STM-1 card; therefore, the MS-PSD-W, MS-PSD-S, and MS-PSD-R PMs do not increment.                                                                                                    |  |

| Parameter                                                                                                    |          | Definition                                                                                                    |  |
|----------------------------------------------------------------------------------------------------|----------|----------------------------------------------------------------------------------------------------|--|
| <b>Note</b> On CTC, the count fields for MS-PPJC and MS-NPJC PMs appear white and blank unless the are enabled on the Provisioning > Line tabs. See the "Enable Pointer Justification Count Performance Monitoring" procedure on page 8-17. |          |                                                                                                    |  |
| MS-PPJC-Pdet                                                                                                    |          | Multiplex Section, Positive Pointer Justification Count, Path Detected (MS-PPJC-Pdet) is a count of the positive pointer justifications detected on a particular path on an incoming SDH signal. |  |
| MS-NPJC-Pdet                                                                                                    |          | Multiplex Section, Negative Pointer Justification Count, Path Detected (MS-NPJC-Pdet) is a count of the negative pointer justifications detected on a particular path on an incoming SDH signal. |  |
| MS-PPJC-Pgen                                                                                                    |          | Multiplex Section, Positive Pointer Justification Count, Path Generated (MS-PPJC-Pgen) is a count of the positive pointer justifications generated for a particular path.                        |  |
| MS-NF                                                                                                    | PJC-Pgen | Multiplex Section, Negative Pointer Justification Count, Path Generated (MS-NPJC-Pgen) is a count of the negative pointer justifications generated for a particular path.                        |  |

| Table 8-21 Poi | inter Justification | Count PMs for the | e STM-1 Card, Near-End |
|----------------|---------------------|-------------------|------------------------|
|----------------|---------------------|-------------------|------------------------|

### Table 8-22 High-Order VC4 and VC4-Xc Path PMs for the STM-1 Card, Near-End

| Parameter |                                           | Definition                                                                                                    |  |
|-----------|-------------------------------------------|----------------------------------------------------------------------------------------------------|--|
| Note      | "Enabling Intermed<br>IPPM feature is not | not count unless IPPM is enabled. For additional information, see the<br>iate-Path Performance Monitoring" section on page 8-14. The far-end<br>supported in SDH Software R3.3. However, SDH path PMs can be<br>ng into the far-end node directly.                                                                           |  |
| HP-EB     |                                           | High-Order Path Errored Block (HP-EB) indicates one or more bits are in error within a block.                                                                                                    |  |
| HP-BB     | E                                         | High-Order Path Background Block Error (HP-BBE) is an errored block not occurring as part of a severely errored second (SES).                                                                                                    |  |
| HP-ES     |                                           | High-Order Path Errored Second (HP-ES) is a one second period with one or more errored blocks or at least one defect.                                                                                                    |  |
| HP-SES    | 3                                         | High-Order Path Severely Errored Seconds (HP-SES) is a one-second period containing $\geq 30\%$ errored blocks or at least one defect. SES is a subset of ES.                                                                                                    |  |
| HP-UAS    | S                                         | High-Order Path Unavailable Seconds (HP-UAS) is a count of the seconds<br>when the VC path was unavailable. A low-order path becomes unavailable<br>when ten consecutive seconds occur that qualify as HP-SESs, and it<br>continues to be unavailable until ten consecutive seconds occur that do not<br>qualify as HP-SESs. |  |
| HP-ESF    | 1                                         | High-Order Path Errored Second Ratio (HP-ESR) is the ratio of errored seconds to total seconds in available time during a fixed measurement interval.                                                                                                    |  |

| Parameter | Definition                                                                                                    |
|-----------|----------------------------------------------------------------------------------------------------|
| HP-SESR   | High-Order Path Severely Errored Second Ratio (HP-SESR) is the ratio<br>of SES to total seconds in available time during a fixed measurement<br>interval.                                                                                       |
| HP-BBER   | High-Order Path Background Block Error Ratio (HP-BBER) is the ratio<br>of Background Block Errors (BBE) to total blocks in available time during<br>a fixed measurement interval. The count of total blocks excludes all<br>blocks during SESs. |

| Table 8-22 | High-Order VC4 and | VC4-Xc Path PMs for the | STM-1 Card, Near-End (continued) |
|------------|--------------------|-------------------------|----------------------------------|
|------------|--------------------|-------------------------|----------------------------------|

# 8.6.2 STM-4 Card Performance Monitoring Parameters

Figure 8-20 shows the signal types that support near-end and far-end PMs. Figure 8-21 shows where overhead bytes detected on the ASICs produce performance monitoring parameters for the STM-4 card.

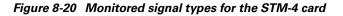

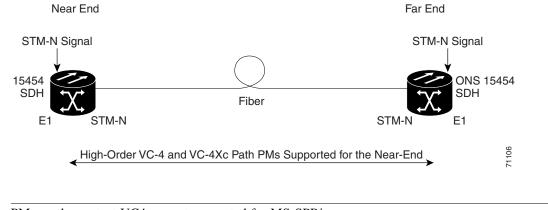

Note PMs on the protect VC4 are not supported for MS-SPRing.

Ø

I

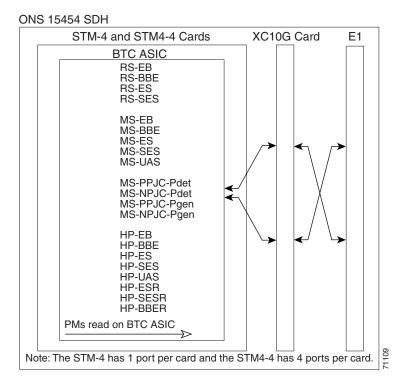

Figure 8-21 PM read points on the STM-4 card

<u>Note</u>

For PM locations relating to protection switch counts, see the GR-1230-CORE document.

#### Table 8-23 Regenerator Section PMs for the STM-4 Card, Near-End and Far-End

| Parameter | Definition                                                                                                    |
|-----------|----------------------------------------------------------------------------------------------------|
| RS-EB     | Regenerator Section Errored Block (RS-EB) indicates one or more bits are in error within a block.                                                                    |
| RS-BBE    | Regenerator Section Background Block Error (RS-BBE) is an errored block not occurring as part of an SES.                                                             |
| RS-ES     | Regenerator Section Errored Second (RS-ES) is a one-second period with one or more errored blocks or at least one defect.                                            |
| RS-SES    | Regenerator Section Severely Errored Second (RS-SES) is a one-second period which contains $\geq 30\%$ errored blocks or at least one defect. SES is a subset of ES. |

#### Table 8-24 Multiplex Section PMs for the STM-4 Card, Near-End and Far-End

| Parameter | Definition                                                                                             |
|-----------|----------------------------------------------------------------------------------------------------|
| MS-EB     | Multiplex Section Errored Block (MS-EB) indicates one or more bits are in error within a block.        |
| MS-BBE    | Multiplex Section Background Block Error (MS-BBE) is an errored block not occurring as part of an SES. |

Γ

| Parameter | Definition                                                                                                    |
|-----------|----------------------------------------------------------------------------------------------------|
| MS-ES     | Multiplex Section Errored Second (MS-ES) is a one-second period with one or more errored blocks or at least one defect.                                                                                                    |
| MS-SES    | Multiplex Section Severely Errored Second (MS-SES) is a one-second period which contains $\geq X\%$ errored blocks or at least one defect. SES is a subset of ES. For more information, see ITU-T G.829 Section 5.1.3.                                                                                                    |
| MS-UAS    | Multiplex Section Unavailable Seconds (MS-UAS) is a count of the<br>seconds when the section was unavailable. A section becomes unavailable<br>when ten consecutive seconds occur that qualify as MS-SESs, and it<br>continues to be unavailable until ten consecutive seconds occur that do not<br>qualify as MS-SESs. When the condition is entered, MS-SESs decrement<br>and then count toward MS-UAS. |

### Table 8-24 Multiplex Section PMs for the STM-4 Card, Near-End and Far-End (continued)

| Table 8-25 | Pointer Justification Count PMs for the STM-4 Card, Near-End |  |
|------------|--------------------------------------------------------------|--|
|------------|--------------------------------------------------------------|--|

| Parameter |                                                                                                    | Definition                                                                                                    |
|-----------|----------------------------------------------------------------------------------------------------|----------------------------------------------------------------------------------------------------|
| Note      | <b>Note</b> On CTC, the count fields for MS-PPJC and MS-NPJC PMs appear white and blank unless the are enabled on the Provisioning > Line tabs. For procedures, see the "Enable Pointer Justification Count Performance Monitoring" procedure on page 8-17. |                                                                                                    |
| -         |                                                                                                    | Multiplex Section Positive Pointer Justification Count, Path Detected (MS-PPJC-Pdet) is a count of the positive pointer justifications detected on a particular path on an incoming SDH signal. |
| MS-NF     | PJC-Pdet                                                                                                    | Multiplex Section Negative Pointer Justification Count, Path Detected (MS-NPJC-Pdet) is a count of the negative pointer justifications detected on a particular path on an incoming SDH signal. |
| MS-PP     | PJC-Pgen                                                                                                    | Multiplex Section Positive Pointer Justification Count, Path Generated (MS-PPJC-Pgen) is a count of the positive pointer justifications generated for a particular path.                        |
| MS-NF     | PJC-Pgen                                                                                                    | Multiplex Section Negative Pointer Justification Count, Path Generated (MS-NPJC-Pgen) is a count of the negative pointer justifications generated for a particular path.                        |

| Parameter                | Definition                                                                                                    |
|--------------------------|----------------------------------------------------------------------------------------------------|
| information in the Cisco | oubleshooting SNCP switch counts, see the alarm troubleshooting ONS 15454 SDH Troubleshooting and Reference Guide. For information at perform a switch, see Chapter 6, "Circuits and Tunnels."                                                                                                    |
| MS-PSC (MS-SPRing)       | For a protect line in a 2-fiber ring, Multiplex Section Protection Switching<br>Count (MS-PSC) refers to the number of times a protection switch has<br>occurred either to a particular span's line protection or away from a<br>particular span's line protection. Therefore, if a protection switch occurs<br>on a 2-fiber MS-SPRing, the MS-PSC of the protection span to which the<br>traffic is switched will increment, and when the switched traffic returns to<br>its original working span from the protect span, the MS-PSC of the protec<br>span will increment again. |
|                          | <b>Note</b> 4-fiber MS-SPRing is not supported on the STM-4 card; therefore the MS-PSC-S, and MS-PSC-R PMs do not increment.                                                                                                    |
| MS-PSC (1+1 protection)  | In a 1 + 1 protection scheme for a working card, Multiplex Section<br>Protection Switching Count (MS-PSC) is a count of the number of times<br>service switches from a working card to a protection card plus the number<br>of times service switches back to the working card.                                                                                                    |
|                          | For a protection card, MS-PSC is a count of the number of times service<br>switches to a working card from a protection card plus the number of<br>times service switches back to the protection card. The MS-PSC PM is<br>only applicable if revertive line-level protection switching is used.                                                                                                    |
| MS-PSD                   | For an active protection line in a 2-fiber MS-SPRing, Multiplex Section<br>Protection Switching Duration (MS-PSD) is a count of the number of<br>seconds that the protect line is carrying working traffic following the<br>failure of the working line. MS-PSD increments on the active protect line<br>and MS-PSD-W increments on the failed working line.                                                                                                    |
|                          | <b>Note</b> 4-fiber MS-SPRing is not supported on the STM-4 card; therefore the MS-PSD-S, and MS-PSD-R PMs do not increment.                                                                                                    |
| MS-PSC-W                 | For a working line in a 2-fiber MS-SPRing, Multiplex Section Protection<br>Switching Count-Working (MS-PSC-W) is a count of the number of times<br>traffic switches away from the working capacity in the failed line and back<br>to the working capacity after the failure is cleared. PSC-W increments or<br>the failed working line and PSC increments on the active protect line.                                                                                                    |
| MS-PSD-W                 | For a working line in a 2-fiber MS-SPRing, Multiplex Section Protection<br>Switching Duration-Working (MS-PSD-W) is a count of the number of<br>seconds that service was carried on the protection line. MS-PSD-W<br>increments on the failed working line and PSD increments on the active<br>protect line.                                                                                                    |

### Table 8-26 Protection Switch Count PMs for the STM-4 Card, Near-End

| Parameter                                                                                                    |   | Definition                                                                                                    |
|----------------------------------------------------------------------------------------------------|---|----------------------------------------------------------------------------------------------------|
| Note SDH path PMs will not count unless IPPM is enabled. For additional informati<br>"Enabling Intermediate-Path Performance Monitoring" section on page 8-14. T<br>IPPM feature is not supported in SDH Software R3.3. However, SDH path PM<br>monitored by logging into the far-end node directly. |   | iate-Path Performance Monitoring" section on page 8-14. The far-end supported in SDH Software R3.3. However, SDH path PMs can be                                                                                                    |
| HP-EB                                                                                                    |   | High-Order Path Errored Block (HP-EB) indicates one or more bits are in error within a block.                                                                                                    |
| HP-BBI                                                                                                    | E | High-Order Path Background Block Error (HP-BBE) is an errored block not occurring as part of a severely errored second (SES).                                                                                                    |
| HP-ES                                                                                                    |   | High-Order Path Errored Second (HP-ES) is a one second period with one or more errored blocks or at least one defect.                                                                                                    |
| HP-SES                                                                                                    | 3 | High-Order Path Severely Errored Seconds (HP-SES) is a one-second period containing $\geq 30\%$ errored blocks or at least one defect. SES is a subset of ES.                                                                                                    |
| HP-UAS                                                                                                    | 5 | High-Order Path Unavailable Seconds (HP-UAS) is a count of the seconds<br>when the VC path was unavailable. A low-order path becomes unavailable<br>when ten consecutive seconds occur that qualify as HP-SESs, and it<br>continues to be unavailable until ten consecutive seconds occur that do not<br>qualify as HP-SESs. |
| HP-ESP                                                                                                    | ł | High-Order Path Errored Second Ratio (HP-ESR) is the ratio of errored seconds to total seconds in available time during a fixed measurement interval.                                                                                                    |
| HP-SES                                                                                                    | R | High-Order Path Severely Errored Second Ratio (HP-SESR) is the ratio of SES to total seconds in available time during a fixed measurement interval.                                                                                                    |
| HP-BBER                                                                                                    |   | High-Order Path Background Block Error Ratio (HP-BBER) is the ratio<br>of Background Block Errors (BBE) to total blocks in available time during<br>a fixed measurement interval. The count of total blocks excludes all<br>blocks during SESs.                                                                              |

| Table 8-27 | High-Order | · VC4 and VC4-Xc | Path PMs for the | STM-4 Card, Near-End |
|------------|------------|------------------|------------------|----------------------|
|------------|------------|------------------|------------------|----------------------|

## 8.6.3 STM-16 and STM-64 Card Performance Monitoring Parameters

Figure 8-20 shows the signal types that support near-end and far-end PMs. Figure 8-21 shows where overhead bytes detected on the ASICs produce performance monitoring parameters for the STM-16 and STM-64 cards.

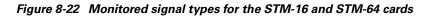

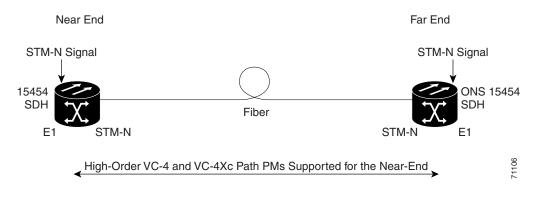

<sup>&</sup>lt;u>Note</u>

PMs on the protect VC4 are not supported for MS-SPRing.

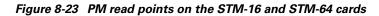

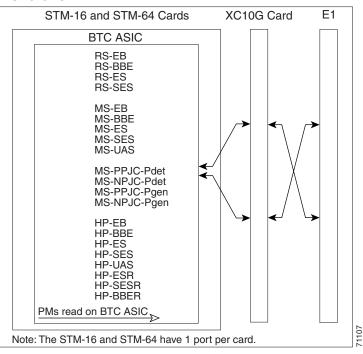

#### ONS 15454 SDH

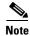

For PM locations relating to protection switch counts, see the GR-1230-CORE document.

I

| Parameter | Definition                                                                                                    |
|-----------|----------------------------------------------------------------------------------------------------|
| RS-EB     | Regenerator Section Errored Block (RS-EB) indicates one or more bits are in error within a block.                                                                   |
| RS-BBE    | Regenerator Section Background Block Error (RS-BBE) is an errored block not occurring as part of an SES.                                                            |
| RS-ES     | Regenerator Section Errored Second (RS-ES) is a one-second period with one or more errored blocks or at least one defect.                                           |
| RS-SES    | Regenerator Section Severely Errored Second (RS-SES) is a one-second period which contains $\geq$ 30% errored blocks or at least one defect. SES is a subset of ES. |

| Table 8-28 Regenerator Section PMs for the STM-16 and STM-64 Card, Near-End and Far-End | Table 8-28 | Regenerator Section | PMs for the STM-16 a | nd STM-64 Card. No | ear-End and Far-End |
|-----------------------------------------------------------------------------------------|------------|---------------------|----------------------|--------------------|---------------------|
|-----------------------------------------------------------------------------------------|------------|---------------------|----------------------|--------------------|---------------------|

| Table 8-29 | Multiplex Section PMs for the STM-16 and STM-64 Card, Near-End and Far-End |
|------------|----------------------------------------------------------------------------|
|------------|----------------------------------------------------------------------------|

| Parameter | Definition                                                                                                    |
|-----------|----------------------------------------------------------------------------------------------------|
| MS-EB     | Multiplex Section Errored Block (MS-EB) indicates one or more bits are in error within a block.                                                                                                    |
| MS-BBE    | Multiplex Section Background Block Error (MS-BBE) is an errored block not occurring as part of an SES.                                                                                                    |
| MS-ES     | Multiplex Section Errored Second (MS-ES) is a one-second period with one or more errored blocks or at least one defect.                                                                                                    |
| MS-SES    | Multiplex Section Severely Errored Second (MS-SES) is a one-second period which contains $\geq X\%$ errored blocks or at least one defect. SES is a subset of ES. For more information, see ITU-T G.829 Section 5.1.3.                                                                                                    |
| MS-UAS    | Multiplex Section Unavailable Seconds (MS-UAS) is a count of the<br>seconds when the section was unavailable. A section becomes unavailable<br>when ten consecutive seconds occur that qualify as MS-SESs, and it<br>continues to be unavailable until ten consecutive seconds occur that do not<br>qualify as MS-SESs. When the condition is entered, MS-SESs decrement<br>and then count toward MS-UAS. |

| Table 8-30 | Pointer Justification | Count PMs for the | STM-16 and STM-64 | Cards, Near-End |
|------------|-----------------------|-------------------|-------------------|-----------------|
|------------|-----------------------|-------------------|-------------------|-----------------|

| Parameter    |                                                                                                    | Definition                                                                                                    |  |
|--------------|----------------------------------------------------------------------------------------------------|----------------------------------------------------------------------------------------------------|--|
| Note         | On CTC, the count fields for MS-PPJC and MS-NPJC PMs appear white and blank unless the are enabled on the Provisioning > Line tabs. For procedures, see the "Enable Pointer Justification Count Performance Monitoring" procedure on page 8-17. |                                                                                                    |  |
| MS-PPJC-Pdet |                                                                                                    | Multiplex Section Positive Pointer Justification Count, Path Detected (MS-PPJC-Pdet) is a count of the positive pointer justifications detected on a particular path on an incoming SDH signal. |  |
| MS-NPJC-Pdet |                                                                                                    | Multiplex Section Negative Pointer Justification Count, Path Detected (MS-NPJC-Pdet) is a count of the negative pointer justifications detected on a particular path on an incoming SDH signal. |  |

| Parameter    | Definition                                                                                                    |  |
|--------------|----------------------------------------------------------------------------------------------------|--|
| MS-PPJC-Pgen | Multiplex Section Positive Pointer Justification Count, Path Generated (MS-PPJC-Pgen) is a count of the positive pointer justifications generated for a particular path. |  |
| MS-NPJC-Pgen | Multiplex Section Negative Pointer Justification Count, Path Generated (MS-PPJC-Pgen) is a count of the negative pointer justifications generated for a particular path. |  |

### Table 8-31 Protection Switch Count PMs for the STM-16 and STM-64 Cards, Near-End

| Parameter                                                                                                    | Definition                                                                                                    |  |
|----------------------------------------------------------------------------------------------------|----------------------------------------------------------------------------------------------------|--|
| For information about Troubleshooting SNCP switch counts, see the alarm troubleshooting information in the <i>Cisco ONS 15454 SDH Troubleshooting and Reference Guide</i> . For information about creating circuits that perform a switch, see Chapter 6, "Circuits and Tunnels." |                                                                                                    |  |
| MS-PSC (MS-SPRing)                                                                                                    | For a protect line in a 2-fiber ring, Multiplex Section Protection Switching<br>Count (MS-PSC) refers to the number of times a protection switch has<br>occurred either to a particular span's line protection or away from a<br>particular span's line protection. Therefore, if a protection switch occurs<br>on a 2-fiber MS-SPRing, the MS-PSC of the protection span to which the |  |

|                         | traffic is switched will increment, and when the switched traffic returns to<br>its original working span from the protect span, the MS-PSC of the protect<br>span will increment again.                                                                                                    |  |  |
|-------------------------|----------------------------------------------------------------------------------------------------|--|--|
| MS-PSC (1+1 protection) | In a 1 + 1 protection scheme for a working card, Multiplex Section<br>Protection Switching Count (MS-PSC) is a count of the number of times<br>service switches from a working card to a protection card plus the number<br>of times service switches back to the working card.                                                                                                    |  |  |
|                         | For a protection card, MS-PSC is a count of the number of times service<br>switches to a working card from a protection card plus the number of<br>times service switches back to the protection card. The MS-PSC PM is<br>only applicable if revertive line-level protection switching is used.                                                                                               |  |  |
| MS-PSD                  | For an active protection line in a 2-fiber MS-SPRing, Multiplex Section<br>Protection Switching Duration (MS-PSD) is a count of the number of<br>seconds that the protect line is carrying working traffic following the<br>failure of the working line. MS-PSD increments on the active protect line<br>and MS-PSD-W increments on the failed working line.                                   |  |  |
| MS-PSC-W                | For a working line in a 2-fiber MS-SPRing, Multiplex Section Protection<br>Switching Count-Working (MS-PSC-W) is a count of the number of times<br>traffic switches away from the working capacity in the failed line and<br>back to the working capacity after the failure is cleared. MS-PSC-W<br>increments on the failed working line and MS-PSC increments on the<br>active protect line. |  |  |
|                         | For a working line in a 4-fiber MS-SPRing, MS-PSC-W is a count of the number of times service switches from a working line to a protection line plus the number of times it switches back to the working line. MS-PSC-W increments on the failed line and MS-PSC-R or MS-PSC-S increments on the active protect line.                                                                          |  |  |

| Parameter | Definition                                                                                                    |  |
|-----------|----------------------------------------------------------------------------------------------------|--|
| MS-PSD-W  | For a working line in a 2-fiber MS-SPRing, Multiplex Section Protection<br>Switching Duration-Working (MS-PSD-W) is a count of the number of<br>seconds that service was carried on the protection line. MS-PSD-W<br>increments on the failed working line and MS-PSD increments on the<br>active protect line.    |  |
| MS-PSC-S  | In a 4-fiber MS-SPRing, Multiplex Section Protection Switching<br>Count-Span (MS-PSC-S) is a count of the number of times service<br>switches from a working line to a protection line plus the number of times<br>it switches back to the working line. A count is only incremented if span<br>switching is used. |  |
| MS-PSD-S  | In a 4-fiber MS-SPRing, Multiplex Section Protection Switching<br>Duration-Span (MS-PSD-S) is a count of the seconds that the protection<br>line was used to carry service. A count is only incremented if span<br>switching is used.                                                                              |  |
| MS-PSC-R  | In a 4-fiber MS-SPRing, Multiplex Section Protection Switching<br>Count-Ring (MS-PSC-R) is a count of the number of times service<br>switches from a working line to a protection line plus the number of times<br>it switches back to a working line. A count is only incremented if ring<br>switching is used.   |  |
| MS-PSD-R  | In a 4-fiber MS-SPRing, Multiplex Section Protection Switching<br>Duration-Ring (MS-PSD-R) is a count of the seconds that the protection<br>line was used to carry service. A count is only incremented if ring<br>switching is used.                                                                              |  |

 Table 8-31
 Protection Switch Count PMs for the STM-16 and STM-64 Cards, Near-End (continued)

#### Table 8-32 High-Order VC4 and VC4-Xc Path PMs for the STM-16 and STM-64 Cards

| Param  | eter                                      | Definition                                                                                                    |
|--------|-------------------------------------------|----------------------------------------------------------------------------------------------------|
| Note   | "Enabling Intermed<br>IPPM feature is not | not count unless IPPM is enabled. For additional information, see the<br>iate-Path Performance Monitoring" section on page 8-14. The far-end<br>supported in SDH Software R3.3. However, SDH path PMs can be<br>or into the far-end node directly.                                                               |
| HP-EB  |                                           | High-Order Path Errored Block (HP-EB) indicates one or more bits are in error within a block.                                                                                                    |
| HP-BBI | E                                         | High-Order Path Background Block Error (HP-BBE) is an errored block not occurring as part of a severely errored second (SES).                                                                                                    |
| HP-ES  |                                           | High-Order Path Errored Second (HP-ES) is a one second period with one or more errored blocks or at least one defect.                                                                                                    |
| HP-SES | 3                                         | High-Order Path Severely Errored Seconds (HP-SES) is a one-second period containing $\geq$ 30% errored blocks or at least one defect. SES is a subset of ES.                                                                                                    |
| HP-UA  | S                                         | High-Order Path Unavailable Seconds (HP-UAS) is a count of the seconds when the VC path was unavailable. A low-order path becomes unavailable when ten consecutive seconds occur that qualify as HP-SESs, and it continues to be unavailable until ten consecutive seconds occur that do not qualify as HP-SESs. |

| Parameter | Definition                                                                                                    |  |  |  |
|-----------|----------------------------------------------------------------------------------------------------|--|--|--|
| HP-ESR    | High-Order Path Errored Second Ratio (HP-ESR) is the ratio of errored seconds to total seconds in available time during a fixed measurement interval.                                                                                           |  |  |  |
| HP-SESR   | High-Order Path Severely Errored Second Ratio (HP-SESR) is the ratio of SES to total seconds in available time during a fixed measurement interval.                                                                                             |  |  |  |
| HP-BBER   | High-Order Path Background Block Error Ratio (HP-BBER) is the ratio<br>of Background Block Errors (BBE) to total blocks in available time<br>during a fixed measurement interval. The count of total blocks excludes<br>all blocks during SESs. |  |  |  |

| Table 8-32 High-Order VC4 and VC4-Xc Path PMs for the STM-16 and STM-64 Cards (continued) |
|-------------------------------------------------------------------------------------------|
|-------------------------------------------------------------------------------------------|

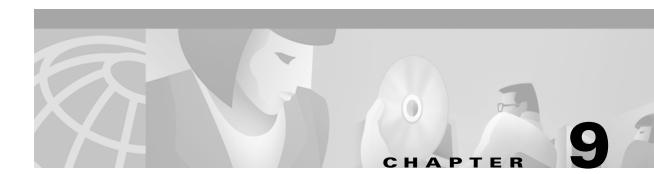

# **Ethernet Operation**

The Cisco ONS 15454 SDH integrates Ethernet into an SDH time-division multiplexing (TDM) platform. The ONS 15454 SDH supports both E series Ethernet cards and the G series Ethernet card. This chapter describes the Ethernet capabilities of the ONS 15454 SDH, including:

- G Series Card (G1000-4)
  - 802.3x flow control and frame buffering
  - End-to-end link integrity and Gigabit EtherChannel
  - GBICs
  - Ethernet circuit provisioning
  - Ethernet performance and maintenance screens
  - Ethernet alarm thresholds (RMON)
- E Series Cards
  - E100T-G cards
  - E1000-2-G cards
  - GBICs
  - Multicard and Single-card Etherswitch
  - Ethernet circuit combinations, configurations and provisioning
  - VLAN and IEEE 802.1Q support
  - Spanning tree (STP) and IEEE 802.1D support
  - Ethernet performance and maintenance screens
  - Ethernet alarm thresholds (RMON)

# 9.1 G1000-4 Card

The G1000-4 card reliably transports Ethernet and IP data across an SDH backbone. The G1000-4 card maps up to four gigabit Ethernet interfaces onto an SDH transport network. A single card provides scalable and provisionable transport bandwidth at the signal levels up to VC4-16C per card. The card provides line rate forwarding for all Ethernet frames (unicast, multicast, and broadcast) and can be configured to support Jumbo frames (defined as a maximum of 10,000 bytes). The G-series card incorporates features optimized for carrier-class applications such as:

L

- High Availability (including hitless (< 50 ms) performance under software upgrades and all types of SONET/SDH equipment protection switches)
- hitless re-provisioning
- support of Gigabit Ethernet traffic at full line rate

The G1000-4 card allows an Ethernet private line service to be provisioned and managed very much like a traditional SONET or SDH line. G1000-4 card applications include providing carrier-grade Transparent LAN Services (TLS), 100 Mbps Ethernet private line services (when combined with an external 100 Mb Ethernet switch with Gigabit uplinks), and high availability transport for applications such as storage over MAN/WANs.

You can map the four ports on the G1000-4 independently to any combination of VC4, VC4-2c, VC4-3c, VC4-8c, and VC4-16c circuit sizes, provided the sum of the circuit sizes that terminate on a card do not exceed VC4-16c.

To support a gigabit Ethernet port at full line rate, an STM circuit with a capacity greater or equal to 1 Gbps (bidirectional 2 Gbps) is needed. A VC4-8c is the minimum circuit size that can support a gigabit Ethernet port at full line rate. The G1000-4 supports a maximum of two ports at full line rate.

Ethernet cards may be placed in any of the 12 multipurpose card slots. In most configurations, at least two of the 12 slots need to be reserved for optical trunk cards, such as the STM-64 card. The reserved slots give the ONS 15454 SDH a practical maximum of ten G1000-4 cards. The G1000-4 card requires the XC10G card to operate. For more information about the G1000-4 card specifications, see the Card Reference chapter in the *Cisco ONS 15454 SDH Troubleshooting and Maintenance Guide*.

The G1000-4 transmits and monitors the SDH J1 Path Trace byte in the same manner as ONS 15454 SDH cards. For more information, see the "Creating a Path Trace" section on page 6-19.

### 9.1.1 G1000-4 Application

Figure 9-1 shows an example of a G1000-4 card application. In this example, data traffic from the Gigabit Ethernet port of a high-end router travels across the ONS 15454 SDH point-to-point circuit to the Gigabit Ethernet port of another high-end router.

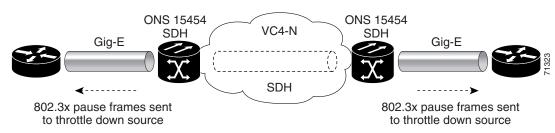

Figure 9-1 Data traffic using a G1000-4 point-to-point circuit

The G1000-4 card transports any layer three protocol that can be encapsulated and transported over Gigabit Ethernet, such as IP or IPX, over an SDH network. The data is transmitted on the Gigabit Ethernet fiber into the standard Cisco Gigabit Interface Converter (GBIC) on a G1000-4 card. The G1000-4 card transparently maps Ethernet frames into the SDH payload by multiplexing the payload onto an SDH STM-N card. When the SDH payload reaches the destination node, the process is reversed and the data is transmitted from the standard Cisco GBIC in the destination G1000-4 card onto the Gigabit Ethernet fiber.

The G1000-4 card discards certain types of erroneous Ethernet frames rather than transport them over SDH. Erroneous Ethernet frames include corrupted frames with CRC errors and under-sized frames that do not conform to the minimum 60-byte length Ethernet standard. The G1000-4 card forwards valid frames unmodified over the SDH network. Information in the headers is not affected by the encapsulation and transport. For example, packets with formats that include IEEE 802.1Q information will travel through the process unaffected.

### 9.1.2 802.3x Flow Control and Frame Buffering

The G1000-4 card supports 802.3x flow control and frame buffering to reduce data traffic congestion. To buffer over-subscription, 512 kb of buffer memory is available for the receive and transmit channels on each port. When the buffer memory on the Ethernet port nears capacity, the ONS 15454 SDH uses 802.3x flow control to send back a pause frame to the source at the opposite end of the Gigabit Ethernet connection.

The pause frame instructs that source to stop sending packets for a specific period of time. The sending station waits the requested time before sending more data. Figure 9-1 illustrates pause frames being sent from the ONS 15454 SDH to the sources of the data. The G1000-4 card does not respond to pause frames received from client devices.

This flow-control mechanism matches the sending and receiving device throughput to that of the bandwidth of the STM circuit. For example, a router may transmit to the Gigabit Ethernet port on the G1000-4 card. This particular data rate may occasionally exceed 622 Mbps, but the ONS 15454 SDH circuit assigned to the G1000-4 card port may be only VC4-4c (622.08 Mbps). In this example, the ONS 15454 SDH sends out a pause frame and requests that the router delay its transmission for a certain period of time. With a flow control capability combined with the substantial per-port buffering capability, a private line service provisioned at less than full line rate capacity (VC4-8c) is nevertheless very efficient because frame loss can be controlled to a large extent.

Some important characteristics of the flow control feature on the G1000-4 include:

- The G1000-4 card only supports asymmetric flow control. Flow control frames are sent to the external equipment but no response from the external equipment is necessary or acted upon.
- Received flow control frames are quietly discarded. They are not forwarded onto the SDH path, and the G1000-4 card does not respond to the flow control frames.
- On the G1000-4 card, you can only enable flow control on a port when auto-negotiation is enabled on the device attached to that port. For more information, see the "G1000-4 Port Provisioning" section on page 9-7.

Because of the above characteristics the link auto-negotiation and flow control capability on the attached Ethernet device must be correctly provisioned for successful link auto-negotiation and flow control on the G1000-4. If link auto-negotiation fails, the G1000-4 does not use flow control (default).

Caution

Without flow control, traffic loss can occur if the input traffic rate is higher than the bandwidth of the circuit for an extended period of time.

### 9.1.3 Ethernet Link Integrity Support

The G1000-4 supports end-to-end Ethernet link integrity. This capability is integral to providing an Ethernet private line service and correct operation of layer 2 and layer 3 protocols on the attached Ethernet devices at each end. End-to-end Ethernet link integrity essentially means that if any part of the

end-to-end path fails the entire path fails. Failure of the entire path is ensured by turning off the transmit lasers at each end of the path. The attached Ethernet devices recognize the disabled transmit laser as a loss of carrier and consequently an inactive link.

Note

Some network devices can be configured to ignore a loss of carrier condition. If such a device attaches to a G1000-4 card at one end then alternative techniques (such as use of layer 2 or layer 3 protocol keep alive messages) are required to route traffic around failures. The response time of such alternate techniques is typically much longer than techniques that use link state as indications of an error condition.

As shown in Figure 9-2, a failure at any point of the path (A, B, C, D or E) causes the G1000-4 card at each end to disable its TX transmit laser at their ends, which causes the devices at both ends to detect link down. If one of the Ethernet ports is administratively disabled or set in loopback mode, the port is considered a "failure" for the purposes of end-to-end link integrity because the end-to-end Ethernet path is unavailable. The port "failure" also causes both ends of the path to be disabled.

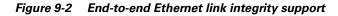

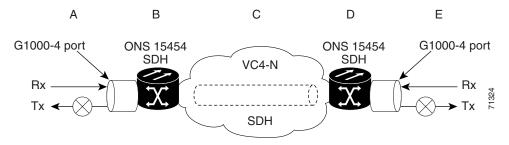

### 9.1.4 Gigabit EtherChannel/802.3ad Link Aggregation

The end-to-end Ethernet link integrity feature of the G1000-4 can be used in combination with Gigabit EtherChannel (GEC) capability on attached devices. The combination provides an Ethernet traffic restoration scheme that has a faster response time than alternate techniques such as spanning tree re-routing, yet is more bandwidth efficient because spare bandwidth does not need to be reserved. The G1000-4 supports GEC, which is a Cisco proprietary standard similar to the IEEE link aggregation standard (IEEE 802.3ad). Figure 9-3 illustrates G1000-4 GEC support.

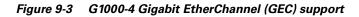

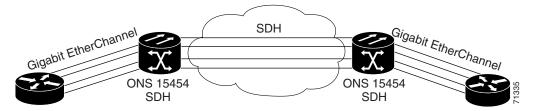

Although the G1000-4 card does not actively run GEC, it supports the end-to-end GEC functionality of attached Ethernet devices. If two Ethernet devices running GEC connect through G1000-4 cards to an ONS 15454 SDH network, the ONS 15454 SDH side network is transparent to the EtherChannel devices. The EtherChannel devices operate as if they are directly connected to each other. Any combination of G1000-4 parallel circuit sizes can be used to support GEC throughput.

GEC provides line-level active redundancy and protection (1:1) for attached Ethernet equipment. It can also bundle parallel G1000-4 data links together to provide more aggregated bandwidth. STP operates as if the bundled links are one link and permits GEC to utilize these multiple parallel paths. Without GEC, STP only permits a single non-blocked path. GEC can also provide G1000-4 card-level protection or redundancy because it can support a group of ports on different cards (or different nodes) so that if one port or card has a failure, then traffic is re-routed over the other port or card.

### 9.1.5 G1000-4 LEDs

G1000-4 series Ethernet card faceplates have two card-level LEDs and a bicolored LED next to each port (Figure 9-4).

L

G1000 FAIL LED 🔨 🗆 АСТ ACT LED RX ACT/LINK LED -2 тх ACT/LINK LED RX 3 тх ACT/LINK LED -ACT/LINK ≻ RX ACT/LINK LED 67890

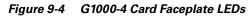

| FAIL LED     | Red   | The card's processor is not ready or a catastrophic software failure occurred<br>on the card. The RED LED is normally illuminated while the card boots up<br>and turns off when the software is deemed operational. |
|--------------|-------|----------------------------------------------------------------------------------------------------|
| ACT LED      | Green | The card is active and the software is operational.                                                                                                    |
| ACT/LINK LED | Off   | No link exists to the Ethernet port.                                                                                                    |

| ACT/LINK LED |             | A link exists to the Ethernet port, but traffic flow is inhibited. For example, a lack of circuit set-up, an error on line, or a disabled port may inhibit traffic flow. |
|--------------|-------------|----------------------------------------------------------------------------------------------------|
| ACT/LINK LED | Solid Green | A link exists to the Ethernet port, but no traffic is carried on the port.                                                                                               |
| ACT/LINK LED | C           | A link exists to the Ethernet port and traffic is carried on the port. The LED flash rate reflects the traffic rate for the port.                                        |

## 9.1.6 G1000-4 Port Provisioning

This section explains how to provision Ethernet ports on a G1000-4 card. Most provisioning requires filling in two fields: Enabled and Flow Control Negotiation. You can also configure the maximum frame size permitted, either Jumbo or 1548 bytes.

Media Type indicates the type of GBIC installed. For more information on GBICs for the G1000-4 card, see the "G1000-4 Gigabit Interface Converters" section on page 9-9. The Negotiation Status column displays the result of the most-recent auto-negotiation. The type of flow control that was negotiated will be displayed.

Note

You can only provision flow control on the G1000-4 by enabling auto-negotiation. If the attached device does not support auto-negotiation or is not correctly configured to support the G1000-4's asymmetric flow control, flow control is ignored.

### **Procedure: Provision G1000-4 Ethernet Ports**

- Step 1 Click the CTC node view and double-click the G1000-4 card graphic to open the card.
- **Step 2** Click the **Provisioning > Port** tabs.

Figure 9-5 shows the Provisioning tab with the Port subtab selected.

L

| 🕄 RIO-SDH-179 - Cisco                                     | Transport Controller                        |            |                              |        |                                    |         | _ 🗆 × |
|-----------------------------------------------------------|---------------------------------------------|------------|------------------------------|--------|------------------------------------|---------|-------|
| <u>File E</u> dit <u>V</u> iew <u>T</u> oo                | s <u>H</u> elp                              |            |                              |        |                                    |         |       |
| 🔁 🔒 😂 🖆 🖸                                                 | ▞                                           | P          |                              |        |                                    |         |       |
| RIO-SDH-179 slot 3 G1<br>OCR 0MJ 0M<br>Status: Not Preser | J                                           |            | 61000_4<br>গ্র<br>গ্র<br>গ্র |        |                                    |         |       |
|                                                           | History Circuits Provisioning Maintenance P | erformance |                              |        |                                    |         |       |
| Port #                                                    | Port Name                                   | Enabled    | Media Type                   |        | Negotiation Stat                   |         | Apply |
| Enet Thrshids 1                                           |                                             |            | unknown                      |        | No Flow Control                    | Jumbo 🖃 |       |
| Alarming 2<br>3                                           |                                             |            | unknown                      | × ×    | No Flow Control                    | 1548    | (]]   |
| 3                                                         |                                             |            | unknown<br>unknown           | V<br>V | No Flow Control<br>No Flow Control | Jumbo   | Reset |
|                                                           |                                             |            |                              |        |                                    |         |       |

Figure 9-5 Provisioning G1000-4 Ethernet ports

- **Step 3** If you want to label the port, double-click the **Port Name** heading. Click anywhere else on the screen to save the change.
- **Step 4** Click the **Enabled** checkbox(s) to activate the corresponding Ethernet port(s).
- **Step 5** To disable/enable flow control negotiation, click the **Flow Control Neg.** checkbox.

Flow control negotiation is enabled by default.

- **Note** Flow control is enabled only when the attached device is set for auto-negotiation. If auto-negotiation has been provisioned on the attached device but the negotiation status indicates no flow control, check the auto-negotiation settings on the attached device for interoperation with the asymmetric flow control capability of the G1000-4.
- **Step 6** To permit the acceptance of jumbo size Ethernet frames, click the **Max. Size** column to reveal the pull-down menu and select **Jumbo**.

The maximum accepted frame size is set to Jumbo by default.

Step 7 Click Apply.

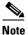

Reprovisioning an Ethernet port on the G1000-4 card does not reset the Ethernet statistics for that port. See the "Statistics Window" section on page 9-44 for information about clearing the statistics for the G1000-4 port. Reprovisioning an Ethernet port on the E-series Ethernet cards resets the Ethernet statistics for that port.

## 9.1.7 G1000-4 Gigabit Interface Converters

Gigabit interface converters (GBICs) are hot-swappable input/output devices that plug into a Gigabit Ethernet card to link the port with the fiber-optic network. Figure 9-6 shows a GBIC. The type of GBIC determines the maximum distance that the Ethernet traffic will travel from the card to the next network device.

The G1000-4 card supports three types of standard Cisco GBICs; SX, LX and ZX.

1000BaseSX operates on multi-mode fiber optic link spans of up to 550 m in length. 1000BaseLX operates on single-mode fiber optic links of up to 10 km in length. 1000BaseZX operates on single-mode fiber optic link spans of up to 70 km in length, and link spans of up to 100 km are possible using premium single mode fiber or dispersion shifted single mode fiber.

Figure 9-6 A gigabit interface converter

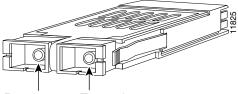

Receiver Transmitter

Table 9-1 shows the available GBICs for the G1000-4 card.

#### Table 9-1 G1000-4 Card GBICs

| GBIC                                   | Span Length | Product Number |
|----------------------------------------|-------------|----------------|
| Short wavelength (1000BaseSX)          | 550m        | 15454-GBIC-SX  |
| Long wavelength/long haul (1000BaseLX) | 5km         | 15454-GBIC-LX  |
| Extended Distance (1000BaseZX)         | 70km        | 15454-GBIC-ZX  |

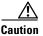

Use only GBICs certified for use in the ONS 15454 SDH G1000-4 card (Cisco product numbers 15454-GBIC-SX, 15454-GBIC-LX and 15454-GBIC-ZX).

For GBIC installation and cabling instructions, see the "Install Gigabit Interface Converters" section on page 1-35.

# 9.2 E Series Cards

The E series cards incorporate layer 2 switching, while the G series card is a straight mapper card. E series cards support VLAN, IEEE 802.1Q, spanning tree, and IEEE 802.1D. An ONS 15454 SDH holds a maximum of ten Ethernet cards, and you can insert Ethernet cards in any multipurpose slot. For card specifications, see the Card Reference chapter in the *Cisco ONS 15454 SDH Troubleshooting and Maintenance Guide*.

L

### 9.2.1 E100T-G Card

E100T-G cards provide twelve switched, IEEE 802.3-compliant 10/100 Base-T Ethernet ports. The ports detect the speed of an attached device by auto-negotiation and automatically connect at the appropriate speed and duplex mode, either half or full duplex, and determine whether to enable or disable flow control.

### 9.2.2 E1000-2-G Card

E1000-2-G cards provides two switched, IEEE 802.3-compliant Gigabit Ethernet (1000 Mbps) ports that support full duplex operation.

### 9.2.3 E Series LEDs

E series Ethernet card faceplates have three card-level LEDs and a pair of port-level LEDs next to each port. The SF LED is inactive.

| LED State     | Description                                                                                                    |
|---------------|----------------------------------------------------------------------------------------------------|
| Red FAIL LED  | The red FAIL LED indicates that the card's processor is not ready or a catastrophic software failure occurred on the Ethernet card. As part of the boot sequence, the FAIL LED is turned on until the software deems the card operational. |
| Green ACT LED | A green ACT LED provides the operational status of the card. When the ACT LED is green it indicates that the Ethernet card is active and the software is operational.                                                                      |

Table 9-2 E Series Card-Level LEDS

Table 9-3 E Series Port-Level LEDs

| LED State       | Description                                   |
|-----------------|-----------------------------------------------|
| Amber           | Transmitting and Receiving                    |
| Solid Green     | Idle and Link Integrity                       |
| Green Light Off | Inactive Connection or Unidirectional Traffic |

For detailed specifications of the Ethernet cards, refer to the Cisco ONS 15454 SDH Troubleshooting and Maintenance Guide.

### 9.2.4 E Series Port Provisioning

This section explains how to provision Ethernet ports on an E series Ethernet card. Most provisioning requires filling in two fields: Enabled and Mode. However, you can also map incoming traffic to a low priority or a high priority queue using the Priority column, and you can disable spanning tree with the

Stp Enabled column. For more information about spanning tree, see the "E Series Spanning Tree (IEEE 802.1D)" section on page 9-41. The Status column displays information about the port's current operating mode, and the Stp State column provides the current spanning tree status.

### **Procedure: Provision E Series Ethernet Ports**

- **Step 1** Display CTC and double-click the card graphic to open the Ethernet card.
- **Step 2** Click the **Provisioning > Port** tabs (Figure 9-7).

😤 RIO-SDH-179 - Cisco Transpo - 🗆 🗙 <u>File Edit View Tools H</u>elp RIO-SDH-179 slot 2 ETH... ETH100 OCR OMJ OMN 01 Eqpt: E100T-12 Status: Active 02 03 04 05 06 07 06 05 10 11 12 Alarms Conditions History Circuits Provisioning Maintenance Performance Port Port Name Port# Mode Status Enabled Priority Stp Enabled Stp State VLAN Card Auto 10 Half Disabled 0 (Low) 0 (Low) Alarm Behavior Disabled Reset 0 (Low) 0 (Low) 0 (Low) 0 (Low) 0 (Low) 0 (Low) Disabled 10 Full Disabled Disabled Disabled Disabled Disabled 100 Half 100 Full Auto Auto 0 (Low) Disabled Auto Auto Auto 0 (Low) 0 (Low) 0 (Low) 0 (Low) Disabled Disabled Disabled Disabled

Figure 9-7 Provisioning E-1000 Series Ethernet ports

**Step 3** From the Port screen, choose the appropriate mode for each Ethernet port.

Valid choices for the E100T-G card:

- Auto
- 10 Half
- 10 Full
- 100 Half
- 100 Full.

Valid choices for the E1000-2-G card:

- 1000 Full
- Auto

I

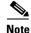

Both 1000 Full and Auto mode set the E1000-2-G port to the 1000 Mbps and Full duplex operating mode; however, flow control is disabled when 1000 Full is selected. Choosing Auto mode enables the E1000-2-G card to auto-negotiate flow control. Flow control is a mechanism that prevents network congestion by ensuring that transmitting devices do not overwhelm receiving devices with data. The E1000-2-G port handshakes with the connected network device to determine if that device supports flow control.

**Step 4** Click the **Enabled** checkbox(s) to activate the corresponding Ethernet port(s).

Step 5 Click Apply.

Your Ethernet ports are now provisioned and ready to be configured for VLAN membership.

**Step 6** Repeat this procedure for all other cards that will be in the VLAN.

### 9.2.5 E-Series Gigabit Interface Converters

Gigabit interface converters (GBICs) are hot-swappable input/output devices that plug into a Gigabit Ethernet card to link the port with the fiber-optic network. The type of GBIC determines the maximum distance that the Ethernet traffic will travel from the card to the next network device.

The E1000-2-G card supports SX and LX GBICs.

1000BaseSX operates on multi-mode fiber optic link spans of up to 550 m in length. 1000BaseLX operates on single-mode fiber optic links of up to 10 km in length.

Table 9-4 shows the available GBICs.

#### Table 9-4 Available GBICs

| GBIC                                   | Span Length | Product Number |
|----------------------------------------|-------------|----------------|
| Short wavelength (1000BaseSX)          | 550m        | 15454-GBIC-SX  |
| Long wavelength/long haul (1000BaseLX) | 5km         | 15454-GBIC-LX  |

For GBIC installation and cabling instructions, see the "Install Gigabit Interface Converters" section on page 1-35.

Caution

Use only GBICs certified for use in the ONS 15454 SDH E1000-2-G card, Cisco product numbers 15454-GBIC-SX and 15454-GBIC-LX.

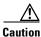

E1000-2-G cards lose traffic for approximately 30 seconds when an ONS 15454 SDH database is restored. Traffic is lost during the period of spanning tree reconvergence. The CARLOSS alarm will appear and clear during this period.

# 9.3 E Series Multicard and Single-Card EtherSwitch

The ONS 15454 SDH enables multicard and single-card EtherSwitch modes for E series cards. At the Ethernet card view in CTC, click the **Provisioning > Card** tabs to reveal the Card Mode option.

# 9.3.1 E Series Multicard EtherSwitch

Multicard EtherSwitch provisions two or more Ethernet cards to act as a single layer 2 switch. It supports one VC4-2c circuit or two VC4 circuits. The bandwidth of the single switch formed by the Ethernet cards matches the bandwidth of the provisioned Ethernet circuit up to VC4-2c worth of bandwidth. Figure 9-8 illustrates a Multicard EtherSwitch configuration.

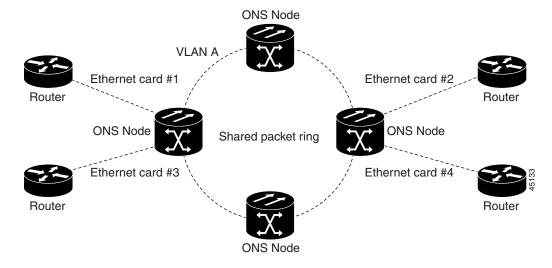

#### Figure 9-8 A Multicard EtherSwitch configuration

### 9.3.2 E Series Single-Card EtherSwitch

Single-card EtherSwitch allows each Ethernet card to remain a single switching entity within the ONS 15454 SDH shelf. This option allows a full VC4-4c worth of bandwidth between two Ethernet circuit points. Figure 9-9 illustrates a single-card EtherSwitch configuration.

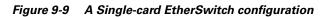

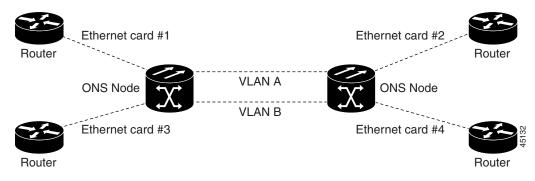

I

Four scenarios exist for provisioning maximum single-card EtherSwitch bandwidth:

- **1**. VC4-4c
- **2.** VC4-2c + VC4-2c
- **3.** VC4-2c + VC4 + VC4
- **4.** VC4 + VC4 + VC4 + VC4

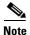

When configuring scenario 3, the VC4-2c must be provisioned before either of the VC4 circuits.

# 9.4 E Series Circuit Configurations

Ethernet circuits can link ONS nodes through point-to-point, shared packet ring, or hub and spoke configurations. Two nodes usually connect with a point-to-point configuration. More than two nodes usually connect with a shared packet ring configuration or a hub and spoke configuration. This section includes procedures for creating these configurations and also explains how to create Ethernet manual cross-connects. Ethernet manual cross-connects allow you to cross connect individual Ethernet circuits to an STM channel on the ONS 15454 optical interface and also to bridge non-ONS SDH network segments.

6, Note

When making a VC4-4c Ethernet circuit, Ethernet cards must be configured as Single-card EtherSwitch. Multicard mode does not support VC4-4c Ethernet circuits.

### 9.4.1 E Series Point-to-Point Ethernet Circuits

The ONS 15454 SDH can set up a point-to-point (straight) Ethernet circuit as Single-card or Multicard. Multicard EtherSwitch limits bandwidth to VC4-2c of bandwidth between two Ethernet circuit points, but allows adding nodes and cards and making a shared packet ring. Single-card EtherSwitch allows a full VC4-4c of bandwidth between two Ethernet circuit points.

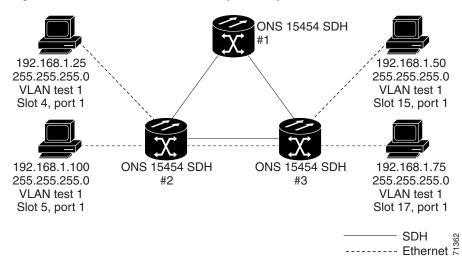

Figure 9-10 A Multicard EtherSwitch point-to-point circuit

Figure 9-11 A Single-card Etherswitch point-to-point circuit

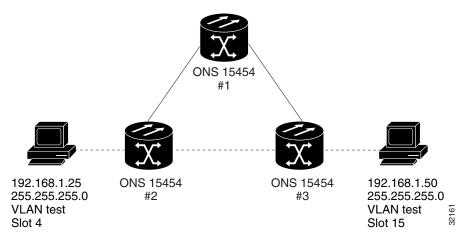

### Procedure: Provision an E Series EtherSwitch Point-to-Point Circuit (Multicard or Single-Card)

- Step 1 Display CTC for one of the ONS 15454 SDH Ethernet circuit endpoint nodes.
- **Step 2** Double-click one of the Ethernet cards that will carry the circuit.
- **Step 3** Click the **Provisioning > Card** tabs.
- **Step 4** If you are building a Multicard Etherswitch point-to-point circuit:
  - a. Under Card Mode, verify that Multi-card EtherSwitch Group is checked.
  - b. If Multi-card EtherSwitch Group is not checked, check it and click Apply.
  - c. Repeat Steps 2 4 for all other Ethernet cards in the ONS 15454 SDH that will carry the circuit.
  - If you are building a Single-card Etherswitch circuit:
  - d. Under Card Mode, verify that Single-card EtherSwitch is checked.

I

- e. If **Single-card EtherSwitch** is not checked, check it and click **Apply**.
- Step 5 Navigate to the other ONS 15454 SDH Ethernet circuit endpoint.
- **Step 6** Repeat Steps 2 5.
- Step 7Click the Circuits tab and click Create.The Circuit Creation (Circuit Attributes) dialog box opens.
- **Step 8** In the Name field, type a name for the circuit.
- **Step 9** From the Type pull-down menu, choose VC\_HO\_PATH\_CIRCUIT.
- Step 10 Choose the size of the circuit from the Size pull-down menu.The valid circuit sizes for an Ethernet Multicard circuit are VC4 and VC4-2c.The valid circuit sizes for an Ethernet Single-card circuit are VC4, VC4-2c and VC4-4c.
- Step 11 Verify that the Bidirectional checkbox is checked and click Next.The Circuit Creation (Circuit Source) dialog box opens (Figure 9-12).

Figure 9-12 Choosing a circuit source

| 🛞 Circuit Creation                                                                        |                                                                   | ×                                   |
|-------------------------------------------------------------------------------------------|-------------------------------------------------------------------|-------------------------------------|
| <pre>X Lincuit Lreation Name: Ethernet Test #1 Type: HOP Slze: VC4 Direction: 2-way</pre> | Circuit Source<br>Node: RIO-SDH-179<br>Source<br>Slot: 2 (ETH100) | Use Secondary Source                |
|                                                                                           | Port.                                                             | <back next=""> Finish Cancel</back> |

- Step 12 Choose the circuit source from the Node menu. Either end node can be the circuit source.
- Step 13 If you are building a Multicard EtherSwitch circuit, choose Ethergroup from the Slot menu and click Next.
- **Step 14** If you are building a Single-card EtherSwitch circuit, from the Slot menu choose the Ethernet card where you enabled the Single-card Etherswitch and click **Next**.

The Circuit Creation (Destination) dialog box opens.

- **Step 15** Choose the circuit destination from the Node menu, (in this example, Node 2). Choose the node that is not the source.
- **Step 16** If you are building a Multicard EtherSwitch circuit choose **Ethergroup** from the Slot menu and click **Next**.

Step 17 If you are building a Single-card EtherSwitch circuit, from the Slot menu choose the Ethernet card for which you enabled the Single-card Etherswitch and click Next.

The Circuit Creation (Circuit VLAN Selection) dialog box opens.

Figure 9-13 Circuit VLAN selection dialog with Enable Spanning Tree checkbox

| Circuit Creation                          |                                                             | ×                                   |
|-------------------------------------------|-------------------------------------------------------------|-------------------------------------|
| Name: Ethernetl<br>Type: HOP<br>Size: VC4 | Circuit VLAN Selection<br>Available VLANs: 1<br>default (1) | Circuit VLANs: 0                    |
| Direction: 2-way<br>From: RIO-SDH-231/s2  | onder (1)                                                   | >>                                  |
| To: RI0-SDH-232/s2                        | New VLAN                                                    | Uses default VLAN if empty          |
|                                           | Enable Spanning Tree                                        | <back next=""> Finish Cancel</back> |

**Step 18** Create the VLAN:

- a. Click the New VLAN tab.
- **b.** Assign a memorable name to your VLAN.
- c. Assign a VLAN ID.

**Note** The VLAN ID should be the next available number between 2 and 4093 that is not already assigned to an existing VLAN. Each ONS 15454 SDH network supports a maximum of 509 user-provisionable VLANs.

- d. Click OK.
- e. Highlight the VLAN name and click the >> tab to move the available VLAN(s) to the Circuit VLANs column.
- Step 19 If you are building a Single-card EtherSwitch circuit and wish to disable spanning tree protection on this circuit, uncheck the Enable Spanning Tree checkbox and click OK on the Disabling Spanning Tree dialog that appears.

Caution

Disabling spanning tree protection increases the likelihood of logic loops on an Ethernet network.

# <u>Note</u>

The **Enable Spanning Tree** box is "sticky." It will remain in the same state, checked or unchecked, for the creation of the next Single-card point-to-point Ethernet circuit.

# <u>Note</u>

Users can disable or enable spanning tree protection on a circuit-by-circuit basis only for single-card point-to-point Ethernet circuits. Other E-series Ethernet configurations disable or enable spanning tree on a port-by-port basis at the card view of CTC under the **Provisioning** tab.

#### Step 20 Click Next.

The Circuit Creation (Circuit Routing Preferences) dialog box opens.

- **Step 21** Confirm that the following information about the point-to-point circuit is correct:
  - Circuit name
  - Circuit type
  - Circuit size
  - VLANs on the circuit
  - ONS 15454 SDH nodes included in the circuit
- Step 22 Click Finish.
- Step 23 You now need to provision the Ethernet ports and assign ports to VLANs. For port provisioning instructions, see the "Provision E Series Ethernet Ports" procedure on page 9-11. For assigning ports to VLANs, see the "Provision Ethernet Ports for VLAN Membership" procedure on page 9-39. For information about manually provisioning circuits, see the "E Series Ethernet Manual Cross-Connects" procedure on page 9-25.

# 9.4.2 E Series Shared Packet Ring Ethernet Circuits

This section provides steps for creating a shared packet ring (Figure 9-14). Your network architecture may differ from the example.

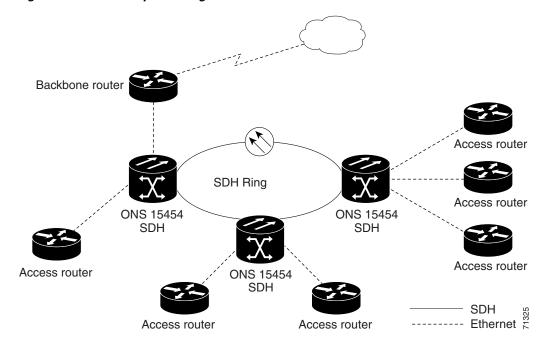

#### Figure 9-14 A shared packet ring Ethernet circuit

# **Procedure: Provision an E Series Shared Packet Ring**

| Step 1  | Display CTC for one of the ONS 15454 SDH Ethernet circuit endpoints.                                          |
|---------|----------------------------------------------------------------------------------------------------|
| Step 2  | Double-click one of the Ethernet cards that will carry the circuit.                                           |
| Step 3  | Click the <b>Provisioning &gt; Card</b> tabs.                                                                 |
| Step 4  | Under Card Mode, verify that Multi-card EtherSwitch Group is checked.                                         |
| Step 5  | If Multi-card EtherSwitch Group is not checked, check it and click Apply.                                     |
| Step 6  | Display the node view.                                                                                        |
| Step 7  | Repeat Steps 2 – 6 for all other Ethernet cards in the ONS 15454 SDH that will carry the shared packet ring.  |
| Step 8  | Navigate to the other ONS 15454 SDH endpoint.                                                                 |
| Step 9  | Repeat Steps 2 – 7.                                                                                           |
| Step 10 | Click the <b>Circuits</b> tab and click <b>Create</b> .                                                       |
|         | The Circuit Creation (Circuit Attributes) dialog box opens.                                                   |
| Step 11 | In the Name field, type a name for the circuit.                                                               |
| Step 12 | From the Type pull-down menu, choose VC_HO_PATH_CIRCUIT.                                                      |
| Step 13 | From the Size pull-down menu, choose the size of the circuit.                                                 |
|         | For shared packet ring Ethernet, valid circuit sizes are VC4 or VC4-2c.                                       |
| Step 14 | Verify that the <b>Bidirectional</b> checkbox is checked.                                                     |
|         |                                                                                                    |
|         | <b>Note</b> If you are building a shared packet ring configuration, you must manually provision the circuits. |
| Step 15 | Click <b>Next</b> .                                                                                           |
| 0100 13 | The Circuit Creation (Circuit Source) dialog box opens.                                                       |
| Step 16 | From the Node menu, choose the circuit source.                                                                |
|         | Any shared packet ring node can serve as the circuit source.                                                  |
| Step 17 | Choose <b>Ethergroup</b> from the Slot menu and click <b>Next</b> .                                           |
|         | The Circuit Creation (Circuit Destination) dialog box opens.                                                  |
| Step 18 | Choose the circuit destination from the Node menu.                                                            |
| Step 19 | Except for the source node, any shared packet ring node can serve as the circuit destination.                 |
| Step 20 | Choose <b>Ethergroup</b> from the Slot menu and click <b>Next</b> .                                           |
| 0100 20 | The Circuit Creation (Circuit VLAN Selection) dialog box opens.                                               |
| Step 21 | Create the VLAN:                                                                                              |
| 0164 21 | a. Click the New VLAN tab.                                                                                    |
|         | a. Click the New VLAN tab.<br>The Circuit Creation (Define New VLAN) dialog box opens (Figure 9-15).          |
|         | The chean creation (Denne New VLAN) dialog box opens (Figure 7-15).                                           |

Figure 9-15 Choosing a VLAN name and ID

| Circuit Creation                                                                                                    |                                                                                                    |                                                                      |               |             | ×      |
|----------------------------------------------------------------------------------------------------|----------------------------------------------------------------------------------------------------|----------------------------------------------------------------------|---------------|-------------|--------|
| Name: Sample<br>Type: HDP<br>Size: VC4-2c<br>Direction: 2-way<br>From:<br>RIO-SDH-179/Ethergroup<br>To: RIO-SDH-180/Ethergroup | Circuit VLAN Selection Available VLANs: 3 default (1) Ethemi G Define New VLAN Red (3 VLAN Name: VLAN Id: OK Cancel New VLAN | ×                                                                    | VLANs: 0      |             |        |
|                                                                                                    | Enable Spanning Tree                                                                                                    | Use                                                                  | es default VL | AN if empty |        |
|                                                                                                    |                                                                                                    | <back< td=""><td>Next&gt;</td><td>Finish</td><td>Cancel</td></back<> | Next>         | Finish      | Cancel |

- **b.** Assign a memorable name to your VLAN.
- **c**. Assign a VLAN ID.

This VLAN ID number must be unique. It is usually the next available number not already assigned to an existing VLAN (between 2 and 4093). Each ONS 15454 SDH network supports a maximum of 509 user-provisionable VLANs.

- d. Click OK.
- e. Highlight the VLAN name and click the >> tab to move the VLAN(s) from the Available VLANs column to the Circuit VLANs column (Figure 9-16).

By moving the VLAN from the Available VLANs column to the Circuit VLANs column, all the VLAN traffic is forced to use the shared packet ring circuit you created.

Figure 9-16 Selecting VLANs

| 🕼 Circuit Creation       |                        | ×                          |
|--------------------------|------------------------|----------------------------|
| Name: Circuit 1          | Circuit VLAN Selection |                            |
| Type: STS                | Available VLANs        | Circuit VLANs              |
| Size: 1                  | default (1)            |                            |
| Direction: 2-way         | VLAN 1 (2)             |                            |
| From: rio-117/Ethergroup | VENN-L(2)              | >>                         |
| To: rio-117/Ethergroup   |                        |                            |
|                          |                        |                            |
|                          | New VLAN               | Uses default VLAN if empty |
|                          |                        | -Back Next> Finish Cancel  |

- Step 22 Click Next.
- Step 23 Uncheck the Route Automatically checkbox and click Next.
- Step 24 Click either span (green arrow) leading from the source node. (Figure 9-17) The span turns white.

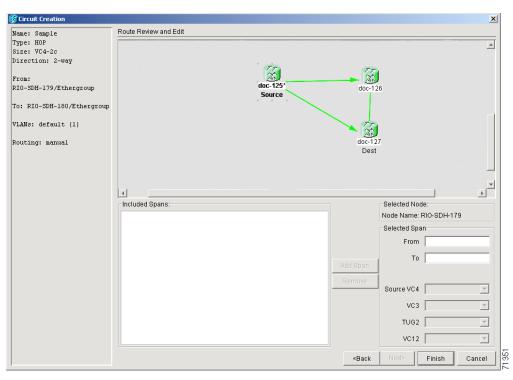

Figure 9-17 Adding a span

Step 25 Click Add Span.

The span turns blue and adds the span to the Included Spans field.

- **Step 26** Click the node at the end of the blue span.
- **Step 27** Click the green span leading to the next node.

The span turns white.

Step 28 Click Add Span.

The span turns blue.

Step 29 Repeat Steps 24 – 27 for every node remaining in the ring. Figure 9-18 shows the Circuit Path Selection dialog box with all the spans selected.

I

🎇 Circuit Creation х Route Review and Edit Name: Shared Packet Ring Type: STS Size: 1 Direction: 2-way X 20 From: doc-125/Ethergroup doc-125 doc-126 Source To: doc-127/Ethergroup VLANs: red (2) 20 Routing: manual doc-127 Dest ₽Ĺ • Included Spans: Selected Node: Node Name: doc-125 doc-125/s6/p1 - doc-127/s5/p1 doc-127/s6/p1 - doc-126/s5/p1 Selected Span doc-126/s6/p1 - doc-125/s5/p1 From doc-126/s6/p1 To doc-125/s5/p1 Remove Source STS . -VΤ <Back Finish Cancel

Figure 9-18 Viewing a span

**Step 30** Verify that the new circuit is correctly configured.

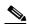

**Note** If the circuit information is not correct, click the **Back** button and repeat the procedure with the correct information. You can also click **Finish**, highlight the completed circuit, click the **Delete** button and start the procedure from the beginning.

- Step 31 Click Finish.
- Step 32 You now need to provision the Ethernet ports and assign ports to VLANs. For port provisioning instructions, see the "Provision E Series Ethernet Ports" procedure on page 9-11. For assigning ports to VLANs, see the "Provision Ethernet Ports for VLAN Membership" procedure on page 9-39.

# 9.4.3 E Series Hub and Spoke Ethernet Circuit Provisioning

This section provides steps for creating a hub and spoke Ethernet circuit configuration. The hub and spoke configuration connects point-to-point circuits (the spokes) to an aggregation point (the hub). In many cases, the hub links to a high-speed connection and the spokes are Ethernet cards. Figure 9-19 illustrates a sample hub and spoke ring. Your network architecture may differ from the example.

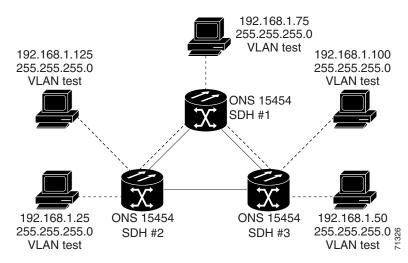

Figure 9-19 A Hub and Spoke Ethernet circuit

## **Procedure: Provision an E Series Hub and Spoke Ethernet Circuit**

| Step 1  | Display CTC for one of the ONS 15454 SDH Ethernet circuit endpoints.                                               |
|---------|----------------------------------------------------------------------------------------------------|
| Step 2  | Double-click the Ethernet card that will create the circuit.                                                       |
| Step 3  | Click the <b>Provisioning &gt; Card</b> tabs.                                                                      |
| Step 4  | Under Card Mode, check the Single-card EtherSwitch checkbox.                                                       |
|         | If Single-card EtherSwitch is not checked, check it and click Apply.                                               |
| Step 5  | Navigate to the other ONS 15454 SDH endpoint and repeat Steps 2 – 4.                                               |
| Step 6  | Display the node view or network view.                                                                             |
| Step 7  | Click the <b>Circuits</b> tab and click <b>Create</b> .                                                            |
|         | The Circuit Creation (Circuit Attributes) dialog box opens.                                                        |
| Step 8  | In the Name field, type a name for the circuit.                                                                    |
| Step 9  | From the Type pull-down menu, choose VC_HO_PATH_CIRCUIT.                                                           |
| Step 10 | Choose the size of the circuit from the Size pull-down menu.                                                       |
| Step 11 | Verify that the <b>Bidirectional</b> checkbox is checked and click <b>Next</b> .                                   |
|         | The Circuit Creation (Circuit Source) dialog box opens.                                                            |
| Step 12 | From the Node menu, choose the circuit source.                                                                     |
|         | Either end node can be the circuit source.                                                                         |
| Step 13 | From the Slot menu, choose the Ethernet card where you enabled the single-card EtherSwitch and click <b>Next</b> . |
|         | The Circuit Creation (Circuit Destination) dialog box opens.                                                       |
| Step 14 | Choose the circuit destination from the Node menu.                                                                 |
|         | Choose the node that is not the source.                                                                            |
| Step 15 | From the Slot menu, choose the Ethernet card where you enabled the single-card EtherSwitch and click <b>Next</b> . |

The Circuit Creation (Circuit VLAN Selection) dialog box opens (Figure 9-12 on page 9-16).

- **Step 16** Create the VLAN:
  - **a**. Click the **New VLAN** tab.

The Circuit Creation (Define New VLAN) dialog box opens (Figure 9-15 on page 9-20).

- **b.** Assign an easily-identifiable name to your VLAN.
- c. Assign a VLAN ID.

This should be the next available number (between 2 and 4093) not already assigned to an existing VLAN. Each ONS 15454 SDH network supports a maximum of 509 user-provisionable VLANs.

- d. Click OK.
- e. Highlight the VLAN name and click the >> tab to move the VLAN(s) from the Available VLANs column to the Circuit VLANs column (Figure 9-16 on page 9-20).

#### Step 17 Click Next.

The Circuit Creation (Circuit Routing Preferences) dialog box opens.

- **Step 18** Confirm that the following information about the point-to-point circuit is correct:
  - Circuit name
  - Circuit type
  - Circuit size
  - VLANs that will be transported across this circuit
  - ONS 15454 SDH nodes included in this circuit

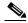

**Note** If the circuit information is not correct, click the **Back** button and repeat the procedure with the correct information. You can also click **Finish**, highlight the completed circuit, click the **Delete** button and start the procedure from the beginning.

Step 19 Click Finish.

You must now provision the second circuit and attach it to the already-created VLAN.

- Step 20 Log into the ONS 15454 SDH Ethernet circuit endpoint for the second circuit.
- **Step 21** Double-click the Ethernet card that will create the circuit. The CTC card view displays.
- **Step 22** Click the **Provisioning > Card** tabs.
- Step 23 Under Card Mode, check Single-card EtherSwitch.

If the Single-card EtherSwitch checkbox is not checked, check it and click Apply.

- **Step 24** Log into the other ONS 15454 SDH endpoint for the second circuit and repeat Steps 21 23.
- **Step 25** Display the CTC node view.
- Step 26 Click the Circuits tab and click Create.
- **Step 27** Choose VC\_HO\_PATH\_CIRCUIT from the Type pull-down menu.
- **Step 28** Choose the size of the circuit from the Size pull-down menu.
- **Step 29** Verify that the **Bidirectional** checkbox is checked and click **Next**.
- Step 30 Choose the circuit source from the Node menu and click Next.Either end node can be the circuit source.

- Step 31 Choose the circuit destination from the Node menu.Choose the node that is not the source.
- Step 32 From the Slot menu, choose the Ethernet card where you enabled the single-card EtherSwitch and click Next.

The Circuit Creation (Circuit VLAN Selection) dialog box is displayed.

- Step 33 Highlight the VLAN that you created for the first circuit and click the >> tab to move the VLAN(s) from the Available VLANs column to the Selected VLANs column.
- Step 34 Click Next and click Finish.
- Step 35 You now need to provision the Ethernet ports and assign ports to VLANs. For port provisioning instructions, see the "Provision E Series Ethernet Ports" procedure on page 9-11. For assigning ports to VLANs, see the "Provision Ethernet Ports for VLAN Membership" procedure on page 9-39.

# 9.4.4 E Series Ethernet Manual Cross-Connects

ONS 15454 SDHs require end-to-end CTC visibility between nodes for normal provisioning of Ethernet circuits. When other vendors' equipment sits between ONS 15454 SDHs, OSI/TARP- based equipment does not allow tunneling of the ONS 15454 SDH TCP/IP-based DCC. To circumvent this lack of continuous DCC, the Ethernet circuit must be manually cross connected to an VC-4 channel riding through the non-ONS network. This allows an Ethernet circuit to run from ONS node to ONS node utilizing the non-ONS network.

Note

Provisioning manual cross-connects for *Multicard* Etherswitch circuits is a separate procedure from provisioning manual cross-connects for *Single-card* Etherswitch circuits. Both procedures are listed below.

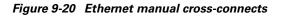

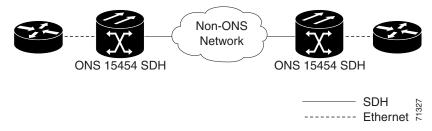

## **Procedure: Provision an E Series Single-card EtherSwitch Manual Cross-Connect**

- **Step 1** Display CTC for one of the ONS 15454 SDH Ethernet circuit endpoints.
- **Step 2** Double-click one of the Ethernet cards that will carry the circuit.
- **Step 3** Click the **Provisioning > Card** tabs.
- Step 4 Under Card Mode, verify that Single-card EtherSwitch is checked.

If the Single-card EtherSwitch is not checked, check it and click Apply.

**Step 5** Display the node view.

**Step 6** Click the **Circuits** tab and click **Create**.

The Circuit Creation (Circuit Attributes) dialog box opens (Figure 9-21).

Figure 9-21 Creating an Ethernet circuit

| 😵 Circuit Creation |                                                                                                    | ×                                                                                                    |
|--------------------|----------------------------------------------------------------------------------------------------|----------------------------------------------------------------------------------------------------|
| CISCO SYSTEMS      | Circuit Attributes Circuit Name: Sample Type: VC_HO_PATH_CIRCUIT Size: VC4 Bidirectional Number of circuits: 1 Auto-ranged | Protection Protected Drops Path Selectors (SNCP protection only) Revertive Reversion time: 50 min. SF threshold: 1E-4 SD threshold: 1E-7 SWitch on PDI-P |
|                    |                                                                                                    | <back next=""> Finish Cancel</back>                                                                                                    |

**Step 7** In the Name field, type a name for the circuit.

**Step 8** From the Type pull-down menu, choose VC\_HO\_PATH\_CIRCUIT.

- Step 9 Choose the size of the circuit from the Size pull-down menu.The valid circuit sizes for an Ethernet Multicard circuit are VC4 and VC4-2c.
- Step 10Verify that the Bidirectional checkbox is checked and click Next.The Circuit Creation (Circuit Source) dialog box opens.
- **Step 11** From the Node menu, choose the current node as the circuit source.
- Step 12 From the Slot menu, choose the Ethernet card that will carry the circuit and click Next.The Circuit Creation (Circuit Destination) dialog box opens.
- Step 13 From the Node menu, choose the current node as the circuit destination.
- Step 14 From the Slot menu, choose the optical card that will carry the circuit.
- **Step 15** Choose the VC4 that will carry the circuit from the VC4 menu and click **Next**.

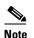

For Ethernet manual cross-connects, the same node serves as both source and destination.

The Circuit Creation (Circuit VLAN Selection) dialog box opens.

#### **Step 16** Create the VLAN:

**a.** Click the **New VLAN** tab.

The Circuit Creation (Define New VLAN) dialog box opens.

- **b.** Assign an easily-identifiable name to your VLAN.
- c. Assign a VLAN ID.

The VLAN ID should be the next available number (between 2 and 4093) that is not already assigned to an existing VLAN. Each ONS 15454 SDH network supports a maximum of 509 user-provisionable VLANs.

- d. Click OK.
- e. Highlight the VLAN name and click the arrow >> tab to move the VLAN(s) from the Available VLANs column to the Circuit VLANs column (Figure 9-22).

Figure 9-22 Selecting VLANs

| 🛞 Circuit Creation            |                        |                                    | ×     |
|-------------------------------|------------------------|------------------------------------|-------|
| Name: Sample                  | Circuit VLAN Selection |                                    |       |
| Type: HOP                     | Available VLANs: 2     | Circuit VLANs: 0                   |       |
| Size: VC4<br>Direction: 2-way | default (1)            |                                    |       |
| Direction. 2-way              | Ethernet Test (2)      | >>                                 |       |
| From: RIO-SDH-179/s2          |                        |                                    |       |
| To:                           |                        |                                    |       |
| RIO-SDH-179/s5/p1/vc4-2       |                        |                                    |       |
|                               |                        | <<                                 |       |
|                               |                        |                                    |       |
|                               | New VLAN               | Uses default VLAN if empty         |       |
|                               | Enable Spanning Tree   |                                    |       |
|                               |                        | <back next=""> Finish Cance</back> | 71340 |

#### Step 17 Click Next.

The Circuit Creation (Circuit Routing Preferences) dialog box opens.

- **Step 18** Confirm that the following information is correct:
  - Circuit name
  - Circuit type
  - Circuit size
  - VLANs on this circuit
  - ONS 15454 SDH nodes included in this circuit

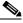

**Note** If the circuit information is not correct use the Back button, then redo the procedure with the correct information. You can also click **Finish**, highlight the completed circuit, click the **Delete** button and start the procedure from the beginning.

#### Step 19 Click Finish.

- Step 20 You now need to provision the Ethernet ports and assign ports to VLANs. For port provisioning instructions, see the "Provision E Series Ethernet Ports" procedure on page 9-11. For assigning ports to VLANs, see the "Provision Ethernet Ports for VLAN Membership" procedure on page 9-39.
- **Step 21** After assigning the ports to the VLANs, repeat Steps 1 19 at the second ONS 15454 SDH Ethernet manual cross-connect endpoint.

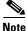

The appropriate VC-4 circuit must exist in the non-ONS equipment to connect the two VC-4 circuits from the ONS 15454 SDH Ethernet manual cross-connect endpoints.

#### 

If a CARLOSS alarm repeatedly appears and clears on an Ethernet manual cross connect, the two Ethernet circuits may have a circuit-size mismatch. For example, a circuit size of VC4-2c was configured on the first ONS 15454 SDH and circuit size of VC4 was configured on the second ONS 15454 SDH.

To troubleshoot this occurrence of the CARLOSS alarm, refer to the CARLOSS alarm troubleshooting procedure in the Alarm Troubleshooting chapter of the *Cisco ONS 15454 SDH Troubleshooting and Maintenance Guide*.

## **Procedure: Provision an E Series Multicard EtherSwitch Manual Cross-Connect**

- Step 1 Display CTC for one of the ONS 15454 SDH Ethernet circuit endpoints.
- **Step 2** Double-click one of the Ethernet cards that will carry the circuit.
- **Step 3** Click the **Provisioning > Card** tabs.
- Step 4Under Card Mode, verify that Multi-card EtherSwitch Group is checked.If the Multicard-card EtherSwitch Group is not checked, check it and click Apply.
- **Step 5** Display the node view.
- **Step 6** Repeat Steps 2 5 for any other Ethernet cards in the ONS 15454 SDH that will carry the circuit.
- **Step 7** Click the **Circuits** tab and click **Create**.

The Circuit Creation (Circuit Attributes) dialog box opens (Figure 9-23).

Figure 9-23 Creating an Ethernet circuit

| CISCO SYSTEMS         | Circuit Attributes                  |                                         |
|-----------------------|-------------------------------------|-----------------------------------------|
| يار بار               | Circuit                             | Protection                              |
| autilitus autilitus - | Name: Sample                        | Protected Drops                         |
|                       |                                     |                                         |
|                       | Size: VC4                           | -                                       |
|                       | Bidirectional                       | Path Selectors (SNCP protection only)   |
|                       | Number of circuits: 1 🔲 Auto-ranged | 📃 🗖 Revertive Reversion time: 5.0 💌 mit |
|                       |                                     | SF threshold: 1E-4                      |
|                       |                                     | SD threshold: 1E-7                      |
|                       |                                     | Switch on PDI-P                         |
|                       |                                     |                                         |

**Step 8** In the Name field, type a name for the circuit.

**Step 9** From the Type pull-down menu, choose VC\_HO\_PATH\_CIRCUIT.

**Step 10** Choose the size of the circuit from the Size pull-down menu.

The valid circuit sizes for an Ethernet Multicard circuit are VC4 and VC4-2c.

- Step 11 Verify that the Bidirectional checkbox is checked and click Next.The Circuit Creation (Circuit Source) dialog box opens.
- **Step 12** From the Node menu, choose the current node as the circuit source.
- **Step 13** Choose **Ethergroup** from the Slot menu and click **Next**.

The Circuit Creation (Circuit Destination) dialog box opens.

**Step 14** From the Node menu, choose the current node as the circuit destination.

Step 15 Choose the Ethernet card that will carry the circuit from the Slot menu and click Next.

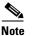

For the Ethernet manual cross-connect, the destination and source should be the same node.

The Circuit Creation (Circuit VLAN Selection) dialog box opens (Figure 9-16 on page 9-20).

- **Step 16** Create the VLAN:
  - a. Click the New VLAN tab.

The Circuit Creation (Define New VLAN) dialog box opens (Figure 9-15 on page 9-20).

- **b.** Assign an easily-identifiable name to your VLAN.
- c. Assign a VLAN ID.

The VLAN ID should be the next available number (between 2 and 4093) that is not already assigned to an existing VLAN. Each ONS 15454 SDH network supports a maximum of 509 user-provisionable VLANs.

- d. Click OK.
- e. Highlight the VLAN name and click the arrow >> tab to move the VLAN(s) from the Available VLANs column to the Circuit VLANs column (Figure 9-24).

#### Step 17 Click Next.

Figure 9-24 Selecting VLANs

| 😵 Circuit Creation            |                        |                            | ×     |
|-------------------------------|------------------------|----------------------------|-------|
| Name: Sample                  | Circuit VLAN Selection |                            |       |
| Type: HOP                     | Available VLANs: 2     | Circuit VLANs: 0           |       |
| Size: VC4<br>Direction: 2-way | default (1)            |                            |       |
|                               | Ethernet Test (2)      | >>                         |       |
| From: RIO-SDH-179/s2          |                        |                            |       |
| To:                           |                        |                            |       |
| RIO-SDH-179/s5/p1/vc4-2       |                        | 55                         |       |
|                               |                        |                            |       |
|                               | New VLAN               |                            |       |
|                               |                        | Uses default VLAN if empty |       |
|                               | 🗹 Enable Spanning Tree |                            |       |
|                               |                        | <pre></pre>                | 71340 |

The Circuit Creation (Circuit Routing Preferences) dialog box opens.

- **Step 18** Confirm that the following information is correct:
  - Circuit name
  - Circuit type
  - Circuit size
  - VLANs on this circuit
  - ONS 15454 SDH nodes included in this circuit

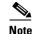

If the circuit information is not correct use the Back button, then redo the procedure with the correct information. You can also click **Finish**, highlight the completed circuit, click the **Delete** button and start the procedure from the beginning.

#### Step 19 Click Finish.

You now need to provision the Ethernet ports and assign ports to VLANs. For port provisioning instructions, see the "Provision E Series Ethernet Ports" procedure on page 9-11. For assigning ports to VLANs, see the "Provision Ethernet Ports for VLAN Membership" procedure on page 9-39. Return to the following step after assigning the ports to VLANs.

Step 20 Highlight the circuit and click Edit.

The Edit Circuit dialog box opens.

Step 21 Click Drops and click Create.

The Define New Drop dialog box opens.

- Step 22 From the Slot menu, choose the optical card that links the ONS 15454 SDH to the non-ONS equipment.
- Step 23 From the Port menu, choose the appropriate port.
- **Step 24** Choose the VC4 that will carry the circuit from the VC4 menu and click **Next**. From the VC4 menu, choose the VC4 that matches the VC4 of the connecting non-ONS equipment.
- Step 25 Click OK.

The Edit Circuit dialog box opens.

- **Step 26** Confirm the circuit information that displays in the Circuit Information dialog box and click **Close**.
- **Step 27** Repeat Steps 1 26 at the second ONS 15454 SDH Ethernet manual cross-connect endpoint.

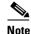

The appropriate VC-4 circuit must exist in the non-ONS equipment to connect the two ONS 15454 SDH Ethernet manual cross-connect endpoints.

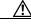

Caution

If a CARLOSS alarm repeatedly appears and clears on an Ethernet manual cross connect, the two Ethernet circuits may have a circuit-size mismatch. For example, a circuit size of VC4-2c was configured on the first ONS 15454 SDH and circuit size of VC4 was configured on the second ONS 15454 SDH. To troubleshoot this occurrence of the CARLOSS alarm, refer to the CARLOSS alarm troubleshooting procedure in the Alarm Troubleshooting chapter of the *Cisco ONS 15454 SDH Troubleshooting and Maintenance Guide*.

# 9.5 G1000-4 Circuit Configurations

This section explains how to provision G1000-4 point-to-point circuits and Ethernet manual cross-connects. Ethernet manual cross-connects allow you to cross connect individual Ethernet circuits to an VC-4 channel on the ONS 15454 SDH optical interface and also to bridge non-ONS SDH network segments.

# 9.5.1 G1000-4 Point-to-Point Ethernet Circuits

G1000-4 cards support point-to-point circuit configuration. Provisionable circuit sizes are VC4, VC4-2c, VC4-3c, VC4-4c, VC4-8c and VC4-16c. Each Ethernet port maps to a uniqueVC4 circuit on the SDH side of the G1000-4.

#### Figure 9-25 A G1000-4 point-to-point circuit

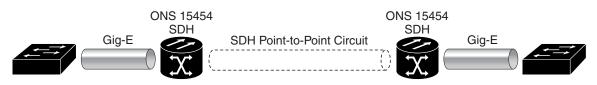

The G1000-4 supports any combination of up to four circuits from the list of valid circuit sizes, however the circuit sizes can add up to no more than VC4-16c. Due to hardware constraints, this card imposes additional restrictions on the combinations of circuits that can be dropped onto a G1000-4 card. These restrictions are transparently enforced by the ONS 15454 SDH, and you do not need to keep track of restricted circuit combinations.

The restriction occurs when a single VC4-8c is dropped on a card. In this instance, the remaining circuits on that card can be another single VC4-8c or any combination of circuits of VC4-4c size or less that add up to no more than VC4-4c (i.e. a total of VC4-16c on the card).

No circuit restrictions are present, if VC4-8c circuits are not being dropped on the card. The full VC4-16c bandwidth can be used (for example using either a single VC4-16c or four VC4-4c circuits).

Note

Since the restrictions only apply when VC4-8c are involved but do not apply to two VC4-8c circuits on a card, you can easily minimize the impact of these restrictions. Group the VC4-8c circuits together on a card separate from circuits of other sizes. The grouped circuits can be dropped on other G1000-4 cards on the ONS 15454 SDH.

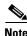

All SDH side VC4 circuits must be contiguous.

Caution

G1000-4 circuits connect with STM-N cards or other G1000-4 cards. G1000-4 cards do not connect with E-series Ethernet cards.

## Procedure: Provision a G1000-4 Point-to-Point Circuit

- Step 1 Log into an ONS 15454 SDH that you will use as one of the Ethernet circuit endpoint.
- **Step 2** In CTC node view, click the **Circuits** tab and click **Create**.

The Circuit Creation (Circuit Attributes) dialog box opens. (Figure 9-26)

341

| Circuit Creation                      |                                                                                                    | x                                                                                                    |
|---------------------------------------|----------------------------------------------------------------------------------------------------|----------------------------------------------------------------------------------------------------|
| CISCO SYSTEMS<br>International Union. | Circuit Attributes Circuit Name: Sample Type: VC_HO_PATH_CIRCUIT Size: VC4  Bidirectional Number of circuits: 1 Auto-ranged | Protection Protected Drops Path Selectors (SNCP protection only) Revertive Reversion time: 50 vmin. SF threshold: 1E-4 SD threshold: 1E-7 Switch on PDI-P |
|                                       |                                                                                                    | <back next=""> Finish Cancel</back>                                                                                                    |

Figure 9-26 Creating a G1000-4 circuit

- **Step 3** In the Name field, type a name for the circuit.
- **Step 4** From the Type pull-down menu, choose VC\_HO\_PATH\_CIRCUIT.
- **Step 5** Choose the size of the circuit from the Size pull-down menu.

The valid circuit sizes for a G1000-4 circuit are VC4, VC4-2c, VC4-3c, VC4-4c, VC4-8c and VC4-16c.

**Step 6** Verify that the **Bidirectional** checkbox is checked and click **Next**.

| Note |
|------|

Users can ignore the Number of Circuits box and the Protected Drops box.

/!\ Caution

If you are provisioning a G1000-4 circuit on a UPSR do not check the **Switch on PDI-P** box. Checking the **Switch on PDI-P** box may cause unnecessary UPSR protection switches.

The Circuit Creation (Circuit Source) dialog box opens (Figure 9-27).

| Figure 9-2 | 7 Circuit | t Creation | dialog | box |
|------------|-----------|------------|--------|-----|
|------------|-----------|------------|--------|-----|

| 😵 Circuit Creation                                                              |                                                                                                   | ×        |
|---------------------------------------------------------------------------------|---------------------------------------------------------------------------------------------------|----------|
| Scircuit Creation<br>Name: Sample<br>Type: HOP<br>Size: VC4<br>Direction: 2-way | Circuit Source Node: RIO-SDH-179 Use Secondary Source Source Slot: 3 (G1000_4)  Port: 1 VC4: VC4: | <u>×</u> |
|                                                                                 | <back finish<="" td=""><td>Cancel</td></back>                                                     | Cancel   |

- **Step 7** Choose the circuit source node from the Node menu. Either end node can be the circuit source.
- **Step 8** From the Slot menu choose the slot containing the G1000-4 card that you will use for one end of the point-to-point circuit.

**Step 9** From the Port menu choose a port.

| <b>0</b> 4 | 40 | C11.1 N4    |
|------------|----|-------------|
| Step       | 10 | Click Next. |

The Circuit Creation (Destination) dialog box opens.

- **Step 11** Choose the circuit destination from the Node menu.
- **Step 12** From the Slot menu choose the slot that holds the G1000-4 card that you will use for the other end of the point-to-point circuit.
- **Step 13** From the Port menu choose a port.
- Step 14 Click Next.

The Circuit Creation (Circuit Routing Preferences) dialog box opens.

- **Step 15** Confirm that the following information about the point-to-point circuit is correct:
  - Circuit name
  - Circuit type
  - Circuit size
  - ONS 15454 SDH nodes included in the circuit
- Step 16 Click Finish.
- Step 17 If you have not already provisioned the Ethernet card, follow the "Provision G1000-4 Ethernet Ports" procedure on page 9-7.

Note

To change the capacity of a G1000-4 point-to-point circuit, you must delete the original circuit and reprovision a new larger circuit.

## 9.5.2 G1000-4 Manual Cross-Connects

ONS 15454 SDHs require end-to-end CTC visibility between nodes for normal provisioning of Ethernet circuits. When other vendors' equipment sits between ONS 15454 SDHs, OSI/TARP-based equipment does not allow tunneling of the ONS 15454 SDH TCP/IP-based DCC. To circumvent a lack of continuous DCC, the Ethernet circuit must be manually cross connected to a VC-4 channel riding through the non-ONS network. This allows an Ethernet circuit to run from ONS node to ONS node while utilizing the non-ONS network.

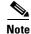

In this chapter, "cross-connect" and "circuit" have the following meanings: Cross-connect refers to the connections that occur within a single ONS 15454 SDH to allow a circuit to enter and exit an ONS 15454 SDH. Circuit refers to the series of connections from a traffic source (where traffic enters the ONS 15454 SDH network) to the drop or destination (where traffic exits an ONS 15454 SDH network).

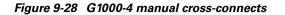

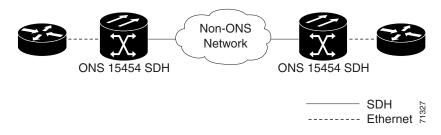

## **Procedure: Provision a G1000-4 Manual Cross-Connect**

- Step 1 Display CTC for one of the ONS 15454 SDH Ethernet circuit endpoint nodes.
- **Step 2** Click the **Circuits** tab and click **Create**.
- **Step 3** The Circuit Creation (Circuit Attributes) dialog box opens.
- **Step 4** In the Name field, type a name for the circuit.
- **Step 5** From the Type pull-down menu, choose VC\_HO\_PATH\_CIRCUIT.
- Step 6 Choose the size of the circuit from the Size pull-down menu.The valid circuit sizes for a G1000-4 circuit are VC4, VC4-2c, VC4-3c, VC4-4c, VC4-8c and VC4-16c.
- Step 7 Verify that the Bidirectional checkbox is checked and click Next.The Circuit Creation (Circuit Source) dialog box opens (Figure 9-29).

| Name: Example                            | Circuit Source |                      |
|------------------------------------------|----------------|----------------------|
| Type: STS<br>Size: 1<br>Direction: 2-way | Node:          | Use Secondary Source |

#### Figure 9-29 Circuit Creation (Circuit Source) dialog box

- **Step 8** Choose the circuit source node from the Node menu.
- **Step 9** From the Slot menu choose the slot containing the Ethernet card.
- **Step 10** From the Port menu choose a port.
- Step 11 Click Next.

The Circuit Creation (Destination) dialog box opens.

- **Step 12** From the Node menu, choose the current node as the circuit destination.
- **Step 13** From the Slot menu, choose the optical card that will carry the circuit.

#### Step 14 Choose the VC4 that will carry the circuit from the VC4 menu and click Next.

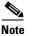

**e** For Ethernet manual cross-connects, the same ONS 15454 SDH serves as both source and destination.

**Step 15** Confirm that the following information is correct:

- Circuit name
- Circuit type
- Circuit size
- ONS 15454 SDH nodes included in this circuit

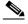

**Note** If the circuit information is not correct use the **Back** button, then redo the procedure with the correct information. You can also click **Finish**, highlight the completed circuit, click the **Delete** button and start the procedure from the beginning.

#### Step 16 Click Finish.

- Step 17 You now need to provision the Ethernet ports. For port provisioning instructions, see the "Provision G1000-4 Ethernet Ports" procedure on page 9-7.
- **Step 18** To complete the procedure, repeat Steps 1 16 at the second ONS 15454 SDH.

Note

The appropriate STM circuit must exist in the non-ONS equipment to connect the two STMs from the ONS 15454 SDH Ethernet manual cross-connect endpoints.

Caution

If a CARLOSS alarm repeatedly appears and clears on an Ethernet manual cross connect, the two Ethernet circuits may have a circuit-size mismatch. For example, a circuit size of VC4-2c was configured on the first ONS 15454 SDH and circuit size of VC4 was configured on the second ONS 15454 SDH. To troubleshoot this occurrence of the CARLOSS alarm, refer to the CARLOSS alarm troubleshooting procedure in the Alarm Troubleshooting chapter of the *Cisco ONS 15454 SDH Troubleshooting and Maintenance Guide*.

# 9.6 E Series VLAN Support

Users can provision up to 509 VLANs with the CTC software. Specific sets of ports define the broadcast domain for the ONS 15454 SDH. The definition of VLAN ports includes all Ethernet and packet-switched SDH port types. All VLAN IP address discovery, flooding, and forwarding is limited to these ports.

The ONS 15454 SDH 802.1Q-based VLAN mechanism provides logical isolation of subscriber LAN traffic over a common SDH transport infrastructure. Each subscriber has an Ethernet port at each site, and each subscriber is assigned to a VLAN. Although the subscriber's VLAN data flows over shared circuits, the service appears to the subscriber as a private data transport.

# 9.6.1 E Series Q-Tagging (IEEE 802.1Q)

IEEE 802.1Q allows the same physical port to host multiple 802.1Q VLANs. Each 802.1Q VLAN represents a different logical network.

The ONS 15454 SDH works with Ethernet devices that support IEEE 802.1Q and those that do not support IEEE 802.1Q. If a device attached to an ONS 15454 SDH Ethernet port does not support IEEE 802.1Q, the ONS 15454 SDH only uses Q-tags internally. The ONS 15454 SDH associates these Q-tags with specific ports.

With Ethernet devices that do not support IEEE 802.1Q, the ONS 15454 SDH takes non-tagged Ethernet frames that enter the ONS network and uses a Q-tag to assign the packet to the VLAN associated with the ONS network's ingress port. The receiving ONS node removes the Q-tag when the frame leaves the ONS network (to prevent older Ethernet equipment from incorrectly identifying the 8021.Q packet as an illegal frame). The ingress and egress ports on the ONS network must be set to Untag for the process to occur. Untag is the default setting for ONS ports. Example #1 in Figure 9-30 illustrates Q-tag use only within an ONS network.

With Ethernet devices that support IEEE 802.1Q, the ONS 15454 SDH uses the Q-tag attached by the external Ethernet devices. Packets enter the ONS network with an existing Q-tag; the ONS 15454 SDH uses this same Q-tag to forward the packet within the ONS network and leaves the Q-tag attached when the packet leaves the ONS network. Set both entry and egress ports on the ONS network to Tagged for this process to occur. Example #2 in Figure 9-30 illustrates the handling of packets that both enter and exit the ONS network with a Q-tag.

To set ports to Tagged and Untag, see the "Provision Ethernet Ports for VLAN Membership" procedure on page 9-39.

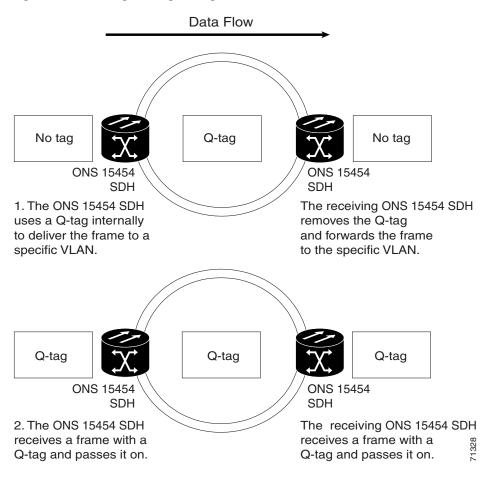

Figure 9-30 A Q-tag moving through a VLAN

# 9.6.2 E Series Priority Queuing (IEEE 802.1Q)

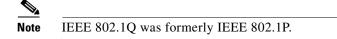

Networks without priority queuing handle all packets on a first-in-first-out basis. Priority queuing reduces the impact of network congestion by mapping Ethernet traffic to different priority levels. The ONS 15454 SDH supports priority queuing. The ONS 15454 SDH takes the eight priorities specified in IEEE 802.1Q and maps them to two queues (Table 9-5). Q-tags carry priority queuing information through the network.

The ONS 15454 SDH uses a "leaky bucket" algorithm to establish a weighted priority (not a strict priority). A weighted priority gives high-priority packets greater access to bandwidth, but does not totally preempt low-priority packets. During periods of network congestion, roughly 70% of bandwidth goes to the high-priority queue and the remaining 30% goes to the low-priority queue. A network that is too congested will drop packets.

I

| User Priority | Queue | Allocated Bandwidth |
|---------------|-------|---------------------|
| 0,1,2,3       | Low   | 30%                 |
| 4,5,6,7       | High  | 70%                 |

Table 9-5Priority Queuing

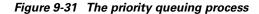

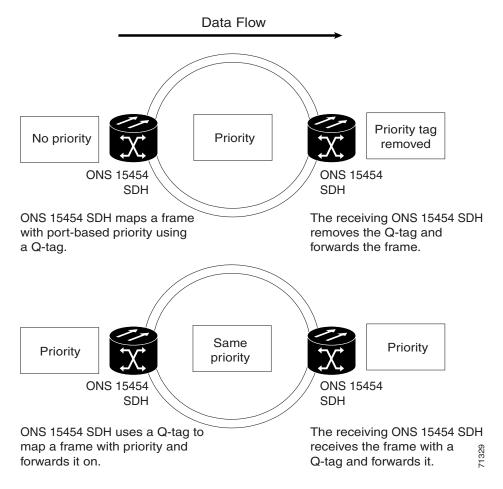

# 9.6.3 E Series VLAN Membership

This section explains how to provision Ethernet ports for VLAN membership. For initial port provisioning (prior to provisioning VLAN membership) see the "E Series Port Provisioning" section on page 9-10.

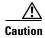

ONS 15454 SDHs propagate VLANs whenever a node appears on the same network view of another node regardless of whether the nodes connect through DCC. For example, if two ONS 15454 SDHs without DCC connectivity belong to the same Login Node Group, then whenever CTC gets launched from within this login node group, VLANs propagate from one to another. This happens even though the ONS 15454 SDHs do not belong to the same SDH ring.

## **Procedure: Provision Ethernet Ports for VLAN Membership**

The ONS 15454 SDH allows you to configure the VLAN membership and Q-tag handling of individual Ethernet ports on the E-series Ethernet cards.

- **Step 1** Display the CTC card view for the Ethernet card.
- **Step 2** Click the **Provisioning > VLAN** tabs (Figure 9-32).
- Step 3 To put a port in a VLAN, click the port and choose either Tagged or Untag. Figure 9-32 on page 9-39 shows Port 1 in the red VLAN and Port 2 through Port 12 in the default VLAN. Table 9-6 shows valid port settings.

|                                                                                                    | 😤 RIO-SDH-180 -                | Cisco Tran             | sport Controller       |              |          |        |        |        |          |        |        |        |         |         |         | _ [   |      |
|----------------------------------------------------------------------------------------------------|--------------------------------|------------------------|------------------------|--------------|----------|--------|--------|--------|----------|--------|--------|--------|---------|---------|---------|-------|------|
| RO-SDH-180 Stot 2 ETH OCR ONJ OMN Eget: EL007-12 Status: Active Alarms Conditions History Circuits Provisioning Maintenance Performance Port VLAN Port1 Port2 Port3 Port4 Port5 Port6 Port7 Port8 Port9 Port19 Port11 Port12 Apply Card Ethernet Test (2)                                                                                                    | <u>F</u> ile <u>E</u> dit ⊻iew | <u>T</u> ools <u>H</u> | elp                    |              |          |        |        |        |          |        |        |        |         |         |         |       |      |
| OCR       OMJ       OMN         Eqpt: E100T-12<br>Status: Active       Fillen         Status: Active       99         99       99         99       99         99       99         99       99         99       99         99       99         99       99         99       99         99       99         99       99         99       99         99       99         99       99         99       99         99       99         99       99         99       99         99       99         90       99         90       99         90       99         90       99         90       99         91       90         91       90         91       90         92       99         93       90         94       90         99       99         90       90         91       90         90       90                                                                                                    | 🔁 🔒 😂 🖆                        |                        | ⇐ ⇒ ♠ ♣ 🕹              | 11           |          |        |        |        |          |        |        |        |         |         |         |       |      |
| Alarms Conditions History Circuits Provisioning Maintenance Performance Port VLAN Port Port2 Port3 Port4 Port5 Port6 Port7 Port8 Port9 Port10 Port11 Port12 Apply Card Ethermet Test (2)                                                                                                    |                                |                        |                        |              |          |        |        | ETH    | 1100     |        |        |        |         |         |         |       |      |
| Alarms Conditions History Circuits Provisioning Maintenance Performance          Port       VLAN       Port1       Port2       Port3       Port4       Port5       Port6       Port19       Port119       Apply         VLAN       Ethermet Test (2)       -       -       -       -       -       -       -       -       -       -       -       -       -       -       -       -       -       -       -       -       -       -       -       -       -       -       -       -       -       -       -       -       -       -       -       -       -       -       -       -       -       -       -       -       -       -       -       -       -       -       -       -       -       -       -       -       -       -       -       -       -       -       -       -       -       -       -       -       -       -       -       -       -       -       -       -       -       -       -       -       -       -       -       -       -       -       -       -       -       -       -       -       -       -       -       -       -                                                                                                    |                                |                        |                        |              |          |        |        |        | 4        |        |        |        |         |         |         |       |      |
| Alarms Conditions History Circuits Provisioning Maintenance Performance<br>Port VLAN Port1 Port2 Port3 Port4 Port5 Port6 Port7 Port8 Port9 Port10 Port11 Port12 Apply<br>ULAN Port1 Port2 Port3 Port4 Untag Untag Unta   |                                |                        |                        |              |          |        |        | 2      | 2        |        |        |        |         |         |         |       |      |
| Alarms Conditions History Circuits Provisioning Maintenance Performance<br>Port VLAN Port1 Port2 Port3 Port4 Port5 Port6 Port7 Port8 Port9 Port10 Port11 Port12 Apply<br>VLAN Gefoult(1) - Untag Untag Unt   | Sedeus. Acciv                  | -                      |                        |              |          |        |        |        |          |        |        |        |         |         |         |       |      |
| Alarms Conditions History Circuits Provisioning Maintenance Performance<br>Port VLAN Port Performance<br>Port VLAN Port Port 2 Port 3 Port 4 Port 5 Port 6 Port 7 Port 8 Port 9 Port 10 Port 11 Port 12 Apply<br>default (1) - Untag Untag |                                |                        |                        |              |          |        |        | 2      | 14       |        |        |        |         |         |         |       |      |
| Alarms Conditions History Circuits Provisioning Maintenance Performance<br>Port VLAN Port Port2 Port3 Port4 Port5 Port6 Port 9 Port 9 Port 10 Port 11 Port 12 Apply<br>VLAN Port Untag Untag U   |                                |                        |                        |              |          |        |        | 2      | -5<br>-6 |        |        |        |         |         |         |       |      |
| Alarms Conditions History Circuits Provisioning Maintenance Performance<br>Port VLAN Port1 Port2 Port3 Port4 Port5 Port6 Port7 Port8 Port9 Port10 Port11 Port12 Apply<br>VLAN default (1) - Untag Untag Un   |                                |                        |                        |              |          |        |        |        |          |        |        |        |         |         |         |       |      |
| VLAN         Port1         Port2         Port3         Port4         Port5         Port6         Port7         Port8         Port10         Port11         Port11         Port12         Apply           VLAN         default (1)          Untag         Untag <t< td=""><td></td><td></td><td></td><td></td><td></td><td></td><td></td><td>2</td><td>8</td><td></td><td></td><td></td><td></td><td></td><td></td><td></td><td></td></t<>                                                                                                    |                                |                        |                        |              |          |        |        | 2      | 8        |        |        |        |         |         |         |       |      |
| VLAN         Port1         Port2         Port3         Port4         Port5         Port6         Port7         Port8         Port10         Port11         Port11         Port12         Apply           VLAN         default (1)          Untag         Untag <t< td=""><td></td><td></td><td></td><td></td><td></td><td></td><td></td><td>2</td><td>6</td><td></td><td></td><td></td><td></td><td></td><td></td><td></td><td></td></t<>                                                                                                    |                                |                        |                        |              |          |        |        | 2      | 6        |        |        |        |         |         |         |       |      |
| VLAN         Port1         Port2         Port3         Port4         Port5         Port6         Port7         Port8         Port10         Port11         Port11         Port12         Apply           VLAN         default (1)          Untag         Untag <t< td=""><td></td><td></td><td></td><td></td><td></td><td></td><td></td><td>2</td><td></td><td></td><td></td><td></td><td></td><td></td><td></td><td></td><td></td></t<>                                                                                                    |                                |                        |                        |              |          |        |        | 2      |          |        |        |        |         |         |         |       |      |
| VLAN         Port1         Port2         Port3         Port4         Port5         Port6         Port7         Port8         Port10         Port11         Port11         Port12         Apply           VLAN         default (1)          Untag         Untag <t< td=""><td></td><td></td><td></td><td></td><td></td><td></td><td></td><td>2</td><td>12</td><td></td><td></td><td></td><td></td><td></td><td></td><td></td><td></td></t<>                                                                                                    |                                |                        |                        |              |          |        |        | 2      | 12       |        |        |        |         |         |         |       |      |
| Port         VLAN         Port1         Port2         Port3         Port4         Port5         Port6         Port7         Port19         Port11         Port12         Apply           VLAN         default (1)          Untag         Untag                                                                                                    |                                |                        |                        |              |          |        |        | -      |          |        |        |        |         |         |         |       |      |
| VLAN         Port         Port2         Port2         Port3         Port4         Port5         Port5         Port6         Port19         Port11         Port11         Appr/           VLAN         default (1)         -         Untag         Untag         U                                                                                                    | Alarms Condition               | ns Histor              | y Circuits Provisionin | 9 Maintenanc | e Perfor | mance  |        |        |          |        |        |        |         |         |         |       |      |
| VLAN         default (1)         -         Untag         Untag <t< td=""><td>Port</td><td></td><td>VI AN</td><td>Port 1</td><td>Port 2</td><td>Port 3</td><td>Port 4</td><td>Port 5</td><td>Port 6</td><td>Port 7</td><td>Port 8</td><td>Port 9</td><td>Port 10</td><td>Port 11</td><td>Port 12</td><td>ânnly</td><td>11</td></t<>                                                                                                    | Port                           |                        | VI AN                  | Port 1       | Port 2   | Port 3 | Port 4 | Port 5 | Port 6   | Port 7 | Port 8 | Port 9 | Port 10 | Port 11 | Port 12 | ânnly | 11   |
|                                                                                                    |                                |                        | 1)                     |              |          |        |        |        |          |        |        |        |         |         |         |       | -    |
| Alam Behavior (co (c) (co (c) (co (c) ) (co (c) ) (co (c       |                                |                        | Test (2)               |              |          |        |        |        |          |        |        | _      |         |         |         |       | -111 |
|                                                                                                    | Alarm Behavior                 | . Red (3)              |                        | Ontag        |          |        |        |        |          |        |        |        |         |         |         | Reset |      |
|                                                                                                    |                                |                        |                        |              |          |        |        |        |          |        |        |        |         |         |         |       |      |
|                                                                                                    |                                |                        |                        |              |          |        |        |        |          |        |        |        |         |         |         |       |      |
|                                                                                                    |                                |                        |                        |              |          |        |        |        |          |        |        |        |         |         |         |       |      |
|                                                                                                    |                                |                        |                        |              |          |        |        |        |          |        |        |        |         |         |         |       |      |
|                                                                                                    |                                |                        |                        |              |          |        |        |        |          |        |        |        |         |         |         |       |      |
|                                                                                                    |                                |                        |                        |              |          |        |        |        |          |        |        |        |         |         |         |       |      |
|                                                                                                    |                                |                        |                        |              |          |        |        |        |          |        |        |        |         |         |         |       |      |
|                                                                                                    |                                |                        |                        |              |          |        |        |        |          |        |        |        |         |         |         |       |      |
|                                                                                                    |                                |                        |                        |              |          |        |        |        |          |        |        |        |         |         |         |       |      |
|                                                                                                    |                                |                        |                        |              |          |        |        |        |          |        |        |        |         |         |         |       |      |

Figure 9-32 Configuring VLAN membership for individual Ethernet ports

If a port is a member of only one VLAN, go to that VLAN's row and choose **Untag** from the Port column. Choose -- for all the other VLAN rows in that Port column. The VLAN with **Untag** selected can connect to the port, but other VLANs cannot access that port.

If a port is a trunk port, it connects multiple VLANs to an external device, such as a switch, which also supports trunking. A trunk port must have tagging (802.1Q) enabled for all the VLANs that connect to that external device. Choose **Tagged** at all VLAN rows that need to be trunked. Choose **Untag** at one or more VLAN rows in the trunk port's column that do not need to be trunked, for example, the default VLAN. Each Ethernet port must attached to at least one untagged VLAN.

**Step 4** After each port is in the appropriate VLAN, click **Apply**.

#### Table 9-6 Port Settings

| Setting | Description                                                                                                    |
|---------|----------------------------------------------------------------------------------------------------|
|         | A port marked with this symbol does not belong to the VLAN.                                                        |
| Untag   | The ONS 15454 SDH will tag ingress frames and strip tags from egress frames.                                       |
| Tagged  | The ONS 15454 SDH will handle ingress frames according to VLAN ID; egress frames will not have their tags removed. |

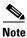

If Tagged is chosen, the attached external devices must recognize IEEE 802.1Q VLANs.

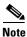

Both ports on individual E1000-2-G cards cannot be members of the same VLAN.

# 9.6.4 VLAN Counter

The ONS 15454 SDH displays the number of VLANs used by circuits and the total number of VLANs available for use. To display the number of available VLANs and the number of VLANs used by circuits, click the **Circuits** tab and click an existing Ethernet circuit to highlight it. Click **Edit**. Click the **VLANs** tab.

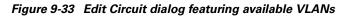

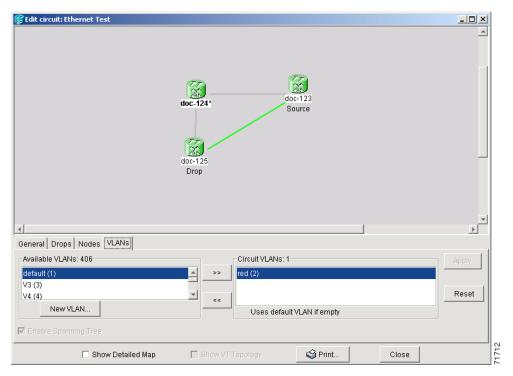

# 9.7 E Series Spanning Tree (IEEE 802.1D)

The Cisco ONS 15454 SDH operates spanning tree protocol (STP) according to IEEE 802.1D when an Ethernet card is installed. STP operates over all packet-switched ports including Ethernet and SDH ports. On Ethernet ports, STP is enabled by default but may be disabled with a check box under the Provisioning > Port tabs at the card-level view. A user can also disable or enable spanning tree on a circuit-by-circuit basis on unstitched Ethernet cards in a point-to-point configuration. However, turning off spanning tree protection on a circuit-by-circuit basis means that the ONS 15454 system is not protecting the Ethernet traffic on this circuit, and the Ethernet traffic must be protected by another mechanism in the Ethernet network. On SDH interface ports, STP activates by default and cannot be disabled.

The Ethernet card can enable STP on the Ethernet ports to allow redundant paths to the attached Ethernet equipment. STP spans cards so that both equipment and facilities are protected against failure.

I

STP detects and eliminates network loops. When STP detects multiple paths between any two network hosts, STP blocks ports until only one path exists between any two network hosts (Figure 9-34). The single path eliminates possible bridge loops. This is crucial for shared packet rings, which naturally include a loop.

#### Figure 9-34 An STP blocked path

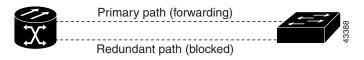

To remove loops, STP defines a tree that spans all the switches in an extended network. STP forces certain redundant data paths into a standby (blocked) state. If one network segment in the STP becomes unreachable, the spanning-tree algorithm reconfigures the spanning-tree topology and reactivates the blocked path to reestablish the link. STP operation is transparent to end stations, which do not discriminate between connections to a single LAN segment or to a switched LAN with multiple segments. The ONS 15454 SDH supports one STP instance per circuit and a maximum of eight STP instances per ONS 15454 SDH.

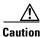

Multiple circuits with spanning tree protection enabled will incur blocking, if the circuits traverse a common card and use the same VLAN.

## 9.7.1 E Series Multi-Instance Spanning Tree and VLANs

The ONS 15454 SDH can operate multiple instances of STP to support VLANs in a looped topology. You can dedicate separate circuits across the SDH ring for different VLAN groups (i.e., one for private TLS services and one for Internet access). Each circuit runs its own STP to maintain VLAN connectivity in a multi-ring environment.

### Procedure: Enable E Series Spanning Tree on Ethernet Ports

- **Step 1** Display the CTC card view.
- **Step 2** Click the **Provisioning > Port** tabs.
- **Step 3** In the left-hand column, find the applicable port number and check the **Stp Enabled** checkbox to enable STP for that port.

Step 4 Click Apply.

# 9.7.2 E Series Spanning Tree Parameters

Default spanning tree parameters are appropriate for most situations. Contact the Cisco Technical Assistance Center (TAC) before you change the default STP parameters. To obtain a directory of toll-free Cisco TAC telephone numbers for your country, refer to the *Cisco ONS 15454 SDH Product Overview* preference section.

At the node view, click the **Maintenance** > **Etherbridge** > **Spanning Trees** tabs to view spanning tree parameters.

| BridgeID       | ONS 15454 SDH unique identifier that transmits the configuration bridge protocol data unit (BPDU); the bridge ID is a combination of the bridge priority and the ONS 15454 SDH MAC address |
|----------------|----------------------------------------------------------------------------------------------------|
| TopoAge        | Amount of time in seconds since the last topology change                                                                                                    |
| TopoChanges    | Number of times the spanning tree topology has been changed since the node booted up                                                                                                    |
| DesignatedRoot | Identifies the spanning tree's designated root for a particular spanning tree instance                                                                                                    |
| RootCost       | Identifies the total path cost to the designated root                                                                                                    |
| RootPort       | Port used to reach the root                                                                                                    |
| MaxAge         | Maximum time that received-protocol information is retained before it is discarded                                                                                                    |
| HelloTime      | Time interval, in seconds, between the transmission of configuration BPDUs by<br>a bridge that is the spanning tree root or is attempting to become the spanning<br>tree root              |
| HoldTime       | Minimum time period, in seconds, that elapses during the transmission of configuration information on a given port                                                                         |
| ForwardDelay   | Time spent by a port in the listening state and the learning state                                                                                                    |

Table 9-7 Spanning Tree Parameters

# 9.7.3 E Series Spanning Tree Configuration

To view the spanning tree configuration, at the node view click the **Provisioning** > **Etherbridge** tabs.

Table 9-8 Spanning Tree Configuration

| Column               | Default Value | Value Range    |  |  |
|----------------------|---------------|----------------|--|--|
| Priority             | 32768         | 0 - 65535      |  |  |
| Bridge max age       | 20 seconds    | 6 - 40 seconds |  |  |
| Bridge Hello Time    | 2 seconds     | 1 - 10 seconds |  |  |
| Bridge Forward Delay | 15 seconds    | 4 - 30 seconds |  |  |

## 9.7.4 E Series Spanning Tree Map

The Circuit screen shows forwarding spans and blocked spans on the spanning tree map.

## **Procedure: View the E Series Spanning Tree Map**

**Step 1** On the circuit screen (Figure 9-35), double-click an Ethernet circuit.

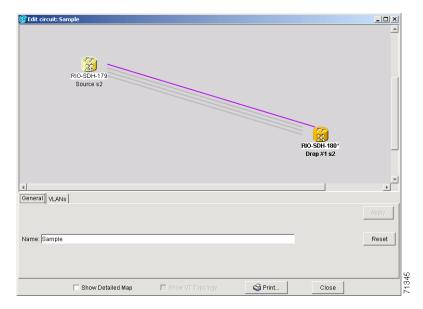

Figure 9-35 The spanning tree map on the circuit screen

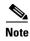

Green represents forwarding spans and purple represents blocked (protect) spans. If you have a packet ring configuration, at least one span should be purple.

# 9.8 G1000-4 Performance and Maintenance Screens

CTC provides Ethernet performance information, including line-level parameters, the amount of port bandwidth used, and historical Ethernet statistics. CTC also includes spanning tree information, MAC address information, and the amount of circuit bandwidth used. To view spanning tree information, see the "E Series Spanning Tree Parameters" section on page 9-42.

# 9.8.1 G1000-4 Ethernet Performance Screen

CTC provides Ethernet performance information that include line-level parameters, the amount of port bandwidth used, and historical Ethernet statistics.

## 9.8.1.1 Statistics Window

The Ethernet statistics screen lists Ethernet parameters at the line level. Display the CTC card view for the Ethernet card and click the **Performance > Statistics** tabs to display the screen.

|                | 🕼 R10-SDH-180 - Cisco Transport Controller                                                                                                    |   |
|----------------|----------------------------------------------------------------------------------------------------|---|
|                | Elite Edit View Tools Help                                                                                                    |   |
|                |                                                                                                    |   |
|                | RIO-SDH-180 stot 3 G10                                                                                                    |   |
|                | DCR DMJ OMN                                                                                                    |   |
|                |                                                                                                    |   |
|                | Status: Not Present                                                                                                    |   |
|                | 6100_4                                                                                                    |   |
|                | 9<br>9                                                                                                    |   |
|                | ्य<br>य                                                                                                    |   |
|                | <u>e</u>                                                                                                    |   |
|                |                                                                                                    |   |
| Performance —  |                                                                                                    |   |
| i ononnanoo    |                                                                                                    |   |
| Statistics     |                                                                                                    |   |
| Litilization   | Alarms Conditions History Circuits Provisioning Maintenance Performance                                                                                                    |   |
| Utilization    | Stallstics Refresh Auto-refresh: None 💌 Baseline Clear                                                                                                    |   |
| History →      | History Statuto at 3/5/2002 14:17:41                                                                                                    |   |
| -              | Param Port Port 2 Port 3 Port 4                                                                                                    |   |
| Refresh —      | Link Status Down Down Down<br>Rx Packets 0 0 0 0                                                                                                    |   |
| A              | Rx Bytes         0         0         0           Tx Parkets         0         0         0         0                                                                                                    |   |
| Auto-refresh — | 0 0 0 0 0 0 0 0 0 0 0 0 0 0 0 0 0 0 0                                                                                                    |   |
| Baseline —     | Rx Total Errors 0 0 0 0                                                                                                    |   |
|                | Rx Alignment 0 0 0 0                                                                                                    |   |
| Clear —        | Rx Runts         0         0         0         0           Rx Jabbers         0         0         0         0         0         0         0         0         0         0         0         0         0         0         0         0         0         0         0         0         0         0         0         0         0         0         0         0         0         0         0         0         0         0         0         0         0         0         0         0         0         0         0         0         0         0         0         0         0         0         0         0         0         0         0         0         0         0         0         0         0         0         0         0         0         0         0         0         0         0         0         0         0         0         0         0         0         0         0         0         0         0         0         0         0         0         0         0         0         0         0         0         0         0         0         0         0         0         0 |   |
|                | Rx Pause Frames 0 0 0 0                                                                                                    |   |
|                | Tx Pause Frames         0         0         0         0           Rx Pkts Dropped Internal Congestion         0         0         0         0         0                                                                                                    |   |
|                | Tx PMs Dropped Internal Congestion 0 0 0 0                                                                                                    | 2 |
|                |                                                                                                    |   |
|                |                                                                                                    |   |

Figure 9-36 G1000-4 Statistics window

Table 9-9 G1000-4 Statistics Values

| Baseline     | Clicking Baseline resets the software counters (in that particular CTC client only) temporarily to zero without affecting the actual statistics on the card. From that point on, only the change (delta) in counters are displayed by this CTC. These new base lined counters display only as long as the user displays the Performance pane. If the user navigates to another pane and comes back to the Performance pane, the true actual statistics retained by the card display. |  |  |  |
|--------------|----------------------------------------------------------------------------------------------------|--|--|--|
| Refresh      | Manually refreshes the statistics                                                                                                    |  |  |  |
| Auto-Refresh | <b>Ito-Refresh</b> Sets a time interval for the automatic refresh of statistics                                                                                                    |  |  |  |
| Clear        | Resets the actual counters on the card to zero; this change is recognized by all management clients.                                                                                                    |  |  |  |

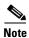

The CTC automatically refreshes the counter values once right after a Baseline operation, so if traffic is flowing during a baseline operation, some traffic counts may immediately be observed instead of zero counts.

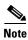

The Clear button will not cause the G1000-4 card to reset. Provisioning, enabling, or disabling a G1000-4 port will not reset the statistics.

# <u>Note</u>

You can apply both the Baseline and the Clear functions to a single port or all ports on the card. To apply Baseline or Clear to a single port, click the port column to highlight the port and click the **Baseline** or **Clear** button.

| Parameter                                              | Meaning                                                                                                    |
|--------------------------------------------------------|----------------------------------------------------------------------------------------------------|
| Link Status                                            | Indicates whether the Ethernet link is receiving a valid Ethernet signal (carrier) from the attached Ethernet device; up means present, and down means not present |
| Rx Packets                                             | Number of packets received since the last counter reset                                                                                                    |
| Rx Bytes                                               | Number of bytes received since the last counter reset                                                                                                    |
| Tx Packets                                             | Number of packets transmitted since the last counter reset                                                                                                    |
| Tx Bytes                                               | Number of bytes transmitted since the last counter reset                                                                                                    |
| Rx Total Errors                                        | Total number of receive errors                                                                                                    |
| Rx FCS                                                 | Number of packets with a Frame Check Sequence (FCS) error. FCS errors indicate Frame corruption during transmission                                                |
| Rx Alignment                                           | Number of packets with alignment errors; alignment errors are received incomplete frames                                                                           |
| Rx Runts                                               | The total number of frames received that are less than 64 bytes in length and have a CRC error                                                                     |
| Rx Jabbers (G series only)                             | The total number of frames received that are greater than 1548 bytes<br>in length and have a CRC error                                                             |
| Rx Giants                                              | Number of packets received that are greater than 1548 bytes in length                                                                                              |
| Rx Pause Frames (G series only)                        | Number of received Ethernet 802.3x pause frames                                                                                                    |
| Tx Pause Frames (G series only)                        | Number of transmitted 802.3x pause frames                                                                                                    |
| Rx Pkts Dropped Internal<br>Congestion (G series only) | Number of received packets dropped due to overflow in G1000-4 frame buffer                                                                                         |
| Tx Pkts Dropped Internal<br>Congestion (G series only) | Number of transmit queue drops due to drops in the G1000-4 frame buffer                                                                                            |
| HDLC errors (G series only)                            | HDLC errors received from SONET/SDH (see note)                                                                                                    |

#### Table 9-10 Ethernet Parameters

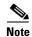

The HDLC errors counter should not be used to count the number of frames dropped due to HDLC errors as each frame can get fragmented into several smaller frames during HDLC error conditions and spurious HDLC frames can also generate. If these counters are incrementing at a time when there should be no SDH path problems that may indicate a problem with the quality of the SDH path. For example, an SDH protection switch causes a set of HLDC errors to generate. The actual values of these counters are less relevant than the fact they are changing.

## 9.8.1.2 Utilization Window

The Utilization subtab shows the percentage of current and past line bandwidth used by the Ethernet ports. Display the CTC card view and click the Performance and Utilization tabs to display the screen. From the Interval menu, choose a time segment interval. Valid intervals are 1 minute, 15 minutes, 1 hour, and 1 day. Press Refresh to update the data.

## 9.8.1.3 G Series Utilization Formula

Line utilization is calculated with the following formula:

((inOctets + outOctets) + (inPkts + outPkts) \* 20)) \* 8 / 100% interval\*maxBaseRate \* 2.

The interval is defined in seconds. maxBaseRate is defined by raw bits/second in one direction for the Ethernet port (i.e. 1 Gbps). maxBaseRate is multiplied by 2 in the denominator to determine the raw bit rate in both directions.

Table 9-11 maxBaseRate for STM circuits

| VC4    | 155000000 |
|--------|-----------|
| VC4-2c | 311000000 |
| VC4-4c | 622000000 |

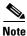

Line utilization numbers express the average of ingress and egress traffic as a percentage of capacity.

#### 9.8.1.4 History Window

The Ethernet History subtab lists past Ethernet statistics. At the CTC card view, click the Performance tab and History subtab to view the screen. Choose the appropriate port from the Line menu and the appropriate interval from the Interval menu. Press Refresh to update the data.

# 9.8.2 G1000-4 Ethernet Maintenance Screen

When a G1000-4 card is installed in the ONS 15454 SDH, the Maintenance tab under CTC card view reveals a Maintenance screen with two tabs Loopback and Bandwidth. The Loopback screen allows you to put an individual G1000-4 port into a Terminal (inward) loopback. The Bandwidth screen displays the amount of current STM bandwidth the card is using.

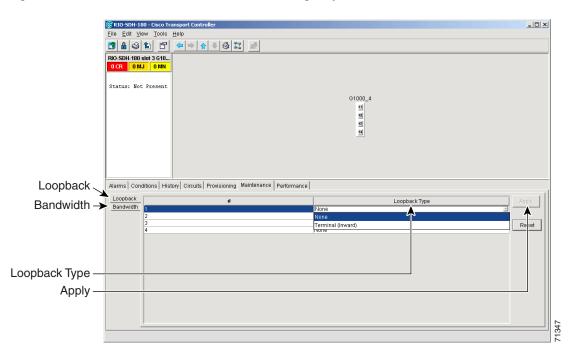

Figure 9-37 The G1000-4 Maintenance tab, including loopback and bandwidth information

Table 9-12 G1000-4 Maintenance Screen Values

| Loopback      | Displays the Loopback status of the G1000-4 port                                                     |
|---------------|----------------------------------------------------------------------------------------------------|
| #             | Specifies the port number on the G1000-4 card                                                        |
| Loopback Type | Allows you to configure a port for a Terminal (Inward) loopback or clear the current loopback (none) |
| Apply         | Enables the Loopback configuration on the port                                                       |
| Bandwidth     | Displays the amount of STM bandwidth provisioned for the G1000-4 card.                               |

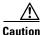

Use Loopback only for the initial test and turn-up of the card and SDH network tests. Do not put the card in Loopback when the G1000-4 ports are in service and attached to a data network. Loopbacks can corrupt the forwarding tables used in data networking.

٩, Note

For more information about using loopbacks with the ONS 15454 SDH, refer to the "Network Tests" section of the *Cisco ONS 15454 SDH Troubleshooting and Maintenance Guide*.

# 9.8.3 E-Series Ethernet Performance Screen

CTC provides Ethernet performance information that includes line-level parameters, the amount of port bandwidth used, and historical Ethernet statistics.

## 9.8.3.1 Statistics Window

The Ethernet statistics screen lists Ethernet parameters at the line level. Table 9-13 defines the parameters. Display the CTC card view for the Ethernet card and click the Performance > Statistics tabs to display the screen.

The Baseline button resets the statistics values on the Statistics screen to zero. The Refresh button manually refreshes statistics. Auto-Refresh sets a time interval for automatic refresh of statistics to occur.

The G1000-4 Statistics screen also has a Clear button. The Clear button sets the values on the card to zero. Using the Clear button will not cause the G1000-4 to reset.

| Parameter                                              | Meaning                                                                                                    |
|--------------------------------------------------------|----------------------------------------------------------------------------------------------------|
| Link Status                                            | Indicates whether link integrity is present; up means present, and down means not present                                                |
| Rx Packets                                             | Number of packets received since the last counter reset                                                                                  |
| Rx Bytes                                               | Number of bytes received since the last counter reset                                                                                    |
| Tx Packets                                             | Number of packets transmitted since the last counter reset                                                                               |
| Tx Bytes                                               | Number of bytes transmitted since the last counter reset                                                                                 |
| Rx Total Errors                                        | Total number of receive errors                                                                                                    |
| Rx FCS                                                 | Number of packets with a Frame Check Sequence (FCS)<br>error. FCS errors indicate Frame corruption during<br>transmission                |
| Rx Alignment                                           | Number of packets with alignment errors; alignment errors are received incomplete frames                                                 |
| Rx Runts                                               | Number of packets received that are less than 64 bytes in length                                                                         |
| Rx Giants                                              | Number of packets received that are greater than 1518 bytes<br>in length for untagged interfaces and 1522 bytes for tagged<br>interfaces |
| Tx Collisions (E series only)                          | Number of transmit packets that are collisions; the port and<br>the attached device transmitting at the same time caused<br>collisions   |
| Tx Excessive (E series only)                           | Number of consecutive collisions                                                                                                    |
| Tx Deferred (E series only)                            | Number of packets deferred                                                                                                    |
| Rx Pause Frames (G series only)                        | Number of received Ethernet 802.3x pause frames                                                                                          |
| Tx Pause Frames (G series only)                        | Number of transmitted 802.3x pause frames                                                                                                |
| Rx Pkts Dropped Internal<br>Congestion (G series only) | Number of received packets dropped due to overflow in G1000-4 frame buffer                                                               |
| Tx Pkts Dropped Internal<br>Congestion (G series only) | Number of transmit que drops due to drops in G1000-4 frame buffer.                                                                       |

#### Table 9-13 Ethernet Parameters

### 9.8.3.2 Line Utilization Window

The Line Utilization window shows the percentage of line, or port, bandwidth used and the percentage used in the past. Display the CTC card view and click the Performance and Utilization tabs to display the screen. From the Interval menu, choose a time segment interval. Valid intervals are 1 minute, 15 minutes, 1 hour, and 1 day. Press Refresh to update the data.

### 9.8.3.3 E Series Utilization Formula

Line utilization is calculated with the following formula:

((inOctets + outOctets) + (inPkts + outPkts) \* 20)) \* 8/100%interval \* maxBaseRate \* 2.

The interval is defined in seconds. maxBaseRate is defined by raw bits/second in one direction for the Ethernet port (i.e. 1 Gbps). maxBaseRate is multiplied by 2 in the denominator to determine the raw bit rate in both directions.

Table 9-14 maxBaseRate for STM circuits

| VC4    | 155000000 |
|--------|-----------|
| VC4-2c | 311000000 |
| VC4-4c | 622000000 |

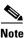

Line utilization numbers express the average of ingress and egress traffic as a percentage of capacity.

### 9.8.3.4 History Window

The Ethernet History screen lists past Ethernet statistics. At the CTC card view, click the Performance tab and History subtab to view the screen. Choose the appropriate port from the Line menu and the appropriate interval from the Interval menu. Press Refresh to update the data. Table 9-13 defines the listed parameters.

## 9.8.4 E-Series Ethernet Maintenance Screen

Display an E-series Ethernet card in CTC card view and choose the Maintenance tab to display MAC address and bandwidth information.

## 9.8.4.1 MAC Table Window

A MAC address is a hardware address that physically identifies a network device. The ONS 15454 SDH MAC table, also known as the MAC forwarding table, will allow you to see all the MAC addresses attached to the enabled ports of an E series Ethernet card or an E series Ethernet Group. This includes the MAC address of the network device attached directly to the port and any MAC addresses on the network linked to the port. The MAC addresses table lists the MAC addresses stored by the ONS 15454 SDH and the VLAN, Slot/Port/STM, and circuit that links the ONS 15454 SDH to each MAC address (Figure 9-38).

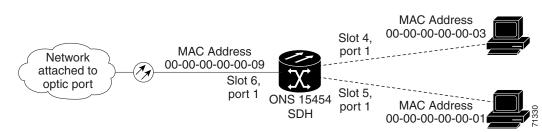

#### Figure 9-38 MAC addresses recorded in the MAC table

#### **Procedure: Retrieve the MAC Table Information**

```
      Step 1
      Click the Maintenance > EtherBridge > MAC Table tabs.

      Step 2
      Select the appropriate Ethernet card or Ethergroup from the Layer 2 Domain pull-down menu.

      Step 3
      Click Retrieve for the ONS 15454 SDH to retrieve and display the current MAC IDs.

      Note
      Click Clear to clear the highlighted rows and click Clear All to clear all displayed rows.
```

### 9.8.4.2 Trunk Utilization Window

The Trunk Utilization screen is similar to the Line Utilization screen, but Trunk Utilization shows the percentage of circuit bandwidth used rather than the percentage of line bandwidth used. Click the Maintenance > Ether Bridge > Trunk Utilization tabs to view the screen. Choose a time segment interval from the Interval menu.

Note

The percentage shown is the average of ingress and egress traffic.

# 9.9 Remote Monitoring Specification Alarm Thresholds

The ONS 15454 SDH features Remote Monitoring (RMON) that allows network operators to monitor the health of the network with a Network Management System (NMS). For a detailed description of the ONS SNMP implementation, see the Chapter 11, "SNMP."

One of the ONS 15454 SDH's RMON MIBs is the Alarm group. The alarm group consists of the alarmTable. An NMS uses the alarmTable to find the alarm-causing thresholds for network performance. The thresholds apply to the current 15-minute interval and the current 24-hour interval. RMON monitors several variables, such as Ethernet collisions, and triggers an event when the variable crosses a threshold during that time interval. For example, if a threshold is set at 1000 collisions and 1001 collisions occur during the 15-minute interval, an event triggers. CTC allows you to provision these thresholds for Ethernet statistics.

L

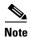

You can find performance monitoring specifications for all other cards in the *Cisco ONS 15454 SDH Troubleshooting and Maintenance Guide*.

<u>Note</u>

The following tables define the variables you can provision in CTC. For example, to set the collision threshold, choose **etherStatsCollisions** from the Variable menu.

| Variable                        | Definition                                                                                                    |
|---------------------------------|----------------------------------------------------------------------------------------------------|
| iflnOctets                      | Total number of octets received on the interface, including framing octets                                                                                                    |
| iflnUcastPkts                   | Total number of unicast packets delivered to an appropriate protocol                                                                                                    |
| ifInMulticastPkts               | Number of multicast frames received error free                                                                                                    |
| ifInBroadcastPkts               | The number of packets, delivered by this sub-layer to a higher (sub-)layer, which were addressed to a broadcast address at this sub-layer                                                                  |
| ifInDiscards                    | The number of inbound packets which were chosen to be<br>discarded even though no errors had been detected to prevent<br>their being deliverable to a higher-layer protocol                                |
| iflnErrors                      | Number of inbound packets discarded because they contain errors                                                                                                    |
| ifOutOctets                     | Total number of transmitted octets, including framing packets                                                                                                    |
| ifOutUcastPkts                  | Total number of unicast packets requested to transmit to a single address                                                                                                    |
| ifOutMulticastPkts              | Number of multicast frames transmitted error free                                                                                                    |
| ifOutBroadcastPkts              | The total number of packets that higher-level protocols requested<br>be transmitted, and which were addressed to a broadcast address<br>at this sub-layer, including those that were discarded or not sent |
| ifOutDiscards                   | The number of outbound packets which were chosen to be<br>discarded even though no errors had been detected to prevent<br>their being transmitted                                                          |
| dot3statsAlignmentErrors        | Number of frames with an alignment error, i.e., the length is not<br>an integral number of octets and the frame cannot pass the Frame<br>Check Sequence (FCS) test                                         |
| dot3StatsFCSErrors              | Number of frames with framecheck errors, i.e., there is an integral number of octets, but an incorrect Frame Check Sequence (FCS)                                                                          |
| dot3StatsSingleCollisionFrames  | Number of successfully transmitted frames that had exactly one collision                                                                                                    |
| dot3StatsMutlipleCollisionFrame | Number of successfully transmitted frames that had multiple collisions                                                                                                    |

Table 9-15 Ethernet Threshold Variables (MIBs)

| Variable                                                 | Definition                                                                                                    |
|----------------------------------------------------------|----------------------------------------------------------------------------------------------------|
| dot3StatsDeferredTransmissions                           | Number of times the first transmission was delayed because the medium was busy                                                                           |
| dot3StatsLateCollision                                   | Number of times that a collision was detected later than 64 octets into the transmission (also added into collision count)                               |
| dot3StatsExcessiveCollision                              | Number of frames where transmissions failed because of excessive collisions                                                                              |
| dot3StatsCarrierSenseErrors                              | The number of transmission errors on a particular interface that are not otherwise counted                                                               |
| dot3StatsSQETestErrors                                   | A count of times that the SQE TEST ERROR message is generated by the PLS sublayer for a particular interface                                             |
| etherStatsJabbers                                        | Total number of Octets of data (including bad packets) received<br>on the network                                                                        |
| etherStatsUndersizePkts                                  | Number of packets received with a length less than 64 octets                                                                                             |
| etherStatsFragments                                      | Total number of packets that are not an integral number of octets<br>or have a bad FCS, and that are less than 64 octets long                            |
| etherStatsPkts64Octets                                   | Total number of packets received (including error packets) that were 64 octets in length                                                                 |
| etherStatsPkts65to127Octets                              | Total number of packets received (including error packets) that were $65 - 172$ octets in length                                                         |
| etherStatsPkts128to255Octets                             | Total number of packets received (including error packets) that<br>were 128 – 255 octets in length                                                       |
| etherStatsPkts256to511Octets                             | Total number of packets received (including error packets) that were 256 – 511 octets in length                                                          |
| etherStatsPkts512to1023Octets                            | Total number of packets received (including error packets) that were 512 – 1023 octets in length                                                         |
| etherStatsPkts1024to1518Octets                           | Total number of packets received (including error packets) that were 1024 – 1518 octets in length                                                        |
| etherStatsJabbers                                        | Total number of packets longer than 1518 octets that were not an integral number of octets or had a bad FCS                                              |
| etherStatsCollisions                                     | Best estimate of the total number of collisions on this segment                                                                                          |
| etherStatsCollisionFrames                                | Best estimate of the total number of frame collisions on this segment                                                                                    |
| etherStatsCRCAlignErrors                                 | Total number of packets with a length between 64 and 1518<br>octets, inclusive, that had a bad FCS or were not an integral<br>number of octets in length |
| receivePauseFrames (G series only)                       | The number of received 802.x pause frames                                                                                                    |
| transmitPauseFrames(G series only)                       | The number of transmitted 802.x pause frames                                                                                                    |
| receivePktsDroppedInternalCongest<br>ion(G series only)  | The number of received frames dropped due to frame buffer overflow as well as other reasons                                                              |
| transmitPktsDroppedInternalConge<br>stion(G series only) | The number of frames dropped in the transmit direction due to frame buffer overflow as well as other reasons                                             |

| Table 9-15 Eth | ernet Threshold | Variables | (MIBs) | (continued) |
|----------------|-----------------|-----------|--------|-------------|
|----------------|-----------------|-----------|--------|-------------|

| Variable    | Definition                       |  |
|-------------|----------------------------------|--|
| txTotalPkts | Total number of transmit packets |  |
| rxTotalPkts | Total number of receive packets  |  |

Table 9-15 Ethernet Threshold Variables (MIBs) (continued)

#### **Procedure: Creating Ethernet RMON Alarm Thresholds**

- **Step 1** Display the CTC node view.
- **Step 2** Click the **Provisioning > Etherbridge > Thresholds** tabs.
- Step 3 Click Create.

The Create Ether Threshold dialog box opens.

| Figure 9-39 | Creating | RMON | thresholds |
|-------------|----------|------|------------|
|-------------|----------|------|------------|

| 🚼 Create Ether Thre | eshold     | ×     |
|---------------------|------------|-------|
| Slot:               |            | -     |
| Port:               |            | -     |
| Variable:           | ifInOctets | -     |
| Alarm Type:         | Rising     | -     |
| Sample Type:        | Relative   | -     |
| Sample Period:      | 10         | sec.  |
| Rising Threshold:   |            | count |
| Falling Threshold:  |            | count |
|                     | OK Cancel  | 71348 |

- **Step 4** From the Slot menu, choose the appropriate Ethernet card.
- **Step 5** From the Port menu, choose the Port on the Ethernet card.
- **Step 6** From the Variable menu, choose the variable. Table 9-15 lists and defines the Ethernet Threshold Variables available in this field.
- **Step 7** From Alarm Type, indicate whether the event will be triggered by the rising threshold, falling threshold, or both the rising and falling thresholds.
- **Step 8** From the Sample Type pull-down menu, choose either **Relative** or **Absolute**. **Relative** restricts the threshold to use the number of occurrences in the user-set sample period. **Absolute** sets the threshold to use the total number of occurrences, regardless of any time period.
- **Step 9** Type in an appropriate number of seconds for the Sample Period.
- **Step 10** Type in the appropriate number of occurrences for the Rising Threshold.

## 

**Note** For a rising type of alarm to fire, the measured value must shoot from below the falling threshold to above the rising threshold. For example, if a network is running below a falling threshold of 400 collisions every 15 seconds and a problem causes 1001 collisions in 15 seconds, these occurrences fire an alarm.

**Step 11** Type in the appropriate number of occurrences for the Falling Threshold. In most cases a falling threshold is set lower than the rising threshold.

A falling threshold is the counterpart to a rising threshold. When the number of occurrences is above the rising threshold and then drops below a falling threshold, it resets the rising threshold. For example, when the network problem that caused 1001 collisions in 15 minutes subsides and creates only 799 collisions in 15 minutes, occurrences fall below a falling threshold of 800 collisions. This resets the rising threshold so that if network collisions again spike over a 1000 per 15 minute period, an event again triggers when the rising threshold is crossed. An event is triggered only the first time a rising threshold is exceeded (otherwise a single network problem might cause a rising threshold to be exceeded multiple times and cause a flood of events).

**Step 12** Click the **OK** button to complete the procedure.

Γ

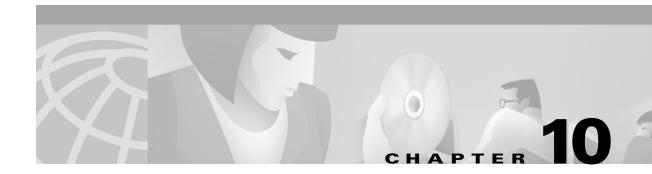

# **Alarm Monitoring and Management**

This chapter explains how to manage alarms with Cisco Transport Controller (CTC), which includes

- Viewing alarms
- Viewing history
- Viewing conditions
- Viewing alarm counts on the front-panel LCD
- Creating and managing alarm profiles
- Suppressing alarms

To troubleshoot specific alarms, refer to the Cisco ONS 15454 SDH Troubleshooting and Maintenance Guide.

Table 10-1 ONS 15454 SDH Alarm Monitoring Procedures

| Task                        | Related Procedures                                       |
|-----------------------------|----------------------------------------------------------|
| 10.1 "Overview"             |                                                          |
| 10.2 "Viewing ONS 15454 SDH | 10.2.1 Controlling Alarm Display, page 10-4              |
| Alarms"                     | • 10.2.2 Viewing Alarm-Affected Circuits, page 10-4      |
|                             | • 10.2.3 Conditions Tab, page 10-5                       |
|                             | • 10.2.4 Viewing History, page 10-7                      |
|                             | • 10.2.5 Viewing Alarms on the LCD, page 10-9            |
| 10.3 "Alarm Profiles"       | 10.3.1 Creating and Modifying Alarm Profiles, page 10-10 |
|                             | • 10.3.2 Applying Alarm Profiles, page 10-14             |
| 10.4 "Suppressing Alarms"   | Suppressing Alarms, page 10-17                           |

# **10.1 Overview**

CTC detects and reports SDH alarms generated by the Cisco ONS 15454 SDH and the larger SDH network. You can use CTC to monitor and manage alarms at card, node, or network levels and view alarm counts on the LCD front panel. Default alarm severities conform to the ITU-T G.783 standard, but you can reset severities to customized alarm profiles or suppress CTC alarm reporting. For a detailed description of the standard ITU categories employed by ONS nodes, see the *Cisco ONS 15454 SDH Troubleshooting and Maintenance Guide*.

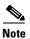

ONS 15454 SDH alarms can also be monitored and managed through a network management system (NMS).

# 10.2 Viewing ONS 15454 SDH Alarms

At the card, node, or network-level CTC view, click the Alarms tab to display the alarms for that card, node or network. Table 10-2 lists the tab's column headings and the information recorded in each column.

| Column      | Information Recorded                                                                                                    |
|-------------|----------------------------------------------------------------------------------------------------|
| Num         | A count of incrementing alarm messages (this column is hidden by default)                                                                                         |
| Ref         | The reference number assigned to a cleared alarm (this column is hidden by default).                                                                              |
| New         | Indicates a new alarm. To change this status check either the <b>Synchronize Alarms</b> or <b>Delete Cleared Alarms</b> checkbox, or reset the active TCC-I card. |
| Date        | Date and time of the alarm                                                                                                    |
| Node        | Node where the alarm occurred (displays in network view only)                                                                                                    |
| Object      | TL1 access identifier (AID) for the alarmed object                                                                                                    |
| Eqpt Type   | Card type in this slot                                                                                                    |
| Slot        | Slot where the alarm occurred (displays in network and node view only)                                                                                            |
| Port        | Port where the alarm occurred                                                                                                    |
| Sev         | Severity level: CR (critical), MJ (major), MN (minor), NA (not alarmed), NR (not reported)                                                                        |
| ST          | Status: R (raised), C (clear), T (transient)                                                                                                    |
| SA          | When checked, indicates a service-affecting alarm                                                                                                    |
| Cond        | The error message/alarm name. These are defined alphabetically in the <i>Cisco ONS 15454</i> SDH Troubleshooting and Maintenance Guide.                           |
| Description | Description of the alarm                                                                                                    |

#### Table 10-2 Alarms Column Descriptions

| Wuppidi           2 CR         3 Mu         5 fMN           P Addr.         144.254.38.151         5 fMN           ser         : CISCO15         :: CISCO15           uthority:         Superuser         :: CISCO15           uthority:         Superuser         :: CISCO15           uthority:         Superuser         :: CISCO15           uthority:         :: CISCO15           uthority:         :: CISCO15           uthority:         :: CISCO15           uthority:         :: CISCO15           uthority:         :: CISCO15           uthority:         :: CISCO15           uthority:         :: CISCO15           uthority:         :: CISCO15           uthority:         :: CISCO15           uthority:         :: CISCO15           uthority:         :: CISCO15           :: CISCO15            :: CISCO15            :: CISCO15            :: CISCO15            :: CISCO15            :: CISCO15            :: CISCO17 <td:: cisco17<="" td=""></td::> | 24 25 28 27 28 29<br>rm rm<br>iso rm<br>iso |           | 9 20 | 18 1       |              |                | AJ 5 MN<br>254.38.151<br>2 11:05 AM | : 14<br>2/21 | ddr<br>≘d : | P A |
|----------------------------------------------------------------------------------------------------|----------------------------------------------------------------------------------------------------|-----------|------|------------|--------------|----------------|-------------------------------------|--------------|-------------|-----|
| P Addr :: 144.254.381.51<br>sooted :: 2/21/02 11:05 AM<br>ser :: C1SO15<br>uthority: Superuser<br>1 2 3 4 5 6 7 8 9 10 11 12 13 14 15 16 17                                                                                                    | 24 25 28 27 28 29<br>GTI GTI                                                                                                    |           | 9 20 |            |              |                | 2 11:05 AM                          | 2/21         | ed :        | oot |
| ooted : 2/21/02 11:05 AM<br>ser : CISCO15<br>uthority: Superuser<br>WFG U U U U U U U U U U U U U U U U U U U                                                                                                    | 24 25 26 27 28 29                                                                                                    |           | 9 20 |            |              |                | 2 11:05 AM                          | 2/21         | ed :        | oot |
| thority: Superuser                                                                                                    |                                                                                                    |           | 9 20 | 18 1       |              |                |                                     |              |             |     |
|                                                                                                    | Log 🗃 NP 🗃                                                                                                    | 100       |      |            |              |                |                                     |              |             |     |
|                                                                                                    | Log 🗃 NP 🗃                                                                                                    | 100       |      | STR        |              |                | ruser                               | y: Su        | ority       | th  |
|                                                                                                    |                                                                                                    |           |      | IE<br>NP m |              |                |                                     |              |             |     |
|                                                                                                    |                                                                                                    |           |      | <b>"</b> " |              |                |                                     |              |             |     |
|                                                                                                    |                                                                                                    |           |      |            |              |                |                                     |              |             |     |
|                                                                                                    |                                                                                                    |           |      |            |              |                |                                     |              |             |     |
|                                                                                                    |                                                                                                    | 닚         |      |            |              |                |                                     |              |             |     |
|                                                                                                    |                                                                                                    |           |      |            |              |                |                                     |              |             |     |
| arms Conditions History Circuits Provisioning Inventory Maintenance                                                                                                    | 9 10 11 12 13 14 15 16 17                                                                                                    | 5 6 7 8 9 | 3 4  | 1 2        |              |                |                                     |              |             |     |
|                                                                                                    |                                                                                                    |           |      | ancel      | ventory Main | visionina 🗍 In | History   Circuits   Pro            | Conditi      | is Ì ci     | arm |
| m Ref New Date Object Egpt Type Slot Port Sev ST SA Cond Description                                                                                                    | <br>Description                                                                                                    | SA Cond   | / ST |            |              | - 1            | 1 1                                 |              |             | ıml |
| 6 66 02/20/02 18:25:40 GMT+ SLOT-14 STM1 14 MN R EQPT Equipment Failure                                                                                                    |                                                                                                    |           |      |            |              |                |                                     |              |             |     |
| 5   65     02/20/02 18:25:40 GMT+  SLOT-8   XC10G   8     CR   R   🗹   EQPT   Equipment Failure                                                                                                    |                                                                                                    |           |      |            |              |                |                                     |              |             |     |
| 7 57 02/20/02 18:15:37 GMT+ SLOT-14 STM1 14 MN R AUTORESET Automatic System Reset                                                                                                    |                                                                                                    |           |      |            |              |                |                                     |              |             |     |
| 5 55 02/20/02 18:15:37 GMT+ SLOT-8 XC100 8 MN R AUTORESET Automatic System Reset<br>4 54 02/20/02 18:15:37 GMT+ FAN CR R ♥ EQPT-MISS Replaceable Equipment/Unit is Mis                                                                                                    |                                                                                                    |           |      |            | XC10G        |                |                                     |              |             |     |
| 4 54 02/20/02 18:15:37 GMT+ FAN CR R ☑ EQPT-MISS Replaceable Equipment/Unit is Mis<br>3 53 02/20/02 18:15:37 GMT+ SYNC-NE MJ R ☑ FRNGSYNC Free Running Synchronization Mod                                                                                                    | Replaceable Equipment/Unit is Missing                                                                                                    |           |      |            |              |                |                                     |              |             |     |
|                                                                                                    | Secondary Synchronization Reference Fail                                                                                                    |           |      |            |              |                |                                     |              |             |     |
|                                                                                                    | Primary Synchronization Reference Failure                                                                                                    |           |      |            |              |                |                                     |              |             |     |
| 0 50 02/20/02 18:15:37 GMT+ BITS-2 MJ R 🔽 LOS Loss Of Signal                                                                                                    |                                                                                                    |           |      |            |              |                |                                     |              |             |     |
|                                                                                                    | Loss Of Signal                                                                                                    | LOS       | R    | MJ         |              | BITS-1         | 2/20/02 18:15:36 GMT+               |              | 49          | 9   |
| 9 49 02/20/02 18:15:36 GMT+ BITS-1 MJ R 🔽 LOS Loss Of Signal                                                                                                    |                                                                                                    |           |      |            |              |                |                                     |              |             |     |
| 49 02/20/02 18:15:36 GMT+ BITS-1 MJ R 🔽 LOS Loss Of Signal                                                                                                    |                                                                                                    |           |      |            |              |                |                                     |              |             |     |

Figure 10-1 Viewing alarms in the CTC node view

Alarms display in one of five background colors, listed in Table 10-3, to quickly communicate the alarm severity. Events, conditions, and cleared alarms are also color coded. Conditions and events display in the History or Conditions tab.

| Color   | Description                 |
|---------|-----------------------------|
| Red     | Critical Alarm (CR)         |
| Orange  | Major Alarm (MJ)            |
| Yellow  | Minor Alarm (MN)            |
| Magenta | Condition (NA)              |
| Blue    | Condition (NR)              |
| White   | Cleared alarm or event (CL) |

Table 10-3 Color Codes for Alarms, Conditions, and Events

## **10.2.1 Controlling Alarm Display**

You can control the display of the alarms on the Alarms tab. Table 10-4 shows the actions you can perform from the Alarms tab.

| Table | 10-4 | Alarm | Display |
|-------|------|-------|---------|
|-------|------|-------|---------|

| Button                       | ActionUpdates the alarm display; although CTC displays alarms in real time, the<br>Synchronize Alarms button allows you to verify the alarm display. This is<br>particularly useful during provisioning or troubleshooting. |  |  |
|------------------------------|----------------------------------------------------------------------------------------------------|--|--|
| Synchronize                  |                                                                                                    |  |  |
| Delete Cleared Alarms        | Deletes alarms that have been cleared                                                                                                    |  |  |
| AutoDelete Cleared<br>Alarms | If checked, CTC automatically deletes cleared alarms                                                                                                    |  |  |
| Show Events (NA)             | If checked, CTC shows alarms and not alarmed (NA) events or Conditions.<br>Not-alarmed events do not require action and normally display only under<br>the Conditions tab.                                                  |  |  |

### **10.2.2 Viewing Alarm-Affected Circuits**

You can view which ONS 15454 SDH circuits are affected by a specific alarm. Figure 10-2 illustrates the Select Affected Circuits option.

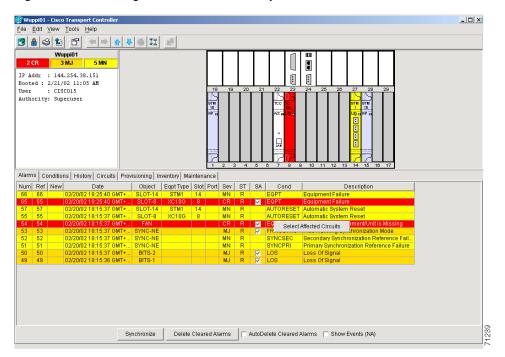

Figure 10-2 Selecting the Affected Circuits option

### **Procedure: View Affected Circuits for a Specific Alarm**

| Purpose                  | This procedure allows you to view affected circuits for a specific alarm |
|--------------------------|--------------------------------------------------------------------------|
| Tools                    |                                                                          |
| Prerequisite procedures  | ONS 15454 SDH installed and provisioned                                  |
| <b>Required/optional</b> | Optional                                                                 |
| <b>Onsite/Remote</b>     | Onsite or remote                                                         |
|                          |                                                                          |

Step 1Under the Alarm tab, right-click the COND column of an active alarm.The Select Affected Circuit dialog appears.

#### Step 2 Left-click Select Affected Circuits.

The Circuits screen appears with affected circuits highlighted (Figure 10-3.)

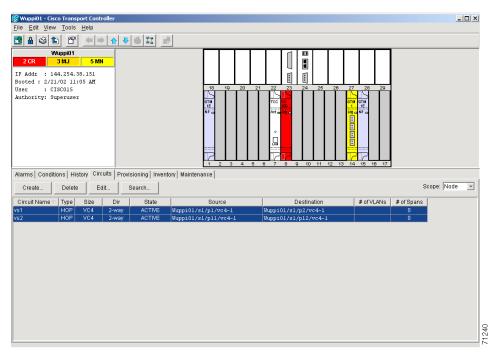

#### Figure 10-3 A highlighted (selected) circuit

## **10.2.3 Conditions Tab**

The Conditions tab displays retrieved fault conditions. A fault is a problem detected by ONS 15454 SDH hardware or software. When a fault occurs and continues for a minimum time period, it raises a fault condition, which is a flag showing whether this particular fault currently exists on the ONS 15454 SDH. Fault conditions include all existing conditions, whether the severity is that of an alarm (Critical, Major

I

or Minor) or a condition (Not Reported or Non Alarmed.) See the trouble notifications information in the *Cisco ONS 15454 SDH Troubleshooting and Maintenance Guide* for more information on the classifications for alarms and conditions.

Displaying all existing fault conditions is helpful while troubleshooting the ONS 15454 SDH. The Conditions tab does not adhere to ITU guidelines for reporting alarms, events, and conditions. Alarm reporting under the Alarms tab is ITU-compliant.

#### **10.2.3.1 Retrieve and Display Conditions**

At the node view, click the Conditions tab and the Retrieve Conditions button to retrieve the current set of all existing fault conditions from the ONS 15454 SDH, as maintained by the alarm manager. Figure 10-4 illustrates the fault conditions retrieved under the Conditions tab. Users can perform the same operation at the card view for the card level and at the network view for the network level.

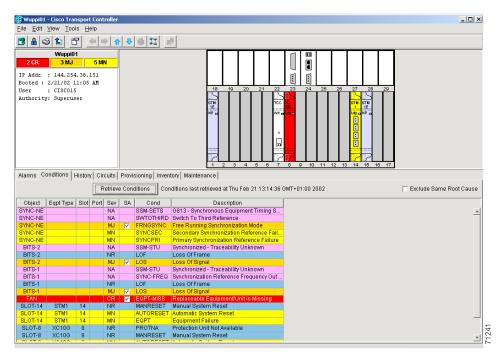

Figure 10-4 Viewing fault conditions retrieved under the Conditions tab

#### **10.2.3.2 Conditions Column Descriptions**

Table 10-5 lists the tab's column headings and the information recorded in each column.

Table 10-5 Conditions Columns Description

| Column    | Information Recorded                                                       |
|-----------|----------------------------------------------------------------------------|
| Node      | Node where the condition occurred (displays in network view only)          |
| Object    | TL1 access identifier (AID) for the alarmed object                         |
| Eqpt Type | Card type in this slot                                                     |
| Slot      | Slot where the condition occurred (displays in network and node view only) |

| Column      | Information Recorded                                                                       |
|-------------|--------------------------------------------------------------------------------------------|
| Port        | Port where the condition occurred                                                          |
| Sev         | Severity level: CR (critical), MJ (major), MN (minor), NA (not alarmed), NR (not reported) |
| SA          | When checked, indicates a service-affecting alarm                                          |
| Cond        | The condition name                                                                         |
| Description | Description of the condition                                                               |

| Table 10-5         Conditions Columns Description (continued) |
|---------------------------------------------------------------|
|---------------------------------------------------------------|

## **10.2.4 Viewing History**

The History tab displays historical alarm data. It also displays events, which are non-alarmed activities such as timing changes and threshold crossings. For example, protection switching events or performance monitoring threshold crossings appear here. The History tab presents two alarm history views:

- The Session subtab presents alarms and events that have occurred during the current CTC session.
- The Node subtab shows the alarms (Figure 10-5) and events (Figure 10-6) that occurred at the node since the CTC software installation. A summary of alarms and events (Figure 10-7) can also be shown. The ONS 15454 SDH can store up to 640 critical alarms, 640 major alarms, 640 minor alarms, and 256 events. When the limit is reached, the ONS 15454 SDH discards the oldest alarms and events.

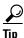

Double click an alarm in the alarm table or an event in the history table to display the corresponding view. For example, double-clicking a card alarm takes you to card view. In network view, double-clicking a node alarm takes you to node view.

L

| le <u>E</u> dit | <u>View Tools H</u> elp                                                                                                    |                                                                                                    |                                                                                                    |                                                                                                    |                                                                                                    |                                                                                                    |                                                                                                    |                                                                                 |                                                                                                 |          |
|-----------------|----------------------------------------------------------------------------------------------------|----------------------------------------------------------------------------------------------------|----------------------------------------------------------------------------------------------------|----------------------------------------------------------------------------------------------------|----------------------------------------------------------------------------------------------------|----------------------------------------------------------------------------------------------------|----------------------------------------------------------------------------------------------------|---------------------------------------------------------------------------------|-------------------------------------------------------------------------------------------------|----------|
| 8               | 316 🖆 💻                                                                                                    | ♠ 🖊 🗧                                                                                                    | 1                                                                                                    | -                                                                                                    |                                                                                                    |                                                                                                    |                                                                                                    |                                                                                 |                                                                                                 |          |
|                 | Wuppi01                                                                                                    |                                                                                                    |                                                                                                    |                                                                                                    |                                                                                                    |                                                                                                    |                                                                                                    |                                                                                 |                                                                                                 |          |
| 2 CR            | 3 MJ 5 MN                                                                                                    |                                                                                                    |                                                                                                    |                                                                                                    |                                                                                                    |                                                                                                    |                                                                                                    | _ I                                                                             |                                                                                                 |          |
| P Addr          | : 144.254.38.151                                                                                                    |                                                                                                    |                                                                                                    |                                                                                                    |                                                                                                    |                                                                                                    |                                                                                                    | _ I                                                                             |                                                                                                 |          |
|                 | 2/21/02 11:05 AM                                                                                                    |                                                                                                    |                                                                                                    |                                                                                                    |                                                                                                    |                                                                                                    |                                                                                                    | _ I                                                                             |                                                                                                 |          |
| ser             | : CISCO15                                                                                                    |                                                                                                    |                                                                                                    |                                                                                                    |                                                                                                    | 18 19                                                                                                    | 20 21 22 23 24 25 26                                                                                                    | 27                                                                              | 28 29                                                                                           |          |
| uthorit         | y: Superuser                                                                                                    |                                                                                                    |                                                                                                    |                                                                                                    |                                                                                                    |                                                                                                    |                                                                                                    | <u> </u>                                                                        |                                                                                                 |          |
|                 |                                                                                                    |                                                                                                    |                                                                                                    |                                                                                                    |                                                                                                    | STM<br>1E                                                                                                    |                                                                                                    | STM ST<br>1 1                                                                   | ти<br>Е                                                                                         |          |
|                 |                                                                                                    |                                                                                                    |                                                                                                    |                                                                                                    |                                                                                                    | NP C                                                                                                    | Add a Lag a                                                                                                    | Loig 👝 N I                                                                      | -                                                                                               |          |
|                 |                                                                                                    |                                                                                                    |                                                                                                    |                                                                                                    |                                                                                                    |                                                                                                    |                                                                                                    |                                                                                 |                                                                                                 |          |
|                 |                                                                                                    |                                                                                                    |                                                                                                    |                                                                                                    |                                                                                                    |                                                                                                    |                                                                                                    |                                                                                 |                                                                                                 |          |
|                 |                                                                                                    |                                                                                                    |                                                                                                    |                                                                                                    |                                                                                                    |                                                                                                    |                                                                                                    |                                                                                 |                                                                                                 |          |
|                 |                                                                                                    |                                                                                                    |                                                                                                    |                                                                                                    |                                                                                                    |                                                                                                    |                                                                                                    |                                                                                 |                                                                                                 |          |
|                 |                                                                                                    |                                                                                                    |                                                                                                    |                                                                                                    |                                                                                                    |                                                                                                    |                                                                                                    |                                                                                 | -                                                                                               |          |
|                 |                                                                                                    |                                                                                                    |                                                                                                    |                                                                                                    |                                                                                                    |                                                                                                    | 4 5 6 7 8 9 10 11 12 13                                                                                                    | 14 1                                                                            | 5 16 17                                                                                         |          |
|                 |                                                                                                    |                                                                                                    |                                                                                                    |                                                                                                    |                                                                                                    |                                                                                                    |                                                                                                    |                                                                                 |                                                                                                 |          |
| u Ío            | Lliston at a                                                                                                    | le in                                                                                                    | - 1a                                                                                                    |                                                                                                    | 1                                                                                                    |                                                                                                    | 4 5 6 7 6 8 10 11 12 13                                                                                                    | 14 1                                                                            |                                                                                                 |          |
| Alarms   C      | Conditions History Circuit                                                                                                    | s Provisio                                                                                                    | ning   Inve                                                                                                    | ntory                                                                                                    | Maint                                                                                                    |                                                                                                    | 4 3 0 7 8 8 10 11 12 13                                                                                                    | 14 1                                                                            |                                                                                                 |          |
| · · · ·         |                                                                                                    |                                                                                                    | - 1                                                                                                    |                                                                                                    |                                                                                                    | enance                                                                                                    |                                                                                                    |                                                                                 |                                                                                                 |          |
| · · · ·         |                                                                                                    |                                                                                                    | ning   Inve<br>IZ Alarms                                                                                                    |                                                                                                    |                                                                                                    | enance                                                                                                    |                                                                                                    |                                                                                 | 2/21/02 13:33:38                                                                                |          |
| Session         | Date 🛽                                                                                                    |                                                                                                    | - 1                                                                                                    |                                                                                                    | Events                                                                                                    | enance  <br>:<br>A Cond                                                                                                    |                                                                                                    | eved:02                                                                         |                                                                                                 |          |
| Session         | Date △<br>02/20/02 18:45:34 GMT+                                                                                                    | Cetrieve<br>Object                                                                                                    | Port Se                                                                                                    | v 5                                                                                                    | Events                                                                                                    | enance<br>A Cond<br>SYSBOOT                                                                                                    | Retrie<br>Description<br>System Reboot                                                                                                    | eved:02                                                                         | 2/21/02 13:33:38<br>Eqpt Type                                                                   |          |
| Bession         | Date ∧<br>02/20/02 18:45:34 GMT+<br>02/20/02 18:25:40 GMT+                                                                                                    | Chieve<br>Object<br>SYSTEM<br>SLOT-14                                                                                                    |                                                                                                    | × 5                                                                                                    | Events                                                                                                    | enance<br>A Cond<br>SYSBOOT<br>EQPT                                                                                                    | Retrie<br>Description<br>System Reboot<br>Equipment Failure                                                                                                    | eved:02<br>Slot                                                                 | 2/21/02 13:33:38<br>Eqpt Type<br>STM1                                                           | -        |
| Bession         | Date /<br>02/20/02 18:45:34 GMT+<br>02/20/02 18:25:40 GMT+<br>02/20/02 18:25:40 GMT+                                                                                                    | Cetrieve<br>Object<br>SYSTEM<br>SLOT-14<br>SLOT-8                                                                                                    | Alarms Port Se M.                                                                                                    | v S<br>J (<br>A F                                                                                                    | Events<br>ST S.<br>C IV<br>R                                                                                          | A Cond<br>SYSBOOT<br>EQPT                                                                                                    | Retrie Description System Reboot Equipment Failure Equipment Failure                                                                                                    | eved:02<br>Slot<br>14<br>8                                                      | 2/21/02 13:33:38<br>Eqpt Type<br>STM1<br>XC10G                                                  | -        |
| Bession         | Date /<br>02/20/02 18:45:34 GMT+<br>02/20/02 18:25:40 GMT+<br>02/20/02 18:25:40 GMT+<br>02/20/02 18:16:17 GMT+                                                                                                    | Object<br>SYSTEM<br>SLOT-14<br>SLOT-8<br>SLOT-24                                                                                                    | Alarms Port Se M CF M M                                                                                                    | • 5<br>v 5<br>v 5<br>v 5<br>v 5<br>v 5<br>v 5<br>v 5<br>v 6<br>v 6<br>v 6<br>v 6<br>v 6<br>v 6<br>v 7<br>v 10<br>v 10<br>v 10<br>v 10<br>v 10<br>v 10<br>v 10<br>v 10                                                                                                    | Events<br>ST S.<br>C V<br>R<br>R V<br>C                                                                               | Cond Sysboot EQPT IMPROPRM                                                                                                    | Retric<br>Description<br>System Reboot<br>Equipment Failure<br>Improper Removal                                                                                                    | eved:02<br>Slot<br>14<br>8<br>24                                                | 2/21/02 13:33:38<br>Eqpt Type<br>STM1<br>XC100<br>CRFT_T                                        | 4        |
| Session         | Date /<br>02/20/02 18:45:34 GMT+<br>02/20/02 18:25:40 GMT+<br>02/20/02 18:25:40 GMT+<br>02/20/02 18:16:17 GMT+<br>02/20/02 18:16:15 GMT+                                                                                                    | Retrieve<br>System<br>SLOT-14<br>SLOT-24<br>SLOT-23                                                                                                    | Port Se<br>ML<br>CF                                                                                                    | v         S           J         O           J         O           J         O           J         O           J         O           J         O           J         O           J         O           J         O           J         O           J         O           J         O                                                                                                    | Events                                                                                                    | A Cond<br>SYSBOOT<br>EQPT<br>MPROPRM                                                                                                    | Retrie Description System Reboot Equipment Failure Equipment Failure Improper Removal Improper Removal                                                                                                    | eved:02<br>Slot<br>14<br>8<br>24<br>23                                          | 2/21/02 13:33:38<br>Eqpt Type<br>STM1<br>XC100<br>CRFT_T<br>ALM_PWR                             | -        |
| Bession         | Date /<br>02/2002 18:45:34 GMT+<br>02/2002 18:45:34 GMT+<br>02/2002 18:25:40 GMT+<br>02/2002 18:15:41 GMT+<br>02/2002 18:16:15 GMT+<br>02/2002 18:15:46 GMT+                                                                                                    | Contemporation Contemporation Contemporatio Contemporation Contemporation Contemporation Contemp                                                                                                    | Port Se<br>MIN<br>CF<br>MIN<br>MIN<br>MIN                                                                                                    | v         S           J         Q           J         Q                                                                                                    | Events<br>ST S.<br>C V<br>R<br>R<br>C<br>C<br>R                                                                       | A Cond<br>SYSBOOT<br>EQPT<br>IMPROPRM<br>IMPROPRM                                                                                                    | Retrie Description System Reboot Equipment Failure Edupment Failure Improper Removal Improper Removal Improper Removal                                                                                                    | eved:02<br>Slot<br>14<br>24<br>23<br>24                                         | 2/21/02 13:33:38<br>Eqpt Type<br>STM1<br>XC106<br>CRFT_T<br>ALM_PV/R<br>CRFT_T                  | 2        |
| Bession         | Date /<br>D2/20/02 18:45:34 GMT+<br>02/20/02 18:25:40 GMT+<br>02/20/02 18:25:40 GMT+<br>02/20/02 18:16:17 GMT+<br>02/20/02 18:16:17 GMT+<br>02/20/02 18:16:46 GMT+<br>02/20/02 18:15:46 GMT+                                                                                                    | Contemporation Contemporation Contemporatis Contemporation Contemporation Contemporation Contemp                                                                                                    | Alarms     Port Se     ML     ML     CF     MN     MN     MN     MN                                                                              | v         S           J         O           J         O                                                                                                    | Events<br>ST S.<br>C V<br>R<br>R<br>C<br>C<br>R<br>R<br>R                                                             | Cond SYSBOOT EQPT IMPROPRM IMPROPRM | Retrie Description System Reboot Equipment Failure Equipment Failure Improper Removal Improper Removal Improper Removal                                                                                                    | eved:02<br>Slot<br>14<br>24<br>23<br>24                                         | 2/21/02 13:33:38<br>Eqpt Type<br>STM1<br>XC100<br>CRFT_T<br>ALM_PWR                             | <u>-</u> |
| Session         | Date /<br>02/20/02 18:45:34 GMT+<br>02/20/02 18:25:40 GMT+<br>02/20/02 18:25:40 GMT+<br>02/20/02 18:25:40 GMT+<br>02/20/02 18:16:15 GMT+<br>02/20/02 18:16:46 GMT+<br>02/20/02 18:15:46 GMT+<br>02/20/02 18:15:37 GMT+<br>02/20/02 18:15:37 GMT+                                                                                                    | Chieve<br>SYSTEM<br>SLOT-14<br>SLOT-24<br>SLOT-24<br>SLOT-23<br>SLOT-24<br>SLOT-23<br>SYNC-NE                                                                                                    | Alarms     Port Se     ML     ML     ML     ML     ML     ML     ML     ML     ML     ML     ML     ML     ML     ML     ML     ML               | W         S           J         C           J         C           J         F                                                                                                    | Events<br>TS.<br>TS.<br>TV<br>R<br>R<br>R<br>R<br>R<br>R<br>R                                                         | A Cond<br>SYSBOOT<br>EQPT<br>IMPROPRM<br>IMPROPRM<br>IMPROPRM<br>SYNCPRI                                                                                                    | Retrie Description System Reboot Equipment Failure Equipment Failure Improper Removal Improper Removal Improper Removal Improper Removal Improper Removal Improper Removal Improper Removal                                                                                                    | eved:02<br>Slot<br>14<br>24<br>23<br>24                                         | 2/21/02 13:33:38<br>Eqpt Type<br>STM1<br>XC106<br>CRFT_T<br>ALM_PV/R<br>CRFT_T                  | -        |
| Bession         | Date /<br>02/2002 18:45:34 GMT+<br>02/2002 18:25:40 GMT+<br>02/2002 18:25:40 GMT+<br>02/2002 18:16:17 GMT+<br>02/2002 18:16:17 GMT+<br>02/2002 18:15:46 GMT+<br>02/2002 18:15:37 GMT+<br>02/2002 18:15:37 GMT+                                                                                                    | Chieve<br>SYSTEM<br>SLOT-14<br>SLOT-24<br>SLOT-24<br>SLOT-23<br>SLOT-23<br>SLOT-23<br>SYNC-NE<br>SYNC-NE                                                                                                    | Alarms     Port Se     ML     ML     ML     ML     ML     ML     ML     ML     ML     ML     ML     ML     ML     ML     ML     ML     ML     ML | W         S           J         O           J         O           J         F           J         F           J         F                                                                                                    | Events<br>ST S.<br>C V<br>R<br>C<br>C<br>C<br>R<br>R<br>R<br>R<br>R<br>R<br>R                                         | A Cond<br>Sysboot<br>EQPT<br>EQPT<br>MPROPRM<br>MPROPRM<br>SYNCPRI<br>FRNOSYNC                                                                                                    | Retric<br>Description<br>System Reboot<br>Equipment Failure<br>Equipment Failure<br>Improper Removal<br>Improper Removal<br>Improper Removal<br>Primary Synchronization Reference Failure<br>Free Running Synchronization Mode                                                                                                    | eved:02<br>Slot<br>14<br>8<br>24<br>23<br>24<br>23                              | 2/21/02 13:33:38<br>Eqpt Type<br>STM1<br>XC106<br>CRFT_T<br>ALM_PV/R<br>CRFT_T                  | -        |
| Session         | Date /<br>D222002 18:45:34 GMT+.<br>02/2002 18:25:40 GMT+<br>02/2002 18:25:40 GMT+<br>02/2002 18:25:40 GMT+<br>02/2002 18:16:17 GMT+<br>02/2002 18:16:37 GMT+<br>02/2002 18:16:37 GMT+<br>02/2002 18:16:37 GMT+                                                                                                    | Retrieve<br>Object<br>SYSTEM<br>SLOT-14<br>SLOT-24<br>SLOT-23<br>SLOT-24<br>SLOT-23<br>SYNC-NE<br>SYNC-NE<br>SYNC-NE                                                                                                    | Alarms     Port Se     ML     ML     MN     MN     MN     MN     MN     MN     MN     MN     MN                                                  | v         S           J         O           J         O           J         F           J         F           J         F           J         F           J         F                                                                                                    | Events<br>ST S.<br>C V<br>R<br>C<br>C<br>C<br>R<br>R<br>R<br>R<br>R<br>R<br>R<br>R<br>R                               | Cond     SYBOOT     EQPT     IMPROPRM     IMPROPRM     MPROPRM     SYNCPRI     FRNGSYNC     SYNCSEC                                                                                                    | Retrie Description System Reboot Equipment Failure Equipment Failure Improper Removal Improper Removal Primary Synchronization Reference Failure Free Running Synchronization Reference Failure Free Running Synchronization Reference Failure Free Running Synchronization Reference Failure Free Running Synchronization Reference Failure Free Running Synchronization Reference Failure Free Running Synchronization Reference Failure Free Running Synchronization Reference Failure Free Running Synchronization Reference Failure Free Running Synchronization Reference Failure Failur | eved:02<br>Slot<br>14<br>8<br>24<br>23<br>24<br>23<br>24<br>23                  | ZZ1/02 13:33:38<br>Eqpt Type<br>STM1<br>XC100<br>CRFL T.<br>ALM_PWR<br>CRFL T<br>ALM_PWR        |          |
| Bession         | Date /<br>02/20/02 18:45:34 GMT+<br>02/20/02 18:25:40 GMT+.<br>02/20/02 18:25:40 GMT+.<br>02/20/02 18:16:17 GMT+.<br>02/20/02 16:16:16 GMT+.<br>02/20/02 16:15:46 GMT+<br>02/20/02 16:15:37 GMT+<br>02/20/02 18:15:37 GMT+<br>02/20/02 16:15:37 GMT+                                                                                                    | Retrieve<br>SYSTEM<br>SLOT-14<br>SLOT-24<br>SLOT-23<br>SLOT-23<br>SLOT-23<br>SYNC-NE<br>SYNC-NE<br>SYNC-NE<br>SUC-8                                                                                                    | Alarms     Port Se     ML     ML     CF     MIN     MN     MN     MN     MN     MN     MN                                                        | W         S           J         O           J         O           J         O           J         O           J         O           J         O           J         O           J         O           J         O           J         O           J         O           J         O           J         F           J         F           J         F           J         F           J         F           J         F           J         F           J         F           J         F                                                                                                    | Events<br>ST S.<br>C V<br>R<br>C<br>C<br>C<br>C<br>R<br>R<br>R<br>R<br>R<br>R<br>R<br>R<br>R                          | enance<br>A Cond<br>SYSBOOT<br>EOPT<br>IMPROPRM<br>IMPROPRM<br>IMPROPRM<br>SYNCPRI<br>SYNCSEC<br>SYNCSEC<br>AUTORESET                                                                                                    | Retrie Description System Reboot Equipment Failure Equipment Failure Equipment Failure Improper Removal Improper Removal Primary Synchronization Reference Failure Free Running Synchronization Reference Failure Automatic System Reset                                                                                                    | eved:02<br>Slot<br>14<br>8<br>24<br>23<br>24<br>23<br>24<br>23<br>24<br>23<br>8 | 2/21/02 13:33:38<br>Eqpt Type<br>STM1<br>XC100<br>CRFT_T_<br>ALM_PV/R<br>CRFT_ALM_PV/R<br>XC100 | -        |
| Bession         | Date /<br>D222002 18:45:34 GMT+.<br>02/2002 18:25:40 GMT+<br>02/2002 18:25:40 GMT+<br>02/2002 18:25:40 GMT+<br>02/2002 18:16:17 GMT+<br>02/2002 18:16:37 GMT+<br>02/2002 18:16:37 GMT+<br>02/2002 18:16:37 GMT+                                                                                                    | Retrieve<br>Object<br>SYSTEM<br>SLOT-14<br>SLOT-24<br>SLOT-23<br>SLOT-24<br>SLOT-23<br>SYNC-NE<br>SYNC-NE<br>SYNC-NE                                                                                                    | Alarms     Port Se     ML     ML     MN     MN     MN     MN     MN     MN     MN     MN     MN                                                  | V         S           V         S           J         ()           J         ()                                                                                                    | Events<br>ST S.<br>C V<br>R<br>C<br>C<br>C<br>C<br>R<br>R<br>R<br>R<br>R<br>R<br>R<br>R<br>R<br>R<br>R                | enance<br>A Cond<br>SYSBOOT<br>EQPT<br>EQPT<br>IMPROPRM<br>IMPROPRM<br>SYNCPRI<br>FRNGSYNC<br>SYNCSEC<br>AUTORESET<br>AUTORESET                                                                                                    | Retrie                                                                                                    | eved:02<br>Slot<br>14<br>8<br>24<br>23<br>24<br>23<br>24<br>23                  | ZZ1/02 13:33:38<br>Eqpt Type<br>STM1<br>XC100<br>CRFL T.<br>ALM_PWR<br>CRFL T<br>ALM_PWR        |          |
| Session         | Date /<br>02/2002 18:45:34 GMT+<br>02/2002 18:25:40 GMT+<br>02/2002 18:25:40 GMT+<br>02/2002 18:16:17 GMT+<br>02/2002 18:16:17 GMT+<br>02/2002 18:16:36 GMT+,<br>02/2002 18:15:34 GMT+,<br>02/2002 18:15:37 GMT+,<br>02/2002 18:15:37 GMT+,<br>02/2002 18:15:37 GMT+,                                                                                                    | Retrieve<br>SVSTEM<br>SLOT-14<br>SLOT-14<br>SLOT-24<br>SLOT-23<br>SLOT-24<br>SLOT-23<br>SVNC-NE<br>SYNC-NE<br>SYNC-NE<br>SVNC-NE<br>SUT-8<br>SLOT-14                                                                                                    | Alarms                                                                                                    | V         S           V         S           J         C           J         C           J         C           J         C           J         C           J         C           J         C           J         C           J         C           J         C           J         C           J         C           J         F           J         F                                                                                                    | Events<br>ST S.<br>C V<br>R<br>C<br>C<br>C<br>C<br>C<br>C<br>C<br>C<br>C<br>C<br>C<br>C<br>C                          | enance<br>A Cond<br>SYSBOOT<br>EQPT<br>IMPROPRM<br>IMPROPRM<br>SYNCPRI<br>FRNGSYNC<br>SYNCSEC<br>AUTORESET<br>AUTORESET<br>AUTORESET                                                                                                    | Retrie                                                                                                    | eved:02<br>Slot<br>14<br>8<br>24<br>23<br>24<br>23<br>24<br>23<br>24<br>23<br>8 | 2/21/02 13:33:38<br>Eqpt Type<br>STM1<br>XC100<br>CRFT_T_<br>ALM_PV/R<br>CRFT_ALM_PV/R<br>XC100 | <u>_</u> |
| Bession         | Date /<br>02/20/02 18:45:34 GMT+<br>02/20/02 18:25:40 GMT+.<br>02/20/02 18:25:40 GMT+.<br>02/20/02 18:15:40 GMT+<br>02/20/02 18:15:46 GMT+<br>02/20/02 18:15:47 GMT+<br>02/20/02 18:15:37 GMT+<br>02/20/02 18:15:37 GMT+<br>02/20/02 18:15:37 GMT+<br>02/20/02 18:15:37 GMT+                                                                                                    | Retrieve<br>System<br>SLOT-14<br>SLOT-24<br>SLOT-24<br>SLOT-23<br>SLOT-24<br>SLOT-23<br>SYNC-NE<br>SYNC-NE<br>SYNC-NE<br>SLOT-14<br>FAN                                                                                                    | Alarms Port Se ML MN CF MN MN MN MN MN CF MN MN CF MN MN CF MN MN MN CF MN MN CF                                                                 | V         S           V         S           J         ()           J         ()      J                                                                                                    | Events<br>ST S.<br>C V<br>R<br>C<br>C<br>C<br>C<br>C<br>R<br>R<br>R<br>R<br>R<br>R<br>R<br>R<br>R<br>R<br>R           | enance<br>A Cond<br>SYSBOOT<br>EQPT<br>EQPT<br>IMPROPRM<br>SYNCPRI<br>ERNISSYNC<br>SYNCSEC<br>AUTORESET<br>AUTORESET<br>LOS                                                                                                    | Retrie                                                                                                    | eved:02<br>Slot<br>14<br>8<br>24<br>23<br>24<br>23<br>24<br>23<br>24<br>23<br>8 | 2/21/02 13:33:38<br>Eqpt Type<br>STM1<br>XC100<br>CRFT_T_<br>ALM_PV/R<br>CRFT_ALM_PV/R<br>XC100 | -        |
| Session         | Date /<br>02/2002 18:45:34 GMT+<br>02/2002 18:25:40 GMT+<br>02/2002 18:25:40 GMT+<br>02/2002 18:16:17 GMT+<br>02/2002 18:16:17 GMT+<br>02/2002 18:15:46 GMT+<br>02/2002 18:15:37 GMT+<br>02/2002 18:15:37 GMT+<br>02/2002 18:15:37 GMT+<br>02/2002 18:15:37 GMT+<br>02/2002 18:15:37 GMT+                                                                                                    | Retrieve<br>System<br>SLOT-14<br>SLOT-24<br>SLOT-24<br>SLOT-24<br>SLOT-23<br>SLOT-24<br>SLOT-23<br>SYNC-NE<br>SYNC-NE<br>SYNC-NE<br>SUT-8<br>SLOT-8<br>SLOT-14<br>FAN<br>BITS-2                                                                                                    | Alarms Port Se MM CF MM MM MM MM MM MM MM MM MM MM MM MM MM                                                                                      | Image: second second | Events<br>3T S.<br>C V<br>R<br>R<br>C<br>C<br>C<br>C<br>C<br>C<br>C<br>C<br>C<br>C<br>C<br>C<br>C                     | enance<br>SysBoot<br>EOPT<br>IMPROPRM<br>IMPROPRM<br>IMPROPRM<br>SYNCSEC<br>AUTORESET<br>AUTORESET<br>LOS<br>LOS                                                                                                    | Retrie                                                                                                    | eved:02<br>Slot<br>14<br>8<br>24<br>23<br>24<br>23<br>24<br>23<br>24<br>23<br>8 | 2/21/02 13:33:38<br>Eqpt Type<br>STM1<br>XC100<br>CRFT_T_<br>ALM_PV/R<br>CRFT_ALM_PV/R<br>XC100 | <u>-</u> |
| Session         | Date /<br>D22000218:45:34 GMT+<br>02/200218:25:40 GMT+<br>02/200218:25:40 GMT+<br>02/200218:25:40 GMT+<br>02/200218:16:17 GMT+<br>02/200218:15:46 GMT+<br>02/200218:15:37 GMT+<br>02/200218:15:37 GMT+<br>00/200218:15:37 GMT+<br>00/200218:15:37 GMT+<br>00/200218:15:37 GMT+<br>00/200218:15:37 GMT+<br>00/200218:15:37 GMT+<br>00/200218:15:37 GMT+<br>00/200218:15:37 GMT+<br>00/200218:15:37 GMT+<br>00/200218:15:37 GMT+<br>00/200218:15:37 GMT+<br>00/200218:15:3 | Cetrieve<br>System<br>SLOT-14<br>SLOT-24<br>SLOT-23<br>SLOT-23<br>SLOT-23<br>SLOT-23<br>SLOT-23<br>SLOT-23<br>SLOT-23<br>SLOT-23<br>SLOT-24<br>SLOT-24<br>SLOT-25<br>SLOT-24<br>SLOT-24<br>SLOT-24<br>SLOT-24<br>SLOT-24<br>SLOT-24<br>SLOT-24<br>SLOT-25<br>SLOT-24<br>SLOT-24<br>SLOT-24<br>SLOT-24<br>SLOT-24<br>SLOT-24<br>SLOT-24<br>SLOT-24<br>SLOT-24<br>SLOT-25<br>SLOT-24<br>SLOT-24<br>SLOT-24<br>SLOT-25<br>SLOT-24<br>SLOT-25<br>SLOT-24<br>SLOT-25<br>SLOT-25<br>SLO | Alarms<br>Port Se<br>MIN<br>OF<br>MIN<br>MIN<br>MIN<br>MIN<br>MIN<br>MIN<br>MIN<br>MIN                                                           | Image: second second | Events<br>ST S.<br>C V<br>R<br>R<br>C<br>C<br>C<br>C<br>R<br>R<br>R<br>R<br>R<br>R<br>R<br>R<br>R<br>R<br>R<br>R<br>R | enance<br>SYBBOOT<br>EOPT<br>EOPT<br>IMPROPRM<br>IMPROPRM<br>IMPROPRM<br>SYNCFR<br>SYNCSEC<br>AUTORESET<br>AUTORESET<br>EOPT-MISS<br>LOS<br>LOS<br>SYBBOOT                                                                                                    | Retric<br>System Reboot<br>Equipment Failure<br>Equipment Failure<br>Equipment Failure<br>Improper Removal<br>Improper Removal<br>Improper Removal<br>Improper Removal<br>Secondary Synchronization Mode<br>Secondary Synchronization Reference Failure<br>Free Running Synchronization Mode<br>Secondary Synchronization Reference Failure<br>Automatic System Reset<br>Automatic System Reset<br>Replaceable Equipment/Unit is Missing<br>Loss of Signal                                                                                                    | eved:02<br>Slot<br>14<br>8<br>24<br>23<br>24<br>23<br>24<br>23<br>24<br>23<br>8 | 2/21/02 13:33:38<br>Eqpt Type<br>STM1<br>XC100<br>CRFT_T_<br>ALM_PV/R<br>CRFT_ALM_PV/R<br>XC100 | -        |

Figure 10-5 Viewing node alarms reported since CTC software installation

Figure 10-6 Viewing node events reported since CTC software installation

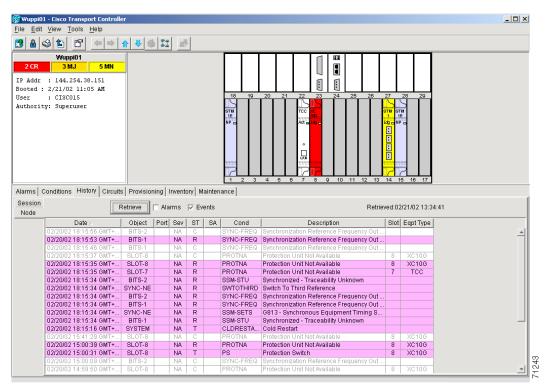

| 🛞 WuppiO                  | 11 - Cisco Transport Controlle                                                                                                    |                                                                                                    |                                                                                                    |                                                                                                    |                |                                                                                                    |                                                                                                    |                                                                                                    |                                                                                                    |              |
|---------------------------|----------------------------------------------------------------------------------------------------|----------------------------------------------------------------------------------------------------|----------------------------------------------------------------------------------------------------|----------------------------------------------------------------------------------------------------|----------------|----------------------------------------------------------------------------------------------------|----------------------------------------------------------------------------------------------------|----------------------------------------------------------------------------------------------------|----------------------------------------------------------------------------------------------------|--------------|
| <u>F</u> ile <u>E</u> dit | <u>V</u> iew <u>T</u> ools <u>H</u> elp                                                                                                    |                                                                                                    |                                                                                                    |                                                                                                    |                |                                                                                                    |                                                                                                    |                                                                                                    |                                                                                                    |              |
| 😕 🔒 🕏                     | 3 <b>b c</b> = =                                                                                                    | ♠ ♥ 🤞                                                                                                    |                                                                                                    | <u>_</u>                                                                                                    |                |                                                                                                    |                                                                                                    |                                                                                                    |                                                                                                    |              |
|                           | Wuppi01                                                                                                    |                                                                                                    |                                                                                                    |                                                                                                    |                |                                                                                                    |                                                                                                    | Т                                                                                                    |                                                                                                    |              |
| 2 CR                      | 3 MJ 5 MN                                                                                                    |                                                                                                    |                                                                                                    |                                                                                                    |                |                                                                                                    |                                                                                                    |                                                                                                    |                                                                                                    |              |
| TP Addr                   | : 144.254.38.151                                                                                                    | -                                                                                                    |                                                                                                    |                                                                                                    |                |                                                                                                    |                                                                                                    |                                                                                                    |                                                                                                    |              |
|                           | : 2/21/02 11:05 AM                                                                                                    |                                                                                                    |                                                                                                    |                                                                                                    |                |                                                                                                    |                                                                                                    |                                                                                                    |                                                                                                    |              |
| User                      | : CISCO15                                                                                                    |                                                                                                    |                                                                                                    |                                                                                                    |                | 18 19                                                                                                    |                                                                                                    | 27                                                                                                    | 28 29                                                                                                    |              |
|                           | ty: Superuser                                                                                                    |                                                                                                    |                                                                                                    |                                                                                                    |                |                                                                                                    |                                                                                                    | 7                                                                                                    |                                                                                                    |              |
| RUIDII                    | -y. Superader                                                                                                    |                                                                                                    |                                                                                                    |                                                                                                    |                | 5TM<br>15                                                                                                    |                                                                                                    | ятщ ят<br>1 1<br>1090 NI<br>090 NI<br>0<br>0<br>0<br>0<br>0<br>0                                                                                                    | E                                                                                                    |              |
|                           |                                                                                                    |                                                                                                    |                                                                                                    |                                                                                                    |                |                                                                                                    |                                                                                                    | 1                                                                                                    |                                                                                                    |              |
| Alarms   (<br>Session     | Conditions History Circuits                                                                                                    | ·                                                                                                    | - 1                                                                                                    |                                                                                                    |                | nance                                                                                                    | <u>4 5 6 7 8 9 10 11 12 13</u><br>Retrier                                                                                                    |                                                                                                    |                                                                                                    | <br>         |
|                           |                                                                                                    | Retrieve                                                                                                    |                                                                                                    | ₩ E                                                                                                    | vents          | nance                                                                                                    |                                                                                                    | ved:02                                                                                                    | 2/21/02 13:50:12                                                                                            |              |
| Session                   | Date A                                                                                                    | Retrieve<br>Object                                                                                                    | I Alarms                                                                                                    | I E<br>ST                                                                                                    | vents          | nance  <br>  Cond                                                                                                    | Retrier                                                                                                    | ved:02                                                                                                    |                                                                                                    |              |
| Session                   | Date △ 02/20/02 18:45:34 GMT+                                                                                                    | Retrieve<br>Object<br>SYSTEM                                                                                                    | Port Sev                                                                                                    | E<br>ST<br>C                                                                                                    | vents          | nance                                                                                                    | Retrier           Description           System Reboot                                                                                                    | ved:02                                                                                                    | 2/21/02 13:50:12                                                                                            | <b></b>      |
| Session                   | Date / Date / 02/20/02 18:45:34 GMT+<br>02/20/02 18:45:34 GMT+                                                                                                    | Object<br>SYSTEM<br>SLOT-14                                                                                                    | Port Sev<br>MJ                                                                                                    | ST<br>C<br>R                                                                                                    | SA             | nance<br>Cond<br>SYSBOOT<br>EQPT                                                                                                    | Retrier<br>Description<br>System Reboot<br>Equipment Failure                                                                                                    | ved:02<br>Slot<br>14                                                                                                    | 2/21/02 13:50:12<br>Eqpt Type<br>STM1                                                                       | <b>^</b>     |
| Session                   | Date /<br>02/20/02 18:45:34 GMT+<br>02/20/02 18:25:40 GMT+<br>02/20/02 18:25:40 GMT+                                                                                                    | Object<br>SYSTEM<br>SLOT-14<br>SLOT-8                                                                                                    | ✓ Alarms     Port Sev     MJ     MN     CR                                                                                                    | I E<br>ST<br>C<br>R<br>R                                                                                                    | SA             | Cond<br>SYSBOOT<br>EQPT<br>EQPT                                                                                                    | Retrier<br>Description<br>System Reboot<br>Equipment Failure<br>Equipment Failure                                                                                                    | ved:00<br>Slot<br>14<br>8                                                                                                    | 2/21/02 13:50:12<br>Eqpt Type<br>STM1<br>XC10G                                                              |              |
| Session                   | Date A<br>02/20/02 18:45:34 GMT+<br>02/20/02 18:25:40 GMT+<br>02/20/02 18:25:40 GMT+<br>02/20/02 18:15:17 GMT+                                                                                                    | Object<br>SYSTEM<br>SLOT-14<br>SLOT-8<br>SLOT-24                                                                                                    | Port Sev<br>MJ<br>MN<br>CR                                                                                                    | F E<br>ST<br>C<br>R<br>R<br>C                                                                                                    | SA             | Cond<br>SYSBOOT<br>EQPT<br>IMPROPRM                                                                                                    | Retrier<br>Description<br>System Reboot<br>Equipment Failure<br>IEquipment Failure<br>Improper Removal                                                                                                    | ved:02<br>Slot<br>14<br>8<br>24                                                                                                    | 2/21/02 13:50:12<br>Eqpt Type<br>STM1<br>XC10G<br>CRFT_T                                                    | <br>*        |
| Session                   | Date /<br>02/20/02 18:45:34 GMT+<br>02/20/02 18:25:40 GMT+<br>02/20/02 18:25:40 GMT+<br>02/20/02 18:16:17 GMT+<br>02/20/02 18:16:15 GMT+                                                                                                    | Cobject<br>SYSTEM<br>SLOT-14<br>SLOT-8<br>SLOT-24<br>SLOT-23                                                                                                    | Alarms     Port Sev     MJ     MN     CR     MN     MN                                                                                                    | F E<br>ST<br>C<br>R<br>R<br>C<br>C                                                                                                    | SA             | Cond<br>SYSBOOT<br>EQPT<br>IMPROPRM                                                                                                    | Retrier Description System Reboot Equipment Failure Equipment Failure Improper Removal Improper Removal                                                                                                    | ved:00<br>Slot<br>14<br>8                                                                                                    | V/21/02 13:50:12<br>Eqpt Type<br>STM1<br>XC100<br>CRFT_T                                                    | <br>4        |
| Session                   | Date /<br>02/20/02 18:45:34 GMT+<br>02/20/02 18:25:40 GMT+<br>02/20/02 18:25:40 GMT+<br>02/20/02 18:16:17 GMT+<br>02/20/02 18:16:15 GMT+<br>02/20/02 18:15:56 GMT+.                                                                                                    | Retrieve<br>SYSTEM<br>SLOT-14<br>SLOT-8<br>SLOT-24<br>SLOT-23<br>BITS-2                                                                                                    | Alarms     Port Sev     MJ     MN     CR     MN     MN     NA                                                                                                    | F E<br>ST<br>C<br>R<br>C<br>C<br>C<br>C<br>C                                                                                                    | SA             | Cond<br>SYSBOOT<br>EQPT<br>MPROPRM<br>SYNC-FREQ                                                                                                    | Retrier           Description           System Reboot           Equipment Failure           Improper Removal           Improper Removal           Synchronization Reference Frequency Out                                                                                                    | ved:02<br>Slot<br>14<br>8<br>24                                                                                                    | 2/21/02 13:50:12<br>Eqpt Type<br>STM1<br>XC10G<br>CRFT_T                                                    |              |
| Session                   | Date /<br>02/20/02 18:45:34 GMT+<br>02/20/02 18:25:40 GMT+<br>02/20/02 18:25:40 GMT+<br>02/20/02 18:16:17 GMT+<br>02/20/02 18:16:15 GMT+                                                                                                    | Retrieve<br>SYSTEM<br>SLOT-14<br>SLOT-8<br>SLOT-24<br>SLOT-23<br>BITS-2<br>BITS-1                                                                                                    | Alarms     Port Sev     MJ     MN     CR     MN     MN                                                                                                    | F E<br>ST<br>C<br>R<br>R<br>C<br>C                                                                                                    | SA             | Cond<br>SYSBOOT<br>EQPT<br>IMPROPRM<br>IMPROPRM<br>SYNC-FREQ<br>SYNC-FREQ                                                                                                    | Retrier           Description           System Reboot           Equipment Failure           Equipment Failure           Improper Removal           Synchronization Reference Frequency Out           Synchronization Reference Frequency Out                                                                                                    | ved:02<br>Slot<br>14<br>8<br>24<br>23                                                                                                    | 2/21/02 13:50:12<br>Eqpt Type<br>STM1<br>XC106<br>CRFT_T<br>ALM_PWR                                         | <br>•        |
| Session                   | Date /<br>02/20/02 18:45:34 GMT+<br>02/20/02 18:25:40 GMT+<br>02/20/02 18:25:40 GMT+<br>02/20/02 18:16:17 GMT+<br>02/20/02 18:16:15 GMT+<br>02/20/02 18:15:56 GMT+.                                                                                                    | Retrieve<br>SYSTEM<br>SLOT-14<br>SLOT-8<br>SLOT-24<br>SLOT-23<br>BITS-2                                                                                                    | Alarms     Port Sev     MJ     MN     CR     MN     MN     NA                                                                                                    | F E<br>ST<br>C<br>R<br>C<br>C<br>C<br>C<br>C                                                                                                    | SA             | Cond<br>SYSBOOT<br>EQPT<br>IMPROPRM<br>IMPROPRM<br>SYNC-FREQ<br>SYNC-FREQ                                                                                                    | Retrier           Description           System Reboot           Equipment Failure           Improper Removal           Improper Removal           Synchronization Reference Frequency Out                                                                                                    | ved:02<br>Slot<br>14<br>8<br>24<br>23                                                                                                    | 2/21/02 13:50:12<br>Eqpt Type<br>STM1<br>XC10G<br>CRFT_T                                                    |              |
| Session                   | Date /           02/20/02 18:45:34 GMT+           02/20/02 18:25:40 GMT+           02/20/02 18:25:40 GMT+           02/20/02 18:16:17 GMT+           02/20/02 18:16:16 GMT+           02/20/02 18:15:56 GMT+           02/20/02 18:15:56 GMT+                                                                                                    | Retrieve<br>SYSTEM<br>SLOT-14<br>SLOT-8<br>SLOT-24<br>SLOT-23<br>BITS-2<br>BITS-1                                                                                                    | Alarms     Port Sev     MJ     MN     CR     MN     NA     NA                                                                                                    | R<br>C<br>C<br>R<br>C<br>C<br>C<br>C<br>C<br>R                                                                                                    | SA             | Cond<br>SYSBOOT<br>EQPT<br>EQPT<br>IMPROPRM<br>SYNC-FREQ<br>SYNC-FREQ<br>SYNC-FREQ<br>SYNC-FREQ<br>SYNC-FREQ                                                                                                    | Retriev      Description  System Reboot Equipment Failure Equipment Failure Improper Removal Synchronization Reference Frequency Out Improper Removal Synchronization Reference Frequency Out Improper Removal Synchronization Reference Frequency Out Improper Removal Synchronization Reference Frequency Out                                                                                                    | ved:00<br>Slot<br>14<br>24<br>23<br>24<br>23                                                                                                    | 2/21/02 13:50:12<br>Eqpt Type<br>STM1<br>XC103<br>CRFT_T<br>ALM_PWR<br>CRFT_T                               | <br><u> </u> |
| Session                   | Date /           02/20/02 18:45:34 GMT+           02/20/02 18:25:40 GMT+           02/20/02 18:25:40 GMT+           02/20/02 18:25:40 GMT+           02/20/02 18:16:17 GMT+           02/20/02 18:16:15 GMT+           02/20/02 18:16:15 GMT+           02/20/02 18:16:16 GMT+           02/20/02 18:16:16 GMT+           02/20/02 18:16:16 GMT+           02/20/02 18:15:66 GMT+           02/20/02 18:15:64 GMT+                                                                                                    | Retrieve<br>System<br>SLOT-14<br>SLOT-24<br>SLOT-23<br>BITS-2<br>BITS-1<br>SLOT-24                                                                                                    | Alarms     Port Sev     MJ     MN     CR     MN     MN     NA     NA     NA     MN                                                                                     | R<br>C<br>C<br>C<br>C<br>C<br>C<br>C<br>C<br>R<br>R                                                                                                    | SA             | Cond<br>SYSBOOT<br>EQPT<br>EQPT<br>IMPROPRM<br>SYNC-FREQ<br>SYNC-FREQ<br>SYNC-FREQ<br>SYNC-FREQ<br>SYNC-FREQ                                                                                                    | Retrier           Description           System Reboot           Equipment Failure           Equipment Failure           Improper Removal           Synchronization Reference Frequency Out           Synchronization Reference Frequency Out           Improper Removal                                                                                                    | ved:00<br>Slot<br>14<br>24<br>23<br>24<br>23                                                                                                    | 2/21/02 13:50:12<br>Eqpt Type<br>STM1<br>XC106<br>CRFT_T<br>ALM_PWR                                         | <b>A</b>     |
| Session                   | Date /           02/20/02 18:45:34 GMT+.           02/20/02 18:25:40 GMT+.           02/20/02 18:25:40 GMT+.           02/20/02 18:25:40 GMT+.           02/20/02 18:15:45 GMT+.           02/20/02 18:15:45 GMT+.           02/20/02 18:15:46 GMT+.           02/20/02 18:15:46 GMT+.           02/20/02 18:15:46 GMT+.           02/20/02 18:15:42 GMT+.           02/20/02 18:15:42 GMT+.           02/20/02 18:15:42 GMT+.                                                                                                    | Retrieve<br>SYSTEM<br>SLOT-14<br>SLOT-24<br>BITS-2<br>BITS-1<br>SLOT-24<br>BITS-1                                                                                                    | Alarms     Port Sev     MJ     MN     CR     MN     MN     NA     NA     NA                                                                                            | F E<br>ST<br>C<br>R<br>C<br>C<br>C<br>C<br>C<br>R<br>R<br>C<br>C<br>C<br>C<br>R<br>R<br>C<br>C<br>C<br>C                                                                                                    | SA             | Cond<br>SYSBOOT<br>EQPT<br>EQPT<br>IMPROPRM<br>SYNC-FREQ<br>SYNC-FREQ<br>SYNC-FREQ<br>SYNC-FREQ<br>SYNC-FREQ                                                                                                    | Retriev      Description  System Reboot Equipment Failure Equipment Failure Improper Removal Synchronization Reference Frequency Out Improper Removal Synchronization Reference Frequency Out Improper Removal Synchronization Reference Frequency Out Improper Removal Synchronization Reference Frequency Out                                                                                                    | ved:00<br>Slot<br>14<br>24<br>23<br>24<br>23                                                                                                    | 2/21/02 13:50:12<br>Eqpt Type<br>STM1<br>XC103<br>CRFT_T<br>ALM_PWR<br>CRFT_T                               |              |
| Session                   | Date /           02/20/02 18:45:34 GMT+           02/20/02 18:25:40 GMT+           02/20/02 18:25:40 GMT+           02/20/02 18:16:17 GMT+           02/20/02 18:16:16 GMT+           02/20/02 18:15:56 GMT+           02/20/02 18:15:56 GMT+           02/20/02 18:15:56 GMT+           02/20/02 18:15:46 GMT+           02/20/02 18:15:46 GMT+           02/20/02 18:15:46 GMT+           02/20/02 18:15:46 GMT+           02/20/02 18:15:47:47 GMT+           02/20/02 18:15:47 GMT+           02/20/02 18:15:47 GMT+           02/20/02 18:15:47 GMT+           02/20/02 18:15:47 GMT+           02/20/02 18:15:47 GMT+                                                                                                    | Constant<br>Constant<br>System<br>SLOT-14<br>SLOT-24<br>SLOT-23<br>BITS-1<br>SLOT-24<br>BITS-1<br>SLOT-23<br>SYNC-NE                                                                          | Alarms     Port Sev     MJ     MN     CR     MN     NA     NA     NA     NA     MN     NA     MN     NA     MN                                                         | F E<br>ST<br>C<br>R<br>C<br>C<br>C<br>C<br>C<br>C<br>R<br>R<br>C<br>C<br>C<br>C<br>R<br>R<br>C<br>C<br>C<br>C<br>C<br>C<br>C<br>C<br>C<br>C<br>C<br>C<br>C<br>C<br>C<br>C<br>C<br>C<br>C<br>C                                                                                                    | SA             | Cond<br>SYSBOOT<br>EQPT<br>EQPT<br>IMPROPRM<br>SYNC-FREQ<br>IMPROPRM<br>SYNC-FREQ<br>IMPROPRM<br>SYNC-FREQ<br>SYNC-FREQ<br>SYNC-FREQ                                                                                                    | Retrier                                                                                                    | ved:00<br>Slot<br>14<br>24<br>23<br>24<br>23                                                                                                    | 2/21/02 13:50:12<br>Eqpt Type<br>STM1<br>XC103<br>CRFT_T<br>ALM_PWR<br>CRFT_T                               |              |
| Session                   | Date /           02/2002 18:45:34 GMT+.           02/2002 18:25:40 GMT+.           02/2002 18:25:40 GMT+.           02/2002 18:16:17 GMT+.           02/2002 18:16:15 GMT+           02/2002 18:15:56 GMT+           02/2002 18:15:46 GMT+           02/2002 18:15:46 GMT+           02/2002 18:15:37 GMT+           02/2002 18:15:37 GMT+           02/2002 18:15:37 GMT+                                                                                                    | Retrieve<br>Stor-24<br>SLOT-24<br>SLOT-24<br>SLOT-24<br>BITS-2<br>BITS-2<br>BITS-1<br>SLOT-23<br>SLOT-23<br>SLOT-24<br>SLOT-23<br>SLOT-24<br>SLOT-23<br>SLOT-24<br>SLOT-24<br>SLOT-24         | Alarms Port See MJ MN GR MN GR MN NA NA NA MN NA MN MN MN MN MN MN MN MM MM MM MM MM MM                                                                                | F E<br>ST<br>C<br>R<br>C<br>C<br>C<br>C<br>C<br>C<br>C<br>C<br>C<br>C<br>C<br>C<br>C<br>C<br>C<br>C<br>C                                                                                                    | SA<br>SA       | Cond<br>SYSBOOT<br>EQPT<br>IMPROPRM<br>SYNC-FREQ<br>SYNC-FREQ<br>IMPROPRM<br>SYNC-FREQ<br>IMPROPRM<br>SYNC-FREG<br>SYNC-FREG<br>SYNCPRI                                                                                                    | Retriev Description System Reboot Equipment Failure Iequipment Failure Improper Removal Synchronization Reference Frequency Out Improper Removal Synchronization Reference Frequency Out Improper Removal Primary Synchronization Reference Frequency Out Improper Removal Primary Synchronization Reference Frequency Out Improper Removal Primary Synchronization Mode                                                                                                    | ved:00<br>Slot<br>14<br>24<br>23<br>24<br>23                                                                                                    | 2/21/02 13:50:12<br>Eqpt Type<br>STM1<br>XC103<br>CRFT_T<br>ALM_PWR<br>CRFT_T                               |              |
| Session                   | Date /           02/20/02 18:45:34 GMT+           02/20/02 18:25:40 GMT+           02/20/02 18:25:40 GMT+           02/20/02 18:16:17 GMT+           02/20/02 18:16:15 GMT+           02/20/02 18:15:56 GMT+           02/20/02 18:15:46 GMT+           02/20/02 18:15:46 GMT+           02/20/02 18:15:46 GMT+           02/20/02 18:15:46 GMT+           02/20/02 18:15:47 GMT+           02/20/02 18:15:37 GMT+           02/20/02 18:15:37 GMT+           02/20/02 18:15:37 GMT+           02/20/02 18:15:37 GMT+                                                                                                    | Cbject<br>SYSTEM<br>SLOT-14<br>SLOT-24<br>SLOT-23<br>BITS-2<br>BITS-2<br>BITS-2<br>BITS-1<br>SLOT-24<br>BITS-1<br>SLOT-24<br>SLOT-23<br>SYNC-NE<br>SYNC-NE                                    | Port Sev<br>MJ<br>MN<br>CR<br>MN<br>MN<br>NA<br>NA<br>MN<br>NA<br>MN<br>NA<br>MN<br>NA<br>MN<br>MN<br>MN<br>MN                                                         |                                                                                                    | SA<br>SA       | Cond<br>SYSBOOT<br>EQPT<br>EQPT<br>IMPROPRM<br>SYNC-FREQ<br>MPROPRM<br>SYNC-FREQ<br>IMPROPRM<br>SYNC-FREQ<br>FRIGSYNC<br>SYNCSEC                                                                                                    | Retrier           Description           System Reboot           Equipment Failure           Equipment Failure           Improper Removal           Synchronization Reference Frequency Out           Synchronization Reference Frequency Out           Improper Removal           Synchronization Reference Frequency Out           Improper Removal           Synchronization Reference Frequency Out           Improper Removal           Synchronization Reference Frequency Out           Improper Removal           Synchronization Reference Frequency Out           Free Running Synchronization Reference Failure           Free Running Synchronization Mode           Secondary Synchronization Reference Failure                                                                                                    | ved:02<br>Slot<br>14<br>8<br>24<br>23<br>24<br>23<br>24<br>23                                                                                                    | 2/21/02 13:50:12<br>Eqpt Type<br>STM1<br>X2:100<br>CRFT_T<br>ALM_PWR<br>CRFT_T<br>ALM_PWR                   | <br>         |
| Session                   | Date /           02/2002 18:45:34 GMT+           02/2002 18:25:40 GMT+           02/2002 18:25:40 GMT+           02/2002 18:16:15:60 GMT+           02/2002 18:15:56 GMT+           02/2002 18:15:46 GMT+           02/2002 18:15:46 GMT+           02/2002 18:15:46 GMT+           02/2002 18:15:46 GMT+           02/2002 18:15:46 GMT+           02/2002 18:15:46 GMT+           02/2002 18:15:37 GMT+           02/2002 18:15:37 GMT+           02/2002 18:15:37 GMT+           02/2002 18:15:37 GMT+           02/2002 18:15:37 GMT+           02/2002 18:15:37 GMT+           02/2002 18:15:37 GMT+           02/2002 18:15:37 GMT+           02/2002 18:15:37 GMT+                                                                                                    | Cobject<br>SYSTEM<br>SLOT-14<br>SLOT-14<br>SLOT-23<br>BITS-2<br>BITS-1<br>SLOT-24<br>BITS-1<br>SLOT-23<br>SYNC-NE<br>SYNC-NE<br>SYNC-NE<br>SLOT-14                                            | Alarms     Port Sev     MJ     MN     MN     MN     NA     MN     MN     MN     MN     MN     MN     MN     MN     MN     MN     MN     MN     MN     MN     MN     MN | ▼ E<br>ST<br>C<br>C<br>C<br>C<br>C<br>C<br>C<br>C<br>C<br>C<br>C<br>C<br>C<br>C<br>C<br>C<br>C<br>C                                                                                                    | SA<br>SA       | Cond<br>SYSBOOT<br>EQPT<br>EQPT<br>IMPROPRM<br>SYNC-FREQ<br>SYNC-FREQ<br>IMPROPRM<br>SYNC-FREQ<br>SYNC-FREQ<br>MROPRM<br>SYNC-FREQ<br>AUTORESET                                                                                                    | Retrier  Description System Reboot Equipment Failure Equipment Failure Improper Removal Synchronization Reference Frequency Out Improper Removal Synchronization Reference Frequency Out Improper Removal Primary Synchronization Reference Frequency Out Improper Removal Synchronization Reference Frequency Out Improper Removal Synchronization Reference Frequency Out Improper Removal Synchronization Reference Frequency Out Improper Removal Synchronization Reference Frequency Out Improper Removal Comparison Comparison C | ved:02<br>Slot<br>14<br>24<br>23<br>24<br>23<br>24<br>23<br>14                                                                                                    | 2/21/02 13:50:12<br>Eqpt Type<br>STM1<br>XC100<br>CRFT_T<br>ALM_PWR<br>ALM_PWR<br>STM1                      | <u> </u>     |
| Session                   | Date /           02/20/02 18:45:34 GMT+           02/20/02 18:25:40 GMT+           02/20/02 18:25:40 GMT+           02/20/02 18:15:46:17 GMT+           02/20/02 18:16:13 GMT+           02/20/02 18:15:56 GMT+           02/20/02 18:15:56 GMT+           02/20/02 18:15:56 GMT+           02/20/02 18:15:56 GMT+           02/20/02 18:15:56 GMT+           02/20/02 18:15:36 GMT+           02/20/02 18:15:37 GMT+           02/20/02 18:15:37 GMT+           02/20/02 18:15:37 GMT+           02/20/02 18:15:37 GMT+           02/20/02 18:15:37 GMT+           02/20/02 18:15:37 GMT+           02/20/02 18:15:37 GMT+           02/20/02 18:15:37 GMT+           02/20/02 18:15:37 GMT+           02/20/02 18:15:37 GMT+                                                                                                    | Cetrieve<br>SvSTEM<br>SLOT-14<br>SLOT-23<br>BITS-2<br>BITS-1<br>SLOT-24<br>BITS-1<br>SLOT-24<br>BITS-1<br>SLOT-24<br>BITS-1<br>SLOT-23<br>SYNC-NE<br>SYNC-NE<br>SYNC-NE<br>SLOT-14<br>SLOT-14 | Alarms Port Sev MJ MN MN OR MN MN MN MN MN MN MN MN MN MN MN MN MN                                                                                                    | ✓     ST       C     C       R     C       C     C       R     R       R     R       R     R       R     C                                                                                                    | SA<br>SA       | Cond<br>SYSBOOT<br>EQPT<br>EOPT<br>IMPROPRIM<br>SYNC-FREQ<br>SYNC-FREO<br>SYNC-FREO<br>IMPROPRIM<br>SYNC-FREO<br>IMPROPRIM<br>SYNC-FREO<br>SYNC-SPEC<br>AUTORESET<br>PROBNA                                                                                                    | Retriev      Description  System Reboot Equipment Failure Equipment Failure Equipment Failure Improper Removal Synchronization Reference Frequency Out Improper Removal Synchronization Reference Frequency Out Improper Removal Primary Synchronization Rode Secondary Synchronization Rode Secondary Synchronization Reference Failure Free Running Synchronization Rode Secondary Synchronization Reference Failure Protection Out. Not Available                                                                                                    | ved:02<br>14<br>8<br>24<br>23<br>24<br>23<br>24<br>23<br>24<br>23<br>24<br>23<br>24<br>23<br>24<br>23<br>24<br>23<br>24<br>23<br>24<br>23<br>24<br>23<br>24<br>23<br>24<br>24<br>23<br>24<br>24<br>24<br>23<br>24<br>24<br>24<br>23<br>24<br>24<br>24<br>23<br>24<br>24<br>23<br>24<br>24<br>24<br>24<br>24<br>24<br>24<br>24<br>24<br>24 | 2/21/02 13:50:12<br>Eqpt Type<br>STM1<br>XC100<br>CRFT_T.<br>ALM_PWR<br>CRFT_T.<br>ALM_PWR<br>STM1<br>XC106 | *            |
| Session                   | Date /           02/20/02 18:45:34 GMT+           02/20/02 18:25:40 GMT+           02/20/02 18:25:40 GMT+           02/20/02 18:15:56 GMT+           02/20/02 18:15:56 GMT+           02/20/02 18:15:56 GMT+           02/20/02 18:15:56 GMT+           02/20/02 18:15:56 GMT+           02/20/02 18:15:36 GMT+           02/20/02 18:15:46 GMT+           02/20/02 18:15:46 GMT+           02/20/02 18:15:37 GMT+           02/20/02 18:15:37 GMT+           02/20/02 18:15:37 GMT+           02/20/02 18:15:37 GMT+           02/20/02 18:15:37 GMT+           02/20/02 18:15:37 GMT+           02/20/02 18:15:37 GMT+           02/20/02 18:15:37 GMT+           02/20/02 18:15:37 GMT+           02/20/02 18:15:37 GMT+           02/20/02 18:15:37 GMT+           02/20/02 18:15:37 GMT+           02/20/02 18:15:37 GMT+           02/20/02 18:15:37 GMT+ | Cobject<br>SYSTEM<br>SLOT-14<br>SLOT-24<br>SLOT-24<br>BITS-1<br>SLOT-24<br>BITS-1<br>SLOT-23<br>SYNC-NE<br>SYNC-NE<br>SYNC-NE<br>SUT-14<br>SLOT-8<br>SLOT-8                                   | Alarms Port Sex MJ MN CR MN CR MN NA MN NA MN MN MN MN MN MN MN MN MN MN MN MN MN                                                                                      | R<br>R<br>R<br>R<br>R<br>R<br>R<br>R<br>R<br>R<br>R<br>R<br>R<br>R<br>R<br>R<br>R<br>R<br>R                                                                                                    | SA<br>SA<br>SA | Cond<br>SYSBOOT<br>EQPT<br>EQPT<br>IMPROPRIM.<br>IMPROPRIM.<br>SYNC-FRED<br>SYNC-FRED<br>S | Retriev                                                                                                    | ved:02<br>Slot<br>14<br>24<br>23<br>24<br>23<br>24<br>23<br>14                                                                                                    | 2/21/02 13:50:12<br>Eqpt Type<br>STM1<br>XC100<br>CRFT_T<br>ALM_PWR<br>ALM_PWR<br>STM1                      |              |
| Session                   | Date /           02/20/02 18:45:34 GMT+           02/20/02 18:25:40 GMT+           02/20/02 18:25:40 GMT+           02/20/02 18:15:46:17 GMT+           02/20/02 18:16:13 GMT+           02/20/02 18:15:56 GMT+           02/20/02 18:15:56 GMT+           02/20/02 18:15:56 GMT+           02/20/02 18:15:56 GMT+           02/20/02 18:15:56 GMT+           02/20/02 18:15:36 GMT+           02/20/02 18:15:37 GMT+           02/20/02 18:15:37 GMT+           02/20/02 18:15:37 GMT+           02/20/02 18:15:37 GMT+           02/20/02 18:15:37 GMT+           02/20/02 18:15:37 GMT+           02/20/02 18:15:37 GMT+           02/20/02 18:15:37 GMT+           02/20/02 18:15:37 GMT+           02/20/02 18:15:37 GMT+                                                                                                    | Cetrieve<br>SvSTEM<br>SLOT-14<br>SLOT-23<br>BITS-2<br>BITS-1<br>SLOT-24<br>BITS-1<br>SLOT-24<br>BITS-1<br>SLOT-24<br>BITS-1<br>SLOT-23<br>SYNC-NE<br>SYNC-NE<br>SYNC-NE<br>SLOT-14<br>SLOT-14 | Alarms Port Sev MJ MN MN OR MN MN MN MN MN MN MN MN MN MN MN MN MN                                                                                                    | ST     C     C    C | SA<br>V        | Cond<br>SYSBOOT<br>EQPT<br>EQPT<br>IMPROPRIM.<br>IMPROPRIM.<br>SYNC-FRED<br>SYNC-FRED<br>S | Retriev      Description  System Reboot Equipment Failure Equipment Failure Equipment Failure Improper Removal Synchronization Reference Frequency Out Improper Removal Synchronization Reference Frequency Out Improper Removal Primary Synchronization Rode Secondary Synchronization Rode Secondary Synchronization Reference Failure Free Running Synchronization Rode Secondary Synchronization Reference Failure Protection Out. Not Available                                                                                                    | ved:02<br>14<br>8<br>24<br>23<br>24<br>23<br>24<br>23<br>24<br>23<br>24<br>23<br>24<br>23<br>24<br>23<br>24<br>23<br>24<br>23<br>24<br>23<br>24<br>23<br>24<br>23<br>24<br>24<br>23<br>24<br>24<br>24<br>23<br>24<br>24<br>24<br>23<br>24<br>24<br>24<br>23<br>24<br>24<br>23<br>24<br>24<br>24<br>24<br>24<br>24<br>24<br>24<br>24<br>24 | 2/21/02 13:50:12<br>Eqpt Type<br>STM1<br>XC100<br>CRFT_T.<br>ALM_PWR<br>CRFT_T.<br>ALM_PWR<br>STM1<br>XC106 | 4            |

Figure 10-7 Viewing node alarms and events reported since CTC software installation

## 10.2.5 Viewing Alarms on the LCD

The Critical, Major and Minor alarm LEDs on the fan-tray assembly front panel indicate whether a critical, major, or minor alarm exists on the ONS 15454 SDH. These LEDs are viewable through the front door so that you can quickly determine if any alarms are present on the node. These LEDs are independent of the Card, Port, and Status indicators on the LCD.

When you press the Slot, Status, or Port buttons on the LCD to toggle to a certain slot or port, the LCD displays the Critical, Major, or Minor alarm count for the selected slot and port. Figure 10-8 illustrates the LCD panel.

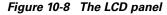

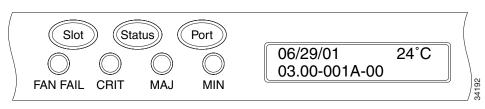

Γ

### **Procedure: View Alarm Counts on a Specific Slot and Port**

|                  | Purpose                     | View alarm counts on a specific slot and port                                |
|------------------|-----------------------------|------------------------------------------------------------------------------|
|                  | Tools                       | Computer, readily configured for CTC                                         |
|                  | Prerequisite procedures     | ONS 15454 SDH operational; CTC running                                       |
|                  | <b>Required/optional</b>    | Optional                                                                     |
|                  | <b>Onsite/Remote</b>        | Onsite or remote                                                             |
|                  |                             |                                                                              |
|                  |                             |                                                                              |
| Step 1           | Use the Slot button to togg | le to the desired slot number.                                               |
| Step 1           | 22                          | le to the desired slot number.<br>e to see a summary of alarms for the node. |
| Step 1<br>Step 2 | 22                          | e to see a summary of alarms for the node.                                   |
| ·                | Set the slot number to Nod  | e to see a summary of alarms for the node.<br>le to the port.                |

# **10.3 Alarm Profiles**

The alarm profiles feature allows you to change default alarm severities by creating unique alarm profiles for individual ONS 15454 SDH nodes. A profile you create can be applied to any node on the network. Alarm profiles must be stored on a node before they can be applied to a node, card, or port. CTC can store up to ten alarm profiles; eight are available for custom use and two are reserved. CTC can load an unlimited number of alarm profiles that have been stored on a node, server, or CTC workstation.

The two reserved profiles include the default profile, which sets severities to standard ITU-T G.783 settings, and the Inherited profile, which sets all alarm severities to transparent (TR). If an alarm has an Inherited profile, it inherits (copies) its severity from the same alarm's severity at the next level. For example, a card with an Inherited alarm profile copies the severities used by the node that contains the card. The Inherited profile is not available at the node level.

## **10.3.1 Creating and Modifying Alarm Profiles**

Alarm profiles are created at the network view using the Provisioning > Alarm Profiles tabs (Figure 10-9.) A default alarm profile (in the Default column) is pre-provisioned for every alarm. Default alarm profiles are loaded clicking Node/Profile Ops > Load > From Node > Default > OK. After loading the Default profile (Figure 10-10) on the node, you can use the Clone feature to create new profiles based on the default alarm profile. After the new profile is created, the Alarm Profiles tab shows the default profile and the new profile.

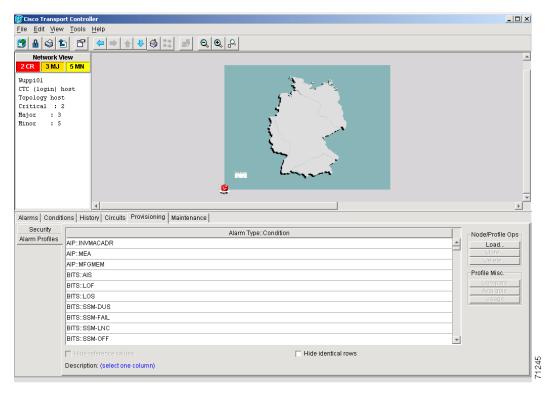

Figure 10-9 Alarm profiles screen showing the alarm type conditions of the listed alarms

Figure 10-10 Alarm profiles screen showing the default profiles of the listed alarms

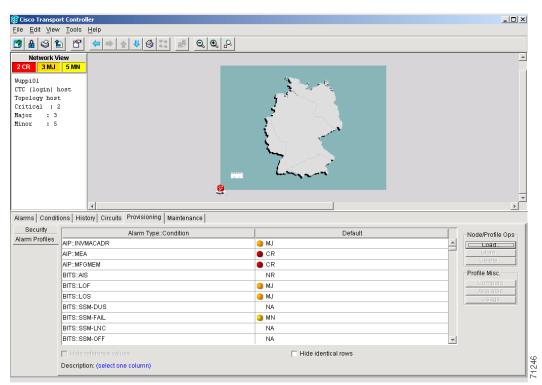

I

### **Procedure: Create an Alarm Profile**

| Pu                | rpose                                                                                                    | Create alarm profile                                                                                                   |  |  |  |  |
|-------------------|----------------------------------------------------------------------------------------------------|----------------------------------------------------------------------------------------------------|--|--|--|--|
| То                | ols                                                                                                    | Computer, readily configured for CTC                                                                                   |  |  |  |  |
| Required/optional |                                                                                                    | ONS 15454 SDH operational; CTC running<br>Optional                                                                     |  |  |  |  |
|                   |                                                                                                    |                                                                                                    |  |  |  |  |
| Dis               | play the CTC network                                                                                                    | view.                                                                                                    |  |  |  |  |
| Cli               | ck the <b>Provisioning</b> > A                                                                                                    | Alarm Profiles tabs.                                                                                                   |  |  |  |  |
| Cli               | ck Load.                                                                                                    |                                                                                                    |  |  |  |  |
| -                 | ghlight the node name yomes.                                                                                                    | ou are logged into under Node Names and highlight <b>Default</b> under Profi                                           |  |  |  |  |
| Cli               | ck <b>OK</b> .                                                                                                    |                                                                                                    |  |  |  |  |
| Rig               | ht-click anywhere in th                                                                                                    | e Default column to display the Profile Editing menu.                                                                  |  |  |  |  |
|                   | oose <b>Clone</b> from the me<br>ton, except Inherited.)                                                                                                    | enu. (You can also clone any other profiles that appear under the Availab                                              |  |  |  |  |
| In t              | the Clone Profile Defaul                                                                                                    | lt dialog box, enter a name in New Profile Name.                                                                       |  |  |  |  |
|                   | file names must be uniq<br>C adds a suffix to create                                                                                                    | ue. If you import or name a profile that has the same name as another pro<br>e a new name.                             |  |  |  |  |
| Cli               | ck <b>OK</b> .                                                                                                    |                                                                                                    |  |  |  |  |
|                   | - ·                                                                                                    | ed in Step 8) is created. This profile duplicates the severities of the defau<br>ew column on the far right-hand side. |  |  |  |  |
| Mo                | dify (customize) the ala                                                                                                    | arm profile:                                                                                                    |  |  |  |  |
| a.                | In the new alarm profil                                                                                                    | e column, click in a row that contains the alarm severity you want to cha                                              |  |  |  |  |
| b.                | From the menu, select                                                                                                    | the desired severity.                                                                                                  |  |  |  |  |
| C.                | Repeat Steps a and b f                                                                                                    | or each alarm that needs to be changed.                                                                                |  |  |  |  |
| d.                | After you have assigned highlight it and click the second second | ed the properties to your new alarm profile, click the new alarm profile t he <b>Store</b> button.                     |  |  |  |  |
| e.                | In the Store Profile(s) specify a file on the we                                                                                                    | dialog box, select a node or nodes where the profile will be stored and/c orkstation.                                  |  |  |  |  |
|                   | Click <b>OK</b> .                                                                                                    |                                                                                                    |  |  |  |  |

You can also clone alarm profiles shown under the Available tab.

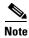

Note

The Alarm Profile is not effective on the node until selected in the shelf/prov/alarm tab. See 10.3.2

I

#### **10.3.1.1 Alarm Profile Menus**

The Alarm Profiles tab displays two menus on the right-hand side, Node/Profile Ops and Profile Misc, which include six alarm profile buttons. Table 10-6 lists and describes each of the alarm profile buttons.

Table 10-6 Alarm Profile Buttons

| Heading          | Button    | Description                                                                                                    |
|------------------|-----------|----------------------------------------------------------------------------------------------------|
| Node Profile Ops | Load      | Loads a profile to a node or a file                                                                                              |
|                  | Store     | Saves profiles on a node (or nodes) or in a file                                                                                 |
|                  | Delete    | Deletes profiles from a node                                                                                                    |
| Profile Misc.    | Compare   | Displays differences between alarm profiles<br>(i.e. individual alarms that are not configured<br>equivalently between profiles) |
|                  | Available | Displays all of the profiles available on each node                                                                              |
|                  | Usage     | Displays all of the entities present in the network and which profile(s) each is using                                           |

#### 10.3.1.2 Alarm Profile Editing

Table 10-7 lists and describes the five profile editing options available when you right-click in an alarm profile column.

 Table 10-7
 Alarm Profile Editing Options

| Button | Description                                                                                                    |
|--------|----------------------------------------------------------------------------------------------------|
| Store  | Saves a profile in either a node or a file                                                                                                    |
| Rename | Changes a profile name                                                                                                    |
| Clone  | Creates a new profile that contains the same alarm severity settings as the highlighted profile (the profile being cloned)                                |
| Reset  | Restores a profile to the state of that profile before it was last<br>applied or to the state when it was first loaded, if it has not yet<br>been applied |
| Remove | Removes a profile from the table editor                                                                                                    |

### **10.3.1.3 Alarm Severity Option**

You change or assign alarm severity using a menu. To view this menu, click the alarm you want to change in its alarm profile column. Seven severity levels appear for the alarm:

- CR: Critical
- MJ: Major
- MN: Minor
- NR: Not reported
- NA: Not alarmed

Γ

- TR: Transparent
- UNSET: Unset/Unknown (not normally used)

Transparent and Unset only appear in alarm profiles; they do not appear when you view alarms, history, or conditions.

#### 10.3.1.4 Row Display Options

In addition to the alarm profile tabs, the Alarm Behavior tab displays two checkboxes at the bottom of the screen: *Hide default values* and *Hide identical rows*. The *Hide default values* checkbox highlights alarms with non-default severities by clearing alarm cells with default severities. The *Hide identical rows* checkbox hides rows of alarms that contain the same severity for each profile.

### **10.3.2 Applying Alarm Profiles**

In CTC card view, the Alarm Behavior subtab displays the alarm profiles of the selected card. In node view, the Alarm Behavior subtab displays alarm profiles for the node. Alarms form a hierarchy. A node-level alarm profile applies to all cards in the node, except those that have their own profiles. A card-level alarm profile applies to all ports on the card, except those that have their own profiles.

At the node level, you may apply profile changes on a card-by-card basis or set a profile for the entire node. Figure 10-11 shows the profile of an STM-1 card being changed to Inherited at the node view.

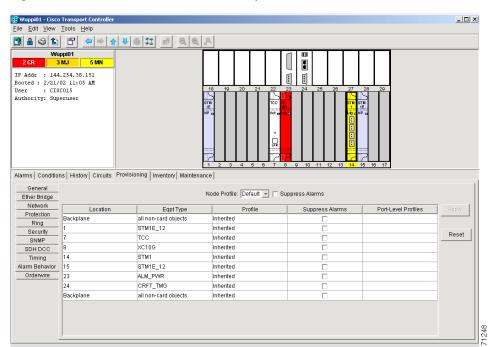

Figure 10-11 Node view of an STM-1 alarm profile

At the card level, you can apply profile changes on a port-by-port basis or set all ports on that card at once. Figure 10-12 shows the affected STM-1 card; notice the CTC shows Parent Card Profile: Inherited.

| 🔀 Wuppi01 - Cisco<br>File Edit View                                                                                          | Transport Controller<br>Tools Heln              |                                                   |                 | <u>_                                    </u> |
|----------------------------------------------------------------------------------------------------|-------------------------------------------------|---------------------------------------------------|-----------------|----------------------------------------------|
|                                                                                                    |                                                 | <u>A</u>                                          |                 |                                              |
| Wuppi01 slot           0 CR         0 MJ           Status:         Loading           P1 (SDH):005,P2         P3 (SDH):005,P4 | 2 MN<br>(SDH):005                               | STM1<br>92<br>93<br>14                            |                 |                                              |
| Alarms Condition:<br>Line<br>Thresholds                                                                                      | s History Circuits Provisioning Maintenance Per | formance                                          |                 |                                              |
| VC4                                                                                                    | Port                                            | Profile                                           | Suppress Alarms | Apply                                        |
| Alarm Behavior                                                                                                    | 1                                               | Inherited                                         |                 |                                              |
|                                                                                                    | 2                                               | Inherited                                         |                 | - Breat                                      |
|                                                                                                    | 3                                               | Inherited                                         |                 | Reset                                        |
|                                                                                                    | 4                                               | Inherited                                         |                 |                                              |
|                                                                                                    |                                                 |                                                   |                 |                                              |
| ,                                                                                                    | Force all j                                     | ports to profile: Inherited 💌 🛛 Force (still need | to "Apply")     |                                              |

Figure 10-12 Card view of an STM-1 alarm profile

### Procedure: Apply an Alarm Profile at the Card View

| Purpose                  | Apply alarm profile at card view       |
|--------------------------|----------------------------------------|
| Tools                    | Computer, readily configured for CTC   |
| Prerequisite procedures  | ONS 15454 SDH operational; CTC running |
| <b>Required/optional</b> | Optional                               |
| <b>Onsite/Remote</b>     | Onsite or remote                       |
|                          |                                        |

- **Step 1** In CTC, display the card view of the desired card.
- **Step 2** Click the **Provisioning > Alarm Behavior** tabs.
- **Step 3** To apply profiles on a port-to-port basis:
  - a. Click the appropriate row under the **Profile** column for the port desired.
  - **b.** Choose the appropriate Profile.
  - c. Click Apply. (Multiple port profiles can be selected before clicking Apply.)
- **Step 4** To set a profile for all the ports on a card:
  - a. Click the Force all ports to profile menu arrow at the bottom of the screen.
  - **b.** Choose the appropriate Profile.
  - c. Click Force.
  - d. Click Apply.

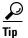

If you choose the wrong profile, click **Reset** to return to the previous profile setting.

### Procedure: Apply an Alarm Profile at the Node View

| Purpose                  | Apply alarm profile at node view       |
|--------------------------|----------------------------------------|
| Tools                    | Computer, readily configured for CTC   |
| Prerequisite procedures  | ONS 15454 SDH operational; CTC running |
| <b>Required/optional</b> | Optional                               |
| <b>Onsite/Remote</b>     | Onsite or remote                       |

**Step 1** In CTC, display the node view.

- **Step 2** Click the **Provisioning > Alarm Profiles** tabs.
- **Step 3** To apply profiles on a card basis:
  - a. Click the **Profile** column for the card desired.
  - **b.** Choose the appropriate Profile.
  - c. Click Apply. (Multiple card profiles can be selected before clicking Apply.)

#### **Step 4** To apply the profile to an entire node:

- a. Click the Node Profile menu arrow.
- **b.** Choose the appropriate Profile.
- c. Click Apply.

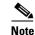

The Port Overrides column at the node view reads true when additional profiles are available and false when only the inherited profile is available.

 $\mathcal{P}$ Tip

If you choose the wrong profile, click **Reset** to return to the previous profile.

# **10.4 Suppressing Alarms**

Suppressing alarms causes alarms to appear under the Conditions tab instead of the Alarms tab. It prevents alarms from appearing on CTC Alarm or History tabs or in any other clients. The suppressed alarms behave like conditions, which have their own non-reporting (NR) severities. Under the Conditions tab, the suppressed alarms appear with their alarm severity, color code, and service-affecting status.

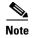

Use alarm suppression with caution. If multiple CTC sessions are open, you will suppress the alarms in all other open sessions.

### **Procedure: Suppressing Alarms**

| Purpose                                      | Suppressing alarms                                 |
|----------------------------------------------|----------------------------------------------------|
| Tools                                        | Computer, readily configured for CTC               |
| Prerequisite procedures                      | ONS 15454 SDH operational; CTC running             |
| <b>Required/optional</b>                     | Optional                                           |
| <b>Onsite/Remote</b>                         | Onsite or remote                                   |
| Prerequisite procedures<br>Required/optional | ONS 15454 SDH operational; CTC running<br>Optional |

**Step 1** At either the card view or node view, click the **Provisioning > Alarm Behavior** tabs.

At the card level, you can suppress alarms on a port-by-port basis. At the node level, you can suppress alarms on a card-by-card basis or the entire node.

**Step 2** Check the **Suppress Alarms** box for the card or port you want to suppress. Figure 10-13 shows the Suppress Alarms box.

| ile <u>E</u> dit ⊻iew                                 | <u>T</u> ools <u>H</u> elp              |                                  |                              |                                  |                     |        |
|-------------------------------------------------------|-----------------------------------------|----------------------------------|------------------------------|----------------------------------|---------------------|--------|
| 3 🔒 😂 🖆                                               | 1 1 1 1 1 1 1 1 1 1 1 1 1 1 1 1 1 1 1 1 |                                  | <u>e</u>                     |                                  |                     |        |
|                                                       | 02 11:05 AM<br>C015                     |                                  |                              |                                  |                     |        |
| larms Condition<br>General<br>Ether Bridge<br>Network | ns History Circuits Prov                | isioning   Inventory   Maintenar | Node Profile: Default 🗾 🗆 Su | ppress Alarms<br>Suppress Alarms | Port-Level Profiles | Apply  |
| Protection                                            | Backplane                               | all non-card objects             | Inherited                    |                                  | FUIFLEVELFIUMES     | Happiy |
| Ring                                                  | 1                                       |                                  | Inherited                    |                                  |                     | -      |
| Security                                              | 7                                       | STM1E_12                         |                              |                                  |                     | Reset  |
| SNMP                                                  |                                         | TCC                              | Inherited                    |                                  |                     |        |
| SDH DCC                                               | 8                                       | XC10G                            | Inherited                    |                                  |                     | _      |
| Timing                                                | 14                                      | STM1                             | Inherited                    |                                  |                     | _      |
| Alarm Behavior                                        | 15                                      | STM1E_12                         | Inherited                    |                                  |                     | _      |
| Ordenwire                                             | 23                                      | ALM_PWR                          | Inherited                    |                                  |                     |        |
|                                                       | 24                                      | CRFT_TMG                         | Inherited                    |                                  |                     | _      |
|                                                       | Backplane                               | all non-card objects             | Inherited                    |                                  |                     |        |
|                                                       |                                         |                                  |                              |                                  |                     |        |

Figure 10-13 The suppress alarms checkbox

#### Step 3 Click the Apply button.

The node sends out autonomous messages to clear any raised alarms.

Γ

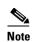

When you uncheck the Suppress Alarms checkbox and click Apply, the node sends out autonomous messages to raise any actively suppressed alarms.

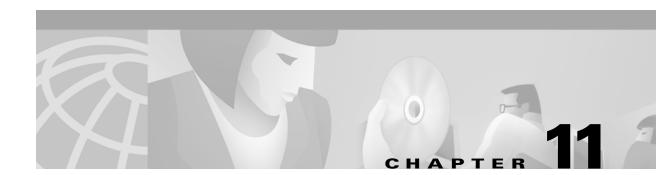

# **SNMP**

This chapter explains Simple Network Management Protocol (SNMP) as implemented by the Cisco ONS 15454 SDH.

# **11.1 SNMP Overview**

SNMP is an application-layer communication protocol that allows network devices to exchange management information. SNMP enables network administrators to manage network performance, find and solve network problems, and plan network growth.

The ONS 15454 SDH uses SNMP to provide asynchronous event notification to a network management system (NMS). ONS SNMP implementation uses standard Internet Engineering Task Force (IETF) MIBs to convey node-level inventory, fault, and performance management information for generic read-only management of electrical, SDH, and Ethernet technologies. SNMP allows limited management of the ONS 15454 SDH by a generic SNMP manager, for example HP OpenView Network Node Manager (NNM) or Open Systems Interconnection (OSI) NetExpert.

The Cisco ONS 15454 SDH supports SNMP Version 1 (SNMPv1) and SNMP Version 2c (SNMPv2c). Both versions share many features, but SNMPv2c includes additional protocol operations. This chapter describes both versions and explains how to configure SNMP on the ONS 15454 SDH. Figure 11-1 illustrates a basic network managed by SNMP.

L

Figure 11-1 A basic network managed by SNMP

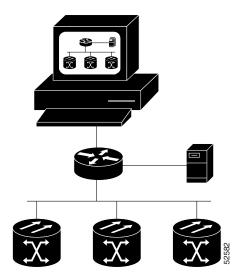

# **11.2 SNMP Basic Components**

An SNMP-managed network consists of three primary components: managed devices, agents, and management systems. A managed device is a network node that contains an SNMP agent and resides on an SNMP-managed network. Managed devices collect and store management information and use SNMP to make this information available to management systems that use SNMP. Managed devices include routers, access servers, switches, bridges, hubs, computer hosts, and network elements such as an ONS 15454 SDH.

An agent is a software module that resides in a managed device. An agent has local knowledge of management information and translates that information into a form compatible with SNMP. The SNMP agent gathers data from the MIB, which is the repository for device parameter and network data. The agent can also send traps, or notification of certain events, to the manager. Figure 11-2 illustrates these SNMP operations.

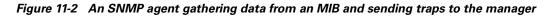

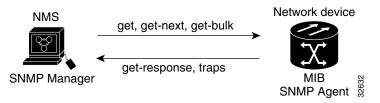

A management system such as HP OpenView executes applications that monitor and control managed devices. Management systems provide the bulk of the processing and memory resources required for network management. One or more management systems must exist on any managed network. Figure 11-3 illustrates the relationship between the three key SNMP components.

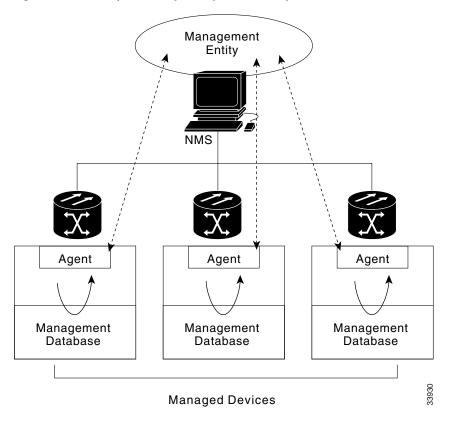

Figure 11-3 Example of the primary SNMP components

# 11.3 SNMP Support

The ONS 15454 SDH supports SNMP v1 and v2c traps and get requests. The SNMP MIBs in the ONS 15454 SDH define alarms, traps, and status. Through SNMP, NMS applications can query a management agent using a supported MIB. The functional entities include Ethernet switches and SDH multiplexers.

### Procedure: Set Up SNMP Support

| Step 1 | Display the CTC node view. |  |
|--------|----------------------------|--|
|--------|----------------------------|--|

- **Step 2** Click the **Provisioning > SNMP** tabs.
- **Step 3** Click **Create** at the bottom of the screen.

The Create SNMP Trap Destination dialog box opens (Figure 11-4).

For a description of SNMP traps, see the "SNMP Traps" section on page 11-6.

I

Figure 11-4 Setting up SNMP

| Create SNMP Trap Destination | ×                |
|------------------------------|------------------|
| IP Address:                  | 192.168.20.1     |
| Community Name:              | public           |
| UDP Port:                    | 162              |
| Trap Version:                | SNMPv1           |
| Max Traps per Second:        | SNMPv1<br>SNMPv2 |
| ок                           | Cancel           |

**Step 4** Type the IP address of your NMS in the IP Address field.

**Step 5** Type the SNMP community name in the Community Name field.

For a description of SNMP community names, see the "SNMP Community Names" section on page 11-8.

| • | 4 | 6 |
|---|---|---|
| _ |   |   |

**Note** The community name is a form of authentication and access control. The community name assigned to the ONS 15454 is case-sensitive and must match the community name of the NMS.

|      | ۱ |
|------|---|
| Note | • |

e The default UDP port for SNMP is 162.

**Step 6** Set the Trap Version field for either SNMPv1 or SNMPv2.

Refer to your NMS documentation to determine whether to use SNMP v1 or v2.

**Step 7** Set your maximum traps per second in the Max Traps per Second field.

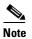

The Max Traps per Second is the maximum number of traps per second that will be sent to the SNMP manager. If the field is set to 0, there is no maximum and all traps are sent.

#### Step 8 Click OK.

SNMP settings are now configured. To view SNMP information for each node, highlight the node IP address in the Trap Destinations area of the Trap Destinations screen (Figure 11-5).

| 🕅 RID-SDH-231 - Cisco Transport Controller                                                                                                    |                                                                           |
|----------------------------------------------------------------------------------------------------|---------------------------------------------------------------------------|
| File Edit View Tools Help                                                                                                    |                                                                           |
| ▝▋▙▝▆▕▆▏ᆃ⇒▖♥♥♥▓▕▖                                                                                                    |                                                                           |
| RIO-SDH-231           1 CR         1 MJ         0 MM           IP Addr :         10.92.17.231         Booted :         3/14/02 10:24 AM           User :         CISCOLS         Authority:         Superuser | III         III         IIII         IIIIIIIIIIIIIIIIIIIIIIIIIIIIIIIIIIII |
| Alarms Conditions History Circuits Provisioning Inventory Ma                                                                                                    |                                                                           |
| General                                                                                                    | Selected Destination     Apply                                            |
| Ether Bridge<br>Network 10.92.18.179                                                                                                    | IP Address: 10.92.18.179                                                  |
| Protection Ring                                                                                                    | Community Name:                                                           |
| Security                                                                                                    | UDP Port: 162                                                             |
| SNMP<br>SDH DCC                                                                                                    | Trap Version: SNMPv1                                                      |
| Timing Alarm Behavior Orderwire Delete Delete                                                                                                    | Max Traps per Second: 0                                                   |
| Allow SNMP Sets                                                                                                    |                                                                           |
|                                                                                                    |                                                                           |

Figure 11-5 Viewing trap destinations

# **11.4 SNMP Management Information Bases**

A management information base (MIB) is a hierarchically-organized collection of information. Network-management protocols, such as SNMP, gain access to MIBs. MIBs consist of managed objects and are identified by object identifiers.

The ONS 15454 SDH SNMP agent communicates with an SNMP management application using SNMP messages. Table 11-1 describes these messages.

| Operation        | Description                                                                                                    |
|------------------|----------------------------------------------------------------------------------------------------|
| get-request      | This coomand retrieves a value from a specific variable.                                                                                                    |
| get-next-request | Retrieves the value following the named variable; this operation is often used to retrieve variables from within a table. With this operation, an SNMP manager does not need to know the exact variable name. The SNMP manager searches sequentially to find the needed variable from within the MIB. |
| get-response     | This is the reply to a get-request, get-next-request, get-bulk-request, or set-request sent by an NMS.                                                                                                    |
| get-bulk-request | This is similar to a get-next-request, but this operation fills the get-response with up to the max-repetition number of get-next interactions.                                                                                                    |
| trap             | This is an unsolicited message sent by an SNMP agent to an SNMP manager indicating that an event has occurred.                                                                                                    |

Table 11-1 SNMP Message Types

Γ

A managed object (sometimes called a MIB object) is one of any specific characteristics of a managed device. Managed objects consist of one or more object instances (variables). Table 11-2 lists the IETF standard MIBs implemented in the ONS 15454 SDH SNMP Agent.

The ONS 15454 SDH MIBs are included on the software CD that ships with the ONS 15454 SDH. Compile these MIBs in the following order. If you do not follow the order, one or more MIB files might not compile.

- 1. CERENT-GLOBAL-REGISTRY.mib
- 2. CERENT-TC.mib
- 3. CERENT-454.mib
- 4. CERENT-GENERIC.mib

If you cannot compile the ONS 15454 SDH MIBs, call the Technical Assistance Center (TAC). To obtain a directory of toll-free Cisco TAC telephone numbers for your country, refer to the *Cisco ONS 15454* SDH Product Overview preference section.

Table 11-2 IETF Standard MIBs Implemented in the ONS 15454 SDH SNMP Agent

| RFC#  | Module Name                   | Title/Comments                                    |
|-------|-------------------------------|---------------------------------------------------|
| 1213  | RFC1213-MIB,                  | MIB-II from RFC1213 with enhancement from RFC1907 |
| +1907 | SNMPV2-MIB                    | for v2                                            |
| 1493  | BRIDGE-MIB                    | Bridge/Spanning Tree (SNMPv1 MIB)                 |
| 1757  | RMON-MIB                      | Remote monitoring (RMON) Ethernet                 |
| 2737  | ENTITY-MIB                    | Entity MIB using SMI v2 (version II)              |
| 2233  | IF-MIB                        | Interface evolution (enhances MIB-II)             |
| 2358  | Etherlike-MIB                 | Ethernet-like interface (SNMPv2 MIB)              |
| 2495  | DS1-MIB                       | DS-1/E1                                           |
| 2496  | DS3-MIB                       | DS-3/E3                                           |
| 2558  | SONET-MIB                     | SONET                                             |
| 2674  | P-BRIDGE-MIB,<br>Q-BRIDGE-MIB | P-Bridge and Q-Bridge MIB                         |

# 11.5 SNMP Traps

The ONS 15454 SDH can receive SNMP requests from a number of SNMP managers and send traps to eleven trap receivers. The ONS 15454 SDH generates all alarms and events as SNMP traps.

The ONS 15454 SDH generates traps containing an object ID that uniquely identifies the alarm. An entity identifier uniquely identifies the entity that generated the alarm (slot, port, STS, VT, BLSR, STP, etc.). The traps give the severity of the alarm (critical, major, minor, event, etc.) and indicate whether the alarm is service affecting or non-service affecting. The traps also contain a date/time stamp that shows the date and time the alarm occurred. The ONS 15454 SDH also generates a trap for each alarm when the alarm condition clears.

Each SNMP trap contains eleven variable bindings listed in Table 11-3 for the ONS 15454 SDH.

| Number | Name                      | Description                                                                                                    |
|--------|---------------------------|----------------------------------------------------------------------------------------------------|
| 1      | cerent454AlarmTable       | This table holds all the currently-raised alarms.<br>When an alarm is raised, it appears as a new entry in<br>the table. When an alarm is cleared, it is removed<br>from the table and all the subsequent entries move<br>up by one row. |
| 2      | cerent454AlarmIndex       | This variable uniquely identifies each entry in an<br>alarm table. When an alarm in the alarm table clears,<br>the alarm indexes change for each alarm located<br>subsequent to the cleared alarm.                                       |
| 3      | cerent454AlarmObjectType  | This variable provides the entity type that raised the<br>alarm. The NMS should use this value to decide<br>which table to poll for further information about the<br>alarm.                                                              |
| 4      | cerent454AlarmSlotNumber  | This variable indicates the slot of the object that<br>raised the alarm. If a slot is not relevant to the alarm,<br>the slot number is zero.                                                                                             |
| 5      | cerent454AlarmPortNumber  | This variable provides the port of the object that<br>raised the alarm. If a port is not relevant to the<br>alarm, the port number is zero.                                                                                              |
| 6      | cerent454AlarmLineNumber  | This variable provides the object line that raised the alarm. If a line is not relevant to the alarm, the line number is zero.                                                                                                    |
| 7      | cerent454AlarmObjectIndex | Every alarm is raised by an object entry in a specific<br>table. This variable is the index of the objects in<br>each table; if the alarm is interface related, this is<br>the index of the interfaces in the interface table.           |
| 8      | cerent454AlarmType        | This variable provides the exact alarm type.                                                                                                    |
| 9      | cerent454AlarmState       | This variable specifies alarm severity and<br>service-affecting status. Severities are minor, major<br>and critical. Service- affecting statuses are<br>service-affecting and non-service affecting.                                     |
| 10     | cerent454AlarmTimeStamp   | This variable gives the time when the alarm occurred. The value is the number of ticks that has lapsed since 1/1/1970.                                                                                                    |
| 11     | cerent454AlarmObjectName  | This variable gives the TL1-style user-visible name which uniquely identifies an object in the system.                                                                                                    |

Table 11-3 SNMP Trap Variable Bindings for ONS 15454 SDH

The ONS 15454 SDH supports the generic and IETF traps listed in Table 11-4.

Table 11-4 Traps Supported in the ONS 15454 SDH

| Trap      | From RFC#   | Description          |
|-----------|-------------|----------------------|
| ColdStart | RFC1213-MIB | Agent up, cold start |
| WarmStart | RFC1213-MIB | Agent up, warm start |

| Trap                  | From RFC#            | Description                                                                                                    |
|-----------------------|----------------------|----------------------------------------------------------------------------------------------------|
| AuthenticationFailure | RFC1213-MIB          | Community string does not match                                                                                                    |
| NewRoot               | RFC1493/             | Sending agent is the new root of the spanning tree                                                                                                    |
|                       | BRIDGE-MIB           |                                                                                                    |
| TopologyChange        | RFC1493/             | A port in a bridge has changed from Learning to<br>Forwarding or Forwarding to Blocking                                                                                                    |
|                       | BRIDGE-MIB           |                                                                                                    |
| EntConfigChange       | RFC2037/             | The entLastChangeTime value has changed                                                                                                    |
|                       | ENTITY-MIB           |                                                                                                    |
| ds1xLineStatusChange  | RFC2495/<br>DS1-MIB  | A dsx1LineStatusChange trap is sent when the value of<br>an instance dsx1LineStatus changes. The trap can be<br>used by an NMS to trigger polls. When the line status<br>change results from a higher-level line status change (ex.<br>DS-3), no traps for the DS-1 are sent.             |
| dsx3LineStatusChange  | RFC2496/<br>DS3-MIB  | A dsx3LineStatusLastChange trap is sent when the value<br>of an instance of dsx3LineStatus changes. This trap can<br>be used by an NMS to trigger polls. When the line status<br>change results in a lower-level line status change (ex.<br>DS-1), no traps for the lower-level are sent. |
| risingAlarm           | RFC1757/<br>RMON-MIB | The SNMP trap that is generated when an alarm entry crosses the rising threshold and the entry generates an event that is configured for sending SNMP traps.                                                                                                    |
| fallingAlarm          | RFC1757/<br>RMON-MIB | The SNMP trap that is generated when an alarm entry crosses the falling threshold and the entry generates an event that is configured for sending SNMP traps.                                                                                                    |

Table 11-4 Traps Supported in the ONS 15454 SDH (continued)

# **11.6 SNMP Community Names**

You can provision community names for all SNMP requests from the SNMP Trap Destination dialog box in CTC (see the "SNMP Support" section on page 11-3). In effect, SNMP considers any request valid that uses a community name matching a community name on the list of provisioned SNMP trap destinations. Otherwise, SNMP considers the request invalid and drops it.

If an SNMP request contains an invalid community name, the request silently drops and the MIB variable (snmpInBadCommunityNames) increments. All MIB variables managed by the agent grant access to all SNMP requests containing a validated community name.

# **11.7 SNMP Remote Network Monitoring**

The ONS 15454 SDH incorporates Remote Network Monitoring (RMON) to allow network operators to monitor the Ethernet cards. For more information on Ethernet RMONs, see the "Remote Monitoring Specification Alarm Thresholds" section on page 9-51. This feature is not apparent to the typical CTC user, because RMON interoperates with an NMS. However, with CTC you can provision the RMON alarm thresholds. CTC also monitors the five RMON groups implemented by the ONS 15454 SDH.

ONS 15454 SDH RMON implementation is based on the IETF-standard MIB Request for Comment (RFC)1757. The ONS 15454 SDH implements five groups from the standard MIB: Ethernet Statistics, History Control, Ethernet History, Alarm, and Event.

## 11.7.1 Ethernet Statistics Group

The Ethernet Statistics group contains the basic statistics for each monitored subnetwork in a single table named etherstats.

## **11.7.2 History Control Group**

The History Control group defines sampling functions for one or more monitor interfaces. RFC 1757 defines the historyControlTable.

### 11.7.3 Ethernet History Group

The ONS 15454 SDH implements the etherHistoryTable as defined in RFC 1757, within the bounds of the historyControlTable.

## 11.7.4 Alarm Group

The Alarm group consists of a single alarm table. This table provides the network performance alarm thresholds for the network management application. With CTC, you can provision the thresholds in the table.

## 11.7.5 Event Group

The Event group consists of two tables, eventTable and logTable. The eventTable is read-only. The ONS 15454 SDH implements the logTable as specified in RFC 1757.

I

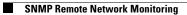

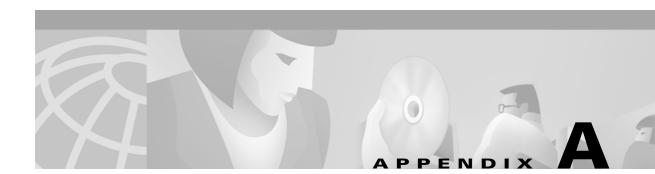

# **Circuit Routing**

This appendix provides an in-depth explanation of ONS 15454 SDH circuit routing and VC low-order path tunneling in mixed protection or meshed environments, such as the network shown in Figure A-1. For circuit creation and provisioning procedures, see Chapter 6, "Circuits and Tunnels."

#### Figure A-1 Multiple protection domains

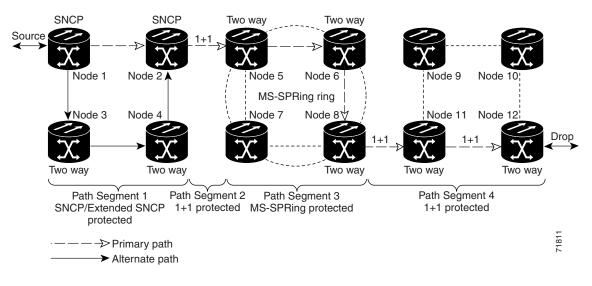

# **Automatic Circuit Routing**

If you select automatic routing during circuit creation, Cisco Transport Controller (CTC) routes the circuit by dividing the entire circuit route into segments based on protection domains. For unprotected segments of protected circuits, CTC finds an alternate route to protect the segment in a virtual SNCP fashion. Each path segment is a separate protection domain, and each protection domain is protected in a specific fashion (virtual SNCP, MS-SPRing, or 1+1).

I

## **Circuit Routing Characteristics**

The following list provides principles and characteristics of automatic circuit routing:

- Circuit routing tries to use the shortest path within the user-specified or network-specified constraints. VC low-order path tunnels are preferable for VC high-order path circuits because VC low-order path tunnels are considered shortcuts when CTC calculates a circuit path in extended SNCP mesh networks.
- If you do not choose Fully Path Protected during circuit creation, circuits may still contain protected segments. Because circuit routing always selects the shortest path, one or more links and/or segments may have some protection. CTC does not look at link protection while computing a path for unprotected circuits.
- For 1+1 and MS-SPRing, if a link is down, a fully protected circuit will be provisioned. The working route uses the link that is up (short or long path), and the protect route uses the link that is down. SNCP circuit routing will not use links that are down. If you want all links to be considered for routing while creating an SNCP ring, do not create circuits when a link is down.
- Circuit routing computes the shortest path when you add a new drop to an existing circuit. It tries to find a shortest path from the new drop to any nodes on the existing circuit.

### **Bandwidth Allocation and Routing**

Within a given network, CTC will route circuits on the shortest possible path between source and destination based on the circuit attributes, such as protection and type. CTC will consider using a link for the circuit only if the link meets the following requirements:

- The link has sufficient bandwidth to support the circuit
- The link does not change the protection characteristics of the path
- The link has the required time slots to enforce the same time slot restrictions for MS-SPRing

If CTC cannot find a link that meets these requirements, it displays an error.

The same logic applies to VC high-order path circuits on VC low-order path tunnels. Circuit routing typically favors VC low-order path tunnels because, based on topology maintained by circuit routing, VC low-order path tunnels are shortcuts between a given source and destination. If the VC low-order path tunnel in the route is full (no more bandwidth), CTC asks whether you want to create an additional VC low-order path tunnel.

### **Secondary Sources and Drops**

CTC supports secondary sources and drops. Secondary sources and drops typically interconnect two "foreign" networks, as shown in Figure A-2. Traffic is protected while it goes through a network of ONS 15454 SDHs.

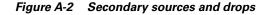

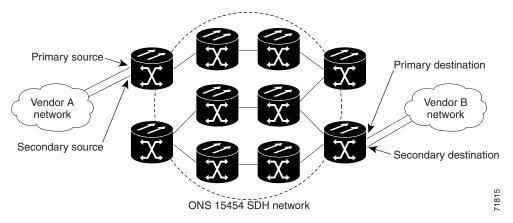

Several rules apply to secondary sources and drops:

- CTC does not allow a secondary destination for unidirectional circuits because you can always specify additional destinations (drops) after you create the circuit
- Primary and secondary sources should be on the same node
- · Primary and secondary destinations should be on the same node
- Secondary sources and destinations are permitted only for regular VC connections (not for VC low-order path tunnels and multicard EtherSwitch circuits)
- For point-to-point (straight) Ethernet circuits, only SDH VC4 endpoints can be specified as multiple sources or drops

For bidirectional circuits, CTC creates an SNCP connection at the source node that allows traffic to be selected from one of the two sources on the ONS 15454 SDH network. If you check the Fully Path Protected option during circuit creation, traffic is protected within the ONS 15454 SDH network. At the destination, another SNCP connection is created to bridge traffic from the ONS 15454 SDH network to the two destinations. A similar but opposite path exists for the reverse traffic flowing from the destinations to the sources.

For unidirectional circuits, an SNCP drop-and-continue connection is created at the source node.

### **Manual Circuit Routing**

Routing circuits manually allows you to:

- Choose a specific path, not just the shortest path chosen by automatic routing
- Choose a specific VC on each link along the route
- Create a shared packet ring for Multicard EtherSwitch circuits
- · Choose a protected path for Multicard EtherSwitch circuits, allowing virtual SNCP segments

CTC imposes the following rules on manual routes:

- You cannot create manual low-order path circuits (DS3i or E3 cards).
- All circuits, except Multicard EtherSwitch circuits in a shared packet ring, should have links with a direction that flows from source to destination. This is true for Multicard EtherSwitch circuits that are not in a shared packet ring (see Figure A-1).

L

• If you enabled Fully Path Protected, choose a diverse protect (alternate) path for every unprotected segment (see Figure A-3). The white arrow shows the primary path and the black arrows show the alternate path.

Figure A-3 Alternate paths for virtual SNCP segments

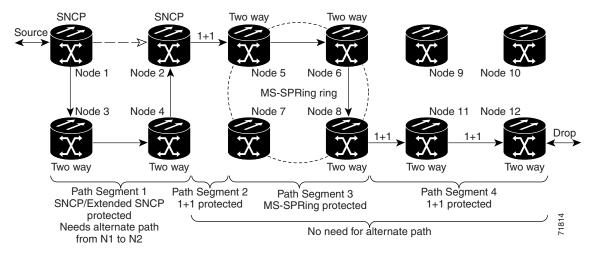

- For Multicard EtherSwitch circuits, the Fully Path Protected option is ignored. Each high-order path circuit must be manually selected to complete a packet ring.
- For a node that has an SNCP selector based on the links chosen, the input links to the SNCP selectors cannot be 1+1 or MS-SPRing protected (see Figure A-4). The same rule applies at the SNCP bridge.

Note The white arrows show the primary path and the black arrows show the alternate path.

Figure A-4 Mixing 1+1 or MS-SPRing protected links with an SNCP

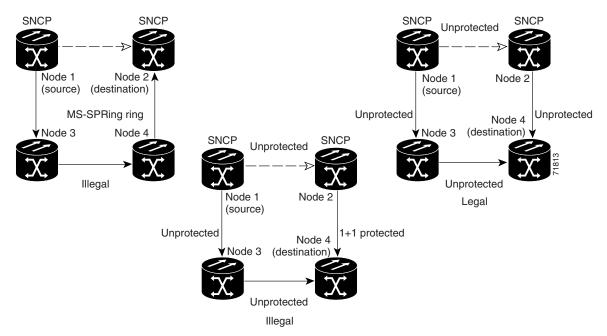

• Choose the links of Multicard EtherSwitch circuits in a shared packet ring to route from source to destination and back to source (see Figure A-5). Otherwise, a route (set of links) chosen with loops is invalid.

Figure A-5 Ethernet shared packet ring routing

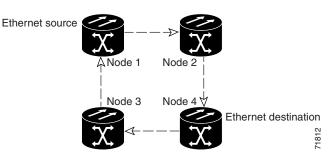

• Multicard EtherSwitch circuits can have virtual SNCP segments if the source or destination is not in the SNCP domain. This restriction also applies after circuit creation; therefore if you create a circuit with SNCP segments, Ethernet node drops cannot exist anywhere on the SNCP segment (see Figure A-6).

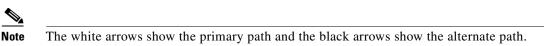

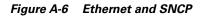

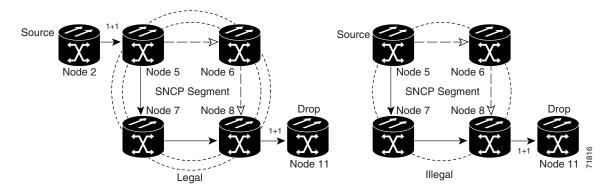

• VC low-order path tunnels cannot be an endpoint of an SNCP segment. An SNCP segment endpoint is where the SNCP selector resides.

If Fully Path Protected is chosen, CTC verifies that the route selection is protected at all segments. A route can have multiple protection domains with each domain protected by a different mechanism.

The following tables summarize the available node connections. Any other combination is invalid and will generate an error.

# Table A-1 Bidirectional VC/Regular Multicard EtherSwitch/Point-to-Point (straight) Ethernet Circuits Circuits

| # of Inbound Links | # of Outbound Links | # of Sources | # of Drops | Connection Type |
|--------------------|---------------------|--------------|------------|-----------------|
| _                  | 2                   | 1            | _          | SNCP            |
| 2                  | —                   |              | 1          | SNCP            |

I

| # of Inbound Links | # of Outbound Links | # of Sources            | # of Drops            | Connection Type |
|--------------------|---------------------|-------------------------|-----------------------|-----------------|
| 2                  | 1                   | —                       | _                     | SNCP            |
| 1                  | 2                   | —                       | _                     | SNCP            |
| 1                  | —                   | —                       | 2                     | SNCP            |
| _                  | 1                   | 2                       | _                     | SNCP            |
| 2                  | 2                   | —                       | _                     | Double SNCP     |
| 2                  | —                   | —                       | 2                     | Double SNCP     |
| _                  | 2                   | 2                       | _                     | Double SNCP     |
| 1                  | 1                   | —                       | _                     | Two Way         |
| 0 or 1             | 0 or 1              | Ethernet Node<br>Source |                       | Ethernet        |
| 0 or 1             | 0 or 1              |                         | Ethernet<br>Node Drop | Ethernet        |

 Table A-1
 Bidirectional VC/Regular Multicard EtherSwitch/Point-to-Point (straight) Ethernet Circuits (continued)

#### Table A-2 Unidirectional VC Circuit

| # of Inbound Links | # of Outbound Links | # of Sources | # of Drops | Connection Type        |
|--------------------|---------------------|--------------|------------|------------------------|
| 1                  | 1                   |              | _          | One way                |
| 1                  | 2                   |              | _          | SNCP Head End          |
| _                  | 2                   | 1            | _          | SNCP Head End          |
| 2                  |                     | —            | 1+         | SNCP drop and continue |

Table A-3 Multicard Group Ethernet Shared Packet Ring Circuit

| # of Inbound Links       | # of Outbound Links | # of Sources | # of Drops | Connection Type |
|--------------------------|---------------------|--------------|------------|-----------------|
| At intermediate nodes of | only                |              |            |                 |
| 2                        | 1                   |              |            | SNCP            |
| 1                        | 2                   | _            | _          | SNCP            |
| 2                        | 2                   | _            | _          | Double SNCP     |
| 1                        | 1                   | _            | _          | Two way         |
| At source or destination | n nodes only        |              |            | L               |
| 1                        | 1                   |              | _          | Ethernet        |

#### Table A-4 Bidirectional VC Low-Order Path Tunnels

| # of Inbound Links        | # of Outbound Links | # of Sources | # of Drops | Connection Type |
|---------------------------|---------------------|--------------|------------|-----------------|
| At intermediate nodes onl | У                   |              |            |                 |
| 2                         | 1                   | —            |            | SNCP            |

| # of Inbound Links      | # of Outbound Links | # of Sources | # of Drops | <b>Connection Type</b>                |
|-------------------------|---------------------|--------------|------------|---------------------------------------|
| 1                       | 2                   |              | _          | SNCP                                  |
| 2                       | 2                   |              | _          | Double SNCP                           |
| 1                       | 1                   |              |            | Two way                               |
| At source nodes only    |                     |              |            |                                       |
| —                       | 1                   |              | —          | VC low-order path<br>tunnel end point |
| At destination nodes on | lly                 |              | I          | L                                     |
| 1                       | —                   |              | _          | VC low-order path<br>tunnel end point |

Table A-4 Bidirectional VC Low-Order Path Tunnels (continued)

Although virtual SNCP segments are possible in VC low-order path tunnels, VC low-order path tunnels are still considered unprotected. If you need to protect VC high-order path circuits either use two independent VC low-order path tunnels that are diversely routed or use a VC low-order path tunnel that is routed over only 1+1 or MS-SPRing links (or a mix of both link types).

# **Constraint-Based Circuit Routing**

When you create circuits, you can choose Fully Protected Path to protect the circuit from source to destination. The protection mechanism used depends on the path that CTC calculates for the circuit. If the network is comprised entirely of MS-SPRing and/or 1+1 links, or the path between source and destination can be entirely protected using 1+1 and/or MS-SPRing links, no extended SNCP mesh network (virtual SNCP) protection is used.

If virtual SNCP (extended SNCP mesh network) protection is needed to protect the path, set the level of node diversity for the extended SNCP mesh network portions of the complete path on the Circuit Creation dialog box:

- Nodal Diversity Required—Ensures that the primary and alternate paths of each extended SNCP mesh network domain in the complete path have a diverse set of nodes.
- Nodal Diversity Desired—CTC looks for a node diverse path; if a node diverse path is not available, CTC finds a link diverse path for each extended SNCP mesh network domain in the complete path.
- Link Diversity Only—Creates only a link diverse path for each extended SNCP mesh network domain

When you choose automatic circuit routing during circuit creation, you have the option to require and/or exclude nodes and links in the calculated route. You can use this option to:

- Simplify manual routing, especially if the network is large and selecting every span is tedious. You can select a general route from source to destination and allow CTC to fill in the route details.
- Balance network traffic; by default CTC chooses the shortest path, which can load traffic on certain links while other links are either free or used less. By selecting a required node and/or a link, you force CTC to use (or not use) an element, resulting in more efficient use of network resources.

CTC considers required nodes and links to be an ordered set of elements. CTC treats the source nodes of every required link as required nodes. When CTC calculates the path, it makes sure the computed path traverses the required set of nodes and links and does not traverse excluded nodes and links.

L

The required nodes and links constraint is only used during the primary path computation and only for extended SNCP mesh network domains/segments. The alternate path is computed normally; CTC uses excluded nodes/links when finding all primary and alternate paths on extended SNCP mesh networks.

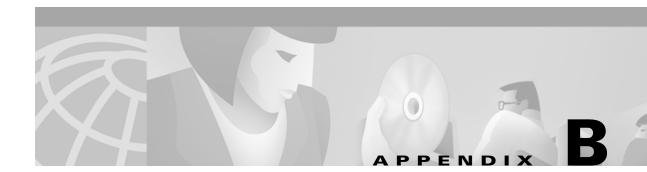

# **Regulatory Compliance and Safety Information**

# **Regulatory Compliance**

| Discipline    | Country        | Specification                                                                 |
|---------------|----------------|-------------------------------------------------------------------------------|
| EMC           | Global         | CISPR22/EN55022 Class A Radiated Emissions                                    |
| Emissions     |                | 30-1000 MHz and Conducted Emissions 0.15-30 MHz                               |
| (Class A)     |                | EN300386/2000 Conducted Emissions 0.02-30 MHz                                 |
|               |                | AS/NZS 3548 Incorporating Amendments 1 and 2                                  |
|               |                | VCCIV-3/2000.04                                                               |
|               |                | 47 CFR 15 Subpart B                                                           |
| EMC           | Global         | EN61000-4-2 Level 4, Electrostatic discharge immunity                         |
| Immunity      |                | EN61000-4-3 Level 3, Radiated susceptability                                  |
|               |                | EN61000-4-4 Level 2, Electrical fast transient/burst immunity                 |
|               |                | EN61000-4-5 1kV (L-L)/1kV (L-G) Surges                                        |
|               |                | EN61000-4-6 Level 3, Conducted susceptability                                 |
| Safety        | Global         | IEC 60950                                                                     |
|               |                | EN 60950                                                                      |
|               |                | UL 60950                                                                      |
|               |                | CSA-C22.2 No. 60950                                                           |
|               |                | TS 001                                                                        |
|               |                | AS/NZS 3260                                                                   |
| Environmental | USA            | Cisco Mechanical Environmental Design and<br>Qualification Guideline ENG-3396 |
|               | European Union | ETS 300 019 Class 3.1E for Operation                                          |
|               |                | ETS 300 019 Class 2.3 for Transport                                           |
|               |                | ETS 300 019 Class 1.1 for Storage                                             |
|               |                |                                                                               |

#### Table B-1 Standards

| Discipline | Country        | Specification                           |
|------------|----------------|-----------------------------------------|
| Telecom    | European Union | Directive 1999/5/EC                     |
|            | Australia      | AS/ACIF S016:2001, for DS3 and E1 cards |
|            |                | TS-026, for optical interfaces          |
|            | Singapore      | IDA TS DLCN 1:2000                      |

| Table B-1 | Standards | (continued) |
|-----------|-----------|-------------|
|-----------|-----------|-------------|

### **Class A Notice**

4

Warning This is a Class A information product. When used in residential environment, it may cause radio frequency interference. Under such circumstances, the user may be requested to take appropriate countermeasures.

警告使用者 這是甲類資訊產品,在居住環境中使用時,可能會造成射頻干擾, 查告使用者 在這種情況下,使用者會被要求採取某些適當的對策。

> この装置は、クラス A 情報技術装置です。この装置を家庭環境で使用する と電波妨害を引き起こすことがあります。この場合には使用者が適切な対策 を講ずるよう要求されることがあります。

# **Translated Safety Warnings**

This document contains the translated warnings that are required in Cisco hardware installation guides and user guides. These warnings are required in hardware documentation to comply with the regulatory agency requirements of other countries.

The translated safety warnings are listed in the following order:

- 1. English
- 2. Dutch
- 3. Finnish
- 4. French
- 5. German
- 6. Italian
- 7. Norwegian
- 8. Portuguese
- 9. Spanish
- 10. Swedish

### **Electrical Circuitry Warning**

### Â

- Warning This warning symbol means danger. You are in a situation that could cause bodily injury. Before you work on any equipment, be aware of the hazards involved with electrical circuitry and be familiar with standard practices for preventing accidents. To see translations of the warnings that appear in this publication, refer to the "Regulatory Compliance and Safety Information" section in this document. Waarschuwing Dit waarschuwingssymbool betekent gevaar. U verkeert in een situatie die lichamelijk letsel kan veroorzaken. Voordat u aan enige apparatuur gaat werken, dient u zich bewust te zijn van de bij elektrische schakelingen betrokken risico's en dient u op de hoogte te zijn van standaard maatregelen om ongelukken te voorkomen. Voor vertalingen van de waarschuwingen die in deze publicatie verschijnen, kunt u het gedeelte Regulatory Compliance and Safety Information (Informatie over naleving van veiligheids- en andere voorschriften) raadplegen in dit document. Varoitus Tämä varoitusmerkki merkitsee vaaraa. Olet tilanteessa, joka voi johtaa ruumiinvammaan. Ennen kuin työskentelet minkään laitteiston parissa, ota selvää sähkökytkentöihin liittyvistä vaaroista ja tavanomaisista onnettomuuksien ehkäisykeinoista. Tässä julkaisussa esiintyvien varoitusten käännökset löydät tämän asiakirjan Regulatory Compliance and Safety Information -osasta (määräysten noudattaminen ja tietoa turvallisuudesta). Attention Ce symbole d'avertissement indique un danger. Vous vous trouvez dans une situation pouvant causer des blessures ou des dommages corporels. Avant de travailler sur un équipement, soyez conscient des dangers posés par les circuits électriques et familiarisez-vous avec les procédures couramment utilisées pour éviter les accidents. Pour prendre connaissance des traductions d'avertissements figurant dans cette publication, consultez la section Regulatory Compliance and Safety Information (Conformité aux règlements et consignes de sécurité) de ce document. Warnung Dieses Warnsymbol bedeutet Gefahr. Sie befinden sich in einer Situation, die zu einer Körperverletzung führen könnte. Bevor Sie mit der Arbeit an irgendeinem Gerät beginnen, seien Sie sich der mit elektrischen Stromkreisen verbundenen Gefahren und der Standardpraktiken zur Vermeidung von Unfällen bewußt. Übersetzungen der in dieser Veröffentlichung enthaltenen Warnhinweise finden Sie im Abschnitt "Regulatory Compliance and Safety Information" (Informationen zu behördlichen Vorschriften und Sicherheit) in diesem Dokument. Avvertenza Questo simbolo di avvertenza indica un pericolo. La situazione potrebbe causare infortuni alle persone. Prima di lavorare su qualsiasi apparecchiatura, occorre conoscere i pericoli relativi ai circuiti elettrici ed essere al corrente delle pratiche standard per la prevenzione di incidenti. La traduzione delle avvertenze riportate in questa pubblicazione si trova nella documento Regulatory Compliance and Safety Information (Conformità alle norme e informazioni sulla sicurezza) nel presente documento.
  - Advarsel Dette varselsymbolet betyr fare. Du befinner deg i en situasjon som kan føre til personskade. Før du utfører arbeid på utstyr, må du vare oppmerksom på de faremomentene som elektriske kretser innebærer, samt gjøre deg kjent med vanlig praksis når det gjelder å unngå ulykker. Hvis du vil se oversettelser av de advarslene som finnes i denne publikasjonen, kan du se i avsnittet Regulatory Compliance and Safety Information (Overholdelse av forskrifter og sikkerhetsinformasjon) i dette dokumentet.

- Aviso Este símbolo de aviso indica perigo. Encontra-se numa situação que lhe poderá causar danos físicos. Antes de começar a trabalhar com qualquer equipamento, familiarize-se com os perigos relacionados com circuitos eléctricos, e com quaisquer práticas comuns que possam prevenir possíveis acidentes. Para ver as traduções dos avisos que constam desta publicação, consulte a secção Regulatory Compliance and Safety Information (Informação de Segurança e Disposições Reguladoras) neste documento.
- Advertencia! Este símbolo de aviso significa peligro. Existe riesgo para su integridad física. Antes de manipular cualquier equipo, considerar los riesgos que entraña la corriente eléctrica y familiarizarse con los procedimientos estándar de prevención de accidentes. Para ver una traducción de las advertencias que aparecen en esta publicación, consultar la sección titulada Regulatory Compliance and Safety Information (Información sobre seguridad y conformidad con las disposiciones reglamentarias) que aparece en este documento.
  - Varning! Denna varningssymbol signalerar fara. Du befinner dig i en situation som kan leda till personskada. Innan du utför arbete på någon utrustning måste du vara medveten om farorna med elkretsar och känna till vanligt förfarande för att förebygga skador. Om du vill se översättningar av de varningar som visas i denna publikation, se avsnittet "Efterrättelse av föreskrifter och säkerhetsinformation" i detta dokument.

### **Installation Warning**

| Â       |            |                                                                                                    |
|---------|------------|----------------------------------------------------------------------------------------------------|
| Warning | Read the   | installation instructions before you connect the system to its power source.                           |
| Waaı    | rschuwing  | Raadpleeg de installatie-aanwijzingen voordat u het systeem met de voeding verbindt.                   |
|         | Varoitus   | Lue asennusohjeet ennen järjestelmän yhdistämistä virtalähteeseen.                                     |
|         | Attention  | Avant de brancher le système sur la source d'alimentation, consulter les directives<br>d'installation. |
|         | Warnung    | Lesen Sie die Installationsanweisungen, bevor Sie das System an die Stromquelle anschließen.           |
| A       | Avvertenza | Consultare le istruzioni di installazione prima di collegare il sistema all'alimentatore.              |
|         | Advarsel   | Les installasjonsinstruksjonene før systemet kobles til strømkilden.                                   |
|         | Aviso      | Leia as instruções de instalação antes de ligar o sistema à sua fonte de energia.                      |
| iAd     | vertencia! | Ver las instrucciones de instalación antes de conectar el sistema a la red de alimentación.            |
|         | Varning!   | Läs installationsanvisningarna innan du kopplar systemet till dess strömförsörjningsenhet.             |

# **Power Supply Disconnection Warning**

| Warning |            | orking on a chassis or working near power supplies, unplug the power cord<br>ts; disconnect the power at the circuit breaker on DC units.                                                                                                    |
|---------|------------|----------------------------------------------------------------------------------------------------|
| Waa     | rschuwing  | Voordat u aan een frame of in de nabijheid van voedingen werkt, dient u bij wisselstroom<br>toestellen de stekker van het netsnoer uit het stopcontact te halen; voor gelijkstroom toestellen<br>dient u de stroom uit te schakelen bij de stroomverbreker.                      |
|         | Varoitus   | Kytke irti vaihtovirtalaitteiden virtajohto ja katkaise tasavirtalaitteiden virta suojakytkimellä,<br>ennen kuin teet mitään asennuspohjalle tai työskentelet virtalähteiden läheisyydessä.                                                                                      |
|         | Attention  | Avant de travailler sur un châssis ou à proximité d'une alimentation électrique, débrancher le<br>cordon d'alimentation des unités en courant alternatif ; couper l'alimentation des unités en<br>courant continu au niveau du disjoncteur.                                      |
|         | Warnung    | Bevor Sie an einem Chassis oder in der Nähe von Netzgeräten arbeiten, ziehen Sie bei<br>Wechselstromeinheiten das Netzkabel ab bzw. schalten Sie bei Gleichstromeinheiten den<br>Strom am Unterbrecher ab.                                                                       |
| ļ       | Avvertenza | Prima di lavorare su un telaio o intorno ad alimentatori, scollegare il cavo di alimentazione sulle<br>unità CA; scollegare l'alimentazione all'interruttore automatico sulle unità CC.                                                                                          |
|         | Advarsel   | Før det utføres arbeid på kabinettet eller det arbeides i nærheten av strømforsyningsenheter,<br>skal strømledningen trekkes ut på vekselstrømsenheter og strømmen kobles fra ved<br>strømbryteren på likestrømsenheter.                                                         |
|         | Aviso      | Antes de trabalhar num chassis, ou antes de trabalhar perto de unidades de fornecimento de<br>energia, desligue o cabo de alimentação nas unidades de corrente alternada; desligue a<br>corrente no disjuntor nas unidades de corrente contínua.                                 |
| iAd     | vertencia! | Antes de manipular el chasis de un equipo o trabajar cerca de una fuente de alimentación,<br>desenchufar el cable de alimentación en los equipos de corriente alterna (CA); cortar la<br>alimentación desde el interruptor automático en los equipos de corriente continua (CC). |
|         | Varning!   | Innan du arbetar med ett chassi eller nära strömförsörjningsenheter skall du för<br>växelströmsenheter dra ur nätsladden och för likströmsenheter bryta strömmen vid<br>överspänningsskyddet.                                                                                    |
|         | 警告         | シャーシの取り扱いや電源まわりの作業を行う前に、AC装置の電源コードを抜いて<br>ください。DC装置では遮断器の電源を切り離してください。                                                                                                    |

# **Chassis Warning—Rack-Mounting and Servicing**

|             | it bodily injury when mounting or servicing this unit in a rack, you must take special precaution<br>at the system remains stable. The following guidelines are provided to ensure your safety:                                                                                                    |
|-------------|----------------------------------------------------------------------------------------------------|
|             | • This unit should be mounted at the bottom of the rack if it is the only unit in the rack.                                                                                                    |
|             | • When mounting this unit in a partially filled rack, load the rack from the bottom to the top the heaviest component at the bottom of the rack.                                                                                                    |
|             | • If the rack is provided with stabilizing devices, install the stabilizers before mounting or serv the unit in the rack.                                                                                                    |
| aarschuwing | Om lichamelijk letsel te voorkomen wanneer u dit toestel in een rek monteert of het daar eer<br>servicebeurt geeft, moet u speciale voorzorgsmaatregelen nemen om ervoor te zorgen dat he<br>toestel stabiel blijft. De onderstaande richtlijnen worden verstrekt om uw veiligheid te<br>verzekeren:    |
|             | • Dit toestel dient onderaan in het rek gemonteerd te worden als het toestel het enige in het r                                                                                                    |
|             | • Wanneer u dit toestel in een gedeeltelijk gevuld rek monteert, dient u het rek van onderen r<br>boven te laden met het zwaarste onderdeel onderaan in het rek.                                                                                                    |
|             | • Als het rek voorzien is van stabiliseringshulpmiddelen, dient u de stabilisatoren te montere voordat u het toestel in het rek monteert of het daar een servicebeurt geeft.                                                                                                    |
| Varoitus    | Kun laite asetetaan telineeseen tai huolletaan sen ollessa telineessä, on noudatettava erityis<br>varotoimia järjestelmän vakavuuden säilyttämiseksi, jotta vältytään loukkaantumiselta.<br>Noudata seuraavia turvallisuusohjeita:                                                                      |
|             | • Jos telineessä ei ole muita laitteita, aseta laite telineen alaosaan.                                                                                                    |
|             | • Jos laite asetetaan osaksi täytettyyn telineeseen, aloita kuormittaminen sen alaosasta kaikko raskaimmalla esineellä ja siirry sitten sen yläosaan.                                                                                                    |
|             | • Jos telinettä varten on vakaimet, asenna ne ennen laitteen asettamista telineeseen tai sen huoltamista siinä.                                                                                                    |
| Attention   | Pour éviter toute blessure corporelle pendant les opérations de montage ou de réparation de<br>cette unité en casier, il convient de prendre des précautions spéciales afin de maintenir la<br>stabilité du système. Les directives ci-dessous sont destinées à assurer la protection du<br>personnel : |
|             | • Si cette unité constitue la seule unité montée en casier, elle doit être placée dans le bas.                                                                                                    |
|             | • Si cette unité est montée dans un casier partiellement rempli, charger le casier de bas en ha plaçant l'élément le plus lourd dans le bas.                                                                                                    |
|             |                                                                                                    |

#### Warnung Zur Vermeidung von Körperverletzung beim Anbringen oder Warten dieser Einheit in einem Gestell müssen Sie besondere Vorkehrungen treffen, um sicherzustellen, daß das System stabil bleibt. Die folgenden Richtlinien sollen zur Gewährleistung Ihrer Sicherheit dienen:

- Wenn diese Einheit die einzige im Gestell ist, sollte sie unten im Gestell angebracht werden.
- Bei Anbringung dieser Einheit in einem zum Teil gefüllten Gestell ist das Gestell von unten nach oben zu laden, wobei das schwerste Bauteil unten im Gestell anzubringen ist.
- Wird das Gestell mit Stabilisierungszubehör geliefert, sind zuerst die Stabilisatoren zu installieren, bevor Sie die Einheit im Gestell anbringen oder sie warten.

#### Avvertenza Per evitare infortuni fisici durante il montaggio o la manutenzione di questa unità in un supporto, occorre osservare speciali precauzioni per garantire che il sistema rimanga stabile. Le seguenti direttive vengono fornite per garantire la sicurezza personale:

- Questa unità deve venire montata sul fondo del supporto, se si tratta dell'unica unità da montare nel supporto.
- Quando questa unità viene montata in un supporto parzialmente pieno, caricare il supporto dal basso all'alto, con il componente più pesante sistemato sul fondo del supporto.
- Se il supporto è dotato di dispositivi stabilizzanti, installare tali dispositivi prima di montare o di procedere alla manutenzione dell'unità nel supporto.

#### Advarsel Unngå fysiske skader under montering eller reparasjonsarbeid på denne enheten når den befinner seg i et kabinett. Vær nøye med at systemet er stabilt. Følgende retningslinjer er gitt for å verne om sikkerheten:

- Denne enheten bør monteres nederst i kabinettet hvis dette er den eneste enheten i kabinettet.
- Ved montering av denne enheten i et kabinett som er delvis fylt, skal kabinettet lastes fra bunnen og opp med den tyngste komponenten nederst i kabinettet.
- Hvis kabinettet er utstyrt med stabiliseringsutstyr, skal stabilisatorene installeres før montering eller utføring av reparasjonsarbeid på enheten i kabinettet.

#### Aviso Para se prevenir contra danos corporais ao montar ou reparar esta unidade numa estante, deverá tomar precauções especiais para se certificar de que o sistema possui um suporte estável. As seguintes directrizes ajudá-lo-ão a efectuar o seu trabalho com segurança:

- Esta unidade deverá ser montada na parte inferior da estante, caso seja esta a única unidade a ser montada.
- Ao montar esta unidade numa estante parcialmente ocupada, coloque os itens mais pesados na parte inferior da estante, arrumando-os de baixo para cima.
- Se a estante possuir um dispositivo de estabilização, instale-o antes de montar ou reparar a unidade.

#### ¡Advertencia! Para evitar lesiones durante el montaje de este equipo sobre un bastidor, o posteriormente durante su mantenimiento, se debe poner mucho cuidado en que el sistema quede bien estable. Para garantizar su seguridad, proceda según las siguientes instrucciones:

- Colocar el equipo en la parte inferior del bastidor, cuando sea la única unidad en el mismo.
- Cuando este equipo se vaya a instalar en un bastidor parcialmente ocupado, comenzar la instalación desde la parte inferior hacia la superior colocando el equipo más pesado en la parte inferior.
- Si el bastidor dispone de dispositivos estabilizadores, instalar éstos antes de montar o proceder al mantenimiento del equipo instalado en el bastidor.

Varning! För att undvika kroppsskada när du installerar eller utför underhållsarbete på denna enhet på en ställning måste du vidta särskilda försiktighetsåtgärder för att försäkra dig om att systemet står stadigt. Följande riktlinjer ges för att trygga din säkerhet:

- Om denna enhet är den enda enheten på ställningen skall den installeras längst ned på ställningen.
- Om denna enhet installeras på en delvis fylld ställning skall ställningen fyllas nedifrån och upp, med de tyngsta enheterna längst ned på ställningen.
- Om ställningen är försedd med stabiliseringsdon skall dessa monteras fast innan enheten installeras eller underhålls på ställningen.

### **Restricted Area Warning**

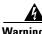

| Warning | This unit is intended for installation in restricted access areas. A restricted access area is where access can<br>only be gained by service personnel through the use of a special tool, lock and key, or other means of security,<br>and is controlled by the authority responsible for the location. |                                                                                                    |  |  |
|---------|----------------------------------------------------------------------------------------------------|----------------------------------------------------------------------------------------------------|--|--|
| Waa     | rschuwing                                                                                                    | Dit toestel is bedoeld voor installatie op plaatsen met beperkte toegang. Een plaats met<br>beperkte toegang is een plaats waar toegang slechts door servicepersoneel verkregen kan<br>worden door middel van een speciaal instrument, een slot en sleutel, of een ander<br>veiligheidsmiddel, en welke beheerd wordt door de overheidsinstantie die verantwoordelijk is<br>voor de locatie. |  |  |
|         | Varoitus                                                                                                    | Tämä laite on tarkoitettu asennettavaksi paikkaan, johon pääsy on rajoitettua. Paikka, johon<br>pääsy on rajoitettua, tarkoittaa paikkaa, johon vain huoltohenkilöstö pääsee jonkin<br>erikoistyökalun, lukkoon sopivan avaimen tai jonkin muun turvalaitteen avulla ja joka on<br>paikasta vastuussa olevien toimivaltaisten henkilöiden valvoma.                                           |  |  |
|         | Attention                                                                                                    | Cet appareil est à installer dans des zones d'accès réservé. Ces dernières sont des zones<br>auxquelles seul le personnel de service peut accéder en utilisant un outil spécial, un<br>mécanisme de verrouillage et une clé, ou tout autre moyen de sécurité. L'accès aux zones de                                                                                                    |  |  |

sécurité est sous le contrôle de l'autorité responsable de l'emplacement.

| Warnung       | Diese Einheit ist zur Installation in Bereichen mit beschränktem Zutritt vorgesehen. Ein Bereich<br>mit beschränktem Zutritt ist ein Bereich, zu dem nur Wartungspersonal mit einem<br>Spezialwerkzeugs, Schloß und Schlüssel oder anderer Sicherheitsvorkehrungen Zugang hat,<br>und der von dem für die Anlage zuständigen Gremium kontrolliert wird.                 |
|---------------|----------------------------------------------------------------------------------------------------|
| Avvertenza    | Questa unità deve essere installata in un'area ad accesso limitato. Un'area ad accesso limitato<br>è un'area accessibile solo a personale di assistenza tramite un'attrezzo speciale, lucchetto, o<br>altri dispositivi di sicurezza, ed è controllata dall'autorità responsabile della zona.                                                                           |
| Advarsel      | Denne enheten er laget for installasjon i områder med begrenset adgang. Et område med<br>begrenset adgang gir kun adgang til servicepersonale som bruker et spesielt verktøy, lås og<br>nøkkel, eller en annen sikkerhetsanordning, og det kontrolleres av den autoriteten som er<br>ansvarlig for området.                                                             |
| Aviso         | Esta unidade foi concebida para instalação em áreas de acesso restrito. Uma área de acesso<br>restrito é uma área à qual apenas tem acesso o pessoal de serviço autorizado, que possua uma<br>ferramenta, chave e fechadura especial, ou qualquer outra forma de segurança. Esta área é<br>controlada pela autoridade responsável pelo local.                           |
| ¡Advertencia! | Esta unidad ha sido diseñada para instalarse en áreas de acceso restringido. Área de acceso<br>restringido significa un área a la que solamente tiene acceso el personal de servicio mediante<br>la utilización de una herramienta especial, cerradura con llave, o algún otro medio de<br>seguridad, y que está bajo el control de la autoridad responsable del local. |
| Varning!      | Denna enhet är avsedd för installation i områden med begränsat tillträde. Ett område med<br>begränsat tillträde får endast tillträdas av servicepersonal med ett speciellt verktyg, lås och<br>nyckel, eller annan säkerhetsanordning, och kontrolleras av den auktoritet som ansvarar för<br>området.                                                                  |

# **Grounded Equipment Warning**

| <b>A</b><br>Warning | This equi  | pment is intended to be grounded. Ensure that the host is connected to earth ground during normal use.                                                     |
|---------------------|------------|----------------------------------------------------------------------------------------------------|
| Waa                 | rschuwing  | Deze apparatuur hoort geaard te worden Zorg dat de host-computer tijdens normaal gebruik met<br>aarde is verbonden.                                        |
|                     | Varoitus   | Tämä laitteisto on tarkoitettu maadoitettavaksi. Varmista, että isäntälaite on yhdistetty maahan<br>normaalikäytön aikana.                                 |
|                     | Attention  | Cet équipement doit être relié à la terre. S'assurer que l'appareil hôte est relié à la terre lors de<br>l'utilisation normale.                            |
|                     | Warnung    | Dieses Gerät muß geerdet werden. Stellen Sie sicher, daß das Host-Gerät während des<br>normalen Betriebs an Erde gelegt ist.                               |
| I                   | Avvertenza | Questa apparecchiatura deve essere collegata a massa. Accertarsi che il dispositivo host sia<br>collegato alla massa di terra durante il normale utilizzo. |

| Advarsel      | Dette utstyret skal jordes. Forviss deg om vertsterminalen er jordet ved normalt bruk.                                                |
|---------------|----------------------------------------------------------------------------------------------------|
| Aviso         | Este equipamento deverá estar ligado à terra. Certifique-se que o host se encontra ligado à terra<br>durante a sua utilização normal. |
| ¡Advertencia! | Este equipo debe conectarse a tierra. Asegurarse de que el equipo principal esté conectado a<br>tierra durante el uso normal.         |
| Varning!      | Denna utrustning är avsedd att jordas. Se till att värdenheten är jordad vid normal användning.                                       |

# **Installation Warning**

| Â |
|---|
|---|

| Warning      | Only trained and qualified personnel should be allowed to install, replace, or service this equipment. |                                                                                                    |  |  |
|--------------|----------------------------------------------------------------------------------------------------|----------------------------------------------------------------------------------------------------|--|--|
| Waarschuwing |                                                                                                    | Deze apparatuur mag alleen worden geïnstalleerd, vervangen of hersteld door bevoegd<br>geschoold personeel.                                               |  |  |
|              | Varoitus                                                                                               | Tämän laitteen saa asentaa, vaihtaa tai huoltaa ainoastaan koulutettu ja laitteen tunteva<br>henkilökunta.                                                |  |  |
|              | Attention                                                                                              | ll est vivement recommandé de confier l'installation, le remplacement et la maintenance de ces<br>équipements à des personnels qualifiés et expérimentés. |  |  |
|              | Warnung                                                                                                | Das Installieren, Ersetzen oder Bedienen dieser Ausrüstung sollte nur geschultem,<br>qualifiziertem Personal gestattet werden.                            |  |  |
| μ            | Avvertenza                                                                                             | Questo apparato può essere installato, sostituito o mantenuto unicamente da un personale<br>competente.                                                   |  |  |
|              | Advarsel                                                                                               | Bare opplært og kvalifisert personell skal foreta installasjoner, utskiftninger eller service på<br>dette utstyret.                                       |  |  |
|              | Aviso                                                                                                  | Apenas pessoal treinado e qualificado deve ser autorizado a instalar, substituir ou fazer a<br>revisão deste equipamento.                                 |  |  |
| iAd          | vertencia!                                                                                             | Solamente el personal calificado debe instalar, reemplazar o utilizar este equipo.                                                                        |  |  |
|              | Varning!                                                                                               | Endast utbildad och kvalificerad personal bör få tillåtelse att installera, byta ut eller reparera<br>denna utrustning.                                   |  |  |

# **Supply Circuit Warning**

| Â       |                                                                                                |                                                                                                    |  |
|---------|------------------------------------------------------------------------------------------------|----------------------------------------------------------------------------------------------------|--|
| Warning | Care must be given to connecting units to the supply circuit so that wiring is not overloaded. |                                                                                                    |  |
| Waar    | schuwing                                                                                       | Let erop dat de toestellen op voedingscircuits worden aangesloten zonder het vermogen van de<br>bedrading te overschrijden. |  |
|         | Varoitus                                                                                       | Laiteyksiköt on yhdistettävä huolellisesti syöttöpiiriin niin, että johdot eivät ole<br>ylikuormitettuja.                   |  |
| Aver    | tissement                                                                                      | Veillez à bien connecter les unités au circuit d'alimentation afin de ne pas surcharger les<br>connections.                 |  |
|         | Achtung                                                                                        | Beim Anschließen der Geräte an das Stromnetz ist darauf zu achten, daß die<br>Schaltverbindungen nicht überlastet werden.   |  |
| A       | vvertenza                                                                                      | Fare attenzione quando si collegano le unità al circuito di alimentazione, per non<br>sovraccaricare i cablaggi.            |  |
|         | Advarsel                                                                                       | Vær nøye med å koble enheter til strømforsyningskretsen slik at ledningene ikke overbelastes.                               |  |
|         | Aviso                                                                                          | Deverá ter precaução ao ligar unidades ao circuito de fornecimento de energia, para não<br>sobrecarregar a instalação.      |  |
| i       | Atención!                                                                                      | Poner mucho cuidado al conectar los equipos al circuito de alimentación a fin de no<br>sobrecargar el cableado.             |  |
|         | Varning                                                                                        | Var noga vid anslutning av enheter till matarströmkretsen så att ledningarna inte överbelastas.                             |  |

# **Disconnect Device Warning**

### Â

| Warning | A readily accessible two-poled disconnect device must be incorporated in the fixed wiring. |                                                                                                    |  |
|---------|--------------------------------------------------------------------------------------------|----------------------------------------------------------------------------------------------------|--|
| Waar    | schuwing                                                                                   | Er moet een gemakkelijk toegankelijke, tweepolige stroomverbreker opgenomen zijn in de<br>vaste bedrading. |  |
|         | Varoitus                                                                                   | Kiinteään johdotukseen on liitettävä kaksinapainen kytkinlaite, johon on helppo päästä käsiksi.            |  |
|         | Attention                                                                                  | Un disjoncteur bipolaire facile d'accès doit être intégré dans le câblage fixe.                            |  |
|         | Warnung                                                                                    | Die feste Verdrahtung muß eine leicht zugängliche, zweipolige Trennvorrichtung enthalten.                  |  |
| А       | vvertenza                                                                                  | Nei cablaggi fissi va incorporato un sezionatore a due poli facilmente accessibile.                        |  |

| Advarsel      | En lett tilgjengelig, topolet frakoblingsenhet må være innebygd i det faste ledningsnettet.                       |
|---------------|----------------------------------------------------------------------------------------------------|
| Aviso         | Deverá incorporar-se um dispositivo de desconexão de dois pólos de acesso fácil, na instalação<br>eléctrica fixa. |
| ¡Advertencia! | El cableado fijo debe incorporar un dispositivo de desconexión de dos polos y de acceso fácil.                    |
| Varning!      | En lättillgänglig tvåpolig frånkopplingsenhet måste ingå i den fasta kopplingen.                                  |

# More Than One Power Supply

| Â       |
|---------|
| Warning |

| Warning      | This unit has more than one power supply connection; all connections must be removed completely to completely remove power from the unit. |                                                                                                    |  |
|--------------|----------------------------------------------------------------------------------------------------|----------------------------------------------------------------------------------------------------|--|
| Waarschuwing |                                                                                                    | Deze eenheid heeft meer dan één stroomtoevoerverbinding; alle verbindingen moeten volledig<br>worden verwijderd om de stroom van deze eenheid volledig te verwijderen.                                  |  |
|              | Varoitus                                                                                                    | Tässä laitteessa on useampia virtalähdekytkentöjä. Kaikki kytkennät on irrotettava kokonaan,<br>jotta virta poistettaisiin täysin laitteesta.                                                           |  |
|              | Attention                                                                                                    | Cette unité est équipée de plusieurs raccordements d'alimentation. Pour supprimer tout courant<br>électrique de l'unité, tous les cordons d'alimentation doivent être débranchés.                       |  |
|              | Warnung                                                                                                    | Diese Einheit verfügt über mehr als einen Stromanschluß; um Strom gänzlich von der Einheit<br>fernzuhalten, müssen alle Stromzufuhren abgetrennt sein.                                                  |  |
| A            | vvertenza                                                                                                    | Questa unità ha più di una connessione per alimentatore elettrico; tutte le connessioni devono<br>essere completamente rimosse per togliere l'elettricità dall'unità.                                   |  |
|              | Advarsel                                                                                                    | Denne enheten har mer enn én strømtilkobling. Alle tilkoblinger må kobles helt fra for å<br>eliminere strøm fra enheten.                                                                                |  |
|              | Aviso                                                                                                    | Este dispositivo possui mais do que uma conexão de fonte de alimentação de energia; para<br>poder remover a fonte de alimentação de energia, deverão ser desconectadas todas as<br>conexões existentes. |  |
| iAdv         | vertencia!                                                                                                    | Esta unidad tiene más de una conexión de suministros de alimentación; para eliminar la<br>alimentación por completo, deben desconectarse completamente todas las conexiones.                            |  |
|              | Varning!                                                                                                    | Denna enhet har mer än en strömförsörjningsanslutning; alla anslutningar måste vara helt<br>avlägsnade innan strömtillförseln till enheten är fullständigt bruten.                                      |  |

### **Faceplates and Cover Panel Requirement**

# Warning

| Warning | Blank faceplates and cover panels serve three important functions: they prevent exposure to hazardous voltages and currents inside the chassis; they contain electromagnetic interference (EMI) that might disrupt other equipment; and they direct the flow of cooling air through the chassis. Do not operate the system unless all cards, faceplates, front covers, and rear covers are in place. |                                                                                                    |  |  |
|---------|----------------------------------------------------------------------------------------------------|----------------------------------------------------------------------------------------------------|--|--|
| Waar    | rschuwing                                                                                                    | Lege vlakplaten en afdekpanelen vervullen drie belangrijke functies: ze voorkomen<br>blootstelling aan gevaarlijke voltages en stroom binnenin het frame, ze bevatten<br>elektromagnetische storing (EMI) hetgeen andere apparaten kan verstoren en ze leiden de<br>stroom van koellucht door het frame. Het systeem niet bedienen tenzij alle kaarten, vlakplaten<br>en afdekkingen aan de voor- en achterkant zich op hun plaats bevinden.                                                                                                    |  |  |
|         | Varoitus                                                                                                    | Tyhjillä tasolaikoilla ja suojapaneeleilla on kolme tärkeää käyttötarkoitusta: Ne suojaavat<br>asennuspohjan sisäisille vaarallisille jännitteille ja sähkövirralle altistumiselta; ne pitävät<br>sisällään elektromagneettisen häiriön (EMI), joka voi häiritä muita laitteita; ja ne suuntaavat<br>tuuletusilman asennuspohjan läpi. Järjestelmää ei saa käyttää, elleivät kaikki tasolaikat,<br>etukannet ja takakannet ole kunnolla paikoillaan.                                                                                                    |  |  |
|         | Attention                                                                                                    | Ne jamais faire fonctionner le système sans que l'intégralité des cartes, des plaques<br>métalliques et des panneaux avant et arrière ne soient fixés à leur emplacement. Ceux-ci<br>remplissent trois fonctions essentielles : ils évitent tout risque de contact avec des tensions et<br>des courants dangereux à l'intérieur du châssis, ils évitent toute diffusion d'interférences<br>électromagnétiques qui pourraient perturber le fonctionnement des autres équipements, et ils<br>canalisent le flux d'air de refroidissement dans le châssis. |  |  |
|         | Warnung                                                                                                    | Blanke Faceplates und Abdeckungen haben drei wichtigen Funktionen: (1) Sie schützen vor<br>gefährlichen Spannungen und Strom innerhalb des Chassis; (2) sie halten elektromagnetische<br>Interferenzen (EMI) zurück, die andere Geräte stören könnten; (3) sie lenken den kühlenden<br>Luftstrom durch das Chassis. Das System darf nur betrieben werden, wenn alle Karten,<br>Faceplates, Voder- und Rückabdeckungen an Ort und Stelle sind.                                                                                                    |  |  |
| Д       | lvvertenza                                                                                                    | Le piattaforme bianche e i panelli di protezione hanno tre funzioni importanti: Evitano<br>l'esposizione a voltaggi e correnti elettriche pericolose nello chassis, trattengono le<br>interferenze elettromagnetiche (EMI) che potrebbero scombussolare altri apparati e dirigono il<br>flusso di aria per il raffreddamento attraverso lo chassis. Non mettete in funzione il sistema se<br>le schede, le piattaforme, i panelli frontali e posteriori non sono in posizione.                                                                          |  |  |
|         | Advarsel                                                                                                    | Blanke ytterplater og deksler sørger for tre viktige funksjoner: de forhindrer utsettelse for farlig<br>spenning og strøm inni kabinettet; de inneholder elektromagnetisk forstyrrelse (EMI) som kan<br>avbryte annet utstyr, og de dirigerer luftavkjølingsstrømmen gjennom kabinettet. Betjen ikke<br>systemet med mindre alle kort, ytterplater, frontdeksler og bakdeksler sitter på plass.                                                                                                    |  |  |
|         | Aviso                                                                                                    | As faces furadas e os painéis de protecção desempenham três importantes funções: previnem<br>contra uma exposição perigosa a voltagens e correntes existentes no interior do chassis;<br>previnem contra interferência electromagnética (EMI) que poderá danificar outro equipamento;<br>e canalizam o fluxo do ar de refrigeração através do chassis. Não deverá operar o sistema sem<br>que todas as placas, faces, protecções anteriores e posteriores estejam nos seus lugares.                                                                     |  |  |

| ¡Advertencia! | Las placas frontales y los paneles de relleno cumplen tres funciones importantes: evitan la<br>exposición a niveles peligrosos de voltaje y corriente dentro del chasis; reducen la<br>interferencia electromagnética (EMI) que podría perturbar la operación de otros equipos y<br>dirigen el flujo de aire de enfriamiento a través del chasis. No haga funcionar el sistema a<br>menos que todas las tarjetas, placas frontales, cubiertas frontales y cubiertas traseras estén en<br>su lugar. |
|---------------|----------------------------------------------------------------------------------------------------|
| Varning       | Tomma framplattor och skyddspapeler har tre viktiga funktioner: de förhindrar att personer                                                                                                    |

Varning! Tomma framplattor och skyddspaneler har tre viktiga funktioner: de förhindrar att personer utsätts för farlig spänning och ström som finns inuti chassit; de innehåller elektromagnetisk interferens (EMI) som kan störa annan utrustning; och de styr riktningen på kylluftsflödet genom chassit. Använd inte systemet om inte alla kort, framplattor, fram- och bakskydd är på plats.

### **Product Disposal Warning**

| A       |            |                                                                                                    |
|---------|------------|----------------------------------------------------------------------------------------------------|
| Warning | Ultimate o | lisposal of this product should be handled according to all national laws and regulations.                                                                                             |
| Waa     | rschuwing  | Het uiteindelijke wegruimen van dit product dient te geschieden in overeenstemming met alle<br>nationale wetten en reglementen.                                                        |
|         | Varoitus   | Tämä tuote on hävitettävä kansallisten lakien ja määräysten mukaisesti.                                                                                                    |
|         | Attention  | La mise au rebut ou le recyclage de ce produit sont généralement soumis à des lois et/ou<br>directives de respect de l'environnement. Renseignez-vous auprès de l'organisme compétent. |
|         | Warnung    | Die Entsorgung dieses Produkts sollte gemäß allen Bestimmungen und Gesetzen des Landes<br>erfolgen.                                                                                    |
| I       | Avvertenza | Lo smaltimento di questo prodotto deve essere eseguito secondo le leggi e regolazioni locali.                                                                                          |
|         | Advarsel   | Endelig kassering av dette produktet skal være i henhold til alle relevante nasjonale lover og<br>bestemmelser.                                                                        |
|         | Aviso      | Deitar fora este produto em conformidade com todas as leis e regulamentos nacionais.                                                                                                   |
| iAd     | vertencia! | Al deshacerse por completo de este producto debe seguir todas las leyes y reglamentos<br>nacionales.                                                                                   |
|         | Varning!   | Vid deponering hanteras produkten enligt gällande lagar och bestämmelser.                                                                                                    |

# Wrist Strap Warning

| <b>A</b><br>Warning |            | is procedure, wear grounding wrist straps to avoid ESD damage to the card. Do not directly touch the<br>e with your hand or any metal tool, or you could shock yourself.                                                                                                    |
|---------------------|------------|----------------------------------------------------------------------------------------------------|
| Waa                 | rschuwing  | Draag tijdens deze procedure aardingspolsbanden om te vermijden dat de kaart beschadigd<br>wordt door elektrostatische ontlading. Raak het achterbord niet rechtstreeks aan met uw hand<br>of met een metalen werktuig, omdat u anders een elektrische schok zou kunnen oplopen.                        |
|                     | Varoitus   | Käytä tämän toimenpiteen aikana maadoitettuja rannesuojia estääksesi kortin vaurioitumisen<br>sähköstaattisen purkauksen vuoksi. Älä kosketa taustalevyä suoraan kädelläsi tai metallisella<br>työkalulla sähköiskuvaaran takia.                                                                        |
|                     | Attention  | Lors de cette procédure, toujours porter des bracelets antistatiques pour éviter que des<br>décharges électriques n'endommagent la carte. Pour éviter l'électrocution, ne pas toucher le<br>fond de panier directement avec la main ni avec un outil métallique.                                        |
|                     | Warnung    | Zur Vermeidung einer Beschädigung der Karte durch elektrostatische Entladung während<br>dieses Verfahrens ein Erdungsband am Handgelenk tragen. Bei Berührung der Rückwand mit<br>der Hand oder einem metallenen Werkzeug besteht Elektroschockgefahr.                                                  |
| ŀ                   | Avvertenza | Durante questa procedura, indossare bracciali antistatici per evitare danni alla scheda causati<br>da un'eventuale scarica elettrostatica. Non toccare direttamente il pannello delle connessioni,<br>né con le mani né con un qualsiasi utensile metallico, perché esiste il pericolo di folgorazione. |
|                     | Advarsel   | Bruk jordingsarmbånd under prosedyren for å unngå ESD-skader på kortet. Unngå direkte<br>berøring av bakplanet med hånden eller metallverktøy, slik at di ikke får elektrisk støt.                                                                                                    |
|                     | Aviso      | Durante este procedimento e para evitar danos ESD causados à placa, use fitas de ligação à<br>terra para os pulsos. Para evitar o risco de choque eléctrico, não toque directamente na parte<br>posterior com a mão ou com qualquer ferramenta metálica.                                                |
| iAd                 | vertencia! | Usartiras conectadas a tierra en las muñecas durante este procedimiento para evitar daños en<br>la tarjeta causados por descargas electrostáticas. No tocar el plano posterior con las manos ni<br>con ninguna herramienta metálica, ya que podría producir un choque eléctrico.                        |
|                     | Varning!   | Använd jordade armbandsremmar under denna procedur för att förhindra elektrostatisk skada<br>på kortet. Rör inte vid baksidan med handen eller metallverktyg då detta kan orsaka elektrisk<br>stöt.                                                                                                    |

# **Installation Warning**

| A |
|---|
|   |

| Warning | This equipment must be installed and maintained by service personnel as defined by AS/NZS 3260. Incorrectly connecting this equipment to a general purpose outlet could be hazardous. The telecommunications lines must be disconnected 1) before unplugging the main power connector and/or 2) while the housing is open. |                                                                                                    |  |
|---------|----------------------------------------------------------------------------------------------------|----------------------------------------------------------------------------------------------------|--|
| Waar    | schuwing                                                                                                    | Deze uitrusting dient geïnstalleerd en onderhouden te worden door onderhoudspersoneel zoals<br>gedefinieerd door AS/NZS 3260. Als deze uitrusting onjuist op een stopcontact voor algemeen<br>gebruik wordt aangesloten kan dit gevaarlijk zijn. De telecommunicatielijnen dienen<br>ontkoppeld te worden 1) voordat de stekker naar de hoofdstroomtoevoer eruit wordt genomen<br>en/of 2) terwijl de behuizing open is.                                                           |  |
|         | Varoitus                                                                                                    | Huoltohenkilöstön on asennettava ja huollettava tämä laite AS/NZS 3260:n määräysten<br>mukaisesti. Laitteen virheellinen kytkeminen yleispistorasiaan voi aiheuttaa vaaratilanteita.<br>Tietoliikennejohdot on irrotettava 1) ennen kuin päävirtaliitin irrotetaan pistorasiasta ja/tai 2)<br>kun kotelo on auki.                                                                                                    |  |
|         | Attention                                                                                                    | Cet équipement ne doit être installé et entretenu que par du personnel d'entretien comme défini<br>par la réglementation AS/NZS 3260. Un branchement incorrect de cet équipement à une prise de<br>courant peut créer une situation dangereuse. Les lignes de télécommunications doivent être<br>déconnectées 1) avant de débrancher le connecteur d'alimentation principal et/ou 2) lorsque le<br>boîtier est ouvert.                                                             |  |
|         | Warnung                                                                                                    | Dieses Gerät ist nur von ausgebildetem Personal zu installieren und zu warten (lt. Definition in<br>AS/NZS 3260). Fälschliches Anschließen des Geräts an eine normale Steckdose könnte<br>gefährlich sein. Die Telekommunikationsleitungen dürfen 1) beim Herausziehen des<br>Netzsteckers und/oder 2) bei geöffnetem Gehäuse nicht angeschlossen sein.                                                                                                    |  |
| A       | vvertenza                                                                                                    | Questo apparecchio deve essere installato e mantenuto in efficienza esclusivamente da<br>personale tecnico che soddisfi i requisiti specificati nelle norme AS/NZS 3260. Un collegamento<br>errato di questo apparecchio ad una presa di uso generale può essere pericoloso. Le linee di<br>telecomunicazione vanno scollegate sia prima di scollegare la spina dell'alimentazione di rete<br>sia prima di aprire l'involucro (non ricollegarle finché non si chiude l'involucro). |  |
|         | Advarsel                                                                                                    | Dette utstyret må monteres og vedlikeholdes av vedlikeholdspersonell i henhold til AS/NZS<br>3260. Feilaktig tilkopling av dette utstyret til et vanlig strømuttak kan medføre fare.<br>Telekommunikasjonslinjene må være frakoplet 1) før strømledningen trekkes ut av kontakten<br>og/eller 2) mens huset er åpent.                                                                                                    |  |
|         | Aviso                                                                                                    | A instalação e a manutenção deste equipamento devem ser realizadas por pessoal da<br>assistência, conforme definido na norma AS/NZS 3260. A ligação incorrecta deste equipamento<br>a uma tomada de utilização geral poderá ser perigosa. As linhas de telecomunicações têm de<br>estar desligadas 1) antes de desligar a ligação à corrente principal e/ou 2) enquanto a caixa<br>estiver aberta.                                                                                 |  |

| ¡Advertencia! | Este equipo se debe instalar y mantener solamente por personal de servicio, según definido por<br>AS/NZS 3260. La conexión incorrecta de este equipo a una toma o receptáculo de tipo general<br>podría resultar peligrosa. Las líneas de telecomunicaciones deben desconectarse 1) antes de<br>desenchufar el conector principal de energía y 2) mientras la caja esté abierta. |
|---------------|----------------------------------------------------------------------------------------------------|
| Varning!      | Denna utrustning måste installeras och underhållas av servicepersonal enligt AS/NZS 3260.<br>Felaktig anslutning av denna utrustning till ett vanligt vägguttag kan medföra fara.                                                                                                    |
|               | Teleledningarna måste kopplas ifrån innan väggkontakten dras ut och/eller innan höljet tas av.                                                                                                    |

# **Short-circuit Protection Warning**

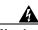

| <b>A</b><br>Warning |            | uct requires short-circuit (overcurrent) protection, to be provided as part of the building installation.<br>Iy in accordance with national and local wiring regulations.                                                                                                    |
|---------------------|------------|----------------------------------------------------------------------------------------------------|
| Waai                | rschuwing  | Voor dit product moet kortsluitbeveiliging (overstroombeveiliging) deel uitmaken van de<br>installatie in het gebouw. De installatie moet voldoen aan de nationale en lokale<br>bedradingvoorschriften.                                                                            |
|                     | Varoitus   | Tämä tuote vaatii suojauksen oikosulkuja (ylivirtaa) vastaan osana asennusta rakennukseen.<br>Asenna ainoastaan kansallisten ja paikallisten johdotussäännösten mukaisesti.                                                                                                    |
|                     | Attention  | La protection de ce produit contre les courts-circuits (surtensions) doit être assurée par la<br>configuration électrique du bâtiment. Vérifiez que l'installation a lieu uniquement en conformité<br>avec les normes de câblage en vigueur au niveau national et local.           |
|                     | Warnung    | Für dieses Produkt ist eine Kurzschlußsicherung (Überstromsicherung) erforderlich, die als Teil<br>der Gebäudeinstallation zur Verfügung gestellt wird. Die Installation sollte nur in<br>Übereinstimmung mit den nationalen und regionalen Vorschriften zur Verkabelung erfolgen. |
| μ                   | Avvertenza | Questo prodotto richiede una protezione contro i cortocircuiti, da fornirsi come parte integrante<br>delle dotazioni presenti nell'edificio. Effettuare l'installazione rispettando le Norme CEI<br>pertinenti.                                                                    |
|                     | Advarsel   | Dette produktet krever beskyttelse mot kortslutninger (overspenninger) som en del av<br>installasjonen. Bare installer utstyret i henhold til nasjonale og lokale krav til ledningsnett.                                                                                           |
|                     | Aviso      | Este produto requer proteção contra curto-circuitos (sobreintensidade de corrente), que deve<br>estar instalada nos edifícios. Instale apenas de acordo com as normas de instalação elétrica<br>nacionais e locais.                                                                |
| Ad                  | lvertencia | Este producto necesita estar conectado a la protección frente a cortacircuitos (sobretensiones)<br>que exista en el edificio. Instálelo únicamente en conformidad con las regulaciones sobre<br>cableado, tanto locales como nacionales, a las que se tenga que atener.            |
|                     | Varning!   | Denna produkt kräver att kortslutningsskydd (överström) tillhandahålles som en del av<br>byggnadsinstallationen. Installera bara i enlighet med nationella och lokala<br>kabeldragningsbestämmelser.                                                                               |

### **Installation and Replacement Warning**

| Warning | When inst  | When installing or replacing the unit, the ground connection must always be made first and disconnected last.                                     |  |  |
|---------|------------|----------------------------------------------------------------------------------------------------|--|--|
| Waar    | schuwing   | Bij installatie of vervanging van het toestel moet de aardverbinding altijd het eerste worden<br>gemaakt en het laatste worden losgemaakt.        |  |  |
|         | Varoitus   | Laitetta asennettaessa tai korvattaessa on maahan yhdistäminen aina tehtävä ensiksi ja<br>maadoituksen irti kytkeminen viimeiseksi.               |  |  |
|         | Attention  | Lors de l'installation ou du remplacement de l'appareil, la mise à la terre doit toujours être<br>connectée en premier et déconnectée en dernier. |  |  |
|         | Warnung    | Der Erdanschluß muß bei der Installation oder beim Austauschen der Einheit immer zuerst<br>hergestellt und zuletzt abgetrennt werden.             |  |  |
| A       | vvertenza  | In fase di installazione o sostituzione dell'unità, eseguire sempre per primo il collegamento a<br>massa e disconnetterlo per ultimo.             |  |  |
|         | Advarsel   | Når enheten installeres eller byttes, må jordledningen alltid tilkobles først og frakobles sist.                                                  |  |  |
|         | Aviso      | Ao instalar ou substituir a unidade, a ligação à terra deverá ser sempre a primeira a ser ligada,<br>e a última a ser desligada.                  |  |  |
| iAdv    | vertencia! | Al instalar o sustituir el equipo, conecte siempre la toma de tierra al principio y desconéctela<br>al final.                                     |  |  |
|         | Varning!   | Vid installation eller utbyte av enheten måste jordledningen alltid anslutas först och kopplas<br>bort sist.                                      |  |  |

### **Overheating Prevention Warning**

| <u>k</u><br>Warning |           | t the system from overheating, do not operate it in an area that exceeds the maximum recommended<br>emperature of 104°F (40°C).                                                        |
|---------------------|-----------|----------------------------------------------------------------------------------------------------|
| Waar                | schuwing  | Om te voorkomen dat het systeem oververhit raakt, dient u het systeem niet te gebruiken in een<br>ruimte waar de maximaal aanbevolen omgevingstemperatuur van 40°C wordt overschreden. |
|                     | Varoitus  | Jotta järjestelmä ei kuumentuisi liikaa, sitä ei saa käyttää alueella, jonka lämpötila ylittää<br>suositellun maksimiympäristölämpötilan 40°C.                                         |
|                     | Attention | Pour éviter toute surchauffe du système, il est recommandé de maintenir une température<br>ambiante inférieure à 40°C.                                                                 |

| Warnung       | Um das System vor Überhitzung zu schützen, vermeiden Sie dessen Verwendung in einer<br>Gegend, in der die Umgebungstemperatur das empfohlene Maximum von 40°C überschreitet. |
|---------------|----------------------------------------------------------------------------------------------------|
| Avvertenza    | Per evitare che il sistema si surriscaldi, non utilizzatelo in una zona dove la temperatura<br>ambiente ecceda la temperatura massima raccomandata di 40°C (104°F).          |
| Advarsel      | For å hindre at systemet blir overopphetet, må det ikke brukes i et område der temperaturen<br>overstiger den maksimalt anbefalte temperaturen på 40°C.                      |
| Aviso         | Para evitar o sobreaquecimento do sistema, não o utilize em áreas que excedam a temperatura<br>ambiente máxima recomendada de 40°C (104°F).                                  |
| ¡Advertencia! | Para impedir que el sistema se caliente, no lo utilice en zonas en las que la temperatura<br>ambiente llegue a los 40°C (104°F).                                             |
| Varning!      | Förhindra att systemet blir överhettat genom att inte använda det på en plats där den<br>rekommenderade omgivningstemperaturen överstiger 40°C.                              |

# **Laser Radiation Warning**

# <u>A</u> Warning

| -            | laser radiation may be emitted from disconnected fibers or connectors. Do not stare into beams or ctly with optical instruments.                                                                                               |
|--------------|----------------------------------------------------------------------------------------------------|
| Waarschuwing | Losgekoppelde of losgeraakte glasvezels of aansluitingen kunnen onzichtbare laserstraling<br>produceren. Kijk niet rechtstreeks in de straling en gebruik geen optische instrumenten rond<br>deze glasvezels of aansluitingen. |
| Varoitus     | Irrotetuista kuiduista tai liittimistä voi tulla näkymätöntä lasersäteilyä. Älä tuijota säteitä tai<br>katso niitä suoraan optisilla välineillä.                                                                               |
| Attention    | Les fibres ou connecteurs débranchés risquent d'émettre des rayonnements laser invisibles à<br>l'œil. Ne regardez jamais directement les faisceaux laser à l'œil nu, ni d'ailleurs avec des<br>instruments optiques.           |
| Warnung      | Unterbrochene Fasern oder Steckerverbindungenkönnen unsichtbare Laserstrahlung abgeben<br>Blicken Sie weder mit bloßem Auge noch mit optischen Instrumenten direkt in Laserstrahlen.                                           |
| Avvertenza   | Le fibre ottiche ed i relativi connettori possono emettere radiazioni laser. I fasci di luce non<br>devono mai essere osservati direttamente o attraverso strumenti ottici.                                                    |
| Advarsel     | Det kan forekomme usynlig laserstråling fra fiber eller kontakter som er frakoblet. Stirr ikke<br>direkte inn i strålene eller se på dem direkte gjennom et optisk instrument.                                                 |
| Aviso        | Radiação laser invisível pode ser emitida de conectores ou fibras desconectadas. Não olhe<br>diretamente para os feixes ou com instrumentos ópticos.                                                                           |

| ¡Advertencia! | Es posible que las fibras desconectadas emitan radiación láser invisible. No fije la vista en los |
|---------------|---------------------------------------------------------------------------------------------------|
|               | rayos ni examine éstos con instrumentos ópticos.                                                  |
|               |                                                                                                   |

Varning! Osynlig laserstrålning kan avges från frånkopplade fibrer eller kontaktdon. Rikta inte blicken in i strålar och titta aldrig direkt på dem med hjälp av optiska instrument.

### **Class I and Class 1M Laser Warning**

| <b>A</b><br>Warning | Class I (21 | I CFR 1040.10 and 1040.11) and Class 1M (IEC 60825-1 2001-01) laser products.                 |
|---------------------|-------------|-----------------------------------------------------------------------------------------------|
| Waaı                | rschuwing   | Laserproducten van Klasse I (21 CFR 1040.10 en 1040.11) en Klasse 1M (IEC 60825-1 2001-01).   |
|                     | Varoitus    | Luokan I (21 CFR 1040.10 ja 1040.11) ja luokan 1M (IEC 60825-1 2001-01) lasertuotteita.       |
|                     | Attention   | Produits laser catégorie I (21 CFR 1040.10 et 1040.11) et catégorie 1M (IEC 60825-1 2001-01). |
|                     | Warnung     | Laserprodukte der Klasse I (21 CFR 1040.10 und 1040.11) und Klasse 1M (IEC 60825-1 2001-01).  |
| Α                   | vvertenza   | Prodotti laser di Classe I (21 CFR 1040.10 e 1040.11) e Classe 1M (IEC 60825-1 2001-01).      |
|                     | Advarsel    | Klasse I (21 CFR 1040.10 og 1040.11) og klasse 1M (IEC 60825-1 2001-01) laserprodukter.       |
|                     | Aviso       | Produtos laser Classe I (21 CFR 1040.10 e 1040.11) e Classe 1M (IEC 60825-1 2001-01).         |
| i Ad                | vertencia!  | Productos láser de Clase I (21 CFR 1040.10 y 1040.11) y Clase 1M (IEC 60825-1 2001-01).       |
|                     | Varning!    | Laserprodukter av Klass I (21 CFR 1040.10 och 1040.11) och Klass 1M (IEC 60825-1 2001-01).    |

### **Unterminated Fiber Warning**

### Ą

- Warning Invisible laser radiation may be emitted from the end of the unterminated fiber cable or connector. Do not stare into the beam or view directly with optical instruments. Viewing the laser output with certain optical instruments (for example, eye loupes, magnifiers, and microscopes) within a distance of 100 mm may pose an eye hazard. Use of controls or adjustments or performance of procedures other than those specified may result in hazardous radiation exposure.
  - Waarschuwing Er kunnen onzichtbare laserstralen worden uitgezonden vanuit het uiteinde van de onafgebroken vezelkabel of connector. Niet in de straal kijken of deze rechtstreeks bekijken met optische instrumenten. Als u de laseruitvoer met bepaalde optische instrumenten bekijkt (zoals bijv. een oogloep, vergrootgras of microscoop) binnen een afstand van 100 mm kan dit gevaar voor uw ogen opleveren. Het gebruik van regelaars of bijstellingen of het uitvoeren van procedures anders dan opgegeven kan leiden tot blootstelling aan gevaarlijke straling.
    - Varoitus Päättämättömän kuitukaapelin tai -liittimen päästä voi tulla näkymätöntä lasersäteilyä. Älä tuijota sädettä tai katso sitä suoraan optisilla välineillä. Lasersäteen katsominen tietyillä optisilla välineillä (esim. suurennuslasilla tai mikroskoopilla) 10 cm:n päästä tai sitä lähempää voi olla vaarallista silmille. Säätimien tai säätöjen käyttö ja toimenpiteiden suorittaminen ohjeista poikkeavalla tavalla voi altistaa vaaralliselle säteilylle.
    - Attention Des émissions de radiations laser invisibles peuvent se produire à l'extrémité d'un câble en fibre ou d'un raccord sans terminaison. Ne pas fixer du regard le rayon ou l'observer directement avec des instruments optiques. L'observation du laser à l'aide certains instruments optiques (loupes et microscopes) à une distance inférieure à 100 mm peut poser des risques pour les yeux. L'utilisation de commandes, de réglages ou de procédures autres que ceux spécifiés peut entraîner une exposition dangereuse à des radiations.
    - Warnung Eine unsichtbare Laserstrahlung kann vom Ende des nicht angeschlossenen Glasfaserkabels oder Steckers ausgestrahlt werden. Nicht in den Laserstrahl schauen oder diesen mit einem optischen Instrument direkt ansehen. Ein Betrachten des Laserstrahls mit bestimmten optischen Instrumenten, wie z.B. Augenlupen, Vergrößerungsgläsern und Mikroskopen innerhalb eines Abstands von 100 mm kann für das Auge gefährlich sein. Die Verwendung von nicht spezifizierten Steuerelementen, Einstellungen oder Verfahrensweisen kann eine gefährliche Strahlenexposition zur Folge haben.
    - Avvertenza L'estremità del connettore o del cavo ottico senza terminazione può emettere radiazioni laser invisibili. Non fissare il raggio od osservarlo in modo diretto con strumenti ottici. L'osservazione del fascio laser con determinati strumenti ottici (come lupette, lenti di ingrandimento o microscopi) entro una distanza di 100 mm può provocare danni agli occhi. L'adozione di controlli, regolazioni o procedure diverse da quelle specificate può comportare il pericolo di esposizione a radiazioni.
      - AdvarselUsynlig laserstråling kan emittere fra enden av den ikke-terminerte fiberkabelen eller<br/>koblingen. Ikke se inn i strålen og se heller ikke direkte på strålen med optiske instrumenter.<br/>Observering av laserutgang med visse optiske instrumenter (for eksempel øyelupe,<br/>forstørrelsesglass eller mikroskoper) innenfor en avstand på 100 mm kan være farlig for øynene.<br/>Bruk av kontroller eller justeringer eller utførelse av prosedyrer som ikke er spesifiserte, kan<br/>resultere i farlig strålingseksponering.

- Aviso Radiação laser invisível pode ser emitida pela ponta de um conector ou cabo de fibra não terminado. Não olhe fixa ou diretamente para o feixe ou com instrumentos ópticos. Visualizar a emissão do laser com certos instrumentos ópticos (por exemplo, lupas, lentes de aumento ou microscópios) a uma distância de 100 mm pode causar riscos à visão. O uso de controles, ajustes ou desempenho de procedimentos diferentes dos especificados pode resultar em exposição prejudicial de radiação.
   ¡Advertencia! El extremo de un cable o conector de fibra sin terminación puede emitir radiación láser invisible. No se acerque al radio de acción ni lo mire directamente con instrumentos ópticos. La exposición del ojo a una salida de láser con determinados instrumentos ópticos (por ejemplo, lupas y microscopios) a una distancia de 100 mm puede comportar lesiones oculares. La aplicación de controles, ajustes y procedimientos distintos a los especificados puede comportar una exposición peligrosa a la radiación.
  - Varning! Osynlig laserstrålning kan komma från änden på en oavslutad fiberkabel eller -anslutning. Titta inte rakt in i strålen eller direkt på den med optiska instrument. Att titta på laserstrålen med vissa optiska instrument (t.ex. lupper, förstoringsglas och mikroskop) från ett avstånd på 100 mm kan skada ögonen. Om andra kontroller eller justeringar än de angivna används, eller om andra processer än de angivna genomförs, kan skadlig strålning avges.

### **Laser Activation Warning**

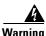

| arning | The laser is on when the card is booted and the safety key is in the on position (labeled 1). The port does not<br>have to be in service for the laser to be on. The laser is off when the safety key is off (labeled 0). |                                                                                                    |  |  |  |
|--------|----------------------------------------------------------------------------------------------------|----------------------------------------------------------------------------------------------------|--|--|--|
| Waa    | rschuwing                                                                                                    | De laser is aan zodra de kaart is opgestart en de veiligheidssleutel in de AAN-positie is<br>(gelabeld 1). De poort hoeft niet in dienst te zijn om de laser aan te zetten. De laser is uit<br>wanneer de veiligheidssleutel uit is (gelabeld 0).                                                                                       |  |  |  |
|        | Varoitus                                                                                                    | Laser on päällä, kun kortti käynnistetään ja turva-avain on päällä (1) -asennossa. Laser voi olla<br>päällä, vaikka portti ei olekaan käytössä. Laser on pois päältä, kun turva-avain on pois (0)<br>-asennossa.                                                                                                    |  |  |  |
|        | Attention                                                                                                    | Le laser est allumé dès le démarrage de la carte et lorsque la clé de sûreté est en position<br>allumée (ou 1). Il n'est pas nécessaire que le port soit en service pour que le laser soit allumé.<br>Le laser est éteint lorsque la clé de sûreté est en position éteinte (ou 0).                                                      |  |  |  |
|        | Warnung                                                                                                    | Der Laser ist eingeschaltet, wenn die Karte geladen wurde und der Sicherheitsschlüssel<br>eingeschaltet ist (mit 1 bezeichnete Stellung). Der Port muss nicht in Betrieb sein, wenn der<br>Laser eingeschaltet ist. Der Laser ist ausgeschaltet, wenn sich der Sicherheitsschlüssel in der<br>Aus-Stellung (mit 0 bezeichnet) befindet. |  |  |  |
| I      | Avvertenza                                                                                                    | Il laser è attivato quando la scheda è inserita e la chiave di sicurezza è in posizione ON (indicata<br>con I). Per l'attivazione del laser non è necessario che la porta sia in funzione. Il laser è<br>disattivato quando la chiave di sicurezza è su OFF (indicata con 0).                                                           |  |  |  |

| Advarsel      | Laseren er aktivert når kortet er på plass og sikkerhetstasten er i på-stilling (merket 1). Porten<br>trenger ikke å være aktiv selv om laseren er på. Laseren er av når sikkerhetstasten er i<br>av-stilling (merket 0).                                                                                                    |
|---------------|----------------------------------------------------------------------------------------------------|
| Aviso         | O laser está ativado quando a placa é reiniciada e a chave de segurança está na posição on (ou<br>1). A porta não precisa estar em atividade para o acionamento do laser. O laser está desativado<br>quando a chave de segurança está na posição off (ou 0).                                                                      |
| ¡Advertencia! | El láser está encendido cuando la tarjeta ha arrancado y la llave de seguridad se encuentra en<br>la posición ON (etiquetada 1). No es necesario que el puerto esté en funcionamiento para que<br>el láser pueda funcionar. El láser está apagado cuando la llave de seguridad se encuentra en la<br>posición OFF (etiquetada 0). |
| Varning!      | Lasern är på när kortet är igångsatt och säkerhetsnyckeln är i läget På (markerat med 1). Porten<br>behöver inte vara igång för att lasern ska vara på. Lasern är av när säkerhetsnyckeln är i läget<br>Av (markerat med 0).                                                                                                    |

# **DC Power SELV Requirement Warning**

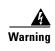

| arning |            | ower supply systems (main, redundant, and service battery power supply systems) must be compliant<br>ty extra low voltage (SELV) requirements in accordance with IEC 60950 and UL 60950.                                                                                             |
|--------|------------|----------------------------------------------------------------------------------------------------|
| Waa    | rschuwing  | De toevoersystemen van de gelijkstroom (hoofdtoevoersystemen, redundante en<br>toevoersystemen voor de servicebatterij) dienen te voldoen aan de SELV (safety extra low<br>voltage) vereisten in overeenstemming met IEC 60950 en UL 60950.                                          |
|        | Varoitus   | Tasavirtavoimaverkkojen (pää-, varmennus- ja käyttöakkuvirtajärjestelmät) on noudatettava<br>suojattuja erittäin alhaisia jännitteitä (SELV) koskevia vaatimuksia standardien IEC 60950 ja UL<br>60950 mukaisesti.                                                                   |
|        | Attention  | Les systèmes d'alimentation en courant continu (systèmes principal, de secours et<br>d'alimentation électrique d'entretien sur piles) doivent être conformes aux critères SELV (Safety<br>Extra Low Voltage) tels qu'ils sont définis dans les normes IEC 60950 et UL 60950.         |
|        | Warnung    | Die Systeme für die Gleichstromversorgung (Haupt-, redundante und<br>Wartungsbatterie-Stromversorgungssysteme) müssen den Anforderungen für besonders<br>niedrige Spannungen (SELV) nach den Richtlinien IEC 60950 und UL 60950 entsprechen.                                         |
| J      | Avvertenza | l sistemi di alimentazione CC (sistema principale, di riserva e di alimentazione della batteria di<br>servizio) devono essere conformi ai requisiti delle tensioni di sicurezza a basso voltaggio (SELV,<br>Safety Extra Low Voltage) in conformità alle norme IEC 60950 e UL 60950. |
|        | Advarsel   | Likestrømsystemet (hovedledning, redundant og strøm fra servicebatterisystemet) må samsvare<br>med sikkerhets-lavspenning (SELV)-kravene i henhold til IEC 60950 og UL 60950.                                                                                                    |

Aviso Os sistemas de fonte de alimentação CC (sistemas de fontes de alimentação principal, redundante e de bateria de serviço) devem ser compatíveis com os requisitos SELV (safety extra low voltage, tensão de segurança extra baixa) de acordo com as normas IEC 60950 e UL 60950.
 ¡Advertencia! Los sistemas de suministro de alimentación de CC (sistemas de alimentación principal, redundante y de batería de servicio) deben cumplir los requerimientos de voltaje de seguridad extra bajo (SELV) de conformidad con IEC 60950 y UL 60950.
 Varning! Matarsystemen för likström (huvud-, tilläggs- och servicebatterisystem) måste följa kraven för

SELV (safety extra low voltage) i enlighet med IEC 60950 och UL 60950.

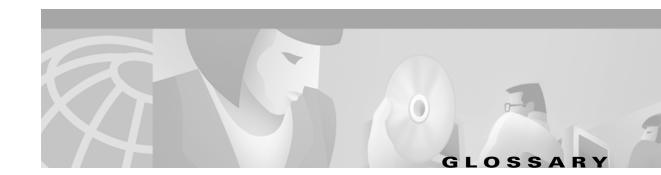

#### **Numerics**

#### 1:1 protection

An electrical card protection scheme that pairs a working card with a protect card of the same type in an adjacent slot (DS-1 and DS-3 speeds). If the working card fails, the traffic from the working card switches to the protect card. When the failure on the working card is resolved, traffic reverts to the working card.

#### 1+1 protection

An optical (OC-N) card protection scheme that pairs a single working port/card with a single dedicated protect port/card. All OC-N cards can use this protection type (OC-3, OC-12, OC-48, and OC-192 speeds).

#### **1:N protection**

An electrical card protection scheme that allows a single protect card to provide protection for several working cards (DS-1 and DS-3 speeds). If a working card fails, the traffic from the working card switches to the protect card. When the failure on the working card is resolved, traffic reverts to the working card.

#### 10BaseT

Standard 10 Mbps local area network over unshielded twisted pair copper wire.

#### 100BaseT

Standard 100 Mbps local ethernet network.

#### 100BaseTX

Specification of 100BaseT that supports full duplex operation.

#### Α

#### Access drop

Points where network devices can access the network.

#### ACO

Alarm cutoff.

#### Active card

A card that is working or carrying traffic. A card provisioned as working can be an active card or, after a protection switch, a protect card can be an active card.

I

#### ACT/STBY

Active/Standby.

#### Address mask

Bit combination used to describe the portion of an IP address that refers to the network or subnet and the portion that refers to the host. Sometimes referred to as mask. See also *subnet mask*.

#### ADM

(Add/drop multiplexers). Linear ADMs allow signals to be added to a SONET span or dropped from a SONET span. An ADM has three or more nodes.

#### Agent

- 1. 1. Generally, software that processes queries and returns replies on behalf of an application.
- **2.** 2. In a network management system, a process that resides in all managed devices and reports the values of specified variables to management stations.

#### AIC

Alarm Interface Controller.

#### AID

(Access Identifier). An access code used in TL1 messaging that identifies and addresses specific objects within the ONS 15454. These objects include individual pieces of equipment, transport spans, access tributaries, and others. See also *TID*.

#### AIP

Alarm Interface Panel.

#### AIS

Alarm Indication Signal.

#### AIS-L

Line Alarm Indication Signal.

#### AMI

(Alternate Mark Inversion). Line-code format used on T1 circuits that transmits ones by alternate positive and negative pulses. Zeroes are represented by 01 during each bit cell and ones are represented by 11 or 00, alternately, during each bit cell. AMI requires that the sending device maintain ones density. Ones density is not maintained independently of the data stream. Sometimes called binary-coded alternate mark inversion.

#### ANSI

American National Standards Institute.

#### APS

(Automatic Protection Switching). SONET switching mechanism that routes traffic from working lines to protect lines if a line card failure or fiber cut occurs.

#### ARP

Address Resolution Protocol.

#### APSB

Alarm Protection Switching Byte.

#### ATAG

(Autonomous Message Tag). ATAG is used for TL1 message sequencing. See also CTAG.

#### ATM

Asynchronous Transfer Mode.

#### AWG

American Wire Gauge

#### В

#### B8ZS

(Binary 8-zero Substitution). A line-code type, used on T1 circuits, that substitutes a special code whenever 8 consecutive zeros are sent over the link. This code is then interpreted at the remote end of the connection. This technique guarantees ones density independent of the data stream. Sometimes called bipolar 8-zero substitution.

#### Backbone

The part of the network that carries the heaviest traffic or joins LANs together.

#### BER

(Bit Error Rate). Ratio of received bits that contain errors.

#### BIC

Backplane Interface Connector.

#### BIP

Bit Interleaved Parity.

#### Bit rate

Speed at which bits are transmitted, usually expressed in bits per second.

#### BITS

(Building Integrated Timing Supply). A single building master timing supply that minimizes the number of synchronization links entering an office. Sometimes referred to as a Synchronization Supply Unit.

#### BLSR

(Bidirectional Line Switched Ring). SONET ring architecture that provides working and protection fibers between nodes. If the working fiber between nodes is cut, traffic is automatically routed onto the protection fiber. See also *UPSR*.

Γ

#### Blue band

Dense Wavelength Division Multiplexing (DWDM) wavelengths are broken into two distinct bands: red and blue. DWDM cards for the ONS 15454 SDH operate on wavelengths between 1530.33nm and 1542.94nm in the blue band. The blue band is the lower frequency band.

#### BNC

Bayonet Neill-Concelman (coaxial cable bayonet-locking connector).

#### BPDU

Bridge Protocol Data Unit.

#### Bridge

Device that connects and passes packets between two network segments that use the same communications protocol. In general, a bridge will filter, forward, or flood an incoming frame based on the MAC address of that frame. See also *MAC address*.

#### Broadcast

Data packet that will be sent to all nodes on a network. Broadcasts are identified by a broadcast address. Compare with *multicast* and *unicast*. See also *Broadcast address*.

#### **Broadcast address**

Special address reserved for sending a message to all stations. Generally, a broadcast address is a MAC destination address of all ones. See also *MAC address*.

#### **Broadcast storm**

Undesirable network event in which many broadcasts are sent simultaneously across all network segments. A broadcast storm uses substantial network bandwidth and, typically, causes network time-outs.

#### Bus

Common physical signal path composed of wires or other media across which signals can be sent from one part of a computer to another.

#### С

#### C2 byte

The C2 byte is the signal label byte in the STS path overhead. This byte tells the equipment what the SONET payload envelope contains and how it is constructed. See also *SONET*.

#### CAT 5

Category 5 (cabling).

#### CCITT

Comité Consultatif International Télégraphique et Téléphoniques. (Formerly ITU.)

#### CEO

Central Office Environment.

Cisco ONS 15454 SDH Installation and Operations Guide, R3.3

#### CEV

Controlled Environment Vaults.

#### CLEI

Common Language Equipment Identifier code.

#### CLNP

Correctionless Network Protocol.

cm

Centimeter.

#### CMIP

Common Management Information Protocol.

#### COE

Central Office Environment.

#### Collision

In Ethernet, the result of two nodes transmitting simultaneously. The frames from each device impact and are damaged when they meet on the physical media.

#### Concatenation

A mechanism for allocating contiguous bandwidth for payload transport. Through the use of Concatenation Pointers, multiple OC-1s can be linked together to provide contiguous bandwidth through the network, from end to end.

#### CORBA

Common Object Request Broker Architecture.

#### CPE

Customer Premise Environments.

#### Crosspoint

A set of physical or logical contacts that operate together to extend the speech and signal channels in a switching network.

#### CTAG

(Correlation Tag). A unique identifier given to each input command by the TL1 operator. When the ONS 15454 system responds to a specific command, it includes the command's CTAG in the reply. This eliminates discrepancies about which response corresponds to which command. See also *ATAG*.

#### стс

(Cisco Transport Controller). A Java-based graphical user interface (GUI) that allows operations, administration, maintenance, and provisioning (OAM&P) of the ONS 15454 using an Internet browser.

L

#### СТМ

(Cisco Transport Manager). A Java-based network management tool used to support large networks of Cisco 15000-class D

#### DCC

(Data Communications Channel). Used to transport information about operation, administration, maintenance, and provisioning (OAM&P) over a SONET interface. DCC can be located in SDCC or LDCC. See also *LDCC* and *SDCC*.

#### DCN

Data Communications Network.

#### DCS

Distributed Communications System.

#### Default router

If the ONS 15454 must communicate with a device on a network to which the ONS 15454 is not connected, packets are sent to this router to be distributed.

#### Demultiplex

To separate multiple multiplexed input streams from a common physical signal back into multiple output streams. Compare *Multiplexing*.

#### Destination

The endpoint where traffic exits an ONS 15454 network. Endpoints can be paths (STS or STS/VT for optical card endpoints), ports (for electrical circuits, such as DS1, VT, DS3, STS), or cards (for circuits on DS1 and Ethernet cards). See also STS, and *VT*.

#### DRAM

Dynamic Random-Access Memory.

Drop

See Destination.

#### DS-1

Digital Signal Level One.

#### DS1-14

Digital Signal Level One (14 ports).

#### DS1N-14

Digital Signal Level One (N-14 ports).

#### DS-3

Digital Signal Level Three.

## DS3-12

Digital Signal Level Three (12 ports).

## DS3N-12

Digital Signal Level Three (N-12 ports).

## DS3XM-6

Digital Service, level 3 Trans-Multiplexer 6 ports.

# DSX

(Digital Signal Cross-Connect Frame). A manual bay or panel where different electrical signals are wired. A DSX permits cross-connections by patch cords and plugs.

## DWDM

(Dense Wave Division Multiplexing). A technology that increases the information carrying capacity of existing fiber optic infrastructure by transmitting and receiving data on different light wavelengths. Many of these wavelengths can be combined on a single strand of fiber.

# Е

# EDFA

(Erbium Doped Fiber Amplifier). A type of fiber optical amplifier that transmits a light signal through a section of erbium-doped fiber and amplifies the signal with a laser pump diode. EDFA is used in transmitter booster amplifiers, in-line repeating amplifiers, and in receiver preamplifiers.

# EFCA

Electrical Facility Connection Assembly.

# EFT

Electrical Fast Transient/Burst.

# EIA

(Electrical Interface Assemblies). Provides backplane connection points for the DS-1, DS-3, and EC-1 cards.

# ELR

Extended Long Reach.

# EMC

Electromagnetic compatibility.

# EMI

(Electromagnetic Interference). Interference by electromagnetic signals that can cause reduced data integrity and increased error rates on transmission channels.

#### EML

Element Manager Layer.

### EMS

Element Management System.

#### Envelope

The part of messaging that varies in composition from one transmittal step to another. It identifies the message originator and potential recipients, documents its past, directs its subsequent movement by the Message Transfer System (MTS), and characterizes its content.

## EOW

(Engineered Orderwire). A permanently connected voice circuit between selected stations for technical control purposes.

#### ERDI

Enhanced Remote Defect Indicator.

## ES

Errored Seconds.

## ESD

Electrostatic Discharge.

#### ESF

Extended Super Frame.

#### Ethernet switch

A type of Ethernet LAN device that increases aggregate LAN bandwidth by allowing simultaneous switching of packets between switch ports. Ethernet switches subdivide previously shared LAN segments into multiple networks with fewer stations per network.

#### ETSI

European Telecommunications Standards Institute.

#### Extended SNCP

(Extended Subnetwork Connection Protection). Extended SNCP extends the protection scheme of a subnetwork connection protection ring (SNCP) beyond the basic ring configuration to the meshed architecture of several interconnecting rings. See *SNCP*.

#### **External timing reference**

A timing reference obtained from a source external to the communications system, such as one of the navigation systems. Many external timing references are referenced to Coordinated Universal Time (UTC).

# F

# Falling threshold

A falling threshold is the counterpart to a rising threshold. When the number of occurrences drops below a falling threshold, this triggers an event to reset the rising threshold. See also *rising threshold*.

# FC

Failure count.

# FDDI

(Fiber Distributed Data Interface). LAN standard, defined by ANSI X3T9.5, specifying a 100-Mbps token-passing network using fiber optic cable, with transmission distances of up to 2 km. FDDI uses a dual-ring architecture to provide redundancy.

# FE

Frame Bit Errors.

# FG1

Frame Ground #1 (pins are labeled "FG1," "FG2," etc.)

## FMEC

Front Mount Electrical Connection.

#### Frame

Logical grouping of information sent as a data link layer unit over a transmission medium. Often refers to the header and trailer, used for synchronization and error control that surrounds the user data contained in the unit.

#### FSB

Field Service Bulletin.

# G

# Gateway

An electronic repeater device that intercepts and steers electrical signals from one network to another.

### GBIC

(Gigabit Interface Converter). A hot-swappable input/output device that plugs into a Gigabit Ethernet port to link the port with the fiber optic network.

#### Gbps

Gigabits per second.

# GBps

Gigabytes per second.

Γ

#### GR-153-CORE

General Requirements #253 Council of Registrars.

#### GR-1089

General Requirements #1089.

#### GUI

Graphical User Interface.

# Н

#### Hard reset

The physical removal and insertion of a TCC+ card, also known as reseating a card or performing a card pull.

## HDLC

(High-Level Data Link Control). Bit-oriented, synchronous, data-link layer protocol developed by ISO. HDLC specifies a data encapsulation method on synchronous serial links using frame characters and checksums.

#### Host number

Part of IP address used to address an individual host within the network or subnetwork.

#### Hot swap

The process of replacing a failed component while the rest of the system continues to function normally.

# 

#### IEC

**1**. 1. InterExchange Carrier.

2. 2. International Electrotechnical Commission.

#### IEEE

Institute of Electrical and Electronics Engineers.

#### IETF

Internet Engineering Task Force.

#### Input alarms

Used for external sensors such as open doors, temperature sensors, flood sensors, and other environmental conditions.

I/O

Input/Output.

# IP

(Internet Protocol). Network layer protocol in the TCP/IP stack offering a connectionless internetwork service. IP provides features for addressing, type-of-service specification, fragmentation and reassembly, and security.

### IPPM

Intermediate-Path Performance Monitoring.

## IP address

32-bit address assigned to host using TCP/IP. An IP address belongs to one of five classes (A, B, C, D, or E) and is written as 4 octets separated by periods (dotted decimal format). Each address consists of a network number, an optional subnetwork number, and a host number.

# ITU-T

International Telecommunication Union - Telecommunication Standards Sector.

# J

# JRE

Java Runtime Environment.

# К

# K bytes

Automatic protection-switching bytes located in the SONET line overhead and monitored by equipment for an indication to switch to protection.

# L

# LAN

(Local Area Network). High-speed, low error data network covering a relatively small geographic area. LANs connect workstations, peripherals, terminals, and other devices in a single building or other geographically limited area. Ethernet, FDDI, and Token Ring are widely used LAN technologies.

# LCD

(Liquid Crystal Display). An alphanumeric display using liquid crystal sealed between two pieces of glass. LCDs conserve electricity.

#### LDCC

Line Data Communication Channel.

#### Line layer

Refers to the segment between two SONET devices in the circuit. The line layer deals with SONET payload transport, and its functions include multiplexing and synchronization. Sometimes called a maintenance span.

#### Line terminating equipment (LTE)

Refers to line cards which terminate the line signal in the ONS 15454.

#### Line timing mode

A node that derives its clock from the SONET lines.

#### Link budget

The difference between the output power and receiver power of an optical signal expressed in dB. Link refers to an optical connection and all of its component parts (optical transmitters, repeaters, receivers, and cables).

#### Link integrity

The network communications channel has link integrity if it is intact.

#### LOF

Loss of Frame.

#### Loopback test

Test that sends signals then directs them back toward their source from some point along the communications path. Loopback tests are often used to test network interface usability.

#### LOP

Loss of Pointer.

#### LOS

Loss of Signal.

#### LOW

(Local Orderwire). A communications circuit between a technical control center and selected terminal or repeater locations.

#### LTE

Line Terminating Equipment.

#### LVDS

Low-Voltage Differential Signal.

# Μ

#### MAC

Media Access Control.

1

#### **MAC** address

Standardized data link layer address that is required for every port or device that connects to a LAN. Other devices in the network use these addresses to locate specific ports in the network and to create and update routing tables and data structures. MAC addresses are six bytes long and are controlled by the IEEE. Also known as the hardware address, MAC-layer address, and physical address.

#### Maintenance user

A security level that limits user access to maintenance options only. See also Superuser, Provisioning User, and Retrieve User.

#### Managed device

A network node that contains an SNMP agent and resides on a managed network. Managed devices include routers, access servers, switches, bridges, hubs, computer hosts, and printers.

#### Managed object

In network management, a network device that can be managed by a network management protocol. Sometimes called an MIB object.

#### Mapping

A logical association between one set of values, such as addresses on one network, with quantities or values of another set, such as devices on another network.

#### Mbps

Megabits per second.

#### MBps

Megabytes per second.

#### MHz

Megahertz.

#### MIB

(Management Information Base). Database of network management information that is used and maintained by a network management protocol such as SNMP or CMIP. The value of a MIB object can be changed or retrieved using SNMP or CMIP commands, usually through a GUI network management system. MIB objects are organized in a tree structure that includes public (standard) and private (proprietary) branches.

#### MIME

Multipurpose Internet Mail Extensions.

#### MS

Multiplex Section.

#### **MS-FERF**

Multiplex Section Far-end Receive Failure.

#### MSP

Multiplex Section Protection.

#### **MS-SPRing**

(Multiplex Section Shared Protection Ring.) SDH ring architecture that provides working and protection fibers between nodes. If the working fiber between nodes is cut, traffic is automatically rerouted onto the protection fiber.

#### Multicast

Single packets copied by the network and sent to a specific subset of network addresses.

#### **Multiplex payload**

Generates section and line overhead, and converts electrical/optical signals when the electrical/optical card is transmitting.

#### Multiplexing

Scheme that allows multiple signals to be transmitted simultaneously across a single physical channel. Compare Demultiplex.

#### Mux/Demux

Multiplexer/Demultiplexer.

#### Muxed

Multiplexed. See Multiplexing.

# Ν

#### NE

(Network Element). In an Operations Support System, a single piece of telecommunications equipment used to perform a function or service integral to the underlying network.

### NEBS

Network Equipment-Building Systems.

#### NEL

Network Element Layer.

#### **Network number**

Part of an IP address that specifies the network where the host belongs.

#### NML

Network Management Layer.

#### NMS

(Network Management System). System that executes applications that monitor and control managed devices. NMSs provide the bulk of the processing and memory resources required for network management.

#### Node

Endpoint of a network connection or a junction common to two or more lines in a network. Nodes can be processors, controllers, or workstations. Nodes, which vary in routing and other functional capabilities, can be interconnected by links, and serve as control points in the network. Node is sometimes used generically to refer to any entity that can access a network. In this manual the term "node" usually refers to an ONS 15454.

# 0

#### OAM&P

(Operations, Administration, Maintenance, and Provisioning). Provides the facilities and personnel required to manage a network.

#### OC

Optical carrier.

#### OOS AS

Out of Service Assigned.

#### **Optical amplifier**

A device that amplifies an optical signal without converting the signal from optical to electrical and back again to optical energy.

#### **Optical receiver**

An opto-electric circuit that detects incoming lightwave signals and converts them to the appropriate signal for processing by the receiving device.

#### Orderwire

Equipment that establishes voice contact between a central office and carrier repeater locations. See Local orderwire.

# OSI

Open Systems Interconnection.

# OSPF

Open Shortest Path First.

# oss

Operations Support System.

# OSS/NMS

Operations Support System/Network Management System.

# **Output contacts (controls)**

Triggers that drive visual or audible devices such as bells and lights. Output contacts can control other devices such as generators, heaters, and fans.

Ρ

#### **Passive devices**

Components that do not require external power to manipulate or react to electronic output. Passive devices include capacitors, resisters, and coils.

#### Path Layer

The segment between the originating equipment and the terminating equipment. This path segment may encompass several consecutive line segments or segments between two SONET devices.

#### Payload

Portion of a cell, frame, or packet that contains upper-layer information (data).

#### PCM

Pulse Code Modulation.

#### PCMCIA

Personal Computer Memory Card International Association.

#### PCN

Product Change Notice(s).

#### PDI-P

STS Payload Defect Indication - Path.

#### Ping

(Packet internet grouper). ICMP echo message and its reply. Often used in IP networks to test the reachability of a network device.

#### **Pointer justification**

In SONET, the mechanism used to compensate for frequency and phase variations. Pointer justification counts indicate timing errors on SONET networks.

#### POP

Point of Presence.

#### ΡM

Performance Monitoring.

#### PPMN

(Path-Protected Mesh Network). PPMN extends the protection scheme of a unidirectional path switched ring (UPSR) beyond the basic ring configuration to the meshed architecture of several interconnecting rings.

## **Priority queuing**

Routing feature that divides data packets into two queues: one low-priority and one high-priority.

#### Protect card

A card in a protection pair or scheme that is provisioned as a protect card to the working card. If the working card fails, the protect card becomes active. See also *working card*.

## **Provisioning user**

A security level that allows the user to access only provisioning and maintenance options in CTC. See also *Superuser*, *Maintenance user*, and *Retrieve user*.

## PSC

Protection-Switching Count.

## PSD

Protection-Switching Duration.

## PTE

Path-Terminating Equipment.

# Q

## Queue

In routing, a backlog of packets waiting to be forwarded over a router interface.

# R

# RAM

Random Access Memory.

#### RDI-L

Remote Defect Indication - Line.

#### Red band

DWDM wavelengths are broken into two distinct bands: red and blue. The red band is the higher frequency band. The red band DWDM cards for the ONS 15454 SDH operate on wavelengths between 1547.72nm and 1560.61nm.

#### RES

Reserved.

#### **Retrieve user**

A security level that allows the user to retrieve and view CTC information but not set or modify parameters. See also *Superuser*, *Maintenance user*, and *Provisioning user*.

#### **Revertive switching**

A process that sends electrical interfaces (traffic) back to the original working card after the card comes back online.

#### **Rising threshold**

The number of occurrences (collisions) that must be exceeded to trigger an event.

#### **RJ-45**

Registered Jack #45 (8-pin).

#### RMA

Return Materials Authorization.

#### RMON

(Remote Network Monitoring). Allows network operators to monitor the health of the network with a Network Management System (NMS). RMON watches several variables, such as Ethernet collisions, and triggers an event when a variable crosses a threshold in the specified time interval.

#### **RS-232**

Recommended Standard #232 (ANSI Electrical Interface for Serial Communication).

#### Rx

Receive.

# S

#### SCI

Serial Communication Interface.

#### SCL

System Communications Link.

#### SDCC

Section Data Communication Channel.

#### SDH

(Synchronous Digital Hierarchy). European standard that defines a set of rate and format standards that are transmitted using optical signals over fiber. SDH is similar to SONET, with a basic SDH rate of 155.52 Mbps. Compare *SONET*.

#### SEF

Severely Errored Frame.

#### SELV

Safety Extra-Low Voltage.

## SES

Severely Errored Seconds.

SF

Super Frame.

## SML

Service Management Layer.

# SMF

Single Mode Fiber.

# SNCP

(Subnetwork Connection Protection Ring). Path-switched SDH rings that employ redundant, fiber-optic transmission facilities in a pair configuration. One fiber transmits in one direction and the backup fiber transmits in the other. If the primary ring fails, the backup takes over.

## SNMP

(Simple Network Management Protocol). Network management protocol used almost exclusively in TCP/IP networks. SNMP monitors and controls network devices and manages configurations, statistics collection, performance, and security.

## SNTP

(Simple Network Time Protocol). Using an SNTP server ensures that all ONS 15454 network nodes use the same date and time reference. The server synchronizes alarm timing during power outages or software upgrades.

#### Soft reset

A soft reset reloads the operating system, application software, etc., and reboots the TCC+ card. It does not initialize the ONS 15454 ASIC hardware.

# SONET

(Synchronous Optical Network). High-speed synchronous network specification developed by Telcordia Technologies, Inc. and designed to run on optical fiber. STS-1 is the basic building block of SONET. Approved as an international standard in 1988.

#### Source

The endpoint where traffic enters an ONS 15454 network. Endpoints can be a path (STS or STS/VT for optical card endpoints), port (for electrical circuits, such as DS1, VT, DS3, STS), or card (for circuits on DS1 and Ethernet cards). See also STS and VT.

# Span

An optical path between two nodes.

#### Spanning tree

A loop-free subset of a network topology. See also STA and STP.

# SPE

L

(Synchronous Payload Envelope). A SONET term describing the envelope that carries the user data or payload.

#### SSM

(Synchronous Status Messaging). A SONET protocol that communicates information about the quality of the timing source using the S1 byte of the line overhead.

## STA

(Spanning-Tree Algorithm). An algorithm used by the spanning tree protocol to create a spanning tree. See also *Spanning tree* and *STP*.

#### Standby card

A card that is not active or carrying traffic. A standby card can be a protect card or, after a protection switch, a working card can be a standby card.

#### Static route

A route that is manually entered into a routing table. Static routes take precedence over routes chosen by all dynamic routing protocols.

#### STP

**1**. 1. Shielded Twisted Pair.

**2.** 2. Spanning Tree Protocol. Bridge protocol that uses the spanning-tree algorithm to enable a learning bridge to dynamically work around loops in a network topology by creating a spanning tree. See also *Spanning tree and STA*.

#### STS

(Synchronous Transport Signal, used generically when speaking of SONET signals.)

#### STS-1

(Synchronous Transport Signal Level 1). Basic building block signal of SONET, operating at 51.84 Mbps for transmission over OC-1 fiber. Faster SONET rates are defined as STS-*n*, where *n* is a multiple of 51.84 Mbps. See also *SONET*.

#### Subnet mask

32-bit address mask used in IP to indicate the bits of an IP address that are used for the subnet address. Sometimes referred to simply as mask. See also *IP address mask* and *IP address*.

#### Subnetwork

In IP networks, a network confined to a particular subnet address. Subnetworks are networks segmented by a network administrator in order to provide a multilevel, hierarchical routing structure while shielding the subnetwork from the addressing complexity of attached networks. Sometimes called a subnet.

#### Subtending rings

SONET rings that incorporate nodes that are also part of an adjacent SONET ring.

#### Superuser

A security level that can perform all of the functions of the other security levels as well as set names, passwords, and security levels for other users. A superuser is usually the network element administrator. See also *Retrieve user*, *Maintenance user*, and *Provisioning user*.

# SWS

SONET WAN switch.

# SXC

SONET Cross Connect ASIC.

# Т

# T1

T1 transmits DS-1-formatted data at 1.544 Mbps through the telephone-switching network using AMI or B8ZS coding. See also *AMI*, *B8ZS*, and *DS-1*.

# TAC

Technical Assistance Center.

# Tag

Identification information, including a number plus other information.

# TBOS

Telemetry Byte-Oriented Serial protocol.

# TCA

Threshold Crossing Alert.

# TCC+

Timing Communications and Control + Card

# TCP/IP

Transmission Control Protocol/Internet Protocol

# TDM

(Time Division Multiplexing). Allocates bandwidth on a single wire for information from multiple channels based on preassigned time slots. Bandwidth is allocated to each channel regardless of whether the station has data to transmit.

# TDS

Time-Division Switching.

# Telcordia

(Telcordia Technologies, Inc., formerly named Bellcore). Eighty percent of the U.S. telecommunications network depends on software invented, developed, implemented, or maintained by Telcordia.

# TID

(Target Identifier). Identifies the particular network element (in this case, the ONS 15454) where each TL1 command is directed. The TID is a unique name given to each system at installation. See also *AID*.

# TL1

Transaction Language 1.

# TLS

(Transparent LAN Service). Provides private network service across a SONET backbone.

# TMN

Telecommunications Management Network.

## Transponder

Optional devices of a DWDM system providing the conversion of one optical wavelength to a precision narrow band wavelength. See also *DWDM*.

## Trap

Message sent by an SNMP agent to an NMS (CTM), console, or terminal to indicate the occurrence of a significant event, such as an exceeded threshold. See also *CTM*.

## Tributary

The lower-rate signal directed into a multiplexer for combination (multiplexing) with other low rate signals to form an aggregate higher rate level.

#### Trunk

Network traffic travels across this physical and logical connection between two switches. A backbone is composed of a number of trunks. See also *Backbone*.

# TSA

Time-Slot Assignment.

# TSI

Time-Slot Interchange.

#### Tunneling

Architecture that is designed to provide the services necessary to implement any standard point-to-point encapsulation scheme.

# Тх

Transmit.

# U

# UAS

Unavailable Seconds.

# UDP/IP

User Datagram Protocol/Internet Protocol.

# UID

User Identifier.

## Unicast

The communication of a single source to a single destination.

## UPSR

(Unidirectional Path Switched Ring). Path-switched SONET rings that employ redundant, fiber- optic transmission facilities in a pair configuration. One fiber transmits in one direction and the backup fiber transmits in the other. If the primary ring fails, the backup takes over. See also *BLSR*.

## Upstream

Set of frequencies used to send data from a subscriber to the head end.

# UTC

Universal-Time Coordinated.

# UTP

Unshielded Twisted Pair.

# V

# VDC

Volts Direct Current.

#### Virtual fiber

A fiber that carries signals at different rates and uses the same fiber optic cable.

# Virtual ring

Entity in a source-route bridging (SRB) network that logically connects two or more physical rings together either locally or remotely. The concept of virtual rings can be expanded across router boundaries.

# Virtual wires

Virtual wires route external alarms to one or more alarm collection centers across the SONET transport network.

# VLAN

(Virtual LAN). Group of devices located on a number of different LAN segments that are configured (using management software) to communicate as if they were attached to the same wire. Because VLANs are based on logical instead of physical connections, they are extremely flexible.

# VPN

(Virtual Private Network). Enables IP traffic to travel securely over a public TCP/IP network by encrypting all traffic from one network to another. A VPN uses "tunneling" to encrypt all information at the IP level. See also *Tunneling*.

#### VT

(Virtual Tributary). A structure designed for the transport and switching of sub-DS3 payloads. See also Tributary.

#### VT1.5

Virtual Tributary that equals 1.544 Mbps.

# VT layer

The VT layer or electrical layer occurs when the SONET signal is broken down into an electrical signal.

## W

## w

#### Watts.

## WAN

Wide Area Network.

#### Working card

A card that is provisioned as an active, primary card. Traffic cards in a protection pair are provisioned as working or protect See also *Protect card*.

# X

# хс

Cross Connect

# XCVT

Cross Connect Virtual Tributary.

# X.25

Protocol providing devices with direct connections to a packet-switched network.

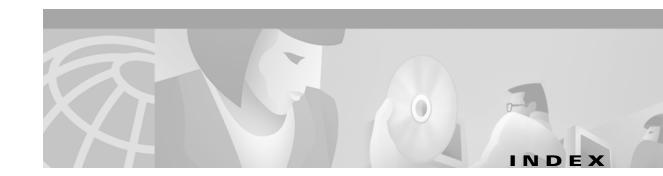

# Numerics

1+1 optical card protection
defined GL-1
described 3-25
creating a protection group 3-26, 3-27
1:1 electrical card protection
defined GL-1
described 3-24
creating a protection group 3-26, 3-27
1:N electrical card protection
defined GL-1
described 3-24
creating a protection group 3-26, 3-27
802.3ad link aggregation 9-4
802.3x flow control 9-3

# A

access drop GL-1 Access Identifier defined GL-2 active GL-1 add-drop multiplexer see linear ADM add node to current session 2-26, 2-36 to groups (domain) 2-43 to MS-SPRing 5-34 to SNCP 5-12 ADM see linear ADM agent (software) defined GL-2 AID see Access Identifier air filter described 1-18 and node installation 1-8 AIS 3-21, 3-23 Alarm Indication Signal see AIS alarm profiles description 10-10 applying to a card or node 10-16 applying to a port or card 10-15 comparing 10-13 creating 10-10 list by node 10-13 loading 10-13 saving 10-13 alarms affected circuits 10-5 cable routing 1-46 changing default severities see alarm profiles creating profiles see alarm profiles deleting 10-4 history 10-5, 10-7 LCD counts 10-10 pin fields 1-23 severities 10-2, 10-7 suppressing 10-16 synchronize 10-4 traps see SNMP viewing 10-2 alarm settings DS3i-N-12 card 7-15 E-1 card 7-9 E-3-12 card 7-12 Ethernet RMON thresholds 9-54

alarm suppression 10-17 AMI GL-2 APS see protection switching area range table (OSPF) 4-14 ARP see Proxy ARP automated circuit creation 6-4, 6-11 automatic protection switching see protection switching Autonomous Message Tag defined GL-3

# В

B8ZS defined **GL-3** backbone, network defined **GL-3 Backplane** Pins Alarm pin field 1-23 Craft interface 1-26 LAN 1-26 Timing 1-25 bandwidth allocation and routing A-2 circuit percentage used 9-51 four-fiber MS-SPRing capacity 5-15 line percentage used 9-47, 9-50 node specifications 1-46 two-fiber MS-SPRing capacity 5-15 Bay Assembly 1-11 BER defined **GL-3** bipolar violations DS3 CV-L 8-26 E1 CV-L 8-20 E3 CV-L 8-23 bit error rate see BER **GL-3** BITS defined **GL-3** and MS-SPRing setup 5-41

BITS out references 3-21 external node timing source 3-17 facilities 3-20, 3-23 Pin field assignments 1-25 blade see card BLSR defined **GL-3** BPV see bipolar violations bridge GL-4 broadcast 9-1 address **GL-4** storm **GL-4** broadcast domains 9-35 Building Integrated Timing Supply see BITS bus defined **GL-4** 

# С

C2 byte GL-4 cable connect PC to ONS 15454 2-15 cable management alarm 1-46 coaxial 1-45 craft 1-46 fiber-optic 1-43 grounding 1-21 LAN 1-46 timing 1-46 cables see also coaxial cables see also fiber-optic cables installing 1-40 to 1-42 protection 1-42 routing 1-42 to 1-46 card protection converting E-1-N14 and DS-3i-N-12 card protection schemes 7-15

Cisco ONS 15454 SDH Installation and Operations Guide, R3.3

creating a protection group 3-24 deleting a protection group 3-28 editing a protection group 3-27 Ethernet (spanning tree) 9-42 card provisioning 7-1 to 7-19 converting E-1-N14 and DS-3i-N-12 protection groups 7-15 electrical cards 7-4 IPPM 7-19, 7-26 optical cards 7-15 cards see also individual card names active **GL-1** colors onscreen 2-35 installing 1-27 to 1-34 part number 2-37 protection see card protection reseat **GL-10** revision number 2-37 serial number 2-37 slot requirements 1-29 slots 1-38 standby GL-20 turn-up 1-39 working **GL-24** card view list of tabs 2-51 **Circuitry Warning** translated **B-3** circuits 6-1 to 6-23 defined 9-33 adding a node 2-41 as compared to cross-connects 6-2 attributes 6-1 automatic routing restraints 6-6, 6-9 autorange 6-3, 6-4, 6-11 bidirectional 6-4, 6-7, 6-11 circuit alarms 10-5 creating automated 6-3, 6-10

creating manual 6-7, 6-14 deleting and recreating for a linear to ring conversion 5-55, 5-58 displaying span properties 2-42 editing SNCP 6-18 to 6-19 Ethernet manual cross-connect 9-33 G1000-4 point-to-point 9-31 G1000-4 restrictions 9-31 hub-and-spoke Ethernet 9-22 manual Ethernet cross-connects 9-25, 9-33 manual routing detail A-3 monitor 6-16 naming 6-3, 6-7, 6-11 number of, specifying 6-7, 6-11 point-to-point Ethernet 9-14, 9-31 provisioning with a shortcut 2-41 review routes 6-7 routing automatically 6-5, 6-9, 6-12 searching for 6-17 secondary circuit source for 6-2 shared packet ring Ethernet circuit 9-18 size, defining 6-11 type, specifying 6-11 types of 6-1 unidirectional with multiple drops 6-14 upgrading a span 2-42 user-defined names for 6-1 Cisco Transport Controller see CTC Class A Notice **B-2** Clear button use of 8-10 CLEI Code 2-37 clock setting 3-4 CMS see CTC coaxial cables routing 1-45 collision **GL-5** colors

card 2-35, 2-51 cards 2-35 node 2-40 Common Language Equipment Identifier see CLEI Code Compliance, regulatory general information **B-1** Computer Requirements 2-3 concatenation **GL-5** conditions location of in CTC **10-3** Conditions Tab 10-5 connected rings 5-47 contiguous bandwidth see concatenation CORBA 2-28 corporate LAN 2-12, 2-20 cost defined in terms of hops 4-7 entering a value for 4-9 in OSPF 4-13 Craft Cable routing 1-46 craft connection 2-12 Craft interface installation 1-26 cross-connect as compared to circuit 6-2 E series Ethernet 9-25 G1000-4 9-34 see also circuits see also XC10G Cross-connect card see XC10G crosspoint **GL-5** CTAG GL-5 CTC Installing 2-2 to 2-29 alarms colors 10-3 deleting 10-4 history 10-7

profiles 10-10 see also alarms viewing 10-2 card inventory 2-36 card protection setup 3-24 Changing format of data 2-29 finding the version number 2-38 Firewall access 2-27 installation wizard UNIX 2-8 Windows 2-5 login node groups 2-25 Navigation 2-52 node setup 3-2 online help 2-5, 2-8 PC requirements 2-5 Printing 2-29 remote site access 2-22, 2-23 routing multiple workstations see static routes Setup wizard 2-5 timing setup 3-16 Unix workstation requirements 2-8 Views card view 2-50 network see network view node See node view CTM GL-6

# D

database storage 1-49 version 2-38, 2-50 data communications channel see DCC datagrams see packets date default 1-21 setting 3-3 DCC

Cisco ONS 15454 SDH Installation and Operations Guide, R3.3

defined 6-24 capacity 5-47 disable autodiscovery 2-24 in domains 2-45 metric (OSPF) 4-13 OSPF Area ID 4-13 terminations for MS-SPRing 5-27 terminations for SNCP 5-8, 5-10 tunneling 6-24 to 6-26 DCC termination defined **GL-6** DCS 5-48 Dead Interval 4-14, 4-15 default router 3-5, 3-7, GL-6 demultiplex **GL-6** demux see demultiplex destination **GL-6** host 4-5 in a static route 4-9 IP addresses 4-2 routing table 4-21 destination (circuit) defined **GL-6** DHCP 3-5, 4-3 defined 3-5 digital cross connect systems see DCS **Disconnect Device Warning** translated **B-11** DNS configuration 2-14, 2-16, 2-18, 2-20 Documentation Online 2-5 documentation CD-ROM XXX obtaining xxix related xxviii domains described 2-44 change background color 2-46 creating 2-43

removing 2-46 renaming 2-46 drop defined 6-2, 9-33, GL-6 creating multiple 6-14 nodes **6-18** ports 6-19, 6-21, 6-22 protected 6-4, 6-7, 6-11 secondary A-2 DS3 CVCP-P parameter DS3i card 8-26, 8-27 DS3 CV-L parameter DS3i card 8-26 DS3 CVP-P parameter DS3i card 8-26 DS3 ESCP-P parameter DS3i card 8-27 DS3 ES-L parameter DS3i card 8-26 DS3 ESP-P parameter DS3i card 8-26 DS3i card export data 2-32 path trace 6-19 performance monitoring 8-25 DS3 LOSS-L parameter DS3i card 8-26 DS3 SASCP-P parameter DS3i card 8-27 DS3 SASP-P parameter DS3i card 8-26 DS3 SESCP-P parameter DS3i card 8-27 DS3 SES-L parameter DS3i card 8-26 DS3 SESP-P parameter DS3i card 8-26 DS3 UASCP-P parameter DS3i card 8-27

DS3 UASP-P parameter DS3i card 8-26 DWDM defined GL-7 blue band GL-4 EDFA GL-7 transponder GL-22 dynamic host configuration protocol see DHCP

# Ε

E1 card export data 2-33 performance monitoring 8-19 E1 CV-L parameter 8-20 E1 ES-L parameter 8-20 E1-N-14 card modifying transmission settings 7-7 to 7-9 E1 Rx AISS-P parameter 8-20 E1 Rx CV-P parameter 8-20 E1 Rx ES-P parameter 8-20 E1 Rx SAS-P parameter 8-20 E1 Rx SES-P parameter 8-20 E1 Rx UAS-P parameter 8-20 E2 byte 5-24 E3-12 card performance monitoring 8-22 E3 card path trace 6-19 E3 CV-L parameter 8-23 E3 ES-L parameter E-3 card 8-23 E3 ES-P parameter 8-23 E3 LOSS-L parameter 8-23 E3 SES-L parameter 8-23 E3 SES-P parameter 8-23 E3 UAS-P parameter 8-23 east port 5-30 East Protect 5-31

EFCA 1-2 Electrical cards creating protection groups 3-24 Electrical Facility Connection Assemblies See EFCA EMI GL-7 Emissions compliance **B-1** enterprise LAN see corporate LAN Environmental compliance **B-1** environment variable see JRE ESD plug input 1-13, 1-16 E series Ethernet cards 9-9 LEDs 9-10 ES-L parameter DS3i card 8-26 E-1 card 8-20 E-3 card 8-23 Ethernet 9-1 to 9-55 card E1000-2 9-10 E1000-2-G 2-33, 9-10 E100T-12 2-33, 9-10 E100T-G 9-10 G1000-4 9-1 circuits hub-and-spoke 9-22 manual cross-connects 9-25, 9-33 multicard and single-card EtherSwitch point-to-point 9-14, 9-31 shared packed ring circuit 9-18 collision monitoring (RMON) 9-51 EtherSwitch 9-13 to 9-14 fiber interface 1-34 flow control 9-3 frame buffering 9-3 Gigabit EtherChannel 9-4 history screen 9-47, 9-50 jumbo frames 9-1

Cisco ONS 15454 SDH Installation and Operations Guide, R3.3

line utilization screen 9-47, 9-50 link integrity 9-3 MAC address screen 9-50 port provisioning E series 9-7, 9-10 G1000-4 9-7 port-provisioning VLAN membership 9-10 ports 9-7 priority queuing 9-37 spanning tree protection 9-41 statistics screen 9-44, 9-49 supported functionality by card type 9-1 switch defined **GL-8** trunk utilization screen 9-51 VLANs 9-35 EtherSwitch multicard 9-13 single-card 9-13 ETS see Environmental events 10-7 displaying 10-4 examples converting decimal degrees to degrees and minutes **3-3** DCC tunnel 6-24 moving a MS-SPRing trunk card 5-45 MS-SPRing bandwidth reuse 5-15 network timing 3-17 PPMN 5-59 removing an MS-SPRing node 5-38, 5-44 SNCP 5-5 subtending MS-SPRings 5-48 two-fiber MS-SPRing 5-19 express orderwire see orderwire external timing 3-16 external timing reference see timing

# F

F1 byte 5-24 falling threshold **GL-9** fan-tray air filter see air filter fan-tray assembly described 1-18 fan failure 1-18 fan speed 1-18 installing 1-19 fiber boot 1-41 fiber-optic cables installation on GBIC (Ethernet cards) 1-35 installation on STM-N cards 1-40 routing 1-43, 1-44 Firewalls 2-27 four-fiber MS-SPRing see MS-SPRing frame buffering 9-3 framing 3-21, 3-23 front door equipment access 1-11 label 1-12 opening 1-13, 1-16 reinstalling 1-15 removing 1-14 fully-protected path 6-5, 6-9, 6-12 fuse-and-alarm panel 1-2

# G

G1000-4 card circuit restrictions 9-31 LEDs 9-5 port provisioning 9-7 gateway 4-2, GL-9 default 4-3, 4-5 on routing table 4-21 Proxy ARP-enabled 4-4 returning MAC address 4-5

Cisco ONS 15454 SDH Installation and Operations Guide, R3.3

GBIC 9-9
described 1-34
E-Series 9-12
G Series (G1000-4) 9-9
installing 1-35
removing 1-37
Gigabit Ethernet see E1000-2/E1000-2-G card or Ethernet
gigabit interface converter see GBIC
Grounded Equipment Warning
translated B-9
grounding 1-20

# Η

hard reset GL-10, GL-11 hello interval 4-14, 4-15 History Tab 10-7 hop entering a value for 4-9 in a static route 4-7 hosts defined 3-4 HP-EB parameter STM-16 and STM-64 cards 8-40 STM-1 card 8-31 hub-and-spoke 9-22

# 

idle time 3-8
IEEE 802.1Q (priority queuing) 9-37
IEEE link aggregation 9-4
IIOP 2-27, 2-28
Immunity
 compliance B-1
 installation
 overview 1-2
 assembly specifications 1-46

cables/fiber 1-40 card 1-27 equipment required 1-3 gigabit interface converter 1-35 hardware 1-1 to 1-27 multiple nodes 1-9 power supply 1-20 shelf see rack installation single node 1-6 tasks (hardware) 1-2 Installation Warning translated **B-4**, **B-10** installation wizard UNIX 2-8 Windows 2-5 Intermediate-Path Performance Monitoring See IPPM intermediate-path performance monitoring see IPPM Internet Explorer disable proxy service 2-21 log in 2-23 Internet Inter-ORB Protocol see IIOP interoperability software and hardware matrix 1-51 IP addressing scenarios see IP addressing scenarios 4-2 environments 4-2 networking 4-1 to 4-22 requirements 4-2 select address for log in 2-24 subnetting 4-2 **IP** address defined 3-4 destination 4-2 host number **GL-10** initial configuration 2-14, 2-18 prevent changing in LCD 3-5 IP addressing scenarios CTC and nodes connected to router 4-3 CTC and nodes on same subnet 4-3

default gateway on CTC workstation 4-5 OSPF 4-10 Proxy ARP and gateway 4-4 static route for multiple CTC workstations 4-9 static routes connecting to LANs 4-6 IPPM 7-19, 7-26 described 8-14 IPX 9-2 ITU alarm severities 10-2 default alarm severities 10-10 performance monitoring 7-1, 8-1

# J

J1 path trace 6-19 to 6-23 Java and CTC, overview 2-2 java.policy file 2-3 java runtime environment see JRE JRE 2-3 environment variable for 2-10 installing (Solaris) 2-9 installing (Windows) 2-7 modify policy file (Solaris) 2-9 modify policy file (Windows) 2-7 multiple UNIX shells and 2-11 patches for (Solaris) 2-10 reference 2-11

# К

K3 byte remapping 5-28 K byte GL-11 function of 5-17

# L

LAN defined **GL-11** Cable routing 1-46 Connection points 1-26 external interface specifications 1-48 modems 2-22 Pin field 1-26 LAN Metric 4-14 layer 2 switching 9-13 LCD alarm indication 10-9 change default router **3-6** change IP address 3-6 change network mask 3-6 prevent IP configuration 3-5 LEDs (faceplate) 1-12 linear ADM defined **GL-2** described 5-52 converting to MS-SPRing 5-55 converting to SNCP 5-53 creating 5-52 line timing 3-16 link aggregation 9-4 budget **GL-12** integrity 9-3 listener port 2-28 lockout span 5-41 logging in 2-22 login node groups 2-40 create 2-25 view 2-24 loopback defined **GL-12** Low-Order Path Tunnel

creating 6-10

# Μ

MAC address 4-5 defined 9-50, GL-13 clear table 3-10 CTC screen 9-50 retrieve table 3-10 viewing on node 3-5 managed device **GL-13** managed object **GL-13** management information base see MIB MIB GL-13 description 11-5 groups 11-9 see also SNMP MIC -A/P card backplane pin fields 1-23 Modem interface connection 1-26 module see card monitor circuits 6-16 monitoring circuits see monitor circuits performance see performance monitoring MS-NPJC-Pdet parameter STM-16, STM-64 cards 8-38 STM-1 card 8-31 STM-4 card 8-34 MS-NPJC-Pgen parameter STM-16, STM-64 cards 8-39 STM-1 card 8-31 STM-4 card 8-34 MS-PPJC-Pdet parameter STM-16, STM-64 cards 8-38 STM-1 card 8-31 STM-4 card 8-34 MS-PPJC-Pgen parameter

STM-16, STM-64 cards 8-39 STM-1 card 8-31 STM-4 card 8-34 **MS-PSC** parameter 1+1 protection 8-30, 8-35, 8-39 MS-PSC-R (ring) 8-40 MS-PSC-S (span) 8-40 MS-PSC-W (working) 8-35, 8-39 MS-SPRing 8-35, 8-39 MS-PSD parameter defined 8-30 MS-PSD-R (ring duration) 8-40 MS-PSD-S (span switching) 8-40 MS-PSD-W (working) 8-35, 8-40 STM-16, STM-64 cards 8-39 STM-4 8-35 **MS-SPRing** 16 nodes 5-24 adding a node 5-35 alarms 5-31 bandwidth capacity 5-15 choosing properties 5-29 DCC terminations 5-27 four-fiber described 5-22 maximum node number 5-17, 5-22 moving trunk cards 5-44 MS-PSC 8-35, 8-39 planning fiber connections 5-25 removing a node 5-38 ring switching 5-22 set up procedures 5-25 span switching 5-22 subtending an MS-SPRing 5-51 subtending an SNCP 5-49 testing 5-32 two-fiber described 5-17 two-fiber ring example 5-19

**Cisco ONS 15454 SDH Installation and Operations Guide, R3.3** 

upgrading from two-fiber to four-fiber 5-41 MS-STS CV-P parameter STM-4 card 8-36 multicard Etherswitch 9-13 multicast 9-1, GL-14 multiple drops 6-14 multiplex GL-14 Multiplex section protection switching duration parameter (PSD) 8-30 Multiplex Section Shared Protection Ring see MS-SPRing mux see multiplex

# Ν

Netscape 2-6, 2-9 CTC browser 2-2 disable proxy service 2-21 installing with CTC setup wizard 2-5 log in to a node from 2-23 obtaining 2-3 testing the node connection from 2-19 network configuration planning 5-1 network element defined **GL-14** see also node networks building circuits 6-1 default configuration see SNCP IP networking 4-1 to 4-22 SDH topologies 5-1 to 5-60 setting up basic information 3-4 timing example 3-17 Network Time Protocl see NTP network view described 2-40 change the background image (map) 2-48 creating new users 3-10 login node groups 2-40

moving node positions 2-41, 2-49 tasks 2-41 node defined **GL-15** adding to MS-SPRing 5-34 add to current session 2-26 ID, assigning 5-30 node view described 2-34 alarm profiles, assigning 10-16 card colors 2-35 creating protection groups 3-25 creating users 3-8 list of tabs in 2-38 setting up basic network information 3-4 setting up basic node information 3-2 setting up timing 3-19 viewing popup information 2-36, 2-51 NPJC-Pdet parameter described 8-16 NPJC-Pgen parameter 8-16 EC-1 card GL-15 NTP 3-3

# 0

online help UNIX 2-8 Windows 2-5 Open Shortest Path First see OSPF optical cables see fiber-optic cables Optical cards performance monitoring 8-29 orderwire, engineered defined GL-8 OSPF connecting nodes to CTC 4-6 defined 4-10 to 4-13 routing table 4-5

Cisco ONS 15454 SDH Installation and Operations Guide, R3.3

output contacts

defined **GL-15** 

# Ρ

packets 4-5 part number 2-37 passwords 3-11 login 2-24 path layer **GL-16** path-protected mesh network see PPMN path see spans path trace 6-19 to 6-22 PC connect to ONS 15454 using a craft connection 2-12 connect to ONS 15454 with LAN 2-20 connect with Windows 2000 2-14, 2-16, 2-18 connect with Windows 95/ 98 2-14, 2-16, 2-18 connect with Windows NT 2-14, 2-16, 2-18 PDI-P switching on **6-4, 6-8, 6-12** performance monitoring 8-1 to 8-37 15-minute intervals 8-4 clear count displayed 8-8 clear count stored 8-10 DS3-i parameters 8-25 E1 and E1-12 parameters 8-19 E3 and E3-12 parameters 8-22 electrical and optical cards 7-1 Ethernet 9-54 IPPM 8-14 see also Cisco ONS 15454 SDH Troubleshooting and **Reference** Guide STM-16, and STM-64 8-37 STM-1 parameters 8-29 STM-4 8-32 thresholds 8-12 ping 4-2, GL-16 pointer justification

defined **GL-16** counts 8-16 point-to-point see Ethernet circuits popup data 2-36, 2-51 ports card list 1-31 drop 6-19 enabling, general 5-60 Ethernet 9-7, 9-10 filtering 2-27 grouping creating low order tunnels for 6-10 IIOP listener port (firewall) 2-27 LCD button 3-7 listener port 2-28 protection 3-25 RJ-45 on FMEC 2-12 status 2-50 transmit (Tx) and receive (Rx) 1-40 power feeds 1-21 to 1-23 supply 1-20 disconnection warning for, translated **B-5** more than one, translated warning for **B-12** specifications for 1-49 **PPJC-Pdet** parameter described 8-16 PPJC-Pgen parameter described 8-16 PPMN 5-58 Primary Reference Source 3-17 priority queuing 9-37, GL-17 protection groups 3-24 see also protection switching see also SDH topologies protection switching APS with K3 byte 5-24

Cisco ONS 15454 SDH Installation and Operations Guide, R3.3

automatic defined **GL-2** bidirectional 3-27, 3-28 count see PSC duration see PSD editing an SNCP circuit 6-18 MS-SPRing span switching 5-22 reversion time **6-4, 6-8, 6-12** revertive 3-27, 3-28, 6-4, 6-8, 6-12 ring switching 5-22 protocols DHCP 3-5 IP 4-1 NTP 3-3 Proxy ARP see Proxy ARP SNMP see SNMP SNTP 3-3 spanning tree see STP SSM 3-18 Proxy ARP described 4-2 enabling an ONS 15454 SDH gateway 4-4 proxy service disable 2-21

# Q

Q-tagging 9-36 queue GL-17 queuing 9-37

# R

| rack installation | 1-5 to 1-11 |
|-------------------|-------------|
| overview 1-5      |             |
| Bay Assembly      | 1-11        |
| multiple nodes    | 1-9         |
| single node 1-6   |             |

Rack-Mounting and Servicing, warning translated **B-6** Remote Access 2-22 Remote monitoring specification alarm thresholds see RMON remote network monitoring **GL-18** Restricted Area Warning translated **B-8** Retransmit Interval 4-14 reversion time 6-4, 6-8 reversion time, ring 5-30 revertive switching 6-4, 6-8, 6-12 revision number 2-37 ring see also SNCP converting from linear 5-53, 5-55 ID, assigning 5-30 map 5-31 maximum per node 5-2 subtended 5-47 type, selecting 5-30 virtual 5-59 rising threshold **GL-18** RMON GL-18 description 11-8 Ethernet alarm thresholds 9-51 MIB Groups 11-8 routing table viewing 4-21

# S

Safety compliance **B-1** Safety Warnings translated **B-2** SC connectors **1-40** SDH data communication channels see DCC

Cisco ONS 15454 SDH Installation and Operations Guide, R3.3

K1 and K2 bytes 5-17 timing parameters 3-16 SD threshold 6-4, 6-8, 6-12 secondary sources A-2 security setting up 3-8 tasks per level 3-9 viewing 2-34 serial number 2-37 Setup network information 3-4 node information 3-2 Setup Wizard (CTC) 2-5 SF threshold 6-4, 6-8, 6-12 shared packet ring 9-18 shelf assembly described 1-5 Bay Assembly 1-11 cable installation 1-40 dimensions 1-6 installing 1-6 power and ground 1-20 specifications 1-46 three-node configuration 1-10 shortest path 5-17 Simple Network Management Protocol see SNMP simple network time protocol see SNTP single-card Etherswitch 9-13 slot see card SNCP described 5-3 adding a node 5-12 circuit editing 6-18 converting from linear ADM 5-53, 5-55 DCC terminations 5-8 example 5-5 removing nodes 5-10, 5-13 set up procedures 5-7 subtending an MS-SPRing 5-50

switch protection paths 6-18 timing 5-9, 5-28 SNMP 11-1 to 11-9 described 11-1 MIBs 11-5 remote network monitoring (RMON) 11-8 setting up 11-3 traps 11-6 SNTP 3-3 software see also CTC automatic upgrade of TCC-I 1-32 determine version 2-24 finding the version number 2-50 incompatible alarm 2-24 version mismatch among multiple nodes 2-24 Solaris CTC set up 2-10 disable proxy service 2-21 Running the CTC setup wizard 2-5 source 9-33 source (circuit) defined **GL-19** source, traffic 6-2 span line appearance on map 2-44 lockout 5-41 reversion (MS-SPRing) 5-30 upgrade 2-42 view properties 2-42 spanning tree GL-19, GL-20 Spanning tree protocol see STP Specifications hardware and software 1-46 SSM described 3-18 enabling 3-21, 3-23 ST3 clock 3-16, 3-17 static routes

Cisco ONS 15454 SDH Installation and Operations Guide, R3.3

connecting to LANs 4-6 creating 4-8 for multiple workstations 4-9 STM-N cards connecting fiber 1-40 creating protection groups 3-25 export data 2-32 fiber protection 1-41 Modifying transmission quality 7-20 MS-SPRing trunk cards installing 5-25 moving 5-45 path trace 6-19 performance monitoring for STM-1 8-29 performance monitoring for STM-16 and STM-64 cards 8-37 performance monitoring for STM-4 8-32 Provision line transision settings 7-21 Provision threshold settings 7-22 SNCP trunk cards 5-7 timing 3-16 STP described 9-41 behavior of 9-5 configuration 9-43 Gigabit EtherChannel 9-5 multi-instance 9-42 parameters 9-42 Stratum 1 3-17 stratum 3 see ST3 clock subnet CTC and nodes on different subnets 4-3

CTC and nodes on same subnet 4-3

multiple subnets on the network 4-5

select designated router 4-13

using static routes 4-6, 4-8, 4-9

with Proxy ARP 4-4, 4-5

subnet mask GL-20

24-bit 4-22

Windows setup 2-14, 2-18 subnetting reasons for 3-4 Subnetwork Connection Protection Rings see SNCP subtending rings 5-47 subtend an MS-SPRing from an MS-SPRing 5-51 subtend an MS-SPRing from an SNCP 5-50 subtending an MS-SPRing from an MS-SPRing 5-51 Supply Circuit Warning translated B-11 switching see protection switching

synchronization status message see SSM synchronous payload envelope

```
STM-1 card 8-31
```

32-bit 4-22

access to nodes 4-7

length setting 3-5

creating a static route 4-9

destination host or network 4-21

# Т

Tables Display hidden columns 2-55 display options 2-55 Export data 2-30, 2-31 Print data 2-29 Rearrange columns 2-54 Resize columns 2-55 Sort 2-55 tabs node view - Alarms 2-38, 2-51 node view - Circuits 2-39, 2-52 node view - Conditions 2-38, 2-51 node view - History 2-39, 2-51 node view - Inventory 2-36, 2-39 node view - Maintenance 2-39, 2-52 node view - Provisioning 2-39, 2-52

TCA 8-4 15-minute interval 8-4 24-hour interval 8-4 changing thresholds 8-12 IPPM paths 8-14 TCC-I fan speed control 1-18 installing 1-31 Installing CTC 2-2 non-volatile memory capacity 1-49 software version change 1-32 Turn-up 1-39 TCP/ IP properties 2-14, 2-16, 2-18 TDM GL-21 Telecom compliance **B-2** test set 5-53 third-party equipment 1-2, 6-24 threshold card 8-14 DS3i-N-12 card 7-12 E-1 card 7-7 E3-12 card 7-10 Ethernet 9-54 MIBs 9-51 Optical card 7-22 performance monitoring 8-12 SD 6-4, 6-8, 6-12 SF 6-4, 6-8, 6-12 threshold crossing alert see TCA time zone 3-4 timing BITS see BITS cable routing 1-46 external defined **GL-8** installation 1-25 internal 3-22

parameters 3-16 setting up 3-19 specifications 1-49 TLS see VLAN traffic outages when removing a node 5-38 outages when removing SNCP nodes 5-13 see also circuits traffic monitoring 6-19, 6-22 see also performance monitoring traffic switching adding and removing MS-SPRing nodes 5-34, 5-35 adding and removing SNCP nodes 5-10 moving a MS-SPRing trunk card 5-45 multicard Etherswitch 9-13 removing an MS-SPRing node 5-39 single-card Etherswitch 9-13 SNCP 5-10 Transit Delay 4-14 trap **GL-22** trunk **GL-22** trunk cards moving 5-45 MS-SPRing 5-25, 5-44 SNCP 5-7 two-fiber MS-SPRing see MS-SPRing

# U

unicast 9-1 user see security user setup 3-8

# V

VC low-order path tunnels 6-4 VC3 Port Grouping checkbox for 6-11 VC low-order path tunnels 6-7 virtual link table (OSPF) 4-15 virtual local area network see VLAN virtual rings 5-59 VLAN and MAC addresses 9-50 number supported 9-35 provisioning Ethernet ports 9-7, 9-10 spanning tree 9-42 VT100 Emulation Window 1-26

# capacities 6-23 turn-up 1-31

# Ζ

Z2 byte 5-24

# W

WAN 4-2 Warnings, translated safety Chassis **B-6** Disconnect Device **B-11** electrical circuitry **B-3** Grounded Equipment **B-9** Installation B-4, B-10 More Than One Power Supply **B-12** Power Supply Disconnection **B-5** Restricted Area **B-8** Supply Circuit **B-11** west port 5-30 West Protect 5-31 Windows 2000 2-14, 2-16, 2-18 Windows 95/ 98 2-14, 2-16, 2-18 Windows NT 2-14, 2-16, 2-18 WINS configuration 2-14, 2-16, 2-18, 2-20 working card **GL-24** Workstation Requirements 2-3

# X

XC10G described 6-23

Index